### **SPARC M12/M10**

XSCF リファレンスマニュアル XCP 403x/312x/242x 版

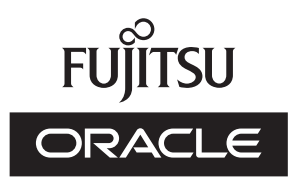

マニ ュアル番号 : C120-E684-33 2023 年 7 月

Copyright © 2007, 2023, 富士通株式会社 All rights reserved.

本書には、オラクル社および / またはその関連会社により提供および修正された技術情報が含まれています。

オラクル社および / またはその関連会社、および富士通株式会社は、それぞれ本書に記述されている製品および技術に関する知的所有権を 所有または管理しています。これらの製品、技術、および本書は、著作権法、特許権などの知的所有権に関する法律および国際条約により 保護されています

本書および々れに付属する製品および技術は、その使用、複製、頒布および逆コンパイルを制限するライセンスのもとにおいて頒布されま<br>す。オラクル社および/またはその関連会社、および富士通株式会社およびそのライセンサーの書面による事前の許可なく、このような製<br>品または技術および本書のいかなる部分も、いかなる方法によっても複製することが禁じられます。本書の提供は、明示的であるか黙示的 であるかを問わず、本製品またはそれに付随する技術に関するいかなる権利またはライセンスを付与するものでもありません。本書は、オ ラクル社および富士通株式会社の一部、あるいはそのいずれかの関連会社のいかなる種類の義務を含むものでも示すものでもありません。 本書および本書に記述されている製品および技術には、ソフトウェアおよびフォント技術を含む第三者の知的財産が含まれている場合があ ります。これらの知的財産は、著作権法により保護されているか、または提供者からオラクル社および / またはその関連会社、および富士 通株式会社へライセンスが付与されているか、あるいはその両方です。

GPL または LGPL が適用されたソースコードの複製は、GPL または LGPL の規約に従い、該当する場合に、お客様からのお申し込みに応 じて入手可能です。オラクル社および / またはその関連会社、および富士通株式会社にお問い合わせください。この配布には、第三者が開 発した構成要素が含まれている可能性があります。本製品の一部は、カリフォルニア大学からライセンスされている Berkeley BSD システ ムに由来しています。

UNIX は The Open Group の登録商標です。

Oracle と Java は Oracle Corporation およびその関連企業の登録商標です。

富士通および富士通のロゴマークは、富士通株式会社の登録商標です。

SPARC Enterprise、SPARC64、SPARC64 ロゴ、およびすべての SPARC 商標は、米国 SPARC International, Inc. のライセンスを 受けて使用している、同社の米国およびその他の国における商標または登録商標です。

その他の名称は、それぞれの所有者の商標または登録商標です。

このソフトウェアまたは関連ドキュメントを、米国政府機関もしくは米国政府機関に代わってこのソフトウェアまたは関連ドキュメントを ライセンスされた者に提供する場合は、次の通知が適用されます。

U.S. GOVERNMENT END USERS: Oracle programs, including any operating system, integrated software, any programs installed on the hardware, and/or documentation, delivered to U.S. Government end users are "commercial computer software" pursuant to the applicable<br>Federal Acquisition Regulation and agency-specific supplemental regulations. As such, use documentation, shall be subject to license terms and license restrictions applicable to the programs. No other rights are granted to the U.S. Government.

免責条項 : 本書または本書に記述されている製品や技術に関してオラクル社、富士通株式会社および / またはそのいずれかの関連会社が行 う保証は、製品または技術の提供に適用されるライセンス契約で明示的に規定されている保証に限ります。このような契約で明示的に規定<br>された保証を除き、オラクル社、富士通株式会社および/またはそのいずれかの関連会社は、製品、技術、または本書に関して、明示、の通信、<br>示を問わず、いかなる種類の保証も行いません。これらの製品、技術、または本書は、現状のまま提供され、商品性、体定目的への適合かの<br>または第三者の権利の非侵害の黙示の保証を含みそれに限定

本書は、「現状のまま」提供され、商品性、特定目的への適合性または第三者の権利の非侵害の黙示の保証を含みそれに限定されない、明 示的であるか黙示的であるかを問わない、なんらの保証も、かかる免責が法的に無効とされた場合を除き、行われないものとします。

目 次

### [はじめに](#page-8-0) **ix XSCF** [コマン ド一覧](#page-16-0) **1**

[Intro](#page-18-0) 3

### [ユーザーコマン ド](#page-28-0) **13**

[exit](#page-30-0) 15 [man](#page-32-0) 17 [who](#page-34-0) 19

### [システム管理コマン ド](#page-36-0) **21**

[addboard](#page-38-0) 23 [addcodactivation](#page-44-0) 29 [addfru](#page-48-0) 33 [addpowerschedule](#page-50-0) 35 [adduser](#page-54-0) 39 [addvbootcerts](#page-56-0) 41 [applynetwork](#page-60-0) 45 [clearremotepwrmgmt](#page-78-0) 63 [console](#page-80-0) 65 [deleteboard](#page-84-0) 69 [deletecodactivation](#page-90-0) 75 [deletepowerschedule](#page-92-0) 77 [deleteuser](#page-94-0) 79

[deletevbootcerts](#page-96-0) 81 [diagxbu](#page-98-0) 83 [disableuser](#page-104-0) 89 [dumpcodactivation](#page-106-0) 91 [dumpconfig](#page-108-0) 93 [enableuser](#page-112-0) 97 [flashupdate](#page-114-0) 99 [getflashimage](#page-118-0) 103 [getremotepwrmgmt](#page-124-0) 109 [initbb](#page-128-0) 113 [ioxadm](#page-132-0) 117 [nslookup](#page-140-0) 125 [password](#page-142-0) 127 [ping](#page-146-0) 131 [poweroff](#page-148-0) 133 [poweron](#page-152-0) 137 [prtfru](#page-156-0) 141 [rastest](#page-162-0) 147 [rebootxscf](#page-166-0) 151 [replacefru](#page-168-0) 153 [reset](#page-172-0) 157 [resetdateoffset](#page-176-0) 161 [restorecodactivation](#page-178-0) 163 [restoreconfig](#page-180-0) 165 [restoredefaults](#page-186-0) 171 [sendbreak](#page-194-0) 179 [setad](#page-196-0) 181 [setaltitude](#page-204-0) 189 [setaudit](#page-206-0) 191 [setautologout](#page-212-0) 197 [setcod](#page-214-0) 199 [setdate](#page-222-0) 207 [setdomainconfig](#page-224-0) 209 [setdualpowerfeed](#page-228-0) 213

[setemailreport](#page-232-0) 217 [sethostname](#page-236-0) 221 [sethsmode](#page-238-0) 223 [sethttps](#page-240-0) 225 [sethwproperty](#page-246-0) 231 [setinterimpermit](#page-248-0) 233 [setldap](#page-254-0) 239 [setldapssl](#page-258-0) 243 [setlocator](#page-266-0) 251 [setloginlockout](#page-268-0) 253 [setlookup](#page-270-0) 255 [setnameserver](#page-272-0) 257 [setnetwork](#page-276-0) 261 [setntp](#page-282-0) 267 [setpacketfilters](#page-288-0) 273 [setpasswordpolicy](#page-294-0) 279 [setpciboxdio](#page-298-0) 283 [setpcl](#page-302-0) 287 [setpowercapping](#page-306-0) 291 [setpowerschedule](#page-310-0) 295 [setpowerupdelay](#page-314-0) 299 [setpparmode](#page-316-0) 301 [setpparparam](#page-332-0) 317 [setprivileges](#page-336-0) 321 [setremotepwrmgmt](#page-340-0) 325 [setremotestorage](#page-344-0) 329 [setroute](#page-350-0) 335 [setservicetag](#page-354-0) 339 [setsmtp](#page-356-0) 341 [setsnmp](#page-360-0) 345 [setsnmpusm](#page-366-0) 351 [setsnmpvacm](#page-370-0) 355 [setsscp](#page-374-0) 359 [setssh](#page-384-0) 369

[settelnet](#page-388-0) 373 [settimezone](#page-390-0) 375 [setupfru](#page-396-0) 381 [setvbootconfig](#page-400-0) 385 [showad](#page-404-0) 389 [showaltitude](#page-408-0) 393 [showaudit](#page-410-0) 395 [showautologout](#page-414-0) 399 [showbbstatus](#page-416-0) 401 [showboards](#page-418-0) 403 [showcod](#page-424-0) 409 [showcodactivation](#page-426-0) 411 [showcodactivationhistory](#page-430-0) 415 [showcodusage](#page-432-0) 417 [showconsolepath](#page-438-0) 423 [showdate](#page-440-0) 425 [showdateinfo](#page-442-0) 427 [showdateoffset](#page-446-0) 431 [showdomainconfig](#page-448-0) 433 [showdomainstatus](#page-452-0) 437 [showdualpowerfeed](#page-456-0) 441 [showemailreport](#page-458-0) 443 [showenvironment](#page-460-0) 445 [showfru](#page-476-0) 461 [showhardconf](#page-480-0) 465 [showhostname](#page-496-0) 481 [showhsmode](#page-498-0) 483 [showhttps](#page-500-0) 485 [showhwproperty](#page-504-0) 489 [showinterimpermit](#page-506-0) 491 [showinterimpermitusage](#page-516-0) 501 [showldap](#page-522-0) 507 [showldapssl](#page-524-0) 509 [showlocator](#page-528-0) 513

[showloginlockout](#page-530-0) 515 [showlogs](#page-532-0) 517 [showlookup](#page-546-0) 531 [showmonitorlog](#page-548-0) 533 [shownameserver](#page-550-0) 535 [shownetwork](#page-552-0) 537 [shownotice](#page-556-0) 541 [showntp](#page-558-0) 543 [showpacketfilters](#page-562-0) 547 [showpasswordpolicy](#page-564-0) 549 [showpciboxdio](#page-566-0) 551 [showpcl](#page-570-0) 555 [showpowercapping](#page-574-0) 559 [showpowerschedule](#page-576-0) 561 [showpowerupdelay](#page-580-0) 565 [showpparinfo](#page-582-0) 567 [showpparmode](#page-586-0) 571 [showpparparam](#page-592-0) 577 [showpparprogress](#page-594-0) 579 [showpparstatus](#page-600-0) 585 [showremotepwrmgmt](#page-602-0) 587 [showremotestorage](#page-610-0) 595 [showresult](#page-614-0) 599 [showroute](#page-616-0) 601 [showservicetag](#page-620-0) 605 [showsmtp](#page-622-0) 607 [showsnmp](#page-624-0) 609 [showsnmpusm](#page-626-0) 611 [showsnmpvacm](#page-628-0) 613 [showsscp](#page-630-0) 615 [showssh](#page-636-0) 621 [showstatus](#page-640-0) 625 [showtelnet](#page-642-0) 627 [showtimezone](#page-644-0) 629

[showuser](#page-648-0) 633 [showvbootcerts](#page-650-0) 635 [showvbootconfig](#page-654-0) 639 [snapshot](#page-658-0) 643 [switchscf](#page-666-0) 651 [testsb](#page-668-0) 653 [traceroute](#page-674-0) 659 [unlockmaintenance](#page-678-0) 663 [version](#page-680-0) 665 [viewaudit](#page-686-0) 671 [xscfstartupmode](#page-692-0) 677

### [機能別コマン ド一覧](#page-696-0) **681**

### <span id="page-8-0"></span>はじめに

本書は、 オラ クルまたは富士通の SPARC M12/M10 システムの、 XSCF ファームウェ ア用のマニュアルページをまとめたものです。

本書は XCP (XSCF Control Package) のメジャーリリースに対応して改版されていま す。本書に対応する XCP 版数は、すでに最新ではない、またはお使いのサーバにイン ストールされている版数とは異なる場合があります。ファームウェアの最新情報を入 手するために、お使いのファームウェアに対応したプロダクトノートと、最新版のフ ァームウェアに対応したプロダクトノートを参照してください。また、XSCF ファーム ウェア内のマニュアルページも併せて参照してください。

なお、SPARC M12 は、Fujitsu SPARC M12 という製品名でも販売されています。 SPARC M12 と Fujitsu SPARC M12 は同一製品です。

SPARC M10 システムは、 Fujitsu M10 と い う 製品名で も販売されています。 SPARC M10 システムと Fujitsu M10 は同一製品です。

## 対象読者

本書は、コンピュータネットワークおよび Oracle Solaris の知識を有するシステム管理 者を対象にして書かれています。

### 関連マニュ アル

お使いのサーバに関連するすべてのマニュアルはオンラインで提供されています。

■ Oracle Solaris などのオラクル社製ソフトウェア関連マニュアル

https://docs.oracle.com/en/

■ 富士通マニュアル

グローバルサイト

[https://www.fujitsu.com/global/products/computing/servers/unix/](https://www.fujitsu.com/global/products/computing/servers/unix/sparc/downloads/manuals/) [sparc/downloads/manuals/](https://www.fujitsu.com/global/products/computing/servers/unix/sparc/downloads/manuals/)

日本語サイト

[https://www.fujitsu.com/jp/products/computing/servers/unix/](https://www.fujitsu.com/jp/products/computing/servers/unix/sparc/downloads/manual/) [sparc/downloads/manual/](https://www.fujitsu.com/jp/products/computing/servers/unix/sparc/downloads/manual/)

SPARC M12 をお使いの場合は、 「SPARC M12 関連マニュ アル」 に記載されているマニ ュアルを参照してください。

SPARC M10 をお使いの場合は、 「SPARC M10 関連マニュ アル」 に記載されているマニ ュアルを参照してください。

#### **SPARC M12** 関連マニュアル **(\*1)**

SPARC M12 プロダクトノート

SPARC M12 早わかりガイド

Fujitsu SPARC M12 Getting Started Guide/SPARC M12 はじめにお読みください (\*2)

Fujitsu SPARC M12 and Fujitsu M10/SPARC M10 Important Legal and Safety Information (\*2)

Fujitsu SPARC M12 and Fujitsu M10/SPARC M10 Safety and Compliance Guide SPARC M12/M10 安全に使用していただくために

Software License Conditions for Fujitsu SPARC M12 and Fujitsu M10/SPARC M10 SPARC M12/M10 ソフトウェアライセンス使用許諾条件

Fujitsu SPARC M12 and Fujitsu M10/SPARC M10 Security Guide

SPARC Servers/SPARC Enterprise/PRIMEQUEST 共通設置計画マニュ アル

SPARC M12-1 インストレーションガイド

SPARC M12-2 インストレーションガイド

SPARC M12-2S インストレーションガイド

#### **SPARC M12** 関連マニュアル **(\*1)**

SPARC M12 PCI カード搭載ガイド

SPARC M12/M10 システム運用 · 管理ガイド

SPARC M12/M10 ドメイン構築ガイド

SPARC M12/M10 RCIL ユーザーズガイド (\*3)

SPARC M12/M10 XSCF リファレンスマニュアル

SPARC M12/M10 XSCF MIB ・ TRAP 一覧

SPARC M12-1 サービスマニュアル

SPARC M12-2/M12-2S サービスマニュアル

SPARC M12/M10 クロスバーボックス サービスマニュアル

SPARC M12/M10 PCI ボックス サービスマニュアル

SPARC M12/M10 用語集

外付け USB-DVD ドライブ使用手順書

\*1: 掲載されるマニュアルは、予告なく変更される場合があります。<br>\*2: 印刷されたマニュアルが製品に同梱されます。

\*3: 特に SPARC M12/M10 と FUJITSU ETERNUS ディスクストレージシステムを対象にしています。

#### **SPARC M10** 関連マニュアル **(\*1)**

SPARC M10 システムプロダクトノート

SPARC M10 システム 早わかりガイド

Fujitsu M10/SPARC M10 Systems Getting Started Guide SPARC M10 システム はじめにお読みください(\*2)

Fujitsu SPARC M12 and Fujitsu M10/SPARC M10 Important Legal and Safety Information (\*2)

Fujitsu SPARC M12 and Fujitsu M10/SPARC M10 Safety and Compliance Guide SPARC M12/M10 安全に使用していただくために

Software License Conditions for Fujitsu SPARC M12 and Fujitsu M10/SPARC M10 SPARC M12/M10 ソフトウェアライセンス使用許諾条件

Fujitsu SPARC M12 and Fujitsu M10/SPARC M10 Security Guide

SPARC Servers/SPARC Enterprise/PRIMEQUEST 共通設置計画マニ ュ アル

SPARC M10-1 インストレーションガイド

SPARC M10-4 インストレーションガイド

SPARC M10-4S インストレーションガイド

#### **SPARC M10** 関連マニュアル **(\*1)**

\*1: 掲載されるマニュアルは、予告なく変更される場合があります。<br>\*2: 印刷されたマニュアルが製品に同梱されます。 SPARC M10 システム PCI カード搭載ガイド SPARC M12/M10 システム運用 ・ 管理ガイド SPARC M12/M10 ドメイン構築ガイド SPARC M12/M10 RCIL ユーザーズガイド (\*3) SPARC M12/M10 XSCF リファレンスマニュアル SPARC M12/M10 XSCF MIB ・ TRAP 一覧 SPARC M10-1 サービスマニュアル SPARC M10-4/M10-4S サービスマニュアル SPARC M12/M10 クロスバーボックス サービスマニュアル SPARC M12/M10 PCI ボックス サービスマニュアル SPARC M12/M10 用語集 外付け USB-DVD ド ラ イブ使用手順書

\*3: 特に SPARC M12/M10 と FUJITSU ETERNUS ディスクストレージシステムを対象にしています。

## 安全上の注意事項

SPARC M12/M10 システムをお使いになる前、または取り扱う前に、次のドキュメン トを熟読してください。

- Fujitsu SPARC M12 and Fujitsu M10/SPARC M10 Important Legal and Safety Information
- Fujitsu SPARC M12 and Fujitsu M10/SPARC M10 Safety and Compliance Guide SPARC M12/M10 安全に使用し ていただ く ために

## 表記上の規則

本書では、以下のような字体や記号を、特別な意味を持つものとして使用しています。

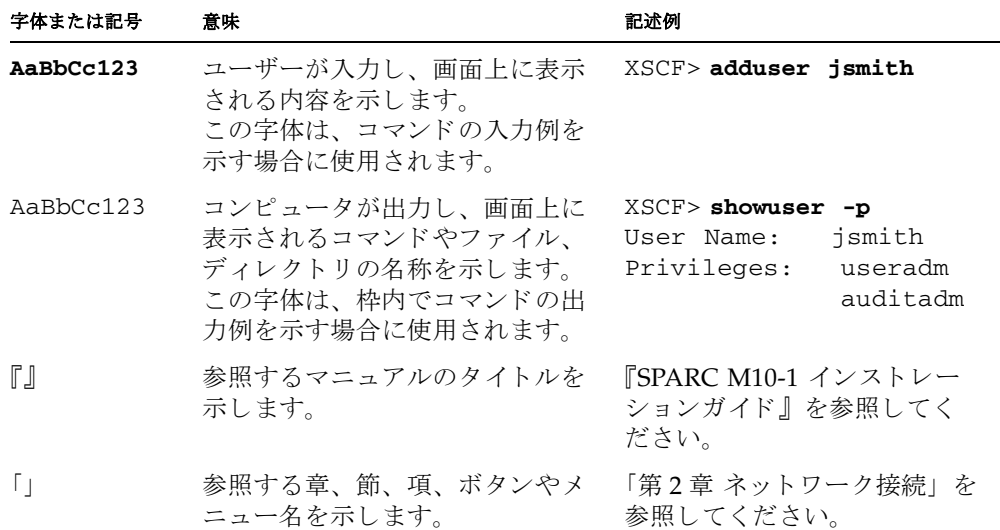

### 本文中のコマンド表記について

XSCF コマンドには (8) または (1) のセクション番号が付きますが、本文中では (8) や (1) を省略し ています。

各コマンド共、参照を促す場合にはコマンド名にセクション番号を付けています。

## CLI (コマンド ライン ・ インターフェー ス) の表記について

コマンドの記載形式は以下のとおりです。

- 値を入力する変数は斜体で記載
- 省略可能な要素は [ ] で囲んで記載
- 省略可能なキーワードの選択肢は、まとめて「1で囲み、1で区切り記載

## マニュアルページの構成

ここでは、マニュアルページに含まれる各セクションについて説明しています。

Intro(1) には、XSCF シェルコマンドとその概要がアルファベット順に書かれていま す。

各 XSCF シェルコマンドは、以下の項目順で説明されています。なお、項目に対して概 要する説明がない場合は、 項目自体が省略されています。

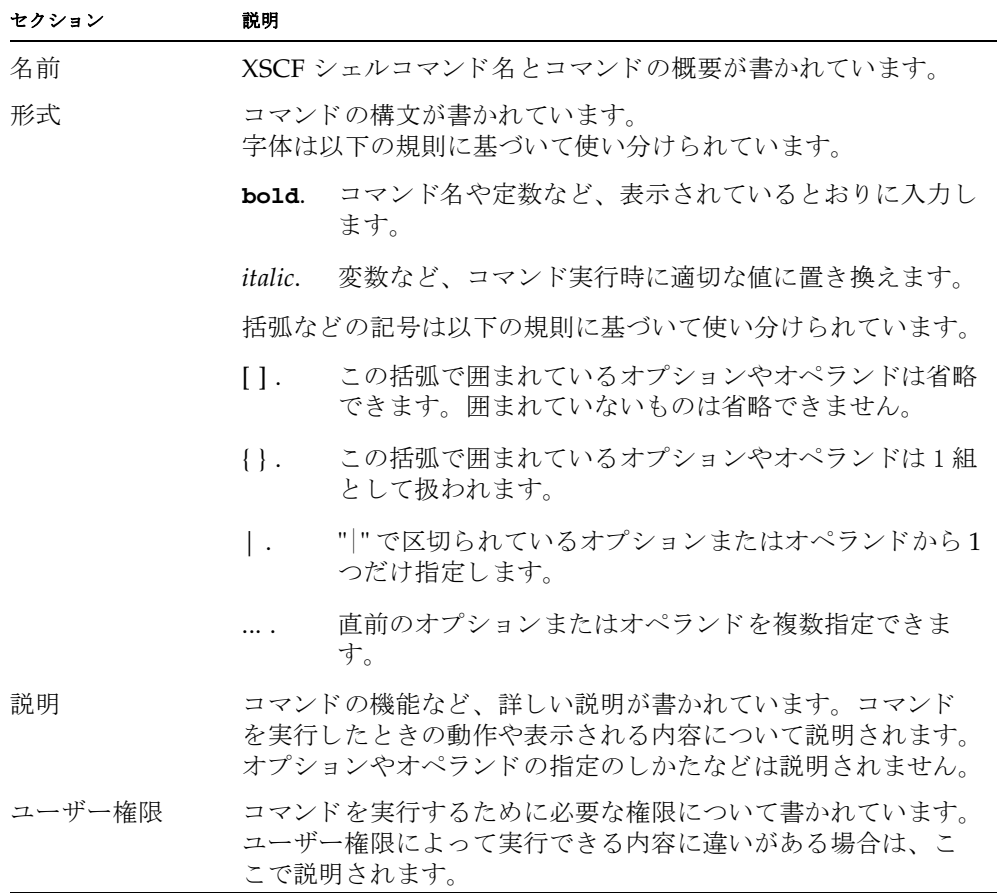

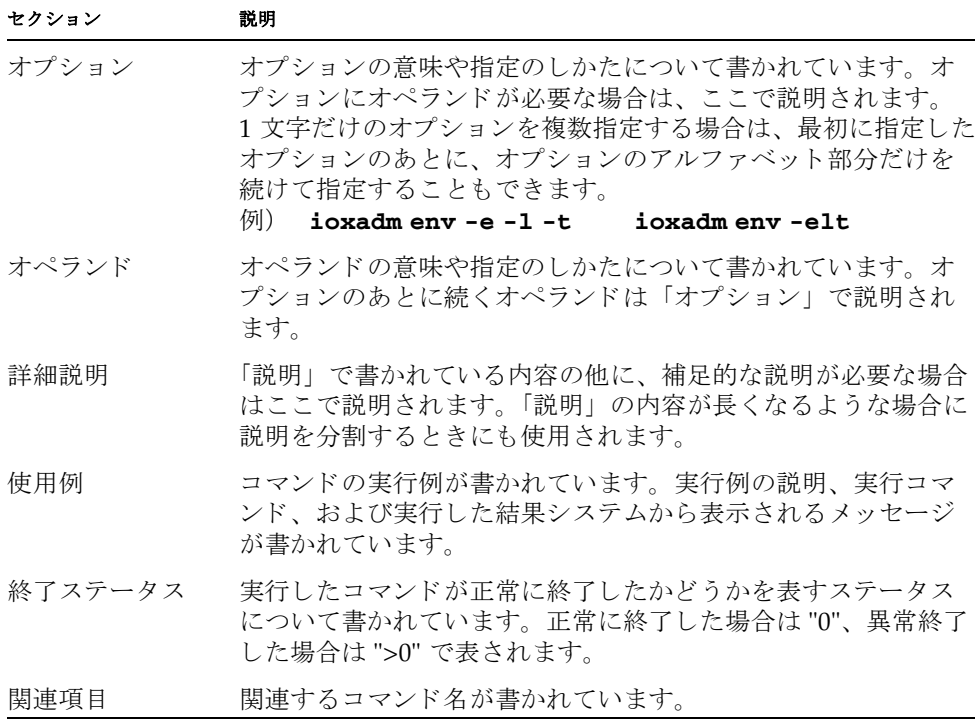

## マニュアルへのフィードバック

本書に関するご意見、ご要望がございましたら、マニュアル番号、マニュアル名称、 ページおよび具体的な内容を、次の URL からお知らせください。

- グローバルサイト https://www.fujitsu.com/global/contact/
- 日本語サイト [https://www.fujitsu.com/jp/products/computing/servers/unix/](https://www.fujitsu.com/jp/products/computing/servers/unix/sparc/contact/) [sparc/contact/](https://www.fujitsu.com/jp/products/computing/servers/unix/sparc/contact/)

## リファレンス

# <span id="page-16-0"></span>XSCF コマン ド一覧

<span id="page-18-0"></span>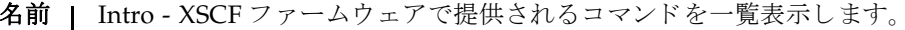

**説明 | Intro ページは、SPARC M12/M10 システムの XSCF ファームウェアで提供される** ユーザーコマンド (exit(1)、man(1)、および who(1))とシステム管理コマンド (addboard(8) で始まる他のすべてのコマンド) を一覧にしたものです。XSCF コマ ンドの中には、Oracle Solaris コマンドと同じ名前のものがありますが、使用方法は 異なります。詳細は、各コマンドのマニュアルページを参照してください。 XSCF では、 以下のコマン ド がサポー ト されています。 exit **XSCF** コマンドシェルを終了します。 man インティン アルコマンドのマニュアルページを表示 し ます。 who  $XSCF$ にログインしているユーザーアカウントを 一覧表示し ます。 addboard **headdboard きょうきょう あ**理システムボード (PSB) を物理パーティショ ン (PPAR) 構成に組み込む、 または割 り 当てま す。 addcodactivation CPU コ ア ア ク テ ィ ベーシ ョ ンキーをシステムに 追加し ます。 addfru Field Replaceable Unit (FRU) および筐体を増設 し ます。 addpowerschedule ネット 物理パーティション (PPAR) の電源投入/切断 スケジュールを追加します。 adduser <br>
XSCF ユーザーアカウントを作成します。 addvbootcerts Oracle Solaris をブー ト 検証する際に使用される X.509 公開鍵証明書を追加し ます。 applynetwork XSCF ネットワークの内容を XSCF に適用します。 clearremotepwrmgmt SPARC M12/M10 システムの電源連動機能 (Remote Cabinet Interface over Lan : RCIL) の管 理情報を削除します。 console 制御ドメインコンソールに接続します。 deleteboard 物理システムボード (PSB) を物理パーティション (PPAR) 構成から切り離します。 deletecodactivation CPU コア アクティベーションキーをシステム か ら削除し ます。 deletepowerschedule 物理パーティション (PPAR) の電源投入/切断 スケジュールを削除します。 deleteuser XSCF ユーザーアカ ウ ン ト を削除し ます。

### Intro(1)

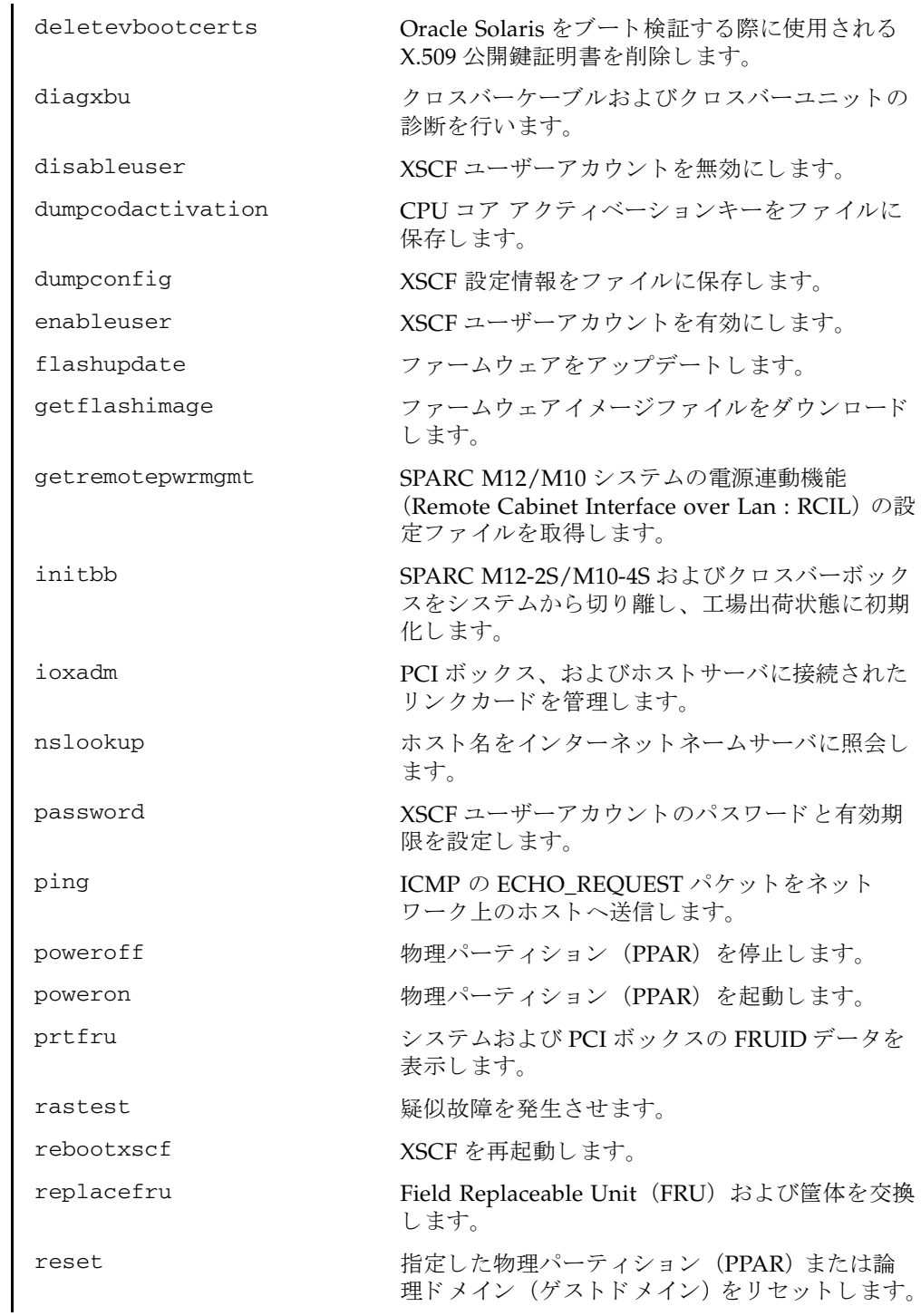

resetdateoffset システム時刻と各物理パーティション (PPAR) の時刻との差分をリセットします。 restorecodactivation CPU コア アクティベーションキーを復元します。 restoreconfig XSCF 設定情報を復元し ます。 restoredefaults XSCF 搭載ユニットの設定情報やそのバックアッ プ情報を工場出荷時の状態に戻し ます。 sendbreak heads インティング・エンジョン (PPAR) の制御ド メインにブレーク信号を送ります。 setad <br>
Active Directory を構成します。 setaltitude システムの高度を設定します。 setaudit インステムの監査機能を管理します。 setautologout XSCF シェルのセッションタイムアウト時間を設 定し ます。 setcod **head in the set of the set of the set of the way we want the set of the set of the set of the set of the set of the set of the set of the set of the set of the set of the set of the set of the set of the set of t** アリソースを割り当てます。 setdate **XSCFの時計の日付、時刻を設定します。** setdomainconfig 物理パーティション (PPAR) 起動時の論理ドメ イン構成を指定します。 setdualpowerfeed <br>
二系統受電モードを設定します。 setemailreport <br>
電子メールレポート機能を設定します。 sethostname マスタ筐体と XSCF がスタンバイ状態の筐体の、 ホスト名および DNS ドメイン名を設定します。 sethsmode <br>
CPU の高速モードの有効/無効を設定します。 sethttps XSCF ネ ッ ト ワーク で使用する HTTPS サービス の開始 と停止を設定し ます。 また、 認証関連の設 定を行います。 sethwproperty カードウェア特性を設定します。 setinterimpermit CPUコアの一時利用機能の有効/無効を設定し ます。 setldap XSCF を Lightweight Directory Access Protocol (LDAP) クライアントとして設定します。 setldapssl LDAP over SSL を構成します。 setlocator オペレーションパネルの CHECK LED の点滅状 熊を設定します。

### Intro(1)

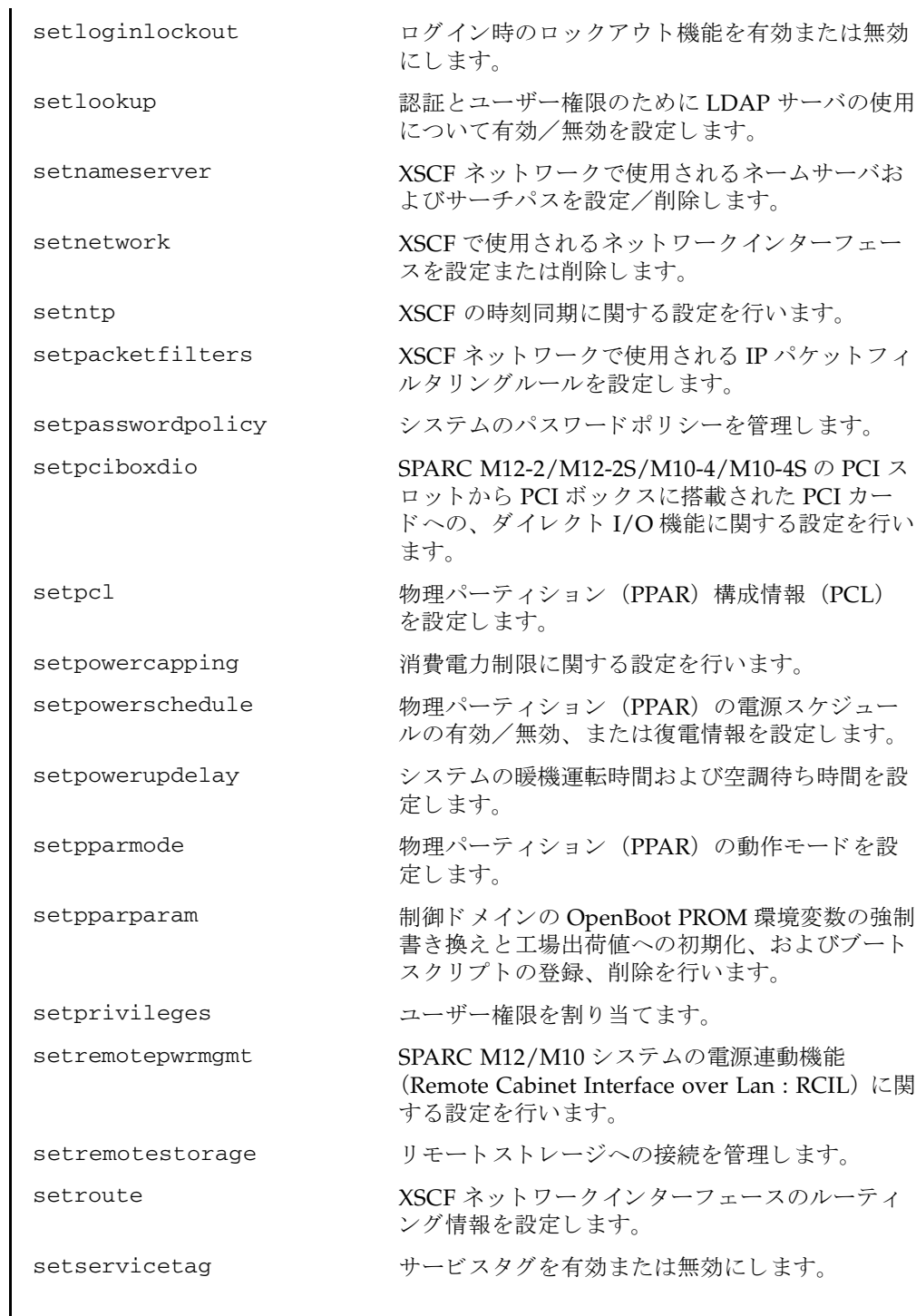

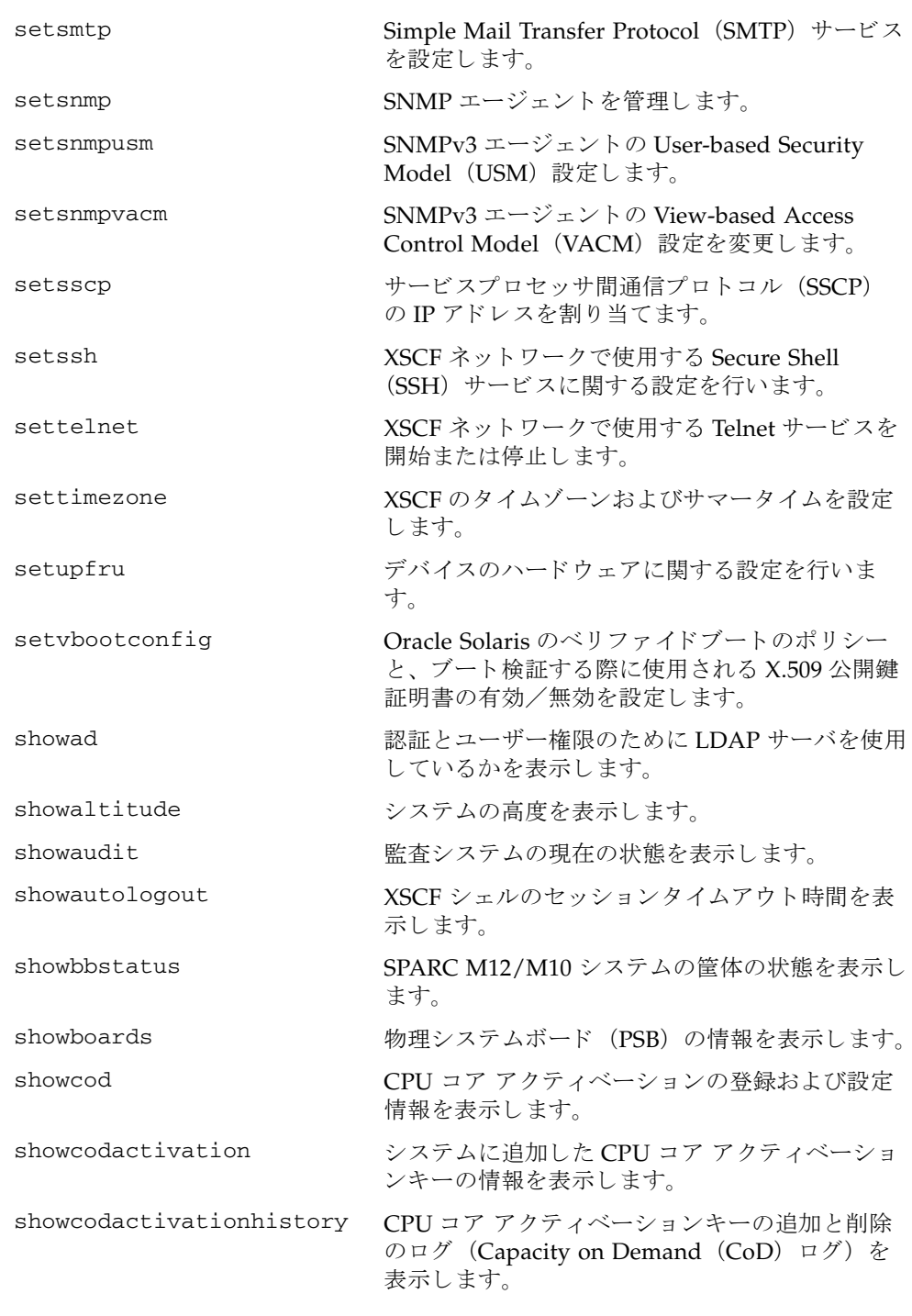

### Intro(1)

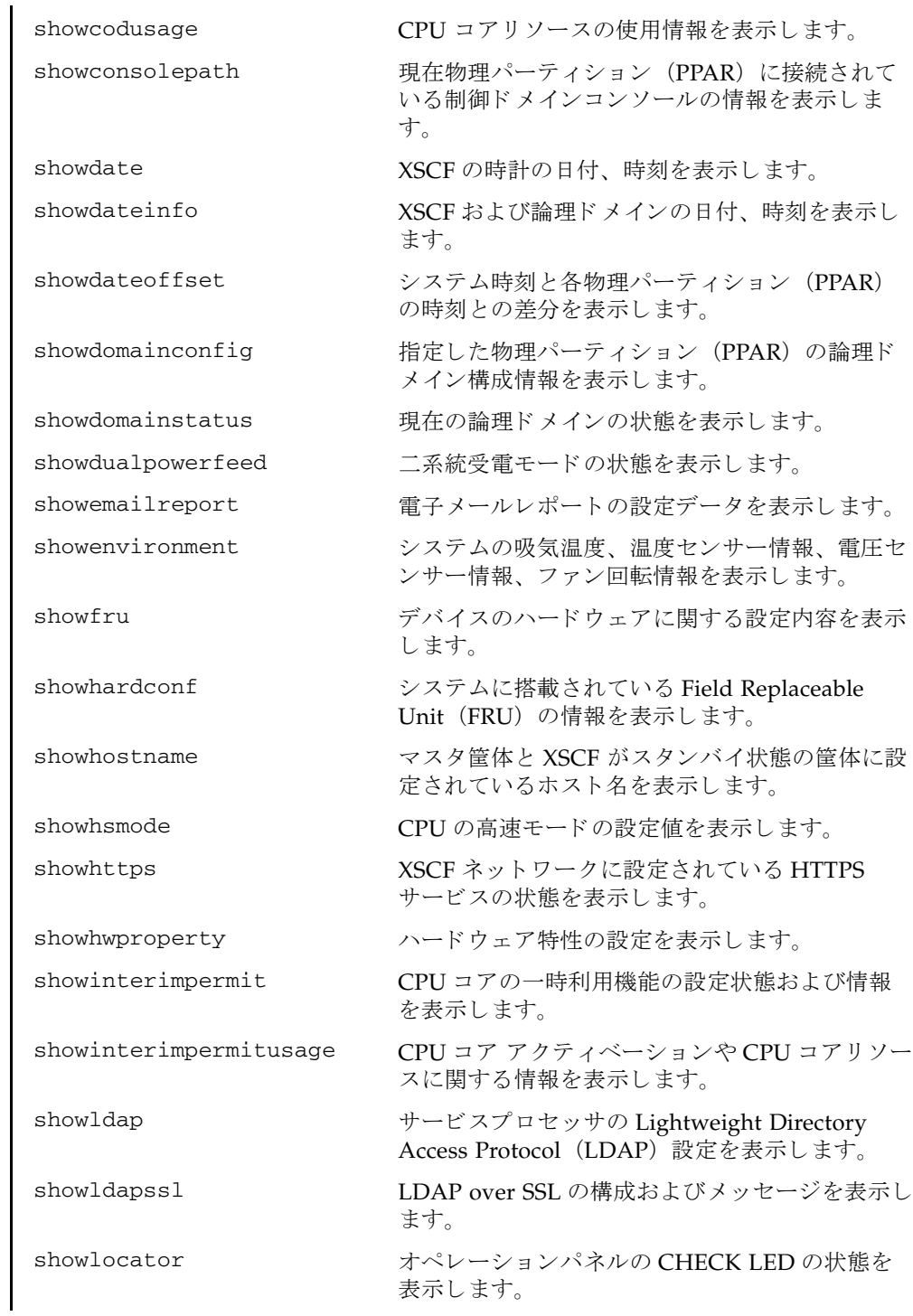

showloginlockout コーザーアカウントのロックアウト機能に設定さ

れている時間を表示します。

showlogs howlogs おんちょう 指定したログを表示します。

showlookup <br>認証とユーザー権限のために LDAP サーバを使用 しているかを表示します。

showmonitorlog <br> 監視メッセージログの内容をリアルタイムに表示 します。

shownameserver XSCFネットワークに設定されているネームサー バおよびサーチパス を表示し ます。

shownetwork XSCFに設定されているネットワークインター フェースの情報を表示します。

shownotice **XSCF Control Package (XCP) の著作権および著** 作権に関するライセンス情報を表示します。

showntp <br>
XSCF ネットワークに設定されている NTP 情報を 表示します。

showpacketfilters XSCF ネットワークで設定されている IP パケット フィルタリングルールを表示します。

showpasswordpolicy 現在のパスワードポリシーの設定を表示します。

showpciboxdio SPARC M12-2/M12-2S/M10-4/M10-4S の PCI ス ロッ トから PCI ボ ッ ク スに搭載された PCI カー ドへの、ダイレクト I/O 機能の設定状況を表示し ます。

showpcl ファイン 現在設定されている物理パーティション (PPAR) 構成情報 (PCL) を表示し ます。

showpowercapping 消費電力制限の状態を表示します。

showpowerschedule スケジュール運転情報を表示します。

showpowerupdelay 現在設定されているシステムの暖機運転時間と空 調待ち時間を表示し ます。

showpparinfo <br > 物理パーティション (PPAR) のリソース情報を 表示します。

showpparmode <br>現在設定されている物理パーティション (PPAR) の動作モードを表示します。

showpparparam 指定した物理パーテ ィ シ ョ ン (PPAR) の次回起 動時に設定される、制御ドメインの OpenBoot PROM 環境変数およびブートスクリプトを表示し ます。

### Intro(1)

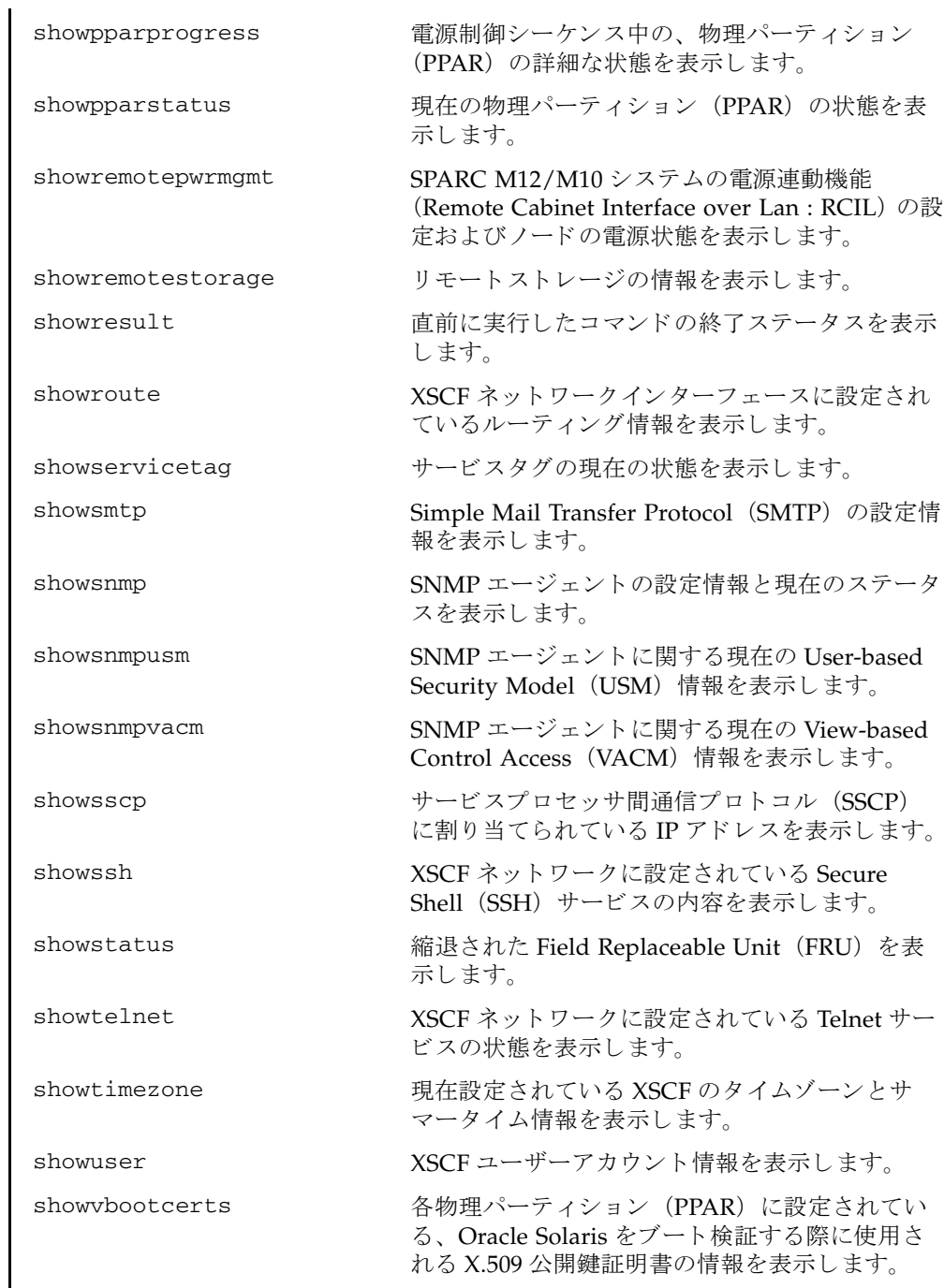

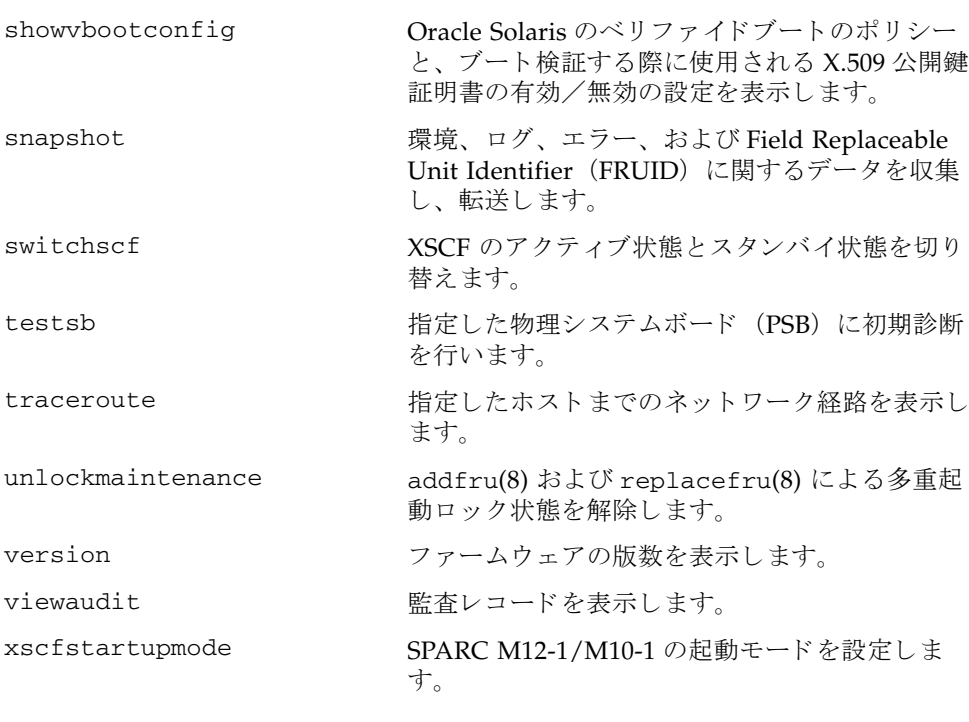

Intro(1)

## リファレンス

# <span id="page-28-0"></span>ユーザーコマンド

<span id="page-30-0"></span>名前 | exit - XSCF シェルを終了します。

形式 **exit**

説明 | exit は、XSCF シェルを終了して閉じるコマンドです。

コーザー権限 | このコマンドを実行するのに必要な権限はありません。

ユーザー権限の詳細は、setprivileges(8)を参照してください。

exit(1)

<span id="page-32-0"></span>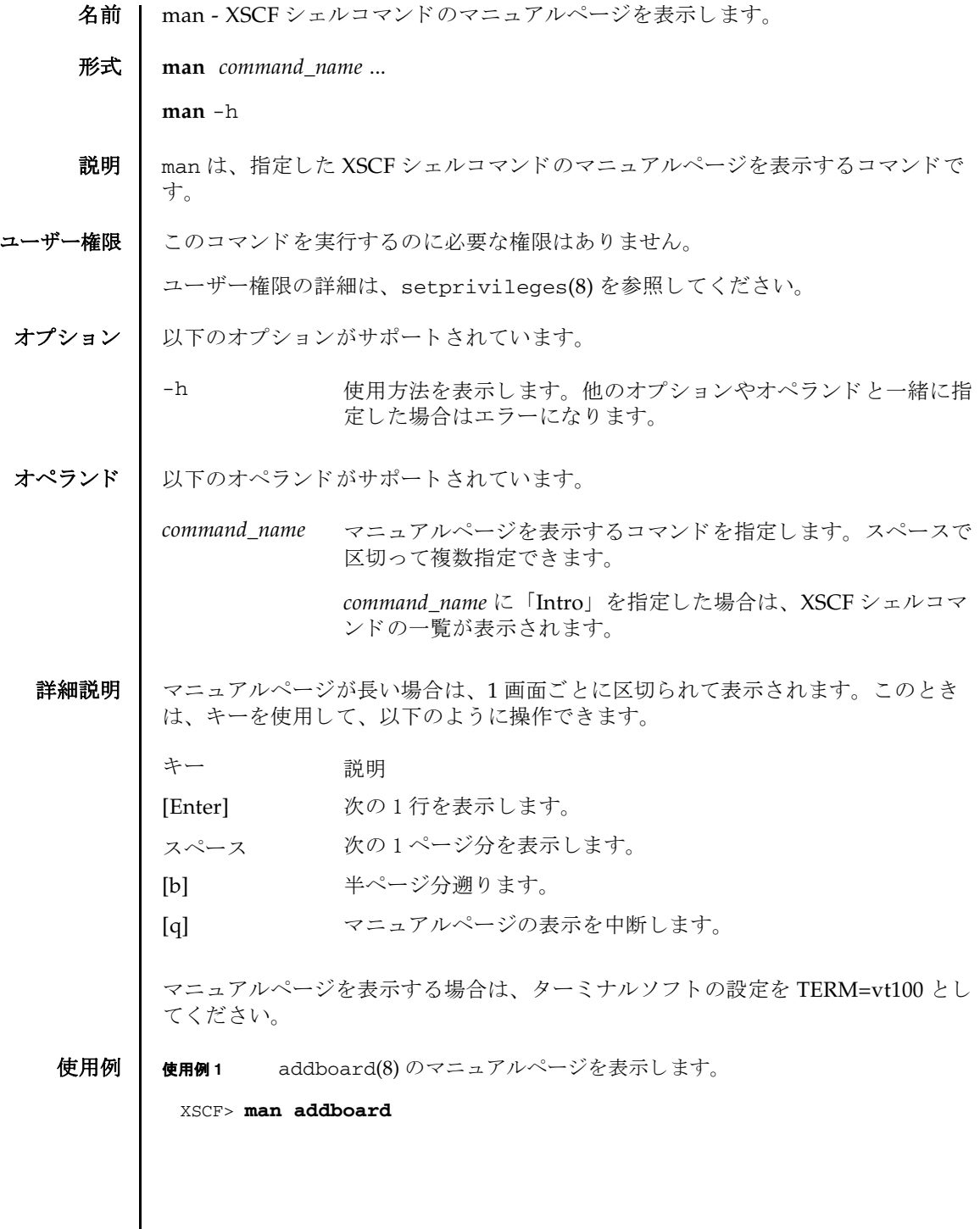

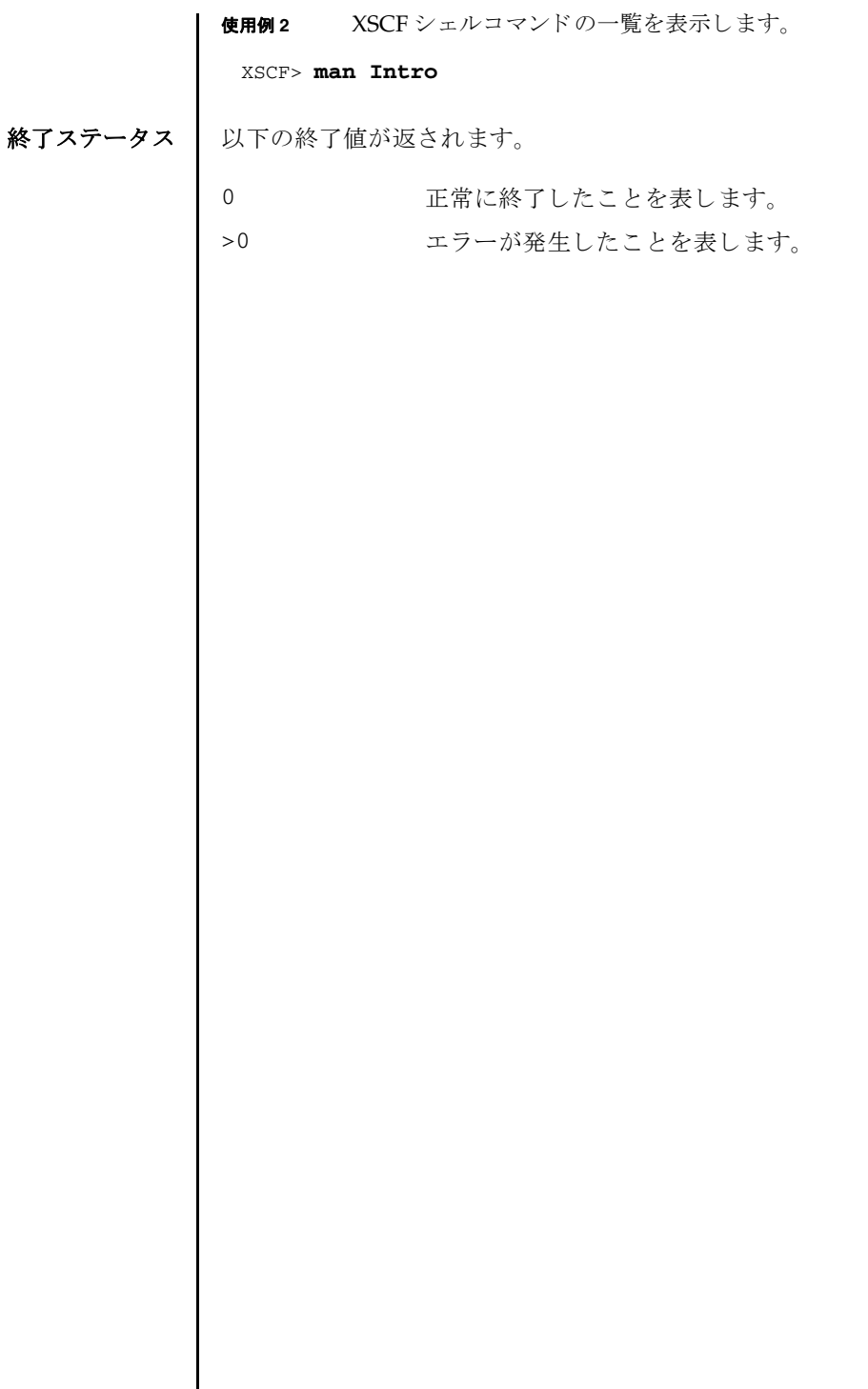

<span id="page-34-0"></span>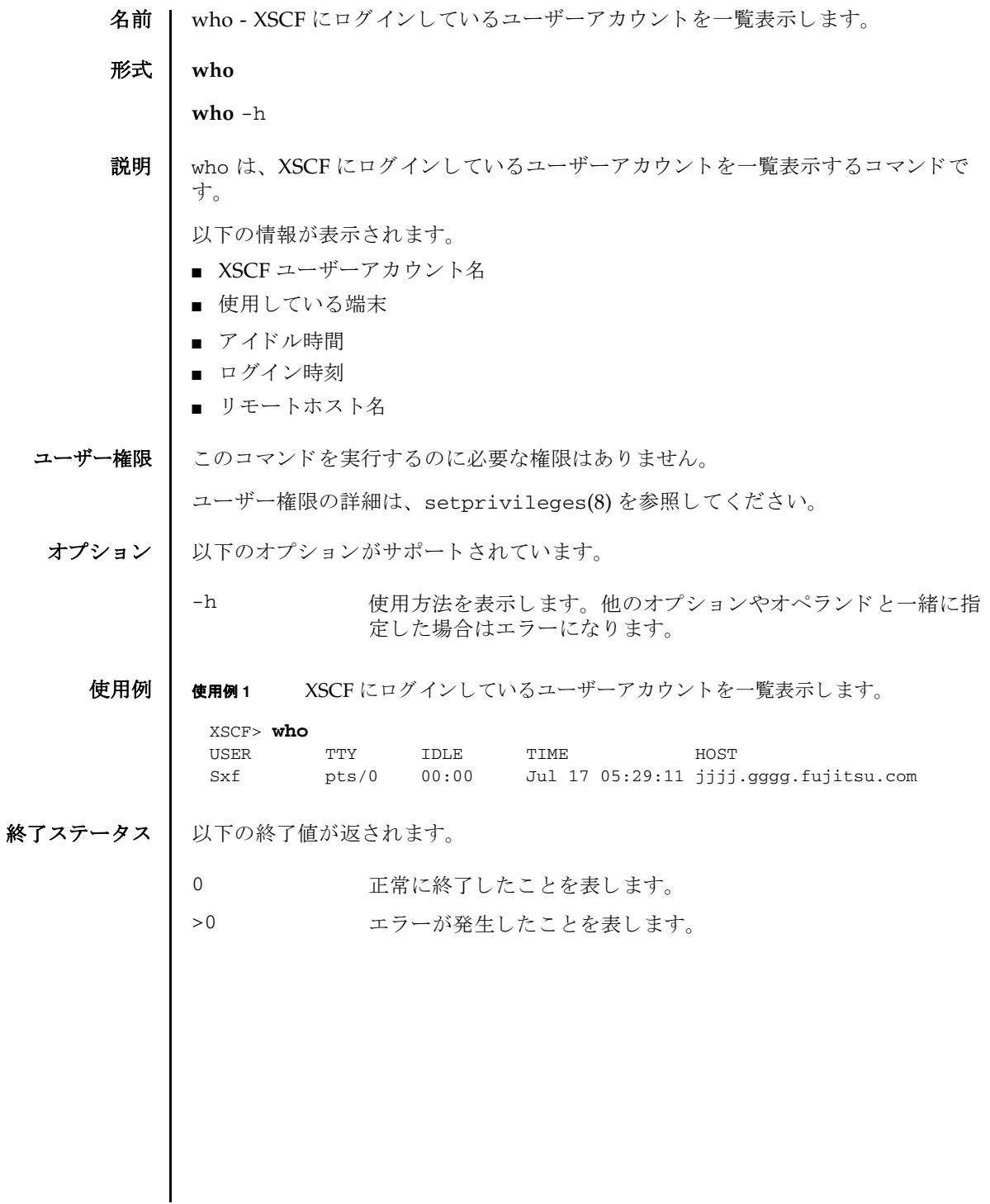

who(1)
## リファレンス

# システム管理コマンド

- 名前 | addboard 物理システムボード (PSB) を物理パーティション (PPAR) に組み込 む、 または割 り 当てます。
- 形式 | addboard  $[ [-q] {y|n} ] [-f] [-v] [-c \text{ configure} ] [ [-m \text{ function}=mode]...]$ -p *ppar\_id psb* [ *psb*...]

**addboard**  $\left[ \left[ -q \right] - \{y|n\} \right] \left[ -f \right] - c$  assign -p *ppar\_id psb*  $\left[ \right.$  *psb...*]

**addboard**  $\left[ \begin{array}{c} \left[ -q \right] - \{y \mid n\} \end{array} \right]$  [-f] -c reserve -p *ppar\_id psb*  $\left[ \begin{array}{c} psb... \end{array} \right]$ 

**addboard** -h

説明 | addboard は、PPAR 構成情報(PCL)に基づいて、物理システムボード(PSB)を 物理パーティション (PPAR) に組み込む、または割り当てるコマンドです。

物理システムボード (PSB) は、1 つのビルディングブロック (BB) を指します。

addboard は、 SPARC M12-1/M12-2/M10-1/M10-4 では使用でき ません。

以下のいずれかの組み込み手段が指定でき ます。

configure 指定した PPAR に PSB を組み込みます。組み込まれた PSB は、 論理ドメインに割り当てできるようになります。PPAR の電源が 切断されている、または制御ドメインの Oracle Solaris が稼働し ていない場合は、組み込まれずにエラーとなります。

- assign 指定した PPAR に PSB を割り当てます。割り当てられた PSB は、 指定し た PPAR に予約され、 他の PPAR からは組み込み、 割 り 当 てができなくなります。割り当てられたあとは、PPAR を再起動 するか addboard を-c configure で実行し た場合に、 PPAR に 組み込まれます。
- reserve 指定した PPAR に PSB の組み込みを予約します。動作は-c assign と同じです。

ユーザー権限 ┃ このコマンドを実行するには、以下のどちらかの権限が必要です。

platadm すべての PPAR に対して実行できます。

pparadm 管理権限を持つ PPAR に対して実行できます。

ユーザー権限の詳細は、 setprivileges(8) を参照し て く ださい。

- オプション | 以下のオプションがサポートされています。
	- -c assign PSBを PPAR 構成に割り当てます。-c を省略した場合は、-c configure が指定された とみな されます。
	- -c configure PSB を PPAR 構成に組み込みます。-c を省略し た場合は、-c configure が指定されたとみなされます。
	- -c reserve 指定した PPAR に PSB の組み込みを予約します。動作は-c assign と同じです。
	- -f PSB を、 強制的に PPAR へ組み込みます。

注意 **–** -f によ り 強制的に PPAR へ PSB を追加し た場合、 追加し たすべてのハードウェアリソースは正常に動作しない可能性があ ります。そのため、-f は通常の運用では使用しないことをお勧め します。-f を指定した場合は、必ず、追加した PSB やデバイス の状態を確認してください。

-h **せいする** 使用方法を表示します。他のオプションやオペランドと一緒に指 定した場合はエラーになります。

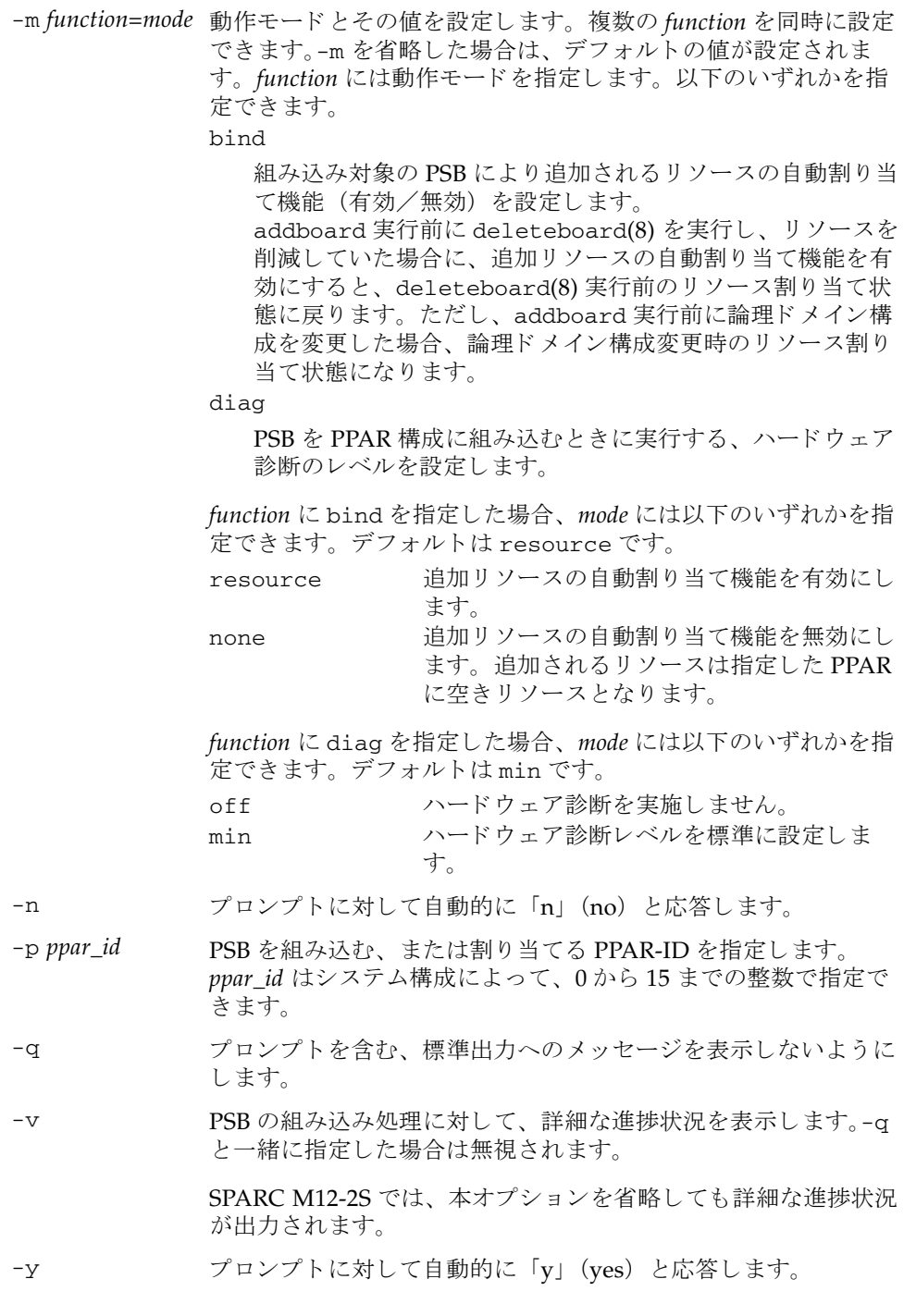

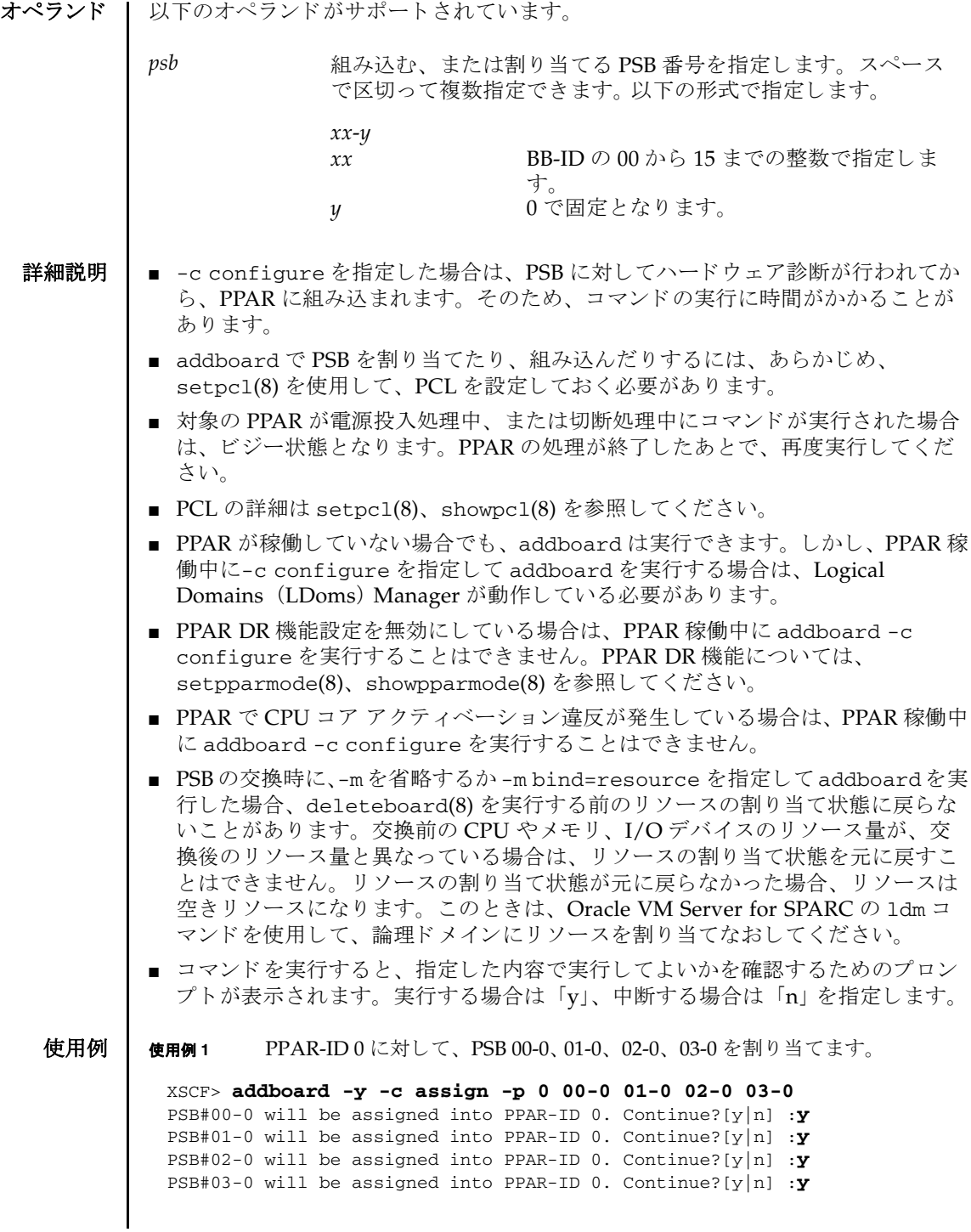

使用例 **<sup>2</sup>** PPAR-ID 2 に対して、 PSB 00-0、 01-0、 02-0、 03-0 を強制的に割 り 当てます。 使用例 **<sup>3</sup>** SPARC M10-4S で、 PPAR-ID 0 に対して PSB 01-0 を組み込みます。 使用例 **<sup>4</sup>** SPARC M10-4S で、 PPAR-ID 0 に対して PSB 01-0, 03-0 を組み込みます。 以下の終了値が返されます。 関連項目 **deleteboard**(8), **diagxbu**(8), **setpcl**(8), **setpparmode**(8), **setupfru**(8), **showboards**(8), **showfru**(8), **showpcl**(8), **showpparmode**(8), **showpparstatus**(8), **testsb**(8) XSCF> **addboard -f -c assign -p 2 00-0 01-0 02-0 03-0** PSB#00-0 will be assigned into PPAR-ID 0. Continue?[y|n] :**y** PSB#01-0 will be assigned into PPAR-ID 0. Continue?[y|n] :**y** PSB#02-0 will be assigned into PPAR-ID 0. Continue?[y|n] :**y** PSB#03-0 will be assigned into PPAR-ID 0. Continue?[y|n] :**y** XSCF> **addboard -c configure -p 0 01-0** PSB#01-0 will be configured into PPAR-ID 0. Continue?[y|n] :**y** Start connecting PSB to PPAR. [3600sec] 0..... 30..... 60..... 90.....120.....150.....180.....210..end Connected PSB to PPAR. Start configuring PSB to Logical Domains (LDoms) Manager. [1800sec] 0..... 30..... 60..... 90.....120end Configured PSB to Logical Domains (LDoms) Manager. Operation has completed XSCF> **addboard -c configure -p 0 01-0 03-0** PSB#01-0 will be configured into PPAR-ID 0. Continue?[y|n] :**y** Start connecting PSB to PPAR. [3600sec] 0..... 30..... 60..... 90.....120.....150.....180.....210..end Connected PSB to PPAR. Start configuring PSB to Logical Domains (LDoms) Manager. [1800sec] 0..... 30..... 60..... 90.....120end Configured PSB to Logical Domains (LDoms) Manager. PSB#03-0 will be configured into PPAR-ID 0. Continue?[y|n] :**y** Start connecting PSB to PPAR. [3600sec] 0..... 30..... 60..... 90.....120.....150.....180.....210..end Connected PSB to PPAR. Start configuring PSB to Logical Domains (LDoms) Manager. [1800sec] 0..... 30..... 60..... 90.....120end Configured PSB to Logical Domains (LDoms) Manager. Operation has completed 正常に終了したことを表します。 エラーが発生したことを表します。

addboard(8)

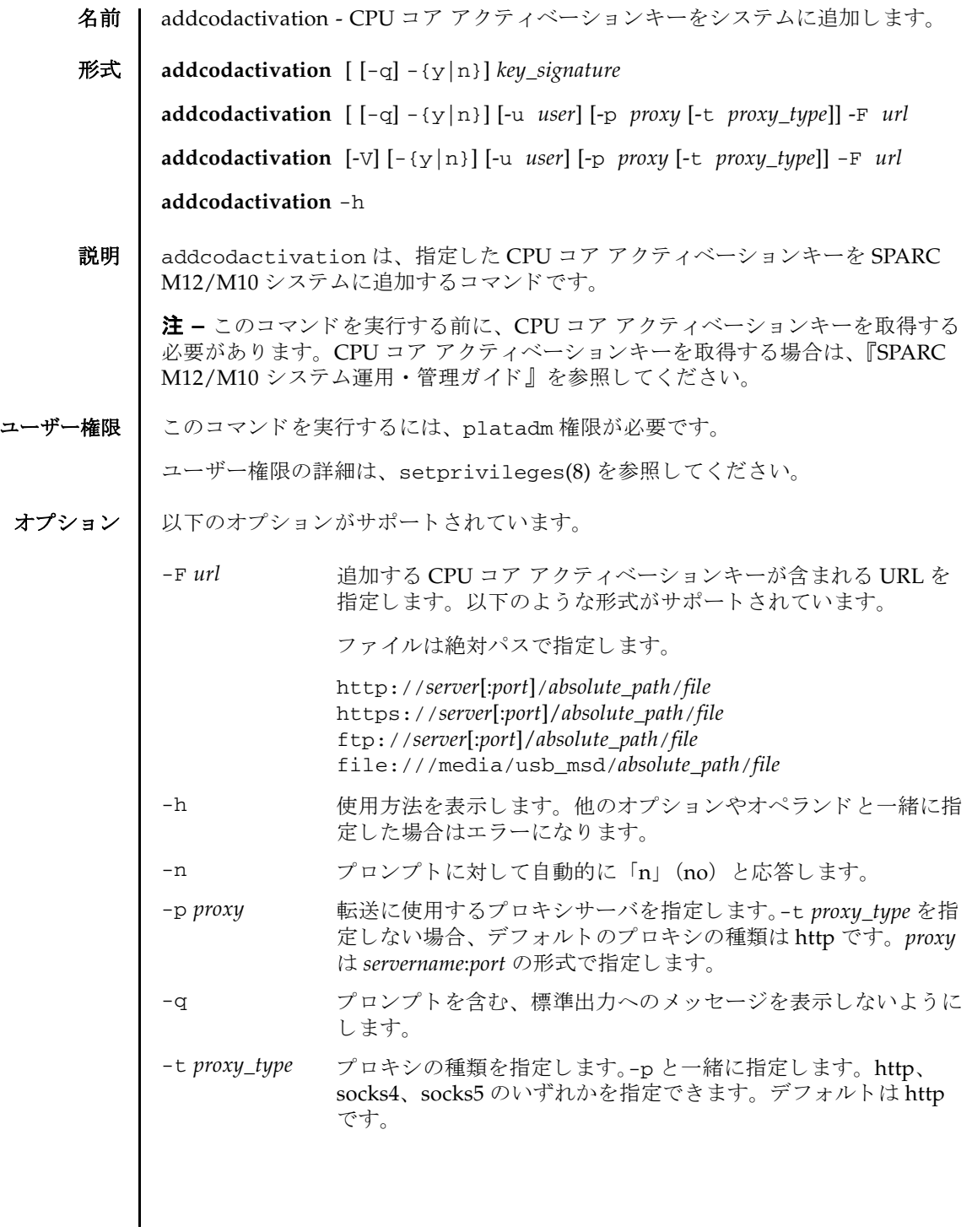

## addcodactivation(8)

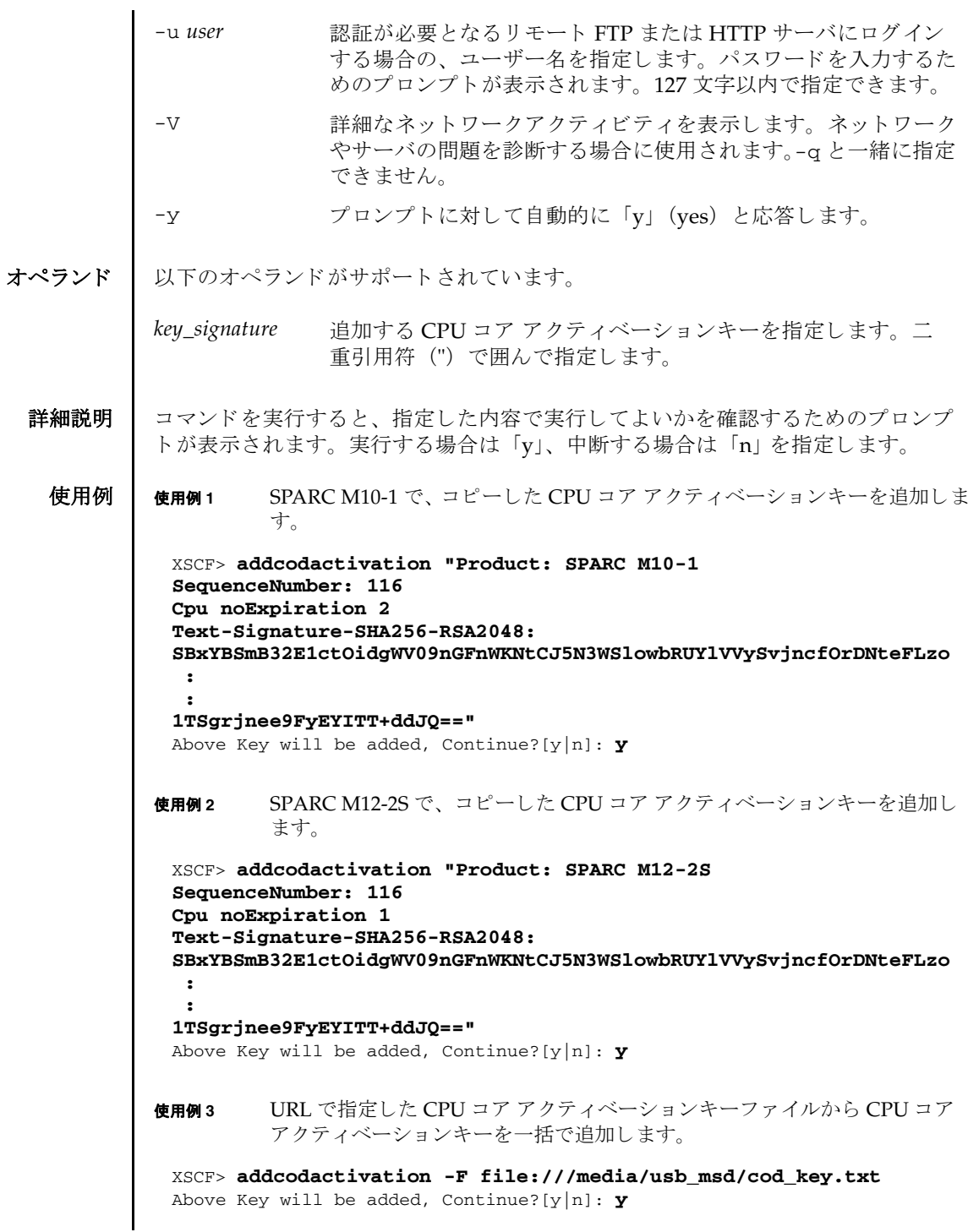

```
使用例 4 URL で指定した CPU コア アクティベーションキーファイルから CPU コア
                      アクティベーションキーを個別に追加します。
終了ステータス | 以下の終了値が返されます。
    関連項目 deletecodactivation(8), dumpcodactivation(8), restorecodactivation(8), 
             setcod(8), showcod(8), showcodactivation(8), showcodactivationhistory(8), 
             showcodusage(8)
               .......... done.
               successfully added Activation Key count : 10.
               XSCF> addcodactivation -F file:///media/usb_msd/cod_key_M10-
               1_116.txt
               Above Key will be added, Continue?[y|n]: y
               .......... done.
               successfully added Activation Key count : 1.
              0 正常に終了したことを表します。
             >0 エラーが発生したことを表します。
```
addcodactivation(8)

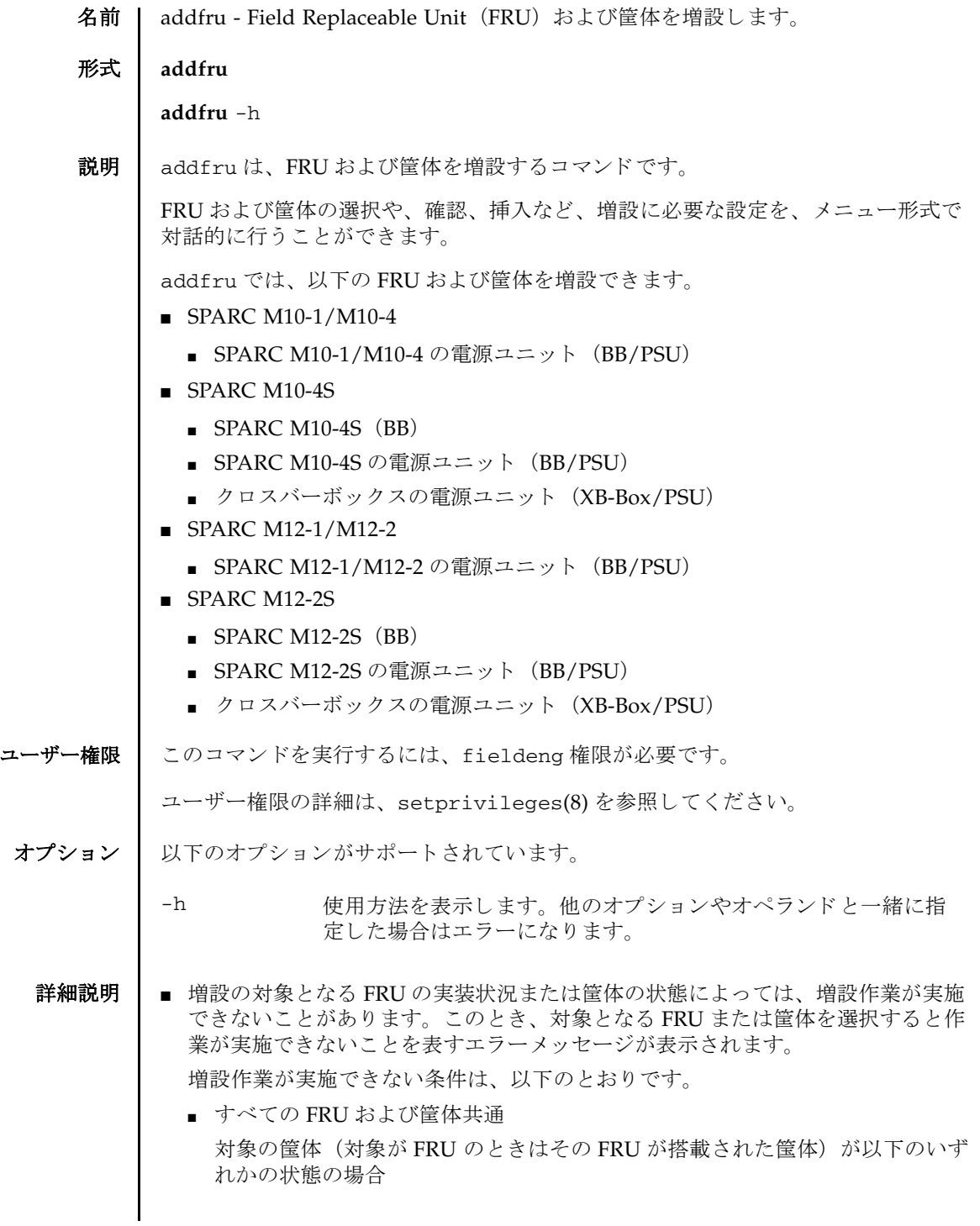

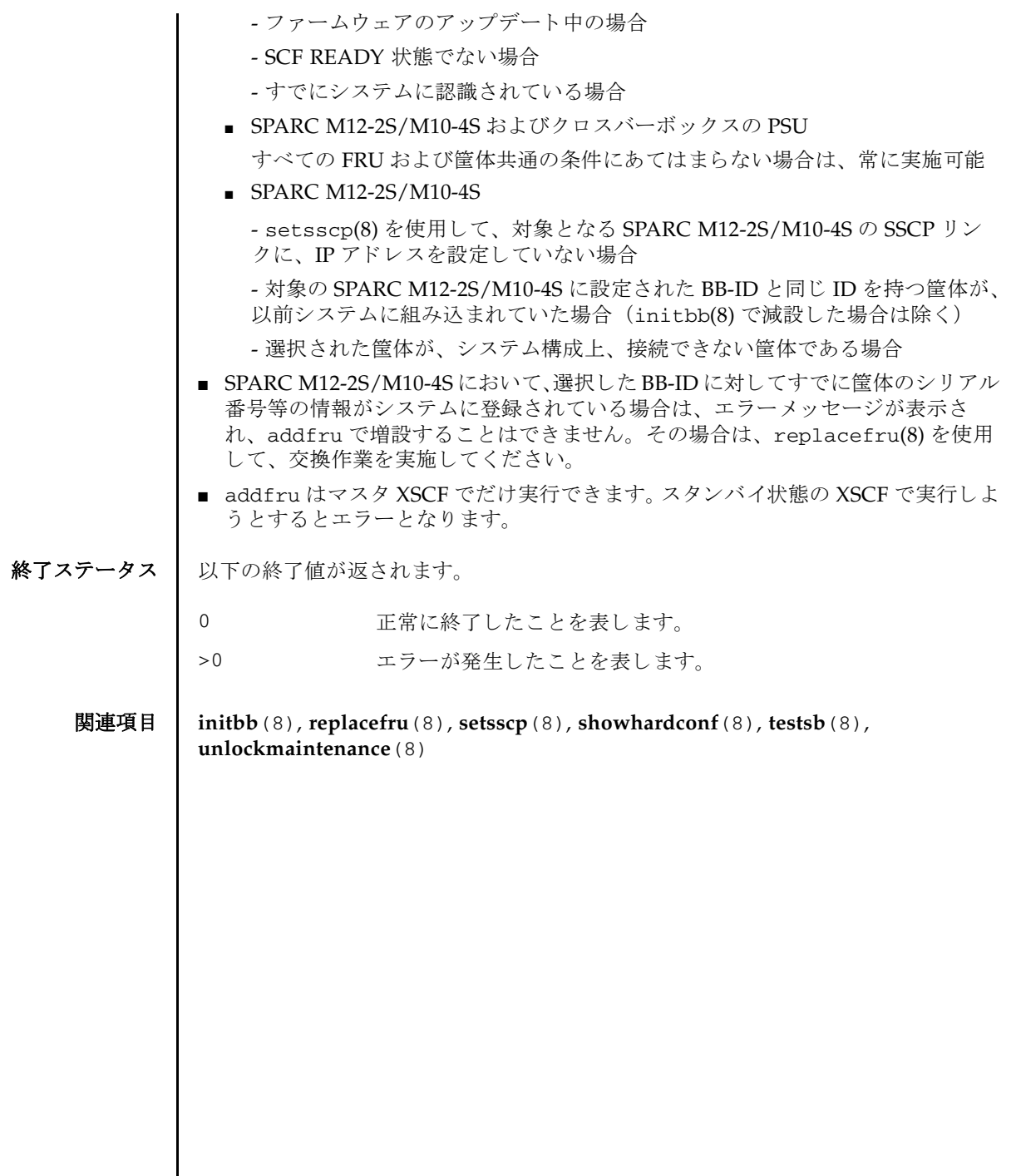

I

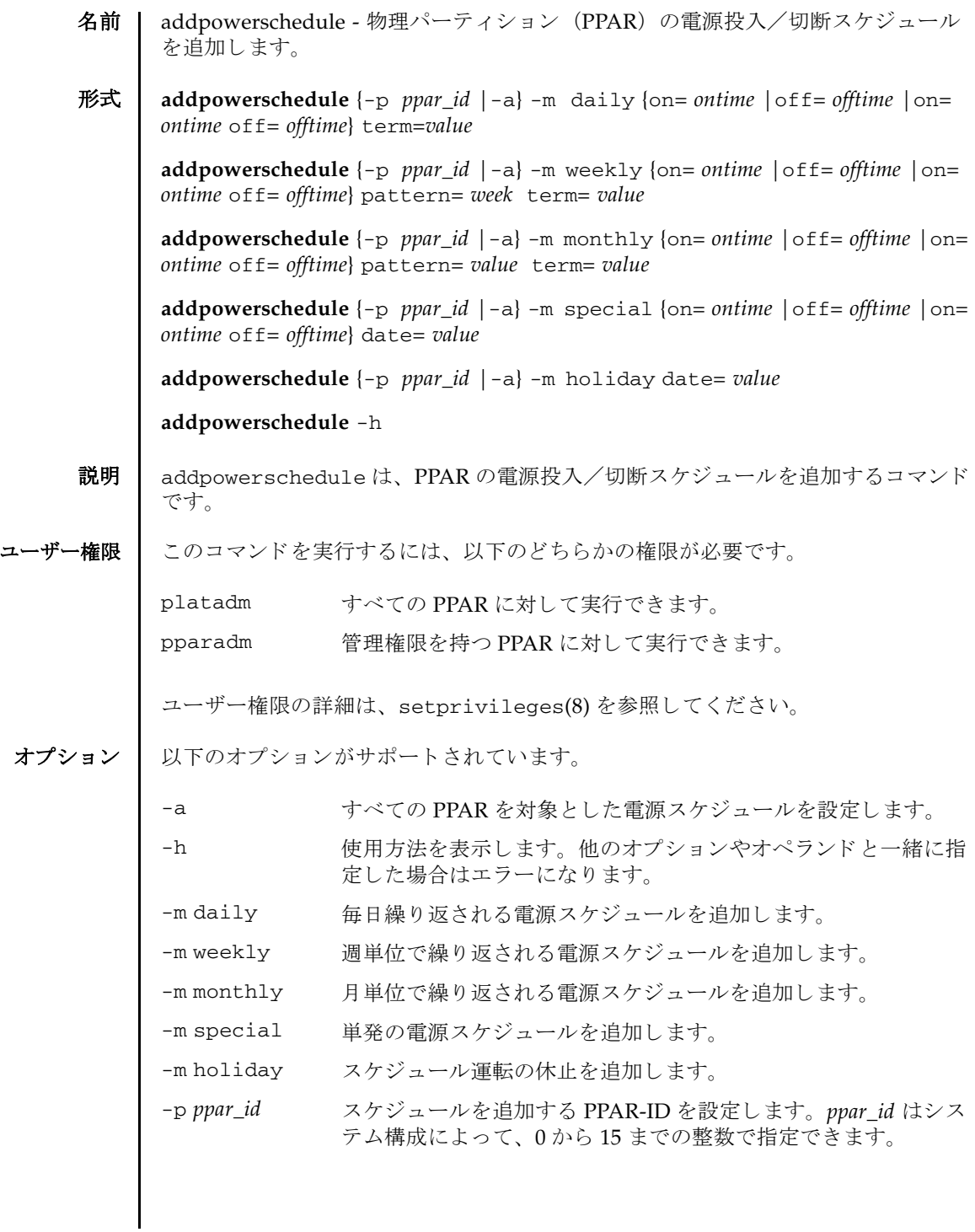

## addpowerschedule(8)

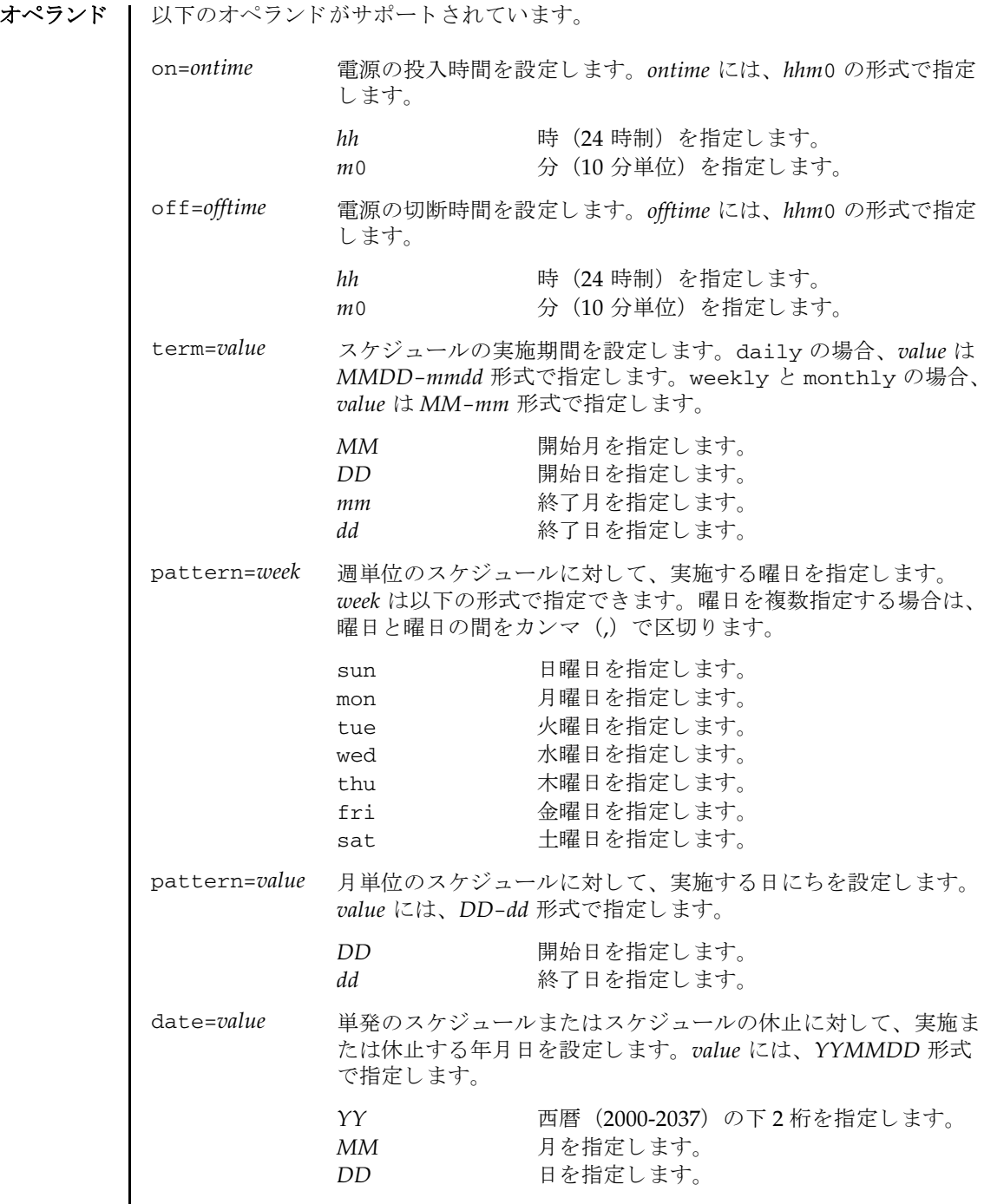

詳細説明 | ■ 追加したスケジュールは、setpowerschedule(8) で PPAR-ID のスケジュール運 転を有効に設定し た場合に実施されます。 ただし、 オペレーシ ョ ンパネルのモー ドスイッチが Service の場合は実施されません。 ■ showpowerschedule(8) を使用すると、追加したスケジュールの内容を確認でき ます。 ■ 追加したスケジュールを削除する場合は、 deletepowerschedule(8) を使用しま す。 ■ 存在しない ppar id や時間、過去の年月日や無効なオプションを指定した場合に は、異常終了します。 ■ スケジュールは、システム全体で最大 4096 件まで設定できます。 ■ 同じ時間にスケジュールが重複した場合には、以下の優先順位で実施されます。 1. スケジュールの休止 (holiday) 2. 単発のスケジュール(special) 3. 月単位のスケジュール(monthly) 4. 週単位のスケジュール(weekly) 5. 毎日のスケジュール(daily) ■ 同じ優先順位で電源の投入と電源の切断が重複した場合には、電源の切断が実施 されます。 ■ 論理ドメインの構成を変更した場合は、制御ドメイン上で 1dm add-spconfig コ マンドを実行し、最新の構成情報を XSCF に保存してください。保存しない場合 は、自動雷源切断処理が、正しく動作しないことがあります。 **使用例 │ 使用例1 PPAR-ID1を1月1日から12月31日の期間、毎日 9:00から 21:30 に運転する** スケジュールを追加します。 使用例 **<sup>2</sup>** PPAR-ID 1 を 2 月から 4 月の期間、 毎週月曜、 火曜、 水曜、 木曜、 金曜の 7:10 から 19:50 に運転する スケジ ュールを追加し ます。 使用例 **<sup>3</sup>** PPAR-ID 1 を 5 月から 6 月の期間、毎月 1 日から 5 日の 9:20 から 18:40 に運転 する スケジュールを追加し ます。 XSCF> **addpowerschedule -p 1 -m daily on=0900 off=2130 term=0101- 1231** XSCF> XSCF> **addpowerschedule -p 1 -m weekly on=0710 off=1950 pattern=mon,tue,wed,thu,fri term=02-04** XSCF> XSCF> **addpowerschedule -p 1 -m monthly on=0920 off=1840 pattern=01- 05 term=05-06** XSCF>

### addpowerschedule(8)

使用例 **<sup>4</sup>** PPAR-ID 1 を 2013 年 3 月 4 日限定で 0:00 から 23:50 に運転する スケジュール を追加し ます。 使用例 **<sup>5</sup>** PPAR-ID 1 に設定し た 2013 年 5 月 4 日のスケジュールをキ ャ ンセルし ます。 使用例 **<sup>6</sup>** PPAR-ID 1 を 6 月から 8 月の期間、 毎週月曜 7:10 に投入し、 毎週金曜 19:50 に切断する スケジュールを追加し ます。 使用例 **<sup>7</sup>** PPAR-ID 1 を年をまたいだ 12 月 1 日から 3 月 1 日の期間、 毎日 6:00 から 22:00 に運転する ス ケジュールを追加し ます。 使用例 **<sup>8</sup>** PPAR-ID 1 を年をまたいだ 11 月から 2 月の期間、 毎月 1 日の 8:00 に投入し、 毎月 29 日の 20:00 に切断する スケジ ュールを追加し ます。 終了ステータス | 以下の終了値が返されます。 関連項目 **deletepowerschedule**(8), **setpowerschedule**(8), **showpowerschedule**(8) XSCF> **addpowerschedule -p 1 -m special on=0000 off=2350 date=130304** XSCF> XSCF> **addpowerschedule -p 1 -m holiday date=130504** XSCF> XSCF> **addpowerschedule -p 1 -m weekly on=0710 pattern=mon term=06- 08** XSCF> **addpowerschedule -p 1 -m weekly off=1950 pattern=fri term=06- 08** XSCF> XSCF> **addpowerschedule -p 1 -m daily on=0600 off=2200 term=1201- 0301** XSCF> XSCF> **addpowerschedule -p 1 -m monthly on=0800 pattern=01-01 term=11-02** XSCF> **addpowerschedule -p 1 -m monthly off=2000 pattern=29-29 term=11-02** XSCF> 0 正常に終了したことを表します。 >0 エラーが発生したことを表します。

名前 | adduser - XSCF ユーザーアカウントを作成します。

形式 **adduser** [-u *UID*] *user*

**adduser** -h

説明 | adduser は、新しい XSCF ユーザーアカウントを作成するコマンドです。

XSCF ユーザーアカウントは、XSCF の設定、操作、管理、および運用に使用されま す。新しく作成したユーザーアカウントには、パスワードが設定されていません。 したがって、 password(8) でパス ワード を設定するか、 Secure Shell (SSH) による 公開鍵をユーザー用に設定するまで、ログインに使用できません。作成されたユー ザーアカ ウ ン ト はロ ッ ク されますが、 無効になっているわけではあ り ません。 指定 できるユーザーアカウント数は、1 ユーザーアカウントあたり平均 10 文字とする と、100 ユーザーアカウントまでです。

ユーザーアカウントデータに対して Lightweight Directory Access Protocol (LDAP)、 Active Directory、 または LDAP over SSL を使用する よ う に XSCF で設定 されている場合、ユーザーアカウント名および(設定している場合は)ユーザー識 別子は、 XSCF、 LDAP、 Active Directory または LDAP over SSL で未使用のもので なければな り ません。

ユーザーアカウントを作成すると、現在のパスワードポリシーの値が、作成された ユーザーアカ ウ ン ト 用のフ ァ イルに保存されます。 パス ワード ポ リ シーの詳細は、 setpasswordpolicy(8)を参照してください。

ユーザー権限 | このコマンドを実行するには、useradm 権限が必要です。

ユーザー権限の詳細は、 setprivileges(8) を参照してください。

- オプション | 以下のオプションがサポートされています。
	- 使用方法を表示します。他のオプションやオペランドと一緒に指 定し た場合はエラーにな り ます。
	- -u *UID* 指定された識別子 (UID) で新しいユーザーを作成し ます。 *UID* を指定する場合は、 100 か ら 60000 までの整数にする必要があ り ま す。-u を省略し た場合は、 ユーザー識別子は 100 以上の整数で自動 的に割り当てられます。
- オペランド | 以下のオペランドがサポートされています。
	- user イース<br>
	作成する XSCF ユーザーアカウント名を指定します。ユーザーア カウント名は、英小文字、数字、ハイフン「-」、アンダースコア 「\_」 を組み合わせて 31 文字以内で指定し ます。 大文字は使用で き ません。 先頭文字は英小文字で指定し て く だ さい。 利用可能な ユーザーアカウント名として jsmith、 j\_smith、 j\_smith-0123 など があります。

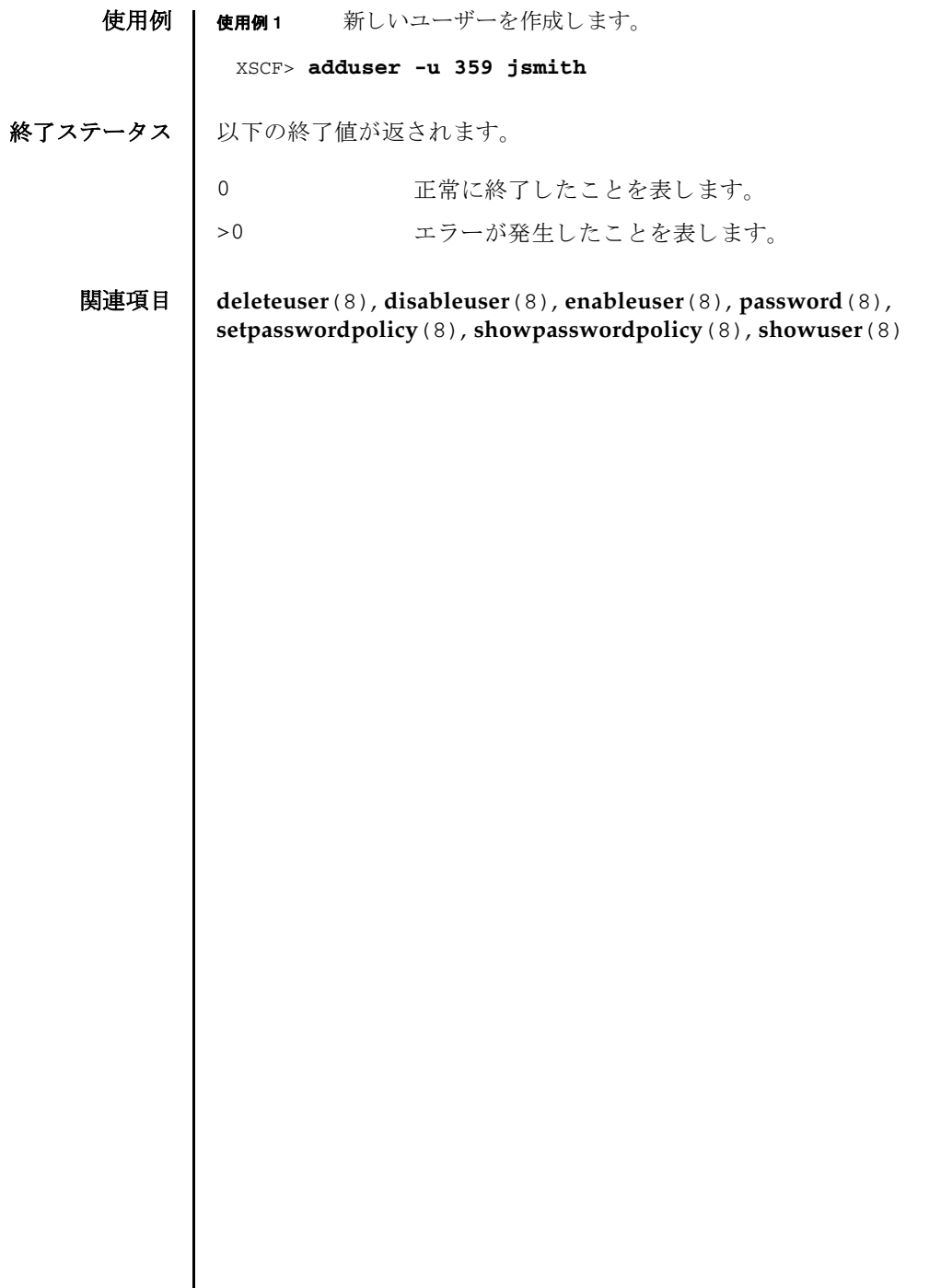

- 名前 | addvbootcerts Oracle Solaris をブート検証する際に使用される X.509 公開鍵証明書 を追加し ます。
- 形式 **addvbootcerts** -p *ppar\_id* [ [-q] -{y|n}] *certname* [-u *username*] [-X *proxy* [-t *proxy\_type*]] -F *url*

**addvbootcerts** -p *ppar\_id* [-V] [-{y|n}] *certname* [-u *username*] [-X *proxy* [-t *proxy\_type*]] -F *url*

**addvbootcerts** -p *ppar\_id* [ [-q] -{y|n}] *certname signature*

**addvbootcerts** -h

説明 | addvbootcerts は、物理パーティション (PPAR) に対して、Oracle Solaris を ブー ト 検証する際に使用される X.509 公開鍵証明書を新規追加する コマン ド です。 システムにプレインストールされている証明書とは別に用意した証明書をベリファ イドブートで使用したい場合に、addvbootcerts を使用して追加することができ ます。

証明書は、 使用されていない管理番号の小さい順に登録されます。 証明書は PPAR ご と に最大で 5 個まで登録でき ます。 すでに登録済みの証明書の管理番号は、 showvbootcerts(8) で確認でき ます。

X.509 公開鍵証明書のサイズは4Kバイト以内である必要があります。証明書のサイ ズが 4 K バイトを超えるとエラーとなります。

ユーザー権限 │ このコマンドを実行するには、以下のどちらかの権限が必要です。

platadm すべての PPAR に対して実行できます。

pparadm 管理権限を持つ PPAR に対して実行できます。

ユーザー権限の詳細は、setprivileges(8)を参照してください。

オプション | 以下のオプションがサポートされています。

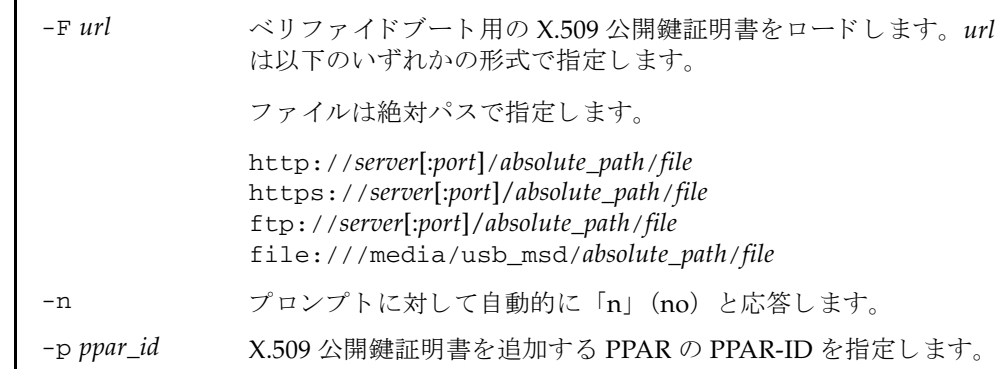

## addvbootcerts(8)

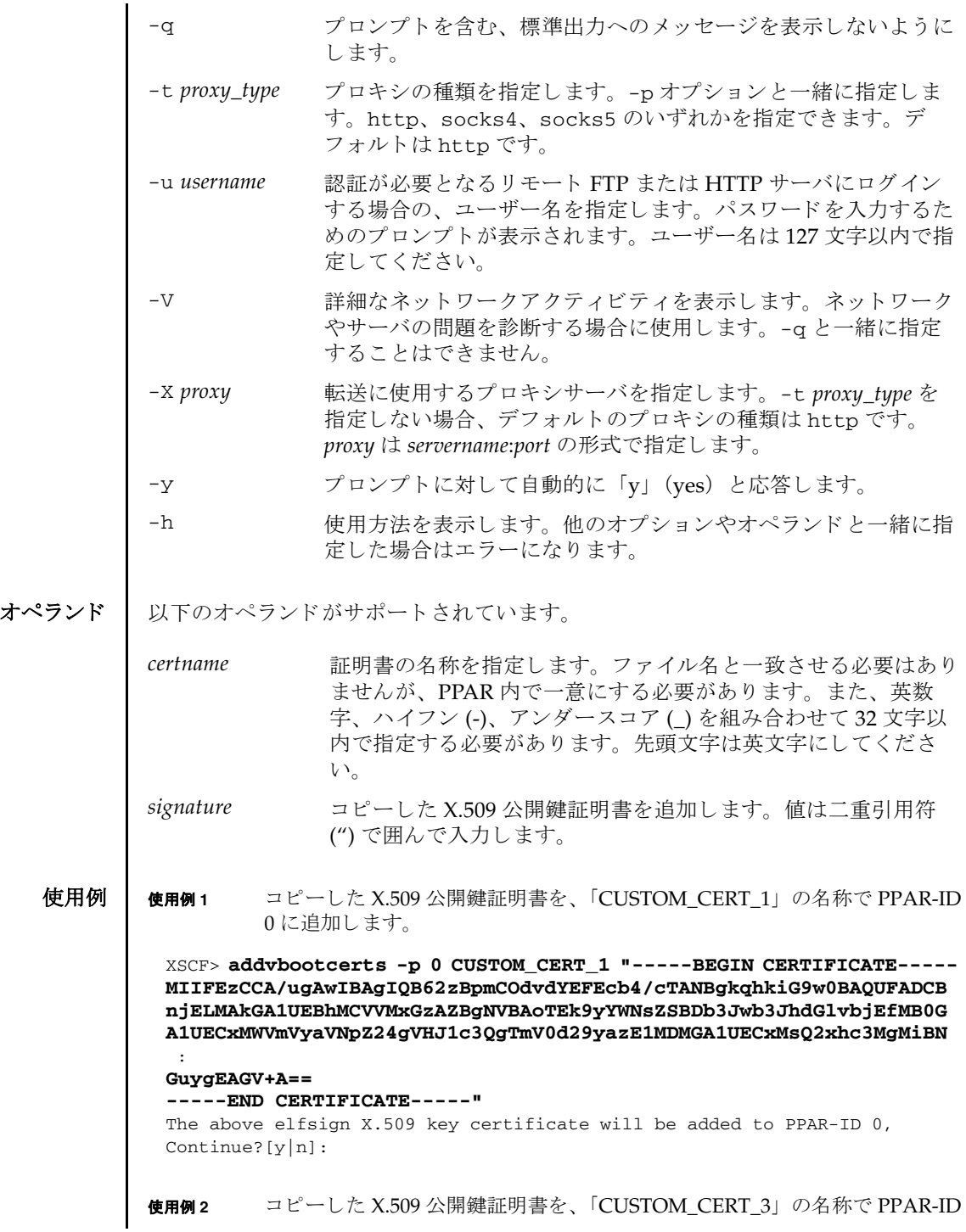

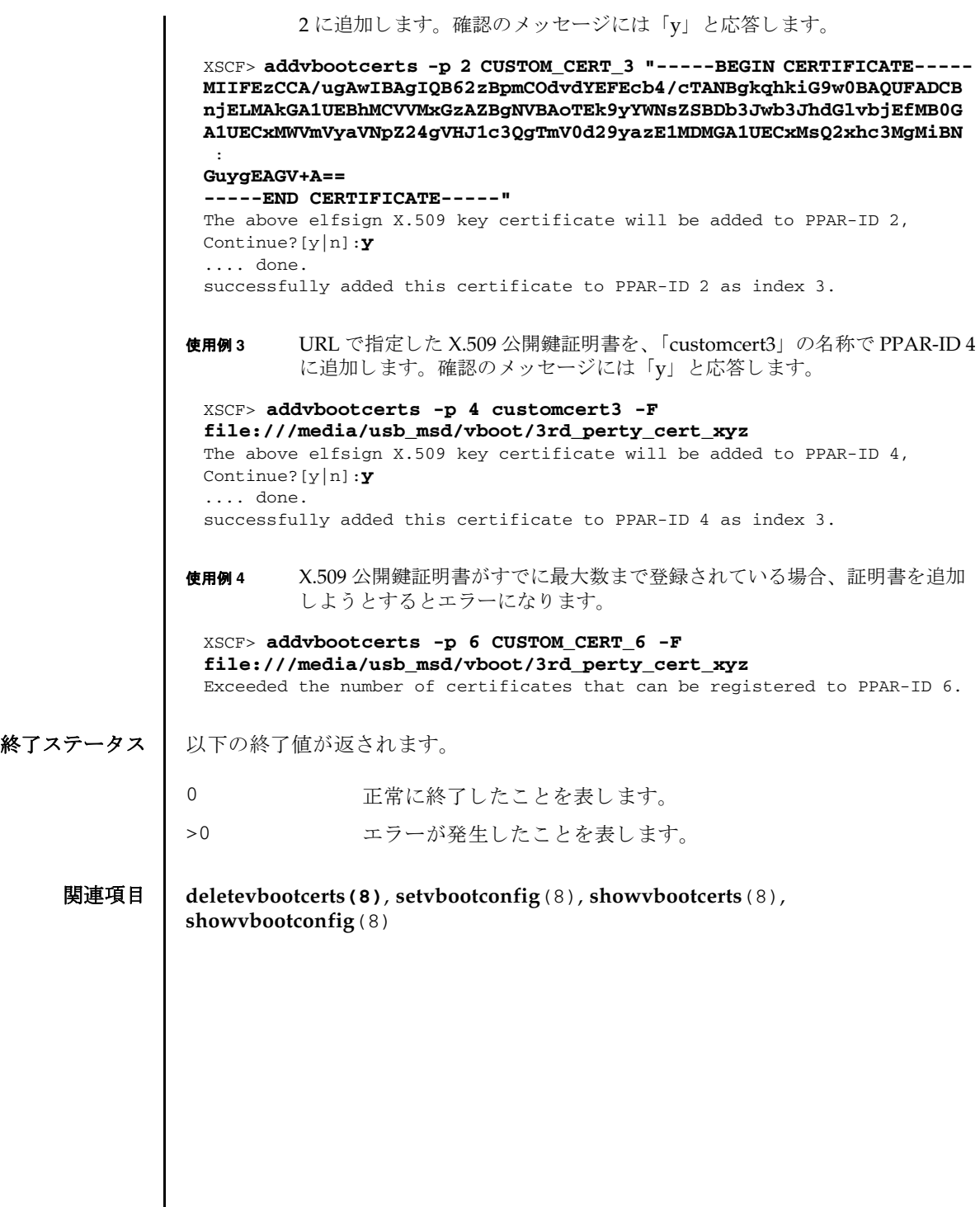

addvbootcerts(8)

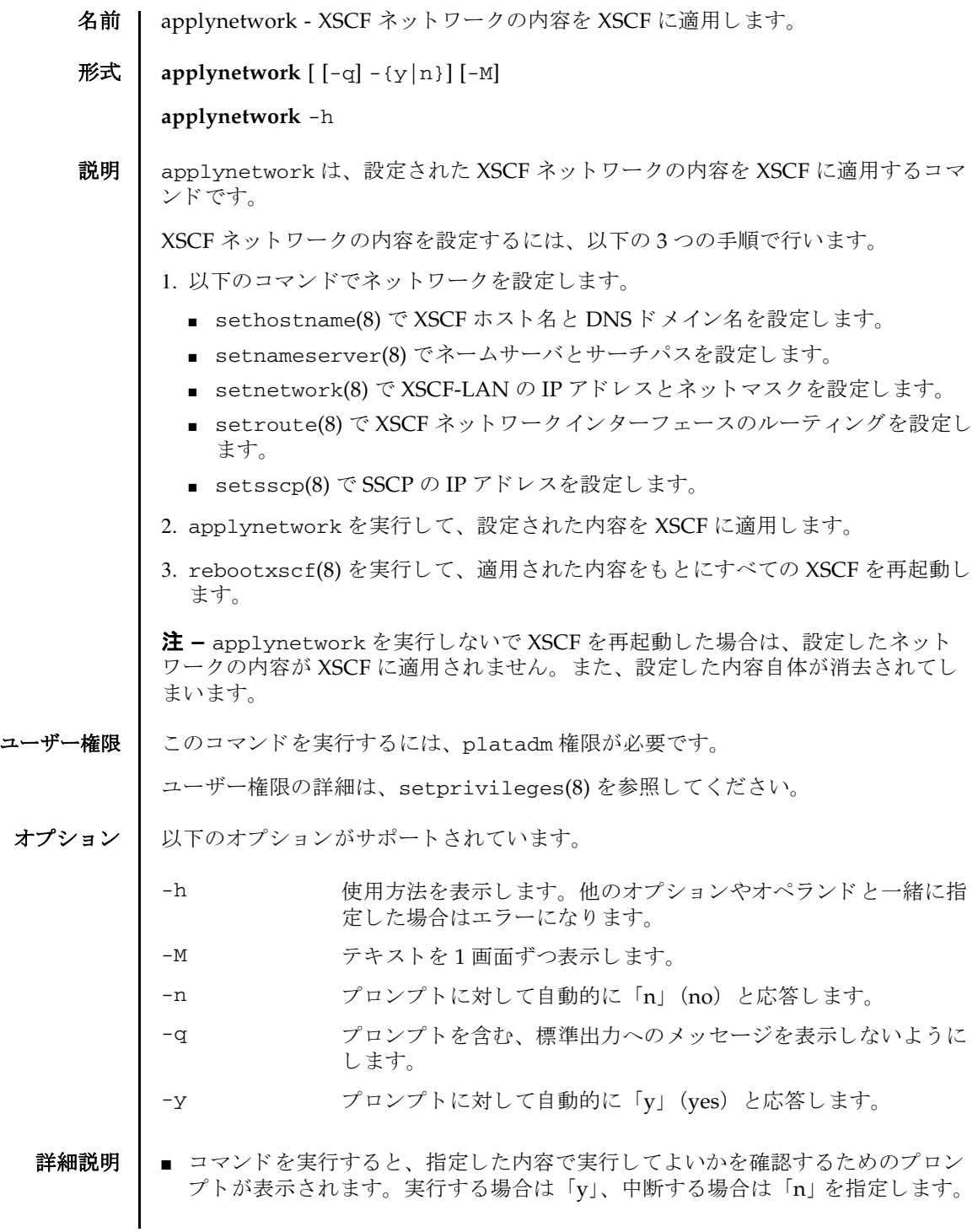

- XSCFネットワークの適用時には、XSCF-LANのIPアドレスおよびネットマスクの 設定が必須です。これらの内容が正しく設定されていない場合は、XSCF ネット ワーク の設定は適用されません。
- SPARC M12-2S/M10-4S で、up 状態となっている XSCF-LAN が以下のように設定 されている場合はエラーと な り ます。 setnetwork(8) で正し く 設定し て く ださ い。
	- xbbox#80-lan#0、xbbox#81-lan#0、引き継ぎ IP アドレス lan#0 のサブネットが異 なる場合
	- xbbox#80-lan#1、xbbox#81-lan#1、引き継ぎ IP アドレス lan#1 のサブネットが異 なる場合
	- xbbox#80-lan#0、xbbox#80-lan#1、SSCP リンクのいずれかのサブネットが重複 し ている場合
	- xbbox#81-lan#0、xbbox#81-lan#1、SSCP リンクのいずれかのサブネットが重複 し ている場合
	- xbbox#80-lan#0、xbbox#81-lan#1、SSCP リンクのいずれかのサブネットが重複 し ている場合
	- xbbox#81-lan#0、xbbox#80-lan#1、SSCP リンクのいずれかのサブネットが重複 し ている場合
	- bb#00-lan#0、bb#01-lan#0、引き継ぎ IP アドレス lan#0 のサブネットが異なる場 合
	- bb#00-lan#1、bb#01-lan#1、引き継ぎ P アドレス lan#1 のサブネットが異なる場 合
	- bb#00-lan#0、bb#00-lan#1、SSCP リンクのいずれかのサブネットが重複してい る場合
	- bb#01-lan#0、bb#01-lan#1、SSCP リンクのいずれかのサブネットが重複してい る場合
	- bb#00-lan#0、bb#01-lan#1、SSCP リンクのいずれかのサブネットが重複してい る場合
	- bb#01-lan#0、bb#00-lan#1、SSCP リンクのいずれかのサブネットが重複してい る場合
	- リモートストレージで使用するスレーブ XSCF のネットワークインターフェー スの IP アドレスと重複している場合
- SPARC M12-1/M12-2/M10-1/M10-4 で、up 状態となっている bb#00-lan#0、 bb#00-lan#1 のサブネットが重複している場合はエラーとなります。 setnetwork(8) で正しく設定してください。
- sethostname(8) で設定した DNSドメイン名と setnameserver(8) で設定した サーチパスの文字数の合計が 256 文字を超える場合は、エラーとなります。
- 搭載されている SPARC M12/M10 システムの筐体またはクロスバーボックスすべ てに対して、SSCP リンクの IP アドレスが設定されていない場合はエラーとなり ます。setsscp(8) で正しく設定してください。
- ルーティング情報のゲートウェイアドレスに、どの XSCF-LAN にも含まれていな い IP アドレスがあった場合はエラーとなります。setroute(8) で正しく設定し てください。
- ルーティング情報の宛先となるIPアドレスとSSCPリンクのサブネットが重複して いる場合は、エラーとなります。setsscp(8) で正しく設定してください。
- リモートストレージで使用するスレーブXSCFのネットワークインターフェースの IP アドレスと SSCP リンクの IP アドレスが重複している場合は、エラーとなり ます。setsscp(8) で正しく設定してください。
- リモートストレージで使用するスレーブXSCFのネットワークインターフェースの IP アドレスと、そのスレーブ XSCF を含む SSCP リンクのいずれかのサブネット が重複している場合は、エラーとなります。setsscp(8) で正しく設定してくだ さい。
- 複数の XSCF で構成されたシステムの場合、XSCF フェイルオーバー中は applynetwork を実行しないでください。

**使用例 │ 使用例1** ビルディングブロック構成の SPARC M12-2S/M10-4S(クロスバーボッ クスなし)で、以下のネットワークの設定を XSCF の再起動後に適用しま す。

- ホスト名 (bb#00): hostname-0
- ホスト名 (bb#01) : hostname-1
- DNSドメイン名 : example.com
- ネームサーバ : 10.23.4.3
- インターフェース : bb#00-lan#0 を起動時に UP にする
- IP アドレス (bb#00-lan#0) : 10.24.144.214
- ネットマスク(bb#00-lan#0): 255.255.255.0
- ルーティング (デフォルトゲートウェイ): 10.24.144.1
- インターフェース : bb#01-lan#0 を起動時に UP にする
- IP アドレス (bb#01-lan#0) : 10.24.144.215
- ネットマスク(bb#01-lan#0): 255.255.255.0
- ルーティング (bb#01-lan#0 のデフォルトゲートウェイ): 10.24.144.1
- IP アドレス (SSCP) : 192.168.1.1 から 192.168.1.4、192.168.1.9 から 192.168.1.12、 192.168.1.17 か ら 192.168.1.18
- ネットマスク(SSCP): 255.255.255.248、255.255.255.248、255.255.255.252
- スレーブ XSCF の IP アドレス (bb#02-lan#0) : 10.24.144.216
- スレーブ XSCF のネットマスク(bb#02-lan#0): 255.255.255.0

```
■ スレーブ XSCF のデフォルトゲートウェイ (bb#02-lan#0): 10.24.144.1
 XSCF> applynetwork
 The following network settings will be applied:
   bb#00 hostname :hostname-0
   bb#01 hostname :hostname-1
   DNS domain name :example.com
  nameserver :10.23.4.3
   interface :bb#00-lan#0
   status :up
   IP address :10.24.144.214
   netmask :255.255.255.0
   route : -n 0.0.0.0 -m 0.0.0.0 -g 10.24.144.1
   interface :bb#00-lan#1
   status :down
   IP address :
   netmask :
   route :
   interface :bb#01-lan#0
   status :up
  IP address :10.24.144.215<br>netmask :255.255.255.0
              : 255.255.255.0 route : -n 0.0.0.0 -m 0.0.0.0 -g 10.24.144.1
   interface :bb#01-lan#1
   status :down
   IP address :
   netmask :
   route :
   interface :lan#0
   status :down
   IP address :
   netmask :
  interface : lan#1
   status :down
   IP address :
   netmask :
  SSCP network ID:0 netmask :255.255.255.248
  interface :bb#00-if#0
  IP address :192.168.1.1
  interface :bb#01-if#0
  IP address :192.168.1.2
  interface :bb#02-if#0
  IP address :192.168.1.3
```
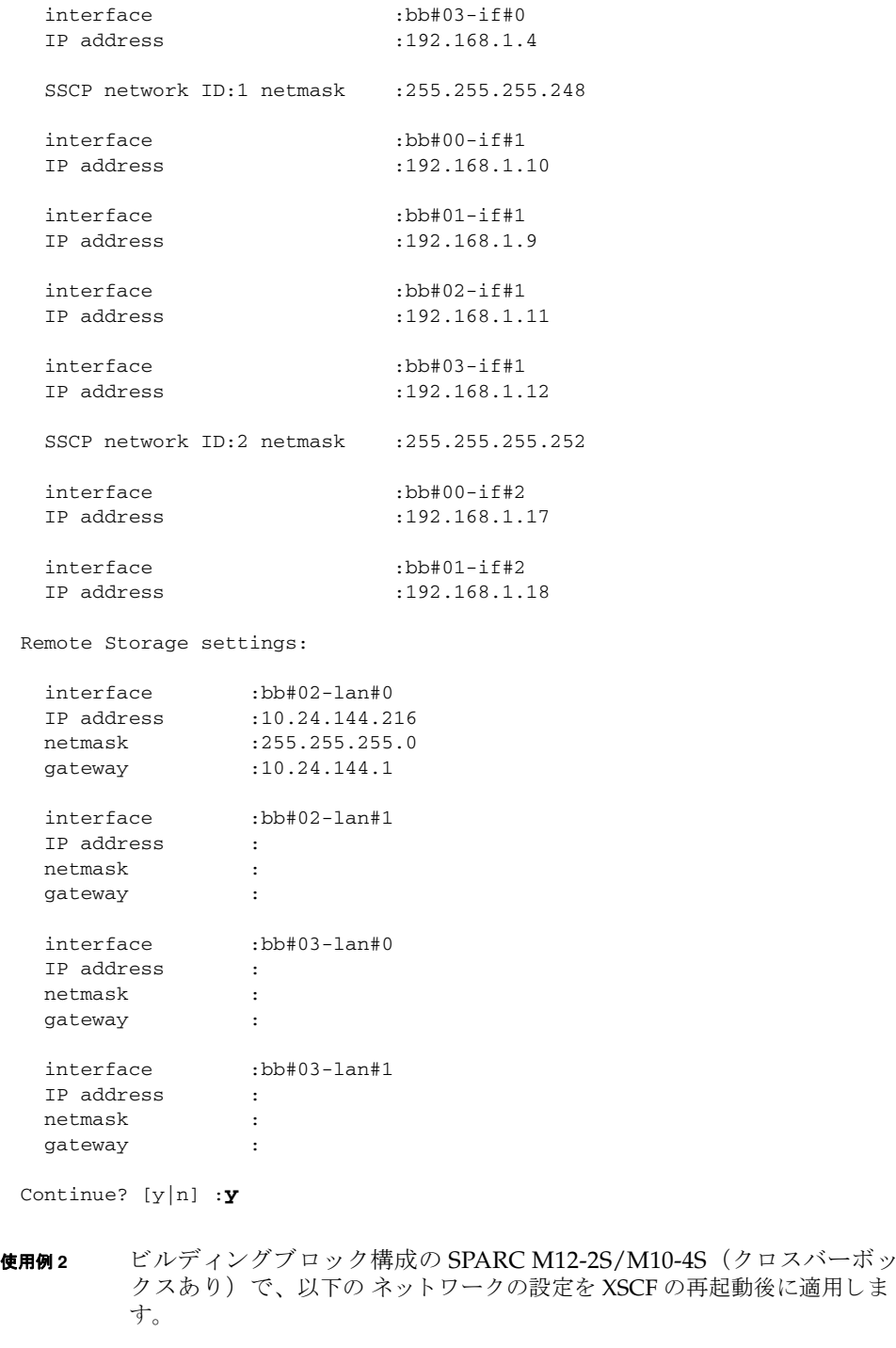

- ホスト名 (xbbox#80) : hostname-0
- ホスト名 (xbbox#81) : hostname-1
- DNSドメイン名 : example.com
- ネームサーバ: 10.23.4.3
- インターフェース : xbbox#80-lan#0 を起動時に UP にする
- IP アドレス (xbbox#80-lan#0) : 10.24.144.214
- ネットマスク(xbbox#80-lan#0): 255.255.255.0
- ルーティング (デフォルトゲートウェイ):10.24.144.1
- インターフェース: xbbox#81-lan#0 を起動時に UP にする
- IP アドレス (xbbox#81-lan#0) : 10.24.144.215
- ネットマスク(xbbox#81-lan#0): 255.255.255.0
- ルーティング (xbbox#81-lan#0 のデフォルトゲートウェイ): 10.24.144.1
- IP アドレス (SSCP) : 192.168.1.1 から 192.168.1.17、 192.168.2.1 から 192.168.2.17、 192.168.3.1 か ら 192.168.3.4、 192.168.4.1 か ら 192.168.4.4、 192.168.5.1 か ら 192.168.5.2
- ネットマスク(SSCP): 255.255.255.0、255.255.0、255.255.255.0、 255.255.255.0、 255.255.255.0
- スレーブ XSCF の IP アドレス (bb#00-lan#0) : 10.24.144.216
- スレーブ XSCF のネットマスク (bb#00-lan#0): 255.255.255.0
- スレーブ XSCF のデフォルトゲートウェイ (bb#00-lan#0): 10.24.144.1

#### XSCF> **applynetwork**

```
The following network settings will be applied:
  xbbox#80 hostname:hostname-0
  xbbox#81 hostname:hostname-1
  DNS domain name :example.com
 nameserver :10.23.4.3
  interface :xbbox#80-lan#0
  status :up
  IP address :10.24.144.214
  netmask :255.255.255.0
  route : -n 0.0.0.0 -m 0.0.0.0 -g 10.24.144.1
  interface :xbbox#80-lan#1
  status :down
  IP address :
  netmask :
  route :
  interface :xbbox#81-lan#0
  status :up
 IP address :10.24.144.215
  netmask :255.255.255.0
```

```
 route : -n 0.0.0.0 -m 0.0.0.0 -g 10.24.144.1
interface :xbbox#81-lan#1<br>status :down
status
 IP address :
 netmask :
 route :
 interface :lan#0
 status :down
 IP address :
 netmask :
 interface :lan#1
 status :down
IP address :
 netmask :
SSCP network ID:0 netmask :255.255.255.0
interface :xbbox#80-if#0
IP address :192.168.1.1
interface :bb#00-if#0
IP address :192.168.1.2
interface :bb#01-if#0
IP address :192.168.1.3
interface :bb#02-if#0
IP address :192.168.1.4
interface :bb#03-if#0
IP address :192.168.1.5
interface :bb#04-if#0
IP address :192.168.1.6
interface :bb#05-if#0
IP address :192.168.1.7
interface :bb#06-if#0
IP address :192.168.1.8
interface :bb#07-if#0
IP address :192.168.1.9
interface :bb#08-if#0
IP address :192.168.1.10
interface :bb#09-if#0
IP address :192.168.1.11
interface :bb#10-if#0
```
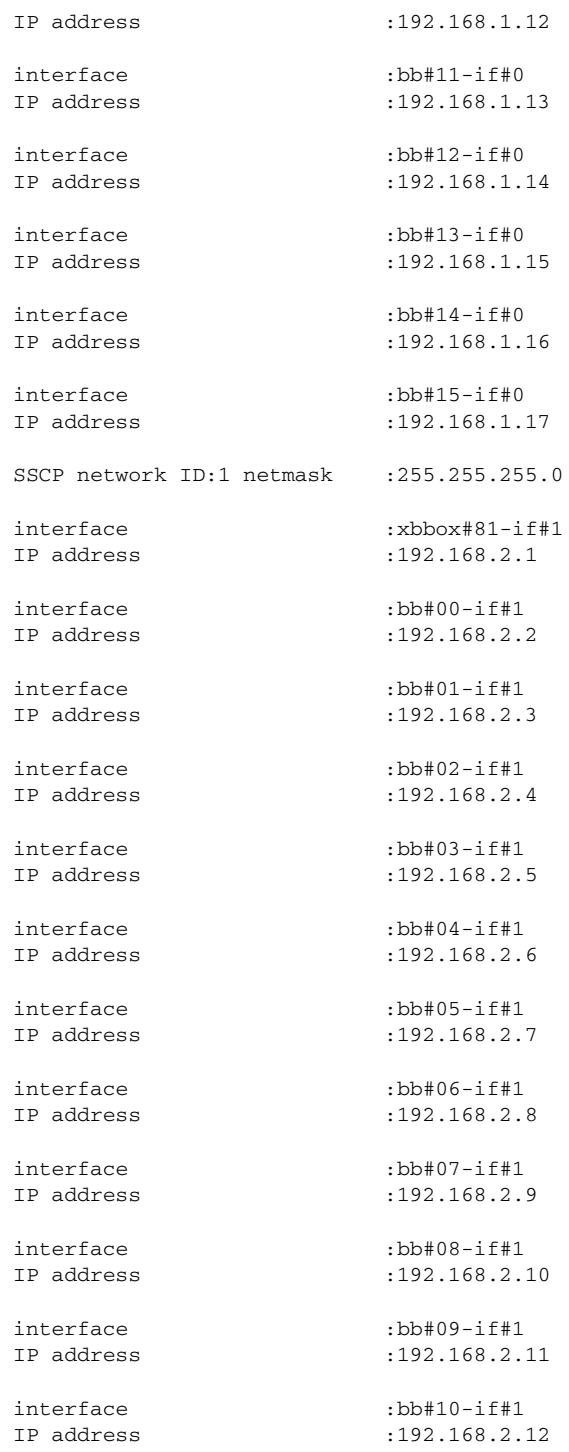

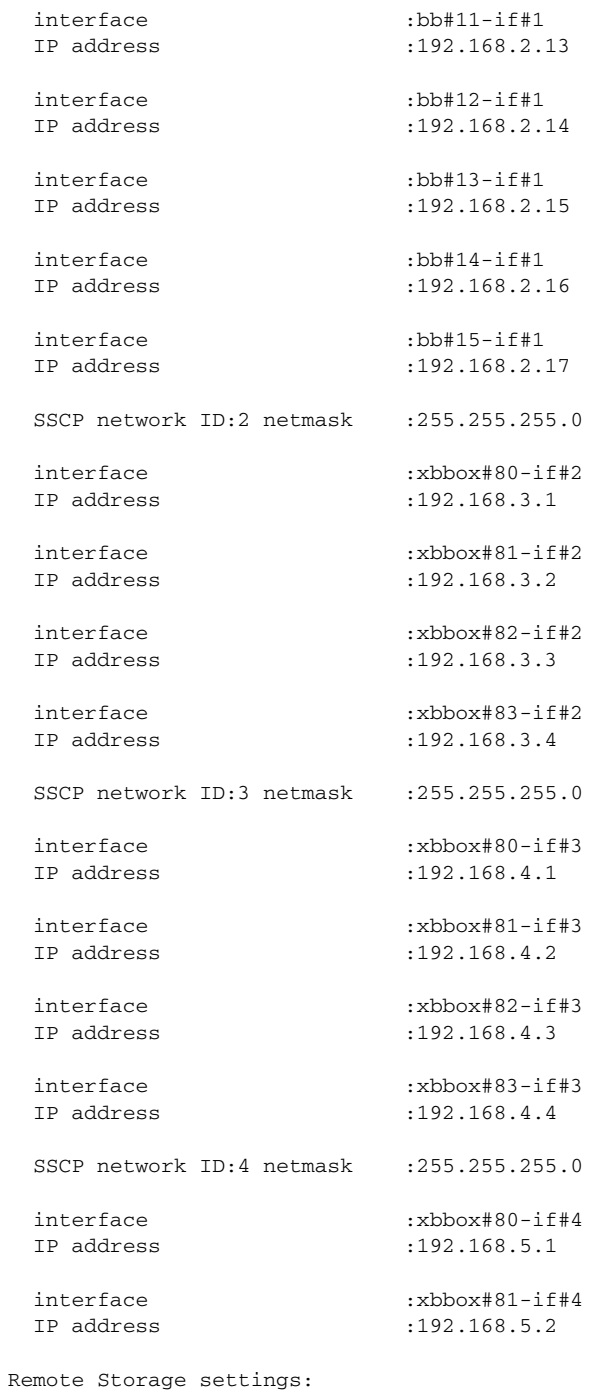

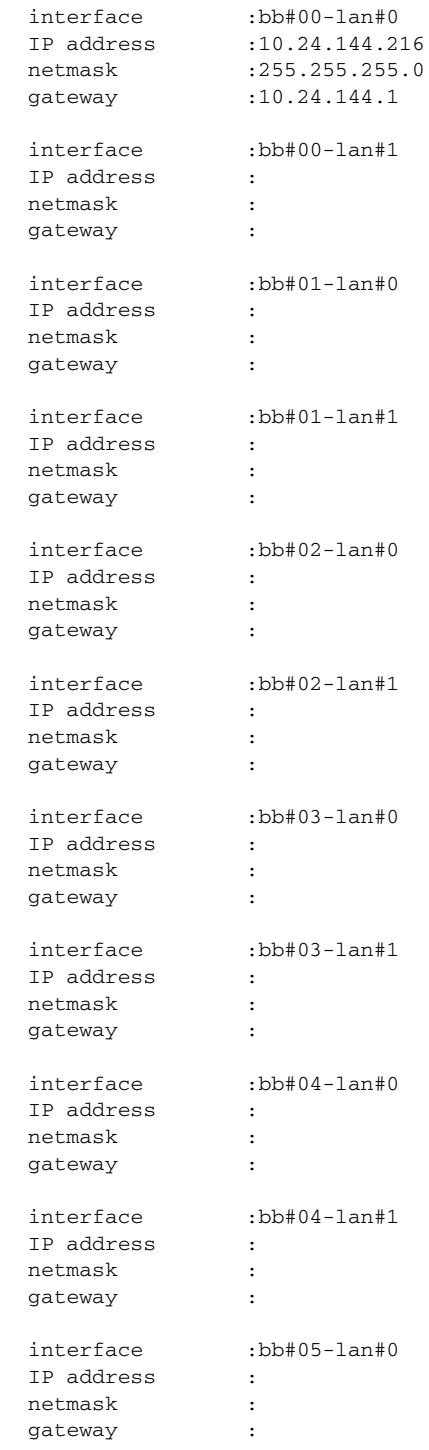

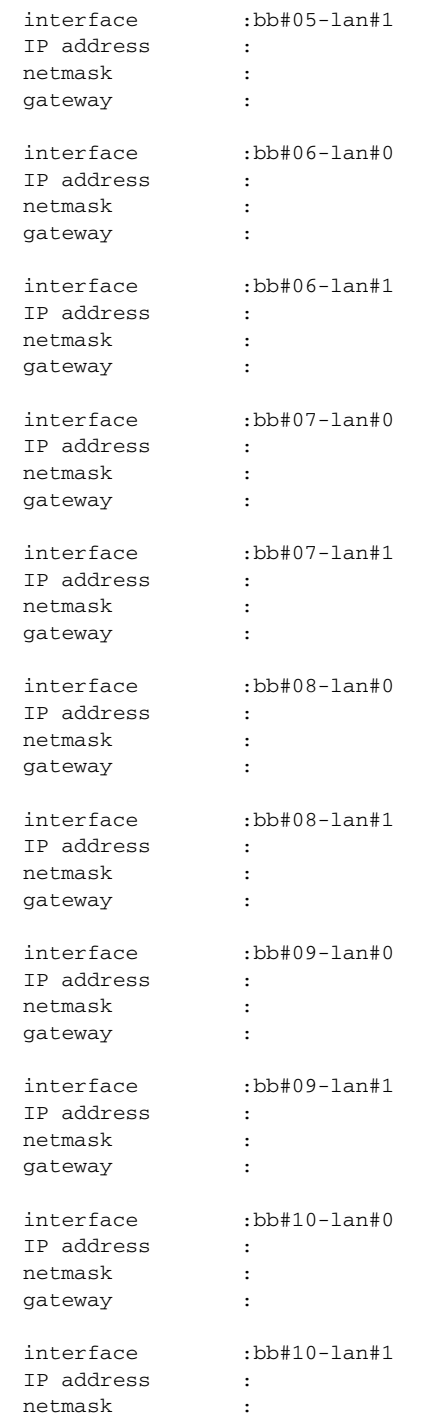

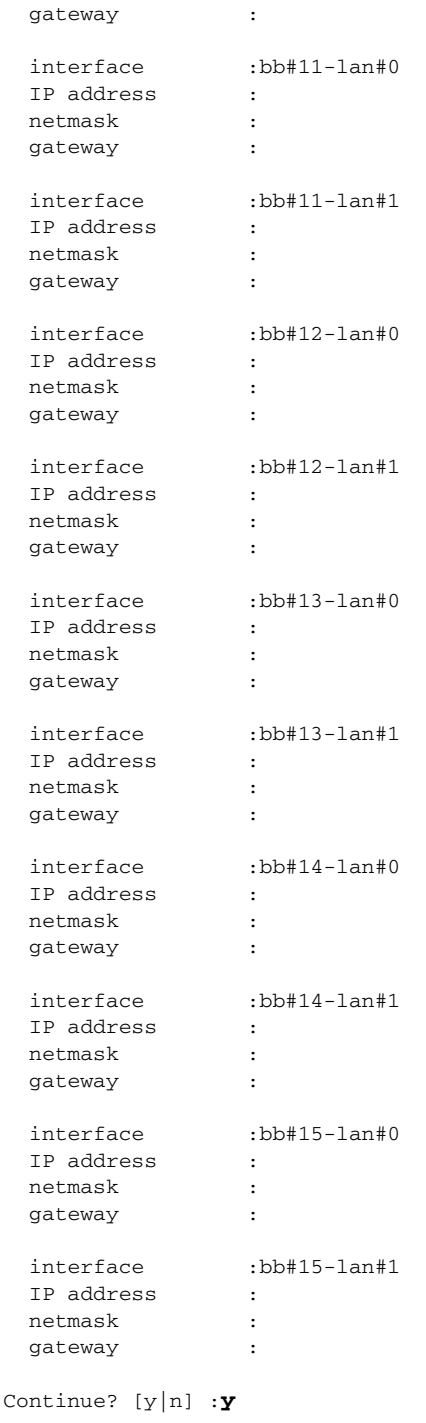
使用例 **<sup>3</sup>** SPARC M12-1/M12-2/M10-1/M10-4 で、 以下の ネ ッ ト ワーク の設定を XSCF の再起動後に適用し ます。

- ホスト名 (bb#00) : hostname-0
- DNSドメイン名: example.com
- ネームサーバ: 10.23.4.3
- インターフェース: bb#00-lan#0 を起動時に UP にする
- IP アドレス (bb#00-lan#0) : 10.24.144.214
- ネットマスク(bb#00-lan#0): 255.255.255.0
- ルーティング (デフォルトゲートウェイ): 10.24.144.1

### XSCF> **applynetwork**

```
The following network settings will be applied:
```
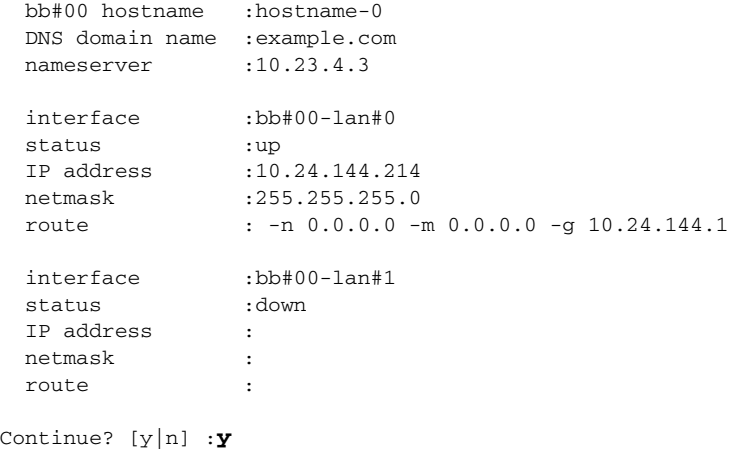

使用例 **<sup>4</sup>** bb#00-lan#0、 bb#00-lan#1 のルーテ ィ ングを設定し ないで、 XSCF ネッ ト ワー ク の設定を適用し ます。

#### XSCF> **applynetwork**

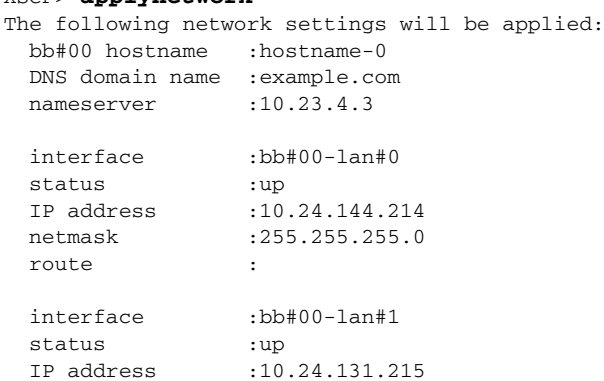

```
使用例 5 すべてのイ ン ターフ ェースが down 状態で、 XSCF ネ ッ ト ワーク の設定を適
        用し ます。
使用例 6 ビルデ ィ ングブロ ッ ク構成の SPARC M12-2S/M10-4S (ク ロ スバーボ ッ ク ス
        なし)で、マスタ XSCF は正常で、スタンバイ状態の XSCF が異常のときに、
        XSCF ネットワークの設定を適用します。
  netmask :255.255.255.0
   route :
 Continue? [y|n] :y
XSCF> applynetwork
The following network settings will be applied:
   bb#00 hostname :hostname-0
   DNS domain name :example.com
  nameserver :10.23.4.3
   interface :bb#00-lan#0
  status :down
 IP address :10.24.144.214
   netmask :255.255.255.0
   route :
   interface :bb#00-lan#1
   status :down
   IP address :10.24.131.215
   netmask :255.255.255.0
   route :
 Continue? [y|n] :y
 XSCF> applynetwork
 The set state is as follows now.
   bb#00 hostname :hostname-0
   bb#01 hostname :
   DNS domain name :example.com
  nameserver :10.23.4.3
   interface :bb#00-lan#0
   status :up
  IP address :10.24.144.214
  netmask :255.255.255.0
   route :-n 0.0.0.0 -m 0.0.0.0 -g 10.24.144.1
   interface :bb#00-lan#1
   status :down
   IP address :10.24.131.215
   netmask :255.255.255.0
   route :
   interface :bb#01-lan#0
```
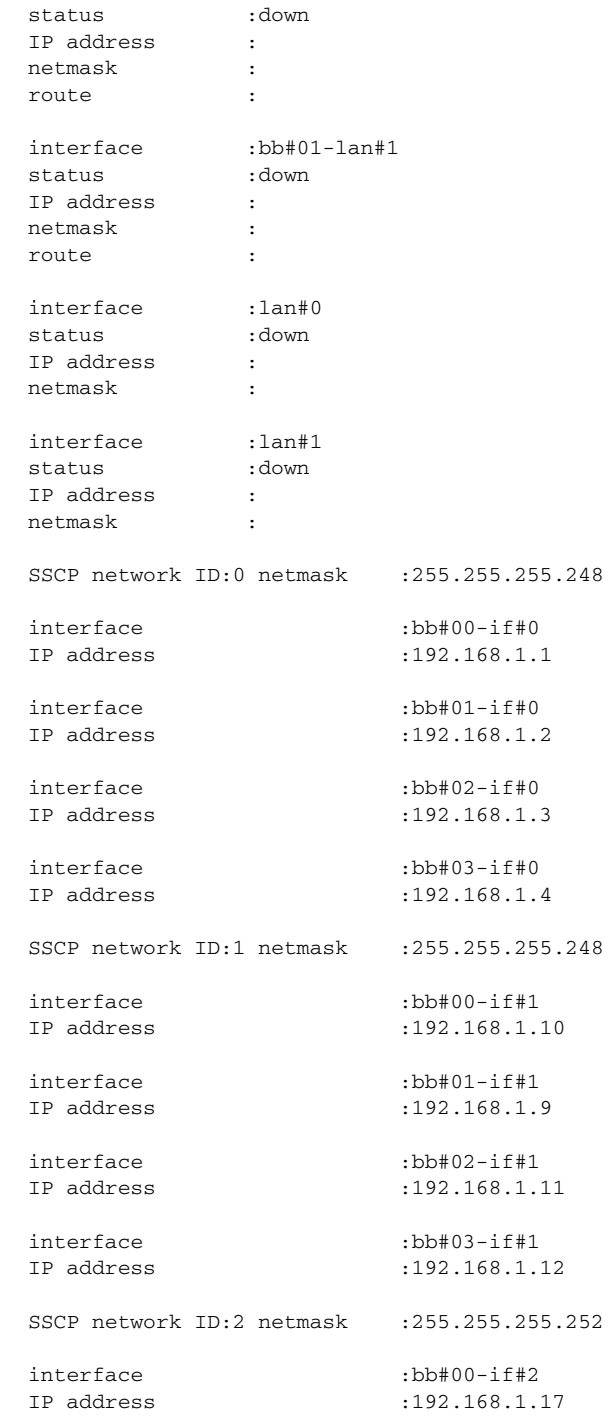

```
使用例 7 SPARC M12-1/M12-2/M10-1/M10-4 で、 XSCF ネ ッ ト ワーク の設定を適用し
        ます。 プロンプトには自動的に「y」 と応答します。
  interface :bb#01-if#2
  IP address :192.168.1.18
Remote Storage settings:
  interface :bb#02-lan#0
  IP address :
  netmask :
  gateway :
   interface :bb#02-lan#1
   IP address :
  netmask :
  gateway :
  interface :bb#03-lan#0
  IP address :
  netmask :
  gateway :
  interface :bb#03-lan#1
  IP address :
  netmask :
  gateway :
 bb#01 could not apply the network settings.
 Continue? [y|n] :y
 XSCF> applynetwork -y
 The following network settings will be applied:
   bb#00 hostname :hostname-0
   DNS domain name :example.com
  nameserver :10.23.4.3
  interface :bb#00-lan#0
  status :up
  IP address :10.24.144.214
   netmask :255.255.255.0
   route : -n 0.0.0.0 -m 0.0.0.0 -g 10.24.144.1
   interface :bb#00-lan#1
   status :down
   IP address :
   netmask :
   route :
Continue? [y|n] :y
 Please reset the all XSCFs by rebootxscf to apply the network settings.
```

```
使用例 8 DNS サーバ と サーチパス を設定し たあ と に、 XSCF ネ ッ ト ワーク の設定を適
                      用し ます。
             ■ ネームサーバ: 10.23.4.3、 10.24.144.5、 10.24.131.7
             ■ サーチパス: example1.com、 example2.com、 example3.com、 example4.com、
               example5.com
終了ステータス | 以下の終了値が返されます。
    関連項目 rebootxscf(8), sethostname(8), setnameserver(8), setnetwork(8), 
             setremotestorage(8), setroute(8), setsscp(8)
               Please confirm that the settings have been applied by executing
               showhostname, shownetwork, showroute, showsscp and shownameserver after
               rebooting the all XSCFs.
               XSCF> applynetwork
               The following network settings will be applied:
                 bb#00 hostname :hostname-0
                 DNS domain name :example.com
               nameserver :10.23.4.3
               nameserver :10.24.144.5
               nameserver :10.24.131.7
               search :example1.com
               search :example2.com
               search :example3.com
               search :example4.com
               search :example5.com
                 interface :bb#00-lan#0
                status :up
               IP address :10.24.144.214
                netmask :255.255.255.0
                route : -n 0.0.0.0 -m 0.0.0.0 -g 10.24.144.1
                interface :bb#00-lan#1
                status :down
                IP address :
                 netmask :
                 route :
              Continue? [y|n] :y
             0 正常に終了したことを表します。
             >0 エラーが発生したことを表します。
```
- 名前 | clearremotepwrmgmt SPARC M12/M10 システムの電源連動機能 (Remote Cabinet Interface over Lan : RCIL) の管理情報を削除し ます。
- **形式** | clearremotepwrmgmt [-a | -G groupid]  $\left[ [-q] {y|n} \right]$

**clearremotepwrmgmt** -h

説明 | clearremotepwrmgmt は、電源連動グループに登録されていたホストノードにあ る電源連動グループの管理情報を削除する コマン ド です。

ホストノードを電源連動グループへ組み込んだり、電源連動グループから削除した りする前に、対象のホストノードで実行する必要があります。I/O ノードには管理 情報が保存されないため、 clearremotepwrmgmt を I/O ノード で実行する必要は あ り ません。

ユーザー権限 このコマン ド を実行するには、 platadm または fieldeng 権限が必要です。

ユーザー権限の詳細は、 setprivileges(8) を参照し て く ださい。

- オプション | 以下のオプションがサポートされています。
	- -a またのではないでいるすべての電源連動グループの管理情報を削除しま す。-a と -G を省略し た場合は、-a が指定された とみな されます。
	- -G *groupid* 削除する電源連動グループを設定し ます。 *groupid* には削除する グループ ID を1から32 までの整数で1つだけ指定します。-a と-G を省略した場合は、-a が指定されたとみなされます。
	- -h **使用方法を表示します。他のオプションやオペランドと一緒に指** 定し た場合はエラーにな り ます。
	- -n プロンプトに対して自動的に 「n」 (no) と応答します。
	- -g フロンプトを含む、標準出力へのメッセージを表示しないように し ます。
	- -y アロンプトに対して自動的に「y」 (yes) と応答します。
	- 詳細説明 | clearremotepwrmgmt を実行する場合、電源連動機能が有効な場合はエラーと なります。あらかじめ setremotepwrmgmt -c disable によって無効にする必 要があ り ます。 電源連動グループが存在し ていない場合は正常に終了し ます。
		- コマンドを実行すると、指定した内容で実行してよいかを確認するためのプロン プトが表示されます。実行する場合は「v」、中断する場合は「n」を指定します。

**使用例 ┃ φ用例1** ホストノードにある雷源連動グループの管理情報を削除します。

XSCF> **clearremotepwrmgmt**

```
使用例 2 ホス ト ノード にあ るすべての電源連動グループの管理情報を削除し ます。
              使用例 3 ホス ト ノード にあ る電源連動グループ 1 の管理情報を削除し ます。
終了ステータス | 以下の終了値が返されます。
     関連項目 getremotepwrmgmt(8), setpacketfilters(8), setremotepwrmgmt(8), 
              showremotepwrmgmt(8)
               All remote power management group informations are cleared.Continue? 
               [y|n]: y
               The command completed successfully.
               XSCF>
               XSCF> clearremotepwrmgmt -a
               All remote power management group informations are cleared.Continue? 
               [y|n]: y
               The command completed successfully.
               XSCF>
               XSCF> clearremotepwrmgmt -G 1
               Group#01 remote power management group informations are cleared.Continue? 
               [y|n]: y
               The command completed successfully.
               XSCF>
              0 正常に終了したことを表します。
              >0 エラーが発生したことを表します。
```
- 名前 | console 制御ドメインコンソールに接続します。
- 形式 **console** [ [-q] -{y|n}] -p *ppar\_id* [-f | -r] [-s *escapeChar*]

**console** -h

説明 | console は、XSCF シェルから、指定した物理パーティション (PPAR) の制御ドメ インコンソールに接続するコマンドです。

制御ドメインコンソールには、入出力可能な RW コンソールと参照のみ可能な RO コンソールがあります。1つの PPAR に対して、RW コンソールは1つだけ、RO コ ン ソールは複数接続でき ます。 すでに RW コ ン ソールが接続されている場合に、 RW コンソールに接続しようとするとエラーになります。この場合でも、platadm 権限または対象の PPAR に対して pparadm 権限を持つユーザーであれば、 強制的に RW コンソールに接続できます。このとき、現在接続されている RW コンソールは 切断されます。

制御ドメインコンソールを終了して XSCF シェルに戻る場合は、[Enter] キーを押し てから、[#] +[.](ピリオド)キーを押します。

注 **–** ド メ イ ンから ログアウ ト しないで ド メ イ ン コン ソールから XSCF シェルに戻っ た場合、あるいは、ドメインからログアウトしないで XSCF シェルを終了した場合 は、自動的にドメインからログアウトされます。このとき、ドメインコンソールか ら起動したバックグラウンドプログラムに対しても終了シグナルが送信される場合 があります。

注 **–** OpenBoot PROM 環境変数の input-device を "*keyboard*"、 output-device を "screen" に設定して USB キーボードおよびグラフィックスカード経由で制御ドメイ ンコンソールを使用している場合、本コマンドを使用して、制御ドメインコンソー ルを RW コンソールに接続しないでください。-r を指定して、RO コンソールで接 続してください。誤って、制御ドメインコンソールを RW コンソールとして接続す ると、コンソールが出力されなくなります。コンソールを再び出力させるには、本 コマンドを終了させて、OS を再起動してください。

ユーザー権限 ┃ このコマンドを実行するには、以下のいずれかの権限が必要です。

platadm, platop, fieldeng すべての PPAR に対し て実行でき ます。

pparadm, pparmgr, pparop アクセス権限を持つ PPAR に対して実行できます。

ユーザー権限の詳細は、setprivileges(8)を参照してください。

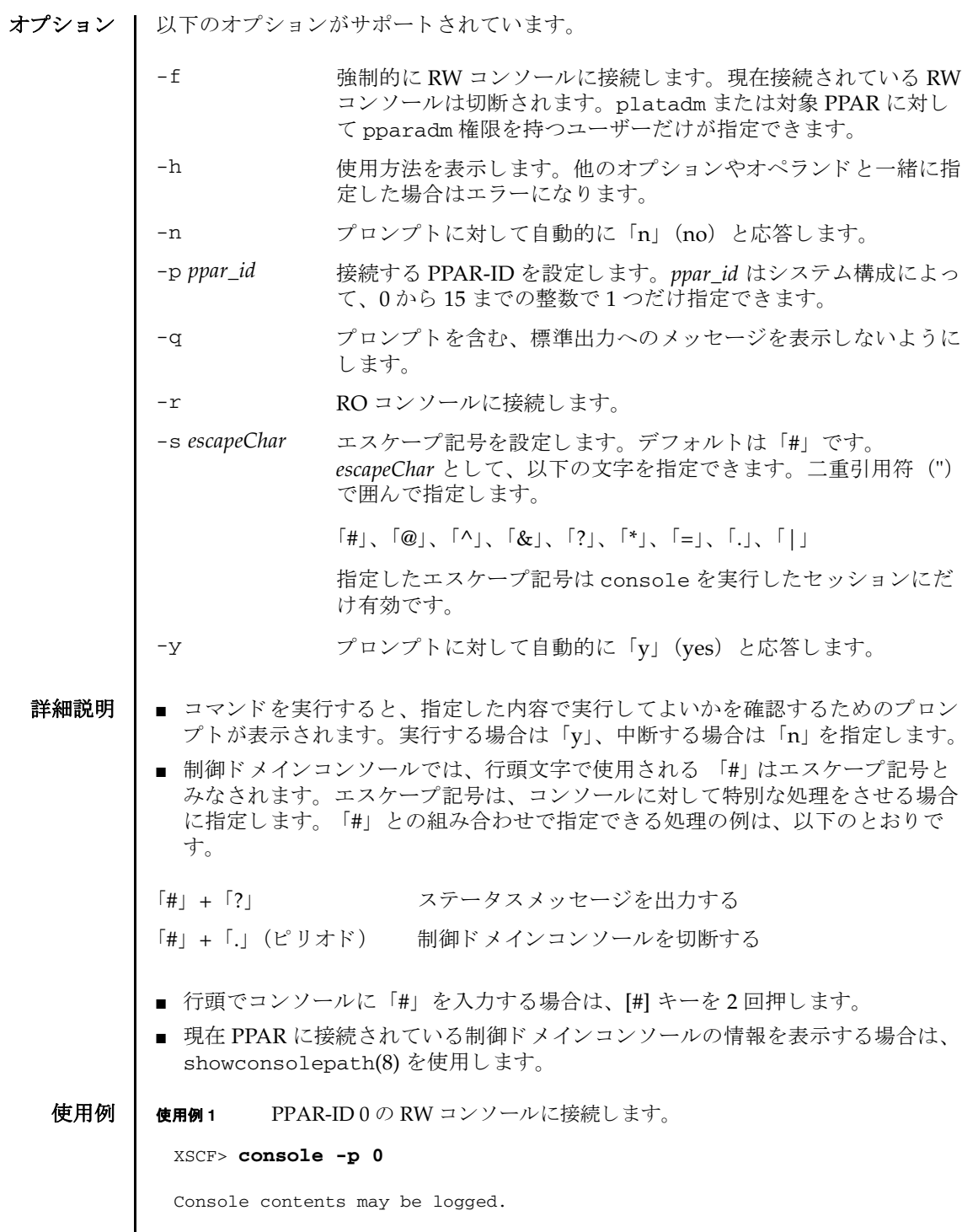

```
使用例 2 PPAR-ID 1 の RW コ ン ソールに強制的に接続し ます。 こ の と きエスケープ記
                      号に「#」を指定します。
             使用例 3 PPAR-ID 2 の RO コンソールに接続します。
終了ステータス | 以下の終了値が返されます。
    関連項目 sendbreak(8), showconsolepath(8)
              Connect to PPAR-ID 0?[y|n] :y
               :
               << ド メインコンソールの入出力の内容が表示されます。>>
               :
               <<[#]+[?] キーを押した場合はステータスメッセージが出力されます。>>
               console: read write mode.
               :
               <<[#]+[.] キーを押して制御ドメインコンソールを切断します。>>
               exit from console.
               XSCF> 
              XSCF> console -p 1 -f -s "#" 
              Console contents may be logged.
              Connect to PPAR-ID 1?[y|n] :y
               :
               << ド メインコンソールの入出力の内容が表示されます。>>
               :
               <<[#]+[?] キーを押した場合はステータスメッセージが出力されます。>>
               console: read write mode.
               :
               <<[#]+[.] キーを押して制御ドメインコンソールを切断します。>>
               exit from console.
               XSCF> 
              XSCF> console -p 2 -r
              Console contents may be logged.
              Connect to PPAR-ID 2? [y|n]: y
               :
               << ド メインコンソールの入出力の内容が表示されます。>>
               :
               <<[#]+[?] キーを押した場合はステータスメッセージが出力されます。>>
               console: read only mode.
               :
               <<[#]+[.] キーを押して制御ドメインコンソールを切断します。>>
               exit from console.
              XSCF> 
             0 正常に終了したことを表します。
             >0 エラーが発生したことを表します。
```
console(8)

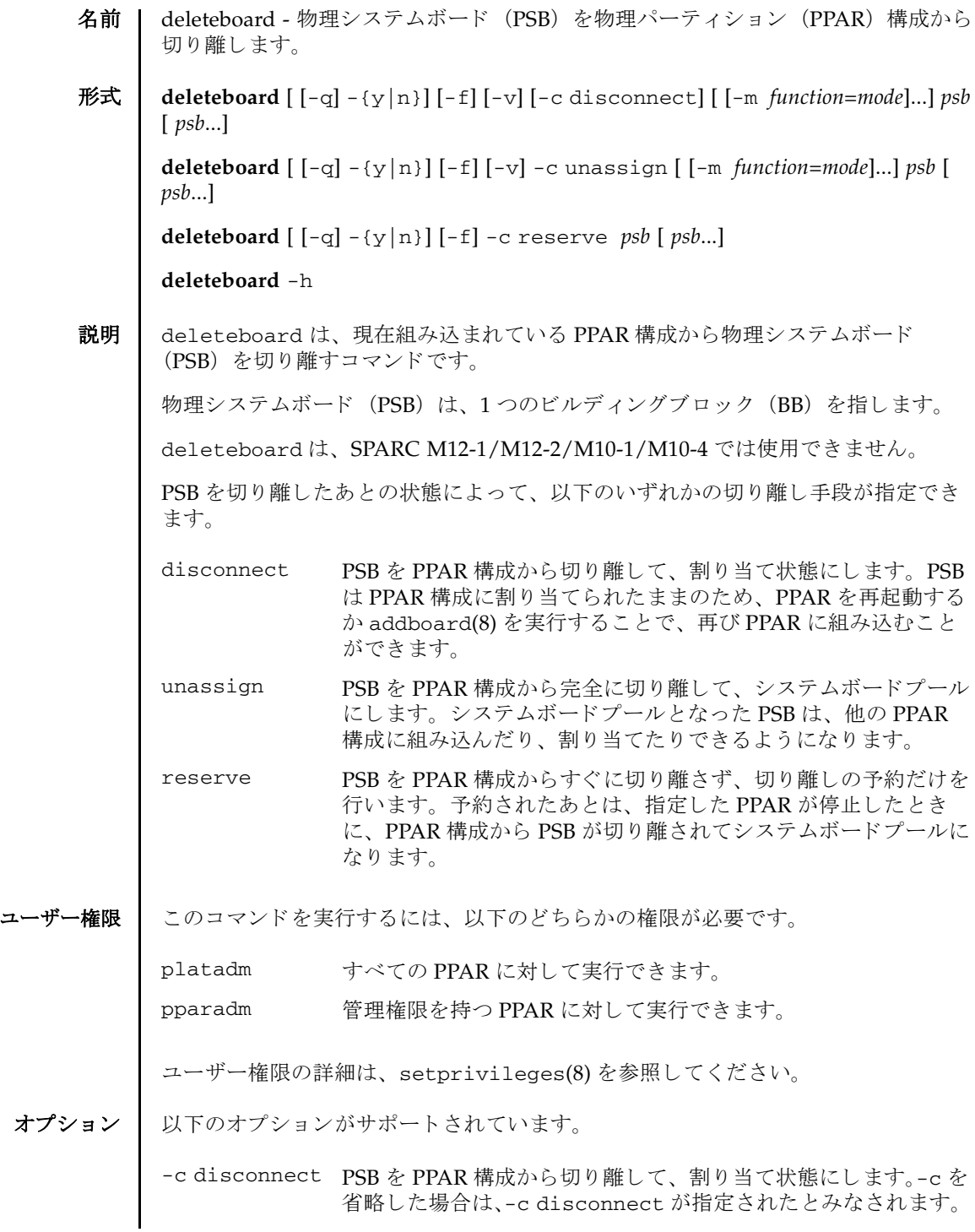

deleteboard(8)

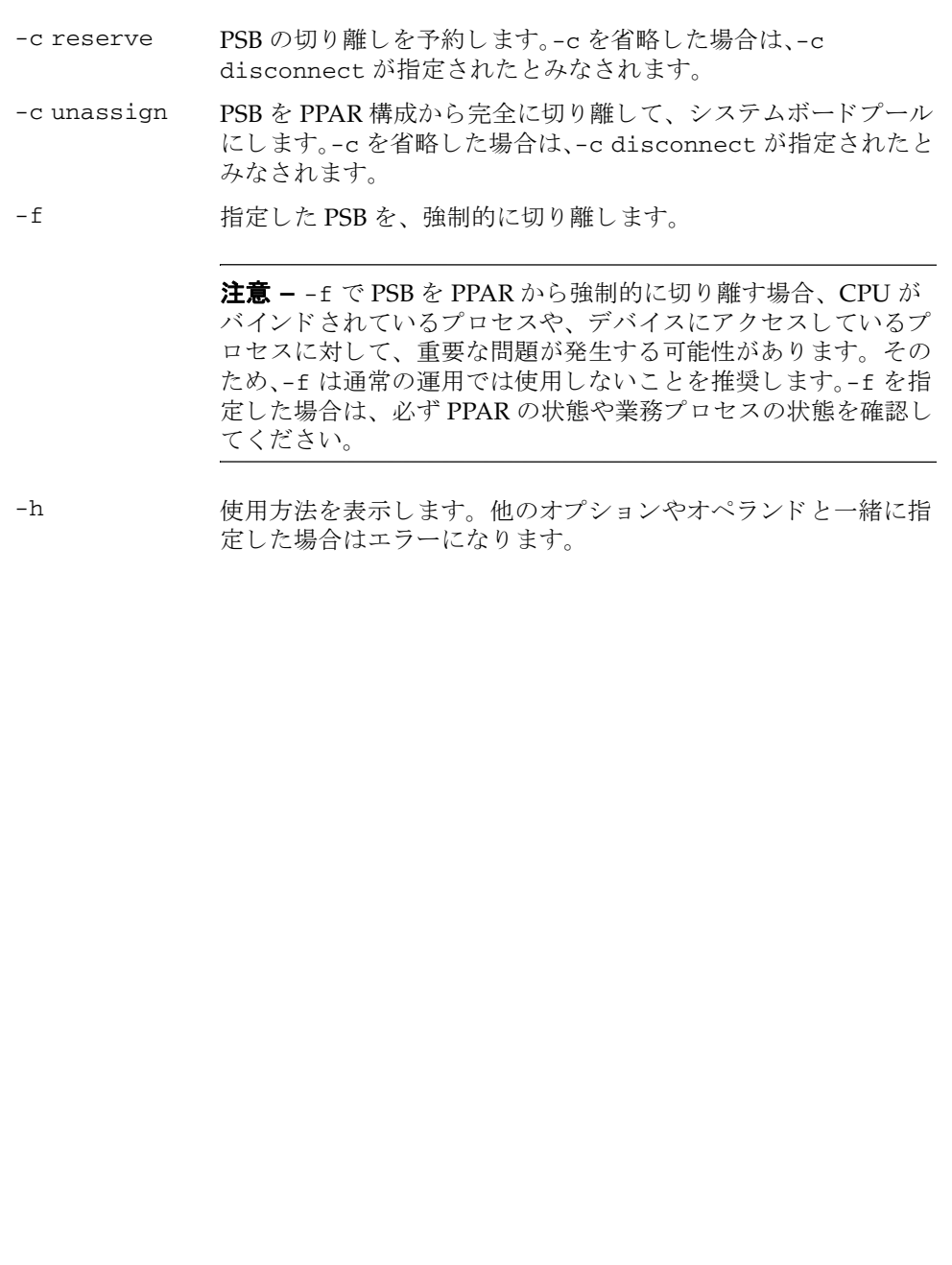

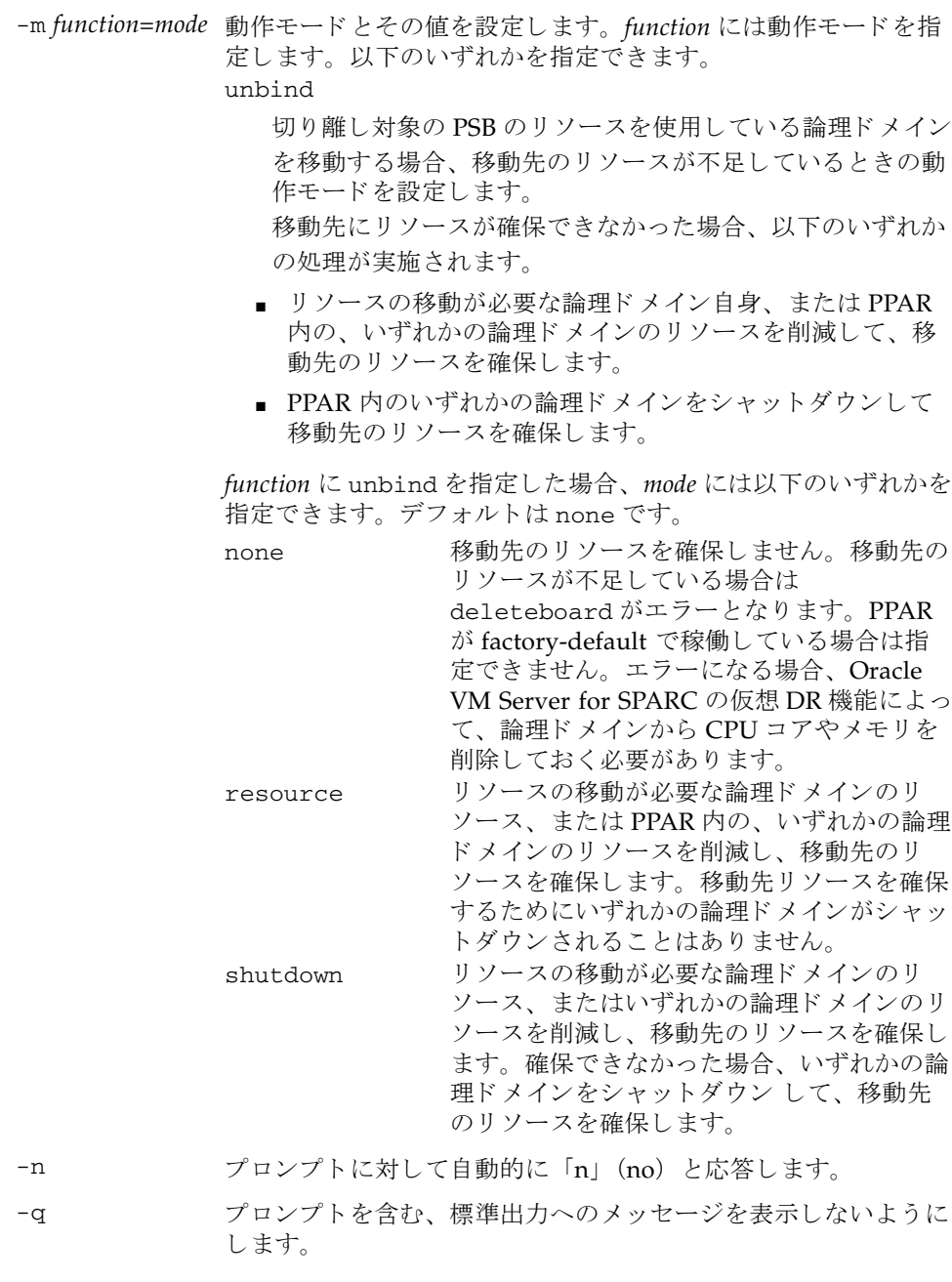

# deleteboard(8)

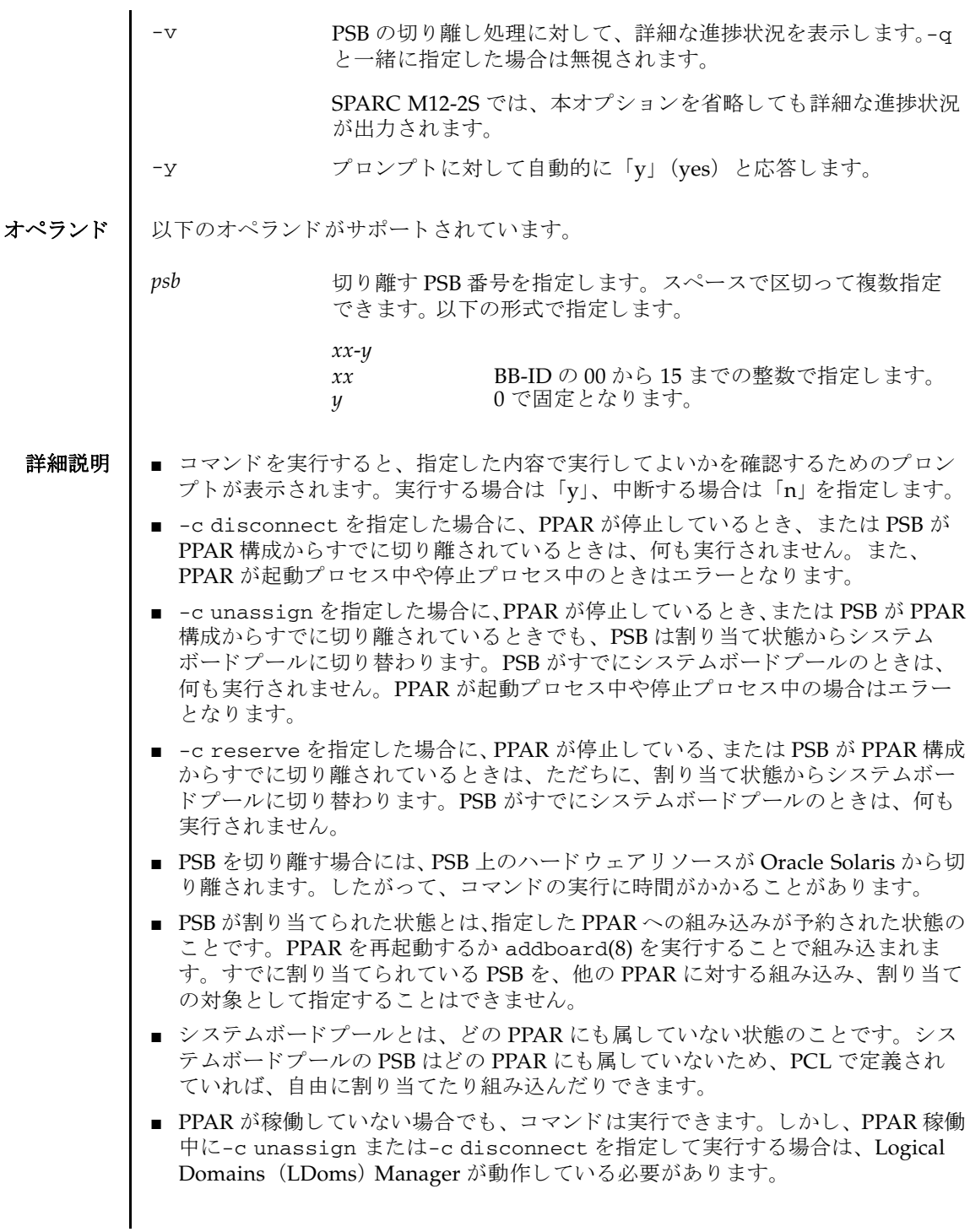

- PPAR が factory-default で稼働しているときに -m unbind=none を指定するとエ ラーとなります。PPAR が factory-default で稼働している場合は、-m unbind=resource または -m unbind=shutdown を指定してください。
- PPAR DR 機能設定を無効にし ている場合は、 PPAR 稼働中に deleteboard -c unassign または deleteboard -c disconnect を実行する こ と はでき ません。 PPAR DR 機能については、 setpparmode(8)、 showpparmode(8) を参照し て く ださい。
- PPAR で CPU コア アクティベーション違反が発生している場合は、PPAR 稼働中 に deleteboard -c unassign または deleteboard -c disconnect を実行す る こ とはでき ません。

## 使用例 使用例 **<sup>1</sup>** PSB 00-0、 01-0、 02-0、 03-0 をシステムボード プールにし ます。 (PPAR が電 源切断状態の場合)

XSCF> **deleteboard -c unassign 00-0 01-0 02-0 03-0** PSB#00-0 will be unassigned from PPAR immediately. Continue?[y|n] :**y** PSB#01-0 will be unassigned from PPAR immediately. Continue?[y|n] :**y** PSB#02-0 will be unassigned from PPAR immediately. Continue?[y|n] :**y** PSB#03-0 will be unassigned from PPAR immediately. Continue?[y|n] :**y**

使用例 **<sup>2</sup>** PSB 00-0、 01-0、 02-0、 03-0 の切 り 離し を予約し ます。

XSCF> **deleteboard -c reserve 00-0 01-0 02-0 03-0** PSB#00-0 will be unassigned from PPAR after the PPAR restarts. Continue?[y|n] :**y** PSB#00-0 will be unassigned from PPAR after the PPAR restarts. Continue?[y|n] :**y** PSB#00-0 will be unassigned from PPAR after the PPAR restarts. Continue?[y|n] :**y** PSB#00-0 will be unassigned from PPAR after the PPAR restarts. Continue?[y|n] :**y**

### 使用例 **<sup>3</sup>** SPARC M10-4S で、 PSB 01-0 をシステムボード プールにし ます。 (PPAR が電 源投入状態の場合)

XSCF> **deleteboard -c unassign 01-0** PSB#01-0 will be unassigned from PPAR immediately. Continue?[y|n] :**y** Start unconfigure preparation of PSB. [1200sec] 0..... 30..... 60..... 90.....120end Unconfigure preparation of PSB has completed. Start unconfiguring PSB from PPAR. [7200sec] 0..... 30..... 60..... 90.....120end Unconfigured PSB from PPAR. PSB power off sequence started. [1200sec] 0..... 30..... 60..... 90.....120end Operation has completed

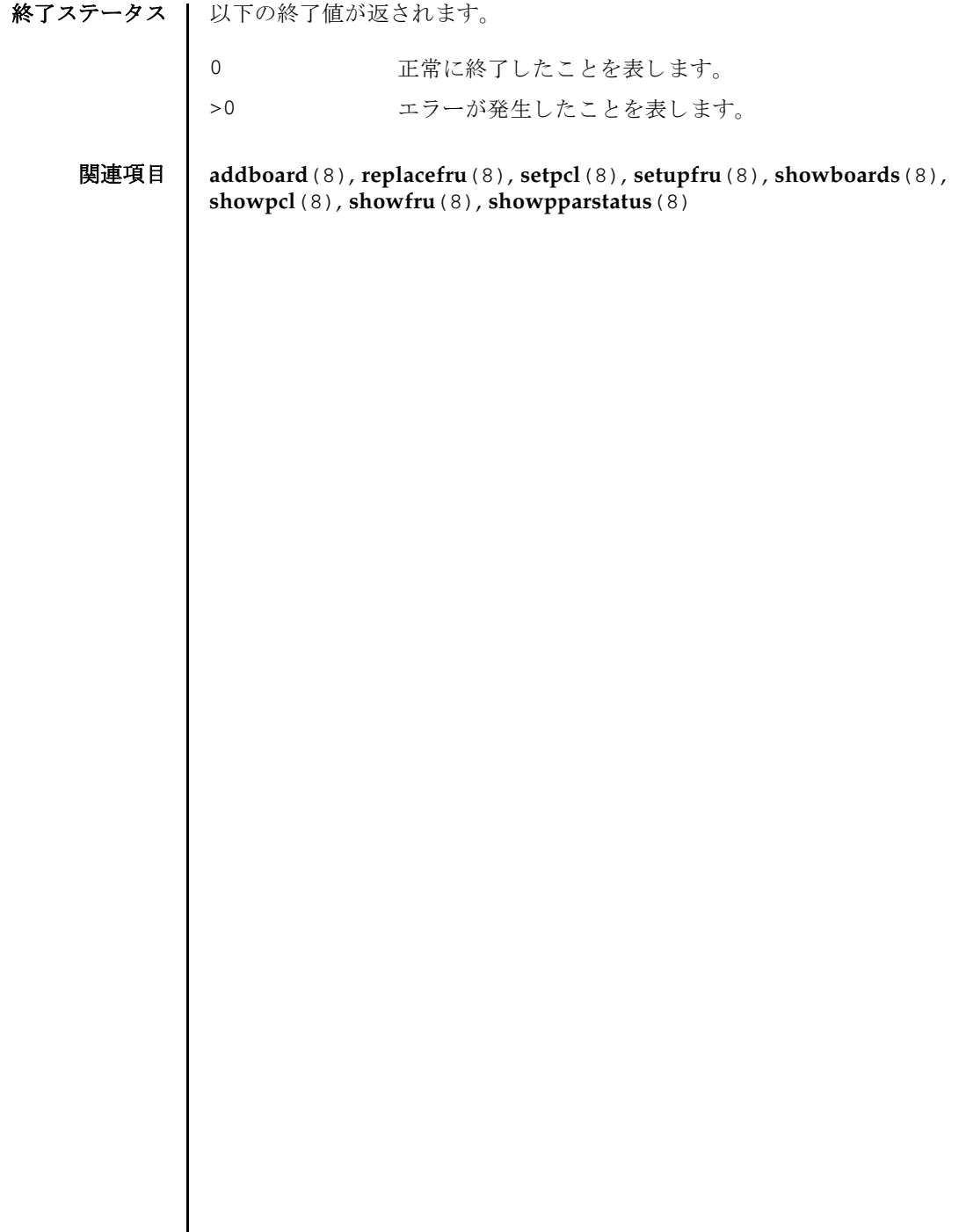

I

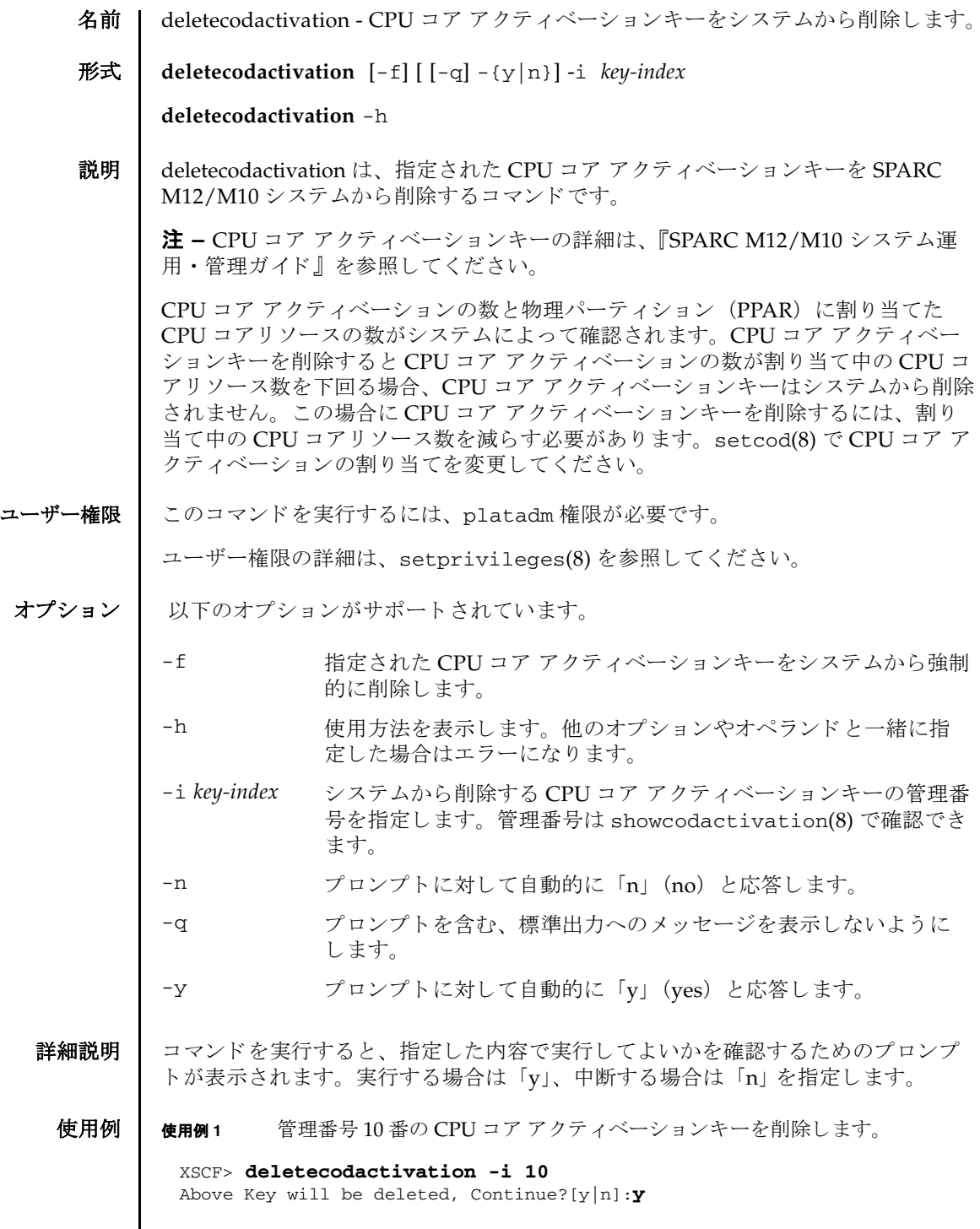

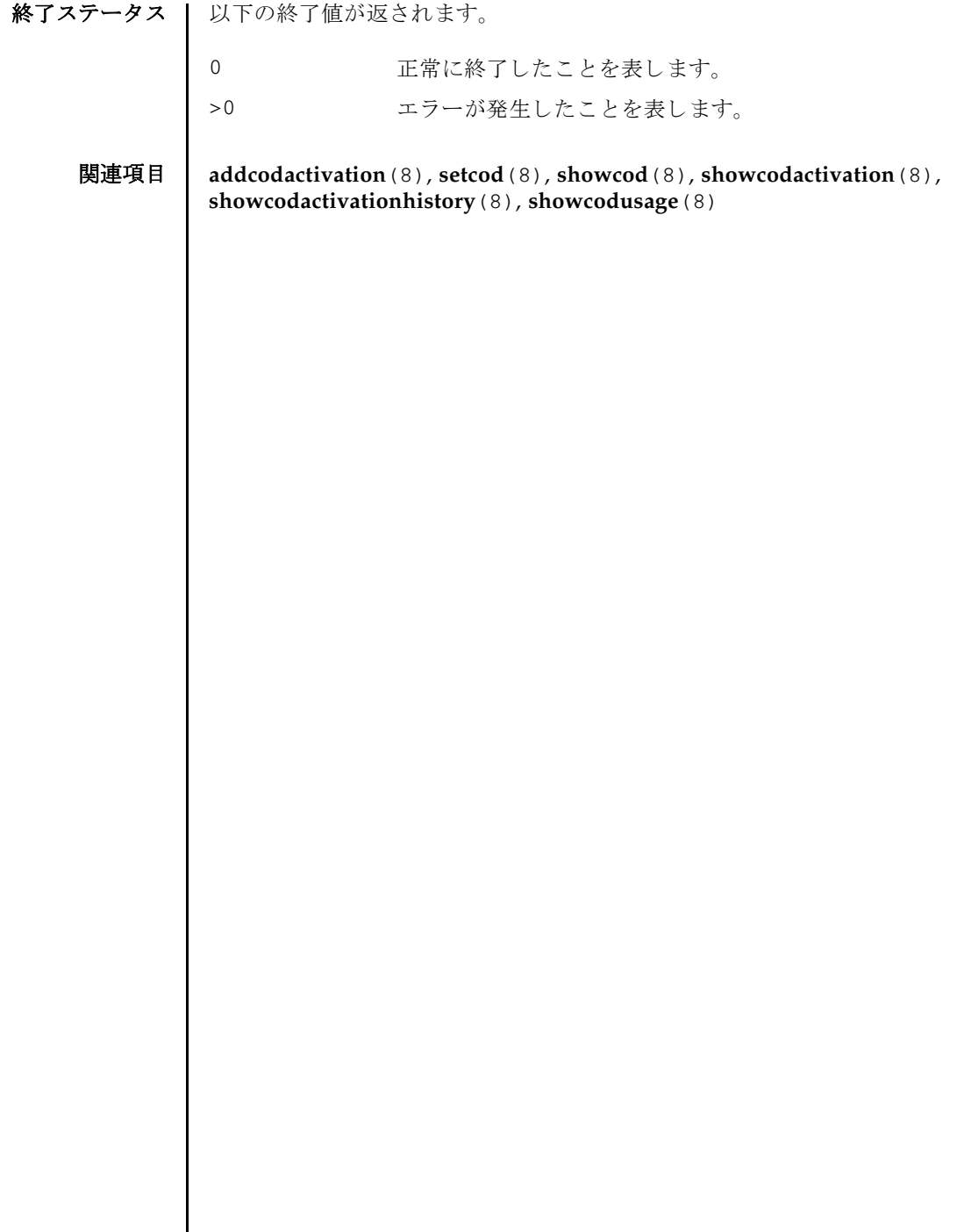

 $\overline{\phantom{a}}$ 

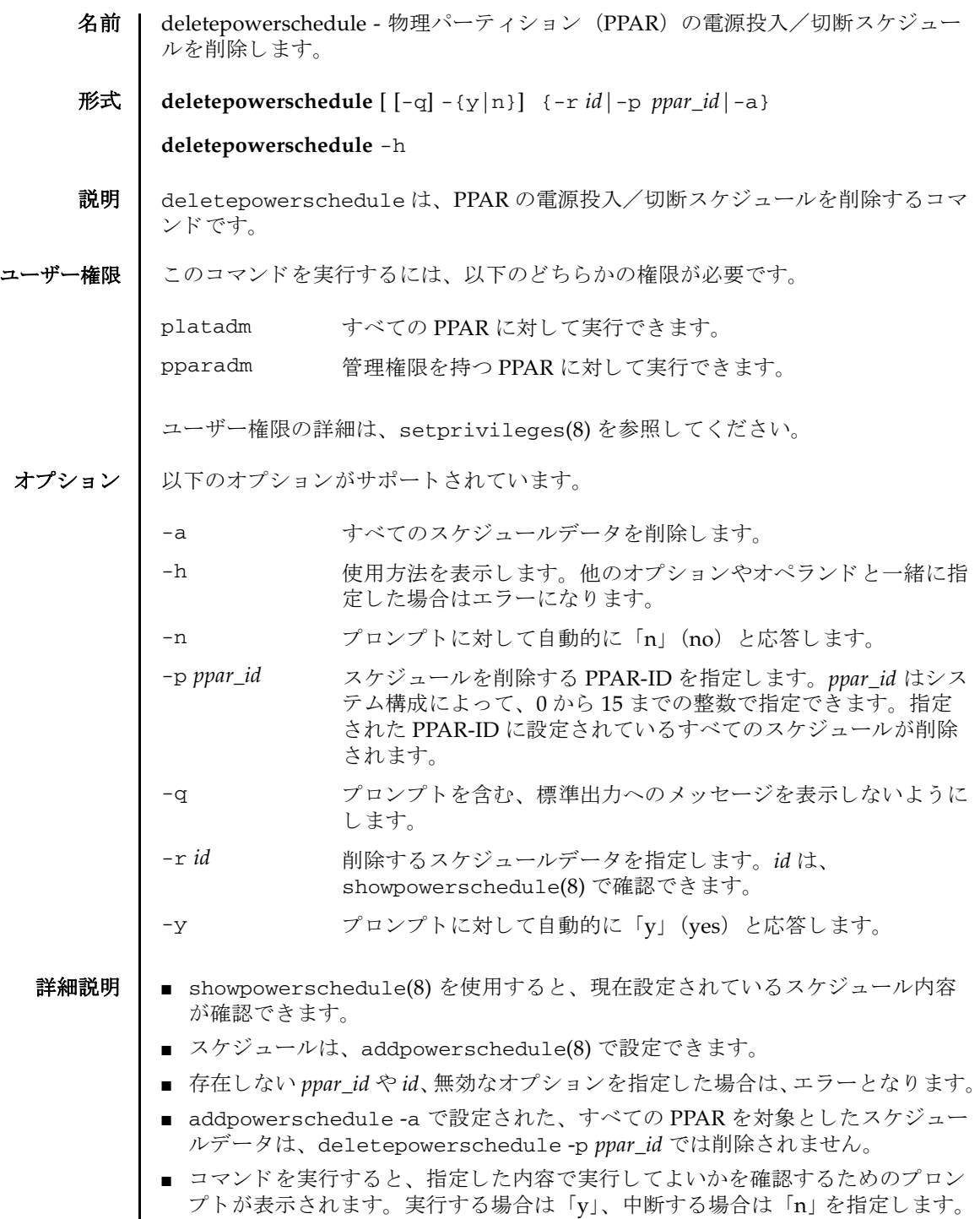

# deletepowerschedule(8)

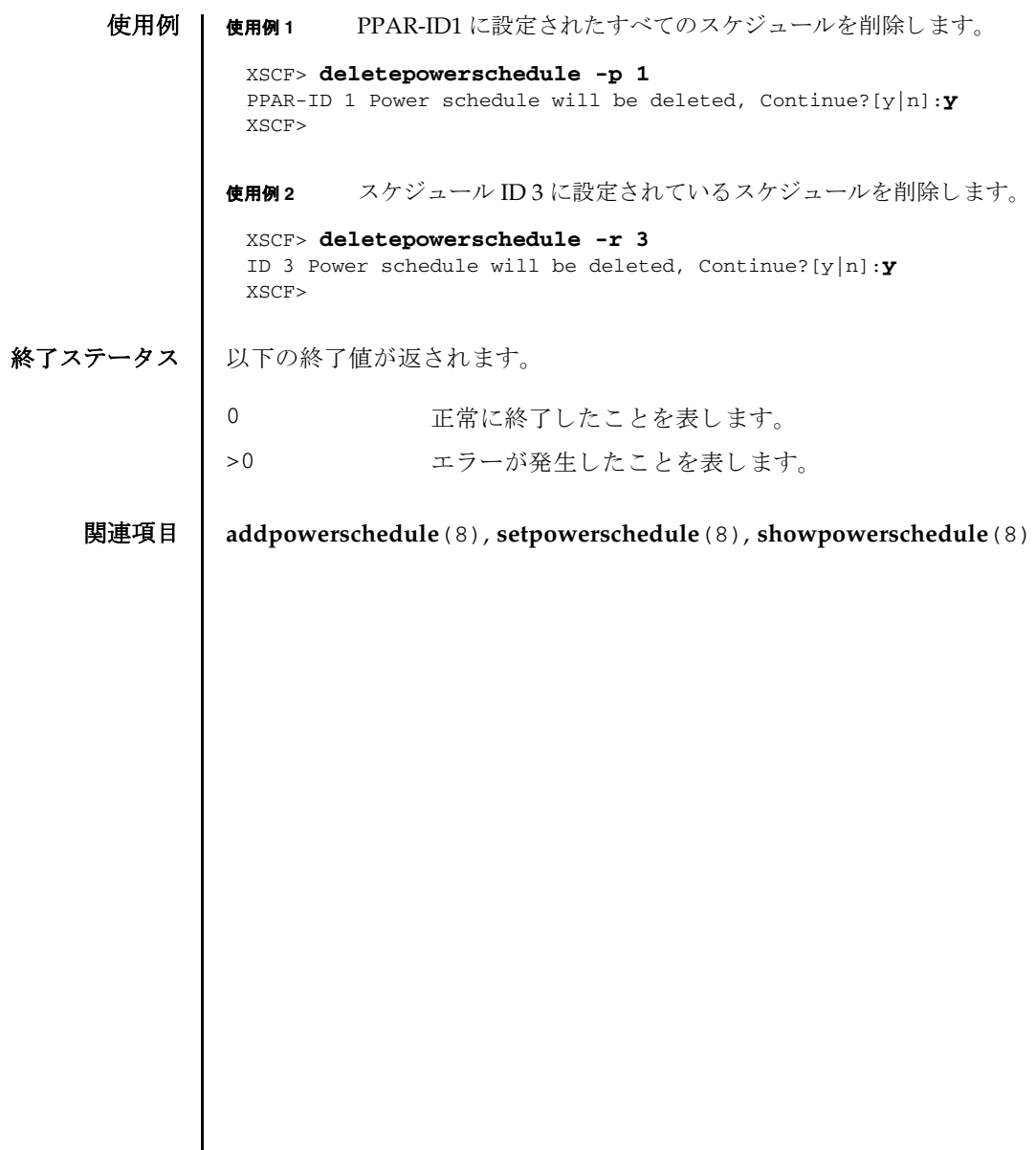

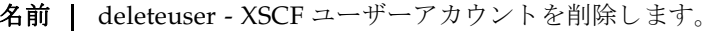

形式 **deleteuser** *user*

**deleteuser** -h

説明 | deleteuser は、XSCF ユーザーアカウントを削除するコマンドです。

deleteuser を実行すると、XSCF ユーザーアカウント、およびパスワードや Secure Shell (SSH) 用の公開鍵など、ユーザーアカウントに関連づけられているすべての データが削除されます。

ユーザーアカウントを削除すると、削除したユーザーアカウントで実行している XSCF シェルや XSCF Web のセッションが同時に終了します。ユーザーアカウント がシステムから削除されるので、そのユーザーアカウントではログインできなくな ります。自分を含め現在ログインしている user アカウントを削除することはできま せん。

ユーザー権限 ┃ このコマンドを実行するには、useradm 権限が必要です。

ユーザー権限の詳細は、 setprivileges(8) を参照してください。

- オプション | 以下のオプションがサポートされています。
	- -h **使用方法を表示します。他のオプションやオペランドと一緒に指** 定した場合はエラーになります。
- オペランド | 以下のオペランドがサポートされています。

*user* 削除する XSCF ユーザーアカ ウ ン ト を指定し ます。

**使用例 │ 使用例1 XSCF ユーザーアカウントを削除します。** 

#### XSCF> **deleteuser jsmith**

終了ステータス | 以下の終了値が返されます。

- 0 正常に終了したことを表します。
- >0 エラーが発生したことを表します。

関連項目 **adduser**(8), **disableuser**(8), **enableuser**(8), **showuser**(8)

deleteuser(8)

- 名前 | deletevbootcerts Oracle Solaris をブート検証する際に使用される X.509 公開鍵証明 書を削除し ます。
- 形式 **deletevbootcerts** -p *ppar\_id* [-f] [ [-q] -{y|n}] -i *index*

### **deletevbootcerts** -h

説明 | deletevbootcerts は、物理パーティション (PPAR) に登録された、Oracle Solaris をブート検証する際に使用される X.509 公開鍵証明書を削除するコマンドで す。

deletevbootcerts で削除可能な証明書は、 addvbootcerts(8) でユーザーが追 加した証明書だけであり、システムにプレインストールされている証明書を削除す ることはできません。また、削除したい証明書をベリファイドブートで使用しない ように、事前に設定する必要があります。設定は showvbootconfig(8) で確認でき ます。

ユーザー権限 | このコマンドを実行するには、以下のどちらかの権限が必要です。

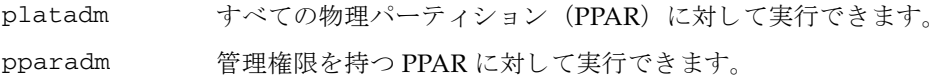

ユーザー権限の詳細は、setprivileges(8)を参照してください。

- オプション | 以下のオプションがサポートされています。
	- -f 指定された X.509 公開鍵証明書を PPAR から強制的に削除し ま す。
	- -i *index* 削除する X.509 公開鍵証明書の管理番号を指定し ます。 指定可能 な管理番号は 1 ~ 5 です。 管理番号は showvbootcerts(8) コマ ン ド で確認でき ます。
	- -n プロンプトに対して自動的に「n」 (no) と応答します。
	- -p *ppar\_id* X.509 公開鍵証明書を削除する PPAR の PPAR-ID を指定し ます。
	- -g フロンプトを含む、標準出力へのメッセージを表示しないように し ます。
	- -y フロンプトに対して自動的に「y」 (yes) と応答します。
	- -h **使用方法を表示します。他のオプションやオペランドと一緒に指** 定し た場合はエラーにな り ます。
	- 使用例 使用例 **<sup>1</sup>** PPAR-ID 0 に管理番号 1 番で登録されている X.509 公開鍵証明書を削除し ま す。

#### XSCF> **deletevbootcerts -p 0 -i 1**

終了ステータス | 以下の終了値が返されます。 関連項目 **addvbootcerts**(8), **setvbootconfig**(8), **showvbootcerts**(8), **showvbootconfig**(8) Index 1, CUSTOM\_CERT\_1 will be deleted from PPAR-ID 0, Continue?[y|n]:**y** 0 正常に終了したことを表します。 >0 エラーが発生したことを表します。

- 名前 | diagxbu クロスバーケーブルおよびクロスバーユニットの診断を行います。
- 形式 **diagxbu** [ [-q] -{y|n}] -b *bb\_id* -t *target\_bb* [-t *target\_bb*...]

**diagxbu** [ [-q] -{y|n}] -b *bb\_id* -p *ppar\_id*

**diagxbu** -h

説明 | diagxbu は、指定した SPARC M12-2S/M10-4S 筐体およびクロスバーボックスに搭 載されているクロスバーユニット、およびクロスバーユニットに接続されるクロス バーケーブルの診断を行うコマンドです。

クロスバーユニットは、SPARC M12-2S/M10-4S 筐体またはクロスバーボックスに 搭載され、クロスバーケーブルで接続されています。diagxbu ではクロスバーケー ブルで接続された SPARC M12-2S/M10-4S 筐体間の通信が正常に行われるかどうか を確認する こ と で、 診断を実施し ます。 diagxbu を実行する場合は、 診断を開始す る SPARC M12-2S/M10-4S 筐体と、 通信先と な る SPARC M12-2S/M10-4S 筐体を指 定する必要があります。

診断を開始する SPARC M12-2S/M10-4S 筐体は-b *bb\_id* で指定し ます。 診断を開始 する SPARC M12-2S/M10-4S 筐体上の物理システムボード (PSB) は、 システム ボードプールまたは電源が切断されている必要があります。

通信先と なる SPARC M12-2S/M10-4S 筐体は、 PSB の状態によ り 、 以下のいずれか を指定し ます。

- PSB がシステムボードプールまたは電源が切断されている場合は、-t *target\_bb* で SPARC M12-2S/M10-4S 筐体を指定し ます。
- -t *target\_bb* で指定する SPARC M12-2S/M10-4S 筐体は複数指定できます。このと き、 SPARC M12-2S/M10-4S 上の PSB が PPAR に組み込まれていない、 または組 み込まれた PPAR の電源は切断されている必要があります。
- PSB が物理パーティション (PPAR) で稼働中の場合は、-p ppar\_id で PPAR を指定 し ます。-p *ppar\_id* は 1 つだけ指定でき ます。 この と き、 PPAR の電源は投入され ている必要があります。

診断の結果、クロスバーケーブルおよびクロスバーユニットに異常が発生している 場合は showlogs error で確認でき ます。 また、 ク ロ スバーユニ ッ ト が縮退し てい る場合は showstatus(8) で確認でき ます。

diagxbu は、 SPARC M12-1/M12-2/M10-1/M10-4 ではサポー ト されていません。

ユーザー権限 ┃ このコマンドを実行するには、platadm または fieldeng 権限が必要です。

ユーザー権限の詳細は、 setprivileges(8) を参照し て く ださい。

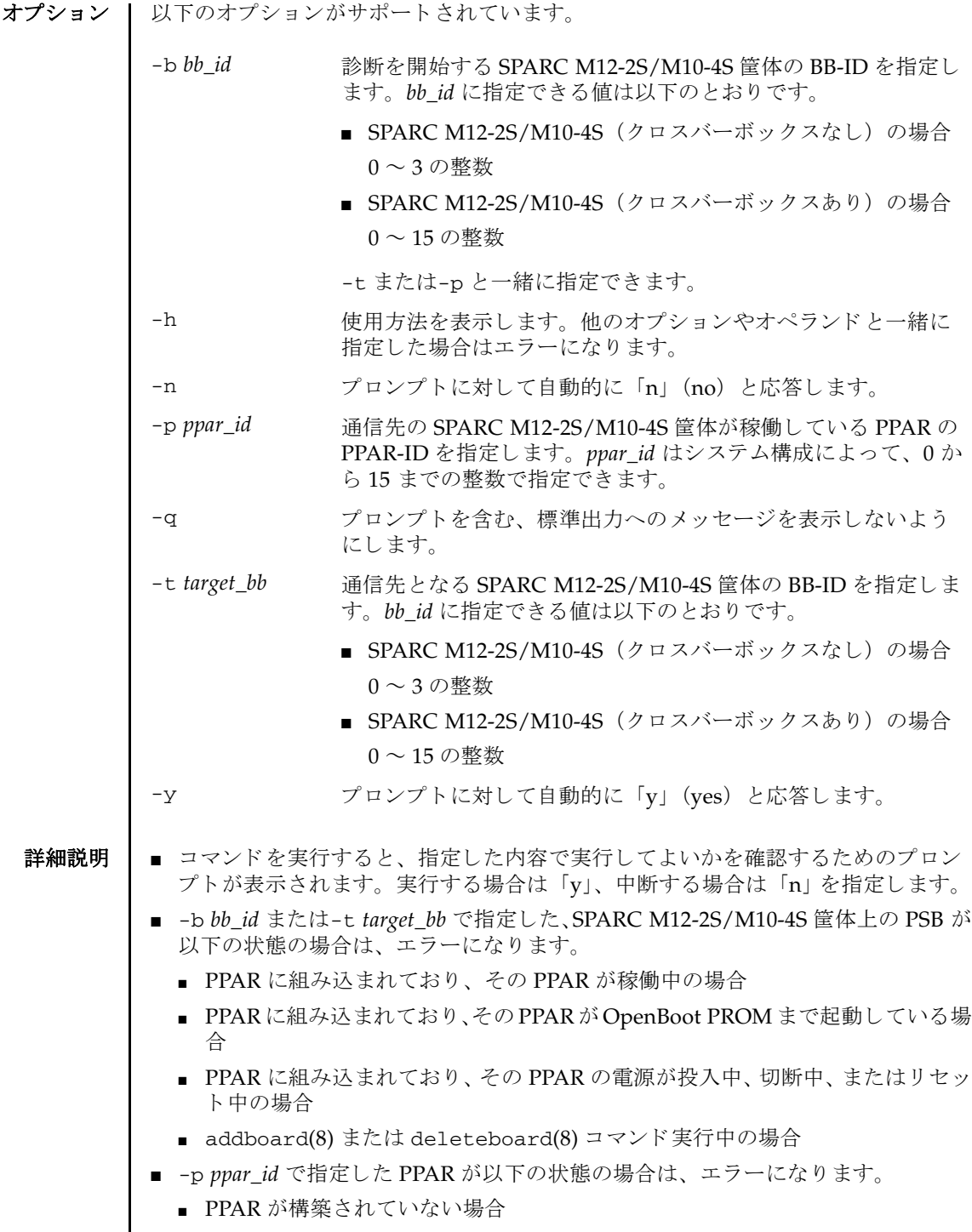

- PPAR が稼働中以外の状態の場合
- testsb(8)または別のdiagxbuを実行している場合にdiagxbuを実行しようとす ると、エラーとなります。
- クロスバーケーブルおよびクロスバーユニットの診断中に[CTRL]+[C]キーを押す と診断が中断されます。
- SPARC M12-2S/M10-4S 筐体が 1 台のみのシステムでは、クロスバーユニットの診 断を実施する こ と はでき ません。
- 診断対象と通信先の SPARC M12-2S/M10-4S 筐体および PPAR は、次のように選択 し ます。
	- クロスバーボックスを診断する場合

クロスバーボックスの交換または増設後に、クロスバーボックスを使用した通 信が正常に実施でき るか診断する場合は、 以下の手順で実施し ます。

1. showboards -a コマン ド を実行し、 電源が切断状態 (Pwr 欄が n で、 かつ Test 欄が Testing でない) で、 かつ Fault 欄が Normal となっている PSB をす べて確認し ます。

2. 1. の PSB の う ち、 任意の SPARC M12-2S/M10-4S 筐体を診断対象と し、 残 り のすべての SPARC M12-2S/M10-4S 筐体を通信先と し て指定し、 diagxbu を実行し ます。

上記の手順で診断する場合は、 電源が切断状態で、 かつ Fault 欄が Normal と なっている PSB が少なくとも 2 つ以上必要です。1 つしかない場合や、クロス バーボックスの交換時にあらかじめ電源を切断する必要のある PPAR が存在し ない場合は、下記のように稼働中の PPAR を指定して診断を実施してくださ い。 この と き、 診断対象の SPARC M12-2S/M10-4S 筐体と PPAR は、 次のよ うに選択します。

「診断対象のクロスバーボックスが XBBOX#80 または XBBOX#81 の場合 ]

-p で指定する PPAR に含まれている BB-ID と -b で指定する BB-ID の う ち、 少な く と も 2 台が 0 ~ 11 の範囲に存在する よ う に指定し ます。

[ 診断対象のク ロ スバーボ ッ ク スが XBBOX#82 または XBBOX#83 の場合 ]

-p で指定する PPAR に含まれている BB-ID と -b で指定する BB-ID が、 0 ~ 11 の範囲 と 12 ~ 15 の範囲にそれぞれ少な く と 1 台以上存在する よ う に指定し ます。

なお、 電源が切断状態にあ る PSB が存在し ない場合や SPARC M12-2S/M10- 4S 筐体が1台のみのシステムでは、クロスバーボックスの診断を実施するこ とはでき ません。

■ SPARC M12-2S/M10-4S 筐体を診断する場合

SPARC M12-2S/M10-4S 筐体の交換または増設後に、 その SPARC M12-2S/ M10-4S 筐体を使用し た通信が正常に実施でき るか診断する場合は、 次のいず れかを行います。

- すでに構成済みの PPAR に組み込む予定があ る場合、 その PPAR-ID を-p で 指定し、 さ らに診断対象の BB-ID を-b で指定し て diagxbu を実行し ます。

- 組み込み予定の PPAR が未構築で、 PPAR の構成がすでに決定し ている場合、 その PPAR を構成する SPARC M12-2S/M10-4S 筐体の う ち、 診断対象の BB-ID を-b で、 それ以外のすべての SPARC M12-2S/M10-4S 筐体を-t で指定し て diagxbu を実行し ます。

- 組み込み予定の PPAR が未決定の と き、 showboards -a ですべての PSB の 状態を確認し、 電源が切断状態 (Pwr 欄が n で、 Test 欄は Testing 以外) で、 かつ Fault 欄が Normal の PSB が存在する場合はそれらのうち任意の BB-ID を-t で、 存在し ない場合は任意の PPAR-ID を-p で与え、 さ らに診断対象の BB-ID を-b で指定し て diagxbu を実行し ます。

**使用例 | 使用例1 BB-ID0と BB-ID1 間のクロスバーケーブルおよびクロスバーユニットの診断** を行います (正常に終了した場合)。

> XSCF> **diagxbu -b 0 -t 1** XBU diagnosis is about to start, Continue?[y|n] :**y** Power on sequence started. [7200sec] 0..... 30..... 60..... 90.....120end XBU diagnosis started. [7200sec] 0..... 30..... 60..... 90.....120end Power off sequence started. [1200sec] 0..... 30..... 60..... 90.....120end completed. \*Note\* Please confirm the error of XBU by "showlogs error". In addition, please confirm the degraded of XBU by "showstatus".

使用例 **<sup>2</sup>** PPAR-ID 0 と BB-ID 1 間のク ロ スバーケーブルおよびク ロ スバーユニ ッ ト の 診断を行います(正常に終了した場合)。

XSCF> **diagxbu -b 1 -p 0** XBU diagnosis is about to start, Continue?[y|n] :**y** Power on sequence started. [7200sec] 0..... 30..... 60..... 90.....120end XBU diagnosis started. [7200sec] 0..... 30..... 60..... 90.....120end completed. Power off sequence started. [1200sec] 0..... 30..... 60..... 90.....120end completed.

 $*$ Note $*$ Please confirm the error of XBU by "showlogs error". In addition, please confirm the degraded of XBU by "showstatus".

使用例 **<sup>3</sup>** PPAR-ID 0 と BB-ID 1 間のク ロ スバーケーブルおよびク ロ スバーユニ ッ ト の 診断を行います(異常が発生した場合)。

XSCF> **diagxbu -b 1 -p 0** XBU diagnosis is about to start, Continue? $[y|n] : Y$ 

## diagxbu(8)

```
終了ステータス 以下の終了値が返されます。
    関連項目 showlogs(8), showstatus(8), testsb(8)
                Power on sequence started. [7200sec]
                 0..... 30..... 60..... 90.....120end
                 .
                 .
                completed.
                Power off sequence started. [1200sec]
                 0..... 30..... 60..... 90.....120end
                completed.
                A Hardware error occurred by XBU diagnosis.
                *Note*
                Please confirm the error of XBU by "showlogs error".
                In addition, please confirm the degraded of XBU by "showstatus".
              0 正常に終了したことを表します。
              >0 エラーが発生したことを表します。
```
diagxbu(8)

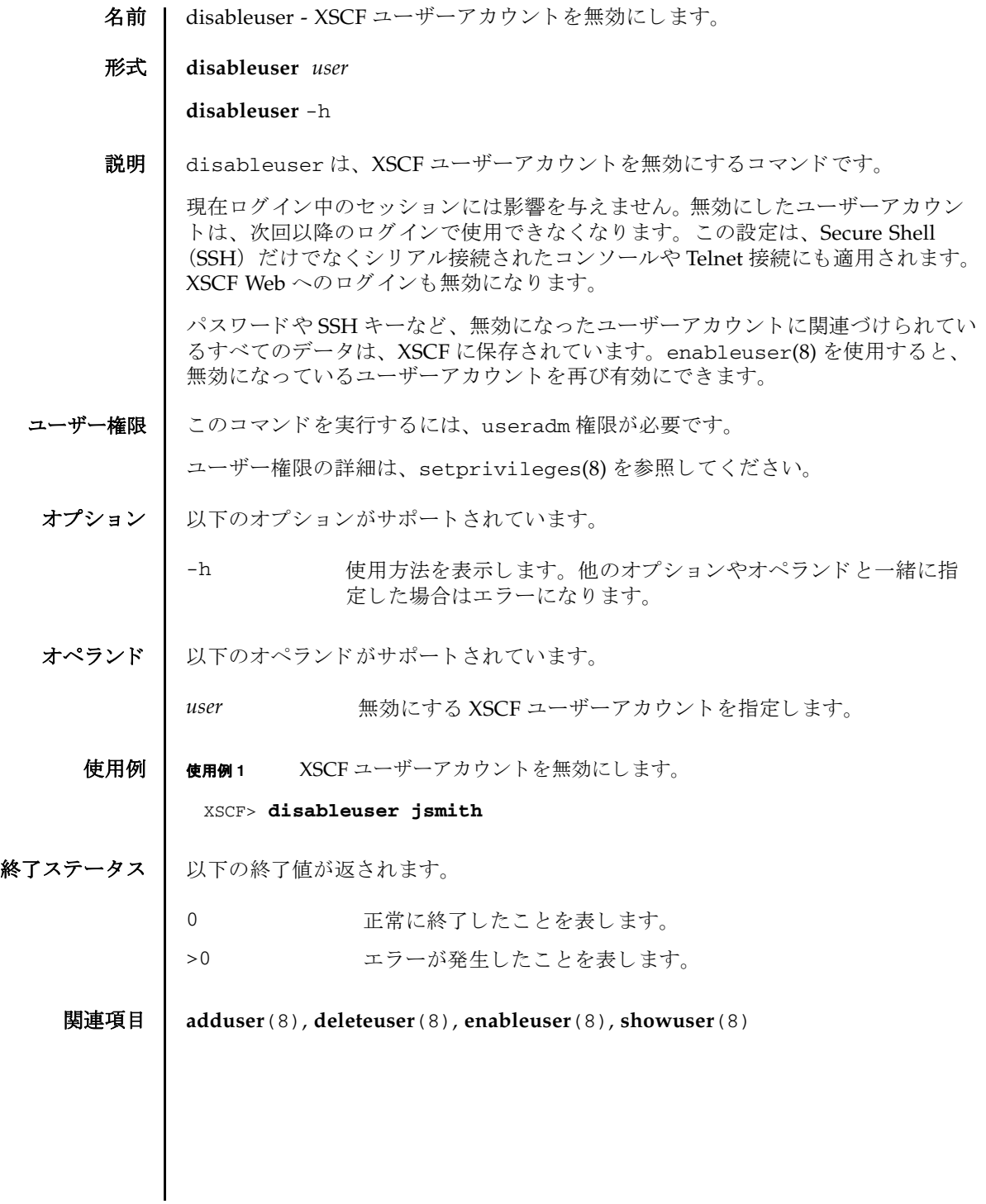

disableuser(8)

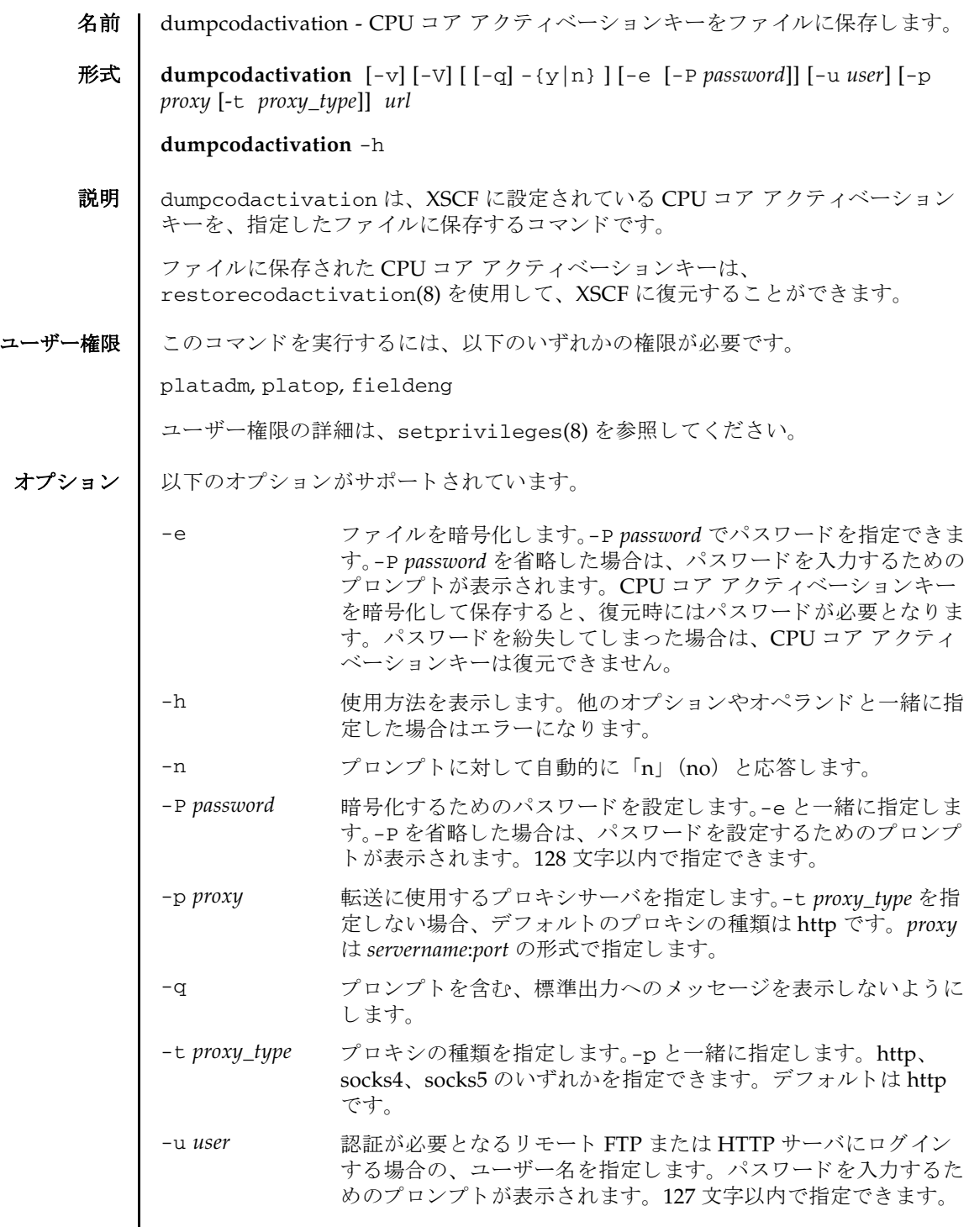

dumpcodactivation(8)

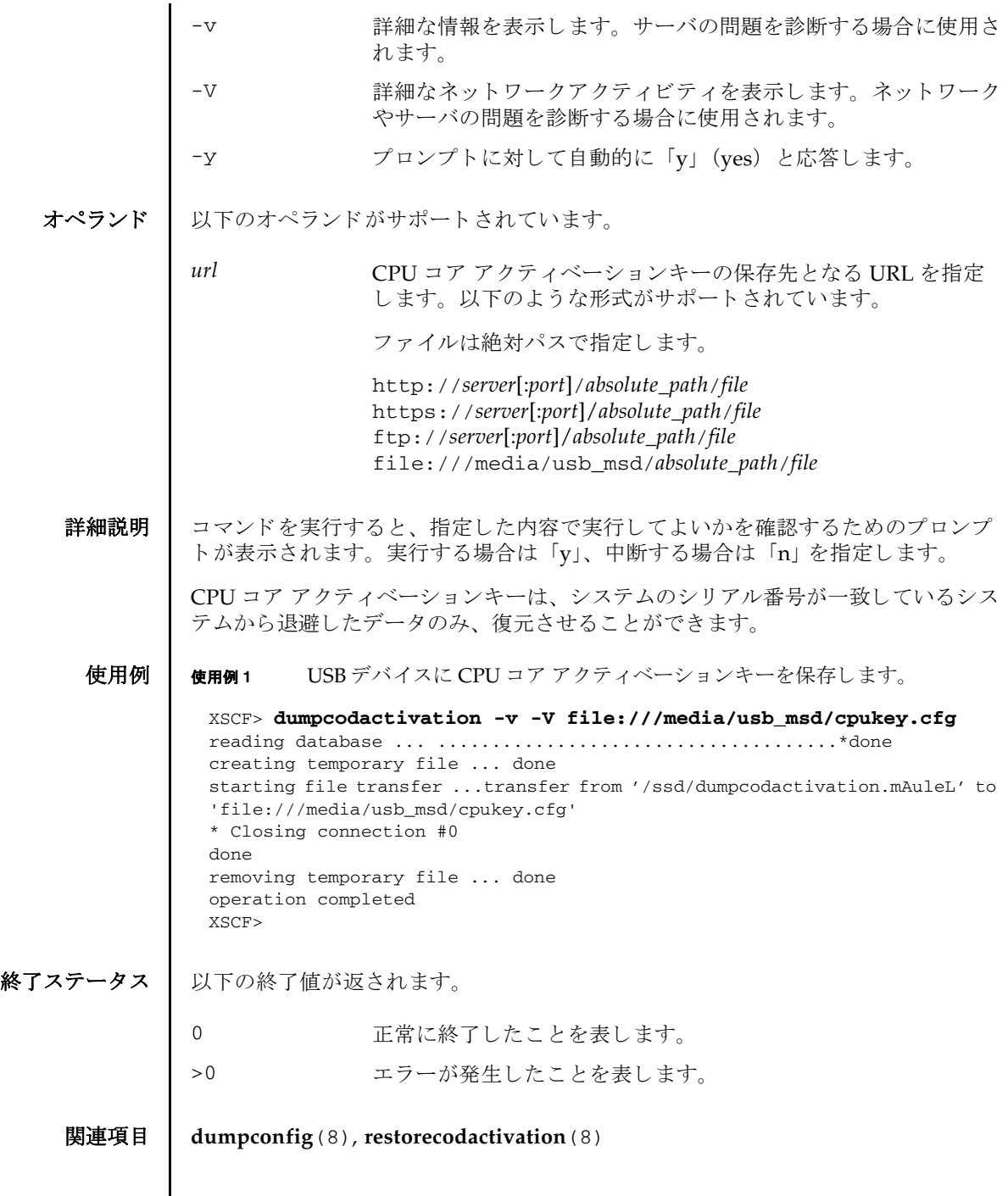

 $\overline{\phantom{a}}$
dumpconfig(8)

- 名前 | dumpconfig XSCF 設定情報をファイルに保存します。
- 形式 **dumpconfig** [-v] [-V] [ [-q] -{y|n} ] [-e [-P *password*]] [-c *comment*] [-u *user*] [-p *proxy* [-t *proxy\_type*]] *url*

**dumpconfig** -h

説明 | dumpconfig は、XSCF 設定情報を指定したファイルに保存するコマンドです。

XSCF設定情報とは、以下の情報を指します。

■ システム固有情報

システム固有情報とは、設置場所やネットワーク情報など、システム個別で使用 される情報のことで、以下のものがあります。

- NTP : NTP 設定
- 高度設定
- パワーキャッピング : パワーキャッピング設定
- 電源スケジュール : 雷源スケジュール設定、スケジュール有効/無効、復雷投 入モード
- 電源連動 (RCIL) : 電源連動設定、 電源連動グループ設定
- XSCF ネットワーク : 引き継ぎ IP アドレス、SSCP、ホスト名、ドメイン名、 ルーティング、DNS 設定、IP パケットフィルタリングルール
- SSH/Telnet サービス: SSH サービス設定、Telnet サービス設定、ホスト公開 鍵、ユーザー公開鍵、タイムアウト時間
- HTTPS サービス: HTTPS サービス設定、認証局、ウェブサーバの秘密鍵、 ウ ェブサーバ証明書
- リモート保守サービス設定情報: REMCS設定
- CPU コア アクティベーション情報 : CPU コア アクティベーションキー、CPU コアリソース情報
- 論理ドメイン構成情報:論理ドメイン構成、起動予約情報
- OpenBoot PROM 環境変数設定情報 : Oracle Solaris / OpenBoot PROM 設定
- ベリファイドブート: Oracle Solaris をベリファイドブートするときに使用する X.509 公開鍵証明書情報
- リモートストレージ : リモートストレージへの接続設定
- システム共通情報

システム共通情報とは、システム間で共通に使用できる情報のことで、以下のも のがあります。

- ユーザー管理 : ユーザーアカウント、パスワードポリシー、パスワード、ユー ザー権限、 ロ ッ ク ア ウ ト 機能
- 監査 (Audit) : 監査設定
- 時刻: タイムゾーン、サマータイム

# dumpconfig(8)

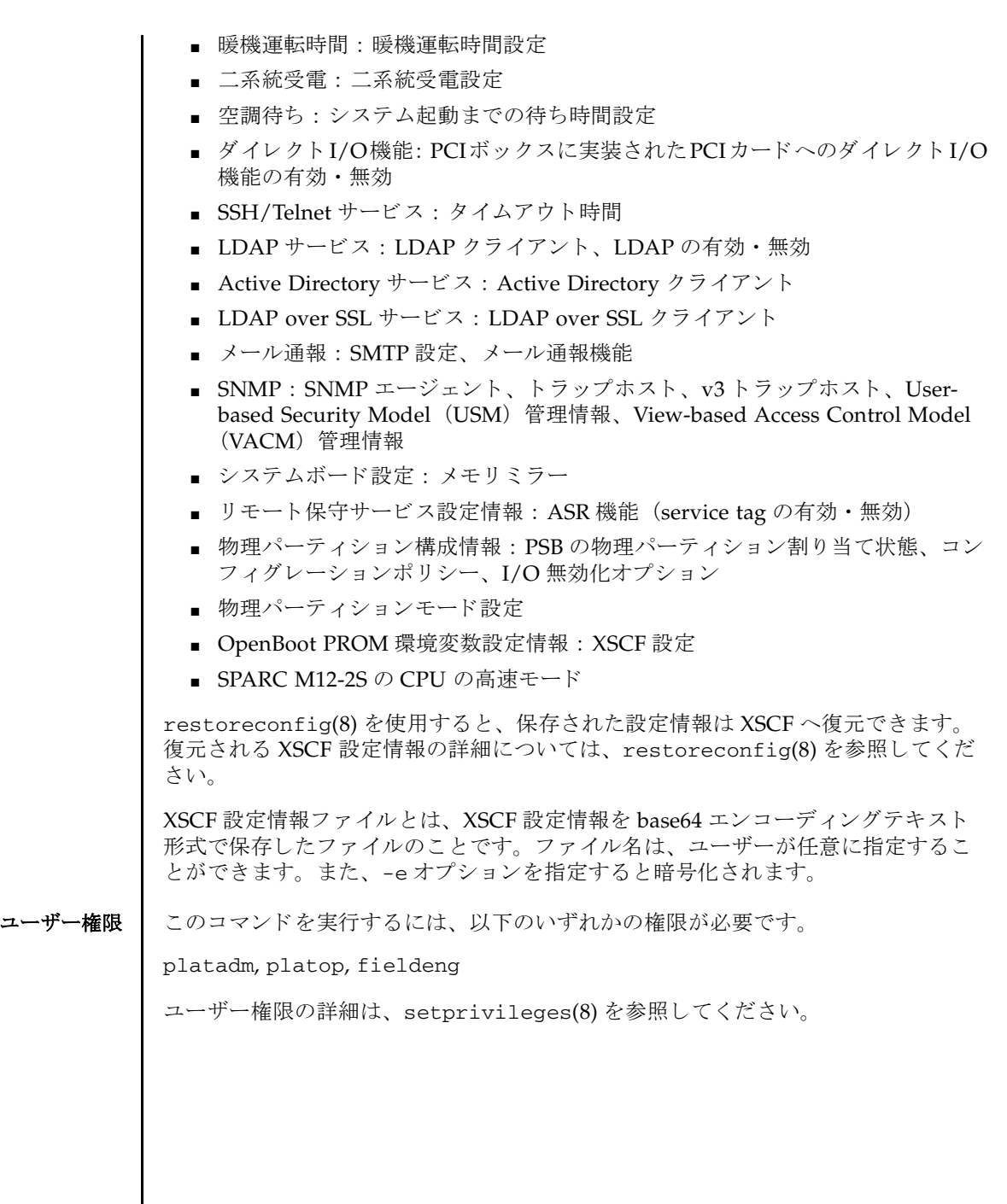

オプション | 以下のオプションがサポートされています。

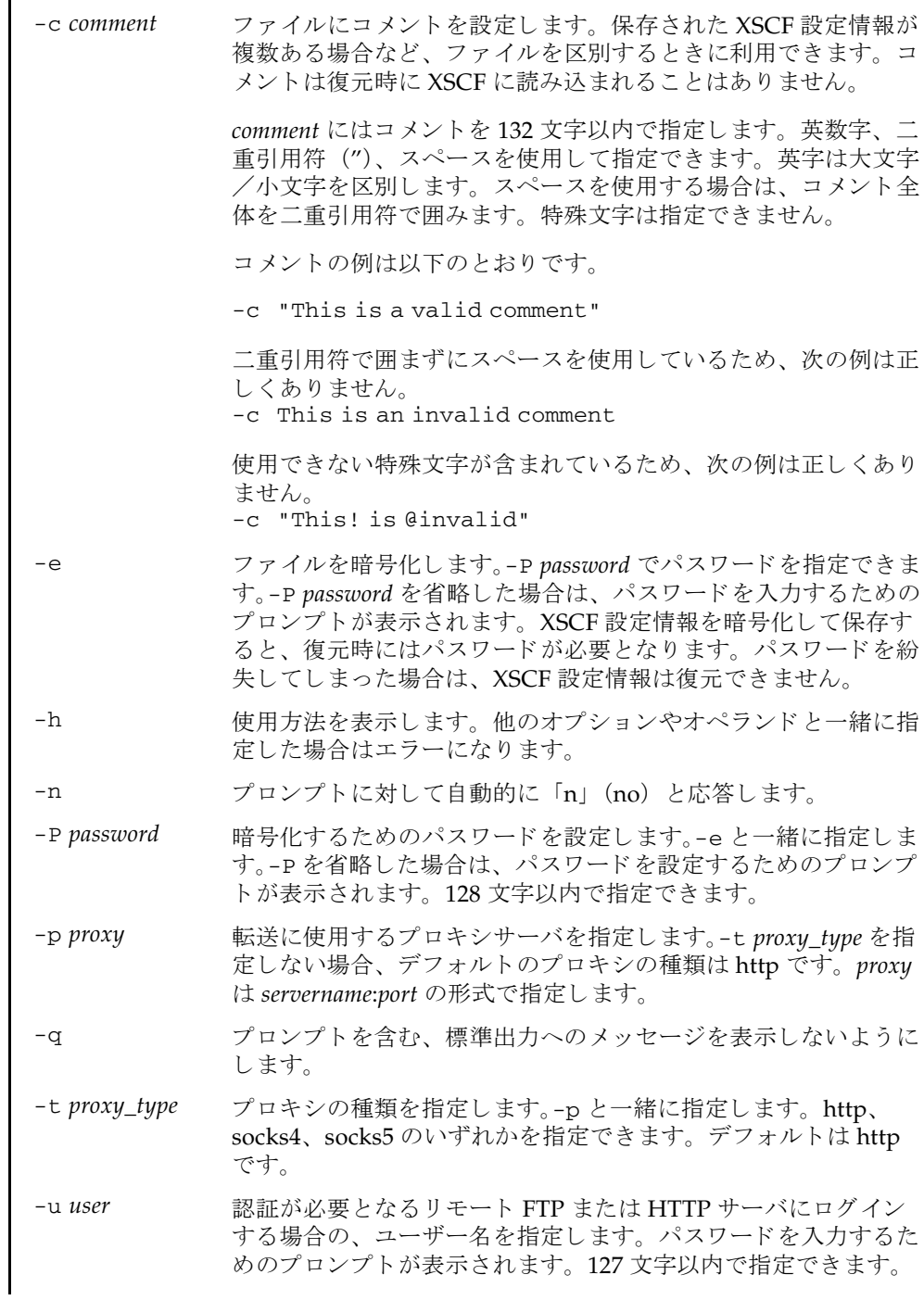

```
dumpconfig(8)
```
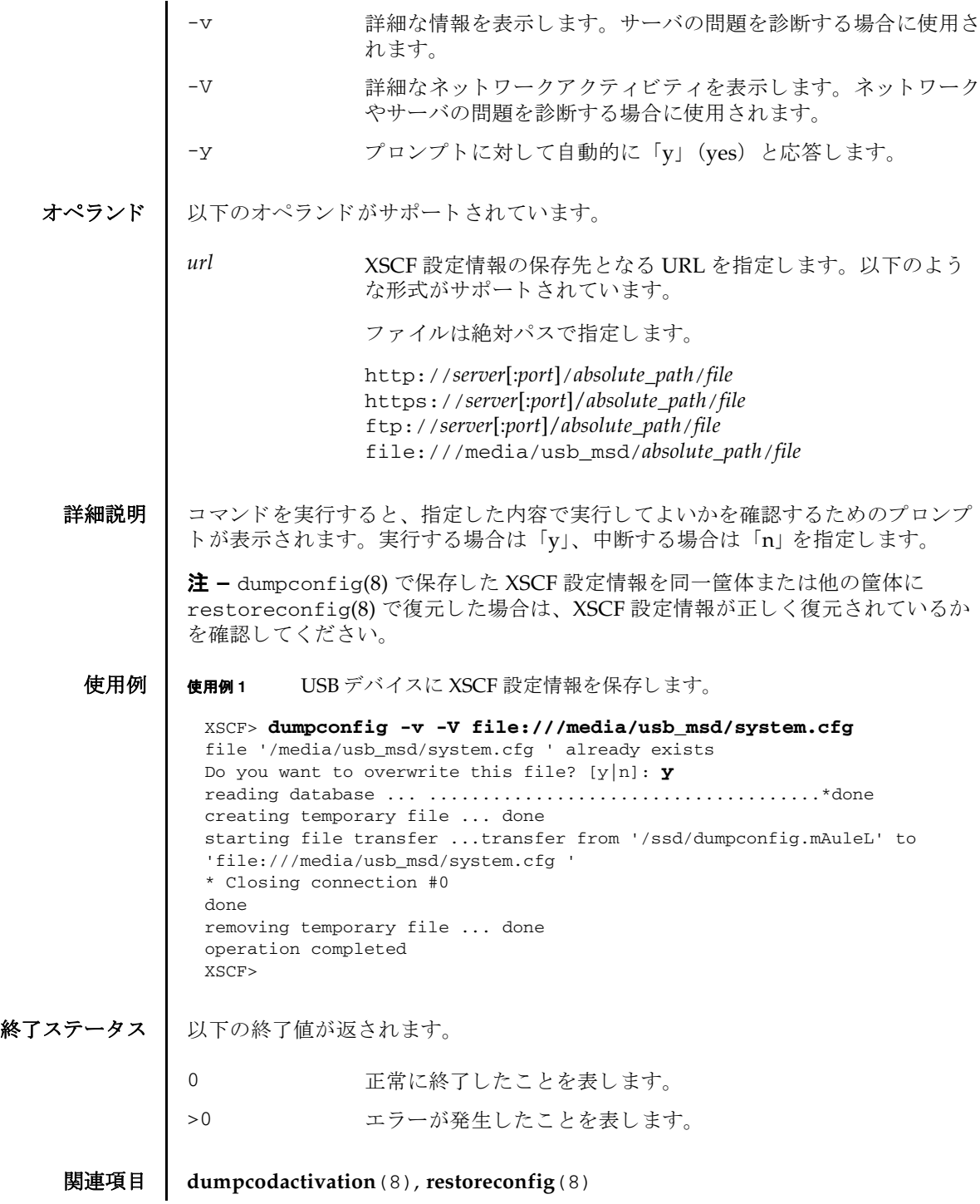

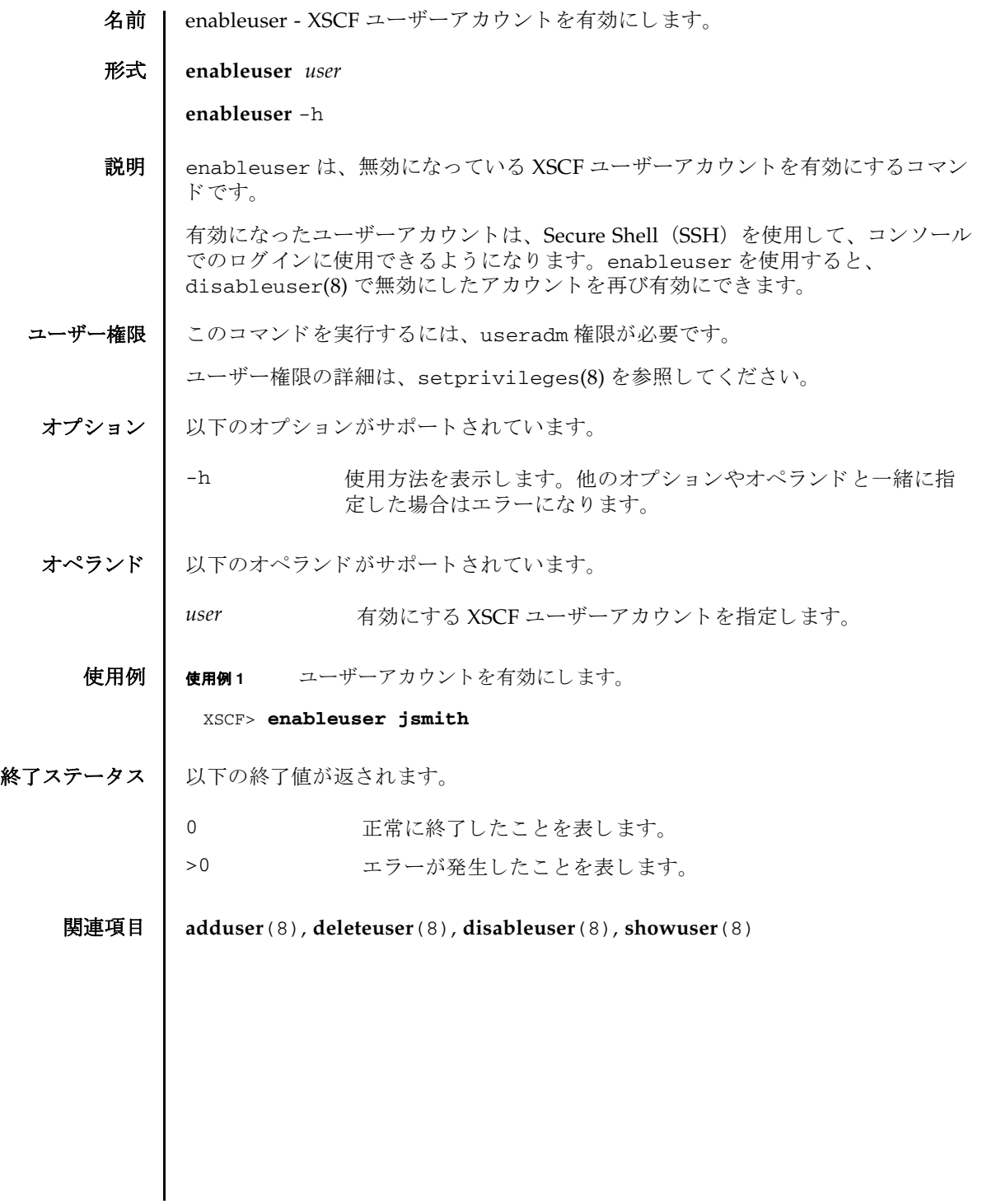

enableuser(8)

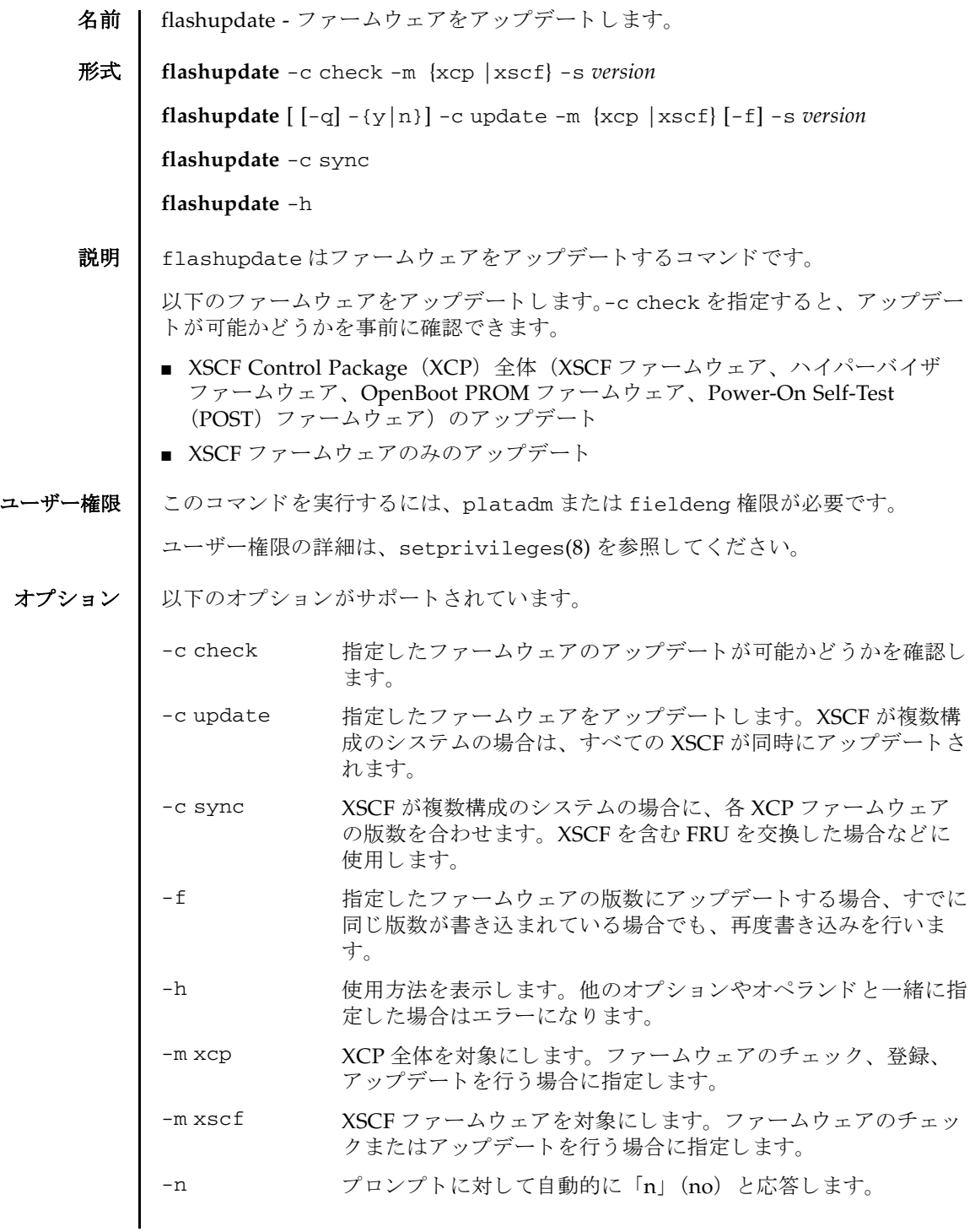

flashupdate(8)

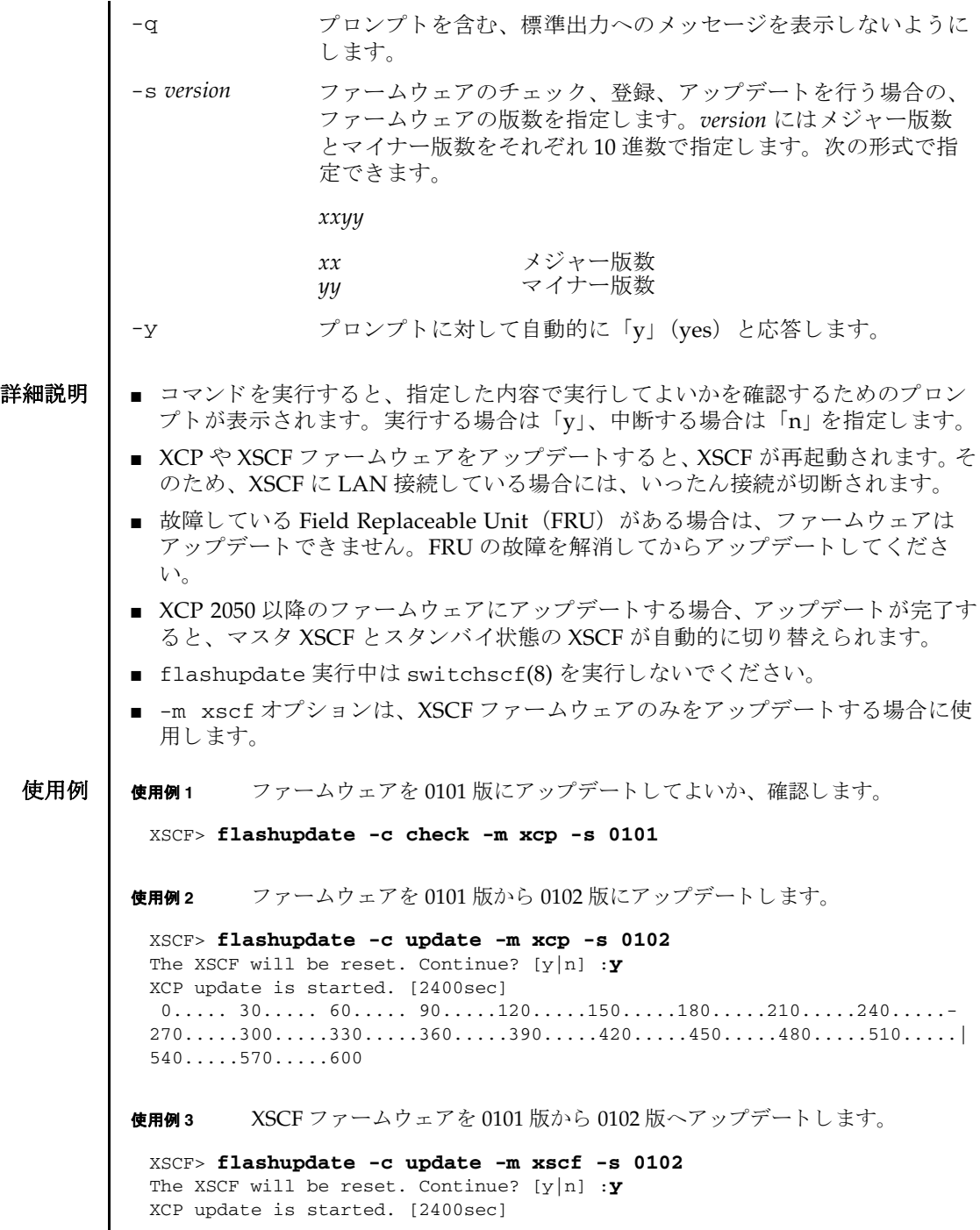

I

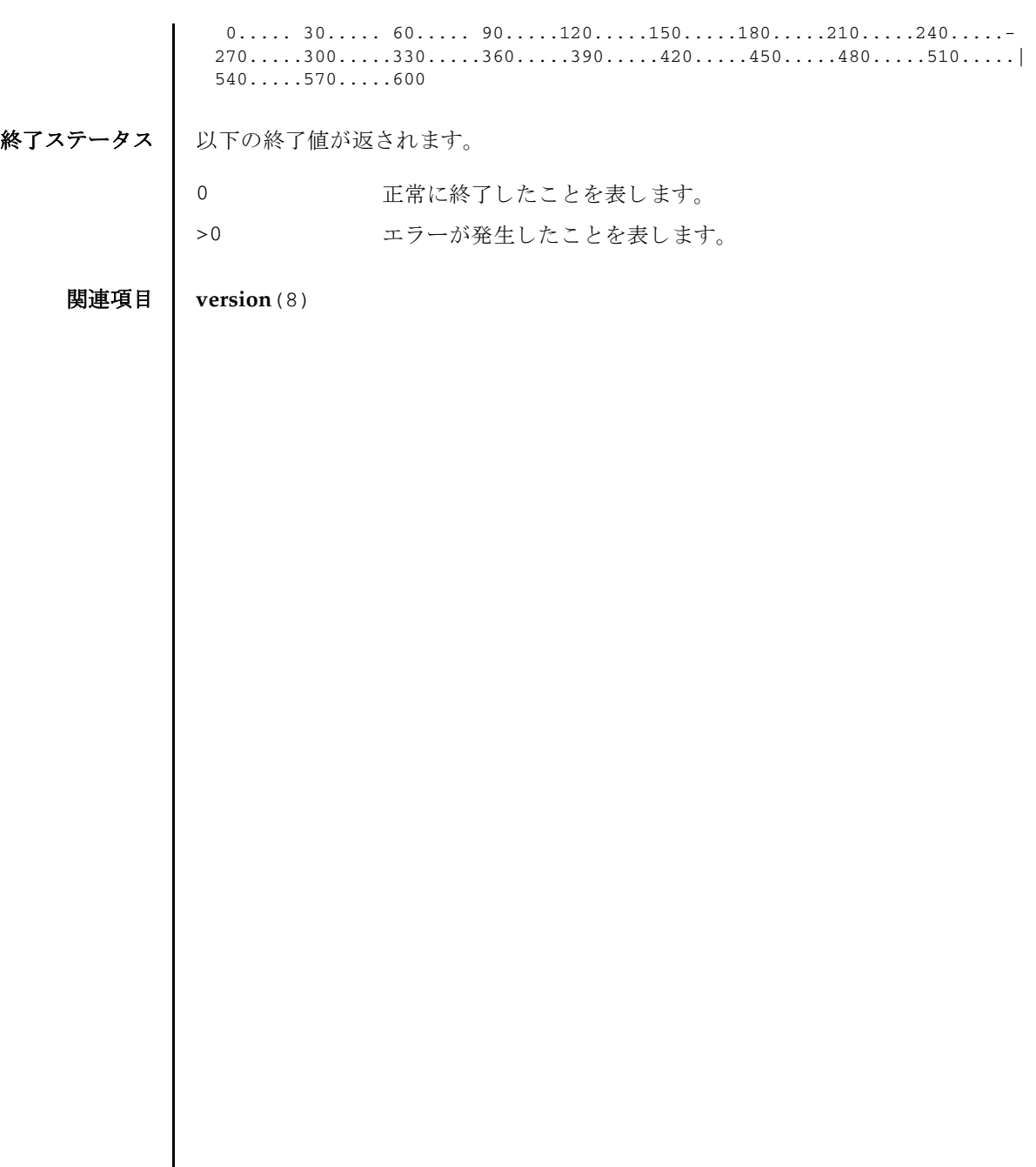

flashupdate(8)

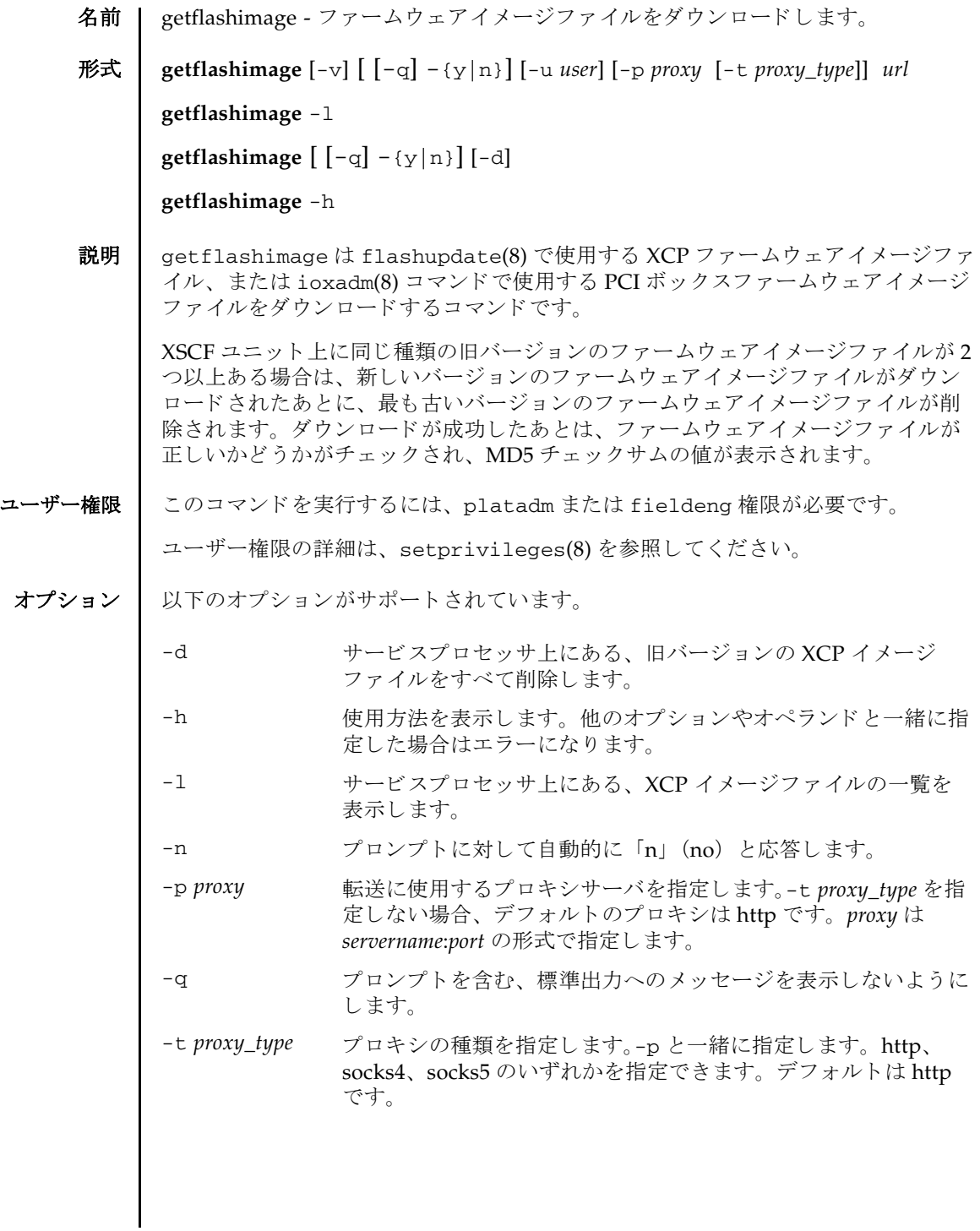

# getflashimage(8)

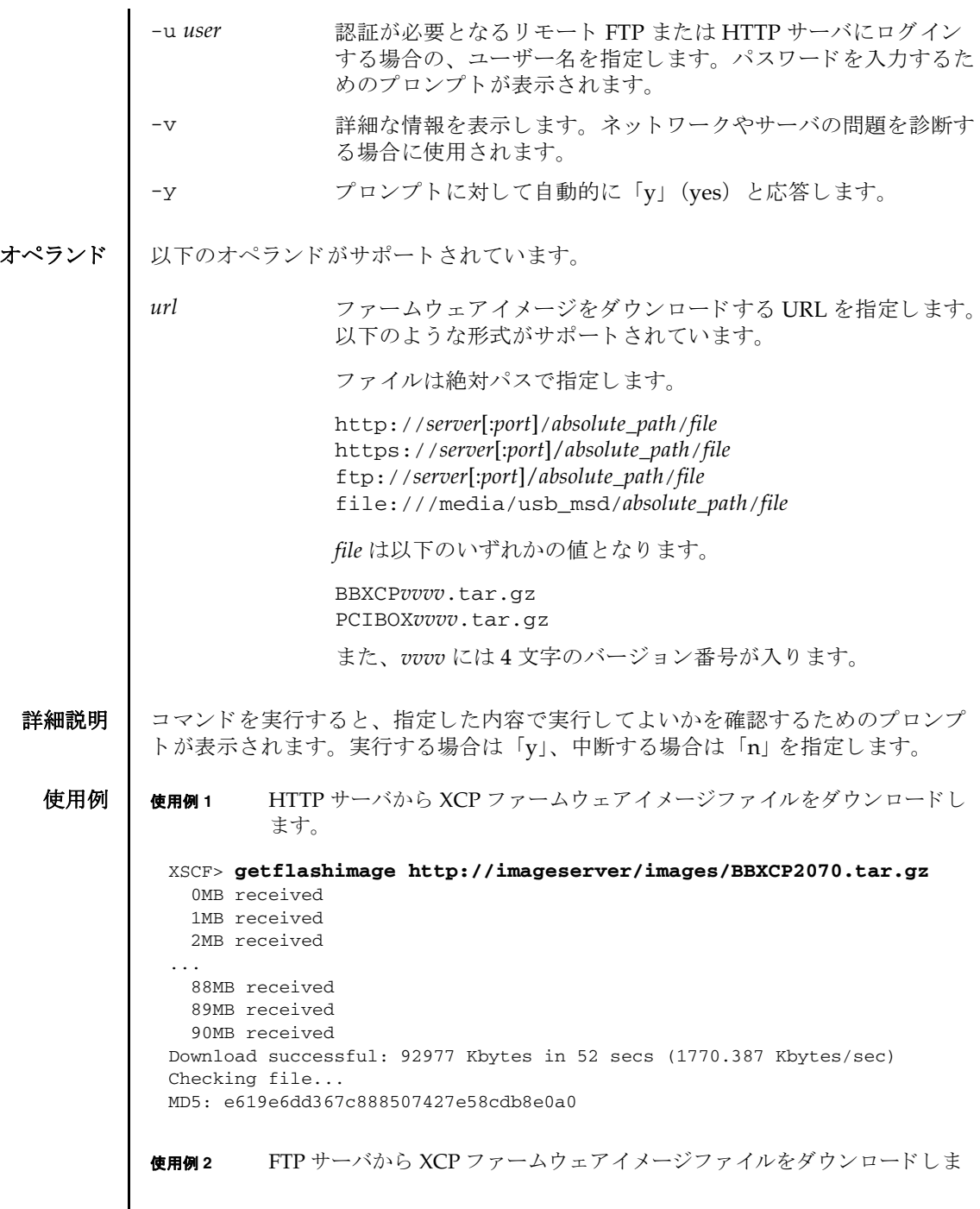

```
す。
使用例 3 ポー ト 番号 8080 の HTTP プロ キシサーバを使用し て、 XCP ファームウェア
         イメージファイルをダウンロードします。
使用例4 ユーザー名とパスワードを使用して、XCP ファームウェアイメージファイル
         をダウンロードします。
使用例 5 USB メモリスティ ックから XCP ファームウェアイ メージファ イルをダウン
 XSCF> getflashimage ftp://imageserver/images/BBXCP2070.tar.gz
    0MB received
    1MB received
    2MB received
 ...
    88MB received
    89MB received
    90MB received
 Download successful: 92977 Kbytes in 52 secs (1770.387 Kbytes/sec)
 Checking file...
 MD5: e619e6dd367c888507427e58cdb8e0a1
 XSCF> getflashimage -p proxyserver:8080 http://imageserver/images/
 BBXCP2070.tar.gz
    0MB received
    1MB received
    2MB received
 ...
    88MB received
    89MB received
    90MB received
 Download successful: 92977 Kbytes in 52 secs (1770.387 Kbytes/sec)
 Checking file...
 MD5: e619e6dd367c888507427e58cdb8e0a2
 XSCF> getflashimage -u jsmith http://imageserver/images/
 BBXCP2070.tar.gz
 Password: [not echoed]
    0MB received
    1MB received
    2MB received
 ...
    88MB received
    89MB received
    90MB received
 Download successful: 92977 Kbytes in 52 secs (1770.387 Kbytes/sec)
 Checking file...
 MD5: e619e6dd367c888507427e58cdb8e0a3
```

```
ロード し ます。
使用例 6 FTP サーバから XCP フ ァームウ ェアイ メージフ ァ イルを-v オプシ ョ ン付き
         でダウンロードします。
使用例 7 XSCF ユニ ッ ト 上に旧バージ ョ ンの XCP フ ァームウ ェアイ メージフ ァ イルが
         1 つある場合に、FTP サーバからイメージファイルをダウンロードします。
使用例 8 XSCF ユニ ッ ト 上に旧バージ ョ ンの XCP フ ァームウ ェアイ メージフ ァ イルが
         2 つある場合に、FTP サーバからイメージファイルをダウンロードします。
 XSCF> getflashimage file:///media/usb_msd/images/BBXCP2070.tar.gz
    0MB received
    1MB received
    2MB received
 ...
    88MB received
    89MB received
    90MB received
 Download successful: 92977 Kbytes in 52 secs (1770.387 Kbytes/sec)
 Checking file...
 MD5: e619e6dd367c888507427e58cdb8e0a3
 XSCF> getflashimage -v ftp://imageserver/images/BBXCP2070.tar.gz
 Free space: 423MB
 transfer from 'ftp://imageserver/images/BBXCP2070.tar.gz' to '/data/firm/
 xcp//BBXCP2070.tar.gz'
    0MB received
    1MB received
    2MB received
 ...
    89MB received
    90MB received
 * Closing connection #0
 Download successful: 92977 Kbytes in 52 secs (1781.409 Kbytes/sec)
 Checking file...
 MD5: d5c6e721644cf6524107f79c6b9ebb10
 XSCF> getflashimage ftp://imageserver/images/BBXCP2070.tar.gz
 Existing versions:
        Version Size Date
         BBXCP2052.tar.gz 95209343 Tue Mar 04 10:41:01 UTC 2014
    0MB received
    1MB received
 ...
    89MB received
    90MB received
 Download successful: 92980 Kbytes in 62 secs (1505.969 Kbytes/sec)
 Checking file...
 MD5: 5cba43c3a76f719b6e59edff47dcc6d0
```
最も古いイメージファイルが1つ削除されます。 使用例 **<sup>9</sup>** XSCF ユニ ッ ト 上に旧バージ ョ ンの PCI ボッ ク スファームウェアイ メージ ファイルが1つある場合に、FTP サーバからイメージファイルをダウンロー ド し ます。 使用例 **<sup>10</sup>** XSCF ユニ ッ ト 上に旧バージ ョ ンの PCI ボッ ク スファームウェアイ メージ ファイルが2つある場合に、FTP サーバからイメージファイルをダウンロー ドします。一番古いイメージファイルが1つ削除されます。 使用例 **<sup>11</sup>** XSCF ユニ ッ ト 上にあ る フ ァーム ウ ェア イ メ ージフ ァ イルを、 種類を問わず すべて削除し ます。 XSCF> **getflashimage ftp://imageserver/images/BBXCP2092.tar.gz** Existing versions: Version Size Date BBXCP2052.tar.gz 95209343 Tue Mar 04 10:41:01 UTC 2014 BBXCP2070.tar.gz 95167872 Mon Mar 17 10:25:21 UTC 2014 Warning: About to delete existing old versions. Continue? [y|n]: **y** 0MB received 1MB received ... 89MB received 90MB received Download successful: 92980 Kbytes in 62 secs (1505.969 Kbytes/sec) Checking file... MD5: 5cba43c3a76f719b6e59edff47dcc6d0 XSCF> **getflashimage ftp://imageserver/images/PCIBOX1209.tar.gz** Existing versions: Version Size Date PCIBOX1208.tar.gz 143080 Thu Jul 21 11:14:17 JST 2016 0MB received Download successful: 137 Kbytes in 0 secs (3063.844 Kbytes/sec) Checking file... MD5: adcc61b2a650b432ecca84a7d81a25c5 XSCF> **getflashimage ftp://imageserver/images/PCIBOX1210.tar.gz** Existing versions: Version Size Date PCIBOX1208.tar.gz 140749 Thu Jul 21 11:15:02 JST 2016 PCIBOX1209.tar.gz 143080 Thu Jul 21 11:14:17 JST 2016 Warning: About to delete existing old versions. Continue? [y|n]: **y** 0MB received Download successful: 137 Kbytes in 0 secs (4988.642 Kbytes/sec) Checking file... MD5: 5ccf246ffcbbb17ee6c0d996924bcd2a XSCF> **getflashimage -d** XSCF>

### getflashimage(8)

使用例 **<sup>12</sup>** XSCF ユニ ッ ト 上にあ る フ ァーム ウ ェ ア イ メ ージフ ァ イルの一覧を表示し ま す。 終了ステータス | 以下の終了値が返されます。 関連項目 **flashupdate**(8), **ioxadm**(8) XSCF> **getflashimage -l** Existing versions: Version Size Date BBXCP2070.tar.gz 95209343 Tue Mar 04 10:41:01 UTC 2014 0 正常に終了したことを表します。 >0 エラーが発生したことを表します。

- 名前 | getremotepwrmgmt SPARC M12/M10 システムの電源連動機能 (Remote Cabinet Interface over Lan : RCIL) の設定フ ァ イルを取得し ます。
- 形式 **getremotepwrmgmt** {-G *groupid*} [-v] [-u *user*] [-X *proxy* [-t *proxy\_type*]] [ -y|-n] *configuration\_file*

#### **getremotepwrmgmt** -h

説明 | getremotepwrmgmt は、電源連動グループの設定情報を取得し、CSV 形式の管理 情報ファイルとして保存するコマンドです。

ユーザー権限 ┃ このコマンドを実行するには、platadm または fieldeng 権限が必要です。

ユーザー権限の詳細は、 setprivileges(8) を参照し て く ださい。

- オプション | 以下のオプションがサポートされています。
	- -G *groupid* 電源連動グループのグループ ID を 1 つ指定し ます。 1 か ら 32 ま での数値を指定でき ます。
	- -h **the 使用方法を表示します。他のオプションやオペランドと一緒に指** 定し た場合はエラーにな り ます。
	- -n プロンプトに対して自動的に「n」 (no) と応答します。
	- -t *proxy\_type* プロ キシの種類を指定し ます。-X と一緒に指定し ます。 http、 socks4、socks5 のいずれかを指定できます。デフォルトは http です。
	- -u *user* 認証が必要となるリモート FTP または HTTP サーバにログイン する場合の、ユーザー名を指定します。パスワードを入力するた めのプロンプトが表示されます。
	- -v または、詳細な情報を表示します。 ネットワークやサーバの問題を診断す る場合に使用し ます。
	- -X proxy <br> **Exable 取得に使用するプロキシサーバを指定します。-t proxy\_type** を一 緒に指定しない場合、デフォルトのプロキシの種類は http です。 *proxy* は *servername*:*port* の形式で指定し ます。
	- -y アロンプトに対して自動的に「y」 (yes) と応答します。

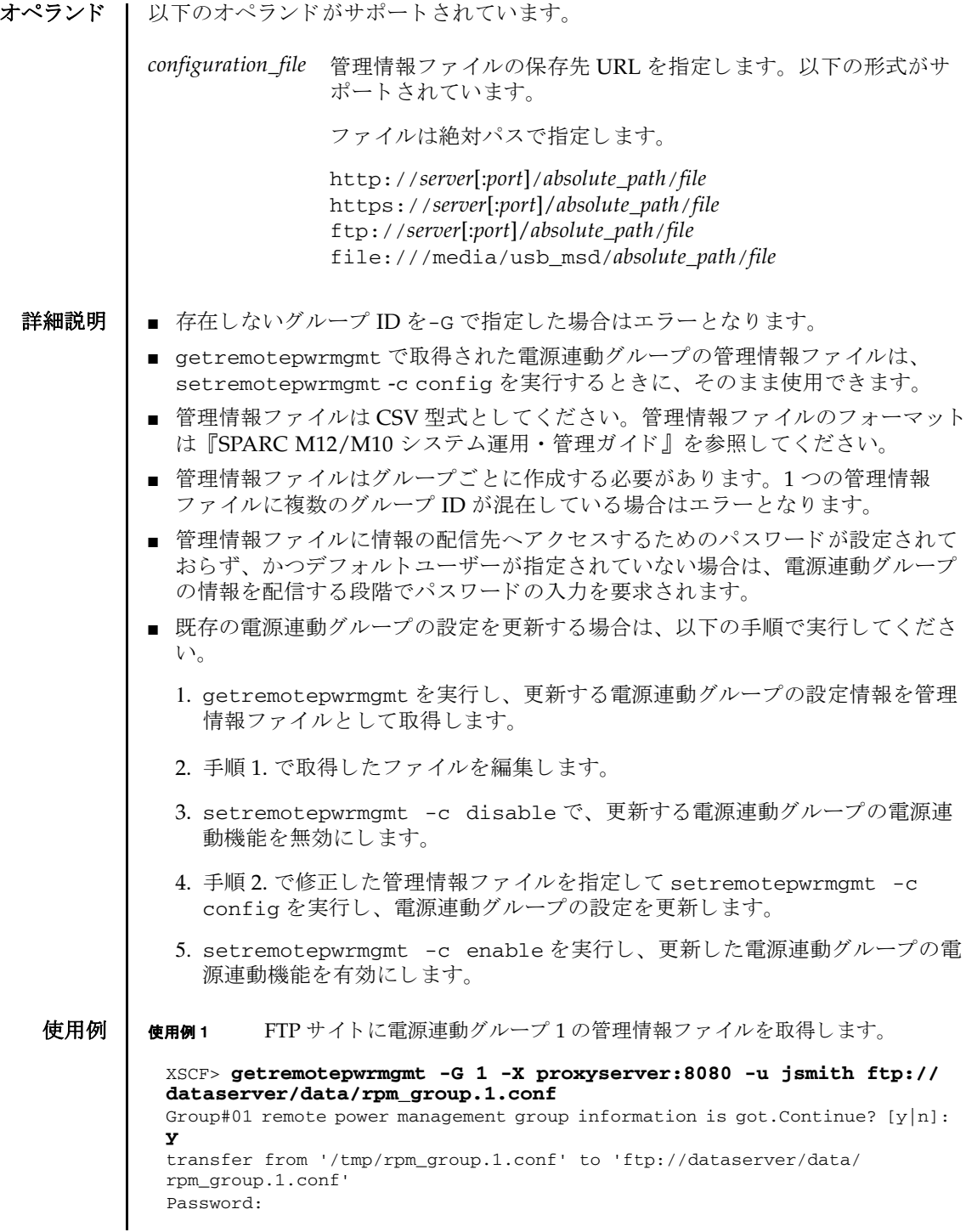

```
* About to connect() to proxyserver port 8080
* Trying proxyserver... * connected
* Connected to proxyserver (xxx.xxx.xxx.xxx) port 8080
* Proxy auth using (nil) with user ''
* Server auth using Basic with user 'jsmith'
> PUT ftp://dataserver/data/rpm_group.1.conf HTTP/1.1
Authorization: Basic bHdhbmc6bHdhbmc=
User-Agent: dumpconfig
Host: dataserver:21
Pragma: no-cache
Accept: */*
Content-Length: 24720
Expect: 100-continue
< HTTP/1.1 100 Continue
< HTTP/1.1 200 OK
< Server: Sun-Java-System-Web-Proxy-Server/4.0
< Date: Mon, 04 Aug 2012 16:46:11 GMT
< Transfer-encoding: chunked
* Connection #0 to host proxyserver left intact
* Closing connection #0
The command completed successfully.
XSCF>
```
#### **使用例2** http サイトに電源連動グループ1の管理情報ファイルを取得します。

```
XSCF> getremotepwrmgmt -G 1 -X proxyserver:8080 -u jsmith http://
dataserver/data/rpm_group.1.conf
Group#01 remote power management group information is got. Continue? [y|n]:
y
The command completed successfully.
```

```
XSCF>
```
使用例 **<sup>3</sup>** USB デバイ スに電源連動グループ 1 の管理情報フ ァ イルを取得し ます。

```
XSCF> getremotepwrmgmt -G 1 -v file:///media/usb_msd/
rpm_group.1.conf
Group#01 remote power management group information is got. Continue? [y|n]:
y
Making sure mount point is clear
Trying to mount USB device /dev/sda1 as /media/usb_msd
Mounted USB device
file '/media/usb_msd/rpm_group.1.conf' already exists
Do you want to overwrite this file? [y|n]: y
removing file 'file:///media/usb_msd/rpm_group.1.conf' ... done
reading database ... ..............*done
creating temporary file ... done
starting file transfer ...transfer from '/tmp/rpm_group.1.conf.HE1RZa' to
'file:///media/usb_msd/rpm_group.1.conf'
done
removing temporary file ... done
Unmounted USB device
The command completed successfully.
XSCF>
```
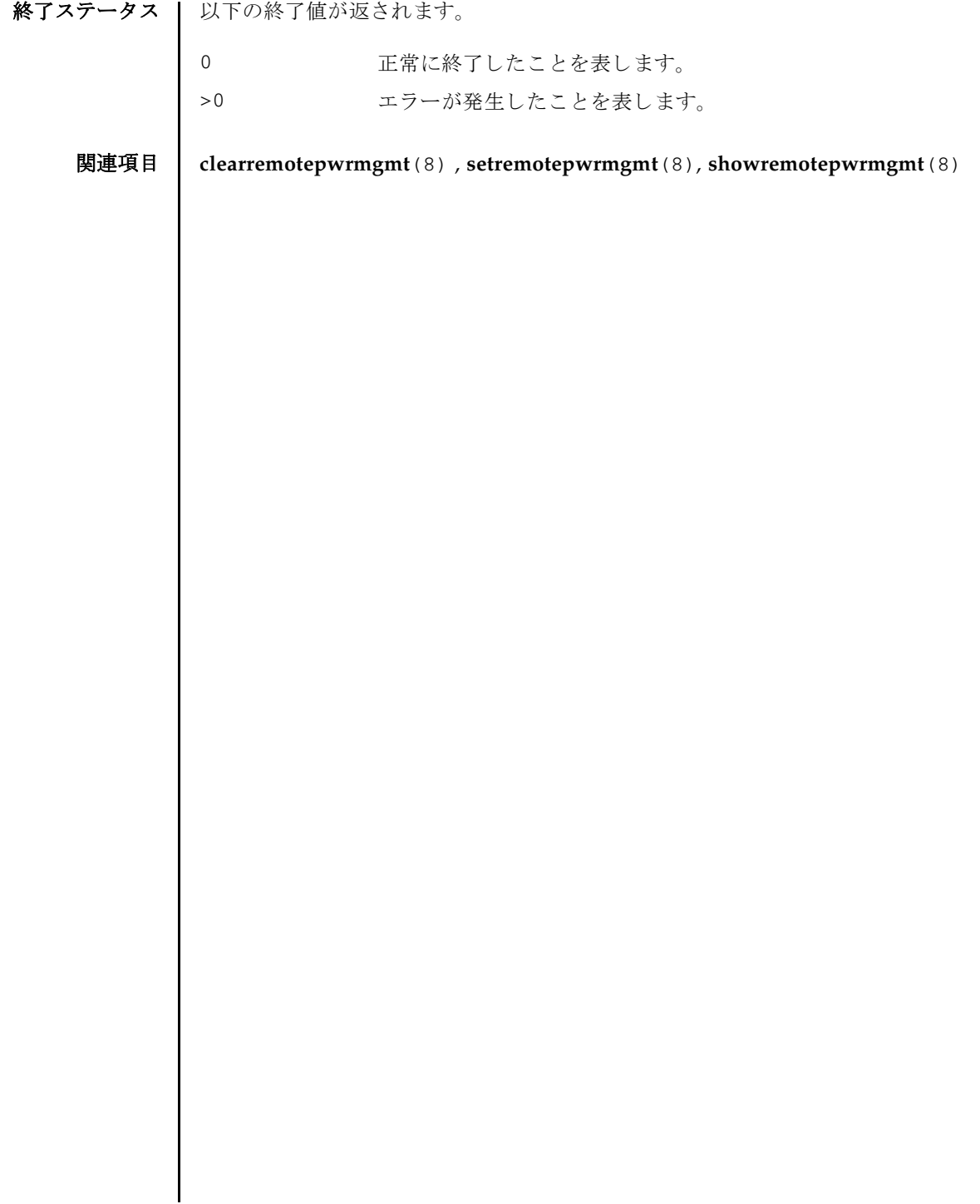

- 名前 | initbb SPARC M12-2S/M10-4S およびクロスバーボックスをシステムから切り離 し、 工場出荷状態に初期化し ます。
- 形式 **initbb** [ [-q] -{y|n}] [-f] -b *bb\_id*

**initbb** -h

**説明 | initbb は、対象となる SPARC M12-2S/M10-4S およびクロスバーボックスをシス** テム構成から切り離し、工場出荷時の状態に初期化するコマンドです。

initbb を実行し たあ と、 SPARC M12-2S/M10-4S およびク ロ スバーボ ッ ク スは停 止状態となります。

initbb は、 SPARC M12-1/M12-2/M10-1/M10-4 では使用でき ません。

ユーザー権限 | このコマンドを実行するには、platadm または fieldeng 権限が必要です。 ユーザー権限の詳細は、setprivileges(8)を参照してください。

- オプション | 以下のオプションがサポートされています。
	- -b *bb\_id* 初期化する SPARC M12-2S/M10-4S またはク ロ スバーボ ッ ク ス を指定し ます。 *bb\_id* には、 SPARC M12-2S/M10-4S の場合は 0 から 15 まで、クロスバーボックスの場合は 80 から 83 までの整 数で指定でき ます。
	- -f お象の SPARC M12-2S/M10-4S またはクロスバーボックスが異 常状態であっても強制的にシステム構成から切り離します。
	- -h 使用方法を表示します。他のオプションやオペランドと一緒に指 定し た場合はエラーにな り ます。
	- -n <br>
	フロンプトに対して自動的に 「n」 (no) と応答します。
	- -g フロンプトを含む、標準出力へのメッセージを表示しないように し ます。
	- -y フロンプトに対して自動的に「y」 (yes) と応答します。
	- 詳細説明 | initbb はマスタ XSCF で実行してください。マスタ XSCF であるかどうかは showbbstatus(8) で確認でき ます。
		- initbb ではマスタ XSCF を初期化できません。
		- initbb を実行したあと、SPARC M12-2S/M10-4S およびクロスバーボックスはシ ステムから切り離され、停止状熊となります。再度システムに組み込むには、シ ステムの電源を投入し なおすか、 対象の SPARC M12-2S/M10-4S およびクロス バーボックスを増設してください。
		- 初期化対象の SPARC M12-2S/M10-4S またはクロスバーボックスの、XSCF に対し てシリアル接続しておくことにより、初期化の状況および完了を確認できます。

■ クロスバーボックスを初期化する場合は、システムが停止している状態で実行し てください。システムが停止していない場合、エラーとなります。

システム停止状態とは、すべての PPAR が停止している状態です。起動している 状態の場合は、poweroff -a を実行することで、すべての PPAR が停止し、そ の後システムの電源が切断されます。 システム電源の状態は、 showhardconf(8) を実行し、「System\_Power:」の表示 (「On」または「Off」) を参照することで確 認できます。

- SPARC M12-2S/M10-4S を初期化する場合は、 SPARC M12-2S/M10-4S 上の物理 システムボードがシステムボードプール状態、または PPAR 構成から切り離され た状態で実行してください。物理システムボードがシステムボードプール状態で ない場合はシステムボードプール状態となります。PPAR 構成に組み込まれてい て PPAR が稼働中の場合は、 エラー と な り ます。
- SPARC M12-2S/M10-4S を初期化する場合は、対象の SPARC M12-2S/M10-4S と 同じ ID を持つ PPAR の電源が切断されている必要があ り ます。
- SPARC M12-2S/M10-4S を初期化したあとは、対象の SPARC M12-2S/M10-4S と 同じ ID を持つ PPAR の電源が投入できなくなります。これは、以下のどちらか の方法で解消できます。
	- 初期化した SPARC M12-2S/M10-4S を増設して、再度システムに組み込む
	- 別の PPAR-ID に PPAR 構成を変更する
- 3BB 以上の筐体間直結の構成では、マスタおよびスタンバイ以外の SPARC M12-2S/M10-4S を指定して初期化してください。
- 対象の SPARC M12-2S/M10-4S またはクロスバーボックスのシリアル番号がシス テムのシリアル番号として使用されている場合は、エラーとなります。
- コマンド実行時のプロンプトで、「n」を入力した場合、SPARC M12-2S/M10-4S の初期化は行われずに終了します。
- -f を指定した場合は、SPARC M12-2S/M10-4S またはクロスバーボックスが異常 状態であっても、システム構成が切り離されます。しかし、対象の SPARC M12-2S/M10-4S またはクロスバーボックスが正常でない場合は、正常に初期化される 保証はありません。
- コマンドを実行すると、システムに登録されている CPU コア アクティベーション キーは削除されます。CPU コア アクティベーションキーを保持する場合は、 dumpcodactivation(8) で CPU コア アクティベーションキーをあらかじめ保存 し ておき ます。 initbb を実行し たあ と に、 restorecodactivation(8) を実行 して、保存しておいた CPU コア アクティベーションキーを復元してください。 CPU コア アクティベーションキーを保存せずに initbb を実行した場合は、再 度、CPU コア アクティベーションキーを登録する必要があります。
- コマンドを実行すると、指定した内容で実行してよいかを確認するためのプロン プ ト が表示されます。 実行する場合は 「y」、 中断する場合は 「n」 を指定し ます。

使用例 | 使用例1 BB#01 を工場出荷時の状態に初期化します。コマンド実行後、BB#01 は停止

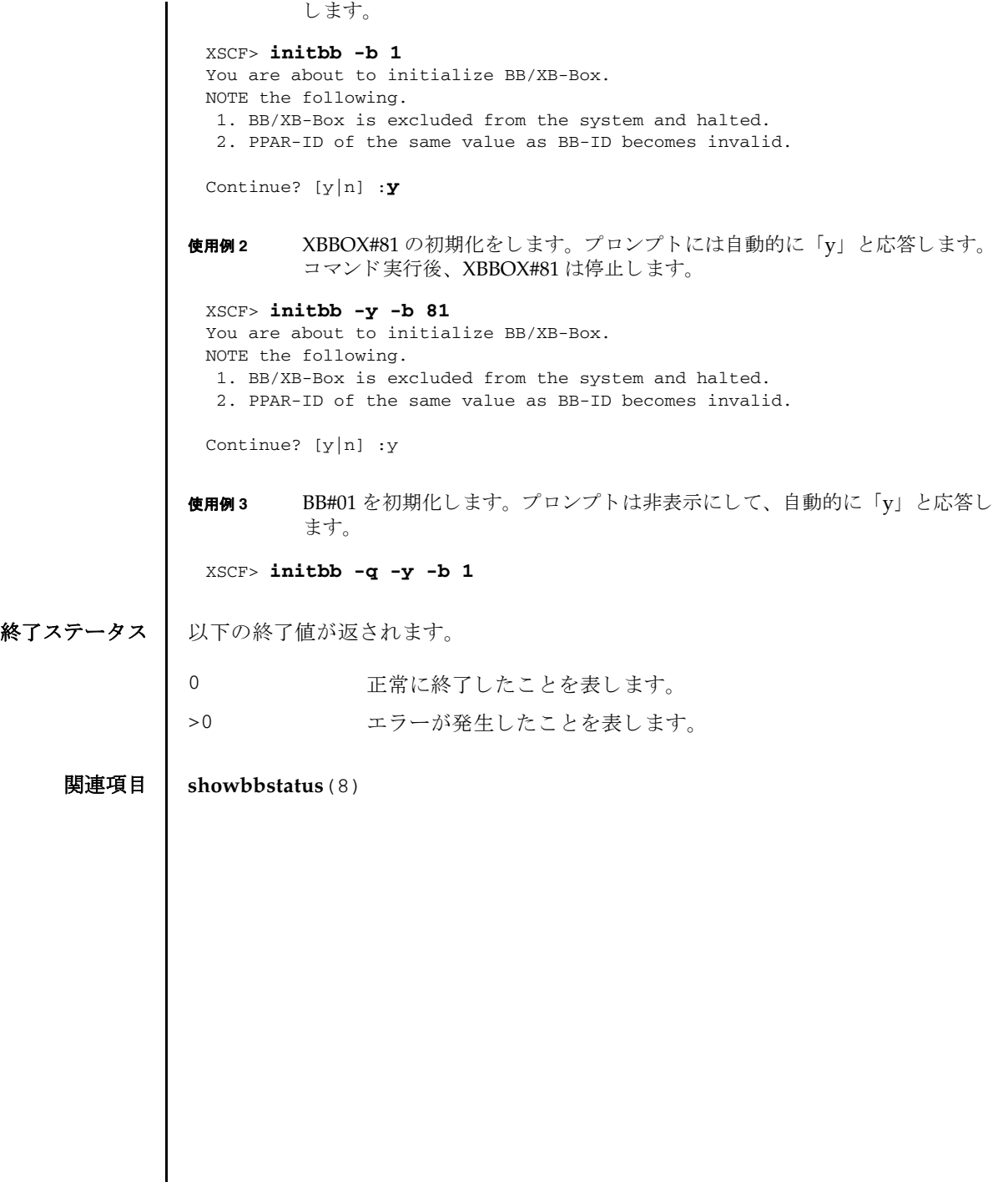

initbb(8)

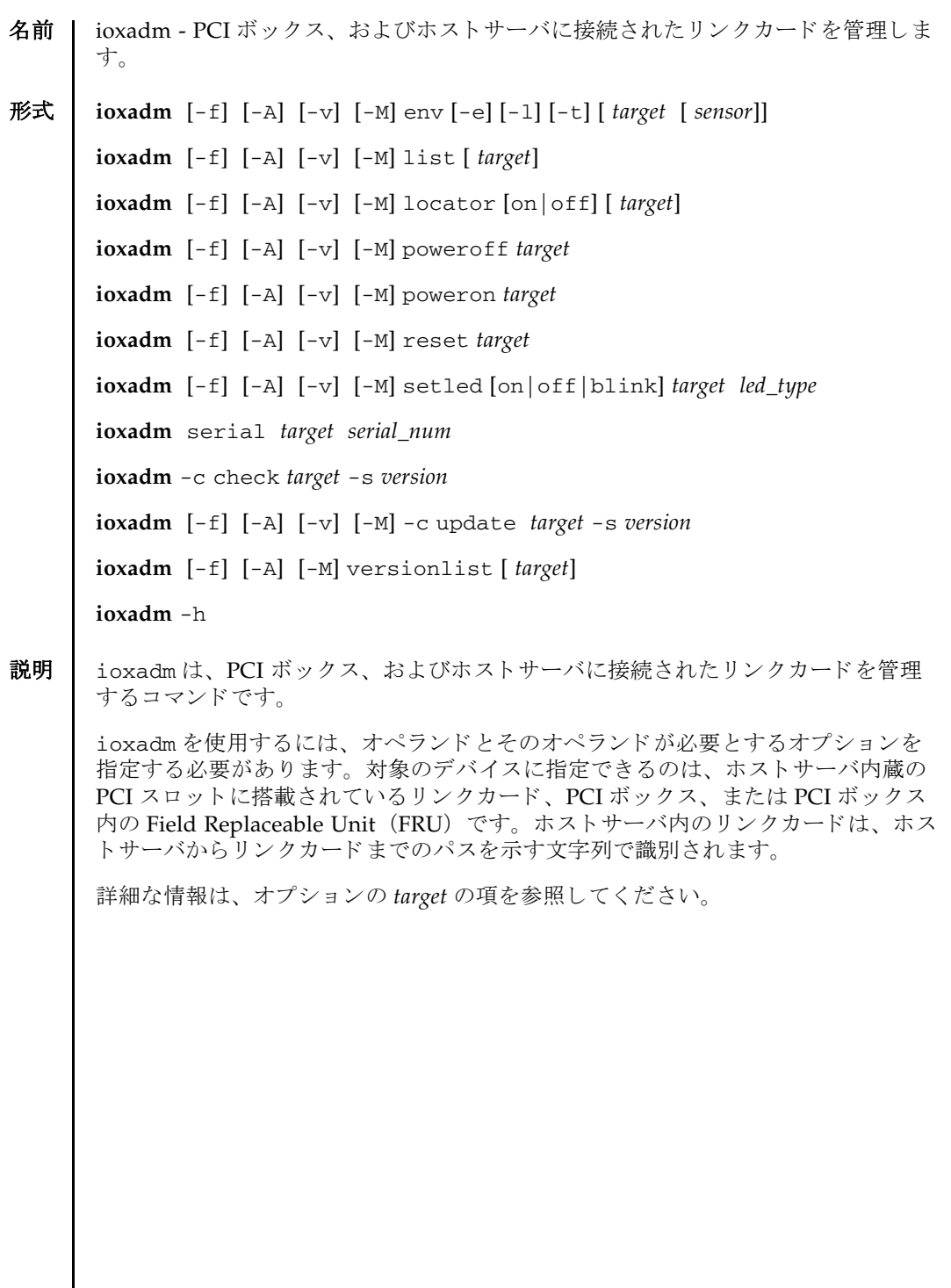

## ioxadm(8)

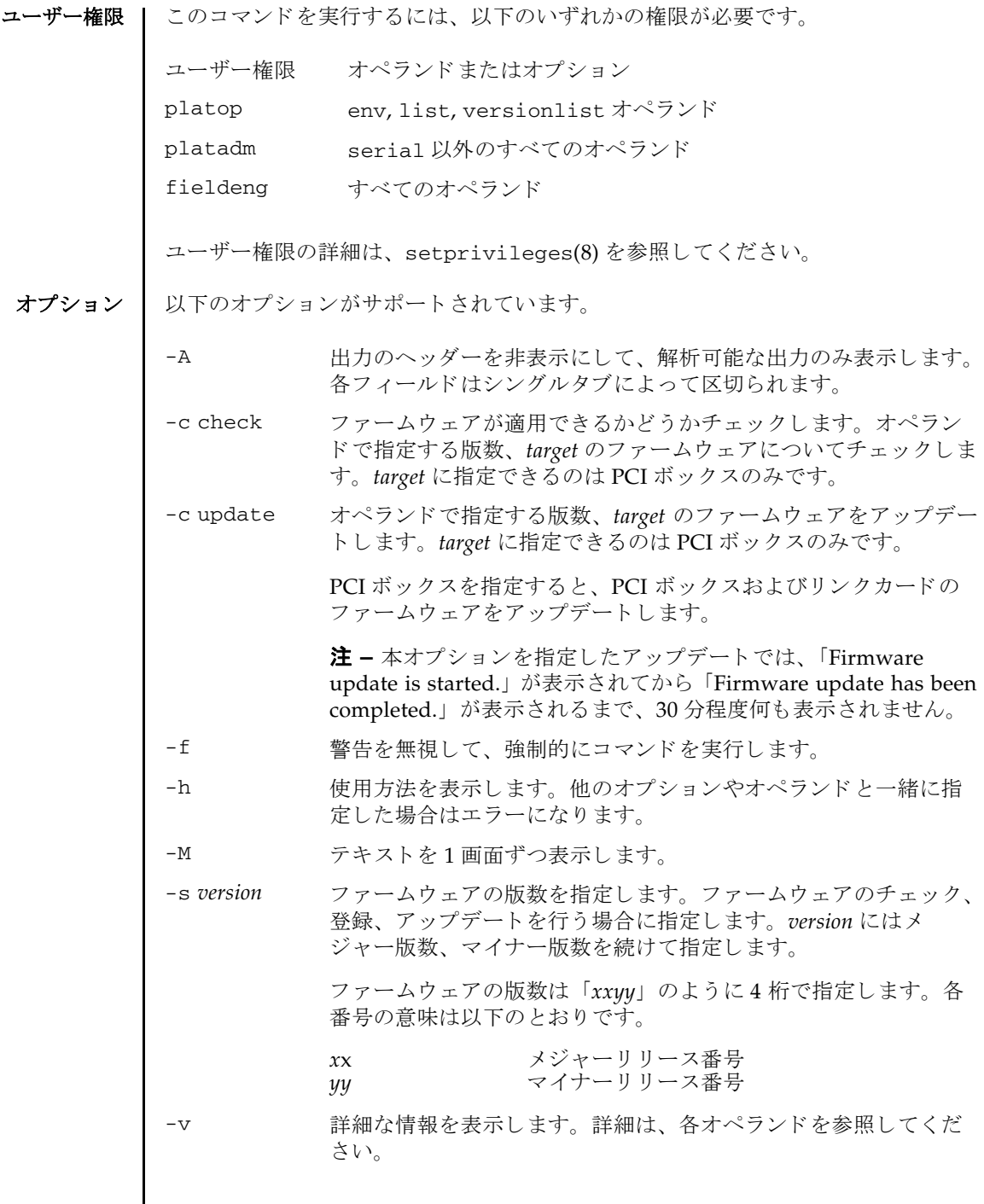

 $\overline{\phantom{a}}$ 

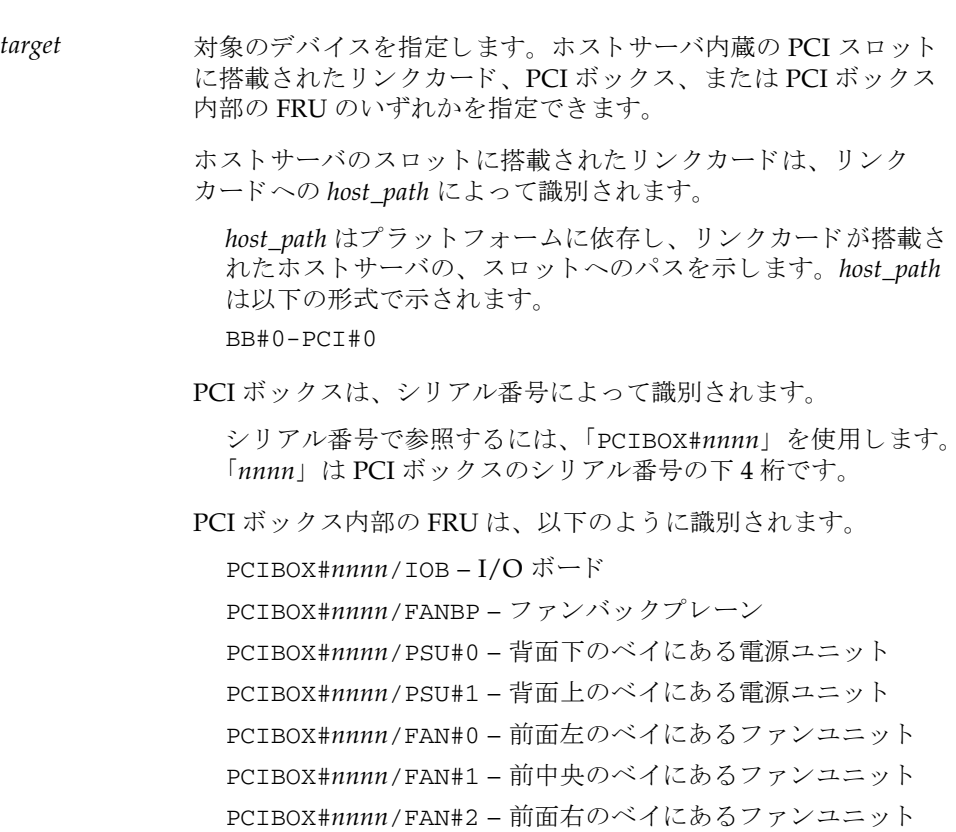

オペランド | 以下のオペランドがサポートされています。

env [-e] [-l] [-t] [*target* [*sensor*]]

PCI ボックスまたはリンクカードの環境状態の要約を表示します。

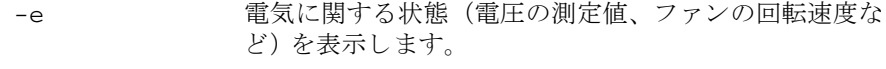

- -l LED の状態を表示し ます。
- -t 温度センサーの測定値を表示し ます。

*target* オプシ ョ ンの *target* の項を参照し て く ださい。 env オペ ランド固有の内容は、下記を参照してください。

sensors **アータを表示するセンサーを指定します。指定しない場** 合は、 すべてのセンサーについての情報が表示されます。 *target* と一緒に使用し ます。

PCI ボックス内の FRU またはホストサーバのスロット内のリンクカードを target として指定した場合は、env はその FRU についての環境情報のみを表 示し ます。

-e、-1、-t のいずれも指定しない場合は、すべてのセンサーの情報が表示され ます。 いずれのセンサーも指定し ない場合は、 すべてのセンサーの情報が表 示されます。 *target* を指定し ない場合は、 すべての PCI ボ ッ ク スについての情 報が表示されます。

*target* として PCI ボ ッ ク ス を指定し た場合、 env は指定された PCI ボックス 内部のすべての FRU、およびホストサーバに搭載されているリンクカードに 対するセンサー測定値の一覧を表示します。

env の各オプションは、どのような組み合わせでも使用できます。

以下の情報も、 env およびその表示結果に適用されます。

- 結果は表形式で表示されます。各 FRU は 1 列目に表示されます。2 列目はセ ンサー名で、 I/O ボード の吸気温度の場合は T\_INTAKE、 12.0 V の電圧測 定値は V\_12\_0V のように表示されます。 3 列目、4 列目、5 列目はそれぞ れセンサー測定値 (Value)、 センサー分解能 (Resolution)、 単位 (Units) が表示されます。 使用例 1 を参照し て く ださい。
- 各 FRU にはさまざまなセンサーが含まれます<sub>。</sub>sensor に複数の値を指定する 場合は、 値を スペースで区切って指定し ます。 *sensor* に指定でき る値は、 使用例 1 の Sensor カ ラ ムに示されています。 Units には、 摂氏温度、 電 圧、 LED、 排気量、 消費電力、 および RPM が表示されます。
- *sensor* の名前は FRU に依存しており、FRU のタイプによって異なります。場 合によ っては、 個々の FRU 間でも異なる こ と があ り ます。

(続き)

■ -v を指定した場合は、詳細な情報が出力されます。通常の出力に加えて、 センサーでサポー ト される最大値 と最小値 (Max, Min) が、 上下の警告し きい値 (Min Alarm, Max Alarm) と と もに出力に含まれます。 LED インジケータは、これらのフィールドをサポートしていません。 「-」はサポートしていないフィールドであることを示しています。

list [*target*]

システムが管理する PCI ボックスを一覧表示します。

*target* を指定せずに list を実行する と、 PCI ボ ッ ク スの一覧が表示されます (1 行に 1 つの PCI ボ ッ ク スが表示されます)。 各行には、 その PCI ボックス 固有の識別子、 およびその リ ン ク カード のホス ト 固有の名前が含まれます。 使用例3を参照してください。

PCI ボックスの引数またはリンクカードのパスを指定してコマンドを実行す る と、 指定し た FRU が含まれる単一の行が表示されます。 *host path* を指定し た場合は、そのリンクカードの情報だけが表示されます。-v を設定した場合 は、 出力に FRU の詳細情報が含まれます。 使用例 4 および使用例 5 を参照し て く ださい。

locator [on |off] [*target*]

PCI ボックスの CHECK LED ( シャーシロケーター ) の状態を設定、 または問 い合わせます。

オプションを指定せずに locator を実行すると、指定した FRU に関する LED の、 現在の状態が出力されます。

オプシ ョ ンのフ ィ ール ド を使用する場合、 *target* 引数は必須です。 *target* に指 定でき るのは PCI ボ ッ ク スのみです。

on LED を点滅させます。<br>off LED の点滅を解除し LED の点滅を解除します。

シャーシロケーターが点滅していると、PCI ボックスの Value カラムには Fast が表示されます。

poweroff *target*

指定の FRU を停止し ます。 該当の LED が点滅し て、 FRU の取 り 外しが可能 になった こ と を示し ます。 *target* に指定でき るのは PSU とファンユニッ ト で す。 *target* が PSU の場合は-f と一緒に使用し て く ださい。

注 **–** 同一の PCI ボ ッ ク スにあ る電源ユニ ッ ト と フ ァ ンユニ ッ ト は、 それぞ れ、 2 台以上を停止させる こ と はでき ません。

注 **–** LED と フ ァ ンは、 2 つの電源ユニ ッ ト から電力の供給を受けているため、 1つの電源ユニットを停止しても動作する場合があります。

poweron *target*

指定の FRU を起動し ます。 該当の LED が消灯し て、 FRU が使用可能になっ た こ と を示し ます。 *target* に指定でき るのは PSU と フ ァ ンユニ ッ ト です。

reset *target*

本オペランドは、サポートされていません。

setled [on|off|blink] *target led\_type*

LED 状態を設定します。

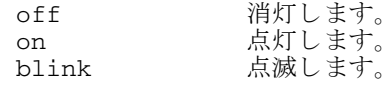

*target* に指定でき るのは PCI ボ ッ ク スのみです。

*led\_type* に指定でき るのは LOCATE のみです。

注 **–** on はサポー ト されていません。

serial *target serial\_num*

PCI ボックスのシリアル番号を設定します。 PCI ボックスの I/O ボードと ファンバックプレーンを同時に交換した場合に、シリアル番号を再登録する 場合に使用し ます。

*target* に指定でき るのは PCI ボ ッ ク スのみです。

versionlist [*target*]

target に PCI ボックス、またはリンクカードのいずれかを指定すると、PCI ボックスとリンクカードの組み合わせに対して、各装置のファームウェアの 版数が比較されます。

target を指定して versionlist を実行すると、各ファームウェアの版数の比 較結果が表示されます。

比較結果は表形式で表示されます。 各行には、 PCI ボ ッ ク スの装置名、 PCI ボックスのファームウェア版数、リンクカードの装置名、リンクカードの ファームウェア版数、および比較結果 (mismatch : 差異あり、equal : 同一) が表示されます。mismatch の場合、行の先頭にアスタリスク(\*)が表示さ れます。使用例7を参照してください。

**使用例 | 使用例1** 温度、電圧、電流、ファン回転速度センサーの測定値を表示します。

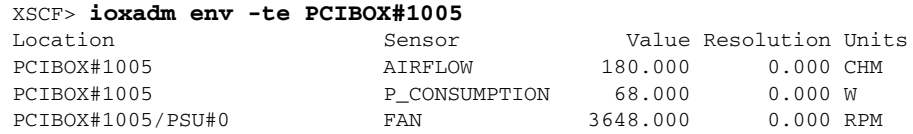

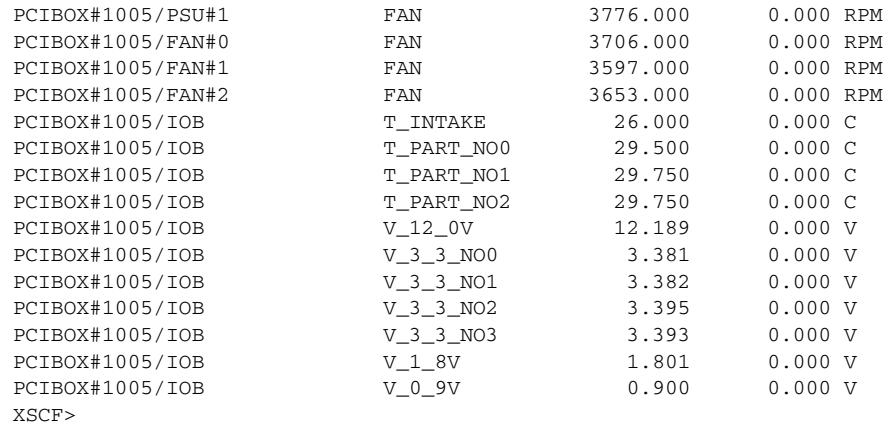

使用例 **<sup>2</sup>** 1 つの リ ン ク に関するすべてのセンサー測定値を表示し ます。 ヘッ ダーは非 表示にし ます。

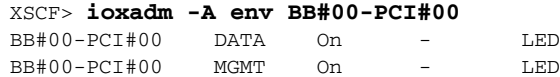

使用例 **<sup>3</sup>** すべての PCI ボ ッ ク ス または リ ン ク カード のパス を表示し ます。

XSCF> **ioxadm list**

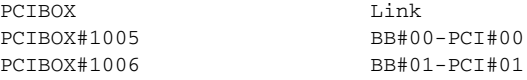

使用例 3 では、PCI ボックスとホストサーバ内部のリンクカード間の接続を、リス ト で表示し ています。

**使用例 4** 単一の PCI ボックスを表示します。

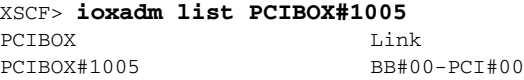

使用例5 ホストパスを使用し、詳細出力モード、ヘッダー非表示で、カードを表示し ます。

XSCF> **ioxadm -A -v list BB#00-PCI#0** BB#00-PCI#00 CARD 1210 PP12340268 CA20365-B59X 001AA On

XSCF>

**使用例 6** PCI ボックスのロケーター LED のステータスを表示します。 **使用例 7 PCI** ボックスのファームウェア版数、接続先のリンクカードのファームウェ ア版数、 および比較結果を表示し ます。 使用例8 PCI ボックスのファームウェアを 1210 にアップデートすることができるか チェックします。 使用例 **<sup>9</sup>** PCI ボッ クスのファームウェアを 1210 にア ッ プデー ト し ます。 終了ステータス | 以下の終了値が返されます。 XSCF> **ioxadm locator PCIBOX#1005** Location Sensor Value Resolution Units PCIBOX#1005 LOCATE Fast - LED PCIBOX#1005/FAN#0 LOCATE Off - LED PCIBOX#1005/FAN#1 LOCATE Off - LED PCIBOX#1005/FAN#2 LOCATE Off - LED XSCF> **ioxadm versionlist** PCIBOX Ver Link Ver Info \* PCIBOX#1005 1150 BB#00-PCI#00 1210 mismatch PCIBOX#1006 1210 BB#01-PCI#01 1210 equal XSCF> **ioxadm -c check PCIBOX#1005 -s 1210** Firmware update executable. XSCF> XSCF> **ioxadm -c update PCIBOX#1005 -s 1210** Firmware update is started. (version=1210) Firmware update has been completed. XSCF> 0 正常に終了したことを表します。 >0 エラーが発生したことを表します。

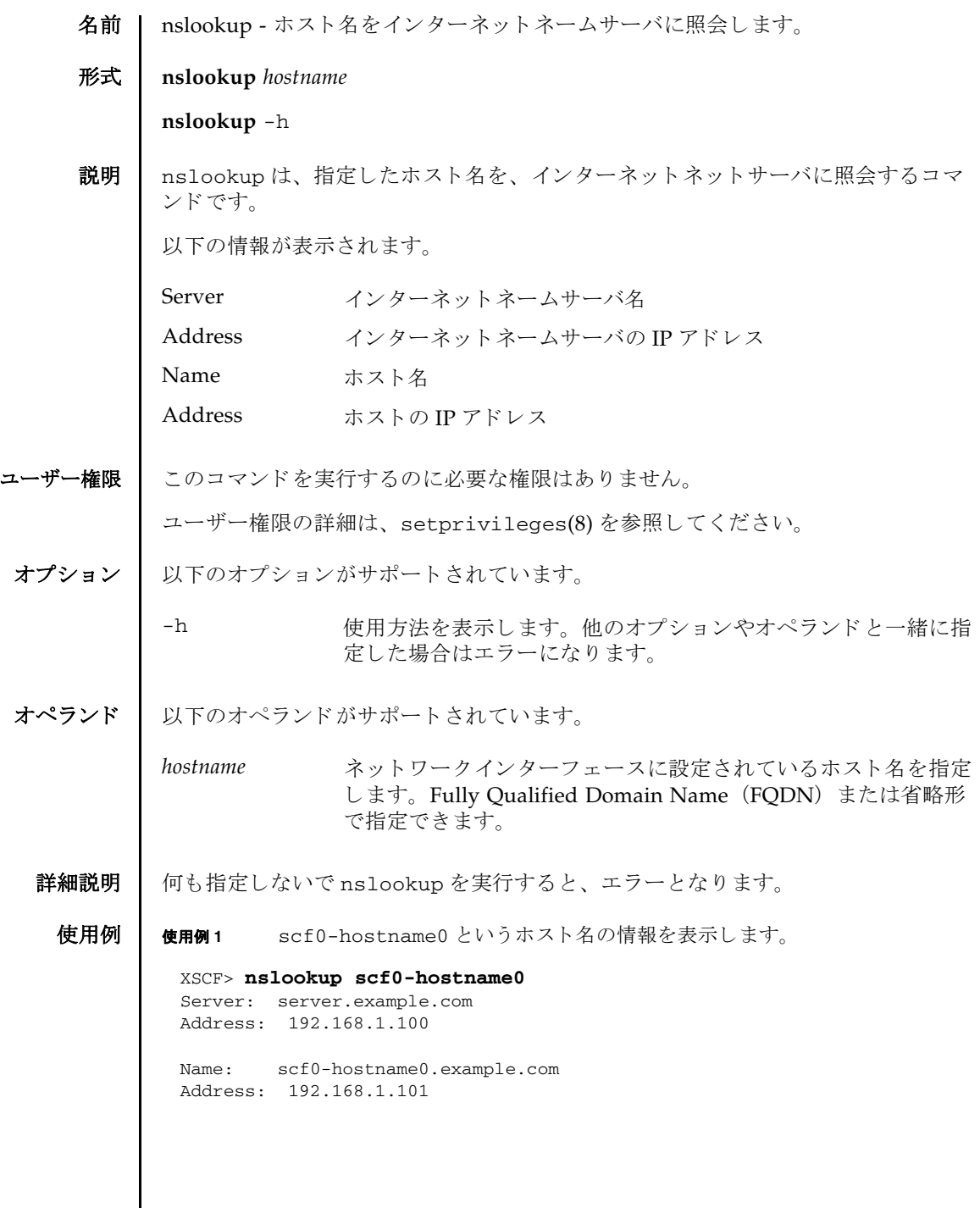

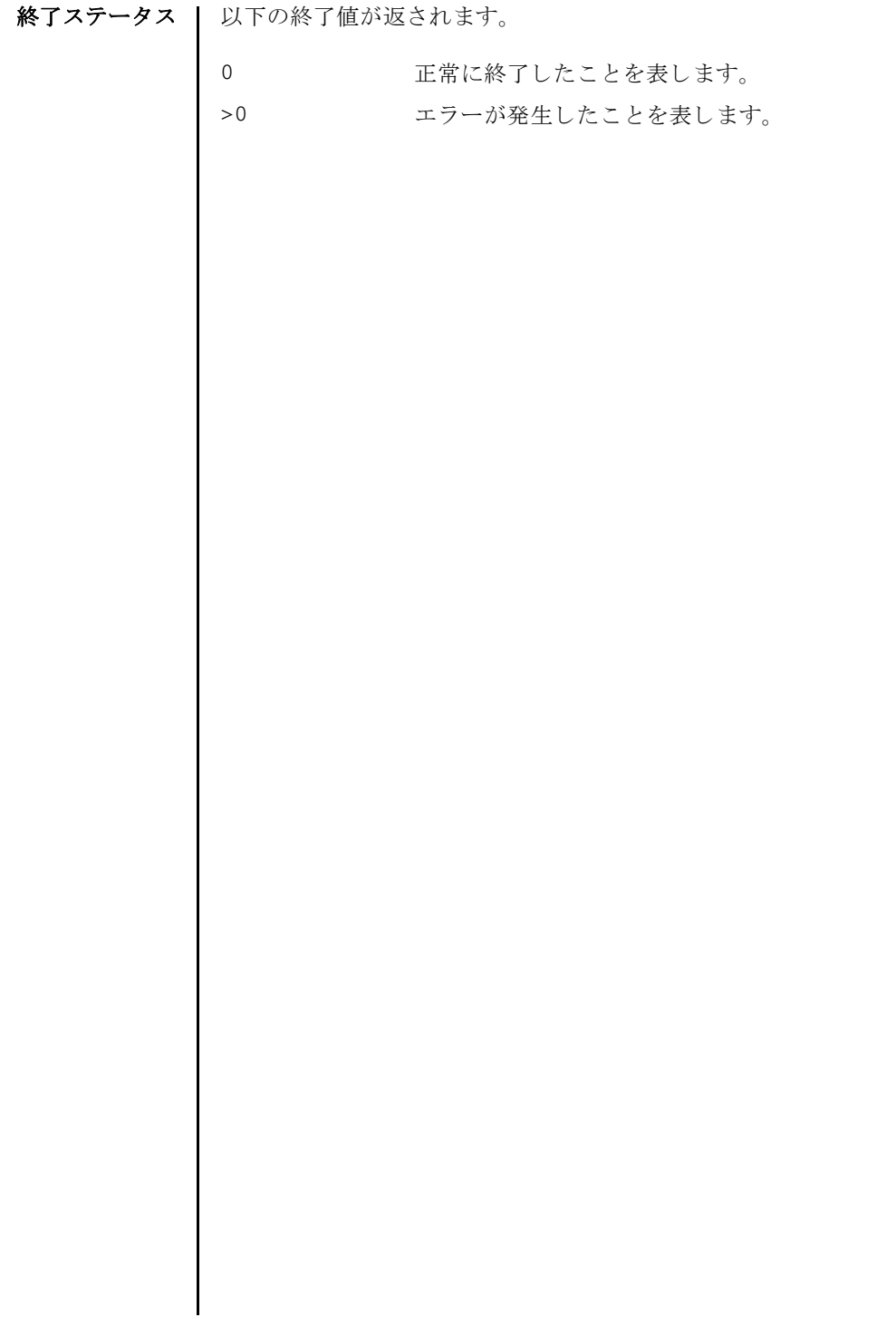

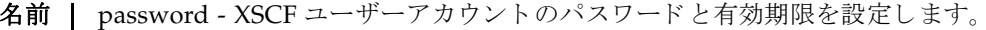

形式 **password** [-e *days | date* | NEVER] [-i *inactive*] [-M *maxdays*] [-n *mindays*] [-w *warn*] [ *user*]

**password** -h

説明 | password は、XSCF ユーザーアカウントのパスワード とパスワードの有効期限を設 定するコマンドです。

パスワードは 32 文字以内で指定し ます。 以下の文字が使用でき ます。

- abcdefghijklmnopqrstuvwxyz
- ABCDEFGHIJKLMNOPQRSTUVWXYZ
- 0123456789
- $@#\$%^{\circ}$ &\* $[] \{ \}()$  -+='~,></''?;:[SPACE]

1 つ以上のオプションを指定して password を実行すると、アカウントの有効期限 が変更されます。デフォルトの値は、setpasswordpolicy(8)を参照してくださ い。

オプションを省略して password を実行すると、パスワードを変更するためのプロ ンプ ト が表示されます。

user を省略して password を実行すると、現在のユーザーアカウントが対象となり ます。

ユーザー名が指定されるかどうかにかかわらず、ユーザーアカウントは、ローカル なものでなくてはなりません。もしユーザーアカウントがローカルでなければ、 password はエラーになります。

現在のユーザーアカウントに適用できるパスワードは、以下の制約も含みます。

- "012345" や "zyxwvu" など、5 文字以上の連続性のある文字列でないこと
- "qazwswzaq" や "qazwsswzaq" など、左右対称の文字列を指定しないこと
- "XXzzzzzzX" (X : 英大文字、 z : 数字) で表される、 英国国民保険番号に一致し ないこ と
- 固有名詞など、辞書文字列に一致しないこと
- ユーザー名が、パスワードと一致しないこと
- 現在設定中のパスワードの大文字と小文字だけのような、少しだけ変更した文字 列を指定しないこと

# password(8)

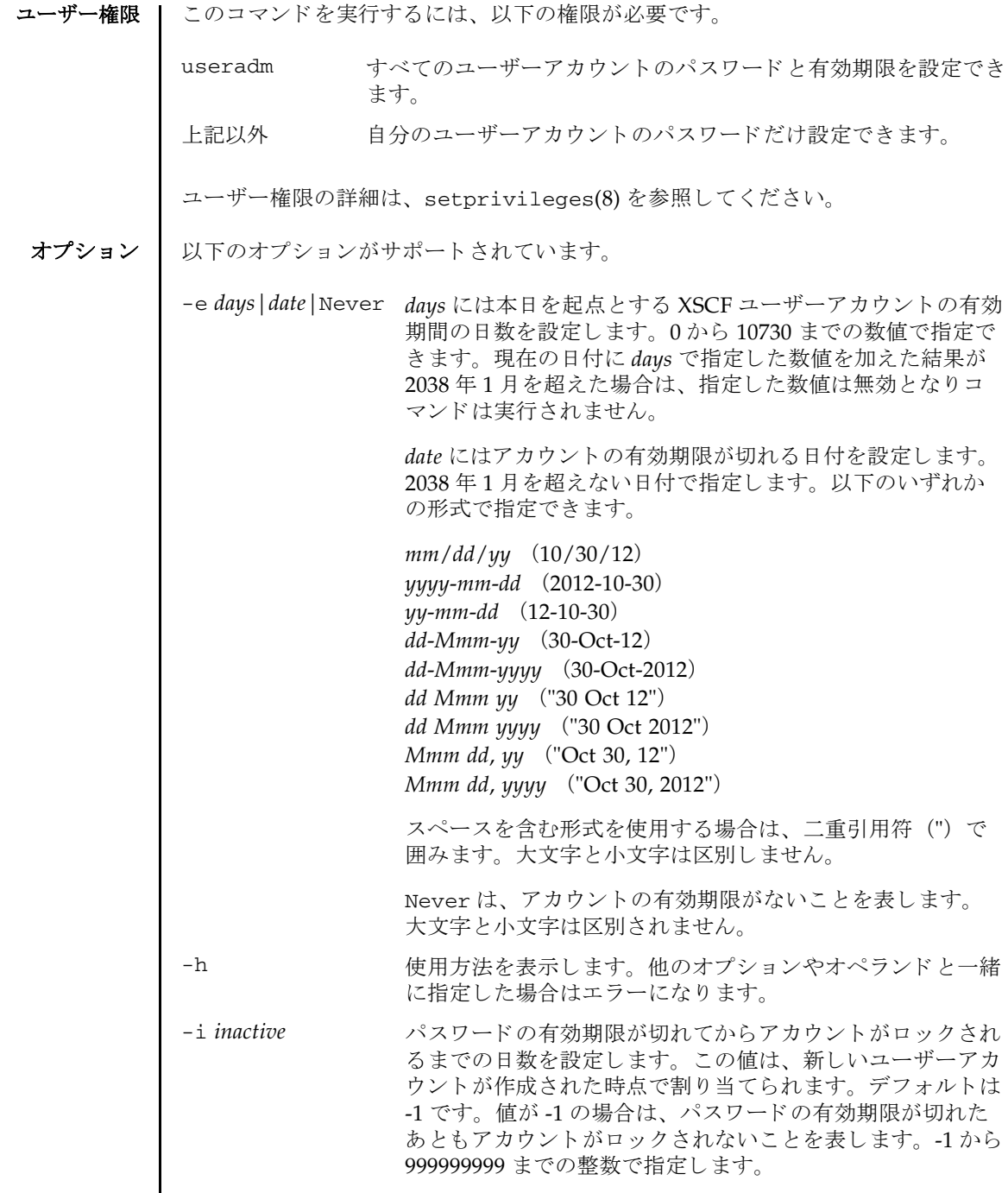
-M *maxdays* パス ワード が有効であ る最大日数を設定し ます。 この値は、 新しいユーザーアカウントが作成された時点で割り当てられ ます。 デフ ォル ト は 999999 です。 0 か ら 999999999 までの 整数で指定し ます。

-n *mindays* イスワードを変更してから、次に変更するまでの間の最小日 数を設定します。デフォルトは0です。いつでもパスワード を変更でき る こ と を表し ます。 0 か ら 999999999 までの整数 で指定し ます。

> この値は、新しいユーザーアカウントが作成されたときにそ のユーザーアカウントに割り当てられます。

-w warn **hold コーザーにパスワードの有効期限の警告を発してから実際に** 有効期限が切れる までの日数を設定し ます。 この値は、 新し いユーザーアカウントが作成された時点で割り当てられま す。デフォルトは7です。0から999999999 までの整数で指 定し ます。

オペランド | 以下のオペランドがサポートされています。

user XSCF ユーザーアカウント名を指定します。

- **詳細説明 | user** に他ユーザーを指定してパスワードを変更するときは、システムのパスワー ド ポ リ シーは自動では反映されません。 *user* は新ユーザーの初期パス ワード を作 成するときやユーザーアカウントが失効されたり、パスワードを忘れたりした場 合に使用してください。現在のユーザーアカウントのパスワードを変更するとき は、必ず、システムのパスワードポリシーに従ったパスワードを指定してくださ い。showpasswordpolicy(8) を実行すると現在のパスワードポリシーを参照す る こ と ができ ます。
	- useradm 権限を持つユーザーによる操作で他のユーザーアカウントを指定した場 合は、 ssetpasswordpolicy(8) コマン ド での設定によ らず、 パス ワード と有効 期限を設定できます。例えば、指定された他のユーザーアカウントのパスワード に有効期限が指定されている場合でも、パスワードと有効期限を設定できます。 このとき、パスワードおよび有効期限とも、設定した値で上書きされます。

**使用例 | 使用例1** ペスワードの有効期限を 2012 年2月2日に設定します。

XSCF> **password -e 2012-02-02**

使用例 **<sup>2</sup>** パス ワード の有効期限が切れてから 10 日後にロ ッ ク し ます。

XSCF> **password -i 10**

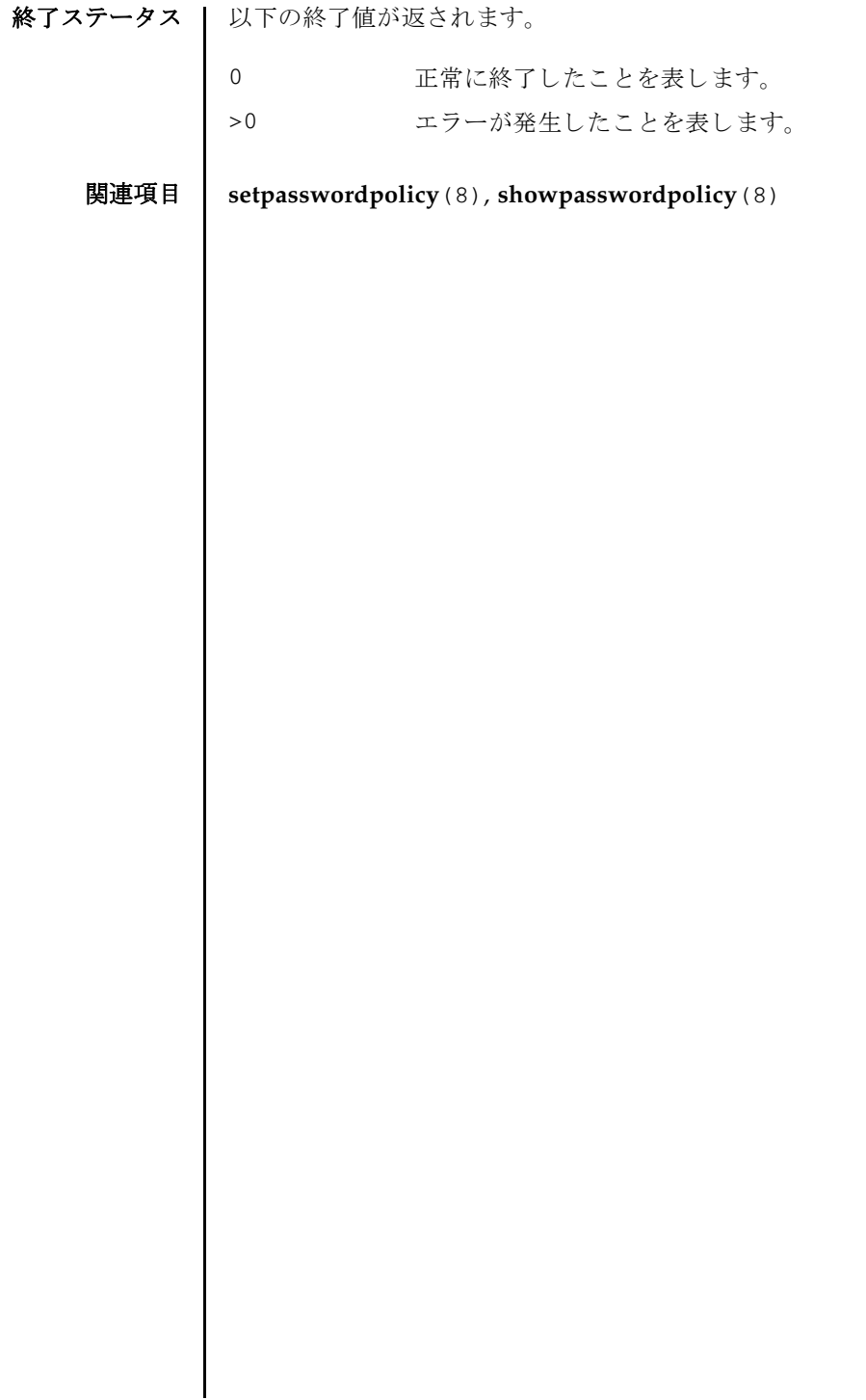

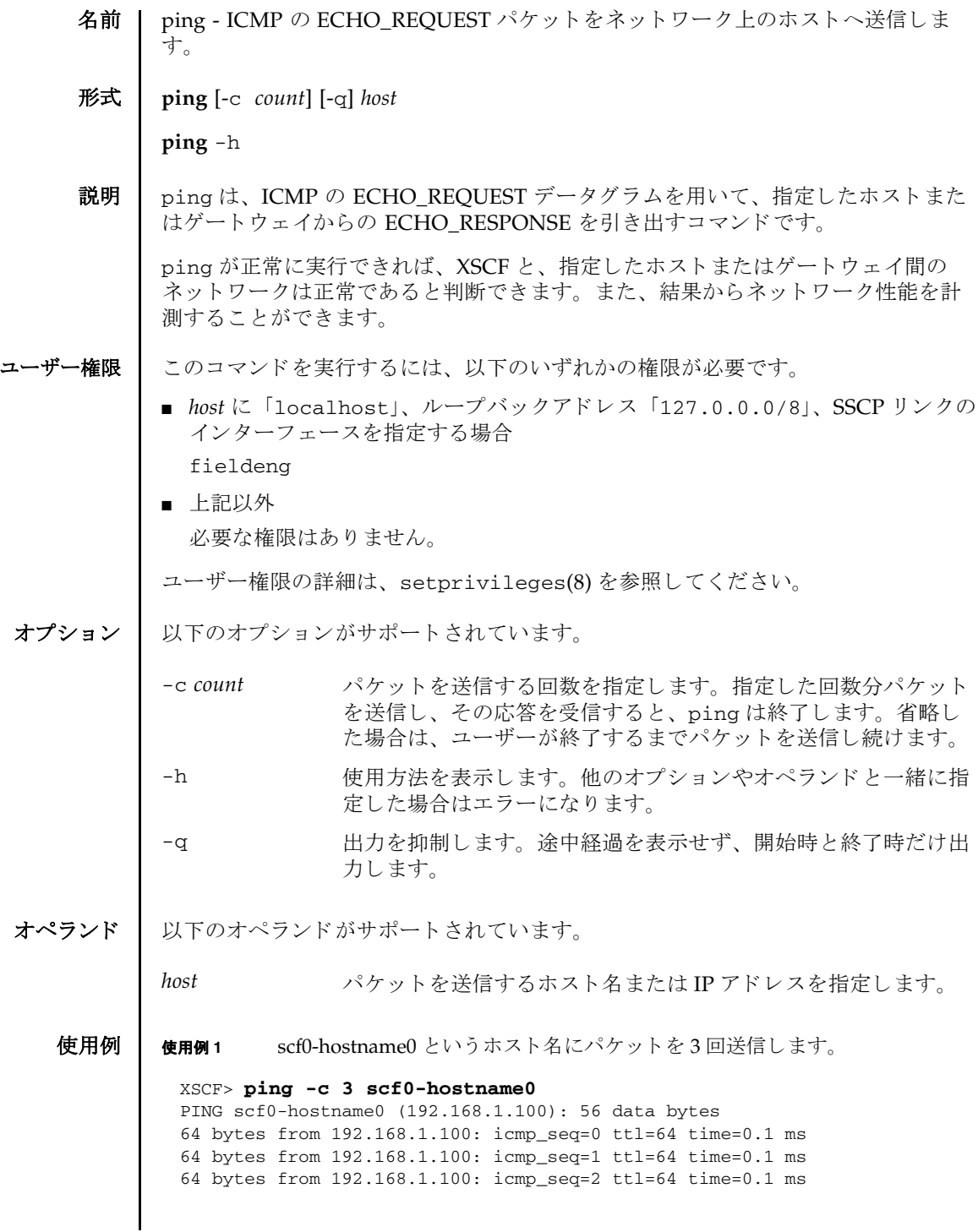

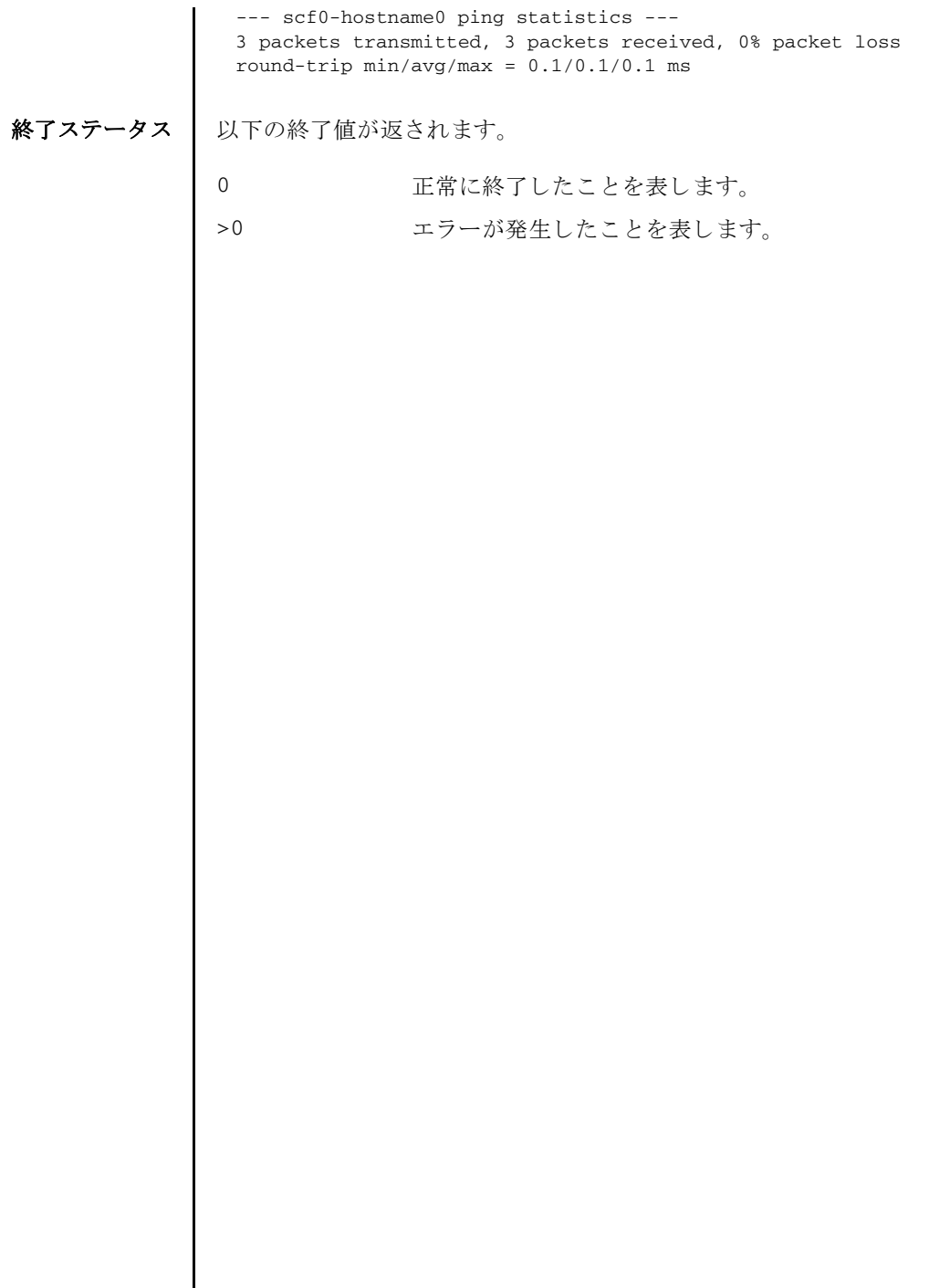

 $\overline{\phantom{a}}$ 

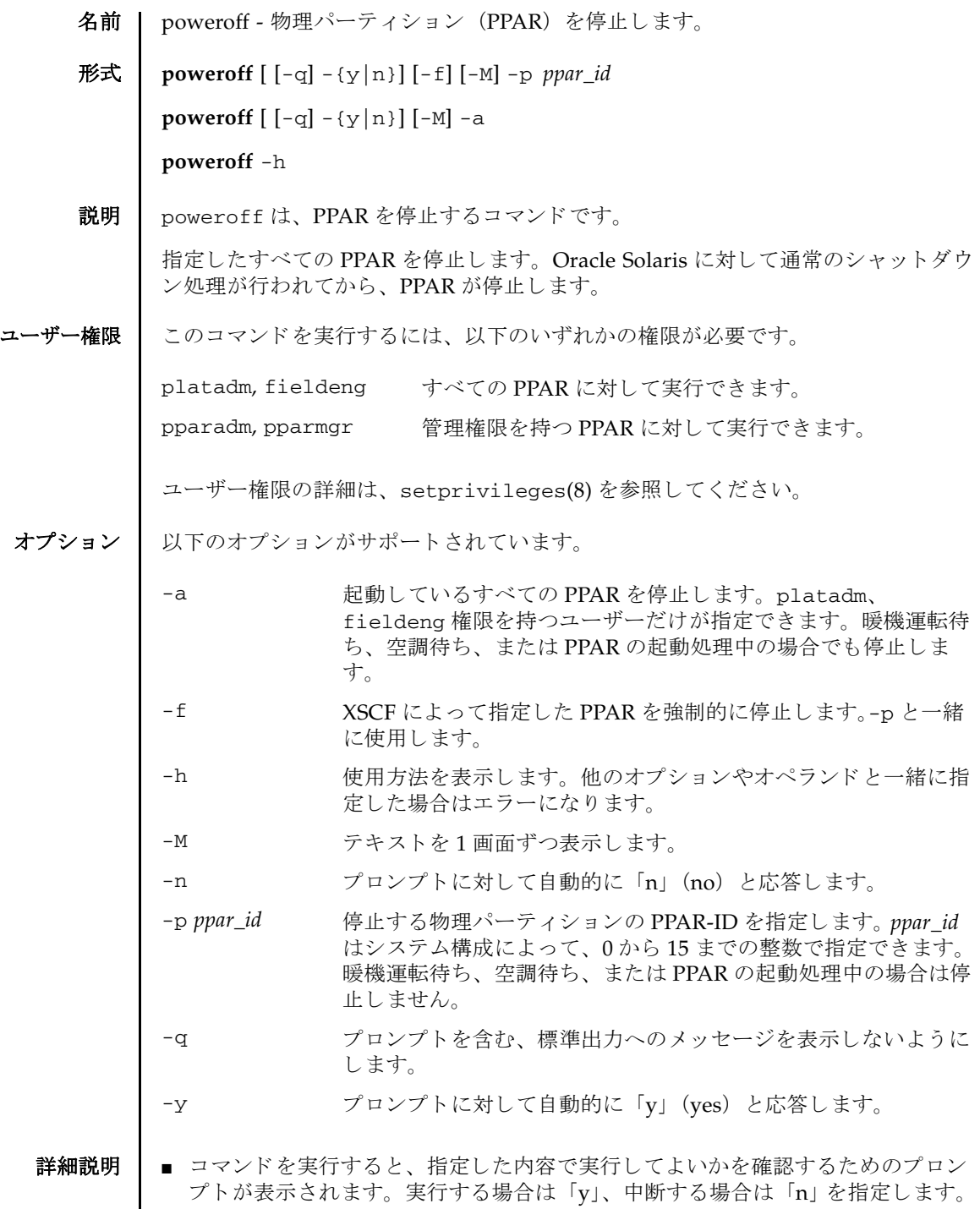

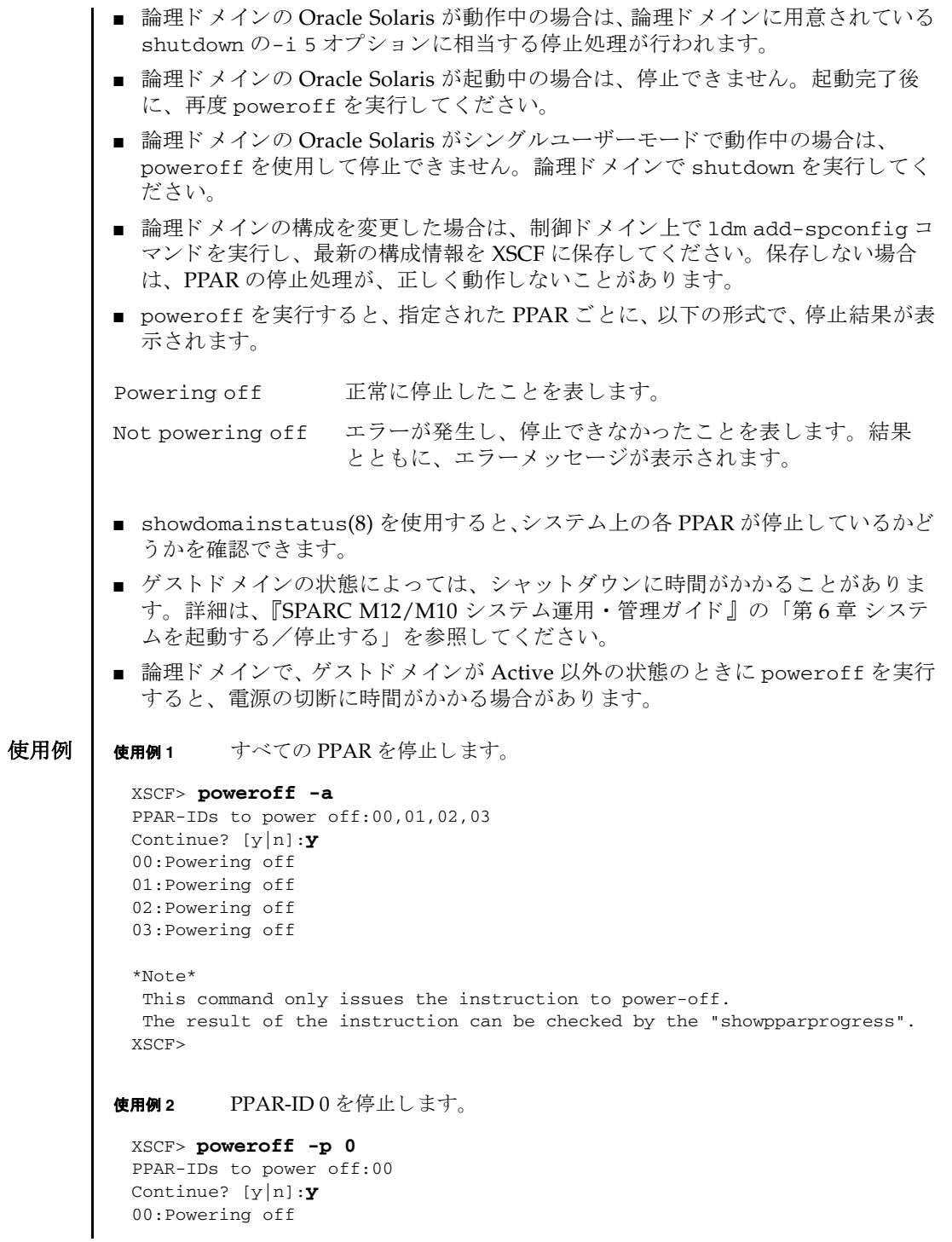

```
使用例 3 PPAR-ID 0 を強制的に停止し ます。
               使用例 4 PPAR-ID 2 を停止し ます。 プロ ンプ ト には自動的に 「y」 と応答し ます。
               使用例 5 PPAR-ID 2 を停止し ます。 メ ッ セージは非表示にし て、 プロ ンプ ト には自動
                        的に 「y」 と応答し ます。
終了ステータス | 以下の終了値が返されます。
     関連項目 poweron(8), reset(8), showdomainstatus(8), showpparprogress(8)
                 *Note*
                  This command only issues the instruction to power-off.
                 The result of the instruction can be checked by the "showpparprogress".
                XSCF> 
                XSCF> poweroff -f -p 0
                PPAR-IDs to power off:00
                The -f option will cause domains to be immediately resets.
                Continue? [y|n]:y
                00:Powering off
                *Note*
                  This command only issues the instruction to power-off.
                 The result of the instruction can be checked by the "showpparprogress".
                XSCF>
                XSCF> poweroff -y -p 2
                PPAR-IDs to power off:02
                Continue? [y|n]:y
                02:Powering off
                *Note*
                  This command only issues the instruction to power-off.
                  The result of the instruction can be checked by the "showpparprogress".
                XSCF>
                XSCF> poweroff -q -y -p 2
                XSCF>
                           0 正常に終了し た こ と を表し ます。
               >0 エラーが発生したことを表します。
```
poweroff(8)

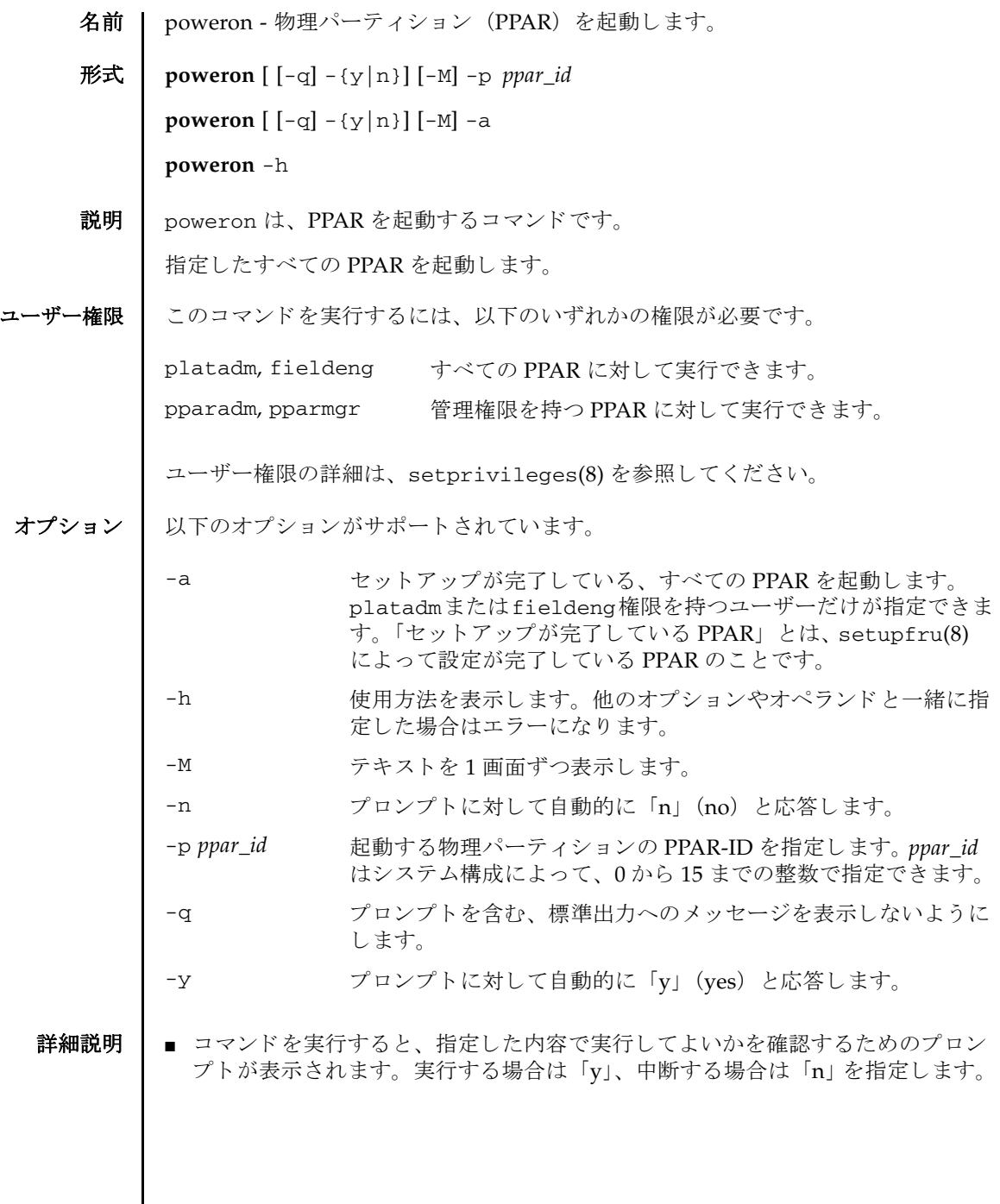

#### poweron(8)

■ poweron を実行すると、指定された PPAR ごとに、以下の形式で起動結果が表示 されます。

Powering on 正常に起動されたことを表します。

Not Powering on エラーが発生し、起動できなかったことを表します。結果とと もに、エラーメッセージが表示されます。

■ showhardconf(8)を使用すると、PPARが起動されているかどうかを確認できま す。

使用例 使用例 **<sup>1</sup>** すべての PPAR を起動し ます。

```
XSCF> poweron -a
PPAR-IDs to power on:00,01,02,03
Continue? [y|n]:y
00:Powering on
01:Powering on
02:Powering on
03:Powering on
```
\*Note\* This command only issues the instruction to power-on. The result of the instruction can be checked by the "showpparprogress".

使用例 **<sup>2</sup>** PPAR-ID 0 を起動し ます。

```
XSCF> poweron -p 0
PPAR-IDs to power on:00
Continue? [y|n]:y
00:Powering on
```
\*Note\* This command only issues the instruction to power-on. The result of the instruction can be checked by the "showpparprogress".

使用例 **<sup>3</sup>** PPAR-ID 0 を起動し ます。 プロ ンプ ト には自動的に 「y」 と応答し ます。

```
XSCF> poweron -y -p 0
PPAR-IDs to power on:00
Continue? [y|n]:y
00:Powering on
```
\*Note\* This command only issues the instruction to power-on. The result of the instruction can be checked by the "showpparprogress". XSCF>

使用例 **<sup>4</sup>** PPAR-ID 1 を起動し ます。 メ ッ セージは非表示にし て、 プロ ンプ ト には自動

### poweron(8)

的に 「y」 と応答し ます。

XSCF> **poweron -q -y -p 1** XSCF>

終了ステータス | 以下の終了値が返されます。

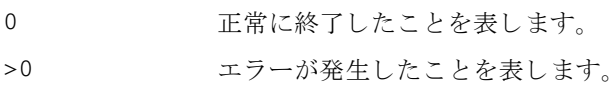

関連項目 **poweroff**(8), **reset**(8), **showdomainstatus**(8), **showpparprogress**(8)

poweron(8)

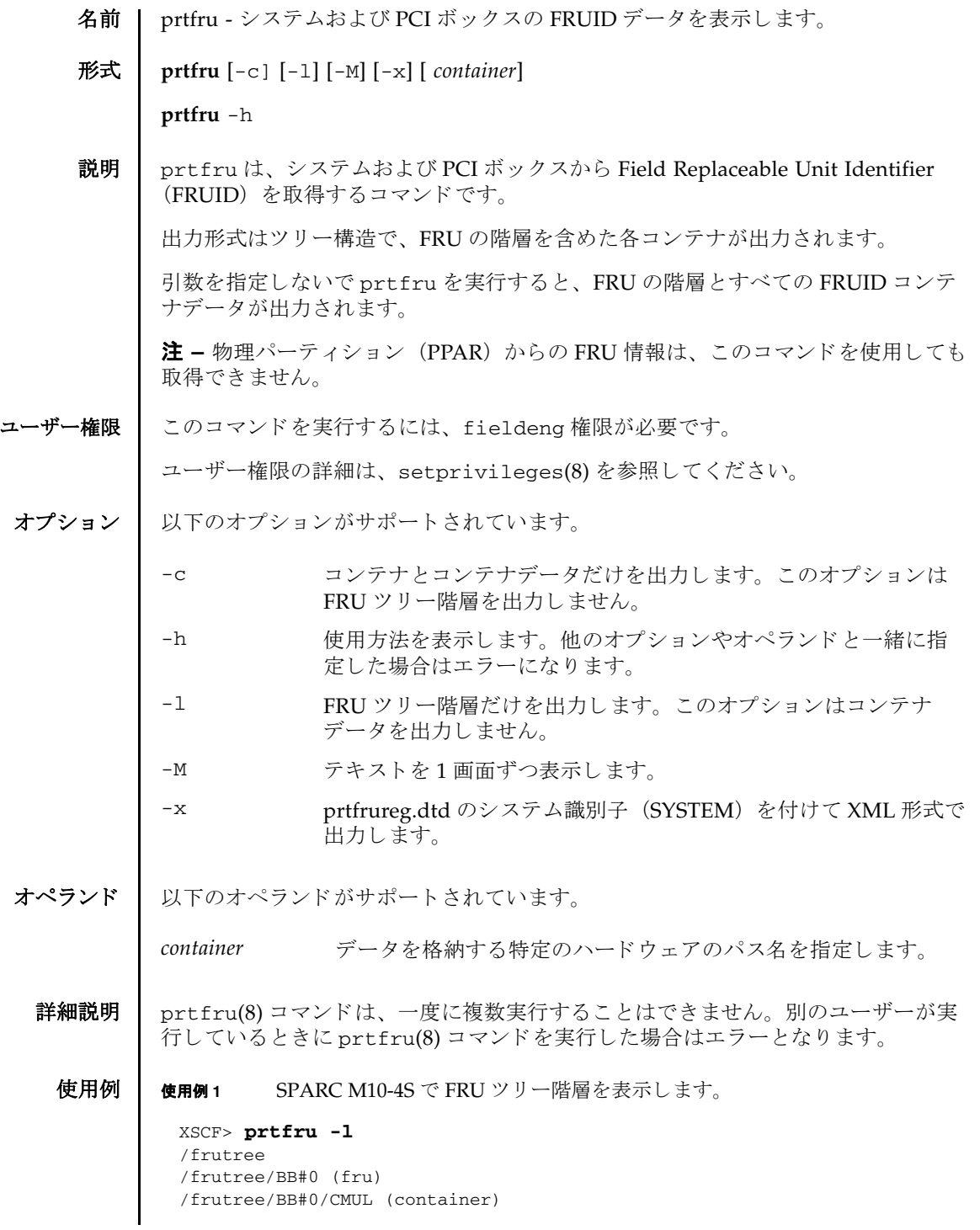

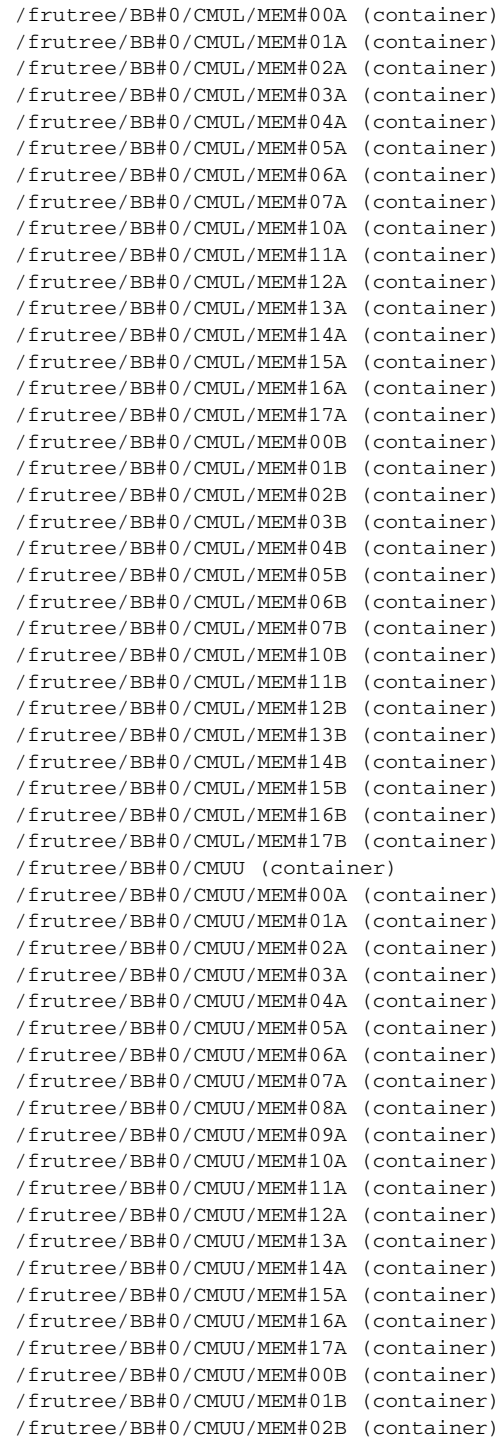

**142** SPARC M12/M10 XSCF リ フ ァ レンスマニュアル • 2017 年 3 月改版

```
/frutree/BB#0/CMUU/MEM#03B (container)
/frutree/BB#0/CMUU/MEM#04B (container)
/frutree/BB#0/CMUU/MEM#05B (container)
/frutree/BB#0/CMUU/MEM#06B (container)
/frutree/BB#0/CMUU/MEM#07B (container)
/frutree/BB#0/CMUU/MEM#08B (container)
/frutree/BB#0/CMUU/MEM#09B (container)
/frutree/BB#0/CMUU/MEM#10B (container)
/frutree/BB#0/CMUU/MEM#11B (container)
/frutree/BB#0/CMUU/MEM#12B (container)
/frutree/BB#0/CMUU/MEM#13B (container)
/frutree/BB#0/CMUU/MEM#14B (container)
/frutree/BB#0/CMUU/MEM#15B (container)
/frutree/BB#0/CMUU/MEM#16B (container)
/frutree/BB#0/CMUU/MEM#17B (container)
/frutree/BB#0/XBU#0 (container)
/frutree/BB#0/XBU#1 (container)
/frutree/BB#0/PSUBP (container)
/frutree/BB#0/OPNL (container)
/frutree/BB#0/PSU#0 (container)
/frutree/BB#0/PSU#1 (container)
/frutree/BB#1 (fru)
/frutree/BB#1/CMUL (container)
/frutree/BB#1/CMUL/MEM#00A (container)
/frutree/BB#1/CMUL/MEM#01A (container)
       :
```
#### 使用例 **<sup>2</sup>** SPARC M12-2S で FRU ツ リ ー階層を表示し ます。

```
XSCF> prtfru -l 
/frutree
/frutree/BB#0 (fru)
/frutree/BB#0/CMUL (container)
/frutree/BB#0/CMUL/MEM#00A (container)
/frutree/BB#0/CMUL/MEM#01A (container)
/frutree/BB#0/CMUL/MEM#02A (container)
/frutree/BB#0/CMUL/MEM#03A (container)
/frutree/BB#0/CMUL/MEM#04A (container)
/frutree/BB#0/CMUL/MEM#05A (container)
/frutree/BB#0/CMUL/MEM#06A (container)
/frutree/BB#0/CMUL/MEM#07A (container)
/frutree/BB#0/CMUL/MEM#00B (container)
/frutree/BB#0/CMUL/MEM#01B (container)
/frutree/BB#0/CMUL/MEM#02B (container)
/frutree/BB#0/CMUL/MEM#03B (container)
/frutree/BB#0/CMUL/MEM#04B (container)
/frutree/BB#0/CMUL/MEM#05B (container)
/frutree/BB#0/CMUL/MEM#06B (container)
/frutree/BB#0/CMUL/MEM#07B (container)
/frutree/BB#0/CMUU (container)
/frutree/BB#0/CMUU/MEM#00A (container)
/frutree/BB#0/CMUU/MEM#01A (container)
/frutree/BB#0/CMUU/MEM#02A (container)
```

```
/frutree/BB#0/CMUU/MEM#03A (container)
/frutree/BB#0/CMUU/MEM#04A (container)
/frutree/BB#0/CMUU/MEM#05A (container)
/frutree/BB#0/CMUU/MEM#06A (container)
/frutree/BB#0/CMUU/MEM#07A (container)
/frutree/BB#0/CMUU/MEM#00B (container)
/frutree/BB#0/CMUU/MEM#01B (container)
/frutree/BB#0/CMUU/MEM#02B (container)
/frutree/BB#0/CMUU/MEM#03B (container)
/frutree/BB#0/CMUU/MEM#04B (container)
/frutree/BB#0/CMUU/MEM#05B (container)
/frutree/BB#0/CMUU/MEM#06B (container)
/frutree/BB#0/CMUU/MEM#07B (container)
/frutree/BB#0/XBU#0 (container)
/frutree/BB#0/XBU#1 (container)
/frutree/BB#0/XSCFU (container)
/frutree/BB#0/PSUBP (container)
/frutree/BB#0/OPNL (container)
/frutree/BB#0/PSU#0 (container)
/frutree/BB#0/PSU#1 (container)
/frutree/BB#0/PSU#2 (container)
/frutree/BB#0/PSU#3 (container)
```
#### 使用例 **<sup>3</sup>** SPARC M10-4 でコ ンテナの一覧を表示し ます。

```
XSCF> prtfru -lc
/frutree
/frutree/BB#0/CMUL/MEM#00A (container)
/frutree/BB#0/CMUL/MEM#01A (container)
/frutree/BB#0/CMUL/MEM#02A (container)
/frutree/BB#0/CMUL/MEM#03A (container)
/frutree/BB#0/CMUL/MEM#04A (container)
/frutree/BB#0/CMUL/MEM#05A (container)
/frutree/BB#0/CMUL/MEM#06A (container)
/frutree/BB#0/CMUL/MEM#07A (container)
/frutree/BB#0/CMUL/MEM#10A (container)
/frutree/BB#0/CMUL/MEM#11A (container)
/frutree/BB#0/CMUL/MEM#12A (container)
/frutree/BB#0/CMUL/MEM#13A (container)
```
### 使用例 **<sup>4</sup>** SPARC M12-2S で、 XSCFU の FRUID データ を表示し ます。

```
XSCF> prtfru /frutree/BB#0/XSCFU
/frutree/BB#0/XSCFU (container)
     AREA NAME:OPL_Header
         OPL_Header: OPLFRU
         reserved: 0000000000000000
     AREA NAME:TroubleInfo_Area
         header.csn_1st: 00000000000000000000
         header.csn_last: 00000000000000000000
         header.xcp_ver: 0000000000000000
         header.start_date: Thu Jan 1 09:00:00 1970
```
:

```
prtfru(8)
```

```
 xscfu_error0.common.record_id: 00000000
         xscfu_error0.common.type: 00
         xscfu_error0.common.time_stamp: Thu Jan 1 09:00:00 1970
         xscfu_error0.common.temperature: 00
         xscfu_error0.common.csn:
         xscfu_error0.common.error_code:
0000000000000000000000000000000000000000000000000000000000000000000000000
0000000000000
000000000000000000000000
        xscfu_error0.common.reserve: 0000000000
         rsv: 0000000000000000
         xscfu_error1.common.record_id: 00000000
         xscfu_error1.common.type: 00
         xscfu_error1.common.time_stamp: Thu Jan 1 09:00:00 1970
         xscfu_error1.common.temperature: 00
         xscfu_error1.common.csn:
         xscfu_error1.common.error_code:
0000000000000000000000000000000000000000000000000000000000000000000000000
0000000000000
000000000000000000000000
         xscfu_error1.common.reserve: 0000000000
         rsv: 0000000000000000
     AREA NAME:System_Area
         reserved:
0000000000000000000000000000000000000000000000000000000000000000000000000
0000000000000
0000000000000000000000000000000000000000000000000000000000000000000000000
0000000000000
0000000000000000000000000000000000000000000000000000000000000000000000000
0000000000000
0000000000000000000000000000000000000000000000000000000000000000000000000
0000000000000
0000000000000000000000000000000000000000000000000000000000000000000000000
0000000000000
0000000000000000000000000000000000000000000000000000000000000000000000000
000000000
    AREA NAME:Common_Header
         format_version: 01
         internal_use_area_starting_offset: 0d
        chassis info area starting offset: 00
         board_area_starting_offset: 01
         product_info_area_starting_offset: 00
        multirecord_area_starting_offset: 00
     AREA NAME:Board_Area
         Language: 19
        Manufacture_Data_Time: Sun Nov 29 09:00:00 2015
         Manufacturer: FUJITSU LIMITED
         Product_name: XSCFBQC_A
        Serial number: PP154903GH
         Part_number: CA20369-B08X 001AA/9999999
    AREA NAME:Internal_Area
        area_length: 03
         board_id: 0101
         fru_type: 0000
```
# prtfru(8)

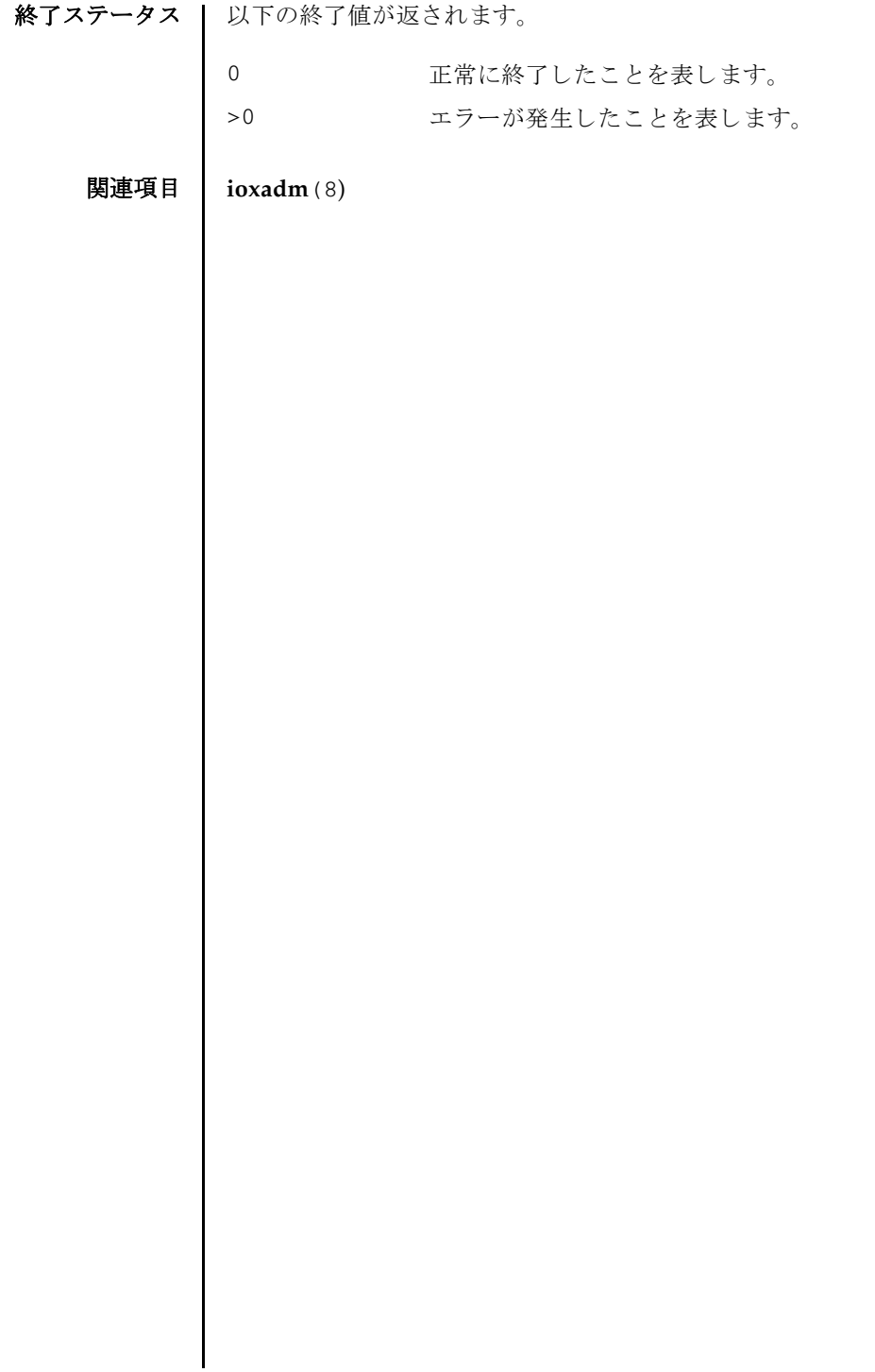

- 名前 | rastest 疑似故障を発生させます。
- 形式 **rastest** -c {test|hb}

**rastest** -h

説明 | rastest は、疑似的に故障を発生させ、エラーログを登録するコマンドです。

登録されるエラーログは、rastest 用に定義されたエラーログです。登録されたエ ラーログは showlogs(8) で確認でき ます。

SNMP エージェントを有効にしている場合は、トラップを送信できます。SNMP エージェントの設定は setsnmp(8) を参照してください。

rastest を実行しても、リモート保守サービスや電子メールへ通報されることあり ません。また、コンポーネントが縮退されることなく、LED も点灯しません。 PPAR がパニックし再起動することもありません。

rastest を実行する と、 システムで使用されているモデルを自動的に判別し、 モデ ルに応じて、以下の FRU を被疑箇所としたエラーログが登録されます。

オプションにより、以下のどちらかの疑似故障が発生されます。

test 被疑故障用のエラーログを登録します。

■ SPARC M12-1/M10-1

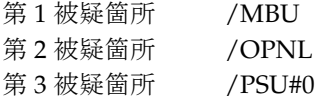

■ SPARC M12-2/M10-4

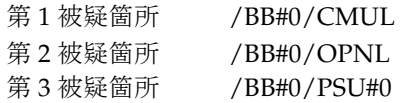

■ SPARC M12-2S/M10-4S

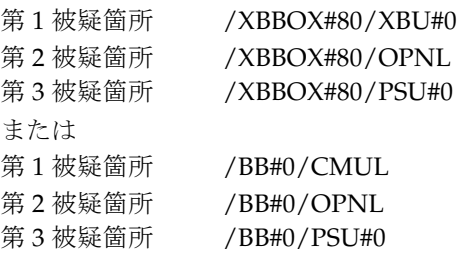

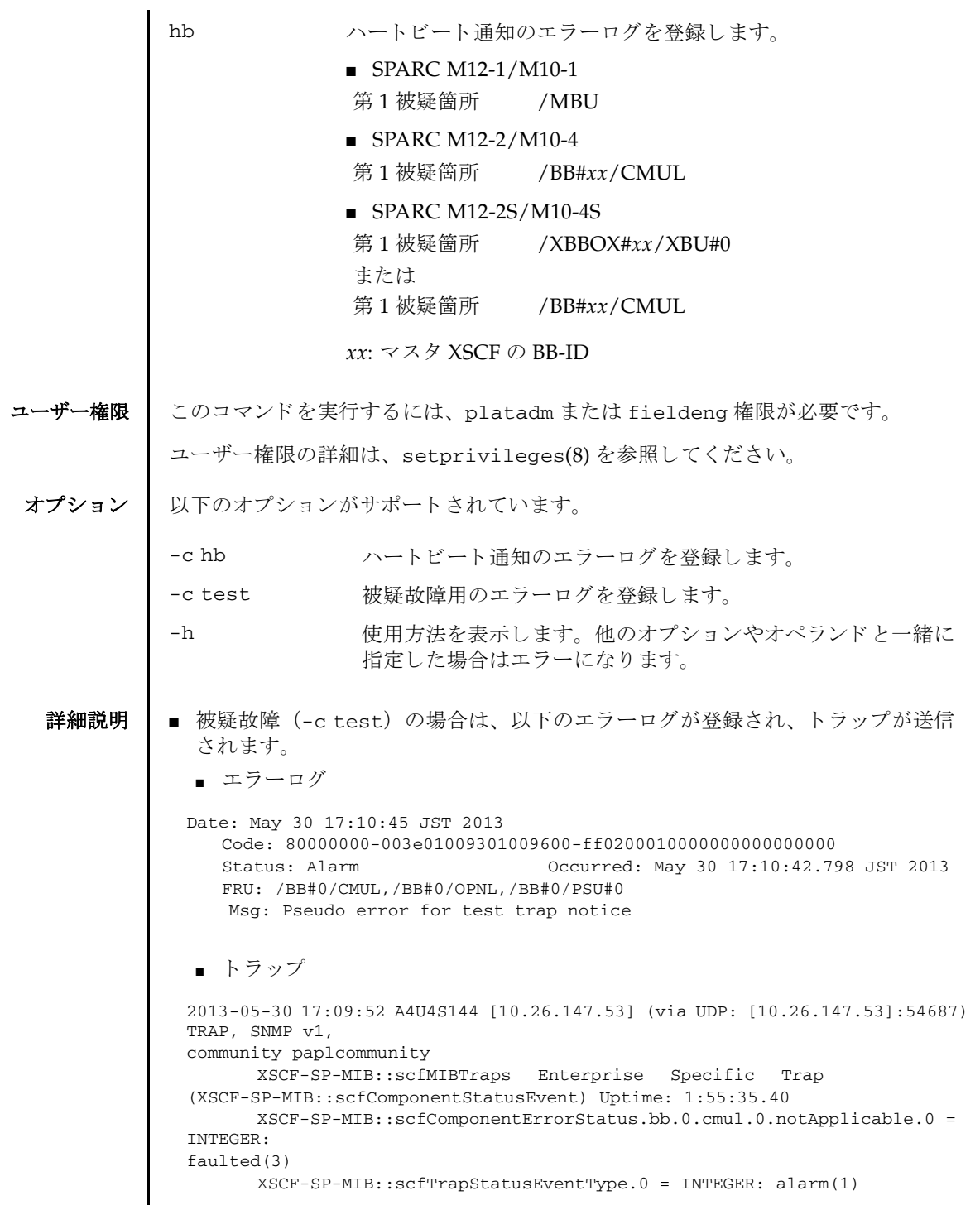

```
■ ハートビート通知 (-c hb) の場合は、以下のエラーログが登録され、トラップ
  が送信されます。
  ■ エラーログ
  ■ ト ラップ
        XSCF-SP-MIB::scfSystemSerialNumber.0 = STRING: 2081208019
        XSCF-SP-MIB::scfSystemType.0 = STRING: SPARC M10-4S
        XSCF-SP-MIB::scfSystemName.0 = STRING: A4U4S144
        XSCF-SP-MIB::scfTrapFaultEventCode.0 = STRING: FF020001
        XSCF-SP-MIB::scfTrapFaultTimestamp.0 = STRING: May 30 17:10:42.798 
 JST 2013
        XSCF-SP-MIB::scfTrapFaultKnowledgeUrl.0
 https://support.oracle.com/msg/M10-Testalert
 <https://support.oracle.com/msg/M10-Testalert>
        XSCF-SP-MIB::scfTrapFruSerialNumber1st.0 = STRING: PP120903GW
        XSCF-SP-MIB::scfTrapFruPartNumber1st.0 = STRING: CA07361-D912 A0 /
 BGA-16CL-01
        XSCF-SP-MIB::scfTrapFruSerialNumber2nd.0 = STRING: PP120902HF
        XSCF-SP-MIB::scfTrapFruPartNumber2nd.0 = STRING: CA07361-D011 A0 /
 NOT-FIXD-01
        XSCF-SP-MIB::scfTrapFruSerialNumber3rd.0 = STRING: MD12070325
        XSCF-SP-MIB::scfTrapFruPartNumber3rd.0 = STRING: CA01022-0761 / D-01
        XSCF-SP-MIB::scfTrapFruPartPath.0 = STRING: /BB#0/CMUL,/BB#0/OPNL,/
 BB#0/PSU#0
        XSCF-SP-MIB::scfTrapProductName.0 = STRING: Fujitsu M10-4S
        XSCF-SP-MIB::scfTrapSupportServiceStatus.0 = INTEGER: 
 supportServiceRequired(1)
        XSCF-SP-MIB::scfMIBTrapData.26.0 = STRING: "M10-Testalert"
 Date: May 31 15:28:23 JST 2013
    Code: 10000000-00a6010000ff0000ff-ff0100010000000000000000
    Status: Information Occurred: May 31 15:28:20.370 JST 2013
    Msg: Pseudo error for heartbeat trap notice
 2013-05-31 15:28:30 XB-SYS39 [10.26.147.113] (via UDP: 
 [10.26.147.113]:57525) TRAP, SNMP
 v1, community paplcommunity
        XSCF-SP-MIB::scfMIBTraps Enterprise Specific Trap
  (XSCF-SP-MIB::scfComponentStatusEvent) Uptime: 0:15:14.83
        XSCF-SP-MIB::scfComponentErrorStatus.xbbx.1.xbux.0.notApplicable.0 = 
 INTEGER
 normal(1)
        XSCF-SP-MIB::scfTrapStatusEventType.0 = INTEGER: information(4)
        XSCF-SP-MIB::scfSystemSerialNumber.0 = STRING: 2111206002
        XSCF-SP-MIB::scfSystemType.0 = STRING: SPARC M10-4S
        XSCF-SP-MIB::scfSystemName.0 = STRING: XB-SYS39
        XSCF-SP-MIB::scfTrapFaultEventCode.0 = STRING: FF010001
        XSCF-SP-MIB::scfTrapFaultTimestamp.0 = STRING: May 31 15:28:20.370 
 JST 2013
        XSCF-SP-MIB::scfTrapFaultKnowledgeUrl.0 = STRING:
        XSCF-SP-MIB::scfTrapFruSerialNumber1st.0 = STRING:
        XSCF-SP-MIB::scfTrapFruPartNumber1st.0 = STRING:
```
#### rastest(8)

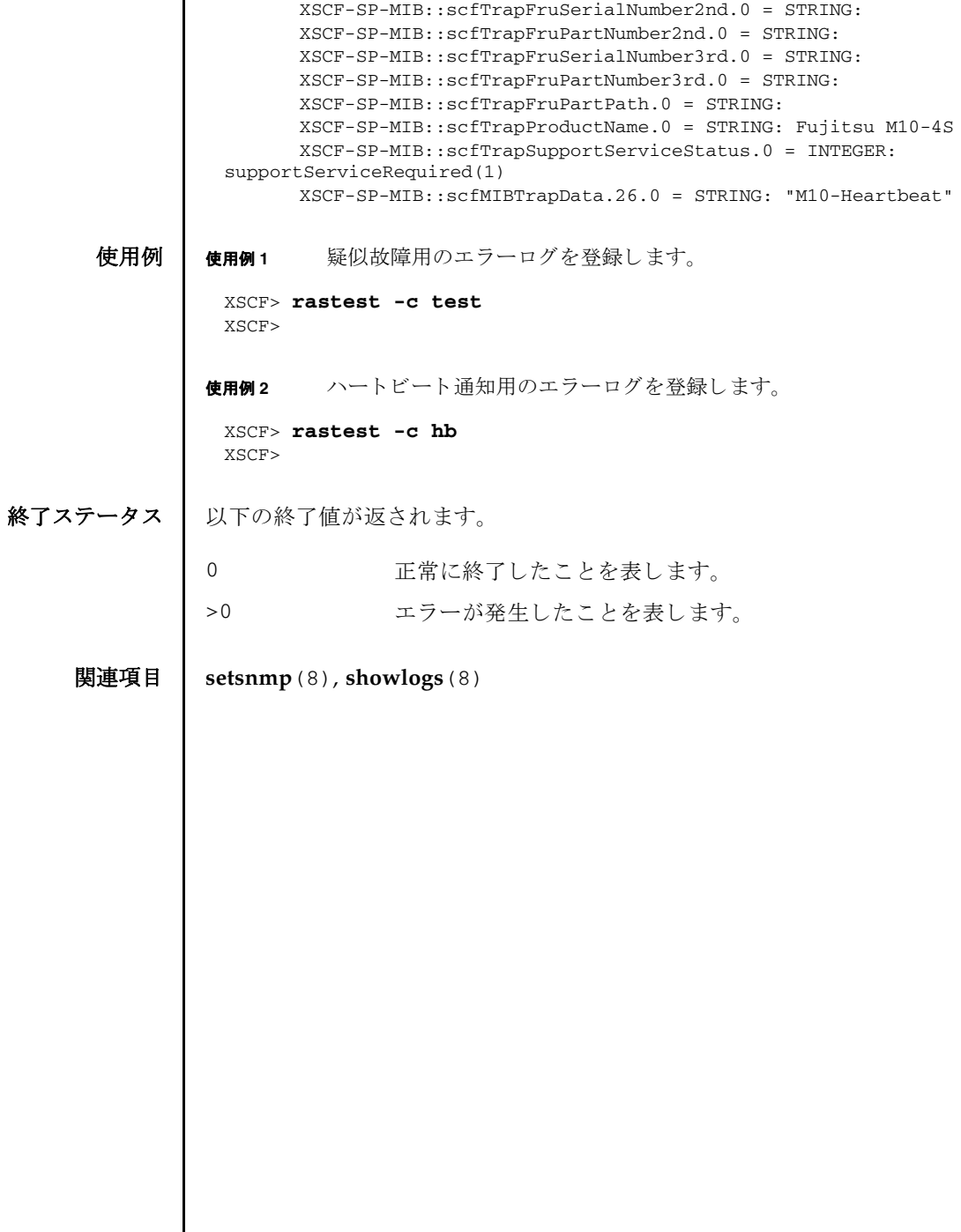

I

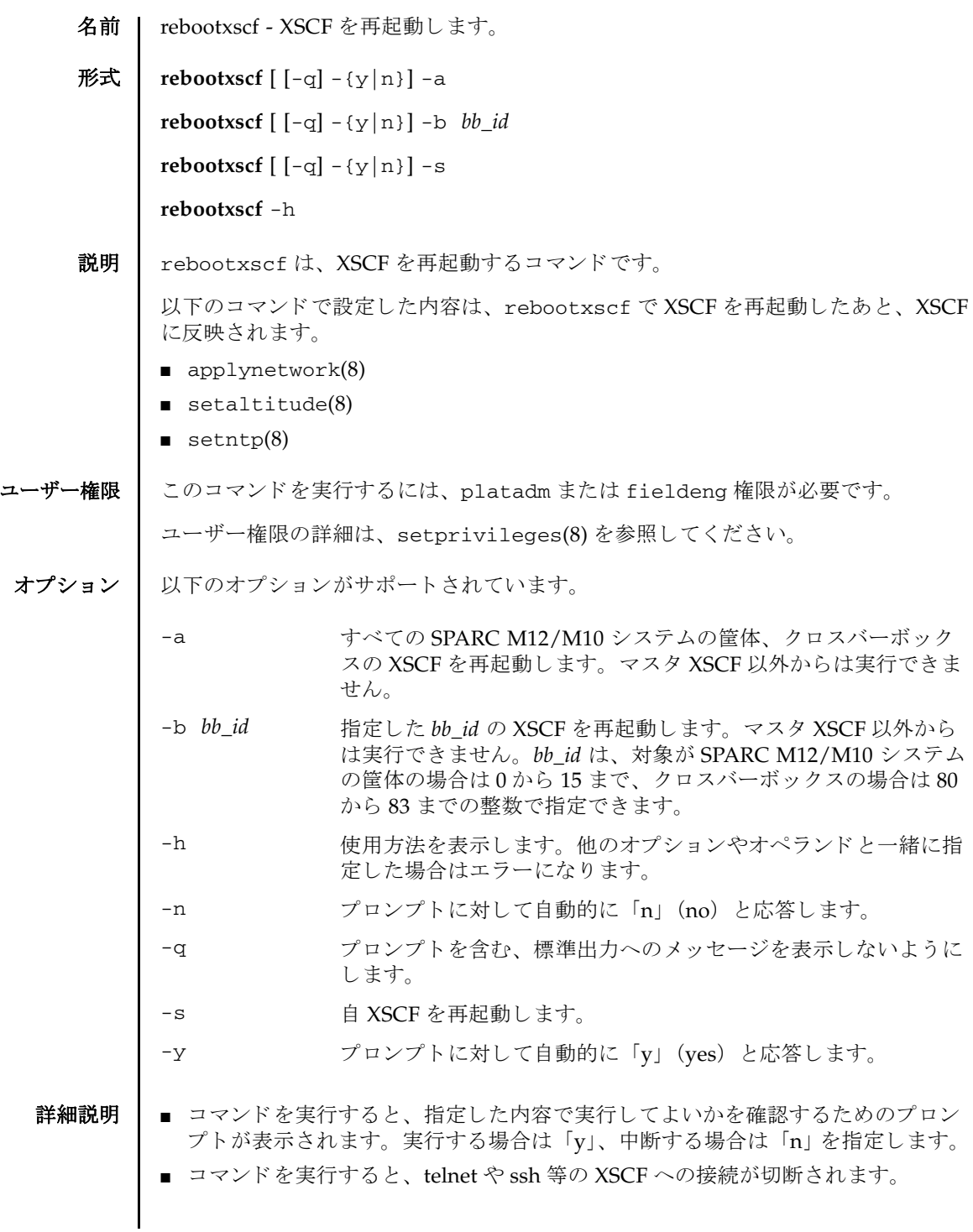

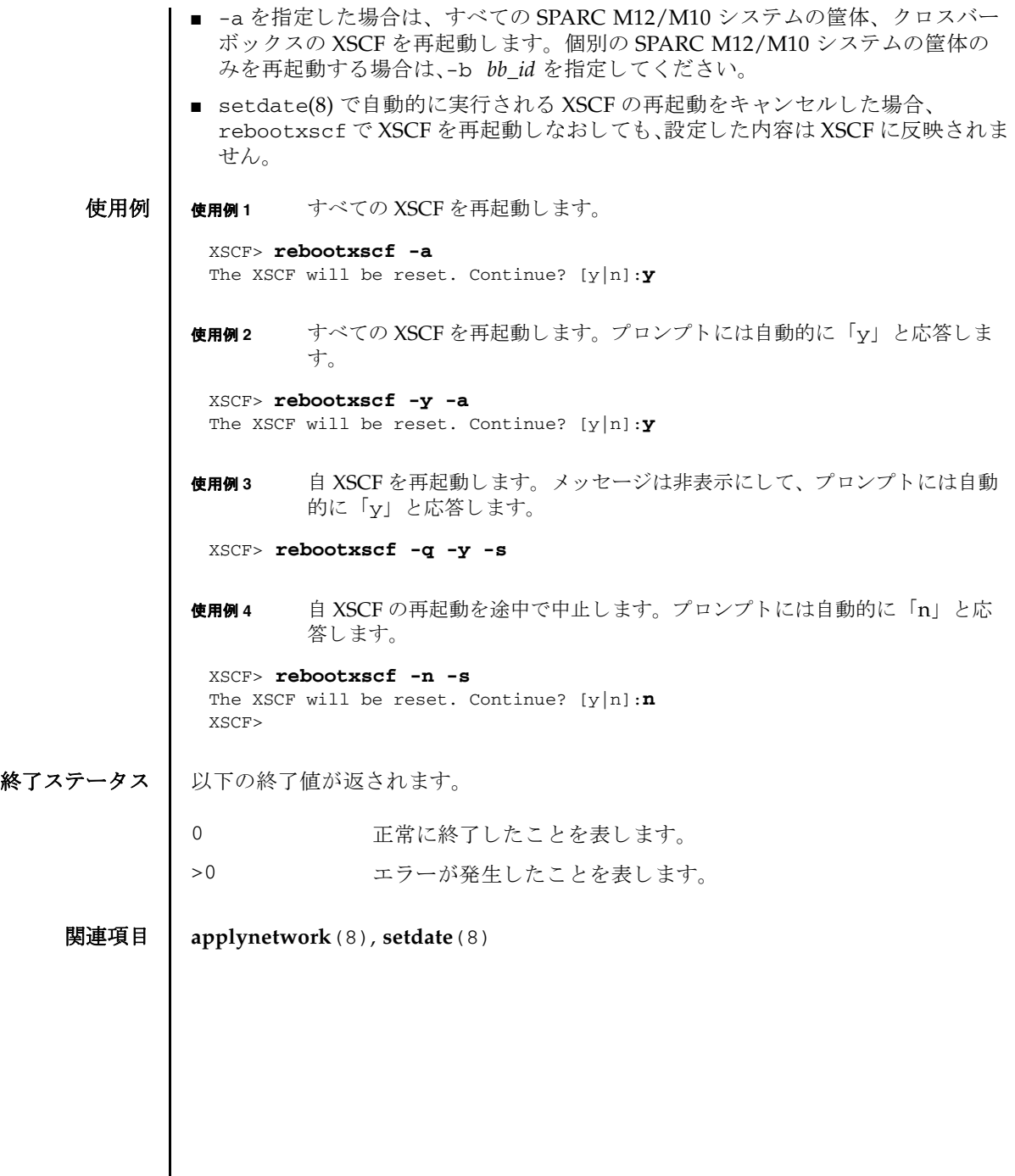

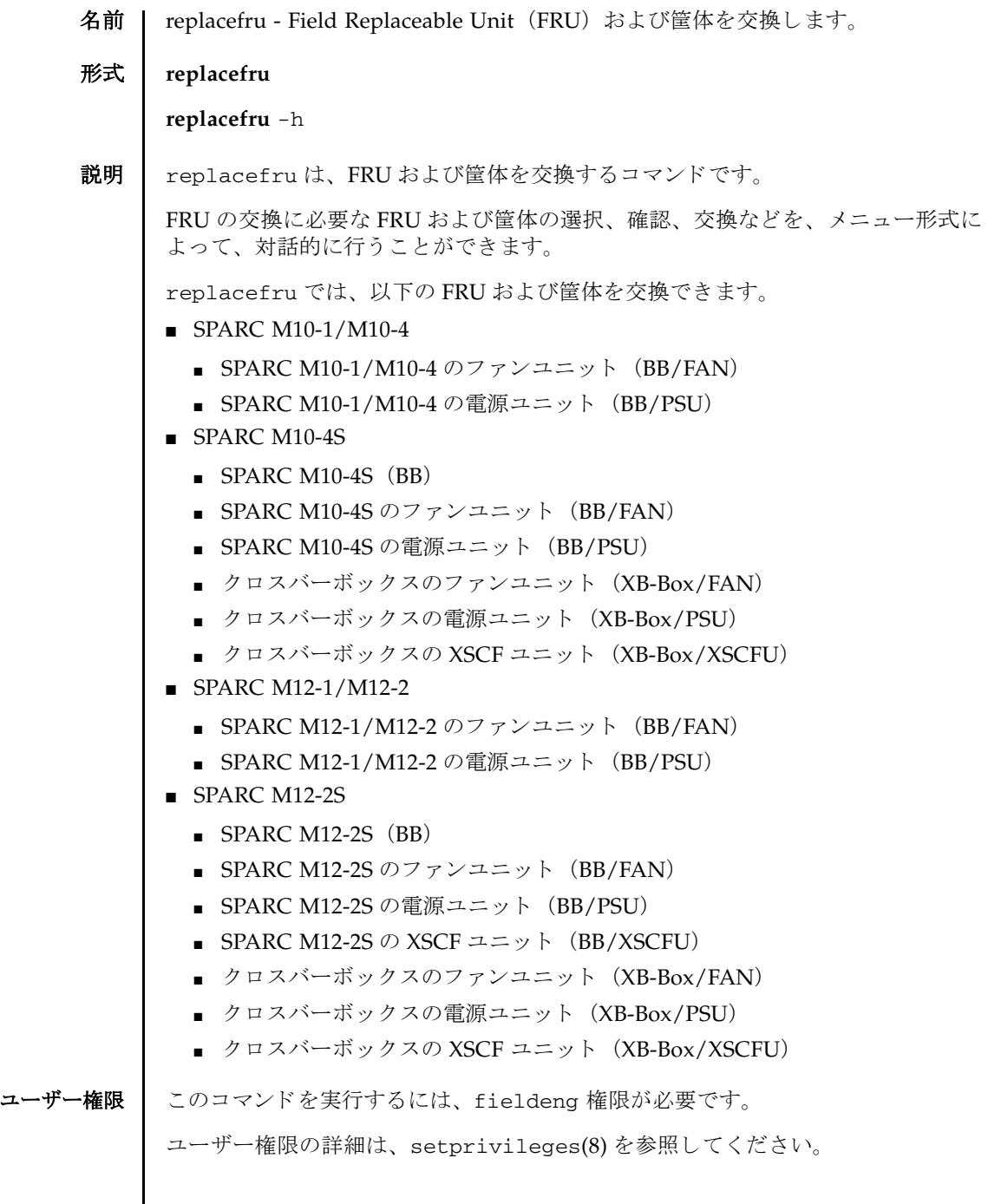

オプション | 以下のオプションがサポートされています。 詳細説明 ■ 交換の対象と な る FRU の実装状況または筐体の状態によ っては、 交換作業が実施 できないことがあります。このとき、対象となる FRU または筐体を選択すると作 業が実施できないことを表すエラーメッセージが表示されます。 **交換作業が実施できない条件は、以下のとおりです。** ■ すべての FRU および筐体共通 対象の筺体 (対象が FRU のと きはその FRU が搭載された筺体) が以下のいず れかの状態の場合 - ファームウェアのアップデート中の場合 - SCF READY 状態でない場合 ■ SPARC M12-2S/M10-4S およびクロスバーボックスの FAN **交換に伴う取り外しによって筐体の稼働に必要な最少実装数を満たさなくなる** 場合 なお、最少実装数は筐体の種別や雷源の状態によって異なります。 ■ SPARC M12-2S/M10-4S およびクロスバーボックスの PSU 正常に稼働し ている PSU が 1 台だけの場合 ■ SPARC M12-2S の XSCFU - 対象の XSCF ユニットがマスタ筐体に搭載されている場合 - 対象の SPARC M12-2S が保守中または未実装の場合 - 電源制御、システム構成変更、または XSCF の再起動を伴うユーザー設定が 実行中の場合 - 対象の SPARC M12-2S が電源投入中の場合は、以下のとおり、組み込まれて いる PPAR 内の交換対象ではない XSCFU および PPAR の稼働状態によっては **交換作業を行えない場合があります。** -- 交換対象の XSCFU が故障し ておらず、 交換対象ではない XSCFU が故障し ている場合 -- 交換対象ではない XSCFU が再起動中の場合 -- PPAR が電源投入中または電源切断中の場合 -- 制御ドメインの稼働状態が「Solaris running」以外の場合 -- CPU コア アクティベーション違反が存在する場合 ■ クロスバーボックスの XSCFU 対象の XSCF ユニットがマスタ筐体に搭載されている場合 ■ SPARC M12-2S/M10-4S - 対象の SPARC M12-2S/M10-4S がマス タ筐体の場合 -h **使用方法を表示します。他のオプションやオペランド**と一緒に指 定し た場合はエラー と な り ます。

- 対象の SPARC M12-2S/M10-4S を含む物理パーティション (PPAR) が電源 投入状態の場合

- 対象の SPARC M12-2S/M10-4S に設定された BB-ID と同じ ID を持つ筐体が、 以前システムに組み込まれたことのない場合

■ 対象が XSCF ユニット以外の FRU または筐体の場合、対象の FRU または筐体 を選 択し、抜去が完了した時点でそれ以降の作業をキャンセルすると、抜去のみを実 施する こ と ができ ます。 この と き、 対象の FRU または筐体 は保守中の状態が保 持されます。 保守を完了させるには、 replacefru で再度その FRU または筐体 の保守作業を実施してください。

注 **–** 上記にあ る筺体の 「抜去」 は、 筺体の保守のために一時的にシステムか ら切 り 離すこ と を目的と し ています。 シ リ アル番号など、 対象 と なる筺体に関する情報は システムから削除されません。 また、 抜去し た筺体は初期化も されません。 筺体を 恒久的にシステムか ら切 り 離す 「減設」 を実施する場合は、 initbb(8) を使用し て く ださい。

- replacefruを使用して、筺体の情報が登録されていない BB-ID の筺体を、新規 にシステムへ増設することはできません。筺体の増設する場合は addfru(8) を使 用してください。
- replacefru はマスタ XSCF でだけ実行できます。スタンバイ状態の XSCF で実行 しようとするとエラーとなります。
- 終了ステータス ┃ 以下の終了値が返されます。
	- 0 正常に終了したことを表します。
	- >0 エラーが発生したことを表します。
	- 関連項目 **addboard**(8), **addfru**(8), **deleteboard**(8), **initbb**(8), **showhardconf**(8), **showlogs**(8), **showpparstatus**(8), **testsb**(8), **unlockmaintenance**(8)

replacefru(8)

- 名前 I reset 指定した物理パーティション (PPAR) または論理ドメインをリセットしま す。
- 形式 **reset** [ [-q] -{y|n}] -p *ppar\_id* por

**reset** [ [-q] -{y|n}] -p *ppar\_id* -g *domainname* sir **reset** [ [-q] -{y|n}] -p *ppar\_id* -g *domainname* panic

**reset** [ [-q] -{y|n}] -p *ppar\_id* xir

**reset** -h

**説明 | 注 -** reset はシステムを強制的にリセットするため、ディスクなどの故障を引き起 こす可能性があります。Oracle Solaris がハングアップした場合のリカバリーなどに 限定して使用してください。

reset は、指定した PPAR または論理ドメインをリセットするコマンドです。

リセット方法として、以下の4種類が指定できます。

- por PPARをリセットします。
- sir 論理ドメインをリセットします。

panic 論理ドメインの Oracle Solaris にパニックを指示します。停止処 理中や停止中は無視されます。

xir PPAR 内のすべての CPU をリセットします。

xir を指定して PPAR をリセットすると、論理ドメイン構成が factory-default の状 態で PPAR が起動し、 ハイパーバイザのダンプフ ァ イルを採取し ます。 詳細は、 『SPARC M12/M10 システム運用 ・ 管理ガイ ド』 の 「8.13 ハイパーバイザのダンプ ファイルを採取する」を参照してください。

ユーザー権限 | このコマンドを実行するには、以下のいずれかの権限が必要です。

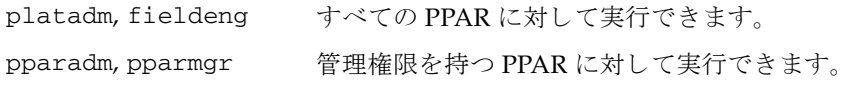

ユーザー権限の詳細は、 setprivileges(8) を参照し て く ださい。

```
reset(8)
```
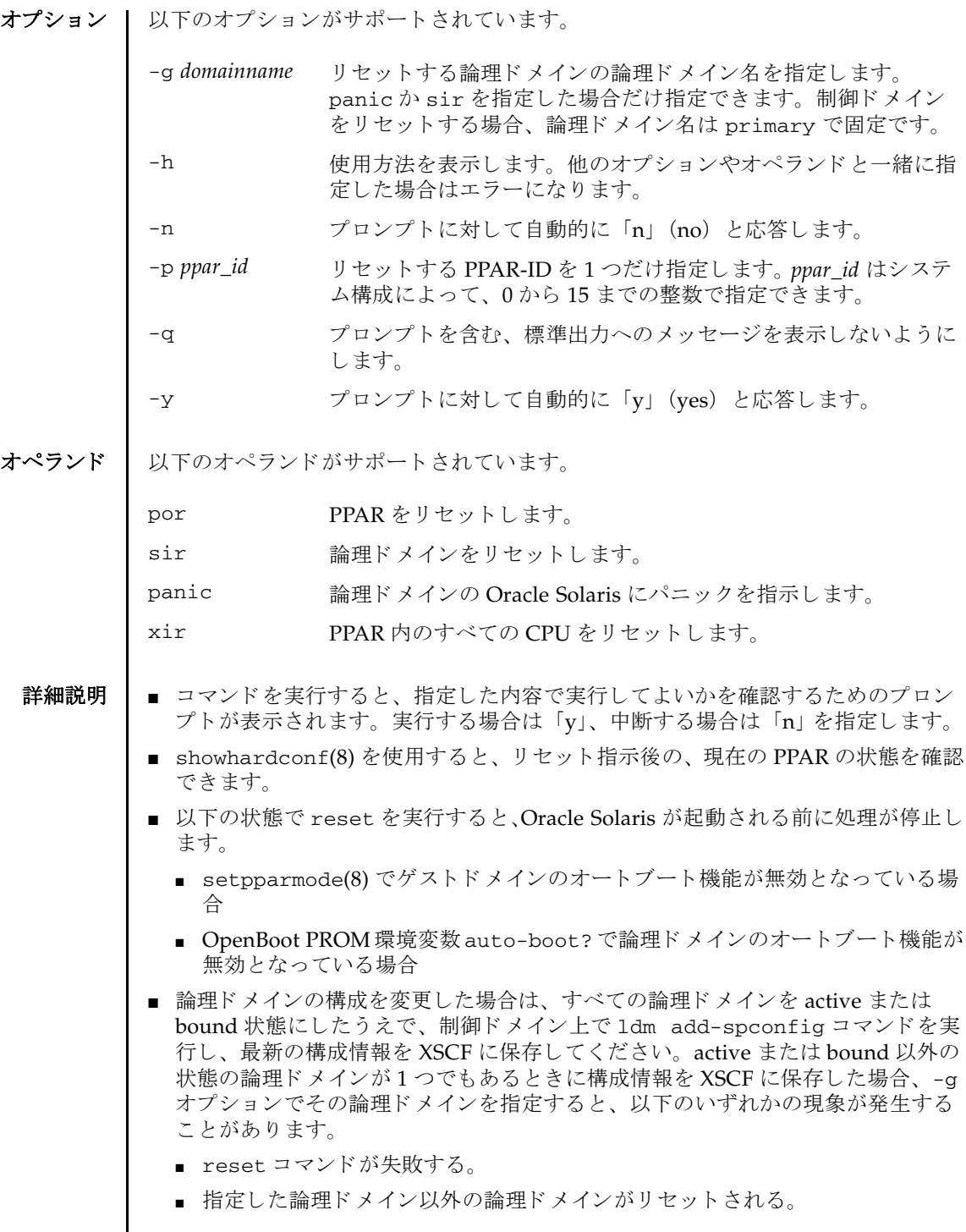

## **使用例 | 使用例1 PPAR-ID 0 の論理ドメインである GuestDomain0001 をリセットします。**

```
XSCF> reset -p 0 -g GuestDomain0001 sir
PPAR-ID:00
GuestDomain to sir:GuestDomain0001
Be sure to execute "ldm add-spconfig" before using this command when you 
have changed the ldm configuration.
Otherwise, an unexpected domain might be reset.
Continue? [y|n] :y
00 GuestDomain0001 :Resetting
```

```
*Note*
```

```
 This command only issues the instruction to reset.
 The result of the instruction can be checked by the "showdomainstatus".
XSCF>
```

```
使用例 2 PPAR-ID 0 の CPU を リ セ ッ ト し ます。 プロ ンプ ト には自動的に 「y」 と応答
        し ます。
```

```
XSCF> reset -y -p 0 xir
PPAR-ID to reset:00
Continue? [y|n]:y
```

```
00 :Resetting
```

```
*Note*
 This command only issues the instruction to reset.
The result of the instruction can be checked by the "showpparprogress".
XSCF>
```

```
使用例 3 ただちに、 PPAR-ID 0 を リ セ ッ ト し ます。 メ ッ セージは非表示にし て、 プロ
        ンプ ト には自動的に 「y」 と応答し ます。
```

```
XSCF> reset -q -y -p 0 por
XSCF>
```
**使用例4** 実行した reset を途中で中止します。

```
XSCF> reset -p 0 -g GuestDomain0001 sir
PPAR-ID :00
GuestDomain to sir:GuestDomain0001
Be sure to execute "ldm add-spconfig" before using this command when you 
have changed the ldm configuration.
Otherwise, an unexpected domain might be reset.
Continue? [y|n]:n
XSCF>
```
# 終了ステータス | 以下の終了値が返されます。

正常に終了したことを表します。 エラーが発生したことを表します。

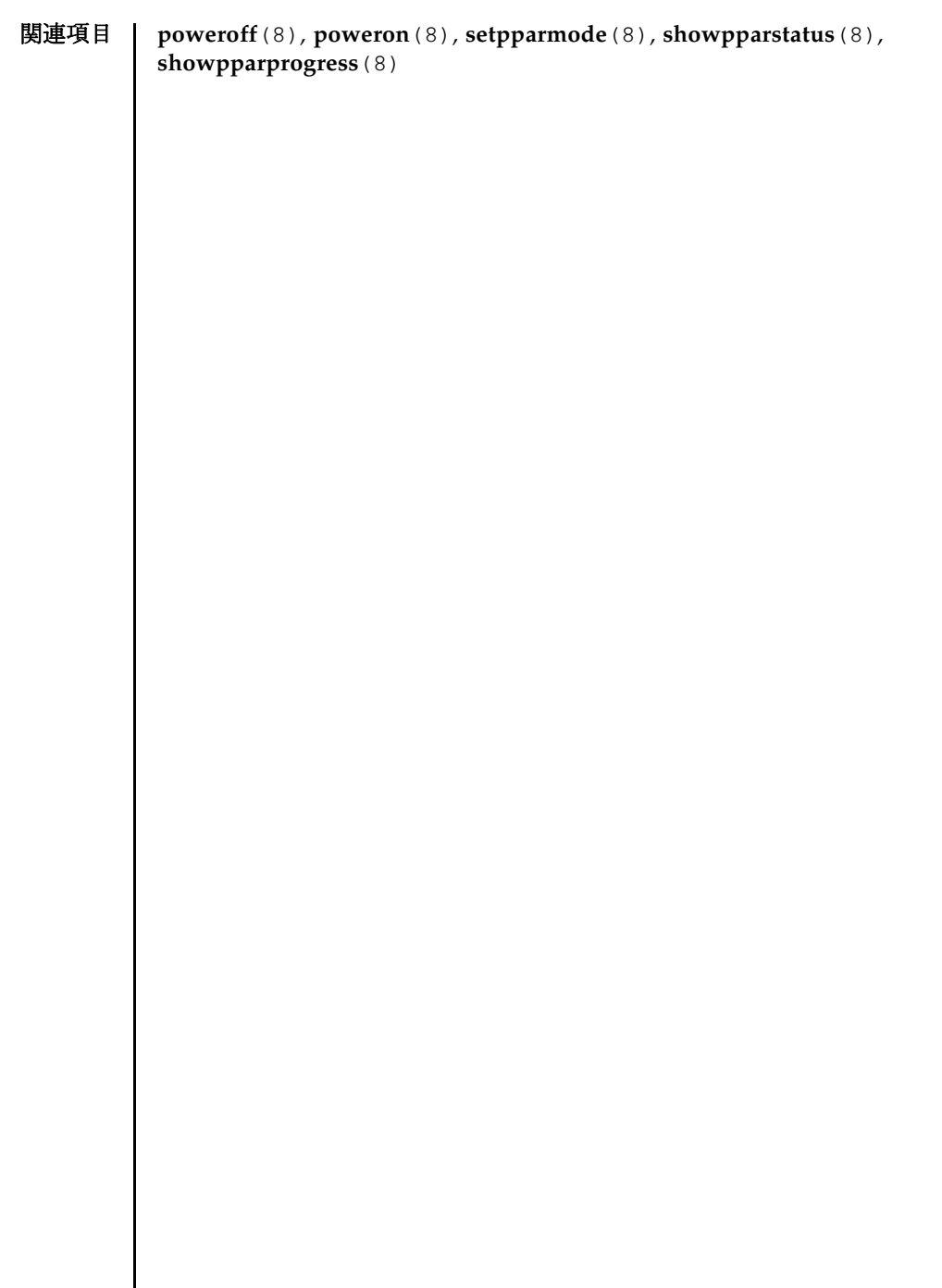

- 名前 | resetdateoffset システム時刻と各物理パーティション (PPAR) の時刻との差分を リセットします。
- 形式 **resetdateoffset** [ [-q] -{y|n}] -p *ppar\_id*

**resetdateoffset** [ [-q] -{y|n}] [-a]

**resetdateoffset** -h

説明 | resetdateoffset は、XSCF で管理されるシステム時刻と、各 PPAR で管理され る時刻との差分をリセットするコマンドです。

XSCF ではシステム時刻と各 PPAR の時刻と の差分が保存されています。 setdate(8) の実行またはNTP サーバを使用し た時刻同期によ ってシステム時刻を変 更すると、各 PPAR の時刻と変更されたシステム時刻との差分が更新されます。保 存された時刻の差分は PPAR やシステムを再起動した場合でも保持されています。

resetdateoffset は、システム時刻と、各 PPAR の時刻との差分をリセットしま す。これにより、再起動後の各 PPAR の時刻は、システム時刻と同じ時刻に設定さ れます。

注 **–** resetdateoffset は、 物理パーテ ィ シ ョ ンの初期構築時のみに使用する コマ ンドです。物理パーティションの初期構築以外では、resetdateoffset を使用し ないでください。

ユーザー権限 ┃ このコマンドを実行するには、以下のいずれかの権限が必要です。

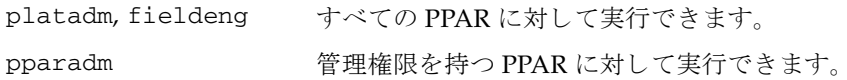

ユーザー権限の詳細は、setprivileges(8)を参照してください。

オプション | 以下のオプションがサポートされています。

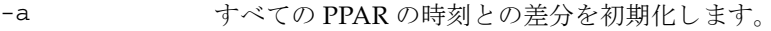

- -h 使用方法を表示します。他のオプションやオペランドと一緒に指 定し た場合はエラーにな り ます。
- -n プロンプトに対して自動的に 「n」 (no) と応答します。

-p *ppar\_id* 時刻の差分を リ セ ッ ト する PPAR-ID を指定し ます。*ppar\_id* はシ ステム構成によって、0から15 までの整数で指定できます。

## -g フロンプトを含む、標準出力へのメッセージを表示しないように し ます。

プロンプトに対して自動的に「y」 (yes) と応答します。

# resetdateoffset(8)

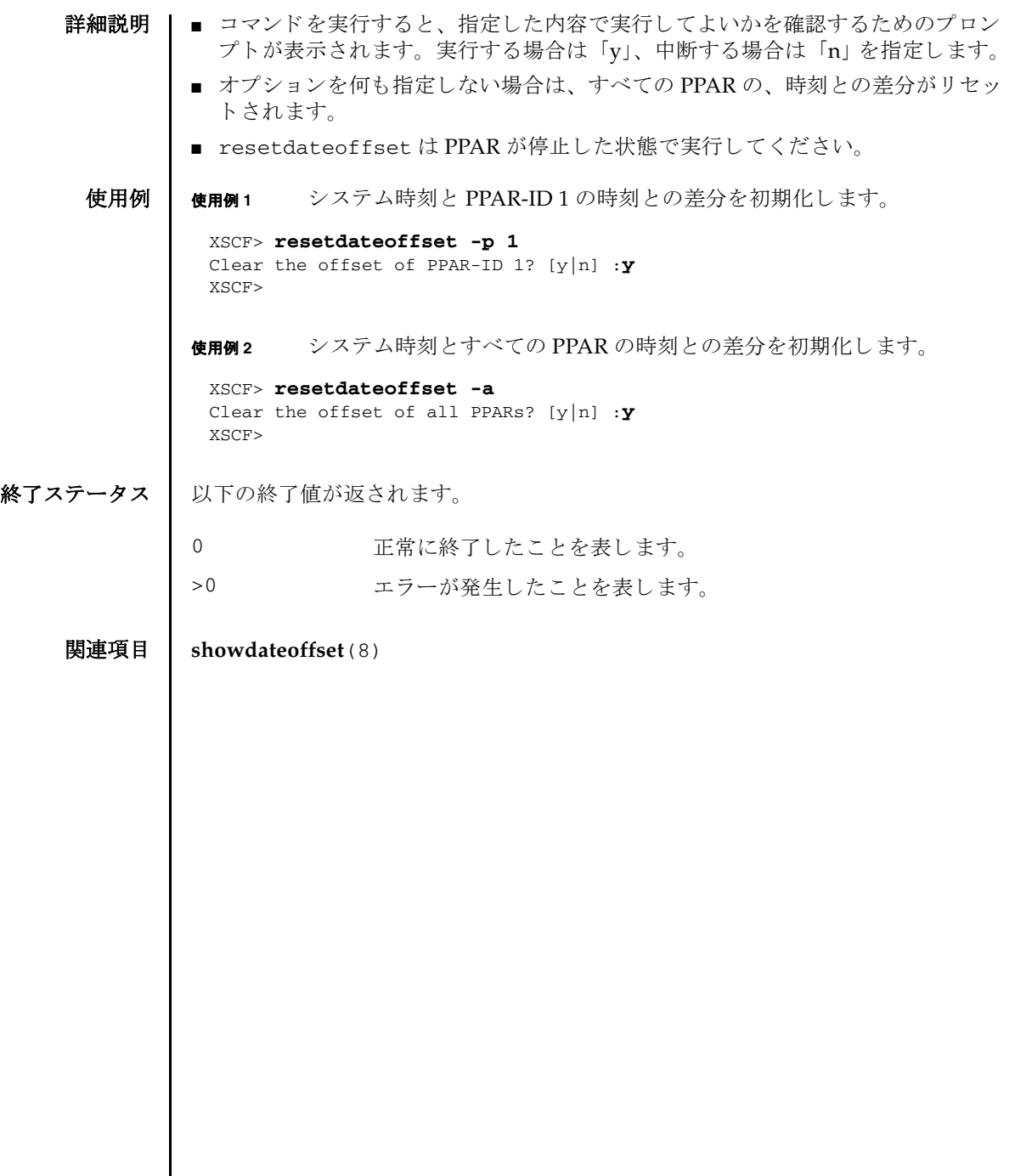

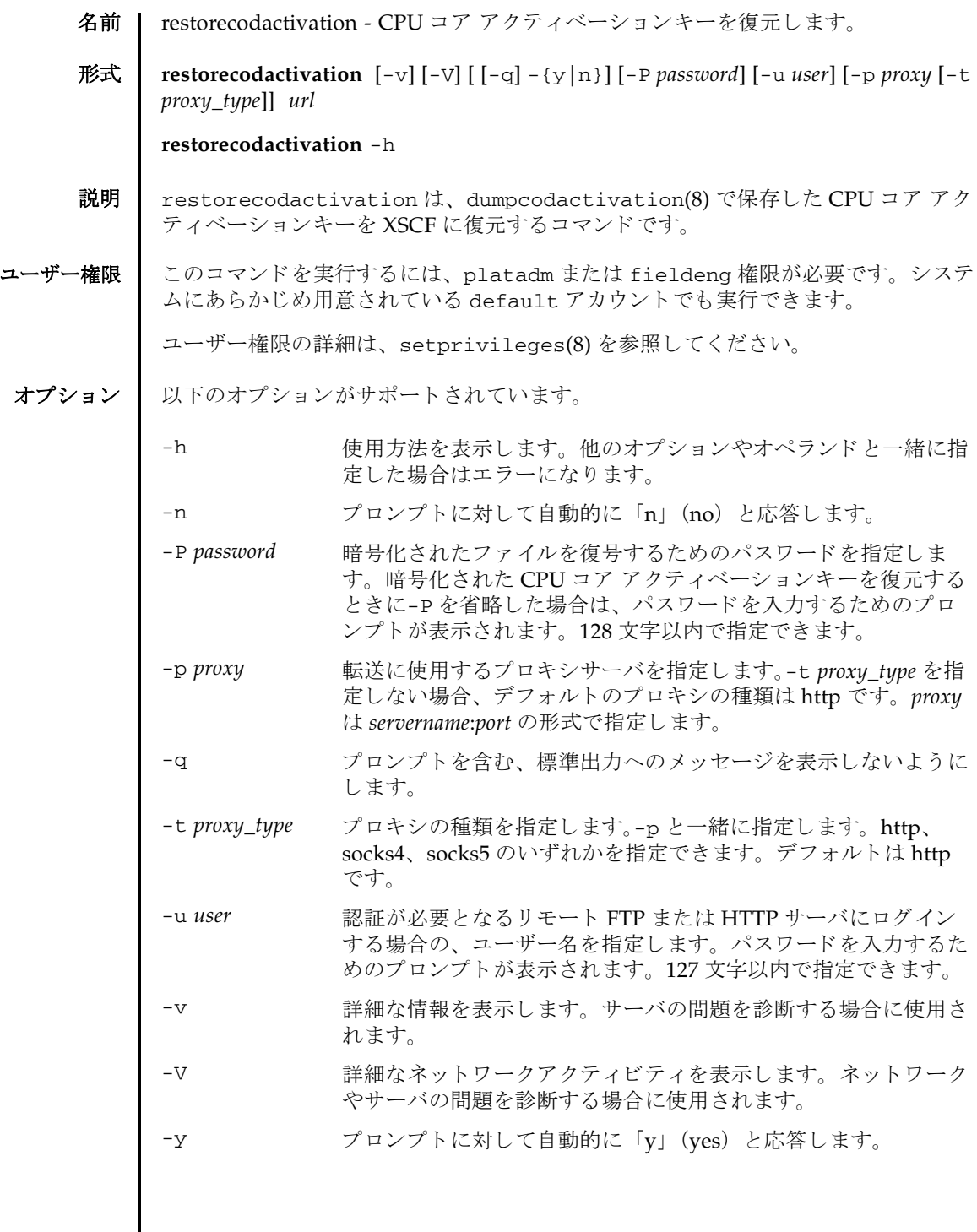

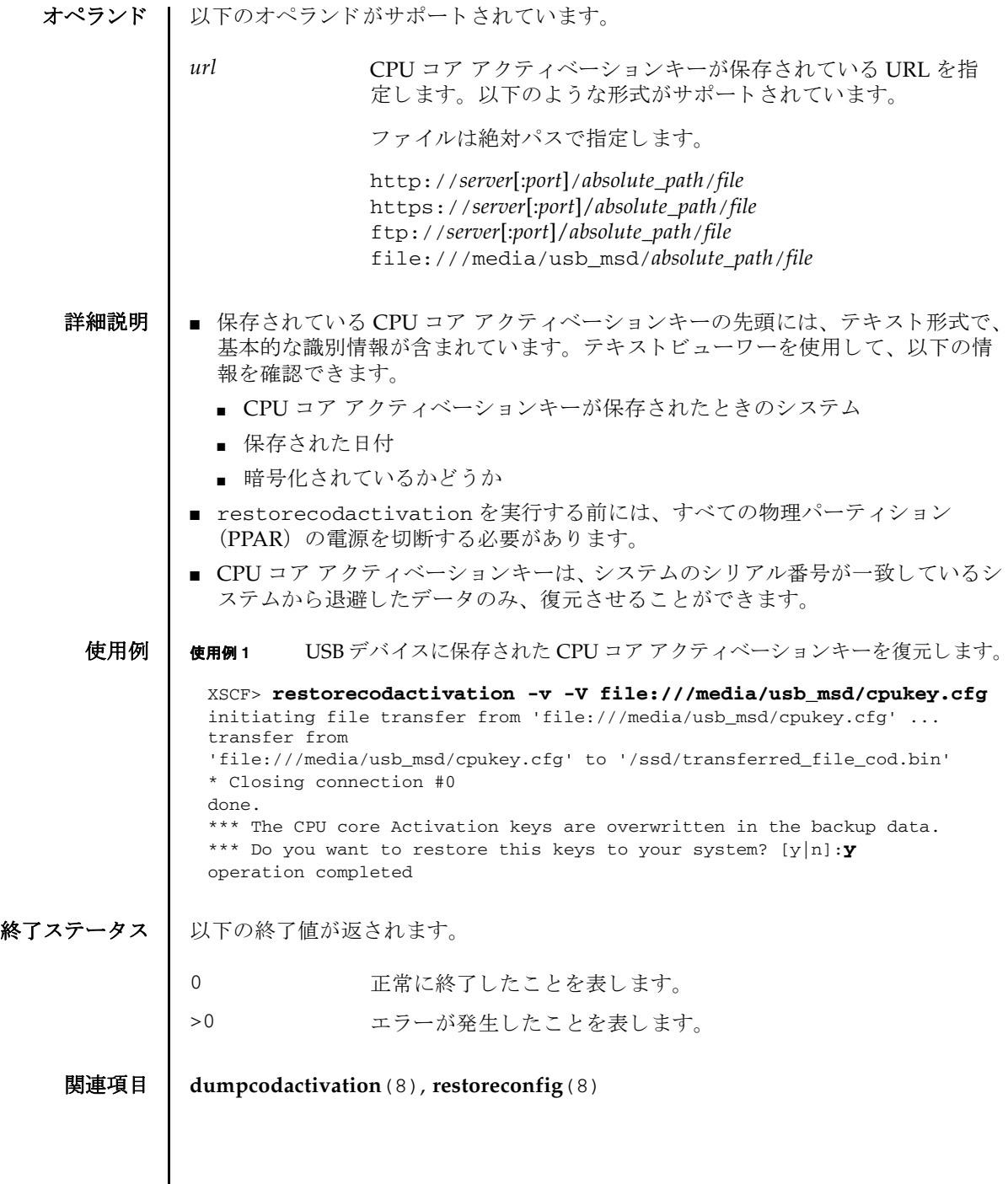

I
- 名前 | restoreconfig XSCF 設定情報を復元します。
- 形式 **restoreconfig** [-v] [-V] [ [-q] -{y|n}] [-P *password*] [-s network={yes|no}] [-u *user*] [-p *proxy* [-t *proxy\_type*]] *url*

**restoreconfig** -h

説明 | restoreconfig は、 dumpconfig(8) で保存した XSCF 設定情報を XSCF へ復元す るコマンド です。

XSCF設定情報とは、以下の情報を指します。

■ システム固有情報

システム固有情報とは、設置場所やネットワーク情報など、システム個別で使用 される情報のことで、以下のものがあります。

- NTP : NTP 設定
- 高度設定
- パワーキャッピング: パワーキャッピング設定
- 電源スケジュール : 電源スケジュール設定、スケジュール有効/無効、復電投 入モード
- 電源連動(RCIL): 電源連動設定、電源連動グループ設定
- XSCF ネットワーク:引き継ぎ IP アドレス、SSCP、ホスト名、ドメイン名、 ルーティング、DNS設定、IP パケットフィルタリングルール
- SSH/Telnet サービス: SSH サービス設定、Telnet サービス設定、ホスト公開 鍵、ユーザー公開鍵、タイムアウト時間
- HTTPS サービス: HTTPS サービス設定、認証局、ウェブサーバの秘密鍵、 ウ ェブサーバ証明書
- リモート保守サービス設定情報: REMCS 設定
- CPU コア アクティベーション情報 : CPU コア アクティベーションキー、CPU コアリソース情報
- 論理ドメイン構成情報:論理ドメイン構成、起動予約情報
- OpenBoot PROM 環境変数設定情報 : Oracle Solaris / OpenBoot PROM 設定
- ベリファイドブート: Oracle Solaris をベリファイドブートするときに使用する X.509 公開鍵証明書情報
- リモートストレージ:リモートストレージへの接続設定
- システム共通情報

システム共通情報とは、システム間で共通に使用できる情報のことで、以下のも のがあ り ます。

- ユーザー管理:ユーザーアカウント、パスワードポリシー、パスワード、ユー ザー権限、 ロ ッ ク ア ウ ト 機能
- 監査 (Audit) : 監査設定
- 時刻:タイムゾーン、サマータイム
- 暖機運転時間 : 暖機運転時間設定
- 二系統受電 : 二系統受電設定
- 空調待ち : システム起動までの待ち時間設定
- ダイレクトI/O機能: PCIボックスに実装されたPCIカードへのダイレクトI/O 機能の有効・無効
- SSH/Telnet サービス : タイムアウト時間
- LDAP サービス: LDAP クライアント、LDAP の有効・無効
- Active Directory サービス : Active Directory クライアント
- LDAP over SSL サービス : LDAP over SSL クライアント
- メール通報: SMTP 設定、メール通報機能
- SNMP : SNMP エージェント、トラップホスト、v3 トラップホスト、Userbased Security Model (USM) 管理情報、 View-based Access Control Model (VACM) 管理情報
- システムボード設定: メモリミラー
- リモート保守サービス設定情報 : ASR 機能(service tag の有効・無効)
- 物理パーティション構成情報:PSB の物理パーティション割り当て状態、コン フィグレーションポリシー、I/O 無効化オプション
- 物理パーティションモード設定
- OpenBoot PROM 環境変数設定情報 : XSCF 設定
- SPARC M12-2S の CPU の高速モード

XSCF 設定情報は、 dumpconfig(8) で保存し たシステム と同じサーバモデルに対し てのみ、復元することができます。

XSCF設定情報は、復元先と -s network オプションの組み合わせにより、以下の とおり復元されます。

■ XSCF 設定情報を保存したシステムの XSCF に復元する場合

-s networkオプションの指定値によらず、システム固有情報とシステム共通情 報の両方が復元されます。

■ XSCF 設定情報を保存したシステムとは別のシステムの XSCF に復元する場合 -s network=no (デフォルト値) を指定した場合は、システム共通情報のみ復 元され、 システム固有情報は復元前の設定が維持されます。

-s network=yes を指定し た場合は、 システム固有情報と システム共通情報の両 方が復元されます。

このコマンドでは、XSCF設定情報の整合性を確認し、ネットワーク情報を探しだ し、XSCF 設定情報ファイルのバージョンおよびシステムクラスが一致しているか ど う かを検証し ます。

XSCF 設定情報ファイルとは、XSCF 設定情報を base64 エンコーディングテキスト 形式で保存したファイルのことです。ファイル名は、ユーザーが任意に指定するこ とができます。また、-e オプションを指定すると暗号化されます。

ユーザー権限 │ このコマンドを実行するには、platadm 権限が必要です。システムにあらかじめ用 意されている default アカウントでも実行できます。

ユーザー権限の詳細は、 setprivileges(8) を参照し て く ださい。

オプション | 以下のオプションがサポートされています。

-h **ナルス 使用方法を表示します。他のオプションやオペランドと一** 緒に指定した場合はエラーになります。

-n フロンプトに対して自動的に「n」 (no) と応答します。

-P *password* 暗号化されたファイルを復号するためのパスワードを指定 します。暗号化された XSCF 設定情報を復元するとき に-Pを省略した場合は、パスワードを入力するためのプ ロ ンプ ト が表示されます。 128 文字以内で指定でき ます。

-p proxy **hetage まっても** 転送に使用するプロキシサーバを指定します。-t *proxy\_type* を指定し ない場合、 デフ ォル ト のプロ キシの種 類は http です。 *proxy* は *servername*:*port* の形式で指定し ま す。使用例3を参照してください。

-q ファンプトを含む、標準出力へのメッセージを表示しない ようにします。

- -s network={yes | no} no (デフォルト値)
	- XSCF設定情報を保存したシステムのXSCFに復元する 場合

システム固有情報とシステム共通情報の両方が復元さ れます。

■ XSCF 設定情報を保存したシステムとは別のシステム の XSCF に復元する場合

システム共通情報のみ復元され、 システム固有情報は 復元前の設定が維持されます。

yes

復元先が XSCF設定情報を保存したシステムと同じか どうかにかかわらず、システム固有情報とシステム共 通情報の両方が復元されます。

-t *proxy\_type* プロ キシの種類を指定し ます。-p と一緒に指定し ます。 http、socks4、socks5 のいずれかを指定できます。デフォ ルトは http です。

## restoreconfig(8)

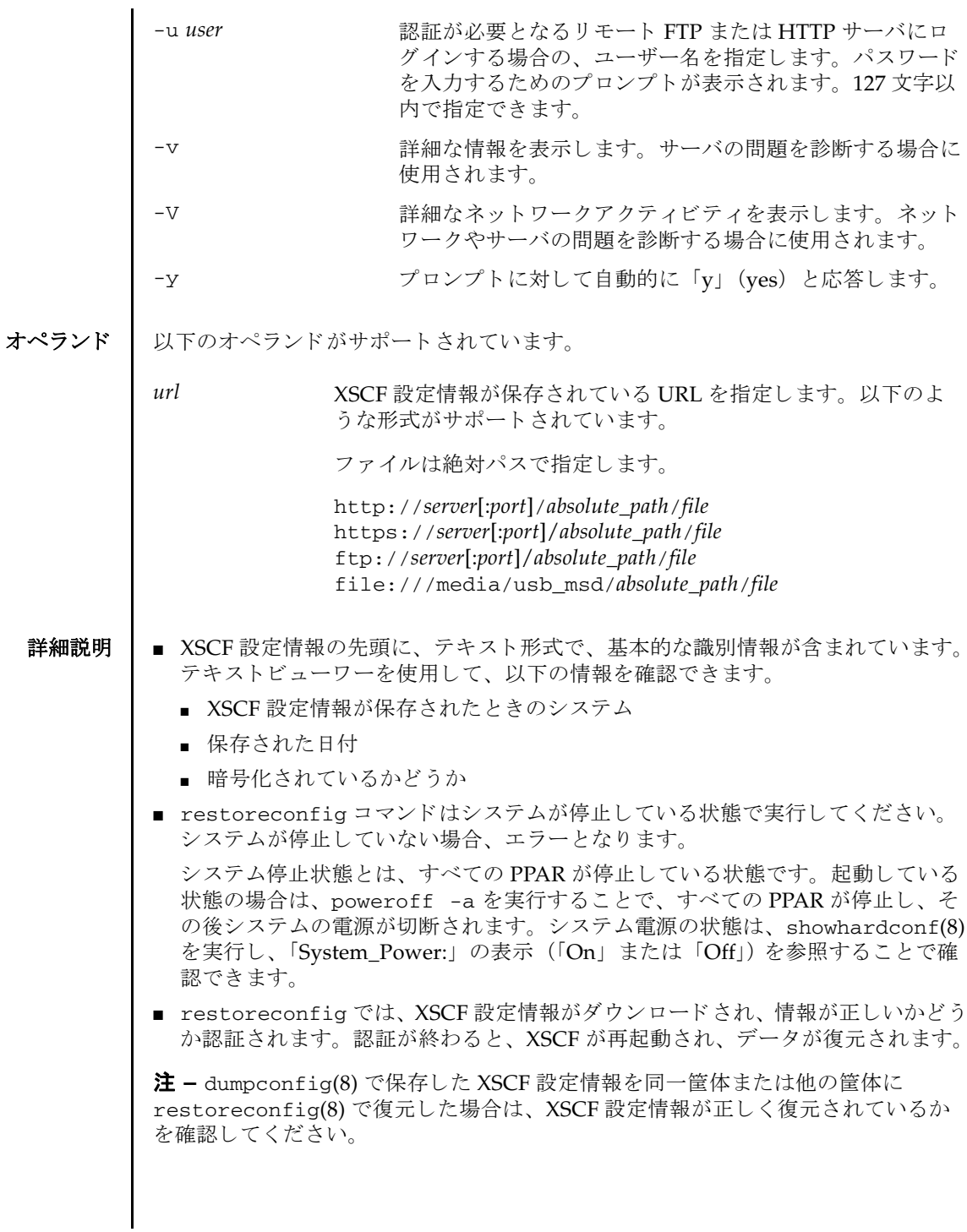

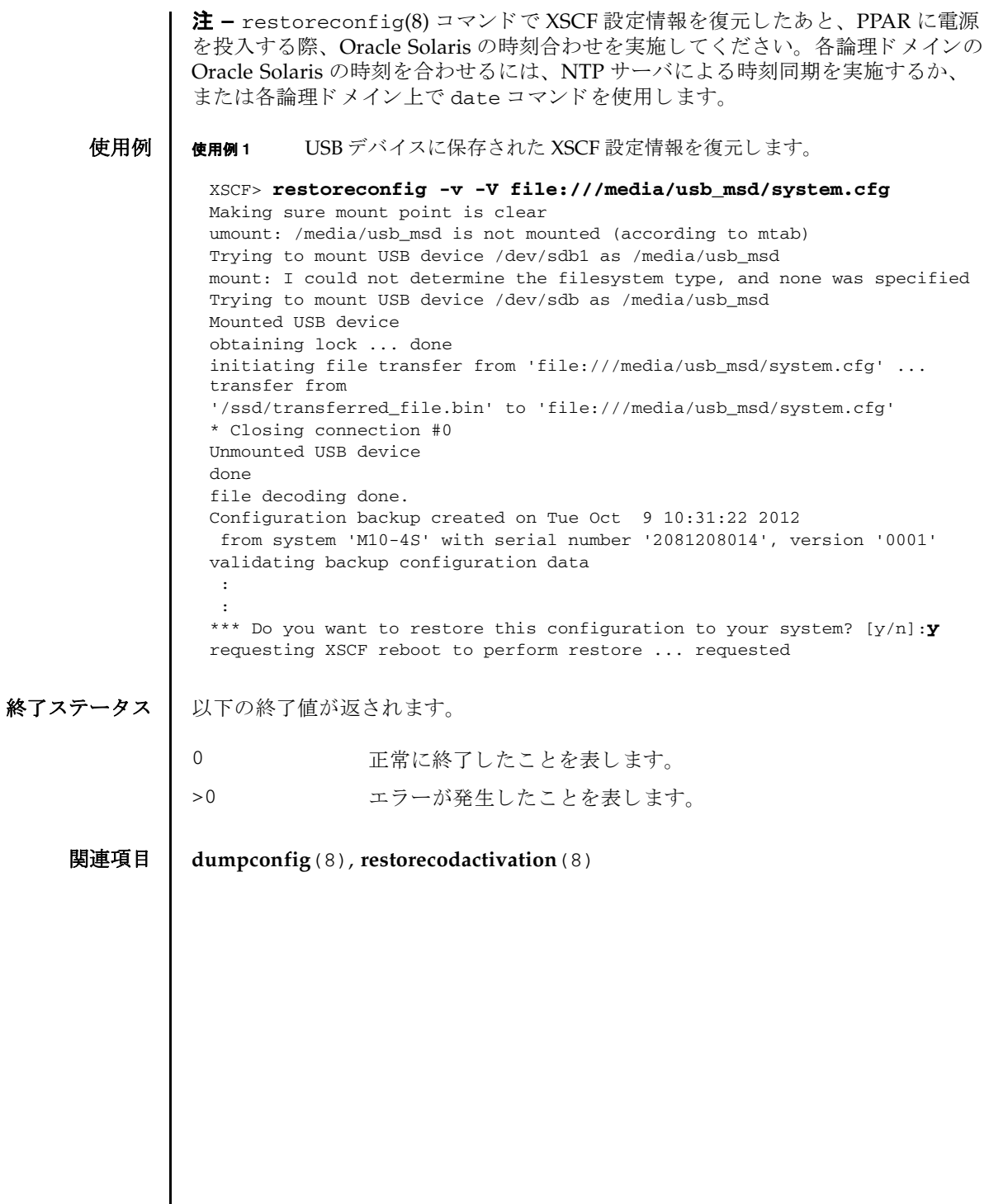

restoreconfig(8)

- 名前 | restoredefaults XSCF 搭載ユニットの設定情報やそのバックアップ情報を工場出荷 時の状態に戻します。
- 形式 **restoredefaults** -c factory [-r activation]

**restoredefaults** -c xscf

**restoredefaults** -h

説明 | restoredefaults は、XSCF 搭載ユニットの設定情報やそのバックアップ情報を、 工場出荷時の状態に戻すコマンドです。

restoredefaults を実行する場合は、XSCF にシリアルで接続してください。 XSCF-LAN で接続した場合は、実行中にネットワークの接続が切断されてしまいま す。

以下の種類の初期化範囲を指定できます。

factory システム全体を工場出荷時の状態に戻します。XSCF 搭載ユニッ トの設定情報とそのバックアップ情報のうち、ユーザーによって 設定された情報とエラー情報が初期化されます。

xscf XSCF 搭載ユニ ッ ト の設定情報を工場出荷時の状態に戻し ます。 XSCF 搭載ユニットのうち、ユーザーによって設定された情報と エラー情報、および CPU コア アクティベーションキーが初期化 されます。

■ SPARC M12-1/M10-1 の場合

XSCF 搭載ユニ ッ ト の設定情報はマザーボード ユニ ッ ト (MBU) の XSCF ユニッ ト内部に保存されますが、そのバックアップ情報は PSU バックプレーン (PSUBP) に保存されます。

■ SPARC M10-4/M10-4S (クロスバーボックスなし) の場合

XSCF 搭載ユニ ッ ト の設定情報は CPU メ モ リ ユニ ッ ト (下段) (CMUL) の XSCF ユニ ッ ト 内部に保存されますが、 そのバッ ク ア ッ プ情報は PSU バックプ レーンユニット (PSUBP) に保存されます。

■ SPARC M12-2/M12-2S (クロスバーボックスなし) の場合

XSCF 搭載ユニ ッ ト の設定情報は XSCF ユニ ッ ト 内部に保存されますが、 その バックアップ情報は PSU バックプレーンユニット (PSUBP) に保存されます。

■ SPARC M12-2S(クロスバーボックスあり)/SPARC M10-4S(クロスバーボック スあり)の場合

設定情報は XSCF インターフェースユニット (XSCFIFU) 内部に保存されます が、そのバックアップ情報はクロスバーバックプレーンユニット (XBBP) に保 存されます。

ユーザー権限 | このコマンドを実行するには、platadm または fieldeng 権限が必要です。

ユーザー権限の詳細は、setprivileges(8)を参照してください。 オプション | 以下のオプションがサポートされています。 詳細説明 | ■ restoredefaults はマスタ XSCF で実行します。マスタ XSCF は showbbstatus(8) で確認してください。 ■ SPARC M12-2S/M10-4Sの場合、restoredefaultsは SPARC M12-2S/M10-4S単 体で実行し て く ださい。 複数の SPARC M12-2S/M10-4S が接続された状態で実行 するとエラーとなります。 ■ restoredefaults を実行したあと、初期化された XSCF 搭載ユニットは停止します。 停止後はシステムの入力電源を切断してから再投入してください。 ■ -c xscf を指定した場合は、バックアップ情報は残っています。したがって、シ ステムの入力電源を切断してから再投入すると、保存されているバックアップ情 報が読み込まれ、 XSCF 搭載ユニ ッ ト の設定情報は初期化される前の状態に戻 り ます。ただし、CPU コア アクティベーションキーに関しては、XSCF 搭載ユニッ トの情報、およびそのバックアップ情報の両方とも消去されます。 ■ restoredefaults はシステムが停止した状態で実行してください。システムが 停止していない場合はエラーとなります。 システムが停止している状態とは、すべての物理パーティション (PPAR) が停 止し ている状態です。 PPAR が起動中であった場合は、 poweroff -a を実行する ことで、すべての PPAR が停止され、その後システムの電源が切断されます。シ ステム電源の状態は、 showhardconf(8) を実行し、 「System\_Power:」 の表示 (「On」 または 「Off」) を参照する こ と で確認でき ます。 ■ -c factory だけを指定した場合は、システム内の CPU コア アクティベーション キーの情報は削除されません。CPU コア アクティベーションキーの情報も削除 する場合は、-r activation を一緒に指定してください。 ■ -c xscf を指定した場合は、XSCF 搭載ユニットとそのバックアップ情報に登録さ れている CPU コア アクティベーションキーが削除されます。CPU コア アク ティベーションキーを保持する場合は、dumpcodactivation(8) で CPU コア ア -c factory システム全体を工場出荷時の状態に戻します。 -c xscf XSCF 搭載ユニットの設定情報を工場出荷時の状態に戻すとと もに CPU コア アクティベーションキーを削除します。 -h - 使用方法を表示します。他のオプションやオペランド と一緒に 指定した場合はエラーになります。 -r activation CPU コア アクティベーションキーを削除します。-c factory を指定した場合に CPU コア アクティベーションキーも削除す る と きに指定し ます。 なお、-c xscf を指定する場合は本オプションを指定するこ とはでき ません。

クティベーションキーをあらかじめ保存しておきます。restoredefaults -c xscf を実行し たあ と に、restorecodactivation(8) を実行し て、保存し ておい た CPU コア アクティベーションキーを復元してください。

CPU コア アクティベーションキーを保存せずに restoredefaults -c xscf を 実行した場合は、再度、CPU コア アクティベーションキーを登録する必要があ り ます。

- PSU バックプレーンやクロスバーバックプレーンがインストールされていない状 熊で-c factory を指定した場合はエラーとなります。
- 使用例 使用例 **<sup>1</sup>** XSCF 搭載ユニ ッ ト の設定情報を工場出荷時の状態に戻す と と もに、 CPU コアアクティベーションキーを削除します。

## XSCF> **restoredefaults -c xscf**

WARNING:

If this system does not have BACK UP, this command will set all the user settable XSCF configuration parameters to their default value as they were set when the system was shipped out. Furthermore, this command will delete all logs in the intended chassis XSCF. Check the man page of this command before you run it.

NOTE:

The CPU core Activation keys will be also removed.

Continue?[yes/no](default no):**yes** You must check the following points.

- 1. Have the ability to power cycle the system.
- 2. Have access to the serial console and hold the serial console of the XSCF to confirm the completion of the command.

If you answer "yes" this command will HALT the XSCF when it completes. You will need to power cycle the system after the XSCF BOOT STOP.

Do you really want to continue?

Continue?[yes/no](default no):**yes** The initialization of XSCF will be started. XSCF : all data clear (Including CPU core Activation keys) BACK UP : not clear XSCF will be automatically rebooted. Afterwards, XSCF will be initialized. Continue?[yes/no](default no):**yes** CoD initialization complete. Syncing file systems... complete Setting FRUID-ROM to writable complete Clear BB-ID complete XSCF shutdown request was completed.

```
<snip>....XSCF reboot..<snip>
```
## restoredefaults(8)

```
使用例 2 システム全体を工場出荷時の状態に戻し ます。 こ の と き、 CPU コ ア ア ク
          ティベーションキーは削除しません。
 XSCF clear : start
     <snip>
 XSCF clear : complete
 Please turn off the breaker after XSCF halt.
 XSCF> restoredefaults -c factory
 WARNING:
  If this system does not have BACK UP, this command will set all the user
   settable XSCF configuration parameters to their default value as they
   were set when the system was shipped out.
   Furthermore, this command will delete all logs in the intended chassis XSCF.
   Check the man page of this command before you run it.
 Continue?[yes/no](default no):yes
 You must check the following points.
   1. Have the ability to power cycle the system.
   2. Have access to the serial console and hold the serial console of the
      XSCF to confirm the completion of the command.
 If you answer "yes" this command will HALT the XSCF when it completes.
 You will need to power cycle the system after the XSCF BOOT STOP.
 Do you really want to continue?
 Continue?[yes/no](default no):yes
 The initialization of XSCF will be started.
   XSCF : all data clear (exclude SYSTEM ID data)
   BACK UP : all data clear (exclude SYSTEM ID data)
 XSCF will be automatically rebooted. Afterwards, XSCF will be initialized.
 Continue?[yes/no](default no):yes
 Disabling IDIAG prompt complete
 Setting FRUID-ROM to writable complete
 Clear BB-ID complete
 Backup common DB complete
 XSCF shutdown request was completed.
     <snip>....XSCF reboot..<snip>
 XSCF clear : start
     <snip>
 XSCF clear : complete
 Please turn off the breaker after XSCF halt.
```

```
使用例 3 システム全体を工場出荷時の状態に戻すとともに、CPU コア アクティベー
          ションキーを削除します。
使用例 4 システム全体を工場出荷時の状態に戻す際、 DR 機能が無効に設定されてい
 XSCF> restoredefaults -c factory -r activation
 WARNING:
  If this system does not have BACK UP, this command will set all the user
   settable XSCF configuration parameters to their default value as they
   were set when the system was shipped out.
   Furthermore, this command will delete all logs in the intended chassis XSCF.
   Check the man page of this command before you run it.
   NOTE:
    The CPU core Activation keys will be also removed.
 Continue?[yes/no](default no):yes
 You must check the following points.
   1. Have the ability to power cycle the system.
   2. Have access to the serial console and hold the serial console of the
      XSCF to confirm the completion of the command.
 If you answer "yes" this command will HALT the XSCF when it completes.
 You will need to power cycle the system after the XSCF BOOT STOP.
 Do you really want to continue?
 Continue?[yes/no](default no):yes
 The initialization of XSCF will be started.
   XSCF : all data clear (exclude SYSTEM ID data)
              (Including CPU core Activation keys)
   BACK UP : all data clear (exclude SYSTEM ID data)
             (Including CPU core Activation keys)
 XSCF will be automatically rebooted. Afterwards, XSCF will be initialized.
 Continue?[yes/no](default no):yes
 Disabling IDIAG prompt complete
 Setting FRUID-ROM to writable complete
 Clear BB-ID complete
 CoD initialization complete.
 Backup common DB complete
 XSCF shutdown request was completed.
     <snip>....XSCF reboot..<snip>
 XSCF clear : start
     <snip>
 XSCF clear : complete
 Please turn off the breaker after XSCF halt.
```

```
る PPAR が存在する と、 DR 機能が自動的に有効になる旨の注意喚起が表示
         されます。
XSCF> restoredefaults -c factory
WARNING:
If this system does not have BACK UP, this command will set all the user
settable XSCF configuration parameters to their default value as they
 were set when the system was shipped out.
 Furthermore, this command will delete all logs in the intended chassis XSCF.
 Check the man page of this command before you run it.
Notice:
PPAR DR function will be enabled automatically. Please confirm the current
 setting by showpparmode(8).
Continue?[yes/no](default no):yes
You must check the following points.
 1. Have the ability to power cycle the system.
2. Have access to the serial console and hold the serial console of the
    XSCF to confirm the completion of the command.
If you answer "yes" this command will HALT the XSCF when it completes.
You will need to power cycle the system after the XSCF BOOT STOP.
Do you really want to continue?
Continue?[yes/no](default no):yes
The initialization of XSCF will be started.
 XSCF : all data clear (exclude SYSTEM ID data)
 BACK UP : all data clear (exclude SYSTEM ID data)
XSCF will be automatically rebooted. Afterwards, XSCF will be initialized.
Continue?[yes/no](default no):yes
Disabling IDIAG prompt complete
Setting FRUID-ROM to writable complete
Clear BB-ID complete
Backup common DB complete
Syncing file systems... complete
XSCF shutdown request was completed.
        <snip>....XSCF reboot..<snip>
XSCF clear : start
        <snip>
XSCF clear : complete
Please turn off the breaker after XSCF halt.
```
終了ステータス | 以下の終了値が返されます。

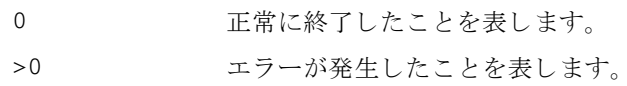

関連項目 **showbbstatus**(8), **showlogs**(8)

restoredefaults(8)

- 名前 | sendbreak 指定した物理パーティション (PPAR) の制御ドメインにブレーク信号 を送 り ます。
- $\mathcal{F}$ 式 | sendbreak  $\left[ [-q] \{y|n\} \right]$  -p *ppar\_id*

**sendbreak** -h

説明 | sendbreak は、指定した PPAR の制御ドメインにブレーク信号を送るコマンドで す。

制御ドメインコンソールから、PPAR 上の Oracle Solaris に対してブレーク信号を送 ると、 Oracle Solaris か ら OpenBoot PROM へ制御が移行され、 OpenBoot PROM 用のプロンプト (ok) が表示されます。

**注 -** オペレーションパネルのモードスイッチが「Locked」にセットされている場 合、 setpparmode(8) のブレーク信号送信抑止を 「有効」 に設定する と ブレーク信 号は送信されません。詳細は、setpparmode(8)を参照してください。

ユーザー権限 ┃ このコマンドを実行するには、以下のどちらかの権限が必要です。

platadm すべての PPAR に対して実行できます。

pparadm 管理権限を持つ PPAR に対して実行できます。

ユーザー権限の詳細は、 setprivileges(8) を参照し て く ださい。

オプション | 以下のオプションがサポートされています。

- -h **せき**使用方法を表示します。 他のオプションやオペランド と一緒に指 定した場合はエラーになります。
- -n <br>
フロンプトに対して自動的に 「n」 (no) と応答します。
- -p *ppar\_id* ブレーク信号を送る PPAR-ID を指定し ます。 *ppar\_id* はシステム 構成によ って、 0 か ら 15 までの整数で 1 つだけ指定でき ます。
- -q フロンプトを含む、標準出力へのメッセージを表示しないように し ます。
- -y フロンプトに対して自動的に「y」 (yes) と応答します。

詳細説明 | コマンドを実行すると、指定した内容で実行してよいかを確認するためのプロンプ ト が表示されます。 実行する場合は 「y」、 中断する場合は 「n」 を指定し ます。

**使用例 │ 使用例1 PPAR-ID 0 の制御ドメインに対してブレーク信号を送ります。** 

XSCF> **sendbreak -p 0** Send break signal to PPAR-ID 0?[y|n] :

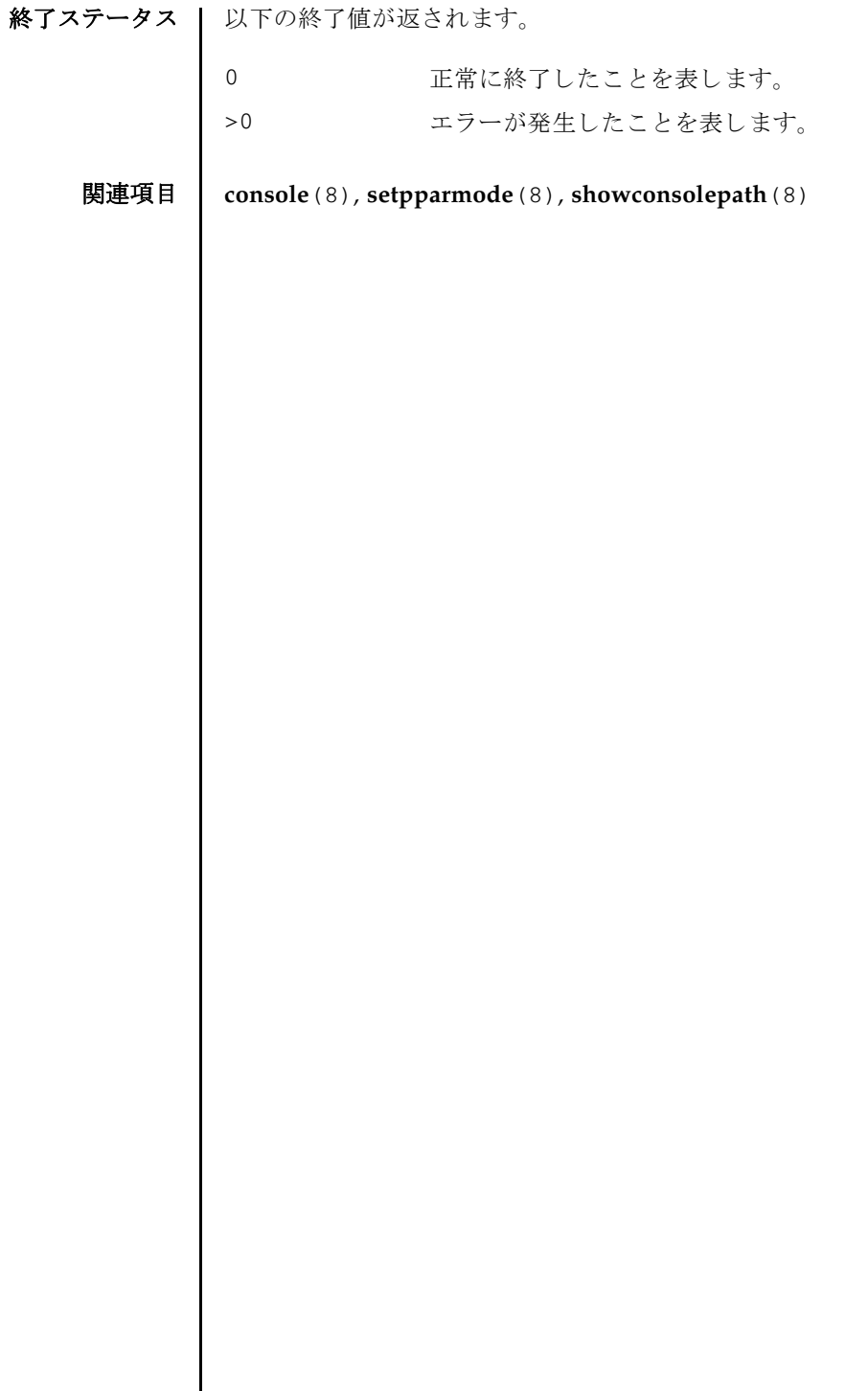

- 名前 | setad Active Directory を構成します。
- 形式 | setad {enable disable}

**setad** loadcert [ [-q] -{y|n}] [-i *n*] [-u *username*] [-p *proxy* [-t *proxy\_type*]] *URL*

**setad** loadcert [ [-q] -{y|n}] [-i *n*] console

**setad** rmcert [ [-q] -{y|n}] [-i *n*]

**setad** group {administrator|operator|custom} -i *n* name [ *groupname*]

**setad** group custom -i *n* roles [ *privileges*]

**setad** userdomain -i *n* [ *domainname*]

**setad** defaultrole [ *privileges*]

**setad** timeout *seconds*

**setad** server [-i *n*] [ *ipaddr* [: *port*]]

**setad** logdetail {none|high|medium |low|trace}

**setad** log [ [-q] -{y|n}] clear

**setad** {dnslocatormode|expsearchmode|strictcertmode} {enable|disable}

**setad** dnslocatorquery -i *n* [ *service*]

**setad** default  $[-q] - {y|n}$ 

**setad** -h

**説明 | setad は、Active Directory を構成するコマンドです。Active Directory を有効にす** る、 または無効にするには、 このコマン ド を enable または disable のオペラ ン ド と と もに実行し ます。 Active Directory のモード (dnslocatormode など ) を有効にす る、 または無効にするには、 そのモード を enable または disable と と もに指定し ます。

プロパティを消去する、または設定解除するには、setad コマンドを、オペランド に何も値を設定し ないで実行し ます。 た と えば、 setad group custom -i 1 name は、グループ1から name プロパティを消去します。プロパティが設定されてい ない場合は、値なしで表示されます。

ユーザー権限 ┃ このコマンドを実行するには、useradm 権限が必要です。

ユーザー権限の詳細は、setprivileges(8)を参照してください。

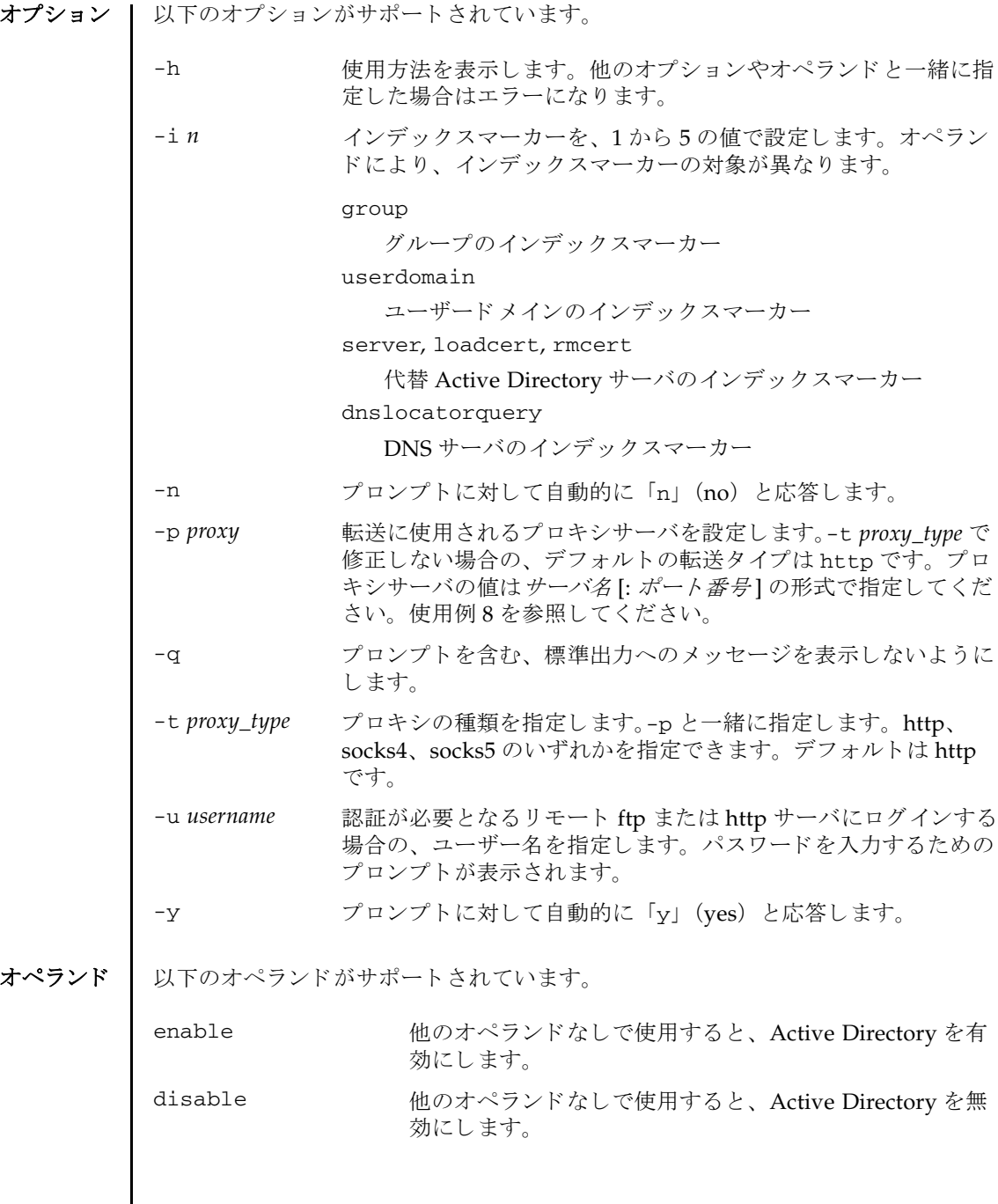

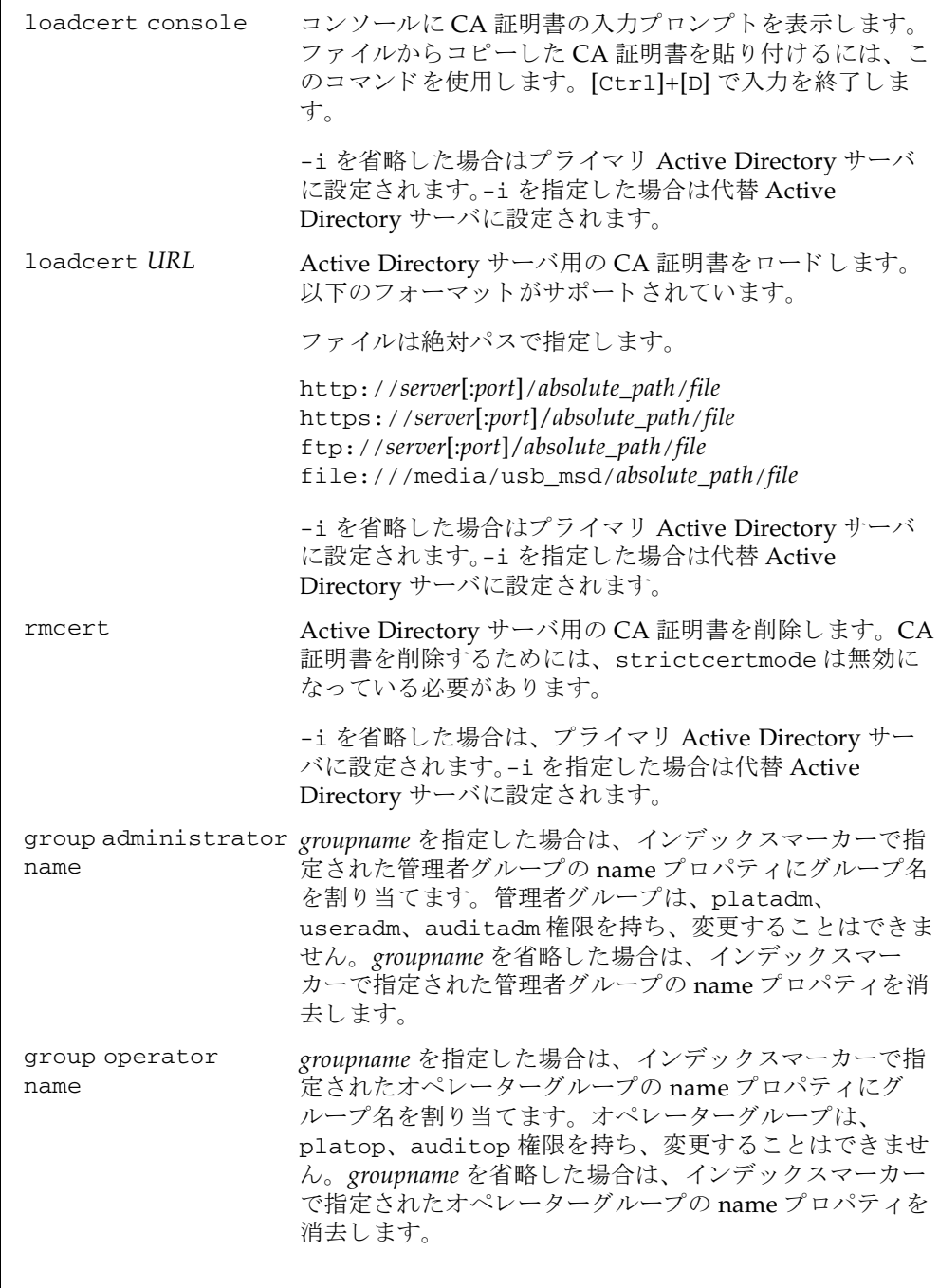

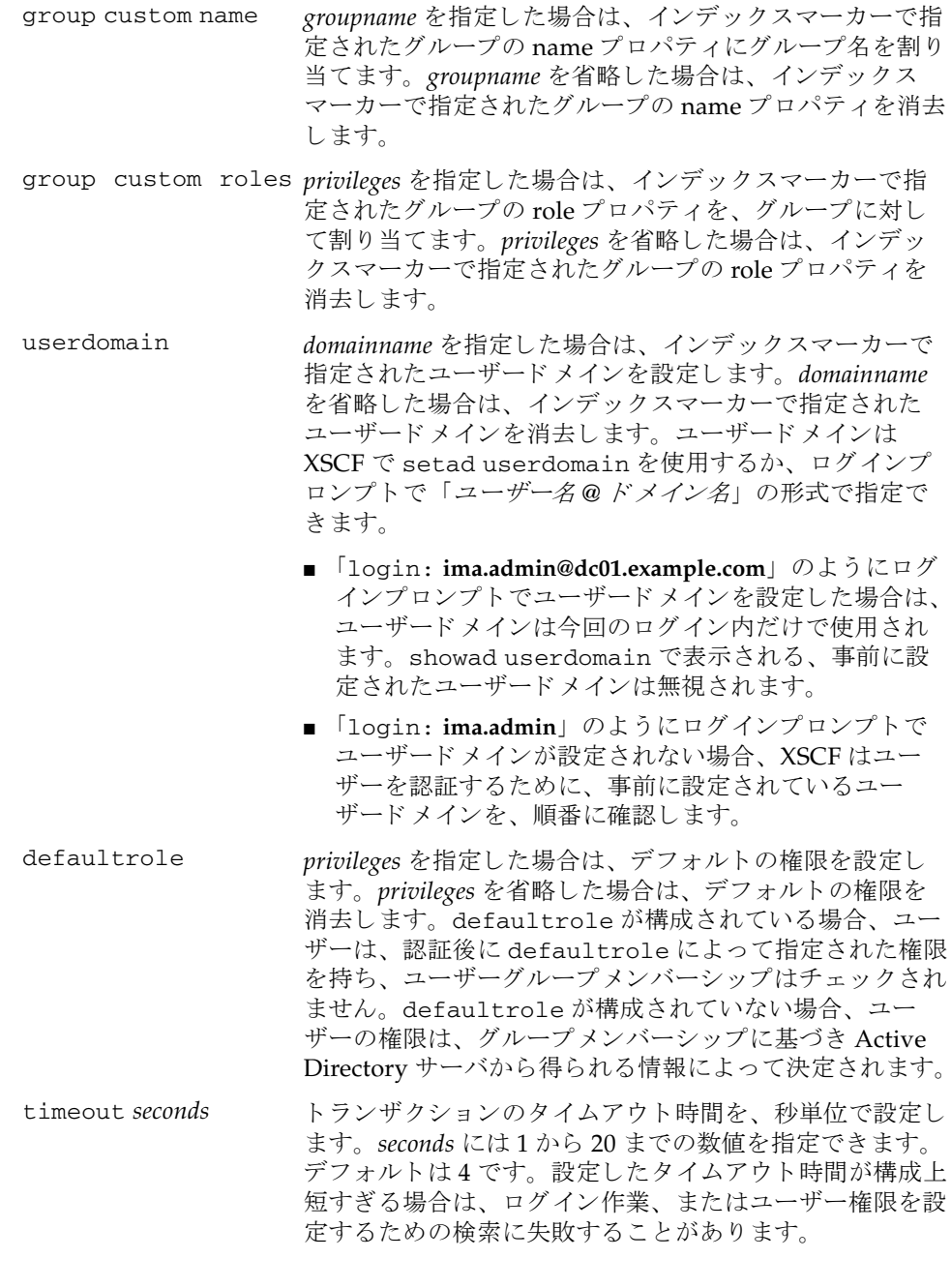

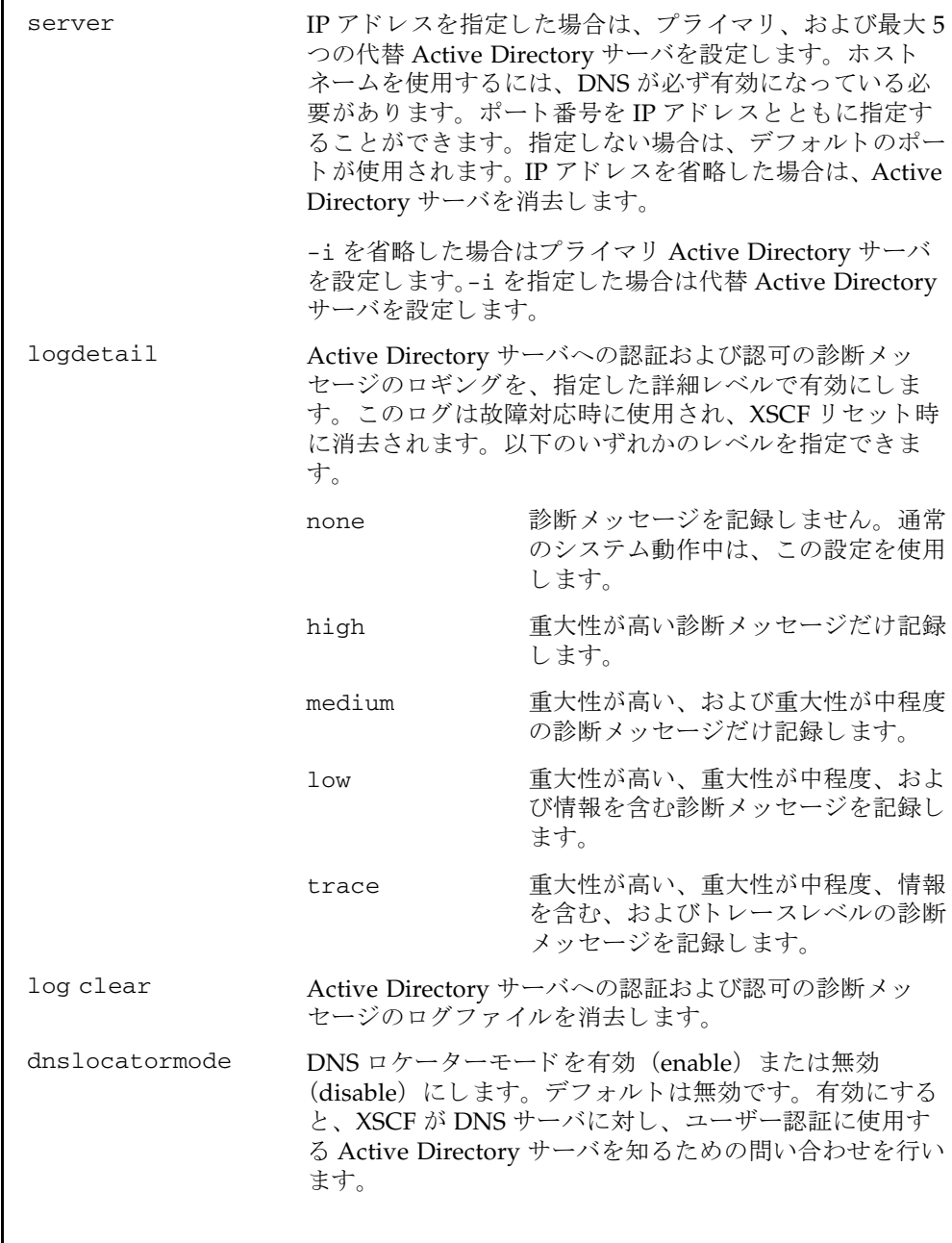

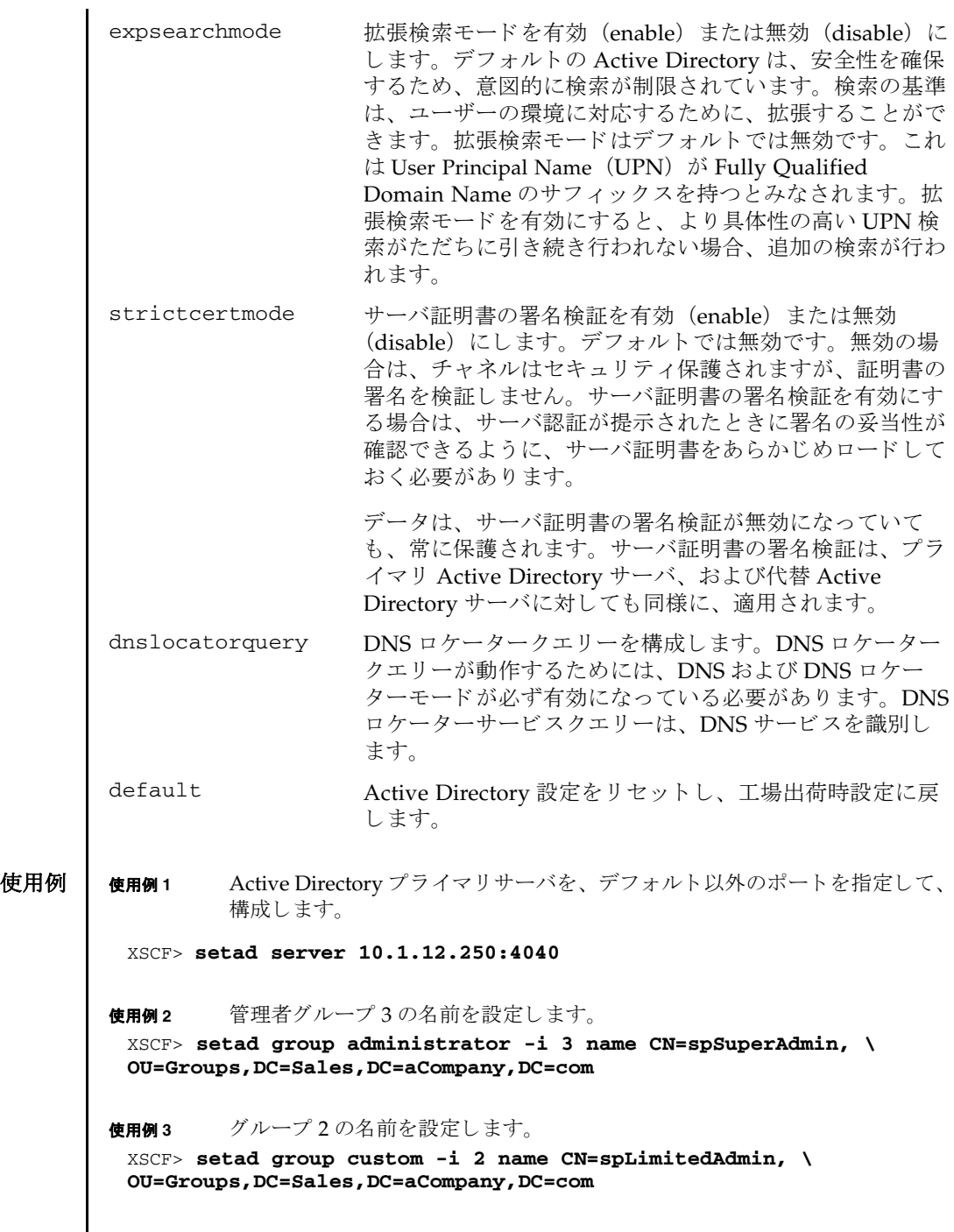

 $\overline{\phantom{a}}$ 

```
使用例 4 グループ 2 の権限を設定し ます。
使用例 5 代替サーバ 4 の CA 証明書を コ ン ソールから ロード し ます。
使用例 6 ユーザードメイン2を構成します。<USERNAME> はテンプレートであり、
         以下に示すとおり正確に入力する必要があります。認証中に、<USER-
         NAME> は、ユーザーのログイン名に置き換えられます。userdomain は
         UPN、 または Distinguished Name (DN) のいずれかの形式で指定し ます。
使用例 7 指定し た URL を使用し て、 Active Directory 用の CA 証明書を ロード し ます。
使用例 8 ポー ト 番号 8080 の http プロ キシサーバを使用し て、 Active Directory 用の
         CA 証明書を ロード し ます。
使用例 9 ユーザー名 と パス ワード を使用し て、 Active Directory 用の CA 証明書を ロー
         ド し ます。
使用例 10 代替サーバ 3 用の CA 証明書を削除し ます。
使用例 11 重大性が高い診断 メ ッ セージのロ ギングを設定し ます。
 XSCF> setad group custom -i 2 roles auditadm,platop
 XSCF> setad loadcert -i 4 console
 Warning: About to load certificate for Alternate Server 4:
 Continue? [y|n]: y
 Please enter the certificate:
 -----BEGIN CERTIFICATE----- 
 MIIETjCCAzagAwIBAgIBADANBgkqhkiG9w0BAQQFADB8MQswCQYDVQQGEwJVUzET
 MBEGA1UECBMKQ2FsaWZvcm5pYTESMBAGA1UEBxMJU2FuIERpZWdvMRkwFwYDVQQK
 ExBTdW4gTWljcm9zeXN0ZW1zMRUwEwYDVQQLEwxTeXN0ZW0gR3JvdXAxEjAQBgNV
 ...
 -----END CERTIFICATE-----
 [Ctrl]+[D]
 XSCF>
 XSCF> setad userdomain -i 2 \
 '<USERNAME>@yoshi.example.aCompany.com'
 XSCF> setad loadcert http://domain_2/UID_2333/testcert
 XSCF> setad loadcert -p webproxy.aCompany.com:8080 \
 http://domain_2/UID_2333/testcert
 XSCF>setad loadcert -u yoshi \
 http://domain_2/UID_2333/testcert
 XSCF> setad rmcert -i 3
 XSCF> setad logdetail high
```
使用例 **<sup>12</sup>** プロ ンプ ト には自動的に "y" と応答し、 診断 メ ッ セージを ロ グフ ァ イルから

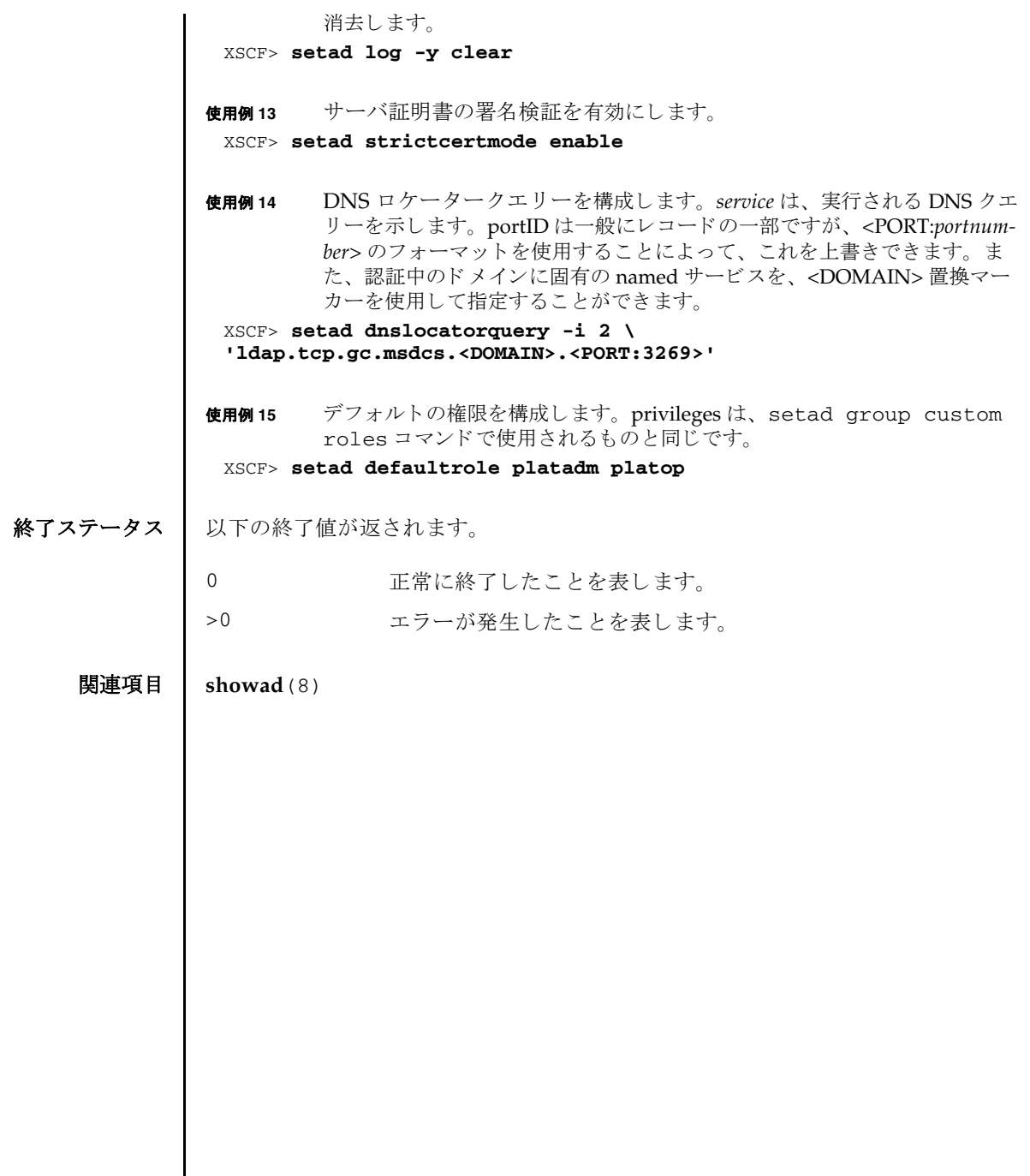

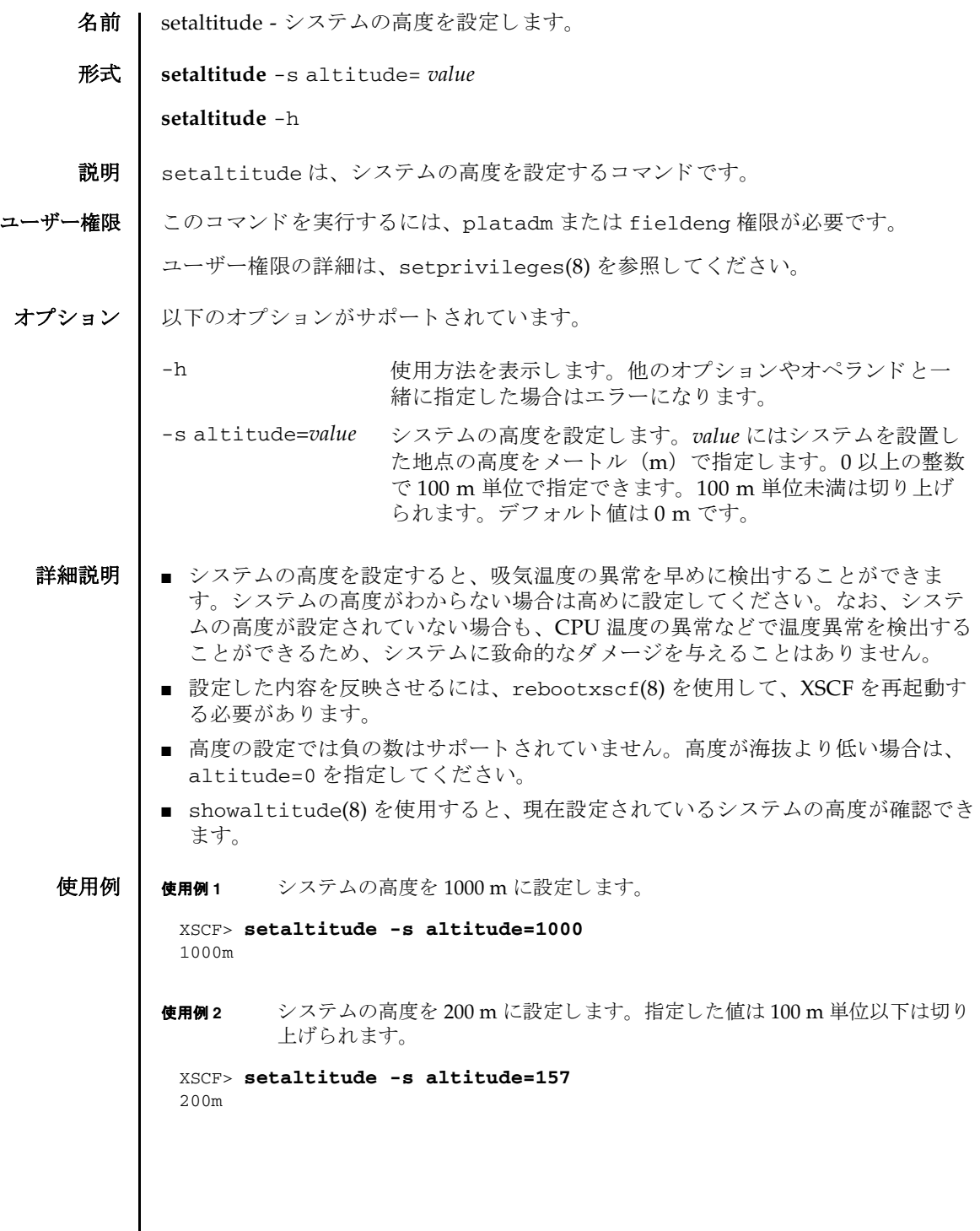

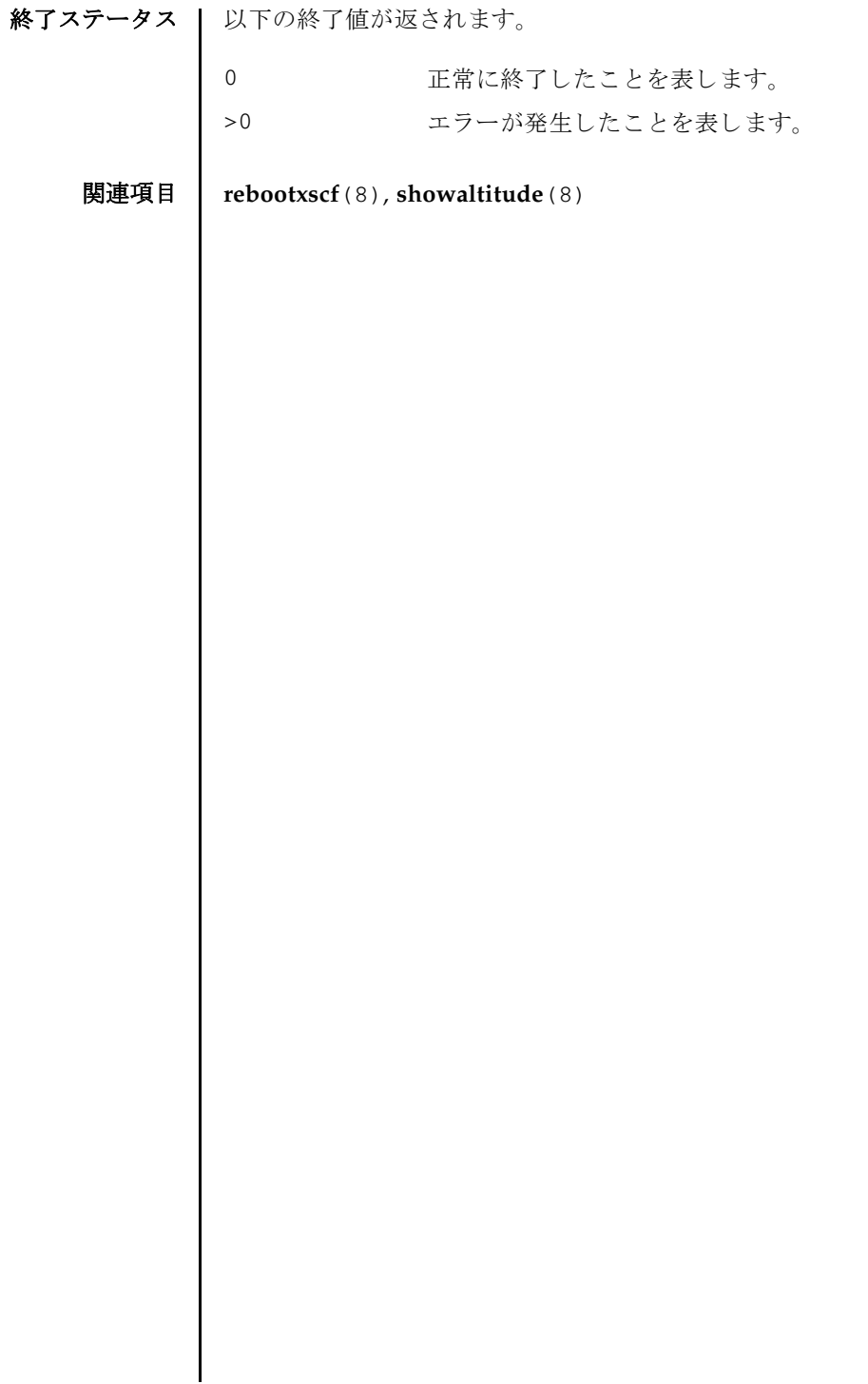

- 名前 | setaudit システムの監査機能を管理します。
- 形式 **setaudit** enable|disable|archive|delete

**setaudit** [-p count|suspend] [ -m *mailaddr*] [-a *users*=enable|disable|default] [-c *classes*= {enable|disable}]... [-e *events*=enable|disable]... [-g {enable|disable}] [-t *percents*]

**setaudit** -h

説明 | setaudit は、システムリソースの使用に関するデータの収集を管理するコマンド です。

監査データには、セキュリティに関連するシステムイベントのレコードが含まれて います。このデータは、システムで実行されたアクションに対する、責任の割り当 てに使用できます。監査では、指定のイベントが発生したときにレコードが生成さ れます。監査レコードを生成するイベントは以下のとおりです。

- システムの起動と停止
- ログインとログアウト
- 認証のアクション
- 管理のアクション

ユーザー権限 | このコマンドを実行するには、auditadm 権限が必要です。

ユーザー権限の詳細は、setprivileges(8)を参照してください。

オプション | 以下のオプションがサポートされています。

-a *users*=enable|disable|default

指定されたユーザーの監査レコード生成ポリシーを設定します。 *users* は、 有効なユーザー名のカンマ区切 り リ ス ト です。

enable または disable にすると、ユーザーの監査レコード生 成はそれぞれ有効または無効になります。この設定によって、指 定された各ユーザーのグローバルポリシーは無効になります。 コーザーのグローバルポリシーを設定するには、-α を使用してく ださい。

default に設定すると、ユーザーのポリシーはグローバルポリ シーに従うように設定されます。ユーザーのグローバル監査レ コードポリシーを確認する場合は、showaudit-αを使用してく ださい。

-c *classes*=enable|disable

指定された監査クラスの監査レコード生成ポリシーを変更しま す。 *classes* は、 監査ク ラ スのカンマ区切 り リ ス ト です。 ク ラ スは 数値または名前によって指定できます。ACS\_プレフィックスは 省略できます。 たとえば、 監査に関連するイベントのクラスは、 ACS AUDIT、 AUDIT、 または 16 と表現できます。

有効なクラスは以下のとおりです。

all

すべてのクラス ACS\_SYSTEM(1) システムに関連するイベント ACS\_WRITE(2) 状態を変更できるコマンド

ACS\_READ(4)

現在の状態を読み出すコマンド

ACS\_LOGIN(8)

ログインに関連するイベント

ACS\_AUDIT(16)

監査に関連するイベント

ACS\_PPAR(32)

物理パーティション (PPAR) 管理に関連するイベント

ACS\_USER(64)

ユーザー管理に関連するイベント

ACS\_PLATFORM(128)

プラットフォーム管理に関連するイベント

ACS\_MODES(256)

モードに関連するイベント

このオプションは複数指定できます。複数指定すると、リストの 順序で-e と一緒に処理されます。使用例1を参照してください。

enable または disable にすると、指定されたクラスの監査レ コード生成はそれぞれ有効または無効にな り ます。-e を使用する と、 個別のイベン ト に対する これらの設定を無効にでき ます。 ク ラスおよびイベントの監査レコード生成ポリシーは、すべての ユーザーに適用されます。個々のユーザーごとに固有のクラスお よびイベン ト のポ リ シーを指定する こ と はでき ません。

-e *events*=enable|disable

指定された監査イベントの監査レコード生成ポリシーを変更しま す。 *events* は、 監査イベン ト のカンマ区切 り リ ス ト です。 イベン トは数値または名前によって指定できます。AEV\_プレフィック スは省略できます。たとえば、SSH ログインのイベントは、 AEV\_LOGIN\_SSH、LOGIN\_SSH、または 0 と表現できます。

有効なイベントの一覧は、showaudit -e all を参照してくださ い。

このオプションは複数指定できます。複数指定すると、リストの 順序で-c と一緒に処理されます。使用例3を参照してください。

enable または disable にすると、指定されたイベントの監査 レ コード生成はそれぞれ有効または無効にな り ます。 これらの設 定によって、イベントに対するクラスの設定は無効になります。 クラスの設定は、-c によって設定されます。

クラスおよびイベントの監査レコード生成ポリシーは、すべての ユーザーに適用されます。個々のユーザーごとに固有のクラスお よびイベン ト のポ リ シーを指定する こ と はでき ません。

-g enable|disable

ユーザーのグローバル監査レコード生成ポリシーを設定します。

disable に設定した場合は、すべてのユーザーアカウントに帰 属できる監査レコードが生成されません。これらの設定は、-a に よって個々のユーザーごとに無効になる場合があります。

-h

使用方法を表示します。他のオプションやオペランドと一緒に指 定し た場合はエラーにな り ます。

-m *mailaddr*

ローカルの監査領域の使用量がしきい値に達した場合に送信され る電子メールのメールアドレスを設定します (-t を参照)。電子 メールアドレスは、有効な形式の電子メールアドレス 「user@company.com」 であ る必要があ り ます。 *mailaddr* に none を指定すると、電子メール通知を無効にします。

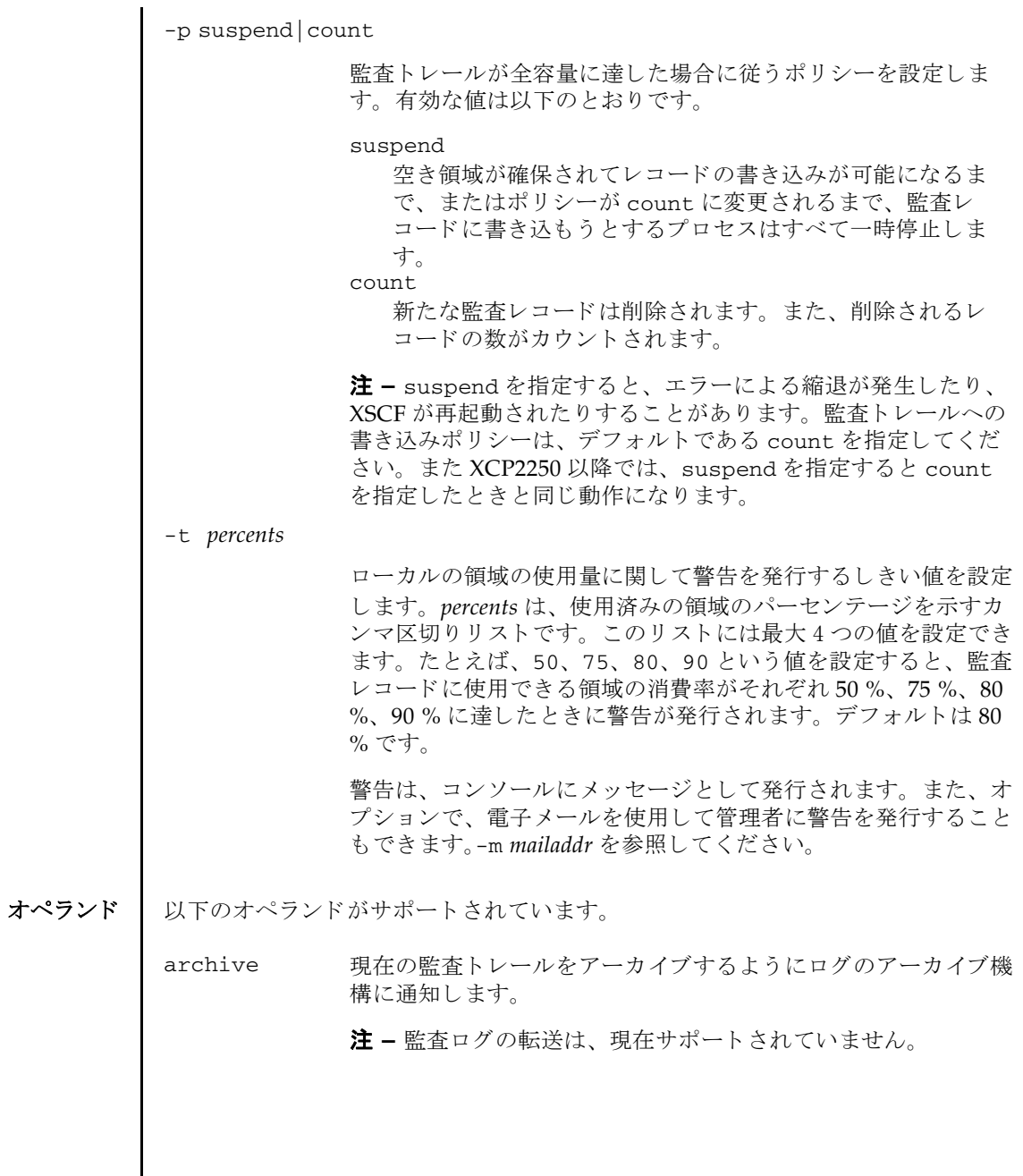

詳細説明 | showaudit(8)を使用すると、現在設定されている監査システムの内容が確認でき ます。 使用例 | 使用例1 名前によりクラスを変更します。ログインおよび監査に関連する監査クラス を無効にして、リードに関連する監査クラスを有効にします。 **使用例2** 番号によりクラスを変更します。クラス 8(ログイン)および 16(監査)を 無効にして、1 (システム) を有効にします。 使用例 **<sup>3</sup>** ク ラ ス を変更し て イベン ト を有効にし ます。 イベン ト 64 (ユーザー) だけを 無効にして、クラス1(システム)を有効にします。 使用例 **4** 監査を有効にし ます。 監査 ト レールのためのレ コード の書き込みを有効にし ます。 delete 古いほうの監査ログのパーティションから監査トレールのデータ を削除し、現在のパーティションにします。deleteは、ローカ ルの監査トレールが全容量に達した場合に、新たな監査レコード 用に領域を空けるために使用でき ます。 注 - パーティション内のスペースは、ログのアーカイブ時に、 必要に応じて自動的にクリアされます。操作が必要とされるの は、監査ポリシーまたはネットワークの問題が監査ログのアーカ イブの妨げ と な る場合のみです。 注 **–** setaudit delete を 2 回実行する と、 新しいほ う の監査ロ グのパーティションからもデータを削除し、 監査トレールのデー タ を何も残し ません。 注 **–** 監査ロ グの転送は、 現在サポー ト されていません。 監査ロ グの管理の詳細は、 『SPARC M12/M10 システム運用 ・ 管 理ガイド』を参照してください。 disable 監査トレールへの監査レコードの書き込みを無効にします。その 後、現在の監査トレールをアーカイブするようにログのアーカイ ブ機構に通知し ます。 注 **–** 監査ロ グの転送は、 現在サポー ト されていません。 enable 監査トレールへの監査レコードの書き込みを有効にします。 XSCF> **setaudit -c LOGIN,AUDIT=disable -c ACS\_READ=enable** XSCF> **setaudit -c 8,16=disable -c 1=enable** XSCF> **setaudit -c 1=enable -e 64=disable** XSCF> **setaudit enable**

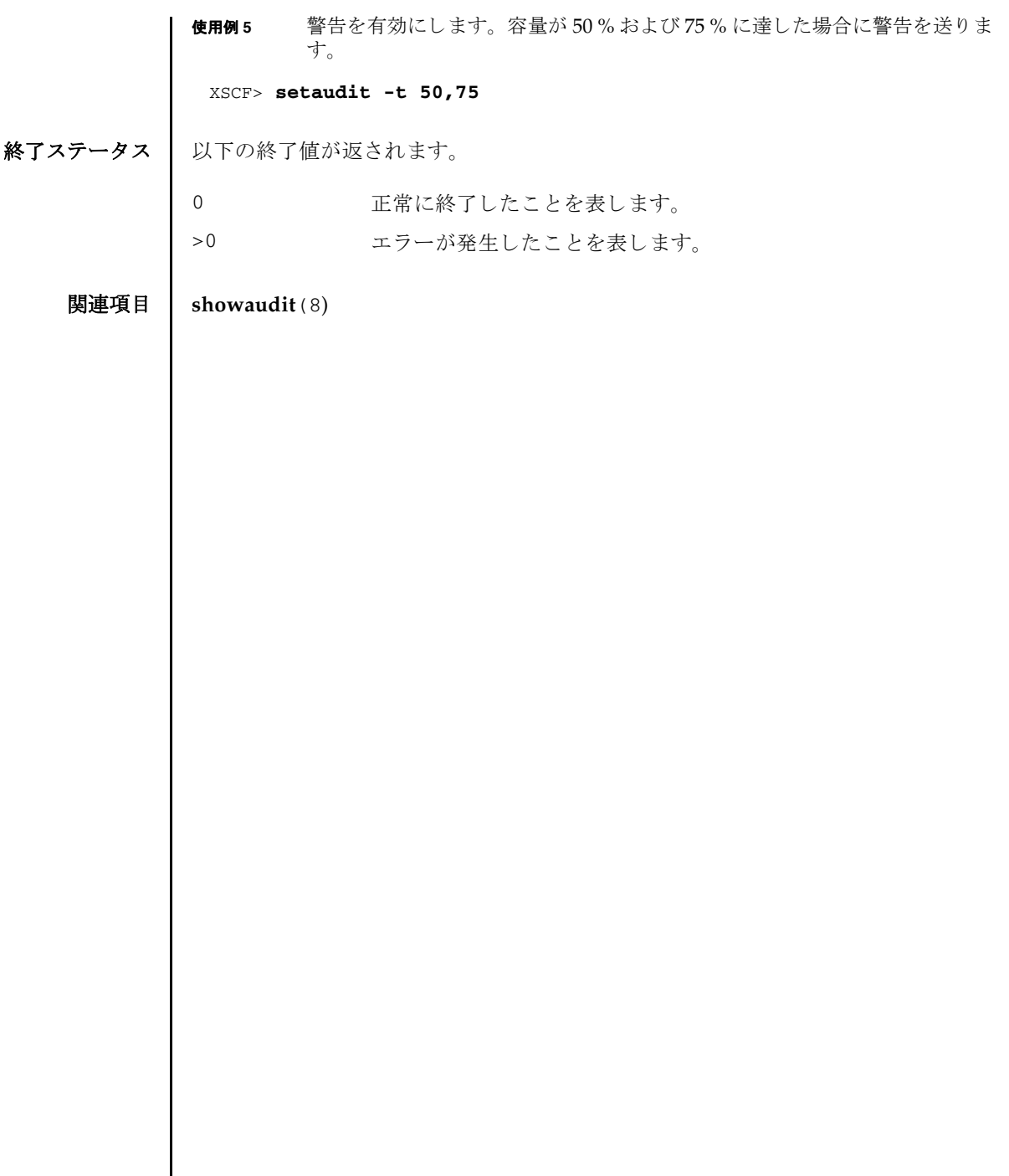

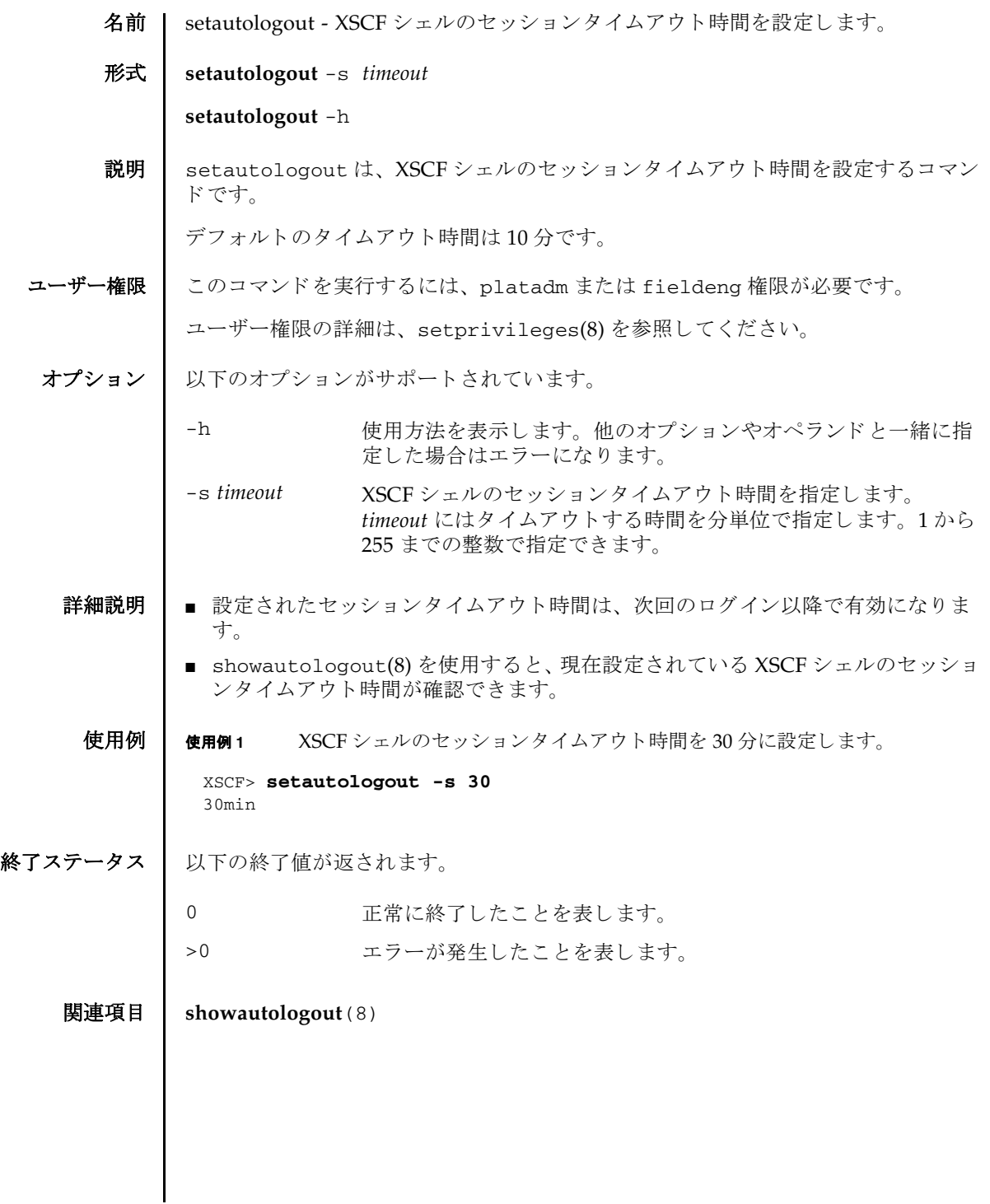

setautologout(8)

- 名前 | setcod 物理パーティション (PPAR) で使用する CPU コアリソースを割り当てま す。
- 形式 **setcod** [-p *ppar\_id*] -s cpu

**setcod** [ [-q] -{y|n}] -p *ppar\_id* -s cpu -c {set|add|del} *permits*

**setcod** -p *ppar\_id* -s cpu *permits*

**setcod** -h

説明 | setcod は、PPAR で使用する CPU コアリソースを割り当てるコマンドです。CPU コアリソースを割り当てるには、CPU コア アクティベーションの数を設定します。

オペラ ン ドの *permits* を指定し ないで setcod コマン ド を実行する と、 PPAR ごとに 対話形式で CPU コア アクティベーションの数を指定できます。CPU コア アクティ ベーションの数を入力するプロンプトには、指定できる CPU コア アクティベー ション数の最大値が丸括弧で、現在設定されている CPU コア アクティベーション 数が角括弧 (I l) で表示されます。CPU コア アクティベーションの数を指定しない 場合は現在の値が保持されます。

また、オプションの-p *ppar id* を指定しなかった場合は、すべての PPAR について CPU コア アクティベーション数を入力するためのプロンプトが表示されます。

注 **–** -c set を指定し て CPU コ ア ア ク テ ィ ベーシ ョ ンの数を指定する場合、 オペ ランド *permits* には、 追加または削除する数ではな く 、 現在設定されている数に追加 分を足した数、または現在設定されている数から削除分を引いた数を指定してくだ さい。追加または削除する数だけを指定すると、CPU コア アクティベーションの数 を減らし過ぎてしまい、システム停止を引き起こすことがあります。-c オプション を省略した場合も同様です。

このコマンドを実行する前に、addcodactivation(8) を使用して CPU コア アク テ ィ ベーシ ョ ンキーを SPARC M12/M10 システムに追加する必要があ り ます。

ユーザー権限 このコマン ド を実行するには、 platadm 権限が必要です。

ユーザー権限の詳細は、setprivileges(8)を参照してください。

- オプション | 以下のオプションがサポートされています。
	- -c set PPARに CPU コアリソースを割り当てます。

オペランド permits には、PPAR に割り当てる CPU コア アク ティベーションの数を指定します。

-c add PPAR へ CPU コアリソースを追加します。

オペランド *permits* には、PPAR に追加する CPU コア アクティ ベーシ ョ ンの数を指定し ます。

## setcod(8)

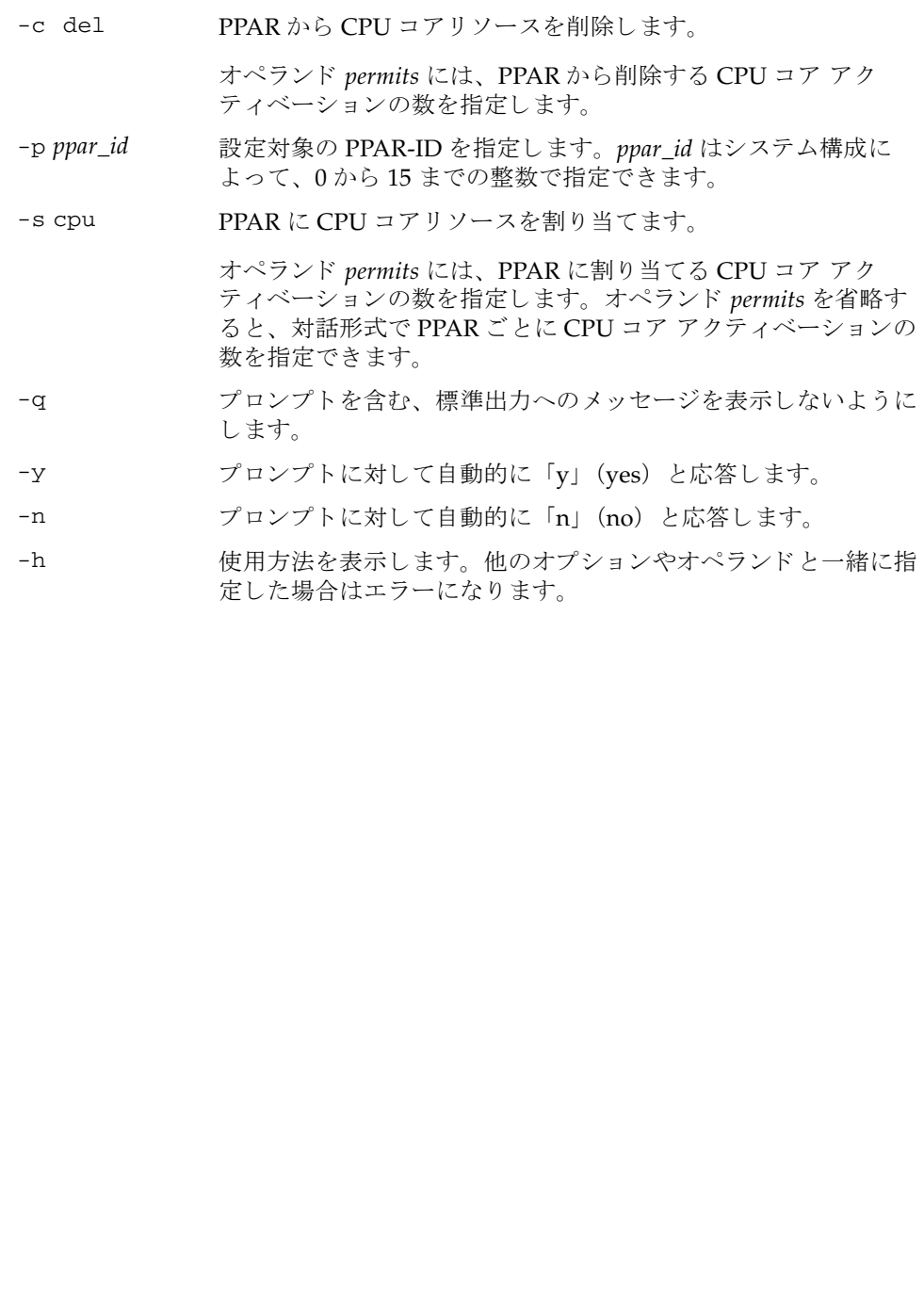
#### オペランド 1 以下のオペランドがサポートされています。

permits PPAR に割り当てる CPU コア アクティベーションの数を指定します。 0以上の整数で、1コア単位で指定できます。 オプシ ョ ン-c で指定する引数 {set|add|del} によって、 *permits* で 指定する数値の意味が以下のとおり異なります。 注意 **–** 運用中の PPAR に対して *permits* を誤って指定し て CPU コ ア アクティベーションの数が不足した場合、システム停止を引き起こす ことがあります。 -c set PPARに割り当てる CPU コア アクティベーションの数 を指定します。使用可能な CPU コア アクティベーショ ンの数を超え る値を設定する こ と はでき ません。 使用可 能な CPU コア アクティベーションの数は、showcod(8) コマンドで確認できます。 -c add PPAR に追加する CPU コア アクティベーションの数を 指定します。追加可能な CPU コア アクティベーション の数を超える値を設定することはできません。追加可能 な CPU コア アクティベーションの数、および現在 PPAR に割り当てられている CPU コア アクティベー ションの数は、 showcod(8) コマンドで確認できます。 **注 –** 追加可能な CPU コア アクティベーションの数と は、システムにインストールされている CPU コア アク ティベーションにおいて、どの PPAR にも割り当てられ ていない CPU コア アクティベーションの数を指します。 -c del PPAR から削除する CPU コア アクティベーションの数 を指定し ます。 現在 PPAR に割 り当てられている CPU コア アクティベーションの数を超える値は指定できませ ん。現在 PPAR に割り当てられている CPU コアアク ティベーションの数は、showcod(8) コマンドで確認でき ます。 注 **–** -c オプシ ョ ンを省略し た場合、 *permits* の値は-c set 指定時と 同様に扱われます。 ただし、-c オプシ ョ ンを省略する と setcod は以 下のとおり動作するため、必ず-c オプションを指定することを推奨 し ます。 ■ 設定変更を実行する際、ユーザーへの確認 [y/n] を実施しませ  $h_{\alpha}$ ■ 運用中の PPAR に対して CPU コア アクティベーションの割り当 て数削減を実行する際、 警告 メ ッ セージを出力し ません。 運用 中の PPAR に対して permits を誤って指定して CPU コア アク ティベーションが不足した場合、システム停止を引き起こすこ と があ り ます。

```
setcod(8)
```

```
詳細説明 | 以下の指定は-c set に統合され、将来的にサポートされなくなる可能性がありま
         す。
         setcod -p ppar_id -s cpu permits
 使用例 │ 使用例1 PPAR-ID 0 に割り当てる CPU コア アクティベーションの数を 30 に設定しま
                  す。
         使用例 2 PPAR-ID 0 に割 り 当てる CPU コ ア ア ク テ ィ ベーシ ョ ンの数を 32 から 30 に変
                  更します。PPAR が稼働中で、割り当てられている CPU コア アクティベー
                  ションの数より少ない数を指定した場合は、警告メッセージが出力されま
                  す。
         使用例3 PPAR-ID 0 に割り当てる CPU コア アクティベーションの数を2 つ追加しま
                  す。
         使用例 4 PPAR-ID 0 に割り当てる CPU コア アクティベーションの数を 2 つ削除しま
                  す。
           XSCF> setcod -p 0 -s cpu -c set 30
           PROC Permits assigned for PPAR 0 : 0 -> 30
           PROC Permits assigned for PPAR will be changed.
           Continue? [y|n] :y
           Completed.
           XSCF> setcod -p 0 -s cpu -c set 30
           PROC Permits assigned for PPAR 0 : 32 -> 30
          Note:
            There is a possibility that logical domains are stopped
            for CoD resource violation.
           PROC Permits assigned for PPAR will be changed.
           Continue? [y|n] :y
           Completed.
           XSCF> setcod -p 0 -s cpu -c add 2
           PROC Permits assigned for PPAR 0 : 30 -> 32
           PROC Permits assigned for PPAR will be changed.
           Continue? [y|n] :y
           Completed.
           XSCF> setcod -p 0 -s cpu -c del 2
           PROC Permits assigned for PPAR 0 : 30 -> 28
           PROC Permits assigned for PPAR will be changed.
```
**使用例 5** PPAR-ID 0 に割り当てる CPU コア アクティベーションの数を2 つ削除しま す。PPAR が稼働中の場合は警告メッセージが出力されます。 使用例 **<sup>6</sup>** PPAR に割 り 当てる CPU コ ア ア ク テ ィ ベーシ ョ ンの数を設定し ます。割 り 当 てられている CPU コア アクティベーションの数より少ない数を指定した PPAR の中で、いずれかが稼働中であった場合は、警告メッセージが出力さ れます。 Continue? [y|n] :**y** Completed. XSCF> **setcod -p 0 -s cpu -c del 2** PROC Permits assigned for PPAR 0 : 30 -> 28 Note: There is a possibility that logical domains are stopped for CoD resource violation. PROC Permits assigned for PPAR will be changed. Continue? [y|n] :**y** Completed. XSCF> **setcod -s cpu** PROC Permits installed: 10 cores PROC Permits assigned for PPAR 0 (10 MAX) [Permanent 2cores] Permanent [2]:4 PROC Permits assigned for PPAR 1 (6 MAX) [Permanent 4cores] Permanent [4]:2 PROC Permits assigned for PPAR 2 (4 MAX) [Permanent 4cores] Permanent [4]:2 PROC Permits assigned for PPAR 3 (2 MAX) [Permanent 0cores] Permanent [0]: PROC Permits assigned for PPAR 4 (2 MAX) [Permanent 0cores] Permanent [0]:2 PROC Permits assigned for PPAR 5 (0 MAX) [Permanent 0cores] Permanent [0]: PROC Permits assigned for PPAR 6 (0 MAX) [Permanent 0cores] Permanent [0]: PROC Permits assigned for PPAR 7 (0 MAX) [Permanent 0cores] Permanent [0]: PROC Permits assigned for PPAR 8 (0 MAX) [Permanent 0cores] Permanent [0]: PROC Permits assigned for PPAR 9 (0 MAX) [Permanent 0cores] Permanent [0]: PROC Permits assigned for PPAR 10 (0 MAX) [Permanent 0cores] Permanent [0]: PROC Permits assigned for PPAR 11 (0 MAX) [Permanent 0cores] Permanent [0]: PROC Permits assigned for PPAR 12 (0 MAX) [Permanent 0cores] Permanent [0]:

#### setcod(8)

```
使用例 7 PPAR-ID 0 に割り当てる CPU コア アクティベーションの数を 30 に設定しま
          す。
使用例 8 PPAR-ID 0 に割り当てる CPU コア アクティベーションの数を2つ追加して
          32 にし ます。
 PROC Permits assigned for PPAR 13 (0 MAX) [Permanent 0cores]
   Permanent [0]:
 PROC Permits assigned for PPAR 14 (0 MAX) [Permanent 0cores]
   Permanent [0]:
 PROC Permits assigned for PPAR 15 (0 MAX) [Permanent 0cores]
   Permanent [0]:
 PROC Permits assigned for PPAR will be changed.
 PROC Permits assigned for PPAR 0 : 2 -> 4
 PROC Permits assigned for PPAR 1 : 4 -> 2
 PROC Permits assigned for PPAR 2 : 4 -> 2
 PROC Permits assigned for PPAR 3 : 0 -> 0
 PROC Permits assigned for PPAR 4 : 0 -> 2
 PROC Permits assigned for PPAR 5 : 0 -> 0
 PROC Permits assigned for PPAR 6 : 0 -> 0
 PROC Permits assigned for PPAR 7 : 0 -> 0
 PROC Permits assigned for PPAR 8: 0 \rightarrow 0<br>PROC Permits assigned for PPAR 9: 0 \rightarrow 0PROC Permits assigned for PPAR 9 :
 PROC Permits assigned for PPAR 10: 0 -> 0
 PROC Permits assigned for PPAR 11: 0 -> 0
 PROC Permits assigned for PPAR 12: 0 -> 0
 PROC Permits assigned for PPAR 13: 0 -> 0
 PROC Permits assigned for PPAR 14: 0 -> 0
 PROC Permits assigned for PPAR 15: 0 -> 0
 Note:
   There is a possibility that logical domains are stopped
   for CoD resource violation.
 Continue? [y|n] :y
 Completed.
 XSCF> showcod -p 0
 PROC Permits assigned for PPAR 0: 0
 XSCF> setcod -p 0 -s cpu 30
 XSCF> showcod -p 0
 PROC Permits assigned for PPAR 0: 30
 XSCF> showcod -p 0
 PROC Permits assigned for PPAR 0: 30
XSCF> setcod -p 0 -s cpu 32
XSCF> showcod -p 0
 PROC Permits assigned for PPAR 0: 32
```
**使用例9 PPAR-ID 0 に割り当てる CPU コア アクティベーションの数を2つ削除して** 28 にし ます。

XSCF> **showcod -p 0** PROC Permits assigned for PPAR 0: 30 XSCF> **setcod -p 0 -s cpu 28** XSCF> **showcod -p 0** PROC Permits assigned for PPAR 0: 28

## 終了ステータス | 以下の終了値が返されます。

0 正常に終了したことを表します。

>0 エラーが発生したことを表します。

## 関連項目 **addcodactivation**(8), **deletecodactivation**(8), **showcod**(8), **showcodactivation**(8), **showcodactivationhistory**(8), **showcodusage**(8)

setcod(8)

- 名前 | setdate XSCF の時計の日付、時刻を設定します。
- 形式 **setdate** [ [-q] -{y|n}] [-u] -s *date*

**setdate** -h

説明 | setdate は、XSCF の時計の日付、時刻を設定するコマンドです。

日付、時刻を設定する場合に-u を指定せずに地方時で指定したときは、協定世界時 (UTC) に変換されてから設定されます。

コマンド実行後は、XSCF が自動的に再起動されます。

ユーザー権限 | このコマンドを実行するには、platadm または fieldeng 権限が必要です。 ユーザー権限の詳細は、setprivileges(8)を参照してください。

- オプション | 以下のオプションがサポートされています。
	- -h 使用方法を表示します。他のオプションやオペランドと一緒に指 定し た場合はエラーにな り ます。
	- -n プロンプトに対して自動的に 「n」 (no) と応答します。
	- -q フロンプトを含む、標準出力へのメッセージを表示しないように し ます。
	- -s *date* 日付、 時刻を設定し ます。 *date* は、 以下のどち らかの形式で指定 でき ます。

*yyyy*.*MM*.*DD*-*hh*:*mm*:*ss* 「年 . 月 . 日 - 時 (24 時制) : 分 : 秒」 *MMDDhhmmyyyy*.*ss* 「月日時 (24 時制) 分年 . 秒」

- -u 時刻と日付を UTC に設定します。省略した場合は地方時となり ます。
- -y フロンプトに対して自動的に「y」 (yes) と応答します。
- 詳細説明 | コマンドを実行すると、指定した内容で実行してよいかを確認するためのプロン プ ト が表示されます。 実行する場合は 「y」、 中断する場合は 「n」 を指定し ます。
	- setdate で時刻を設定すると、各物理パーティション (PPAR) のハイパーバイ ザ時刻と の差分に影響を与え、 PPAR 起動時に時刻のズレが発生する こ と があ り ます。時刻を設定したあとは、showdateoffset(8)を使用して、XSCFと各 PPAR のハイパーバイザ時刻の差分を確認してください。差分が大きくなった場合 は、resetdateoffset(8) で時刻の差分をリセットしてください。
	- XSCF NTP クライアント機能が有効に設定されている状態で setdate を実行する と、エラーとなります。ただし、保守交換によって時刻がハードウェア時計の初 期値 (2001年) になっている場合に限り、XSCF NTP クライアント機能が有効に 設定されている状態でも、setdate で時刻を設定できます。XSCF NTP クライア

ン ト 機能の設定状況は、 showntp(8) で確認でき ます。

■ showdate(8)を使用すると、現在設定されている XSCF の日付、時刻が確認できま す。

使用例 | 使用例1 現在時刻を JST で 「2012年10月20日16時59分00秒」に指定し、UTCに変 換し て設定し ます。 設定後は XSCF を再起動し ます。

```
XSCF> setdate -s 102016592012.00
Sat Oct 20 16:59:00 JST 2012
The XSCF will be reset. Continue? [y|n] :y
Sat Oct 20 7:59:00 UTC 2012
XSCF>
( 以降、リセット処理が継続されます。)
```
使用例 **<sup>2</sup>** 現在時刻を UTC で 「2012 年 10 月 20 日 7 時 59 分 00 秒」 に設定し ます。 設定 後は XSCF が再起動されます。

XSCF> **setdate -u -s 102007592012.00** Sat Oct 20 07:59:00 UTC 2012 The XSCF will be reset. Continue? [y|n] :**y** Sat Oct 20 7:59:00 UTC 2012 XSCF> ( 以降、リセット処理が継続されます。)

使用例 **<sup>3</sup>** 現在時刻を JST で 「2012 年 10 月 20 日 16 時 59 分 00 秒」 に設定し ます。 プロ ンプトには自動的に「v」と応答します。設定後は XSCF が再起動されます。

XSCF> **setdate -y -s 102016592012.00** Sat Oct 20 16:59:00 JST 2012 The XSCF will be reset. Continue?  $[y|n]$  :y Sat Oct 20 7:59:00 UTC 2012 XSCF> ( 以降、リセット処理が継続されます。)

使用例 **<sup>4</sup>** 現在時刻を JST で 「2012 年 10 月 20 日 16 時 59 分 00 秒」 に設定し ます。 メ ッ セージは非表示にして、プロンプトには自動的に「v」と応答します。設定後 は XSCF が再起動されます。

XSCF> **setdate -q -y -s 102016592012.00** XSCF> ( 以降、リセット処理が継続されます。)

終了ステータス | 以下の終了値が返されます。

0 正常に終了したことを表します。 >0 エラーが発生したことを表します。

関連項目 **setntp**(8), **settimezone**(8), **showdate**(8), **showntp**(8), **showtimezone**(8)

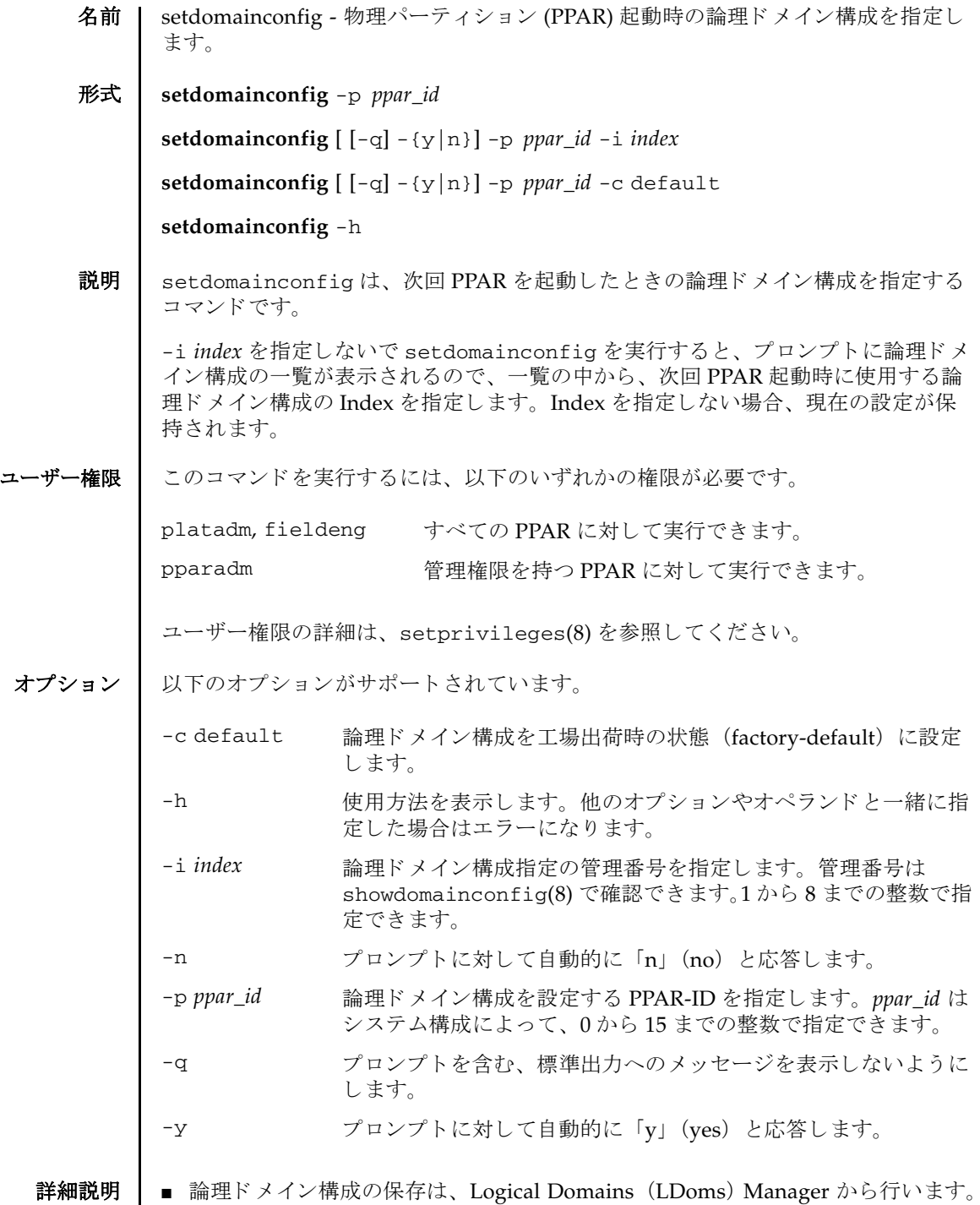

- コマンドを実行すると、指定した内容で実行してよいかを確認するためのプロン プ ト が表示されます。 実行する場合は 「y」、 中断する場合は 「n」 を指定し ます。
- showdomainconfig(8)を使用すると、現在設定されている論理ドメイン構成が 確認できます。
- "factory-default"以外の論理ドメイン構成において、本コマンドの-c default ま たは-i *index* オプシ ョ ン、 あるいは Oracle VM Server for SPARC によ る設定で、 論理ドメイン構成を "factory-default" に変更した場合、次回の PPAR 起動時に OpenBoot PROM 環境変数が初期化されます。論理ドメイン構成が "factorydefault"の場合は、これらのオプションを指定しても OpenBoot PROM 環境変数 は初期化されません。

**使用例 | 使用例1 PPAR-ID 0 の論理ドメイン構成を「ldm-set1」に設定します。** 

```
使用例2 PPAR-ID 0 の論理ドメイン構成を「ldm-set2」に設定します。
 XSCF> setdomainconfig -p 0
 PPAR-ID :0
 Booting config
   (Current) :ldm-set2
   (Next) :ldm-set2
                          ------------------------------------------------------------------------
 ----Index :1
 config_name :factory-default
 domains :1
 date_created:-
 ------------------------------------------------------------------------
 -----
 Index :2
 config_name :ldm-set1
 domains :8
 date_created:'2012-08-08 11:34:56'
  ------------------------------------------------------------------------
  -----
 Index :3
 config_name :ldm-set2
 domains :20
 date_created:'2012-08-09 12:43:56'
         ------------------------------------------------------------------------
 -----
 Select Index of Using config_name :2
 PPAR-ID of PPARs that will be affected :00
 Logical domain config_name will be set to "ldm-set1".
 Continue? [y|n] :y
 XSCF> setdomainconfig -p 0 -i 1
 Index :1
 config_name :ldm-set2
 domains :8
 date_created:'2012-08-08 11:34:56'
```
使用例 3 PPAR-ID 0 の論理ドメイン構成を工場出荷時の状態に設定します。プロンプ ト には自動的に 「y」 と応答し ます。 終了ステータス | 以下の終了値が返されます。 関連項目 **showdomainconfig**(8) ------------------------------------------------------------------------ ----- PPAR-ID of PPARs that will be affected:00 Logical domain config\_name will be set to "ldm-set2". Continue? [y|n] :**y** XSCF> **setdomainconfig -y -p 0 -c default** PPAR-ID of PPARs that will be affected :00 Logical domain config\_name will be set to "factory-default". Continue?  $[y|n]$  :y 0 正常に終了したことを表します。 >0 エラーが発生したことを表します。

setdomainconfig(8)

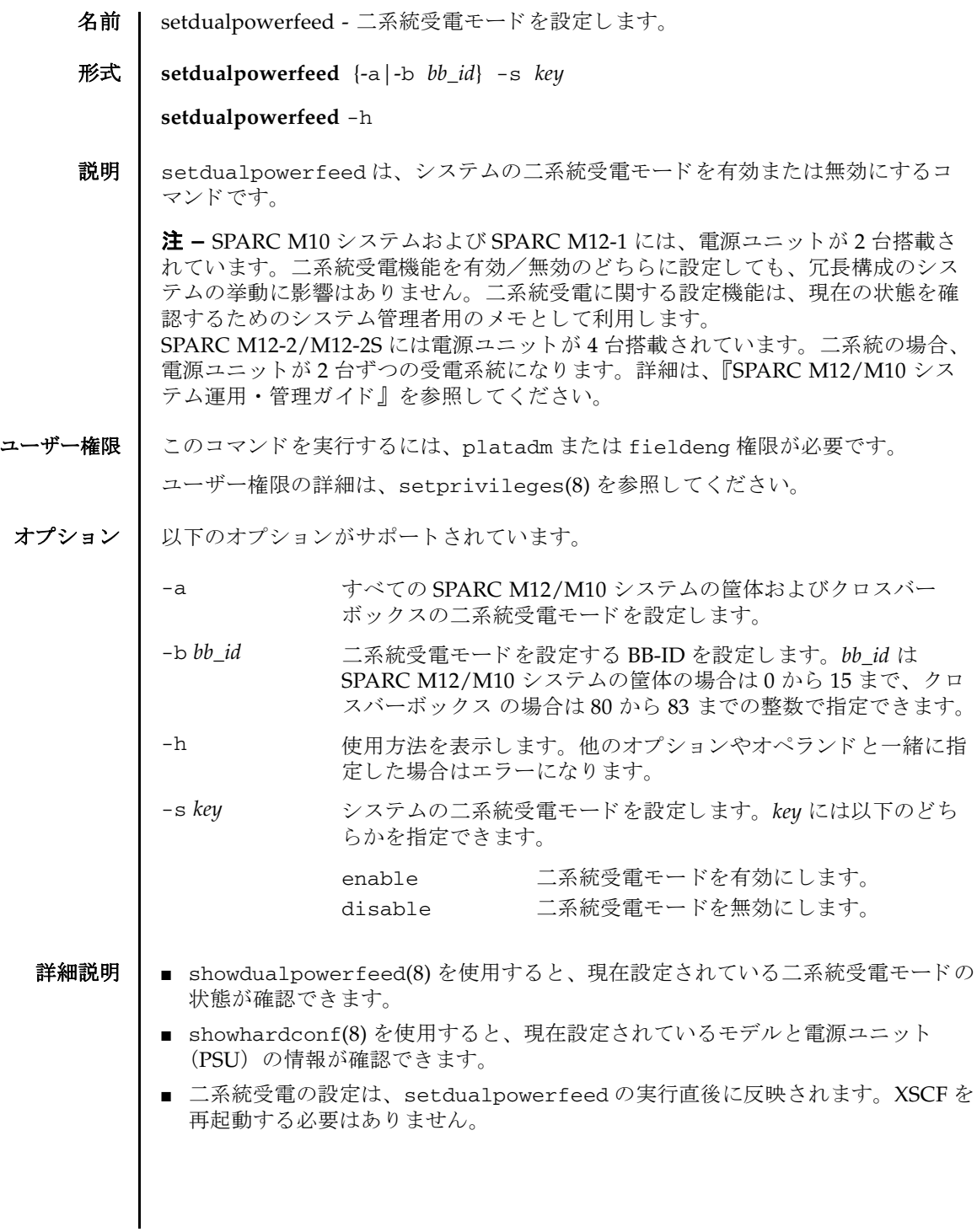

```
使用例 使用例 1 システム全体の二系統受電モード を無効にし ます。
         使用例 2 BB-ID 01 の二系統受電モード を有効にし ます。
          XSCF> setdualpowerfeed -a -s disable
          BB#00:enable -> disable
          BB#01:enable -> disable
          BB#02:enable -> disable
          BB#03:enable -> disable
          BB#04:enable -> disable
          BB#05:enable -> disable
          BB#06:enable -> disable
          BB#07:enable -> disable
          BB#08:enable -> disable
          BB#09:enable -> disable
          BB#10:enable -> disable
          BB#11:enable -> disable
          BB#12:enable -> disable
          BB#13:enable -> disable
          BB#14:enable -> disable
          BB#15:enable -> disable
          XBBOX#80:enable -> disable
          XBBOX#81:enable -> disable
          XBBOX#82:enable -> disable
          XBBOX#83:enable -> disable
          XSCF> setdualpowerfeed -b 1 -s enable
          BB#00:disable -> disable
          BB#01:disable -> enable
          BB#02:disable -> disable
          BB#03:disable -> disable
```
BB#11:disable -> disable BB#12:disable -> disable BB#13:disable -> disable

```
BB#14:disable -> disable
BB#15:disable -> disable
```
BB#04:disable -> disable BB#05:disable -> disable BB#06:disable -> disable BB#07:disable -> disable BB#08:disable -> disable BB#09:disable -> disable BB#10:disable -> disable

```
XBBOX#80:disable -> disable
```
## setdualpowerfeed(8)

```
使用例 3 SPARC M10-1 で二系統受電モード を有効にし ます。
終了ステータス 以下の終了値が返されます。
    関連項目 showdualpowerfeed(8), showhardconf(8)
             XBBOX#81:disable -> disable
             XBBOX#82:disable -> disable
             XBBOX#83:disable -> disable
             XSCF> setdualpowerfeed -b 0 -s enable
             BB#00:disable -> enable
            0 正常に終了したことを表します。
            >0 エラーが発生したことを表します。
```
setdualpowerfeed(8)

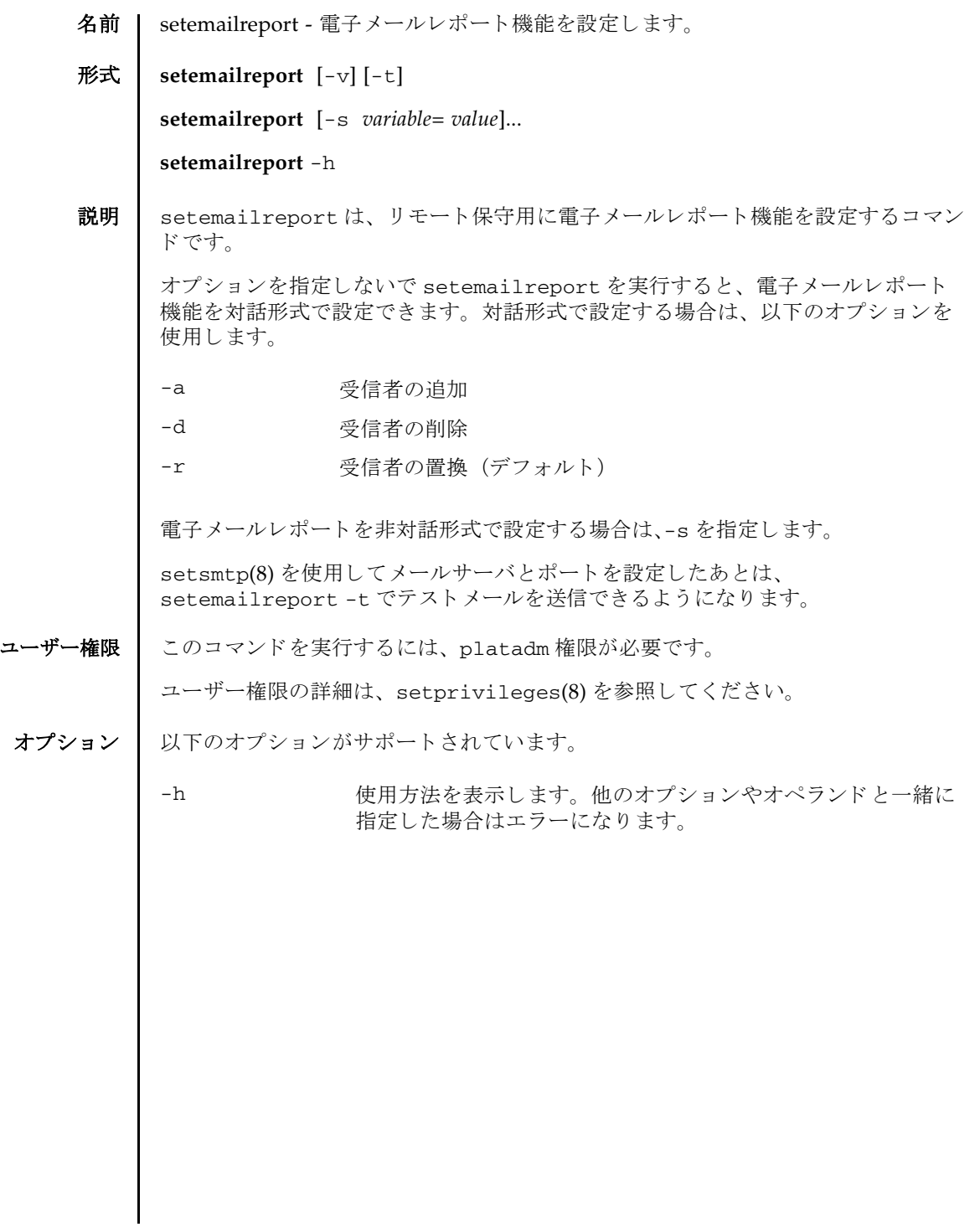

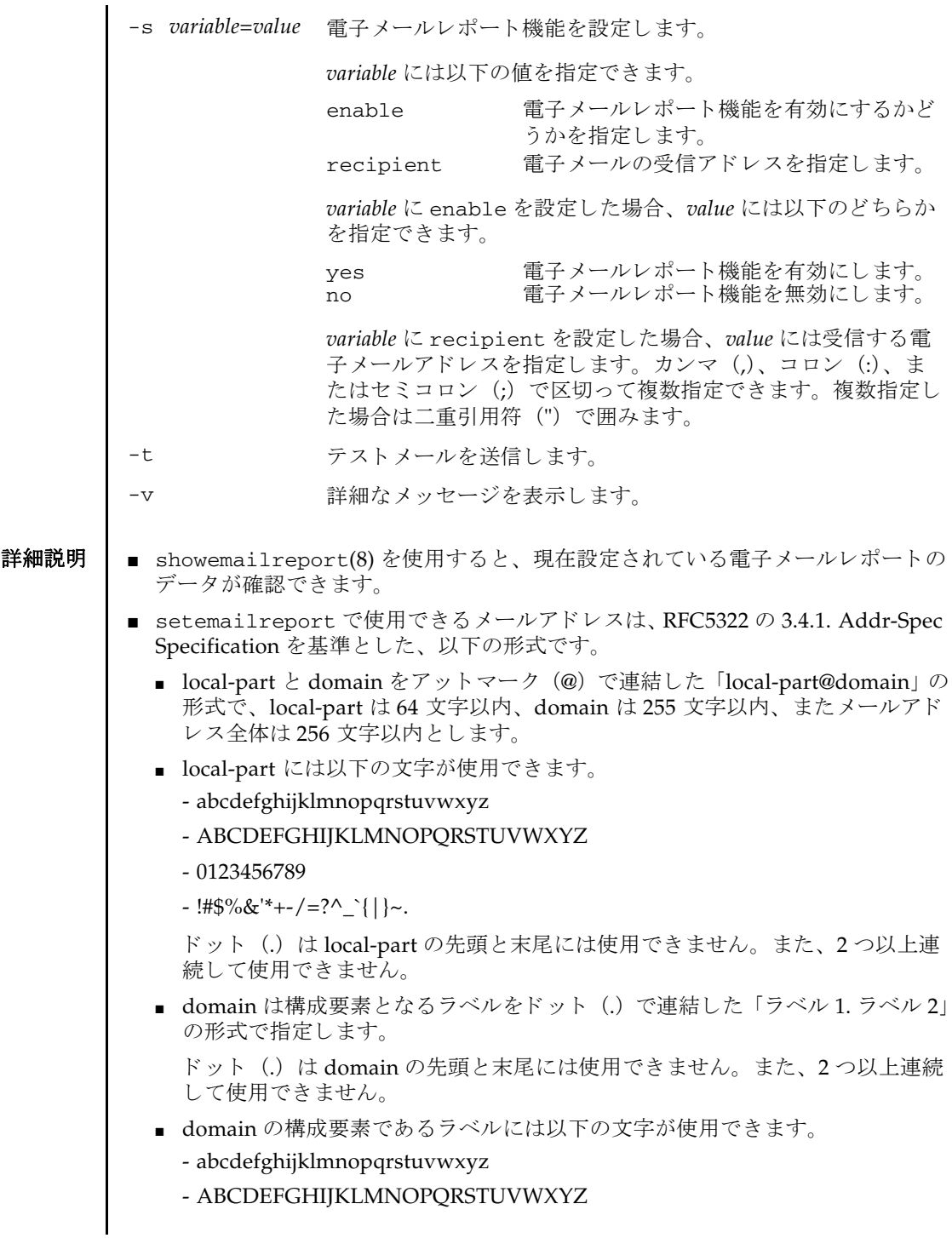

- 0123456789

- .-

ハイフン (-) は ラベルの先頭には使用でき ません。

■ recipient に複数の宛先を指定する場合は、メールアドレス全体を二重引用符 (") で囲ったうえで、各メールアドレスをカンマ (.)、コロン (:)、またはセ ミコロン (;) で区切った形式で指定します。

**注** - 利用するメールサーバによっては、上記で定義された記号が利用できない場合 があります。

注 **–** RFC5322 で定義されている以下の書式はサポー ト し ていません。

3.2.1. Quoted Characters で定義されている quoted-pair

3.2.2. Folding White Space and Comments で定義されている CFWS, FWS, comment

3.2.4. Quoted Strings で定義されている quoted-string

3.4.1. Addr-Spec Specification で定義されている domain-literal

4 Obsolete Syntax で定義されている各種の廃止された書式

**使用例 | 使用例1** 対話形式で電子メールレポート機能を有効にします。

```
XSCF> setemailreport
```
Enable E-Mail Reporting? [no]:**yes** E-mail Recipient Address [useradm@company.com]: Do you want to send a test mail now [no]? **yes** ... Sending test mail to 'useradm@company.com'

使用例2 対話形式で電子メールレポートを受信する電子メールアドレスを追加します。

XSCF> **setemailreport** Enable E-Mail Reporting? [yes]:**[Enter]** E-mail Recipient Address [useradm@company.com]: **-a adm2@company.com**

使用例 **3** 対話形式で電子 メ ールレポー ト を受信する電子 メ ールア ド レ ス を削除し ます。

XSCF> **setemailreport** Enable E-Mail Reporting? [yes]:**[Enter]** E-mail Recipient Address [adm2@company.com]: **-d adm2@company.com**

使用例4 電子メールレポート機能を非対話形式で設定します。

XSCF> **setemailreport -s enable=yes -s recipient="useradm@company.com,adm2@company.com"**

使用例5 テストメールを送信します。

XSCF> **setemailreport -t**  ... Sending test mail to 'useradm@company.com'

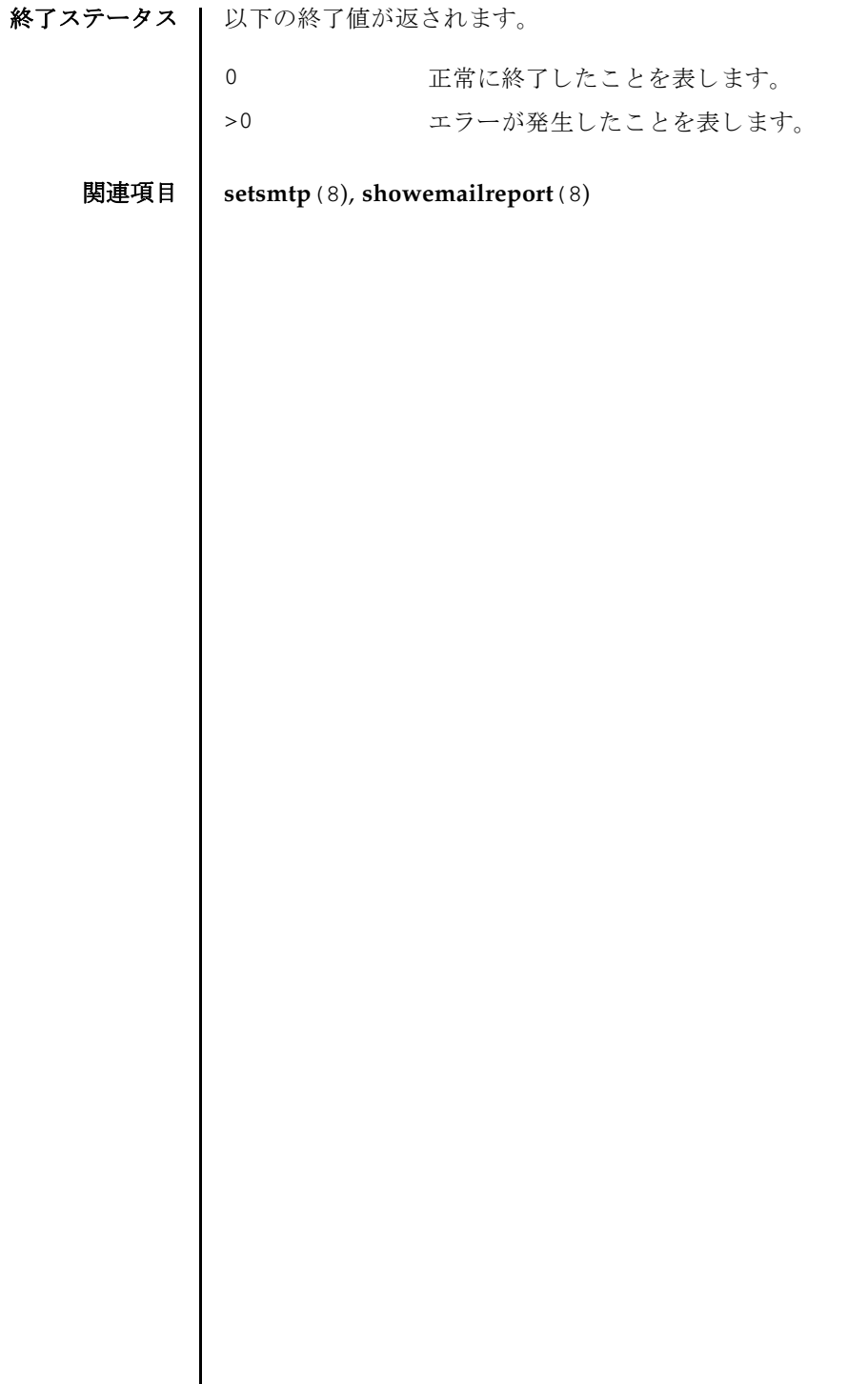

名前 | sethostname - マスタ筐体と XSCF がスタンバイ状態の筐体の、ホスト名および DNS ドメイン名を設定します。

形式 **sethostname** *xscfu hostname*

**sethostname** -d *domainname*

**sethostname** -h

説明 | sethostname は、マスタ筐体と XSCF がスタンバイ状態の筐体の、ホスト名およ び DNS ドメイン名を設定するコマンドです。

ユーザー権限 ┃ このコマンドを実行するには、platadm 権限が必要です。

ユーザー権限の詳細は、setprivileges(8)を参照してください。

オプション | 以下のオプションがサポートされています。

-d *domainname* マス タ筐体/ XSCF がス タ ンバイ状態の筐体に設定する DNS ド メ イ ン名を指定し ます。 *domainname* はラベル要素をピ リ オ ド (.) で区切った形式で指定し ます。 ラベル要素には、 英数字また はハイフン (-) が使用できます。ただし、先頭は英字、末尾は英 数字で指定し て く ださい (RFC 1034 に準拠)。 *hostname* と合わせ た文字数が 253 文字以内になるように指定します。これは、 *hostname* と *domainname* をつなぐためのピ リ オド 1 文字 と、 ルー トドメインを表すピリオド1文字の合計2文字分が予約されるた め 253 文字までとなります。

- -h **せき**使用方法を表示します。 他のオプションやオペランド と一緒に指 定し た場合はエラーにな り ます。
- オペランド Ⅰ 以下のオペランドがサポートされています。

hostname マスタ筐体と XSCF がスタンバイ状熊の筐体に設定するホスト名 を指定し ます。 Fully Qualified Domain Name (FQDN) ではな く 省略された形式で、 63 文字以内で指定し ます。 また、 *domainname* と合わせた文字数が 253 文字以内にな る よ う に指定 し ます。 これは、 *hostname* と *domainname* をつなぐためのピ リ オ ド1文字と、ルートドメインを表すピリオド1文字の合計2文字 分が予約される ため 253 文字まで と な り ます。 *hostname* はラベル 要素をピリオド (.) で区切った形式で指定します。ラベル要素 には、英数字またはハイフン(-)が使用できます。ただし、先頭 は英字、末尾は英数字で指定してください (RFC 1034 に準拠)。

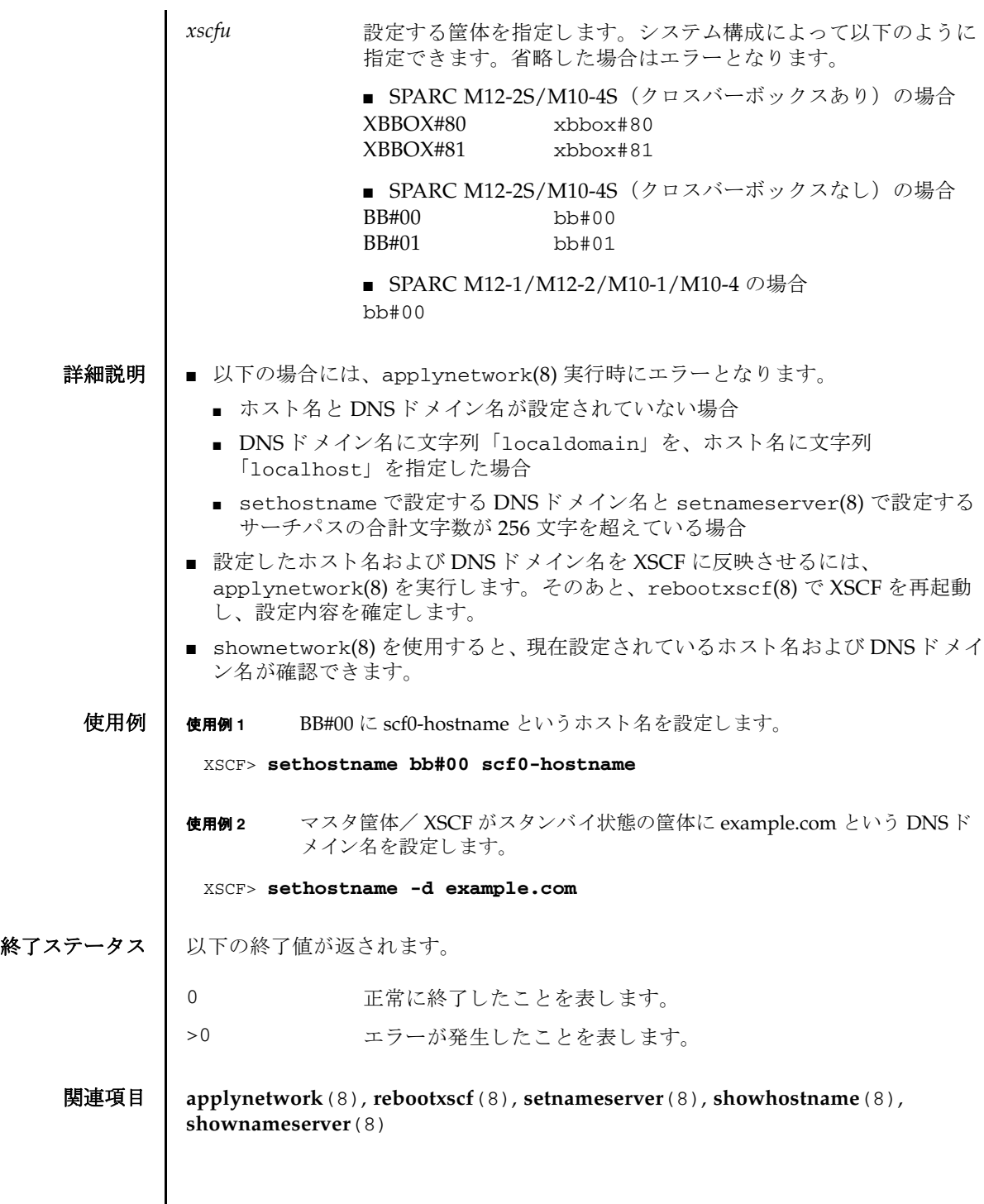

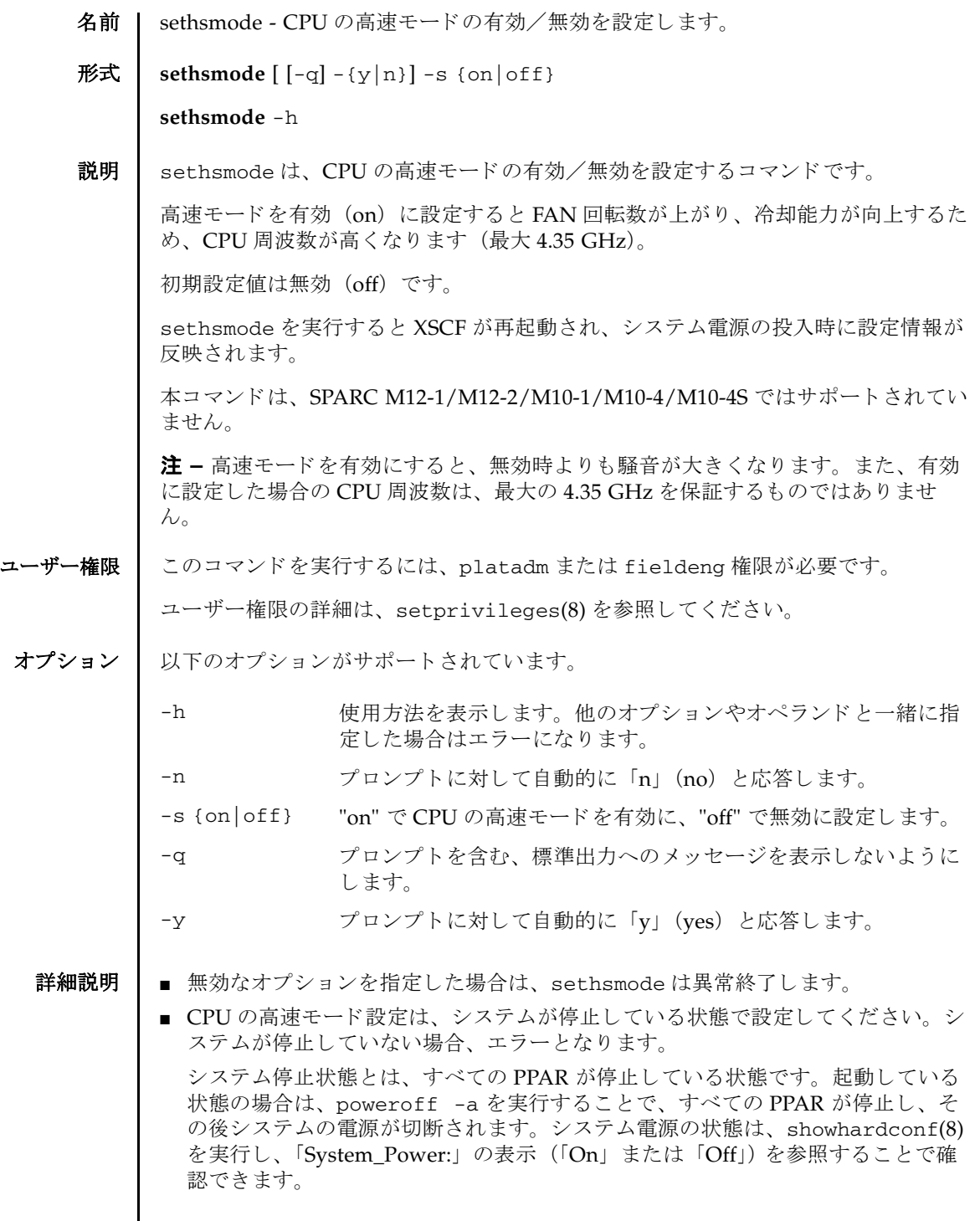

# sethsmode(8)

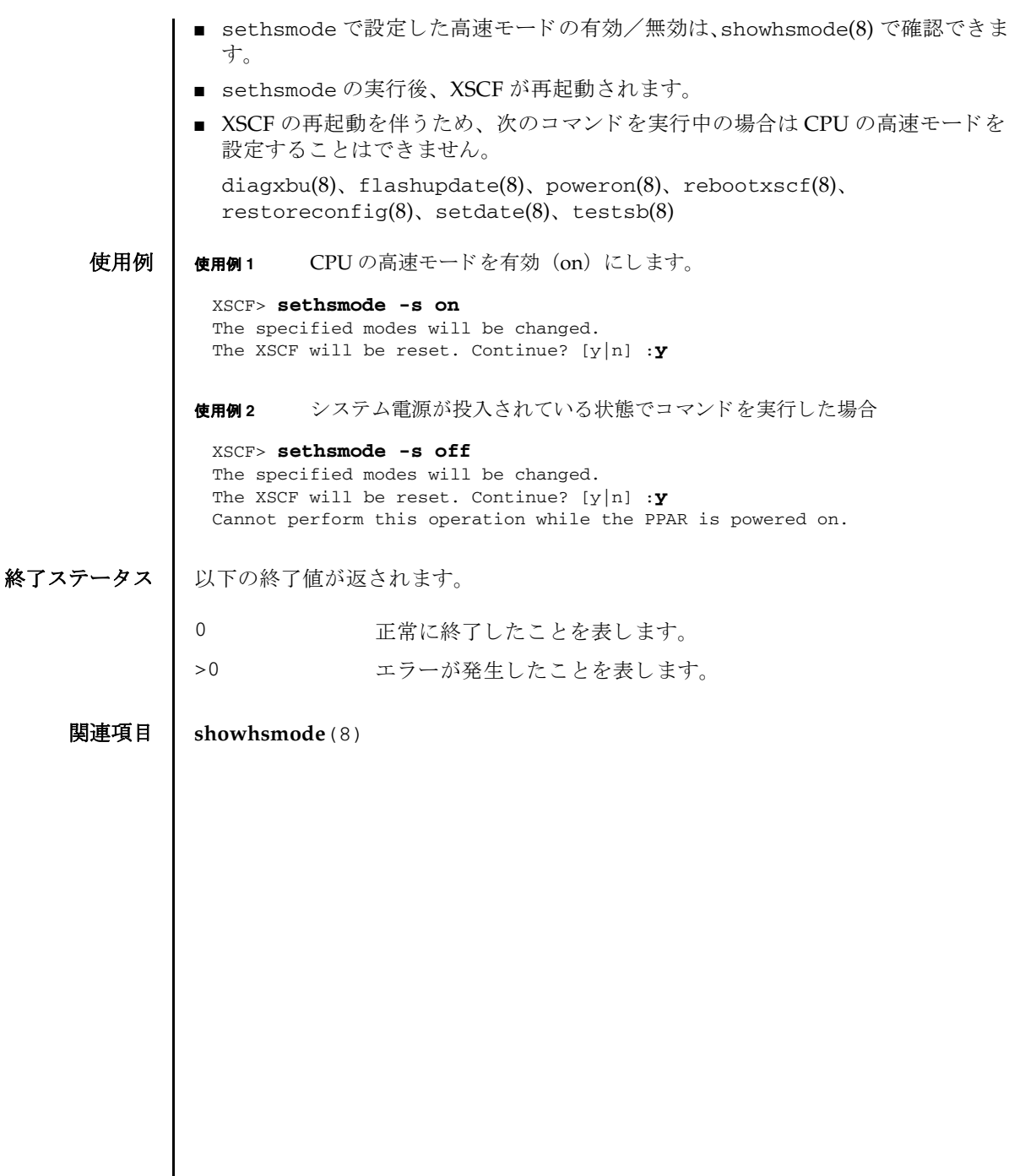

名前 | sethttps - XSCF ネットワークで使用する HTTPS サービスの開始と停止を設定しま す。 また、 認証関連の設定を行います。

 $\mathcal{F}$ 式 | sethttps  $\left[ [-q] - \{y|n\} \right] - c$  {enable | disable}

**sethttps** -c gencsr *country state* | *province locality organization organizationalunit common e-mail*

**sethttps**  $\left[ \begin{array}{c} -q \\ -\{y|n\} \end{array} \right]$  -c genserverkey

**sethttps** -c *importca*

**sethttps** [ [-q] -{y|n}] -c selfsign *country state* | *province locality organization organizationalunit common e-mail*

**sethttps** -h

説明 | sethttps は、XSCF ネットワークで使用する HTTPS サービスの開始と停止を設定 するコマンドです。また、HTTPS サービスで使用される認証関連の設定を行いま す。

認証に関連する項目として、以下の内容を設定できます。

- 自己認証に関する設定
	- 自己認証局の構築
	- ウェブサーバの秘密鍵の生成
	- 自己署名されたウェブサーバ証明書の作成
- 外部認証に関する設定
	- ウ ェブサーバの秘密鍵の生成
	- ウ ェブサーバの証明書要求 (CSR) の生成および証明書発行の依頼
	- ウェブサーバ証明書のインポート

XSCF が複数で構成されている場合は、スタンバイ状態の XSCF に対しても自動的に 設定が反映されます。

### ユーザー権限 | このコマンドを実行するには、platadm 権限が必要です。

ユーザー権限の詳細は、setprivileges(8)を参照してください。

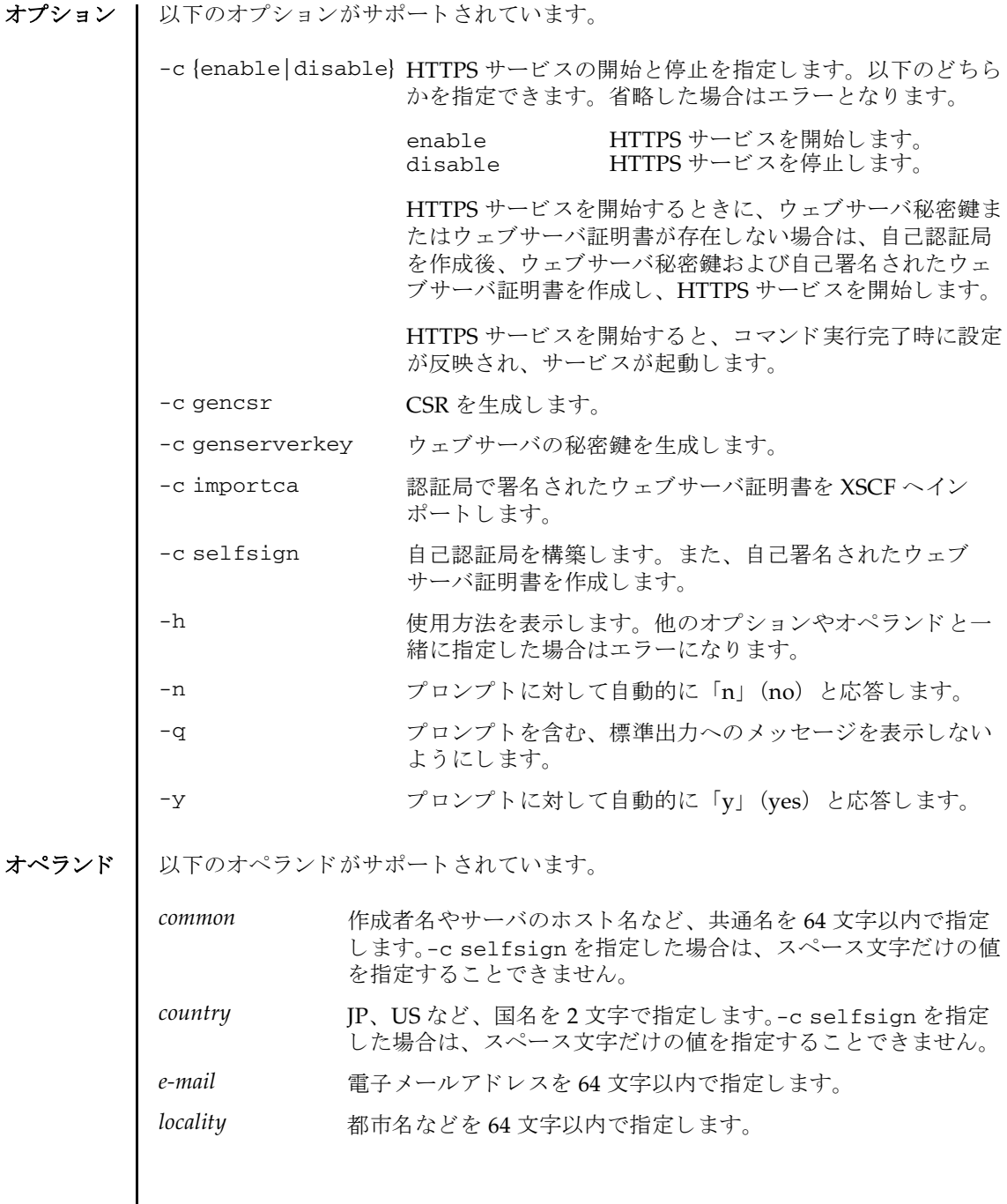

*organization* 会社名などを 64 文字以内で指定し ます。-c selfsign を指定し た場合は、スペース文字だけの値を指定することできません。 *organizationalunit* 部、 課など、 所属を 64 文字以内で指定し ます。 *state*|*province* 州名や県名など を 64 文字以内で指定し ます。-c selfsign を指 定した場合は、スペース文字だけの値を指定することできませ

オペランドの書式ルール:

 $h_{\circ}$ 

- 値に記号や空白文字を含める場合は、"Kawasaki city" のように、値全体を一重引 用符(') または二重引用符(") で囲んで指定します。
- 空白文字のみを指定する場合は、""のように、空白文字を一重引用符 (') または 二重引用符 (") で囲んで指定します。ただし、空白文字だけの値を指定できない オペランドもあります。詳細は各オペランドの説明を参照してください。
- CSR を作成する場合、すべてのオペランドに空白文字を指定することはできませ  $h_n$
- オペランドを省略する場合は、"" のように、一重引用符 (') または二重引用符 (") を連続し て 2 つ指定し ます。 この と き、 既存で設定されている内容でウ ェブ サーバ証明書が生成されます。
- 値にバックスラッシュ (円記号) (¥)、ダラーマーク (\$) を含める場合は、「¥¥」 または「¥\$」のように、直前にバックスラッシュ (円記号) (¥) を付けて指定し ます。
- -c selfsign または-c gencsr では、オペランドの指定順序が決まっています。 形式を参照してください。

### 詳細説明 | ■ コマンドを実行すると、指定した内容で実行してよいかを確認するためのプロン プ ト が表示されます。 実行する場合は 「y」、 中断する場合は 「n」 を指定し ます。

- CSR は上書き作成されます。
- HTTPS サービスの開始は、 sethttps 実行直後に設定内容が反映され、 サービス が起動し ます。

HTTPS サービス開始時にウェブサーバ秘密鍵またはウェブサーバ証明書が存在し ない場合は、 自己認証局を作成後、 ウ ェブサーバ秘密鍵および自己署名された ウェブサーバ証明書を作成し、HTTPS サービスを開始します。

- HTTPS サービスの停止は、sethttps 実行直後に反映されます。このとき、動作 中の HTTPS セッションがある場合は切断されます。
- ウェブサーバの秘密鍵の作成 (-c genserverkey)、サーバ証明書のインポート (-c importca)、 自己認証局の構築 と自己署名し たウ ェブサーバ証明書の作成 (-c selfsign) は、 HTTPS サービ スが停止し ている と きだけ実行でき ます。
- showhttps(8)を使用すると、現在設定されている HTTPS サービスの内容が確認 でき ます。

```
使用例 | 使用例1 HTTPS サービスを開始します。
        使用例 2 HTTPS サービ ス を停止し ます。
        使用例 3 enable 実行時にウ ェブサーバ証明書が存在し ない場合、 自己認証局を作成
                  し、自己署名したウェブサーバ証明書を作成し、HTTPS サービスを開始しま
                  す。
        使用例 4 以下の内容で、 ウ ェブサーバ証明書要求 (CSR) を生成し ます。country: JP, 
                  state|province: Kanagawa, locality: Kawasaki, organization: Example, organiza-
                  tionalunit: development, common: scf-host, e-mail: abc@example.com
        使用例 5 以下の内容で自己認証局を構築し、 自己署名されたウ ェブサーバ証明書を生
                  成し ます。country: JP, state|province: Kanagawa, locality: Kawasaki, organiza-
                  tion: Example, organizationalunit: development, common: scf-host, e-mail: 
                  abc@example.com
        使用例 6 ウ ェブサーバの秘密鍵を生成し ます。
        使用例7 コピーしたウェブサーバ証明書をインポートします。終了は [Enter] キーを押
          XSCF> sethttps -c enable
          Continue? [y|n] :y
          XSCF> sethttps -c disable
          Continue? [y|n] :y
          XSCF> sethttps -c enable
          The web serverkey or web server certificate which has been signed by an 
          external certification authority does not exist.
          Create self certification authority and web server certificate which has 
          been self signed.
          Continue? [y|n] :y
          XSCF> sethttps -c gencsr JP Kanagawa Kawasaki Example development 
          \ scf-host abc@example.com
          XSCF> sethttps -c selfsign JP Kanagawa Kawasaki Example development 
          scf-host abc@example.com
          CA key and CA cert already exist. Do you still wish to update? [y|n] :y
          Enter passphrase:
          Verifying - Enter passphrase:
          XSCF> sethttps -c genserverkey
          Server key already exists. Do you still wish to update? [y|n] :y
          Enter passphrase:
          Verifying - Enter passphrase:
```
してから、 [Ctrl]+[D] キーを押し ます。

#### XSCF> **sethttps -c importca**

Please import a certificate:

-----BEGIN CERTIFICATE-----

MIIDdTCCAt6gAwIBAgIBATANBgkqhkiG9w0BAQQFADCBgTELMAkGA1UEBhMCamox DjAMBgNVBAgTBXN0YXRlMREwDwYDVQQHEwhsb2NhbGl0eTEVMBMGA1UEChMMb3Jn YW5pemF0aW9uMQ8wDQYDVQQLEwZvcmdhbmkxDzANBgNVBAMTBmNvbW1vbjEWMBQG CSqGSIb3DQEJARYHZWUubWFpbDAeFw0wNjA1MzAwNTI5MTVaFw0xNjA1MjcwNTI5 MTVaMG4xCzAJBgNVBAYTAmpqMQ4wDAYDVQQIEwVzdGF0ZTEVMBMGA1UEChMMb3Jn YW5pemF0aW9uMO8wDOYDVOOLEwZvcmdhbmkxDzANBgNVBAMTBmNvbW1vbjEWMBOG CSqGSIb3DQEJARYHZWUubWFpbDCBnzANBgkqhkiG9w0BAQEFAAOBjQAwgYkCgYEA nkPntf+TjYtyKlNYFbO/YavFpUzkYTLHdt0Fbz/tZmGd3e6Jn34A2W9EC7D9hjLs j+kAP41Al6wFwGO7KP3H4iImX0Uysjl9Hyk4jLBU51sw8JqvT2utTjltV5mFPKL6 5A51Yuhf8OGrR+bYGli6H1a6RPmlMSD7Z0AGDxR0eY0CAwEAAaOCAQ0wggEJMAkG A1UdEwQCMAAwLAYJYIZIAYb4QgENBB8WHU9wZW5TU0wgR2VuZXJhdGVkIENlcnRp ZmljYXRlMB0GA1UdDgQWBBQHIlCmI7QyZa8zpt1Hl6EfLR+EwDCBrgYDVR0jBIGm MIGjgBTnQYs6jzD7wdDhk7wsFeJGVaUTtaGBh6SBhDCBgTELMAkGA1UEBhMCamox DjAMBgNVBAgTBXN0YXRlMREwDwYDVQQHEwhsb2NhbGl0eTEVMBMGA1UEChMMb3Jn YW5pemF0aW9uMQ8wDQYDVQQLEwZvcmdhbmkxDzANBgNVBAMTBmNvbW1vbjEWMBQG CSqGSIb3DQEJARYHZWUubWFpbIIBADANBgkqhkiG9w0BAQQFAAOBgQCqBFbo88Hi yvOUyW8E8ll1AbuA04IrnjHI4cjHq9NuSX1w8mJsXKTVMx3WZCJpJDC+f/WoRMKw R+OpXAVQvb2tjIn3kO99dq+begECo4mwknW1t7QI7A1BkcW2/MkOolIRa6iP1Zwg JoPmwAbrGyAvGUtdzUoyIH0jl7dRQrVIRA== -----END CERTIFICATE-----

 $[Ctrl]+[D]$ 

使用例8 ウェブサーバの秘密鍵を生成します。プロンプトには自動的に「v」と応答 します。

XSCF> **sethttps -c genserverkey -y** Server key already exists. Do you still wish to update? [y|n] :**y** Enter passphrase: Verifying - Enter passphrase:

使用例9 ウェブサーバの秘密鍵を生成します。メッセージは非表示にして、プロンプ ト には自動的に 「y」 と応答し ます。

XSCF> **sethttps -c genserverkey -q -y** Enter passphrase: Verifying - Enter passphrase:

使用例 **<sup>10</sup>** *organizationalunit* に 「\$development」 を指定し て CSR を作成し ます。

XSCF> **sethttps -c gencsr JP Kanagawa Kawasaki Example '**\**\$development' xscf-host abc@example.com**

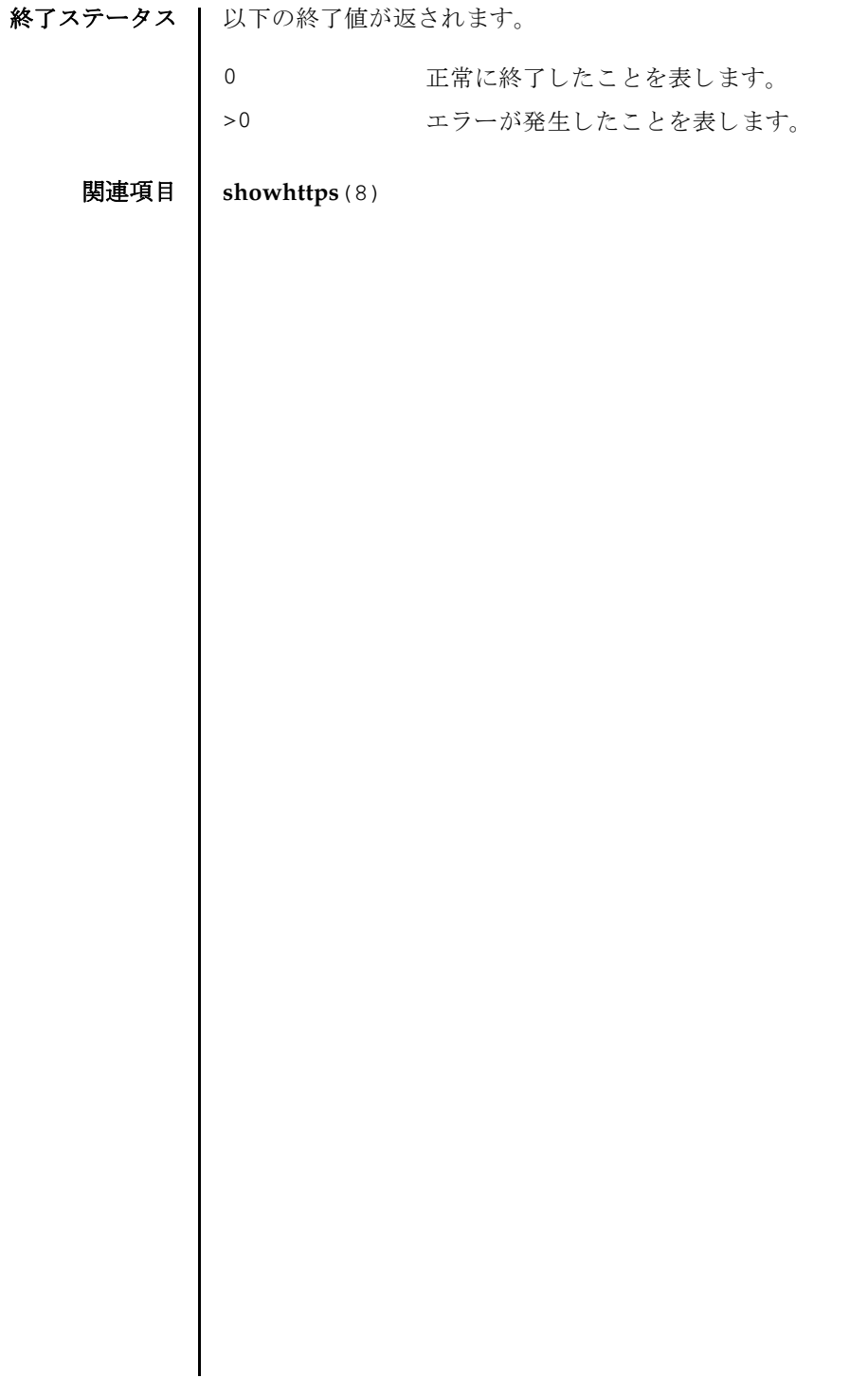

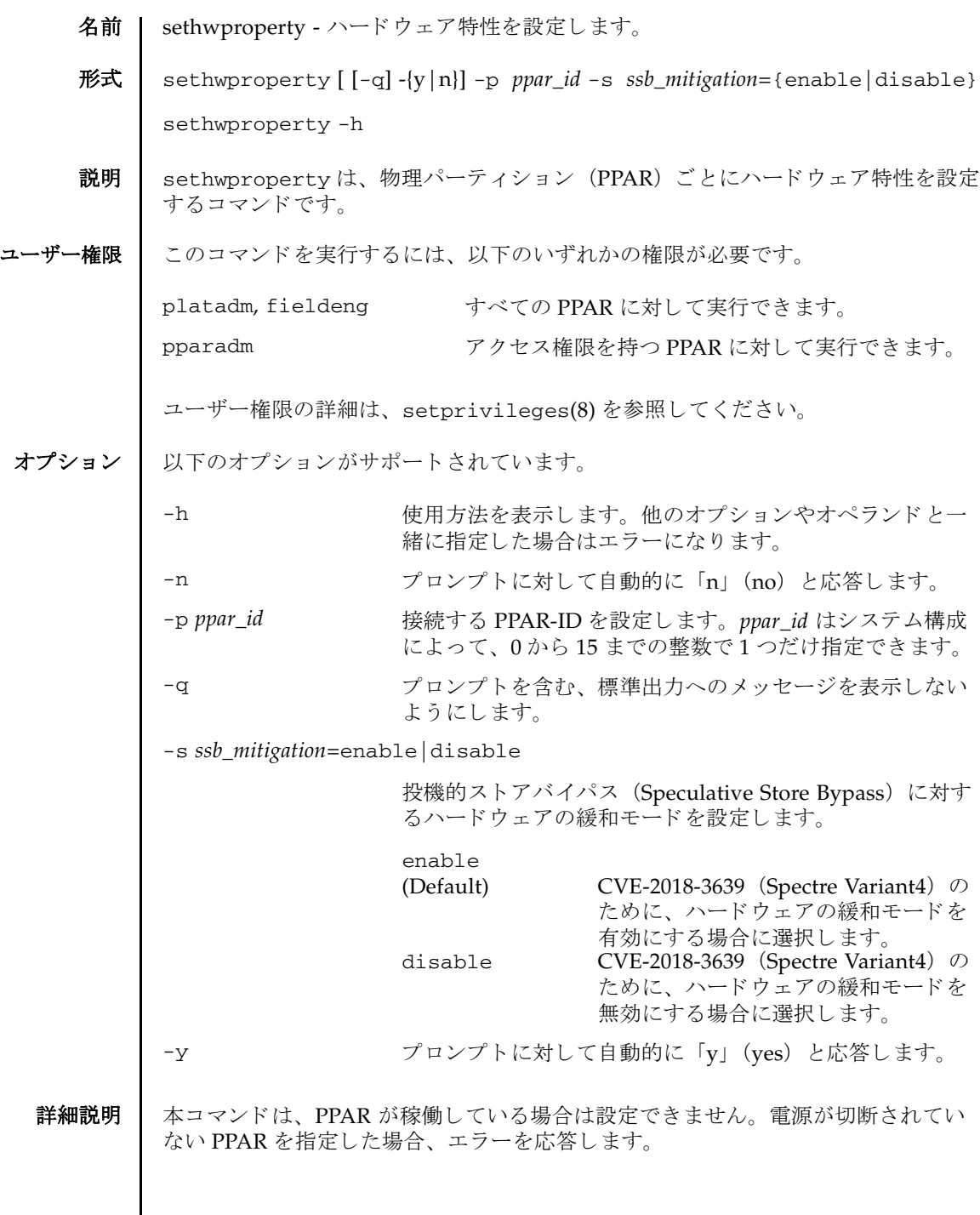

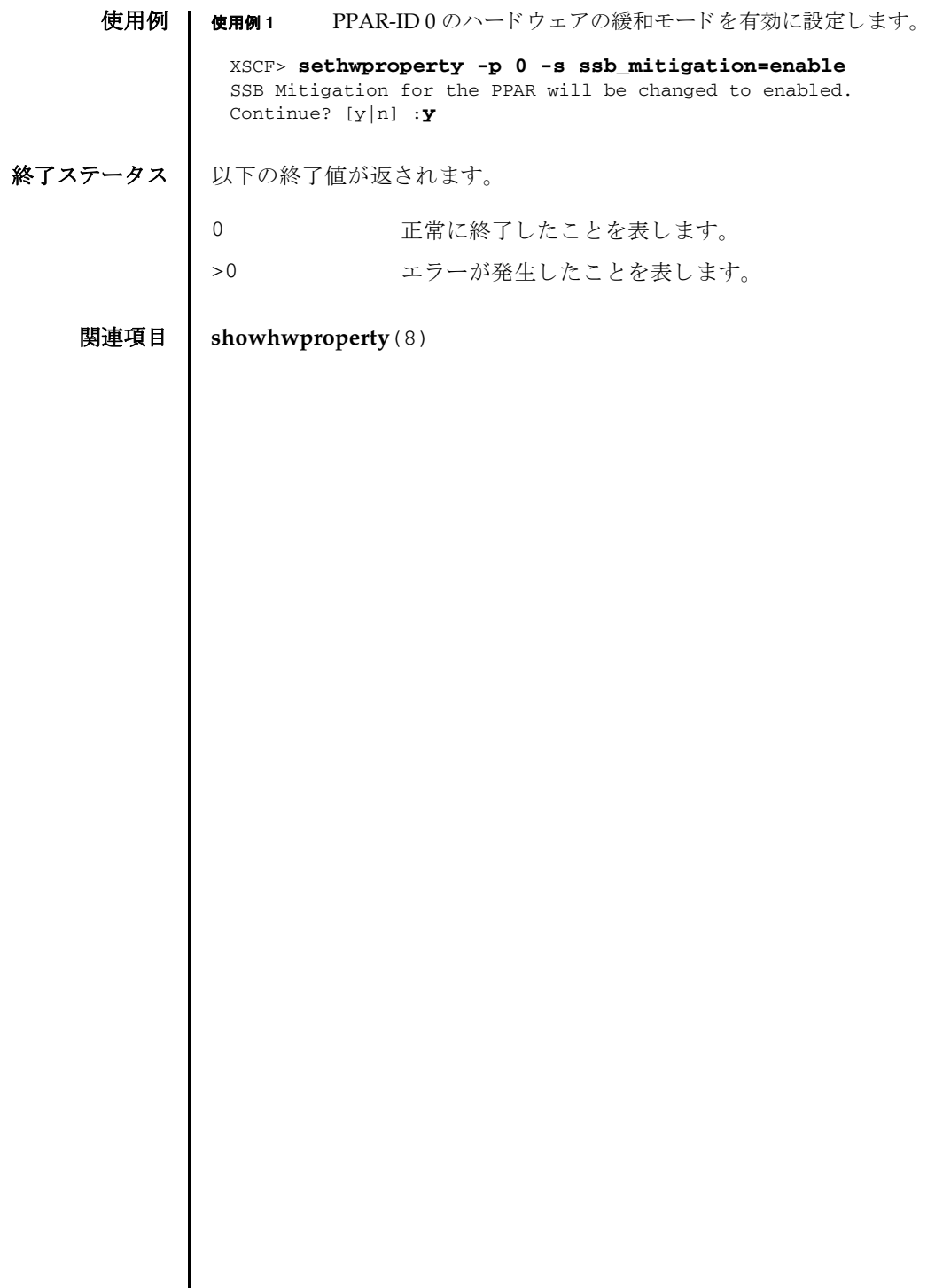

- 名前 | setinterimpermit CPU コアの一時利用機能の有効/無効を設定します。
- 形式 | setinterimpermit  $[ [-q] {y|n} ] p$  ppar\_id -c {enable | disable}

**setinterimpermit** -h

説明 | setinterimpermit は、物理パーティション (PPAR) ごとに CPU コアの一時利 用機能の有効/無効を設定する コマン ド です。 SPARC M12-1/M12-2/M10-1/M10-4 システムでは、 「PPAR ご と に設定」 と は、 実際には 「システム全体に設定」 を意味 します。

CPU コ アの一時利用機能は、 PPAR に対し て実装されているすべての CPU コアリ ソースの使用を 30 日間の期限付きで許可する機能です。 PPAR で設定し ている有効 な CPU コアリソースの数が不足し、ただちに追加の CPU コアリソースが必要な場 合に、 CPU コ アの一時利用機能を利用し ます。 CPU コ アの一時利用機能を利用する と、注文した CPU コア アクティベーションが届くまでの間、追加の CPU コアリ ソース を使用でき るので、 突然発生する作業負荷の増大に対し ていち早 く 対応でき ます。

SPARC M12-2S/M10-4S システムでは、 CPU コ アの一時利用機能の有効/無効の設 定は、setpc1(8)によって論理システムボード (LSB) の割り当てが行われている PPAR に対してのみ行うことができます。

CPU コ アの一時利用機能を有効に設定する と、 指定された PPAR に割 り当てられた LSB 上のすべての CPU コアリソース数分の CPU コア アクティベーションが PPAR に一時的に割り当てられます。購入した CPU コア アクティベーションキーを受領 し、 システムに登録する まで、 有効期間中 (30 日間) であれば追加の CPU コアリ ソース を使用でき ます。

システムの CPU コア アクティベーションの不足時、 適切な数の CPU コア アクティ ベーションを追加購入する予定であるが、今すぐに CPU コアリソースを追加して使 用する必要がある場合に、CPU コアの一時利用機能を利用します。

CPU コアの一時利用機能を有効に設定できるのは、以下の2つのケースのいずれか です。

- 1. PPAR で、CPU コアの一時利用機能を一度も利用していない。この状態は、 showinterimpermit(8) を実行し た と き、 Status が 「Interim Permit is disabled」 と なっている こ と で確認でき ます。
- 2. PPAR で、CPU コアの一時利用機能を利用した。その後、以下の a から c のすべて を実施し ている。 (CPU コ アの一時利用機能を再び利用する場合)
	- a. setinterimpermit を実行して、CPU コアの一時利用機能が無効に設定され ている
	- b. CPU コアの一時利用機能を有効にしたあとに追加で購入した CPU コア アク テ ィ ベーシ ョ ンキーが、 addcodactivation(8) を実行し てシステムに登録さ れている

c. CPU コアの一時利用機能を有効にしたあとに追加した CPU コアリソースが、 setcod(8) を実行し て PPAR に割 り当てられている

注 **–** a か ら c のすべてを実施し た状態で showinterimpermit(8) を実行する と、 Status は 「Interim Permit is disabled (can be enabled)」 と な り ます。

setinterimpermit は XCP 2320 からサポー ト されますが、XCP 232*x* では SPARC M10-1/M10-4 のモデルだけでサポー ト されます。 上記 2 のケースでは、 XCP2330 以降で実施できます。お使いのシステムが XCP 232x の場合、CPU コアの一時利用 機能を有効に設定できるのは SPARC M10-1/M10-4 のシステムだけであり、かつ1 回のみです。そのため、XCP232x をお使いの場合、誤って有効に設定しないように 注意してください。

XCP 2330 以降をお使いの場合は、 CPU コアの一時利用機能を一度利用したとして も、再び利用できます。ただし、CPU コアの一時利用機能を再び利用するために は、 上記 2 のケースの手順が実施済みであ る必要があ り ます。 未実施の場合は、 setinterimpermit で CPU コアの一時利用機能を有効にしようとすると、エラー で終了し ます。

XCP 232*x* で CPU コ アの一時利用機能を使用し た こ と があ り 、 XCP 2330 以降に ファームウェアアップデートを行うと、上記2のケースの手順を実施しても、CPU コ アの一時利用機能を再び有効に設定する こ と はでき ません。 こ の場合は、 担当営 業にお問い合わせください。

CPU コ アの一時利用機能を有効に設定する と、 有効期限が切れる まで、 残 り の日数 を知らせる警告メッセージが制御ドメインに表示されます (XSCF にログが登録さ れます)。 こ の警告 メ ッ セージは、 有効期限が切れる日の 2 週間前から、 4 時間ご と に表示されます。有効期限が切れる前に、以下のいずれかを必ず実行してください。

- 1. 購入済みの CPU コア アクティベーションの数を増やす
	- a. addcodactivation(8) を使用して、追加で購入した CPU コア アクティベー ションキーをシステムに登録する。
	- b. PPAR に割り当てた CPU コア アクティベーションの数が、購入した CPU コア アクティベーションの数以下になるように、setcod(8) を使用して設定する。
	- c. setinterimpermit を使用し て、CPU コ アの一時利用機能を無効に設定する。
- 2. 使用中の CPU コアの数を減らす
	- a. 論理ドメインに割り当てた CPU コアリソースの合計数が、購入済みの CPU コ ア アクティベーションの数以下になるように、CPU コアリソースを論理ドメ インから解放する。
	- b. setinterimpermit を使用し て、CPU コ アの一時利用機能を無効に設定する。

詳細は、『SPARC M12/M10 システム運用・管理ガイド』を参照してください。

上記のすべての手順が実行され、購入済みの CPU コア アクティベーションの数が 増え る まで、 または使用中の CPU コ ア リ ソースが減る まで、 警告 メ ッ セージは表示 され続けます。

CPU コ アの一時利用機能の有効期限が切れる と (30 日が過ぎ る と)、 CPU コアの一 時利用機能は利用できなくなり、システムは「通常の」CPU コア アクティベーショ ン制御に戻ります。この状態で、購入した数を上回る CPU コア アクティベーショ ン数が PPAR に割り当てられていると、違反とみなされて警告メッセージが表示さ れます。さらに、割り当てられた CPU コアの数がシステムに登録された購入済みの CPU コア アクティベーションの数と同じになるまで、超過して割り当てられた CPU コアが、Oracle VM Server for SPARC によって論理ドメインから自動的に削除 されます。CPU コアはすべての論理ドメインから削除されます。CPU コアが削除で きず、違反が残っている場合は、すべての論理ドメインが停止します。上記の「1. 購入済みの CPU コア アクティベーションの数を増やす」または「2. 使用中の CPU コアの数を減らす」の手順を実行して、CPU コア アクティベーションの使用規定に 従うよう、 CPU コ アの一時利用機能の利用を終了させて く ださい。

ユーザー権限 | このコマンドを実行するには、platadm 権限が必要です。

ユーザー権限の詳細は、setprivileges(8)を参照してください。

オプション | 以下のオプションがサポートされています。

- -c enable PPAR への CPU コアの一時利用機能を有効にする場合に指定し ます。
- -c disable PPARへの CPU コアの一時利用機能を無効にする場合に指定し ます。デフォルトは無効です。
- -h **サポ** 使用方法を表示します。 他のオプションやオペランド と一緒に指 定し た場合はエラーにな り ます。
- -n プロンプトに対して自動的に「n」 (no) と応答します。

-p ppar\_id 設定対象の PPAR-ID を指定します。

- -q フロンプトを含む、標準出力へのメッセージを表示しないように し ます。
- -y アロンプトに対して自動的に「y」 (yes) と応答します。
- 詳細説明 | コマンドを実行すると、指定した内容で実行してよいかを確認するためのプロン プ ト が表示されます。 実行する場合は 「y」、 中断する場合は 「n」 を指定し ます。
	- showinterimpermit(8)を使用すると、現在設定されている CPU コアの一時利用 機能の設定情報および状態を確認でき ます。
- CPU コアの一時利用機能の有効/無効を設定する前に、showcodusage(8) または showinterimpermitusage(8)を使用して、CPU コアリソースの使用状況を確 認してください。
- CPU コアの一時利用機能の有効期限を変更することはできません。
- CPU コアの一時利用機能を有効にした場合、すべての CPU コアが使用可能な状態 となり、 Oracle VM Server for SPARC が提供する 「CPU 自動交替機能」 は動作 し ません。
- CPU コアの一時利用機能が有効/無効の状態にかかわらず、showcodusage(8)を 実行した場合、購入して登録済みの CPU コア アクティベーションの数、および PPAR に割り当てられている CPU コアリソースの数は変わりません。以下の情報 が表示されます。
	- -p all または -p resourceを指定して「CoD Permitted」に表示される CPU コア アクティベーション数は、CPU コアの一時利用機能の有効/無効の状態 によ って変化する こ と はあ り ません。 システムに登録されている購入済みの CPU コア アクティベーションの数が常に表示されます。
	- -p all または -p ppar を指定して 「Assigned」 に表示される CPU コア アク ティベーション数は、CPU コアの一時利用機能の有効/無効の状態によって 変化する こ と はあ り ません。 setcod(8) によ り PPAR に割 り 当てた購入済みの CPU コア アクティベーションの数が表示されます。
- **使用例 | 使用例1 PPAR-ID 0 の CPU コアの一時利用機能を有効にします。**

```
XSCF> setinterimpermit -p 0 -c enable
```
Note:

Please add CPU Activation(s) within 30 days of enabling the Interim Permit.

The Interim Permit for the PPAR will be changed to enabled. Continue? [y|n] :**y**

Completed.

使用例 **<sup>2</sup>** PPAR-ID 0 の CPU コ アの一時利用機能を無効にし ます。

```
XSCF> setinterimpermit -p 0 -c disable
The Interim Permit will be disabled.
Continue? [y|n] :y
```
Completed.

使用例 **<sup>3</sup>** PPAR-ID 0 の CPU コ アの一時利用機能がすでに使用された状態で、 再度、 有 効を設定した場合

XSCF> **setinterimpermit -p 0 -c enable**

Note:
終了ステータス | 以下の終了値が返されます。 関連項目 **addcodactivation**(8), **deletecodactivation**(8), **setcod**(8), **showcod**(8), **showcodactivation**(8), **showcodactivationhistory**(8), **showcodusage**(8), **showinterimpermit**(8), **showinterimpermitusage**(8) Please add CPU Activation(s) within 30 days of enabling the Interim Permit. The Interim Permit for the PPAR will be changed to enabled. Continue? [y|n] :**y** The Interim Permit cannot be enabled because it has already been used once and cannot be enabled again (until more Purchased CPU Activations are installed and Purchased cores are assigned to the PPAR). 0 正常に終了したことを表します。 >0 エラーが発生したことを表します。

setinterimpermit(8)

- 名前 | setldap XSCF を Lightweight Directory Access Protocol (LDAP) クライアントと し て設定し ます。
- 形式 **setldap** [-b *bind*] [-B *baseDN*] [-c *certchain*] [-p ] [-s *servers*] [-t *user*] [ -T *timeout*] **setldap** -h
- 説明 | setldap は、XSCF を LDAP クライアントとして設定するコマンドです。

注 **–** LDAP クライアン トは UNIX Crypt または MD5 である CRYPT 形式のパス ワード だけをサポー ト し ています。 し たがって、 LDAP サーバも この形式のパス ワード をサポー ト する必要があ り ます。 詳細については、 『SPARC M12/M10 シス テム運用·管理ガイド』を参照してください。XSCF と LDAP では、同じユーザー アカウント名は使用できません。同様に、同じユーザーID (UID) も使用できませ  $h_{\rm o}$ 

ユーザー権限 ┃ このコマンドを実行するには、useradm 権限が必要です。

ユーザー権限の詳細は、setprivileges(8)を参照してください。

- オプション | 以下のオプションがサポートされています。
	- -B *baseDN* 検索ベースの識別名を指定し ます。指定でき る最大文字数は 128 文 字です。
	- -b bind<br>
	LDAP サーバへ接続するときに使用するバインド ID を設定しま す。指定でき る最大文字数は 128 文字です。
	- -c *certchain* LDAP サーバの CA 証明書と なる リ モー ト フ ァ イルを指定し ます。 この CA 証明書は PEM 形式である必要があります。リモートファ イルは、 標準の scp 構文 ([user@]host:file.) を使用し て指 定され、scp を使用してインポートされます。scp でユーザーパス ワード が必要な場合は、 入力する よ う に求められます。-c オプシ ョ ンを使用する と、 LDAP への接続時に、 Transport Layer Security (TLS) の使用が暗黙的に有効にな り ます。 この動作は、 *certchain* を none に指定して無効にできます。CA 証明書はサイズが 64K バ イト未満であること、有効であることが必要です。そうでない 場合は、 拒否されます。
	- -h 使用方法を表示します。他のオプションやオペランドと一緒に指 定し た場合はエラーにな り ます。
	- -p LDAP サーバへ接続するときに使用するパスワードを設定します。 パスワードを入力するように求められます。

setldap(8)

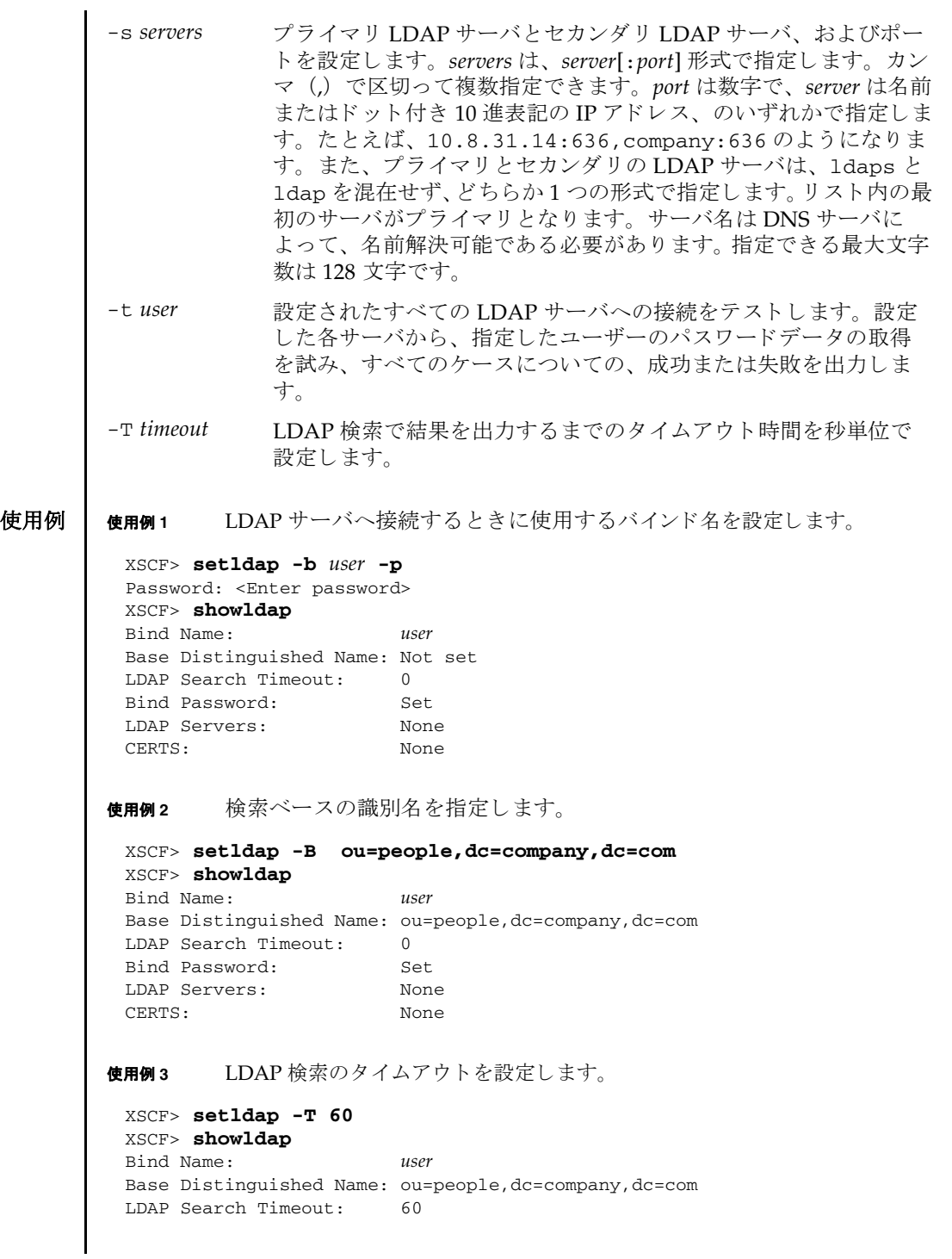

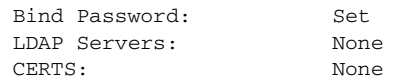

```
使用例 4 LDAP サーバを設定し ます。
```
XSCF> **setldap -s ldaps://company.com:636,ldaps://company2.com:636** XSCF> **showldap** Bind Name: *user* Base Distinguished Name: ou=people,dc=company,dc=com LDAP Search Timeout: 60 Bind Password: Set LDAP Servers: ldaps://company.com:636 ldaps://company2.com:636 CERTS: None

## 使用例 **<sup>5</sup>** CA 証明書を イ ンポー ト し ます。

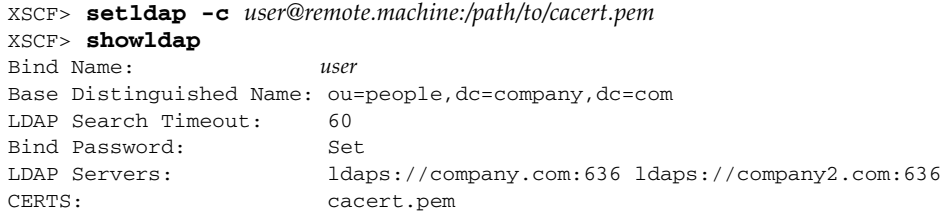

使用例 **<sup>6</sup>** 指定し たユーザーで、 LDAP 接続をテス ト し ます。

XSCF> **setldap -t jsmith** company.com:389 PASSED

- 終了ステータス | 以下の終了値が返されます。
	- 0 正常に終了したことを表します。
	- >0 エラーが発生したことを表します。

### 関連項目 **setlookup**(8), **showldap**(8)

setldap(8)

- 名前 | setldapssl LDAP over SSL を構成します。
- 形式 | setldapssl {enable disable}

**setldapssl** loadcert [ [-q] -{y|n}] [-i *n*] [-u *username*] [-p *proxy* [-t *proxy\_type*]] *URL* **setldapssl** loadcert [ [-q] -{y|n}] [-i *n*] console

**setldapssl** rmcert [ [-q] -{y|n}] [-i *n*]

**setldapssl** group {administrator|operator|custom} -i *n* name [ *groupname*]

**setldapssl** group custom -i *n* roles [ *privileges*]

**setldapssl** userdomain -i *n* [ *domainname*]

**setldapssl** defaultrole [ *privileges*]

**setldapssl** timeout *seconds*

**setldapssl** server [-i *n*] [ *ipaddr* [: *port*]]

**setldapssl** logdetail {none|high|medium |low|trace}

**setldapssl** log [ [-q] -{y|n}] clear

**setldapssl** {strictcertmode|usermapmode} {enable|disable}

**setldapssl** usermap {attributeInfo|binddn|bindpw|searchbase} [ *value*]

**setldapssl** default [ [-q] -{y|n}]

**setldapssl** -h

説明 | setldapssl は、LDAP over SSL を構成するコマンドです。LDAP over SSL を有効 にする、 または無効にするには、 このコマン ド を enable または disable のオペラ ン ド と と もに実行し ます。 LDAP over SSL の strictcertmode または usermapmode を有効にする、 または無効にするには、 そのモード を enable または disable と と もに指定します。

プロパティを消去する、または設定解除するには、オペランドに何も値を設定しな いで setldapssl を実行し ます。 た と えば、 setldapssl group custom -i 1 name はグループ 1から name プロパティを消去し、setldapssl usermap searchbase はオプションのユーザーマッピング設定から searchbase プロパティを 消去します。プロパティが設定されていない場合は、値なしで表示されます。

ユーザー権限 │ このコマンドを実行するには、useradm 権限が必要です。

ユーザー権限の詳細は、 setprivileges(8) を参照し て く ださい。

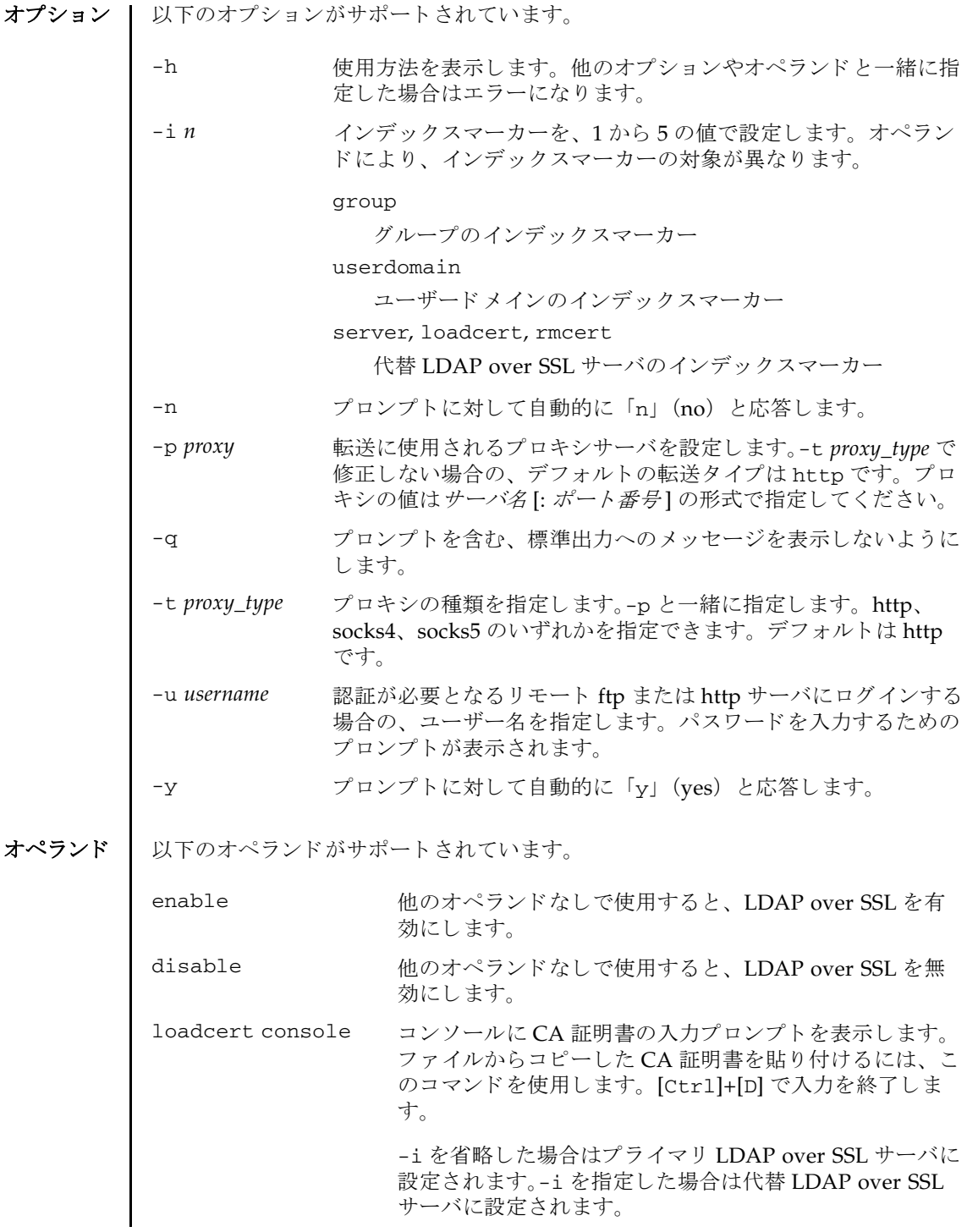

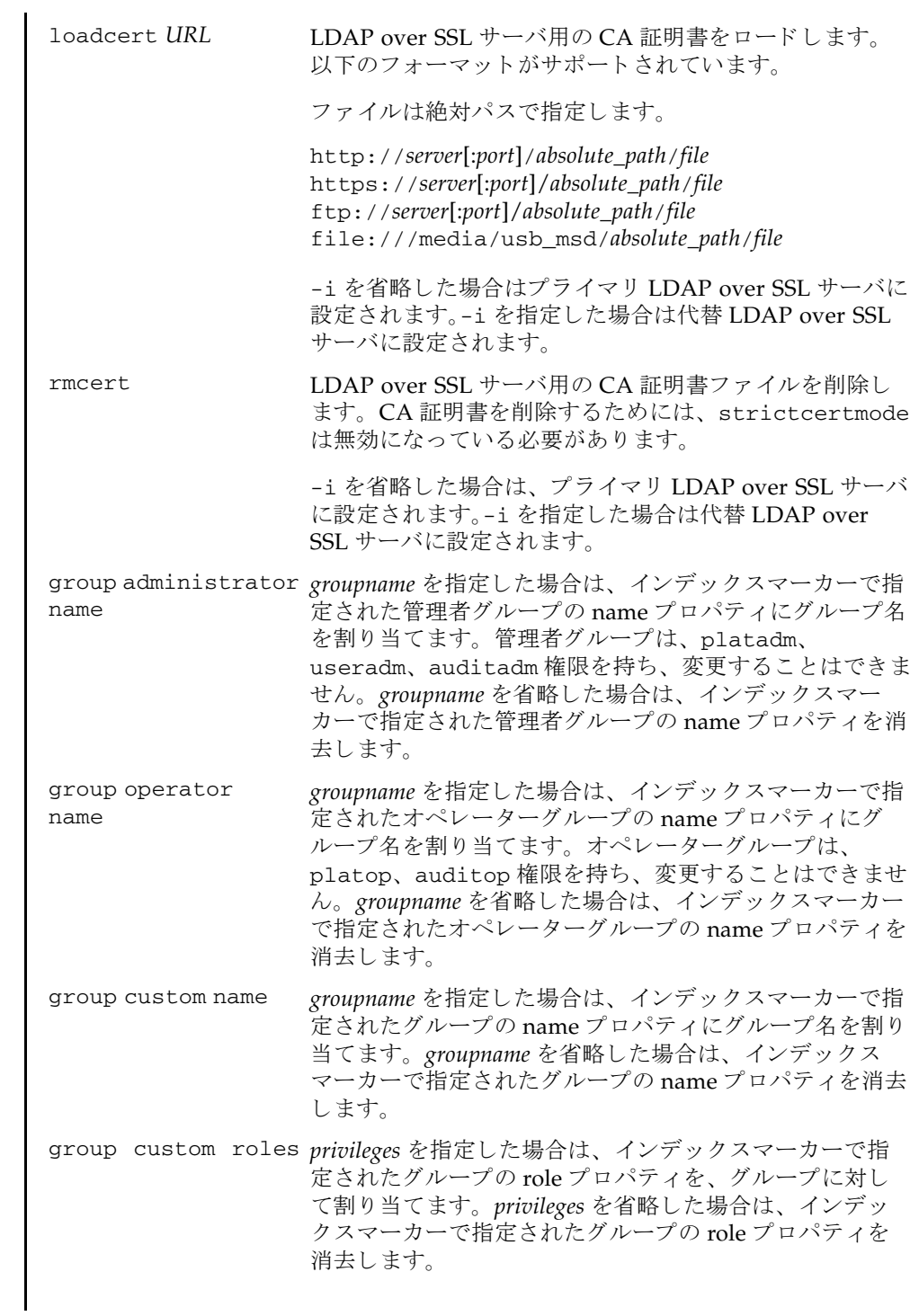

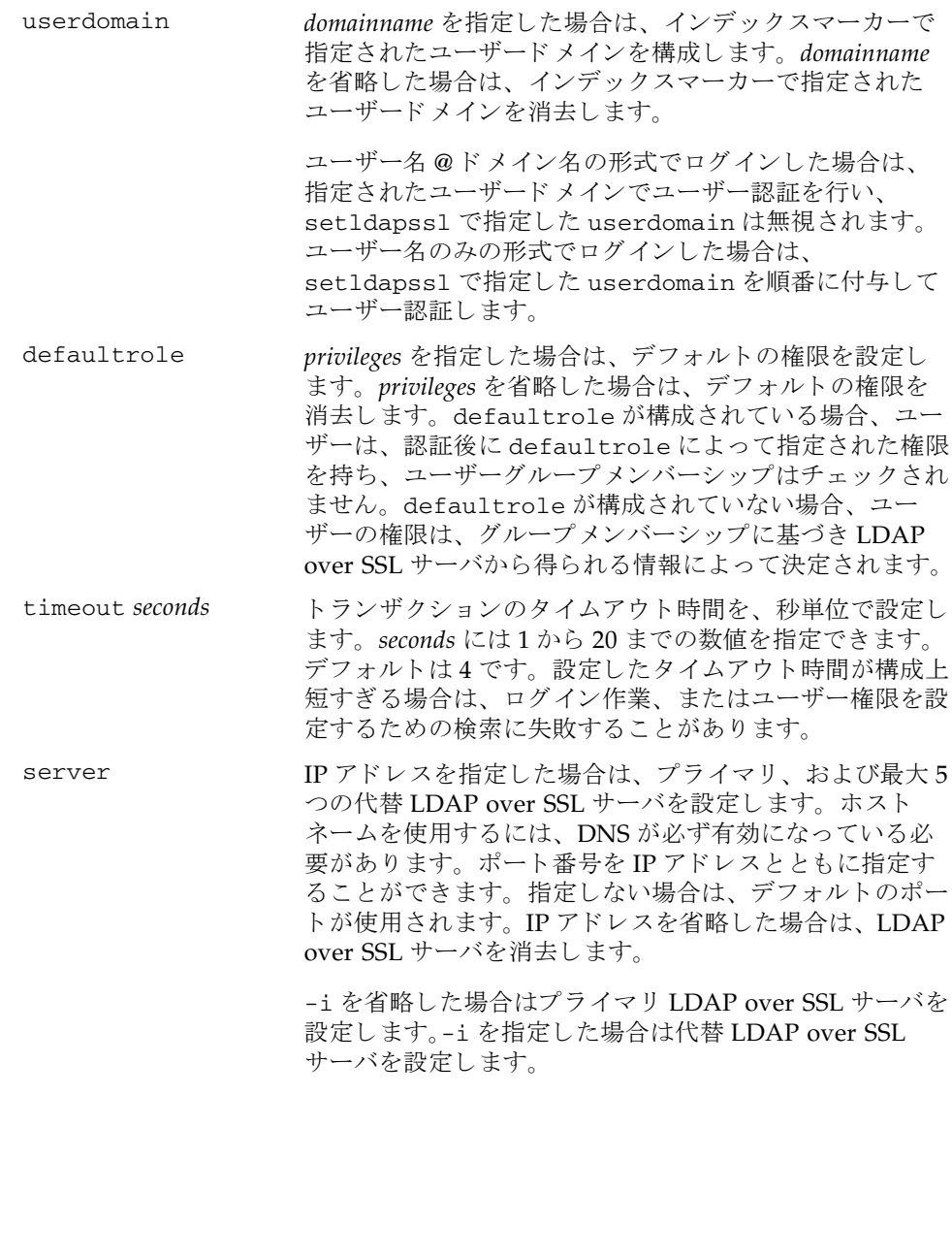

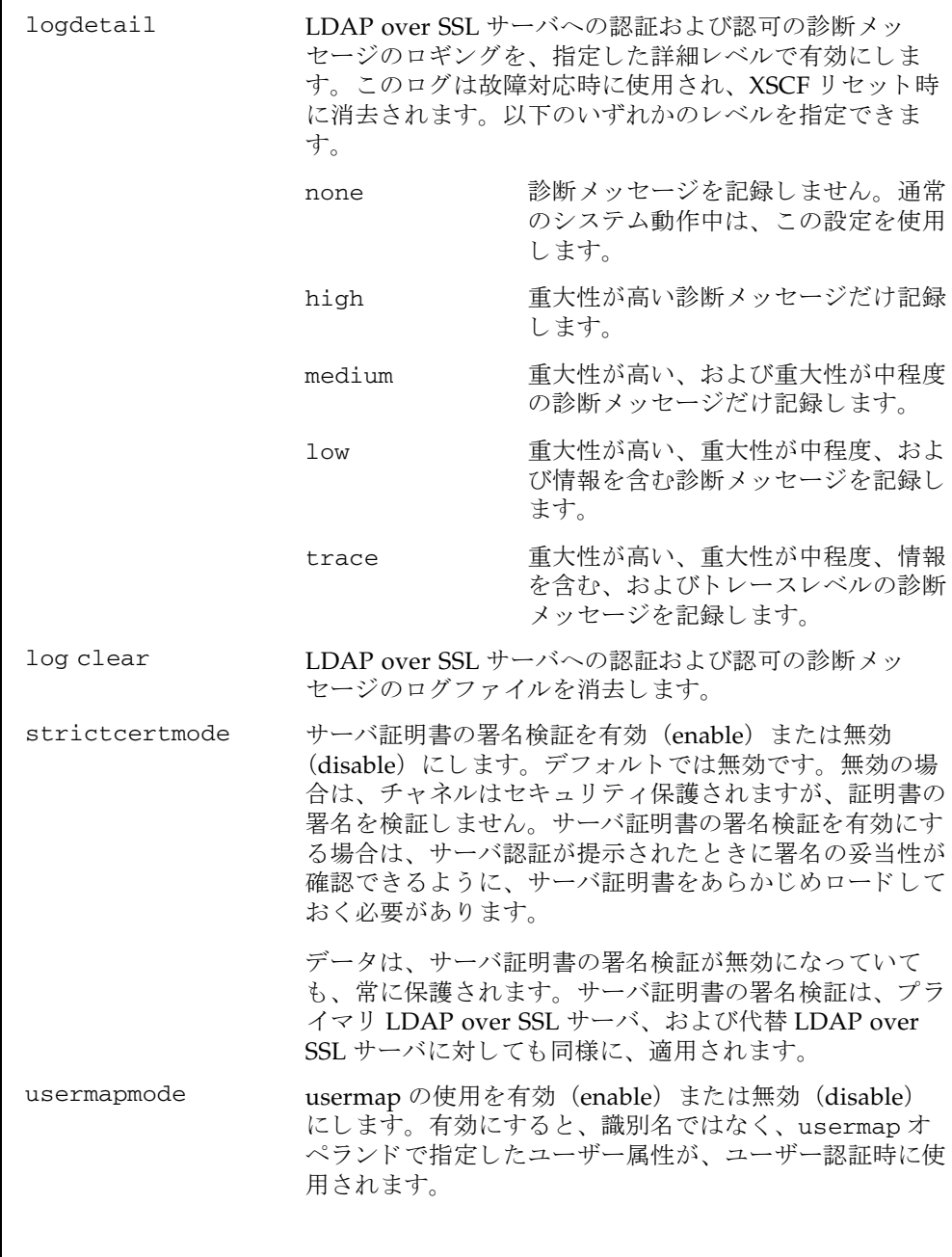

## setldapssl(8)

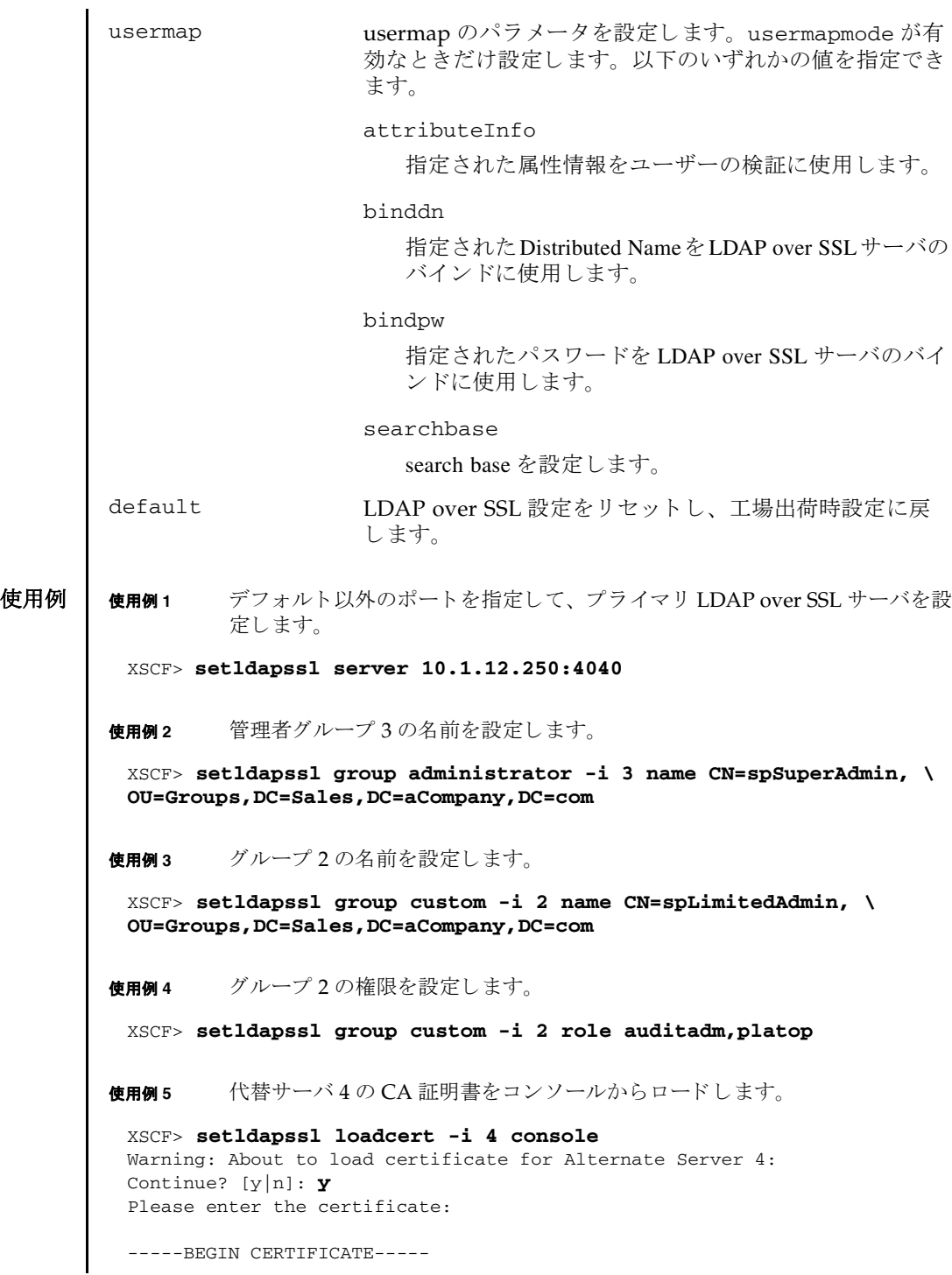

```
使用例 6 ユーザードメイン2を構成します。<USERNAME> はテンプレートであり、
        以下に示すとおり正確に入力する必要があります。認証中に、<USER-
        NAME> は、ユーザーのログイン名に置き換えられます。userdomain は
        Distinguished Name (DN) の形式で指定し ます。
使用例7 属性情報のユーザーマッピングを設定します。
使用例 8 Distributed Name と バイ ン ドするユーザーマ ッ ピングを設定し ます。
使用例9 パスワードとバインドするユーザーマッピングを設定します。
使用例 10 search base のユーザーマ ッ ピングを設定し ます。
使用例 11 指定し た URL を使用し て、 LDAP over SSL 用の CA 証明書を ロード し ます。
使用例 12 ポー ト 番号 8080 の http プロ キシサーバを使用し て、LDAP over SSL 用の CA
        証明書をロードします。
使用例 13 ユーザー名 と パス ワード を使用し て、 LDAP over SSL 用の CA 証明書を ロー
        ド し ます。
 MIIETjCCAzagAwIBAgIBADANBgkqhkiG9w0BAQQFADB8MQswCQYDVQQGEwJVUzET
 MBEGA1UECBMKQ2FsaWZvcm5pYTESMBAGA1UEBxMJU2FuIERpZWdvMRkwFwYDVQQK
 ExBTdW4gTWljcm9zeXN0ZW1zMRUwEwYDVQQLEwxTeXN0ZW0gR3JvdXAxEjAQBgNV
 ...
 -----END CERTIFICATE-----
 [Ctrl]+[D]
 XSCF>
 XSCF> setldapssl userdomain -i 2 \
 'UID=<USERNAME>,OU=people,DC=aCompany,DC=com'
 XSCF> setldapssl usermap attributeInfo \
 '(&(objectclass=person)(uid=<USERNAME>))'
 XSCF> setldapssl usermap binddn CN=SuperAdmin,DC=aCompany,DC=com
 XSCF> setldapssl usermap bindpw b.e9s#n
 XSCF> setldapssl usermap searchbase OU=yoshi,DC=aCompany,DC=com
 XSCF> setldapssl loadcert http://domain_2/UID_2333/testcert
 XSCF> setldapssl loadcert -p webproxy.aCompany.com:8080 \
 http://domain_2/UID_2333/testcert
 XSCF>setldapssl loadcert -u yoshi \
 http://domain_2/UID_2333/testcert
```
# setldapssl(8)

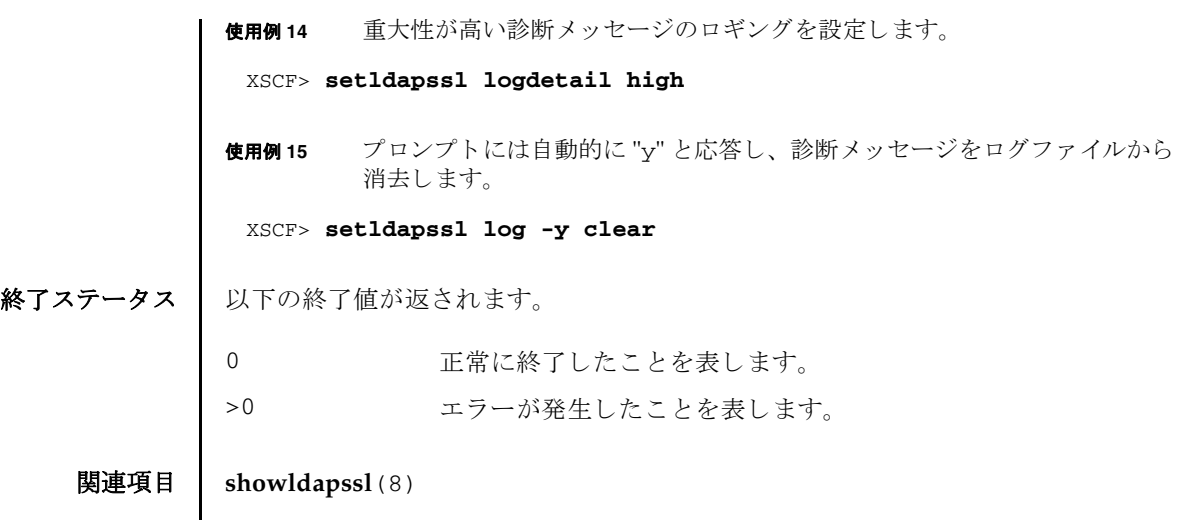

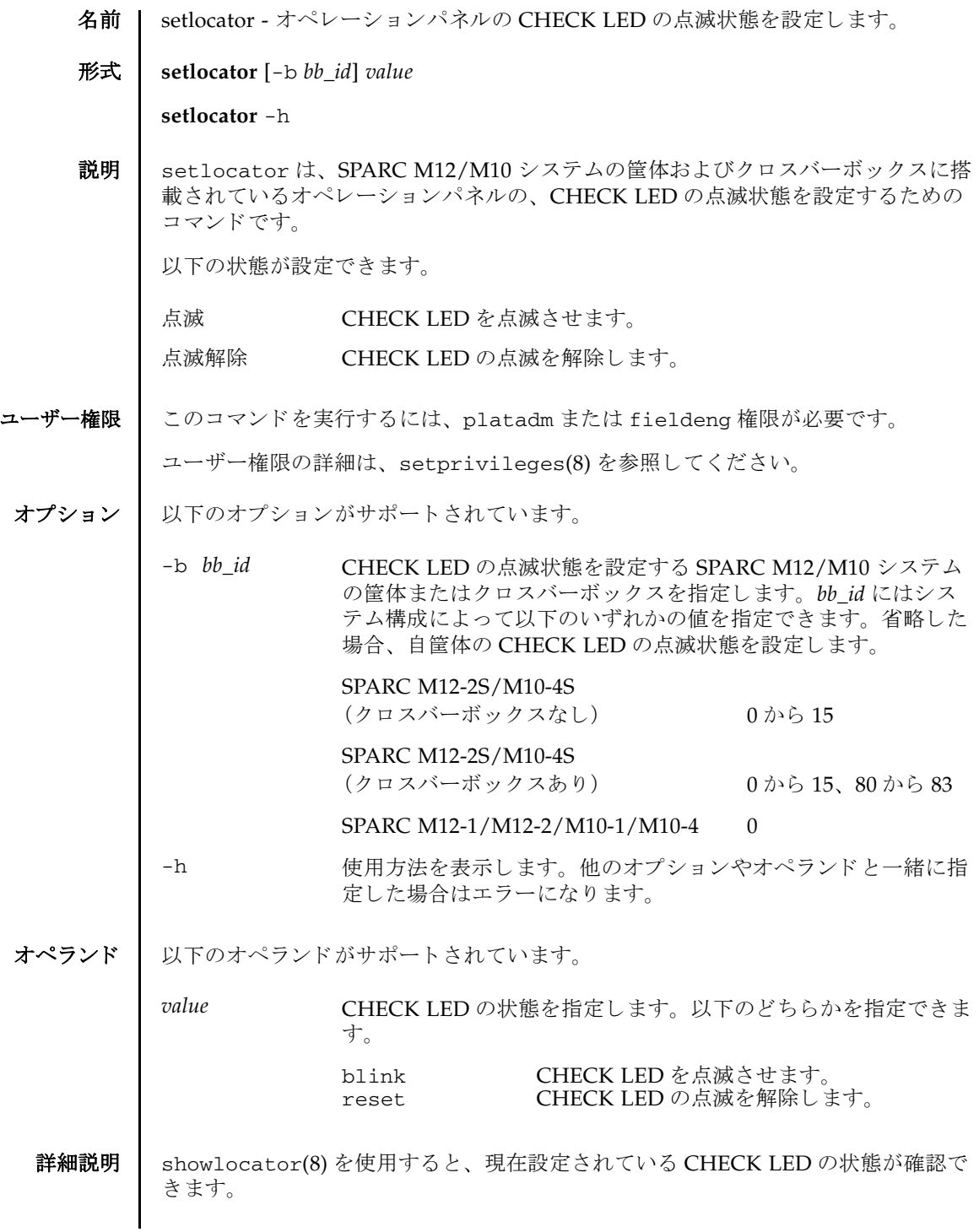

```
setlocator(8)
```
使用例 | 使用例1 BB-ID 1 の CHECK LED を点滅させます。 使用例 **<sup>2</sup>** BB-ID 80 の CHECK LED の点滅を解除し ます。 終了ステータス | 以下の終了値が返されます。 関連項目 **showlocator**(8) XSCF> **setlocator -b 1 blink** XSCF> XSCF> **setlocator -b 80 reset** XSCF> 0 正常に終了したことを表します。 >0 エラーが発生したことを表します。

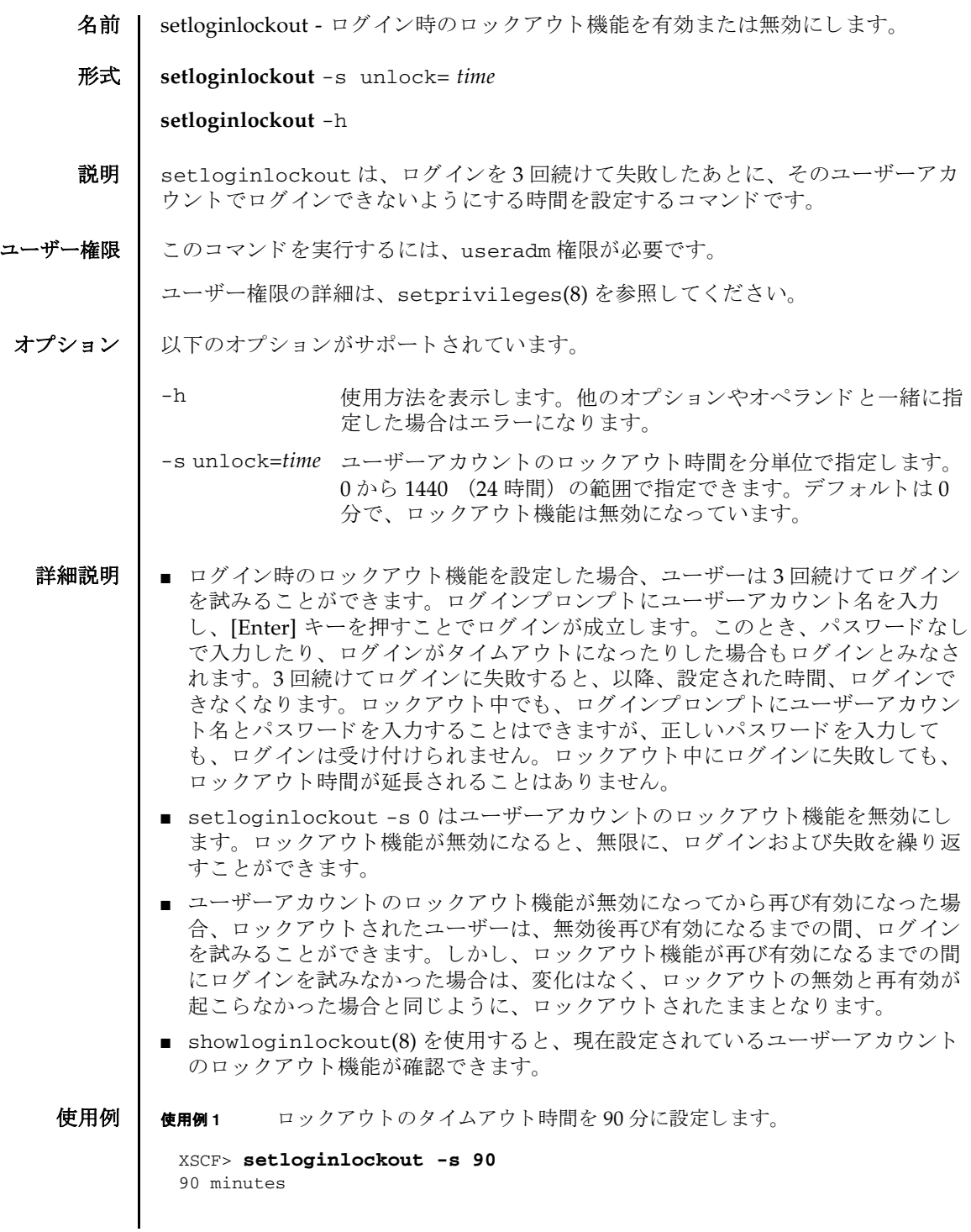

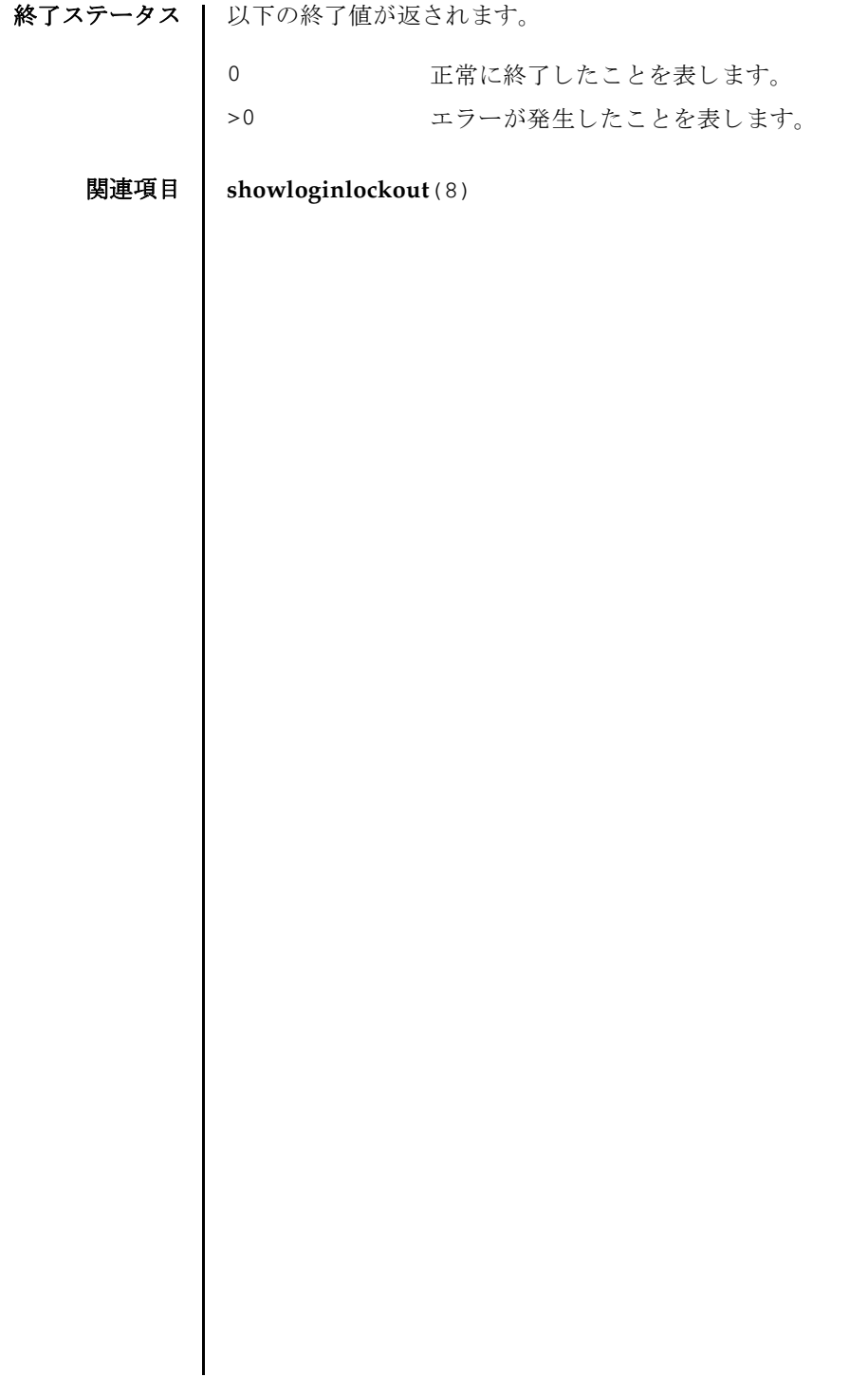

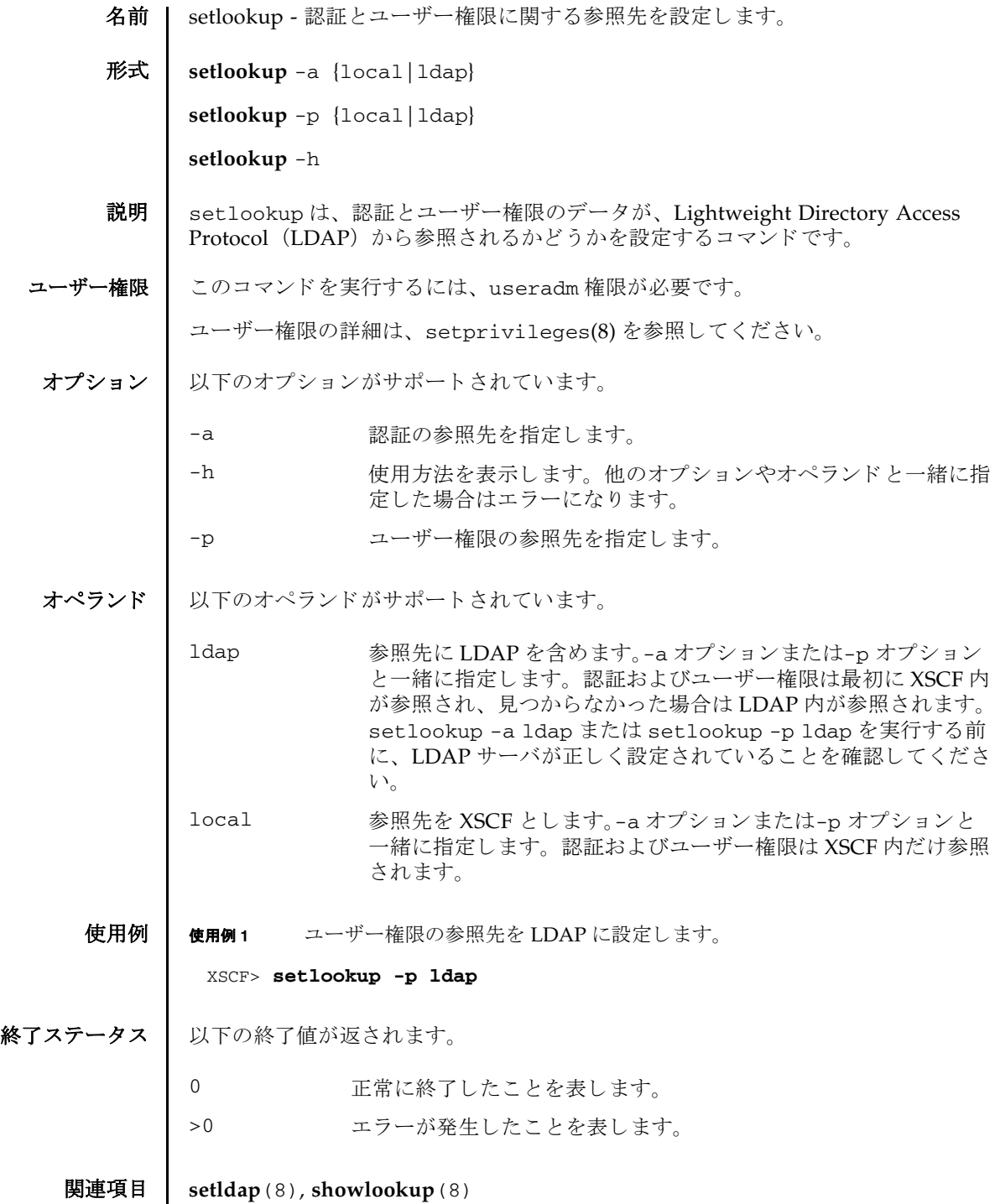

setlookup(8)

- 名前 | setnameserver XSCF ネットワークで使用されるネームサーバおよびサーチパスを 設定/削除します。
- 形式 **setnameserver** [-c add] *address*...

**setnameserver** -c del *address*...

**setnameserver** -c del -a

**setnameserver** -c addsearch *domainname*...

**setnameserver** -c delsearch *domainname*...

**setnameserver** -c delsearch -a

**setnameserver** -h

**説明 | setnameserver は、XSCF ネットワークで使用されるネームサーバおよびサーチパ** スを設定/削除するコマンドです。

XSCF では最大 3 つのネームサーバを登録でき ます。 3 つを超えた場合はエラーと な ります。サーチパスは最大5つまで登録できます。5つを超えた場合はエラーとな り ます。

ユーザー権限 | このコマンドを実行するには、platadm 権限が必要です。

ユーザー権限の詳細は、setprivileges(8)を参照してください。

オプション | 以下のオプションがサポートされています。

- -a 現在登録されているネームサーバまたはサーチパスをすべて削除 し ます。 ネームサーバを削除する場合は-c del と、 サーチパス を削除する場合は-c delsearch と一緒に使用し ます。
- -c add ネームサーバを登録し ます。 *address* と一緒に使用し ます。-c を 省略し た場合は-c add が指定された とみな されます。 ネーム サーバを登録する場合は、 既存の設定が削除され、 *address* で指 定し たホス ト が追加されます。
- -c addsearch サーチパス を登録し ます。 *domainname* と一緒に使用し ます。-c を省略し た場合は-c add が指定された とみな されます。 サーチ パス を登録する場合は、 既存の設定が削除され、 *domainname* で 指定したドメイン名が追加されます。
- -c del ネームサーバを削除します。-c を省略した場合は-c add が指定 された とみな されます。 複数のネームサーバを削除する場合は、 設定し た順番に削除されます。
- -c delsearch サーチパス を削除し ます。-c を省略し た場合は-c add が指定さ れたとみなされます。スペースで区切って複数指定できます。

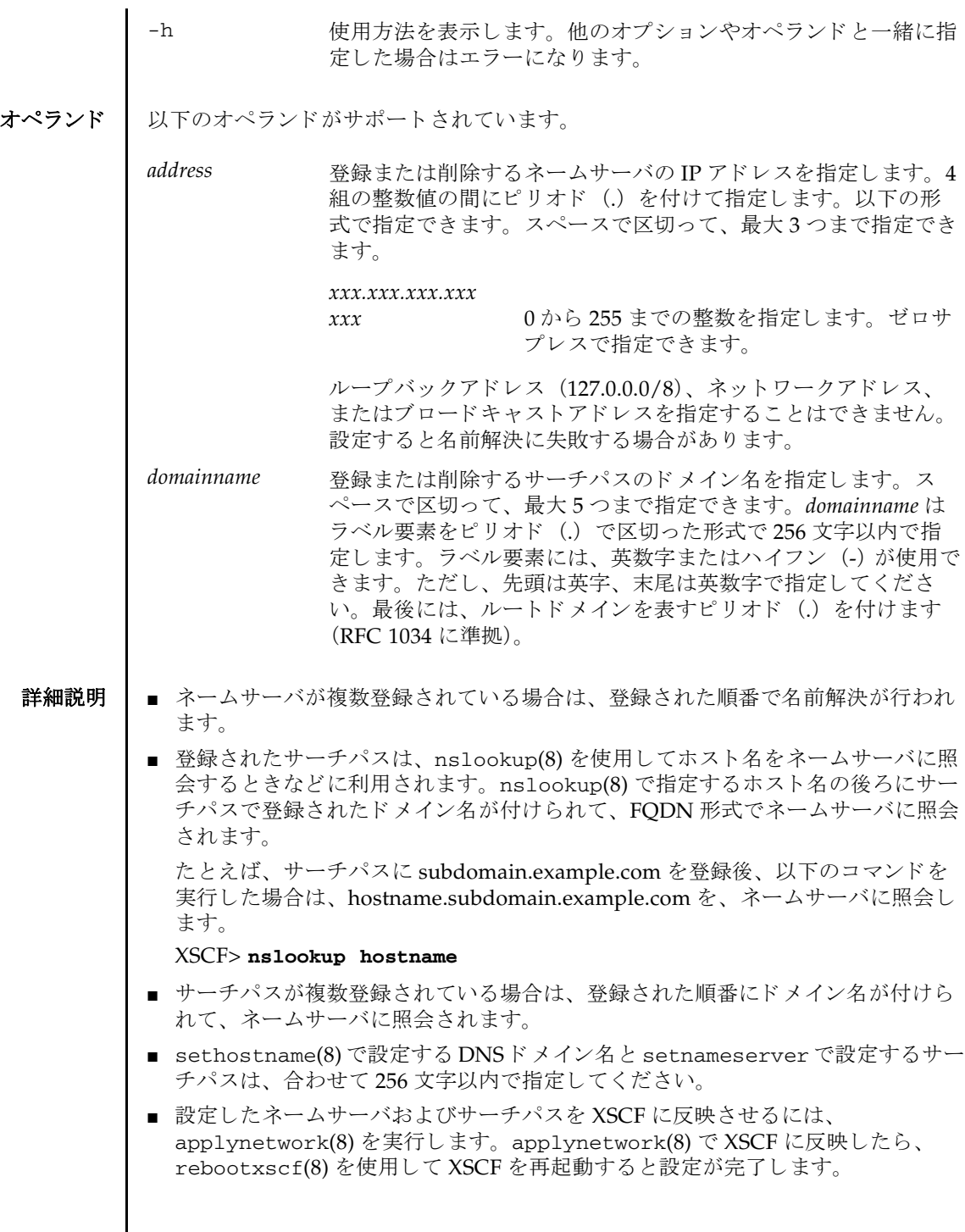

- shownameserver(8)を使用すると、現在設定されているネームサーバおよび サーチパスが確認できます。
- 使用例 | 使用例1 IP アドレス 192.168.1.2, 10.18.108.10, 10.24.1.2 のホストをネームサーバとして 登録し ます。 指定された順番に名前解決が行われます。

XSCF> **setnameserver 192.168.1.2 10.18.108.10 10.24.1.2**

使用例 **<sup>2</sup>** IP アドレス 10.18.108.10 のホス ト をネームサーバから削除し ます。

XSCF> **setnameserver -c del 10.18.108.10**

使用例 **3** 登録されているすべてのネームサーバを削除し ます。

XSCF> **setnameserver -c del -a**

使用例 **<sup>4</sup>** ド メ イン名 search1.com、 search2.com、 search3.com、 search4.com、 search5.com をサーチパスに登録し ます。

XSCF> **setnameserver -c addsearch search1.com search2.com search3.com search4.com search5.com**

使用例 **<sup>5</sup>** ド メ イン名 search5.com をサーチパスから削除し ます。

XSCF> **setnameserver -c delsearch search5.com**

**使用例 6** 登録されているすべてのドメイン名をサーチパスから削除します。

#### XSCF> **setnameserver -c delsearch -a**

- 終了ステータス | 以下の終了値が返されます。
	- 0 正常に終了し た こ と を表し ます。
	- エラーが発生したことを表します。
	- 関連項目 **applynetwork**(8), **sethostname**(8), **setsscp**(8), **shownameserver**(8)

setnameserver(8)

- 名前 | setnetwork XSCF で使用されるネットワークインターフェースを設定または削除し ます。
- 形式 **setnetwork** [-m *addr*] *interface address*

**setnetwork** -c {up|down} *interface*

**setnetwork** [ [-q] -{y|n}] -r *interface*

**setnetwork** -h

説明 | setnetwork は、XSCF で使用するネットワークインターフェースを設定または削 除するコマンドです。

XSCF-LAN のネットワークインターフェースに対して、以下の内容を設定または削 除できます。

- ネットワークインターフェースの有効または無効
- IP アドレス
- ネットマスク

IP アドレスやネットマスクを設定した場合は、設定と同時に、指定したネットワー クインターフェースが有効となります。

ネットワークインターフェースを削除した場合は、削除と同時に、指定したネット ワークインターフェースが無効となります。また、対象のネットワークインター フェースにルーティング情報が設定されている場合は、一緒に削除され、down 状態 となります。

down を設定して applynetwork(8) を実行した場合、IP アドレス、ネットマスクが 設定済みであってもインターフェースは無効となります。

ユーザー権限 | このコマンドを実行するには、platadm 権限が必要です。

ユーザー権限の詳細は、setprivileges(8)を参照してください。

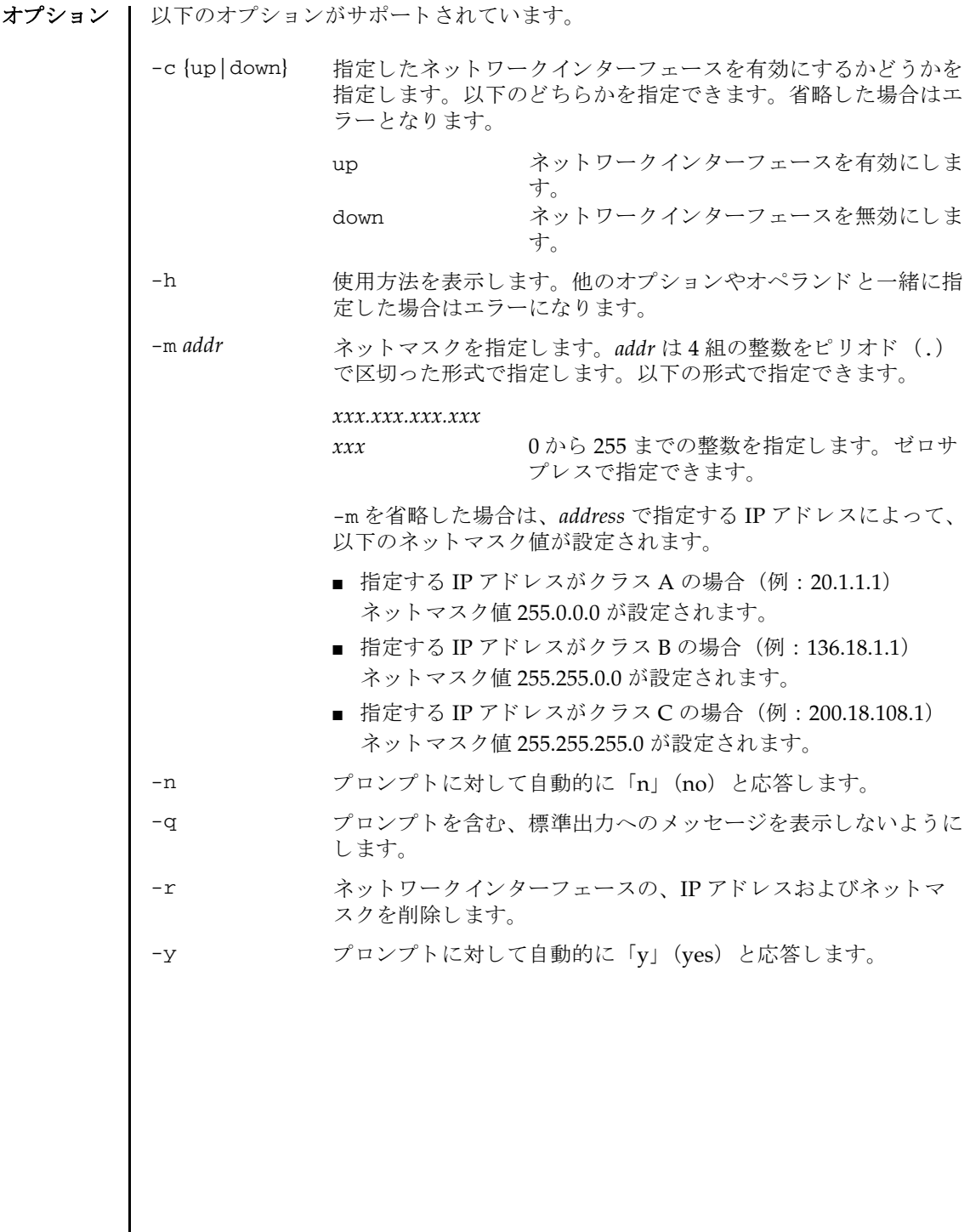

オペランド | 以下のオペランドがサポートされています。

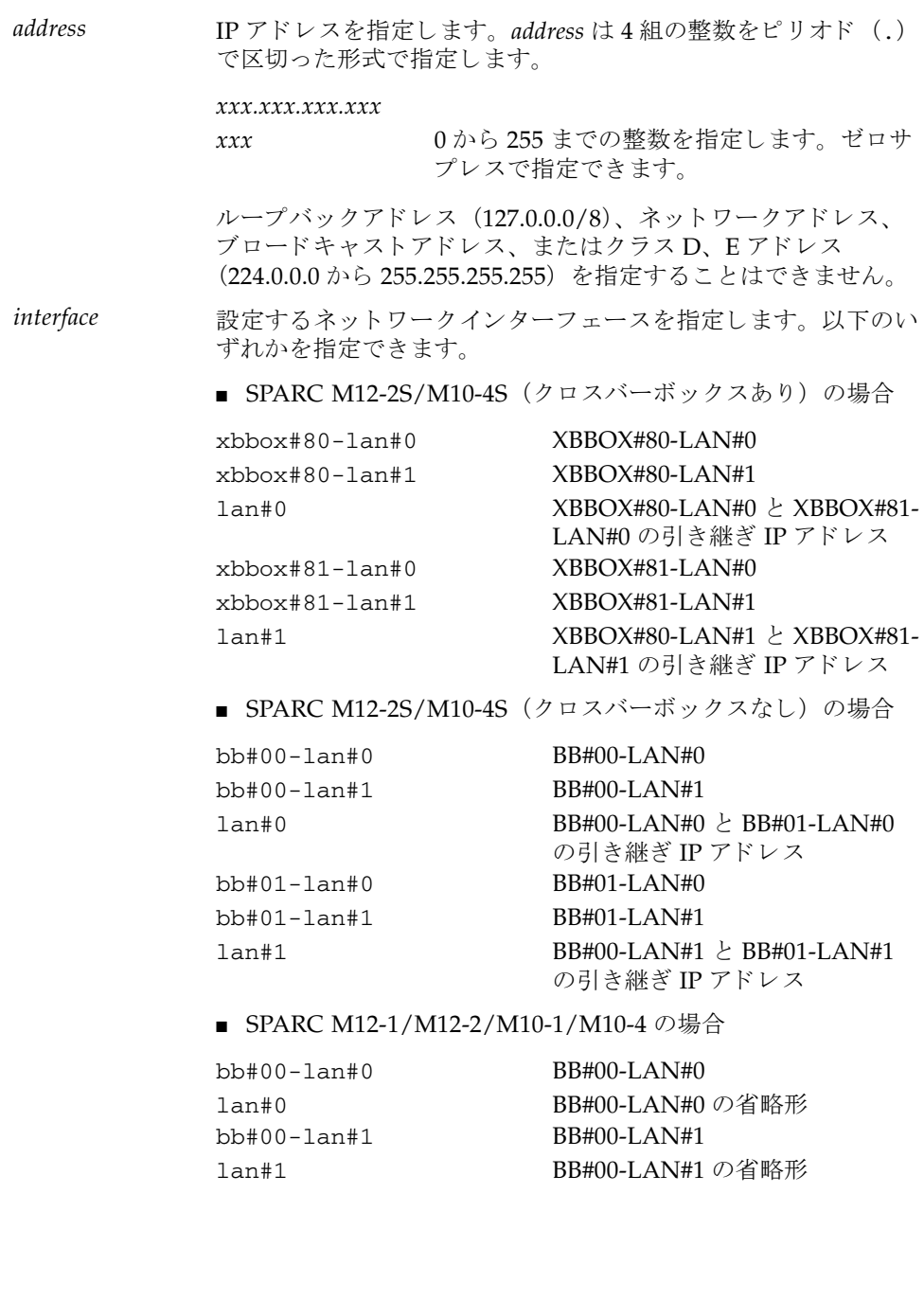

詳細説明 | ■ 引き継ぎ IP アドレスとは、XSCF が複数構成の場合に、XSCF が切り替えられてい ることを意識せずに使用できる IP アドレスのことです。マスタ XSCF の各 LAN ポー ト を lan#0、 lan#1 に設定し てお く こ と によ って、 lan#0、 lan#1 という 名称でアクセスできるようになります。 ■ SPARC M12-1/M12-2/M10-1/M10-4 の場合は、 lan#0 は bb#00-lan#0、 lan#1 は bb#00-lan#1 で固定 と な り ます。 lan#0、 lan#1 はおのおの bb#00 lan#0、 bb#00-lan#1 の省略形と し て使用でき ます。 ■ 以下の場合、setnetwork はエラーとなります。 ■ すでに設定されている IP アドレスと同じ IP アドレスを指定した場合 ■ *interface* の IP アドレスにループバックアドレス (127.0.0.0/8) 、 ネットワーク アドレス、ブロードキャストアドレスを設定した場合 ■ -m addr で指定されたネットマスクが、以下のどちらにもあてはまらない場合 最上位ビットだけが1 最上位ビットからの1の繰り返し ■ SPARC M12-2S/M10-4S の場合で、up 状態のネットワークインターフェースが以 下の設定の場合は、 applynetwork(8) 実行時にエラーと な り ます。 ■ xbbox#80-lan#0、xbbox#81-lan#0、引き継ぎ IP アドレス lan#0 のサブ ネットが異なる場合 ■ xbbox#80-lan#1、xbbox#81-lan#1、引き継ぎ IP アドレス lan#1 のサブ ネットが異なる場合 ■ xbbox#80-lan#0、xbbox#80-lan#1,SSCP リンクアドレスのいずれかのサ ブネットが同じ場合 ■ xbbox#81-lan#0、xbbox#81-lan#1,SSCP リンクアドレスのいずれかのサ ブネットが同じ場合 ■ xbbox#80-lan#0、xbbox#81-lan#1, SSCP リンクアドレスのいずれかのサ ブネットが同じ場合 ■ xbbox#81-lan#0、xbbox#80-lan#1,SSCP リンクアドレスのいずれかのサ ブネットが同じ場合 ■ bb#00-lan#0、bb#01-lan#0、引き継ぎ IP アドレス lan#0 のサブネットが異 なる場合 ■ bb#00-lan#1、bb#01-lan#1、引き継ぎ IP アドレス lan#1 のサブネットが異 なる場合 ■ bb#00-lan#0、bb#00-lan#1.SSCP リンクアドレスのいずれかのサブネット が同じ場合 ■ bb#01-lan#0、bb#01-lan#1.SSCP リンクアドレスのいずれかのサブネット が同じ場合 ■ bb#00-lan#0、bb#01-lan#1.SSCP リンクアドレスのいずれかのサブネット が同じ場合 ■ bb#01-lan#0、bb#00-lan#1.SSCP リンクアドレスのいずれかのサブネット が同じ場合

- SPARC M12-1/M12-2/M10-1/M10-4 の場合で、up 状態のネットワークインター フェースが以下の設定の場合は、applynetwork(8)実行時にエラーとなります。
	- bb#00-lan#0、bb#00-lan#1 のサブネットが同じ場合
- 指定したネットワークインターフェースの IP アドレスとネットマスクを削除した 場合、対象インターフェースに設定されているルーティング情報も削除され、 down 状態となります。
- 指定したネットワークインターフェースをいったん無効にして applynetwork(8) を実行した場合、IP アドレス、ネットマスクが設定済みであってもネットワーク インターフェースは無効となります。
- shownetwork(8)を使用すると、現在設定されているネットワークインター フェースの内容が確認できます。
- 設定したネットワークインターフェースの内容を反映させるには、 applynetwork(8) を実行し ます。 applynetwork(8) で XSCF に反映し た ら、 rebootxscf(8) を使用して XSCF を再起動すると設定が完了します。
- コマンドを実行すると、指定した内容で実行してよいかを確認するためのプロン プトが表示されます。実行する場合は「v」、中断する場合は「n」を指定します。
- **使用例 │ 使用例1 BB#00 の LAN#0 に IP アドレス 192.168.10.10、ネットマスク 255.255.255.0 を** 設定し ます。
	- XSCF> **setnetwork bb#00-lan#0 -m 255.255.255.0 192.168.10.10**
	- 使用例 **<sup>2</sup>** SPARC M10-1 で BB#00 の LAN#0 に IP アドレス 192.168.10.10、 ネッ トマス ク 255.255.255.0 を設定し ます。
		- XSCF> **setnetwork lan#0 -m 255.255.255.0 192.168.10.10**
	- 使用例 **<sup>3</sup>** XBBOX#80 の LAN#1 を無効にし ます。
		- XSCF> **setnetwork xbbox#80-lan#1 -c down**
	- 使用例 **<sup>4</sup>** XBBOX#81 の LAN#0 に IP アドレス 192.168.11.10、 ネッ トマスク 255.255.255.0 を設定し ます。
		- XSCF> **setnetwork xbbox#81-lan#0 -m 255.255.255.0 192.168.11.10**
	- 使用例 **<sup>5</sup>** LAN#0 の引き継ぎ IP アドレスに IP アドレス 192.168.1.10、 ネッ トマスク 255.255.255.0 を設定し ます。
		- XSCF> **setnetwork lan#0 -m 255.255.255.0 192.168.1.10**

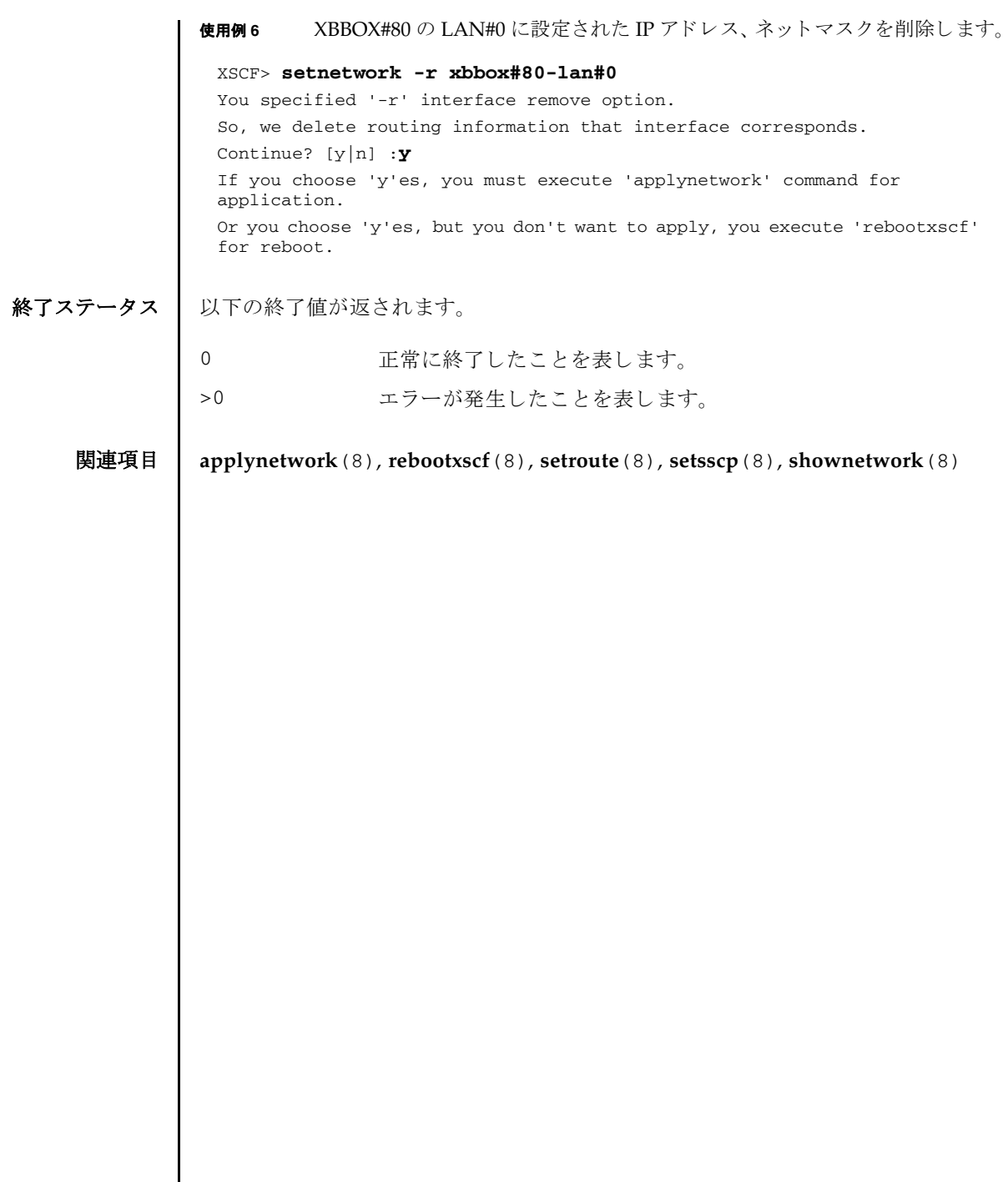

- 名前 | setntp XSCF の時刻同期に関する設定を行います。
- $\mathcal{F}$ 式 | setntp -s server -c {enable disable}

**setntp** [-c add] *address* ...

**setntp** -c del *address* ...

**setntp** -c del -a

**setntp** -c stratum -i *stratum\_no*

**setntp** -c {pool|server} *address* ...

**setntp** -s client -c {enable|disable}

**setntp** -m *type*= *value*

**setntp** -h

説明 | setntp は、XSCF の時刻同期に関する設定を行うコマンドです。

setntp では以下の項目を設定できます。

- 上位 NTP サーバと同期するかどうか
- NTP サーバとして他のクライアントに対して NTP サービスを提供するかどうか
- XSCF に設定される stratum 値
- クライアントとしての prefer の有無
- XSCF のローカルクロックのクロックアドレス
- XSCF が NTP クライアントの場合、指定した NTP サーバに対して DNS ラウンドロ ビンを有効にするかどうか

XSCF は、デフォルトでは、上位 NTP サーバと同期せず、他のクライアントに対し ても NTP サービスを提供しません。

XSCF ネットワークの上位 NTP サーバとしては、最大3つの NTP サーバが登録で きます。4つ以上登録しようとするとエラーとなります。XSCF が複数構成の場合 は、マスタ XSCF とスタンバイ状熊の XSCF に対しても自動的に設定が反映されま す。

ユーザー権限 | このコマンドを実行するには、platadm権限が必要です。

ユーザー権限の詳細は、setprivileges(8)を参照してください。

オプション | 以下のオプションがサポートされています。

-a 現在登録されている上位 NTP サーバをすべて削除します。-c del と一緒に使用し ます。 -c add 上位 NTP サーバに追加し ます。 *address* と一緒に指定し ます。-c を省略し た場合は-c add が指定された とみな されます。 NTP サーバを登録する場合は既存の設定が削除され、指定した *address* で上書き されます。 -c del 上位 NTP サーバを削除し ます。 *address* または-a と一緒に指定 します。-c を省略した場合は-c add が指定されたとみなされま す。複数の NTP サーバを削除する場合は、設定した順番に削除 されます。 -c disable XSCF の NTP サーバとして設定を無効にします。-s と一緒に指 定し ます。-c を省略し た場合は-c add が指定された とみな され ます。 -c enable XSCF の NTP サーバとして設定を有効にします。-s と一緒に指 定します。-c を省略した場合は-c add が指定されたとみなされ ます。 -c pool DNS ラウンドロビンを有効にします。デフォルトでは、DNS ラ ウンドロビンは無効です。 -c server DNS ラウンドロビンを無効にします。 -c stratum XSCF を NTP サーバとした場合の、stratum 値を設定します。 stratum 値を設定しない場合は、デフォルトで5となります。 -h **サポ** 使用方法を表示します。 他のオプションやオペランド と一緒に指 定した場合はエラーになります。 -i *stratum\_no* stratum 値を指定し ます。-c stratum と一緒に使用し ます。 1 か ら 15 までの整数で指定でき ます。

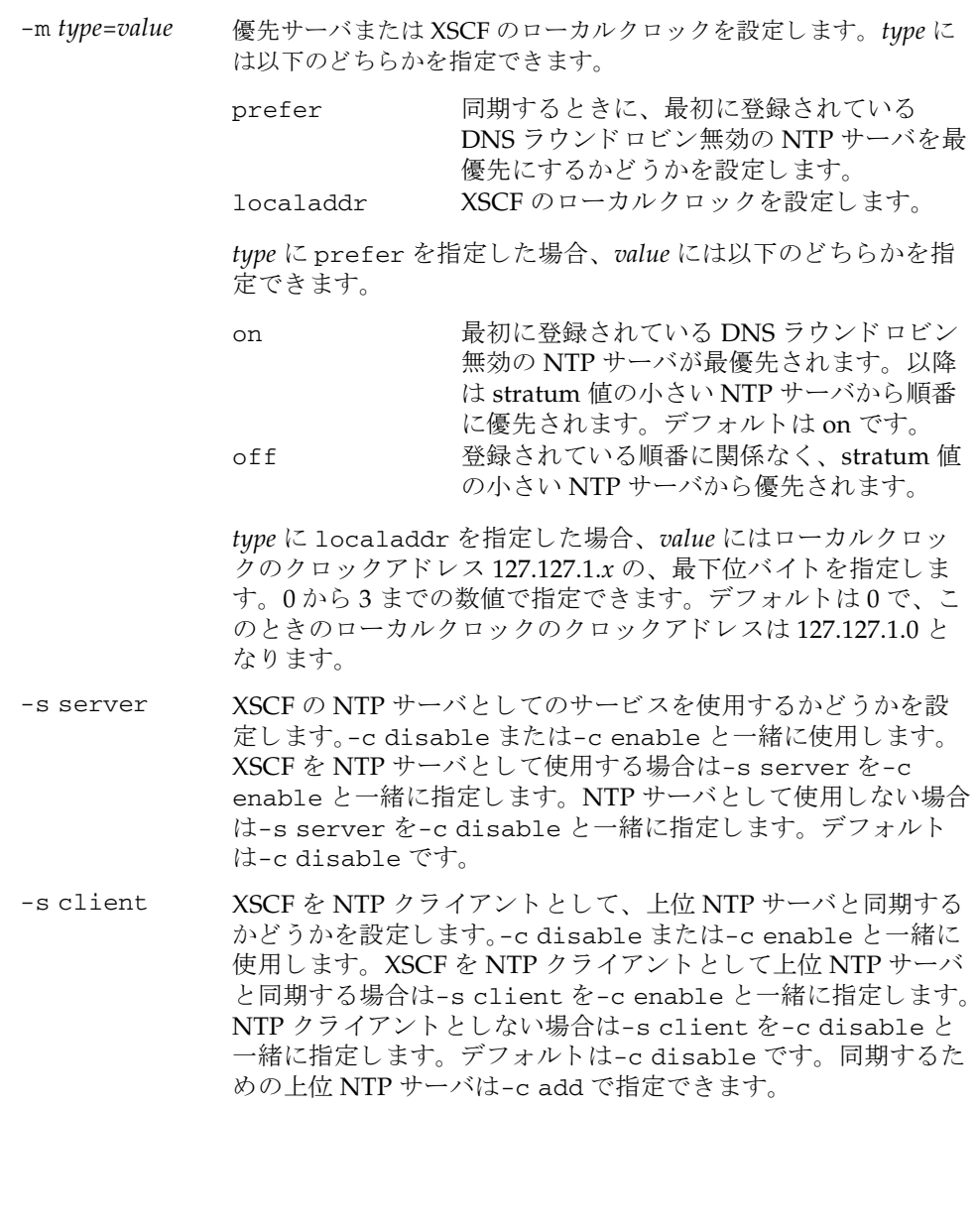

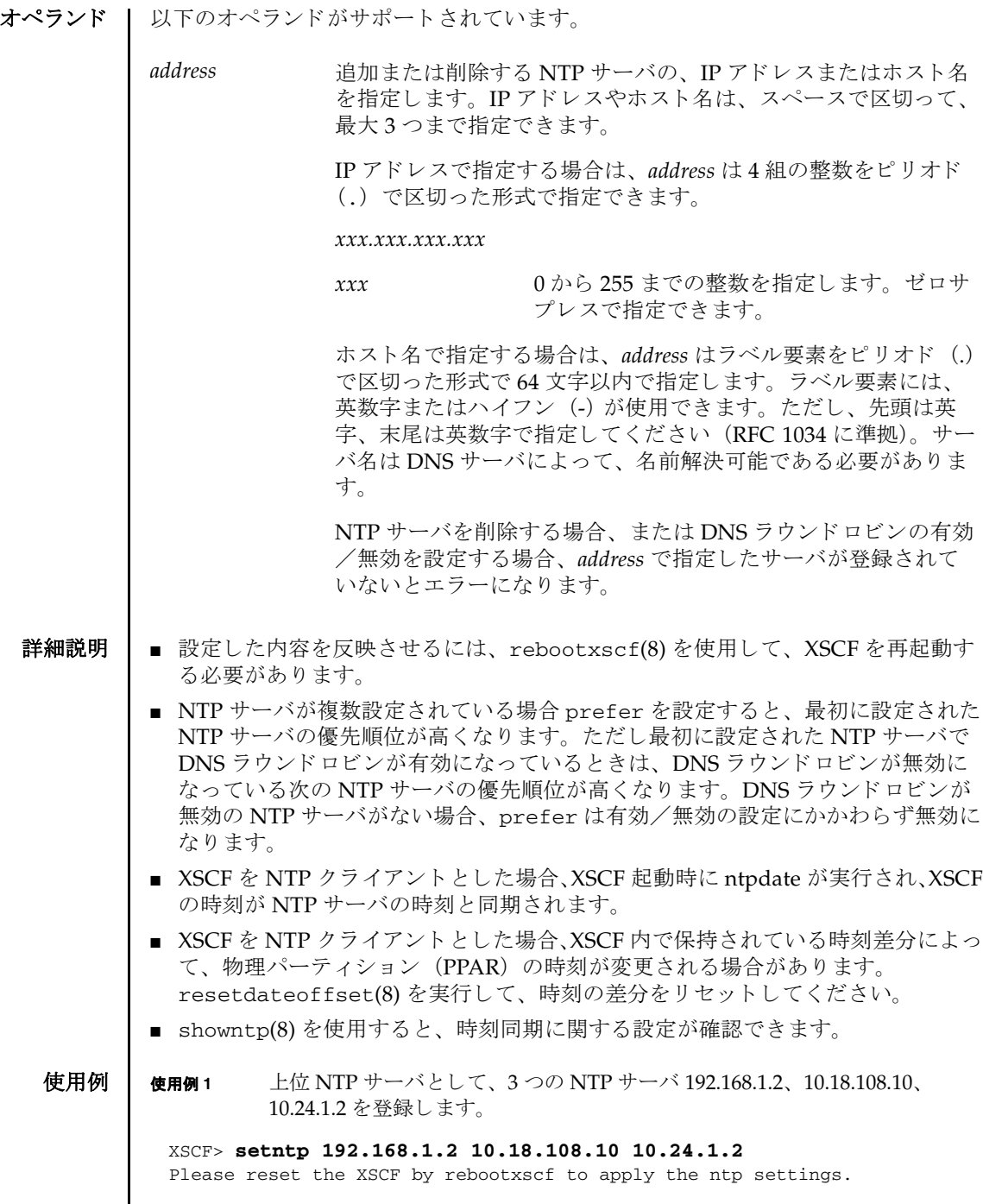

使用例 **<sup>2</sup>** 上位 NTP サーバに設定されている NTP サーバ 10.18.108.10 を削除し ます。

XSCF> **setntp -c del 10.18.108.10** Please reset the XSCF by rebootxscf to apply the ntp settings.

使用例 **<sup>3</sup>** 2 つの NTP サーバ ntp1.examples.com、 ntp2.example.com を登録し ます。

XSCF> **setntp ntp1.example.com ntp2.example.com** Please reset the XSCF by rebootxscf to apply the ntp settings.

使用例 **<sup>4</sup>** XSCF ネ ッ ト ワーク で使用される stratum 値を 7 に設定し ます。

XSCF> **setntp -c stratum -i 7** Please reset the XSCF by rebootxscf to apply the ntp settings.

使用例 **<sup>5</sup>** NTP サーバの prefer 指定を解除し ます。

XSCF> **setntp -m prefer=off** Please reset the XSCF by rebootxscf to apply the ntp settings.

使用例 **<sup>6</sup>** XSCF のローカルク ロ ッ ク のク ロ ッ ク ア ド レ ス を設定し ます。

XSCF> **setntp -m localaddr=3** Please reset the XSCF by rebootxscf to apply the ntp settings.

使用例 **<sup>7</sup>** XSCF を NTP ク ラ イ アン ト に設定し、 上位 NTP サーバ と同期させる よ う に 設定し ます。

XSCF> **setntp -s client -c enable** Please reset the XSCF by rebootxscf to apply the ntp settings.

使用例 **<sup>8</sup>** XSCF を NTP サーバに設定し、 他のク ラ イ アン ト に NTP サービ ス を提供す る よ う に設定し ます。

XSCF> **setntp -s server -c enable** Please reset the XSCF by rebootxscf to apply the ntp settings.

使用例 **<sup>9</sup>** 登録済みの NTP サーバの DNS ラ ウ ン ド ロ ビンを有効にし ます。

XSCF> **setntp -c pool ntp1.examples.com** Please reset the XSCF by rebootxscf to apply the ntp settings.

**使用例 10** 普録済みのすべての NTP サーバの DNS ラウンドロビンを無効にします。

XSCF> **setntp -c server ntp1.examples.com ntp2.examples.com 10.24.1.2** Please reset the XSCF by rebootxscf to apply the ntp settings.

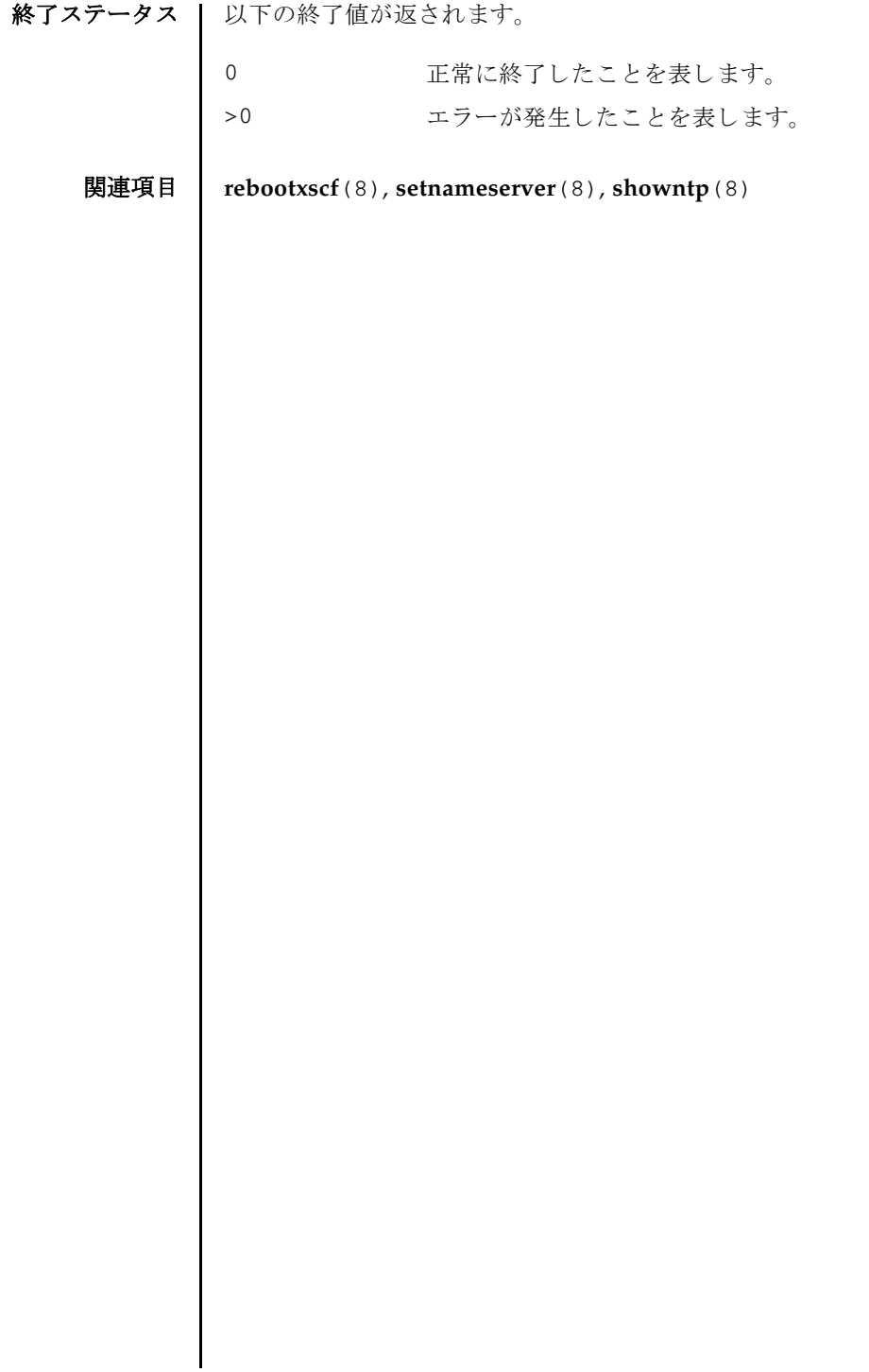
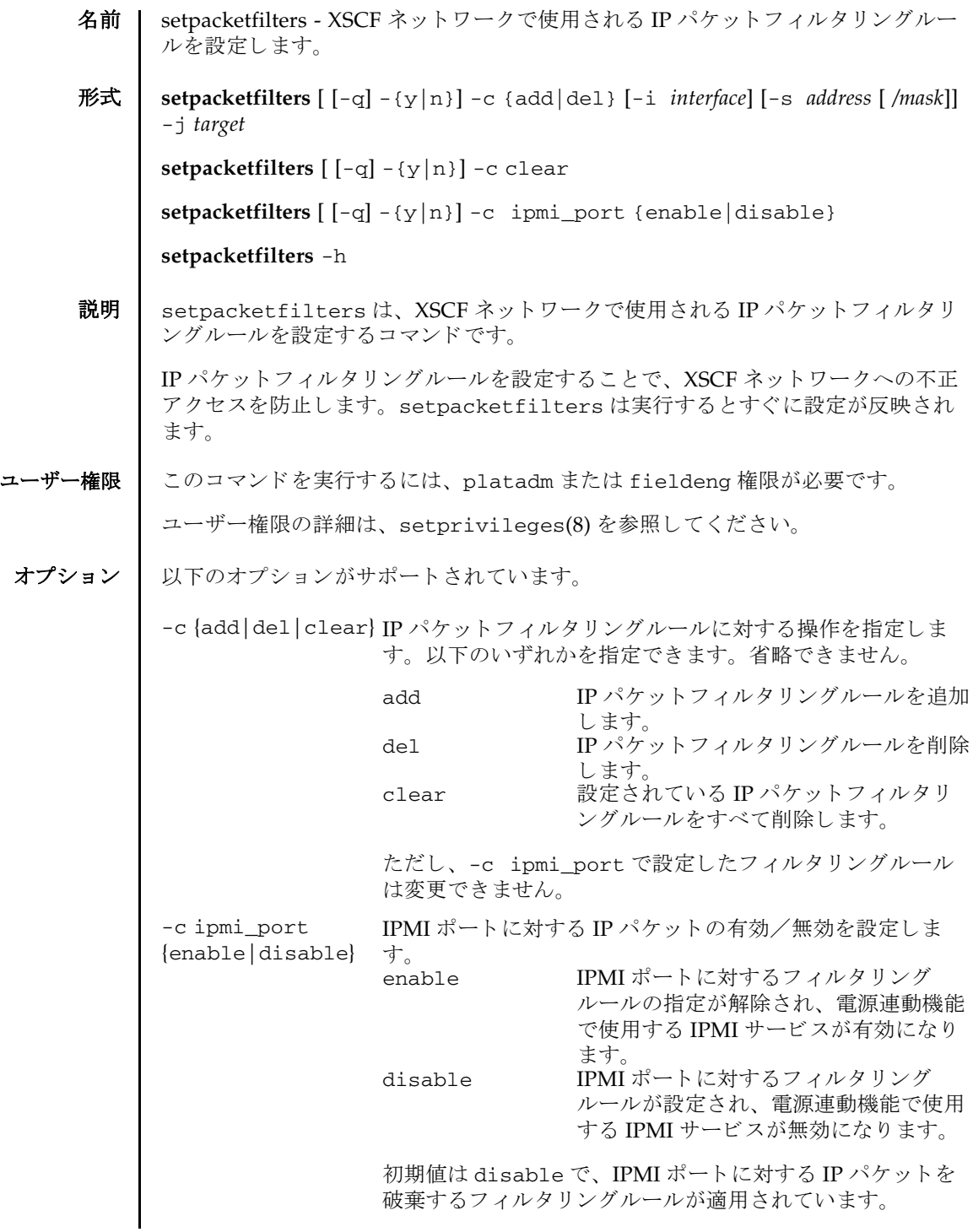

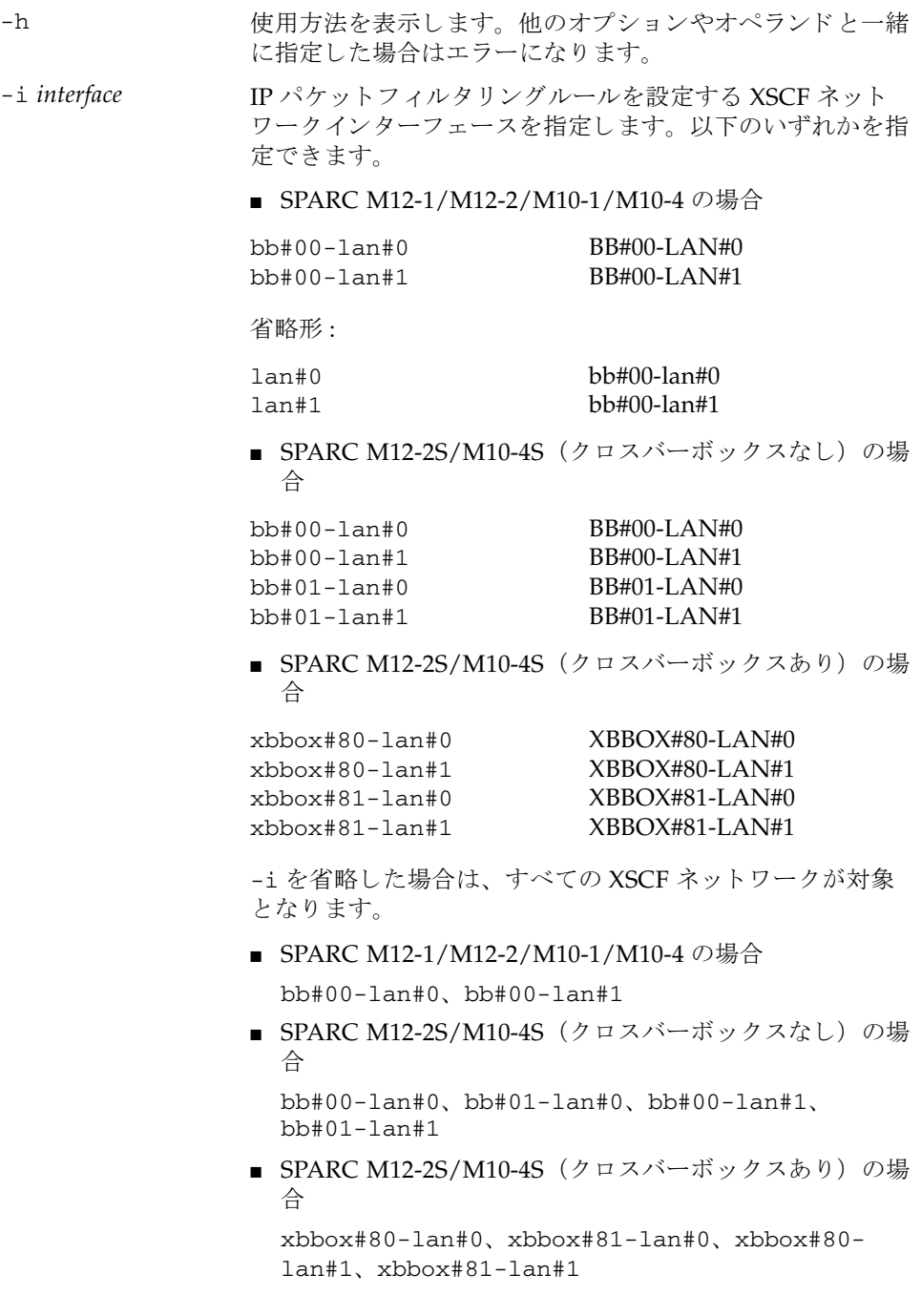

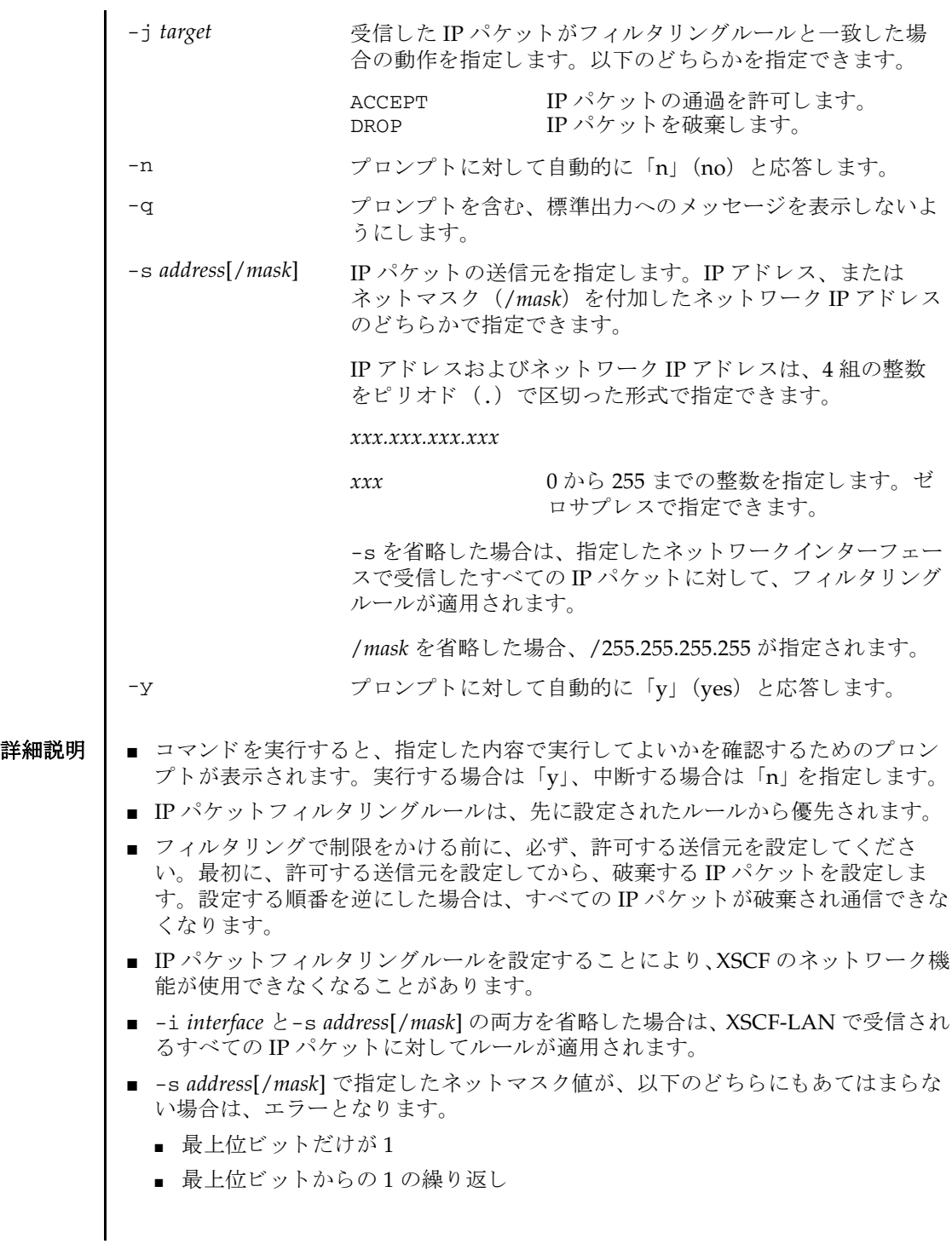

- すでに設定されている IP パケットフィルタリングルールと重複したルールは設定 でき ません。
- IP パケットフィルタリングルールは最大 16 個まで設定できます。ただし、-c ipmi\_port で設定したフィルタリングルールは登録数に含まれません。
- XSCF の再起動を促すメッセージが出力された場合は、 rebootxscf(8) を使用し て XSCF を再起動し て く ださい。
- showpacketfilters(8)を使用すると、現在設定されている XSCF ネットワーク の IP パケットフィルタリングルールが確認できます。
- IPMI サービスを有効に設定すると、IPMI サービスが即時に開始します。

電源連動機能を使用する場合は、 接続する電源連動グループに含まれる SPARC M12/M10 すべてにおいて、setpacketfilters で IPMI サービスを有効に設定 してから、setremotepwrmgmt(8)で電源連動機能の設定を行ってください。

■ IPMI サービスを無効に設定すると、IPMI サービスが即時に停止します。

IPMI サービ ス を無効に設定する場合は、 接続する電源連動グループに含まれる SPARC M12/M10 すべてにおいて、 事前に setremotepwrmgmt(8) で電源連動機 能の設定を無効にし て く ださい。 電源連動機能が有効になっている状態で IPMI サービ ス を無効に設定する と、 setpacketfilters が異常終了し ます。

**使用例 │ 使用例1 Ⅱ P アドレス 10.10.10.10 から送信された IP パケットを破棄します。** 

```
XSCF> setpacketfilters -c add -s 10.10.10.10 -j DROP
-s 10.10.10.10/255.255.255.255 -j DROP
NOTE: applied IP packet filtering rules.
Continue? [y|n] :y
```
使用例 **<sup>2</sup>** SPARC M10-4S (ク ロ スバーボ ッ ク スなし) で、 bb#00-lan#0 への通信は、 192.168.100.0/255.255.255.0 のネットワークから送信された IP パケットのみ 許容します。

XSCF> **setpacketfilters -c add -s 192.168.100.0/255.255.255.0 -i bb#00-lan#0 -j ACCEPT** -s 192.168.100.0/255.255.255.0 -i bb#00-lan#0 -j ACCEPT NOTE: applied IP packet filtering rules. Continue? [y|n] :**y** XSCF> XSCF> **setpacketfilters -c add -i bb#00-lan#0 -j DROP** -s 192.168.100.0/255.255.255.0 -i bb#00-lan#0 -j ACCEPT -i bb#00-lan#0 -j DROP NOTE: applied IP packet filtering rules. Continue? [y|n] :**y**

使用例 **<sup>3</sup>** IP アドレス 10.10.10.10 に設定された、 IP パケ ッ ト の破棄設定を削除し ます。

```
XSCF> showpacketfilters -a
-s 172.16.0.0/255.255.0.0 -i bb#00-lan#0 -j DROP
-s 10.10.10.10/255.255.255.255 -j DROP
XSCF>
```

```
使用例 4 設定されている IP パケ ッ ト フ ィ ルタ リ ングルールをすべて削除し ます (-c 
                      ipmi_port で設定したルールを除く)。
              使用例 5 IPMI ポー ト に対する IP パケ ッ ト を有効に設定し ます。
              使用例 6 IPMI ポー ト に対する IP パケ ッ ト を無効に設定し ます。
終了ステータス | 以下の終了値が返されます。
    関連項目 showpacketfilters(8)
               XSCF> setpacketfilters -c del -s 10.10.10.10 -j DROP
               -s 172.16.0.0/255.255.0.0 -i bb#00-lan#0 -j DROP
               NOTE: applied IP packet filtering rules.
               Continue? [y|n] :y
               XSCF> setpacketfilters -c clear
               (none)
               NOTE: applied IP packet filtering rules.
               Continue? [y|n] :y
               XSCF> setpacketfilters -c ipmi_port enable
               Continue? [y|n] :y
               XSCF> setpacketfilters -c ipmi_port disable
               Continue? [y|n] :y
              0 正常に終了したことを表します。
             >0 エラーが発生したことを表します。
```
setpacketfilters(8)

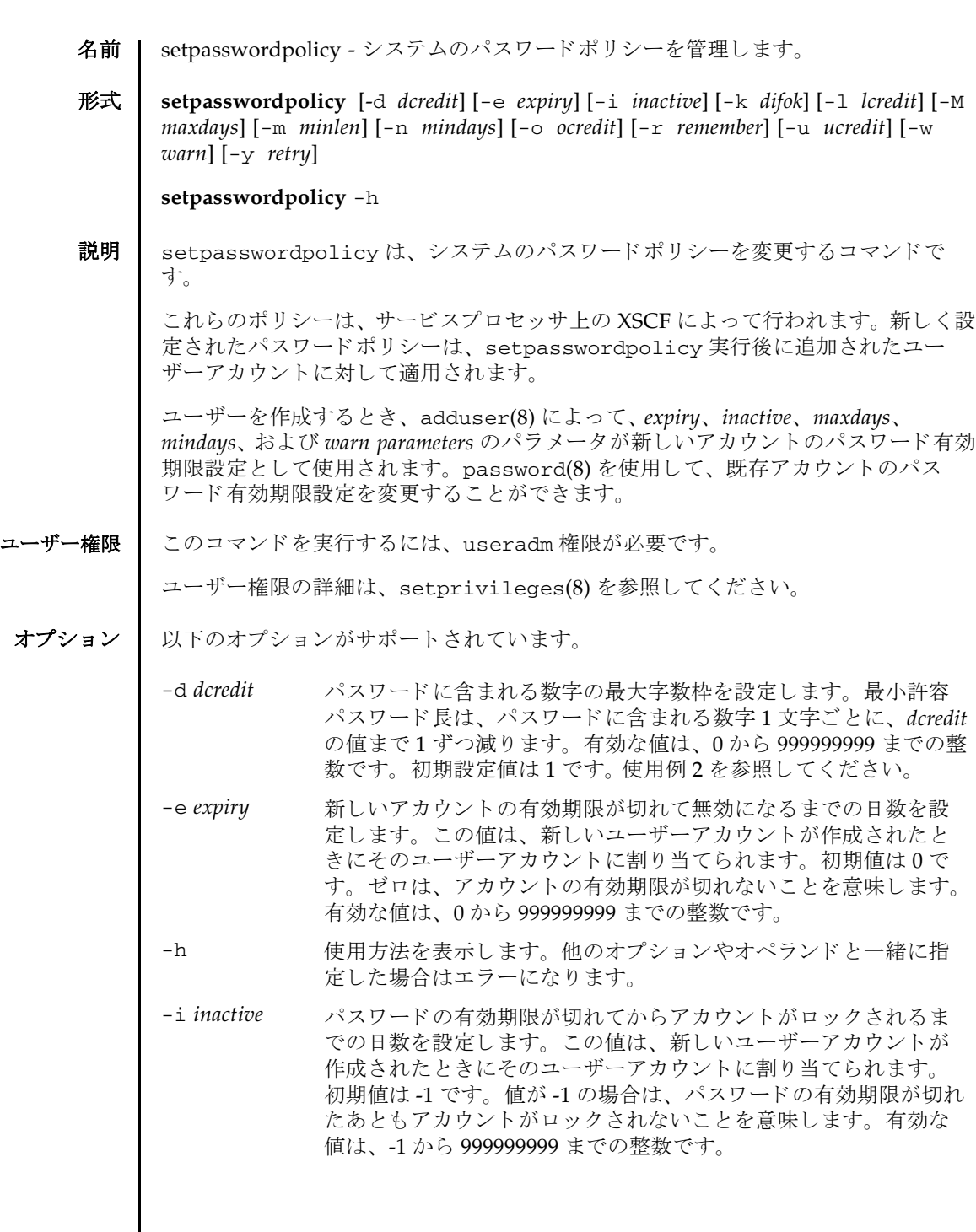

 $\mathbf l$ 

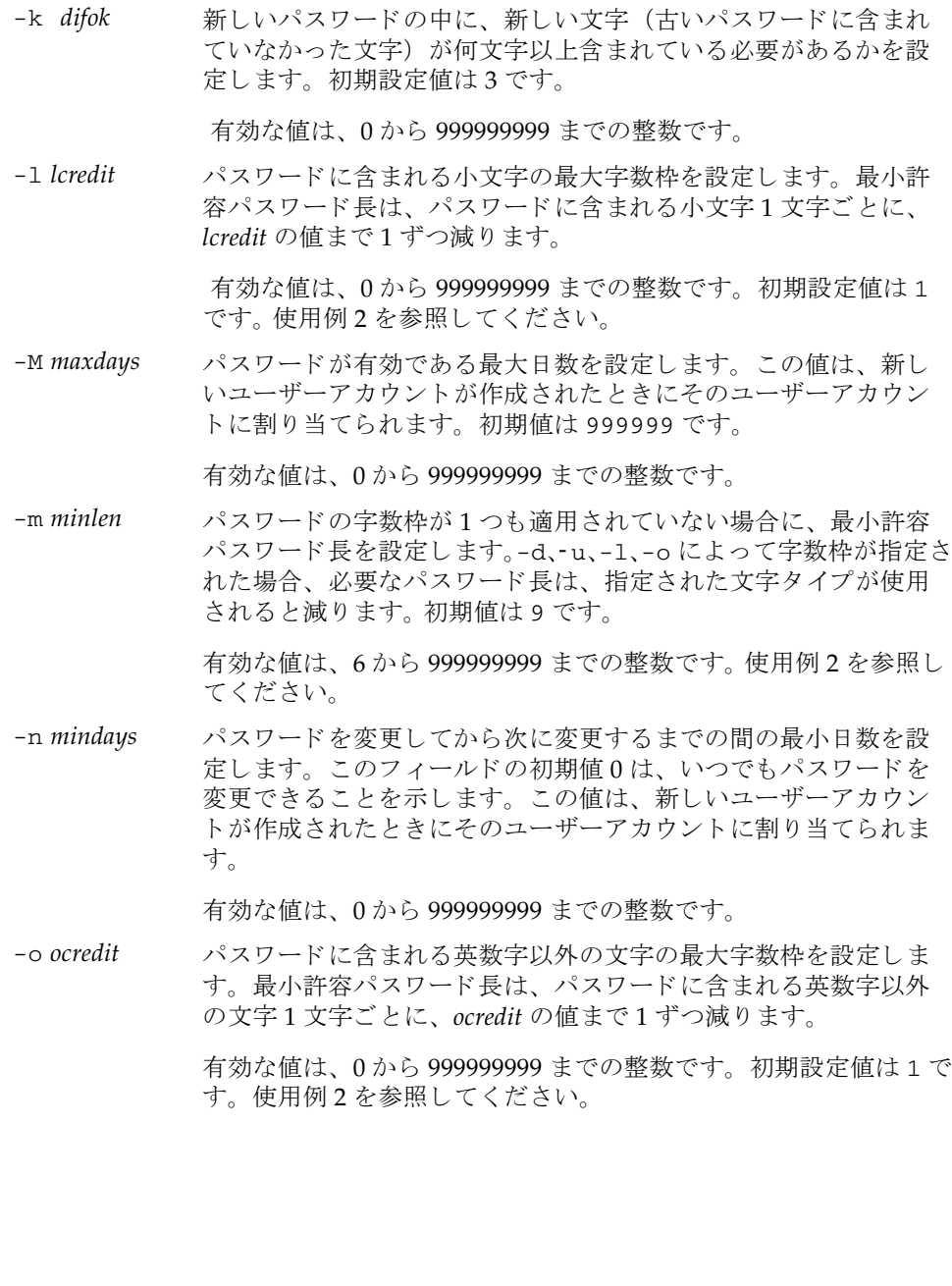

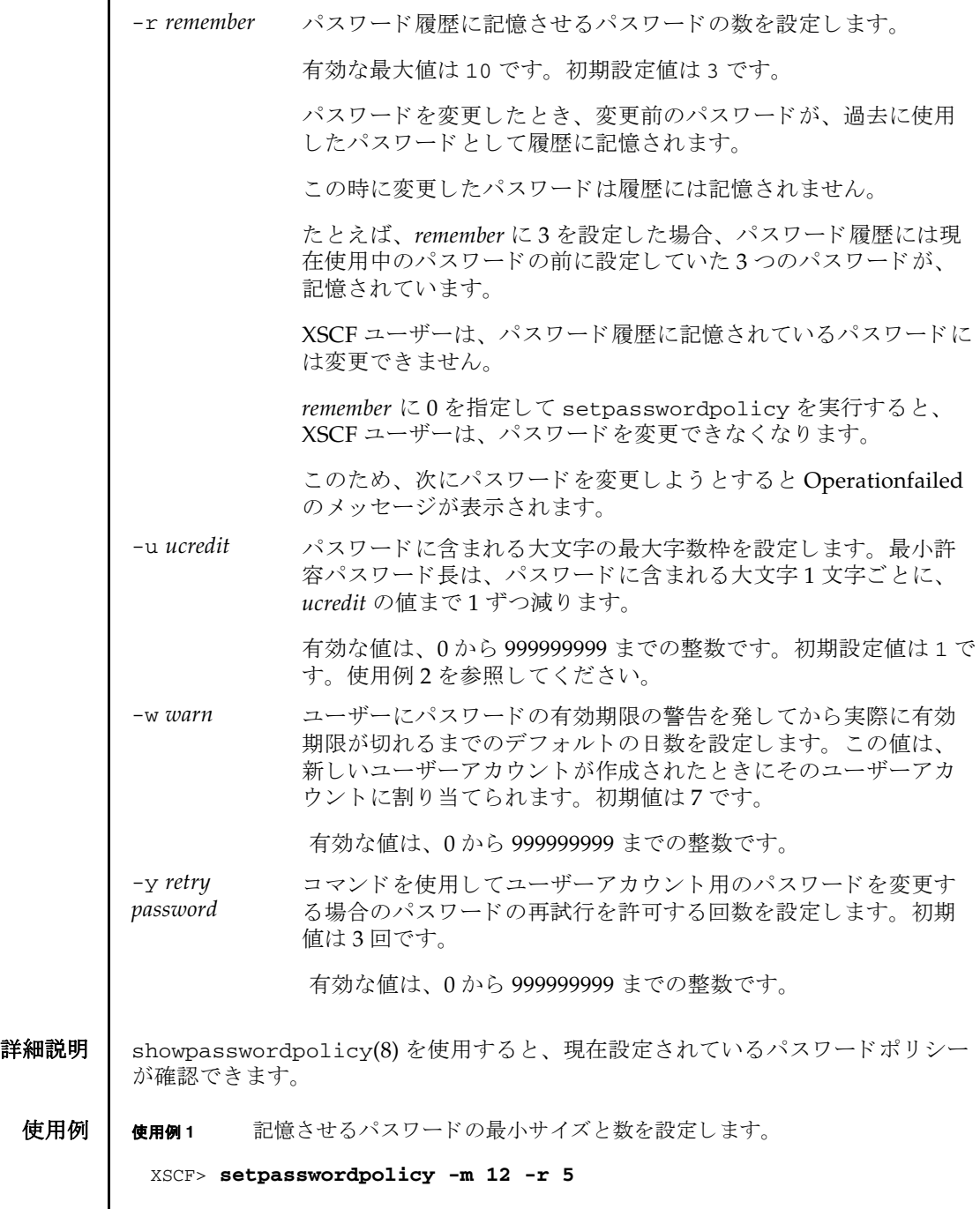

使用例2 最小パスワード長と、文字種ごとの最大字数枠を設定します。

XSCF> **setpasswordpolicy -m 10 -d 1 -u 0 -l 1 -o 1**

このコマンドを実行すると、新しいパスワードの最小パスワード長は10文字になり ます。 数字 (または英数字以外の文字) を 1 文字以上含んでいる場合は、 9 文字の パスワードが受け入れられます。数字1文字と、英数字以外の文字1文字を含んで いる場合は、8文字のパスワードが受け入れられます。

- 終了ステータス | 以下の終了値が返されます。
	- 0 正常に終了したことを表します。 >0 エラーが発生したことを表します。
	- 関連項目 **adduser**(8), **password**(8), **showpasswordpolicy**(8)

名前 | setpciboxdio - SPARC M12-2/M12-2S/M10-4/M10-4S の PCI スロットから PCI ボッ クスに搭載された PCI カードへの、ダイレクト I/O 機能に関する設定を行います。  $\mathcal{H}$ **k setpciboxdio** [-b *bb\_id*] -s {enable disable}  $\lceil [-q] - \{y|n\} \rceil$  all **setpciboxdio** [-b *bb\_id*] -s {enable|disable} [ [-q] -{y|n}] *slot\_no*... **setpciboxdio** -h 説明 | setpciboxdio は、SPARC M12-2/M12-2S/M10-4/M10-4S の PCI スロットから PCI ボックスに搭載された PCI カードへの、ダイレクト I/O 機能に関する設定を行 うコマンドです。 ダイレク ト I/O 機能は、 SPARC M12-2/M12-2S/M10-4/M10-4S の PCI スロットご と に設定でき ます。 設定された内容は、 指定し た SPARC M10-4/M10-4S の PCI ス ロ ッ ト に接続された PCI ボ ッ ク ス を単位と し て反映されます。 setpciboxdio は、SPARC M12-2/M12-2S/M10-4/M10-4S にリンクカードが搭載 されているかど う かにかかわらず実行でき ます。 setpciboxdio は、 SPARC M12-1/M10-1 では使用でき ません。 なお、 SPARC M12-1/M10-1 では、 setpciboxdio を使ってダイレク ト I/O 機能の 設定を行う必要はありません。SPARC M12-1/M10-1 に PCI ボックスを接続するだ けで、ダイレクト I/O 機能を使用できます。 ユーザー権限 | このコマンドを実行するには、platadm または fieldeng 権限が必要です。 ユーザー権限の詳細は、 setprivileges(8) を参照し て く ださい。 オプション | 以下のオプションがサポートされています。 -b *bb\_id* ダイレク ト I/O 機能を設定する SPARC M12-2/M12-2S/ M10-4/M10-4S の BB-ID を設定し ます。 *bb\_id* に指定でき る値は以下のとおりです。 ■ SPARC M12-2/M10-4 の場合 0 固定 ■ SPARC M12-2S/M10-4S (クロスバーボックスなし) の 場合 0 ~ 3 の整数 ■ SPARC M12-2S/M10-4S (クロスバーボックスあり) の 場合 0 ~ 15 の整数 SPARC M12-2S/M10-4S の場合、-b *bb\_id* を省略する と、 現在作業し ている SPARC M12-2S/M10-4S に対し て設定 されます。

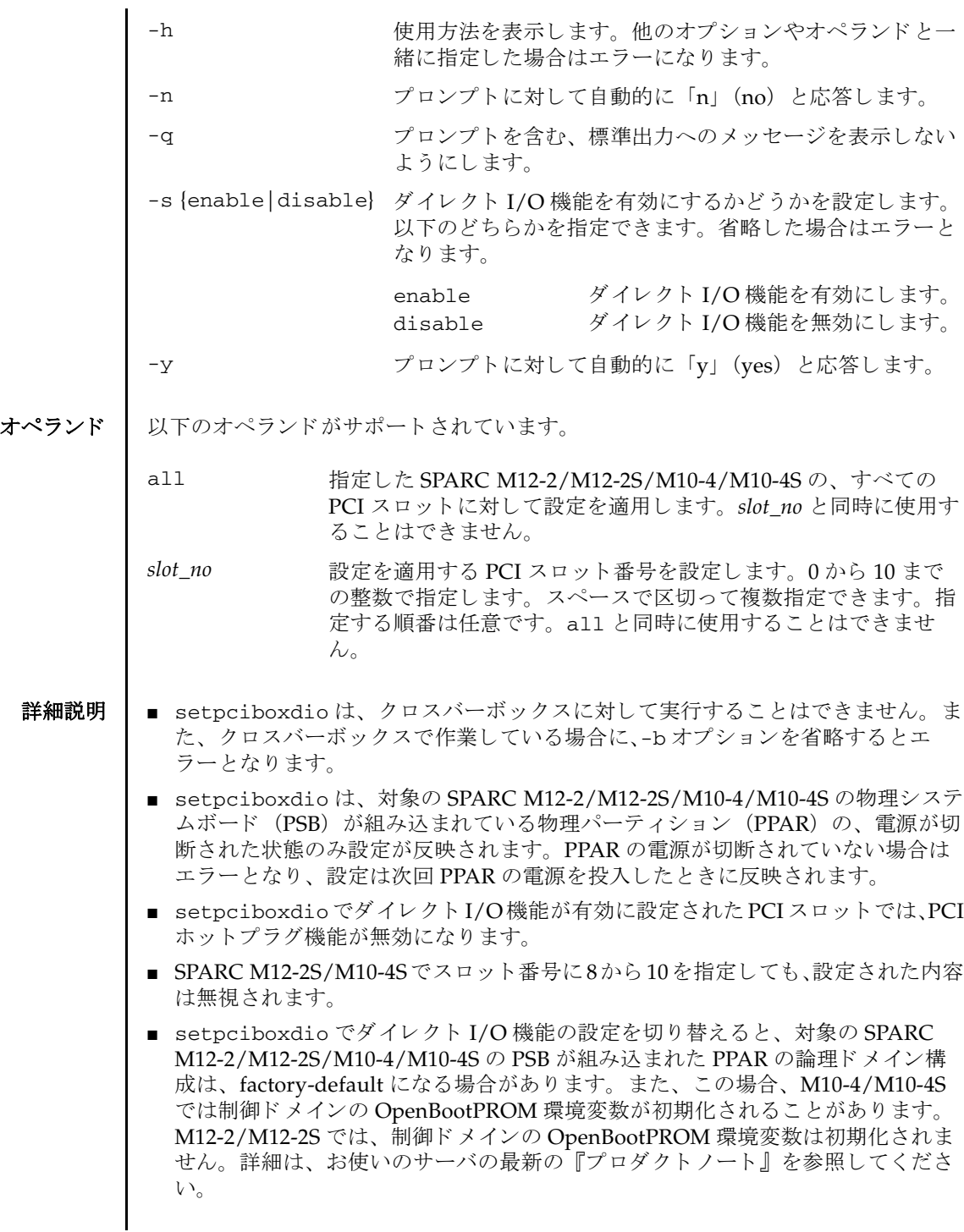

- showpciboxdio(8) を使用すると、現在のダイレクト I/O 機能の設定内容が表示 されます。
- **使用例 | 使用例1 BB-ID 2 の PCI スロット 2、3、7 に対して、ダイレクト I/O 機能を有効** にし ます。

XSCF> **setpciboxdio -b 2 -s enable 2 3 7** The Direct I/O feature via the PCIBOX will be enabled.

Notice: Logical domain config\_name will be set to "factory-default".

Continue? [y|n] :**y**

**使用例2** 現在作業中の筐体の、すべての PCI スロットに対して、ダイレクト I/O 機能を有効にします。プロンプトには自動的に「v」と応答します。

XSCF> **setpciboxdio -s enable -q -y all**

使用例 **<sup>3</sup>** SPARC M10-4 のすべての PCI ス ロ ッ ト に対して、 ダイ レ ク ト I/O 機能を無 効にし ます。

XSCF> **setpciboxdio -b 0 -s disable all** The Direct I/O feature via the PCIBOX will be disabled.

Notice: Logical domain config\_name will be set to "factory-default".

Continue? [y|n] :**y**

終了ステータス | 以下の終了値が返されます。

0 正常に終了したことを表します。

>0 エラーが発生したことを表します。

関連項目 **showpciboxdio**(8)

setpciboxdio(8)

名前 | setpcl - 物理パーティション (PPAR) 構成情報 (PCL) を設定します。

形式 **setpcl** -p *ppar\_id* -s policy= *value*

**setpcl** -p *ppar\_id* -s *variable*=*value lsb* [ *lsb*...]

**setpcl** -p *ppar\_id* -a *lsb*=*psb* [ *lsb=psb*...]

**setpcl** -p *ppar\_id* -r *lsb* [ *lsb*...]

**setpcl** -h

説明 | setpcl は、PCL を設定するコマンドです。

PCL と は、 PPAR や PPAR を構成する論理システムボード (LSB) に設定でき る ハードウェアリソース情報です。

LSB とは、ハイパーバイザが認識するシステムボードの単位です。PPAR ごとに独 立した 00 から 15 までの整数で表されます。

物理システムボード (PSB) は、XSCF で認識するシステムボードで、ハードウェア として実装されているボードのことです。setpcl は、PCL を設定することで LSB と PSB を対応させます。また、搭載されているハードウェアリソースを論理ドメイ ン上の Oracle Solaris で使用させないよ う に設定する こ と ができ ます。

setpcl では、 PCL 内の、 以下の情報を設定でき ます。 SPARC M12-1/M12-2/M10- 1/M10-4 では policy だけ設定でき ます。

PPAR に対する設定 :

■ ハードウェア初期診断で異常が検出された場合の縮退範囲 (policy)

ただし PPAR が稼働している場合は設定できません、設定しなおす場合は PPAR の電源を切断する必要があります。

fru CPU やメモリなどの部品単位で縮退 (デフォルト)

psb PSB 単位で縮退

system 縮退せずに対象の PPAR を停止

LSB に対する設定 :

■ LSB に対応させる PSB 番号

LSB に対応させる PSB 番号を指定し ます。

- LSB に搭載されているメモリの使用 (no-mem) LSB に搭載されているメモリを、論理ドメイン上の Oracle Solaris で使用させる かどうか設定できます。
- LSB に搭載されている入出力デバイスの使用 (no-io)

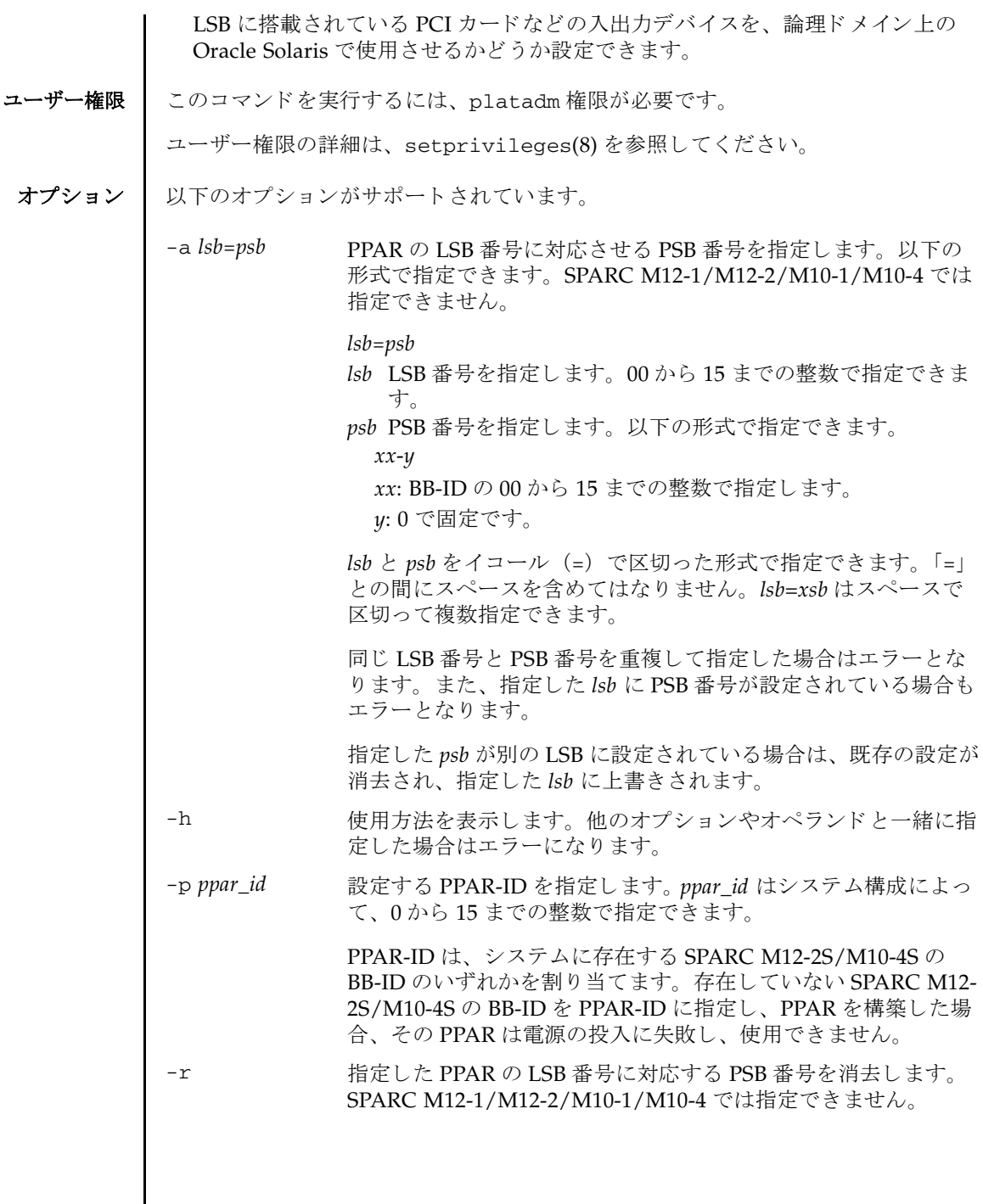

 $\overline{\phantom{a}}$ 

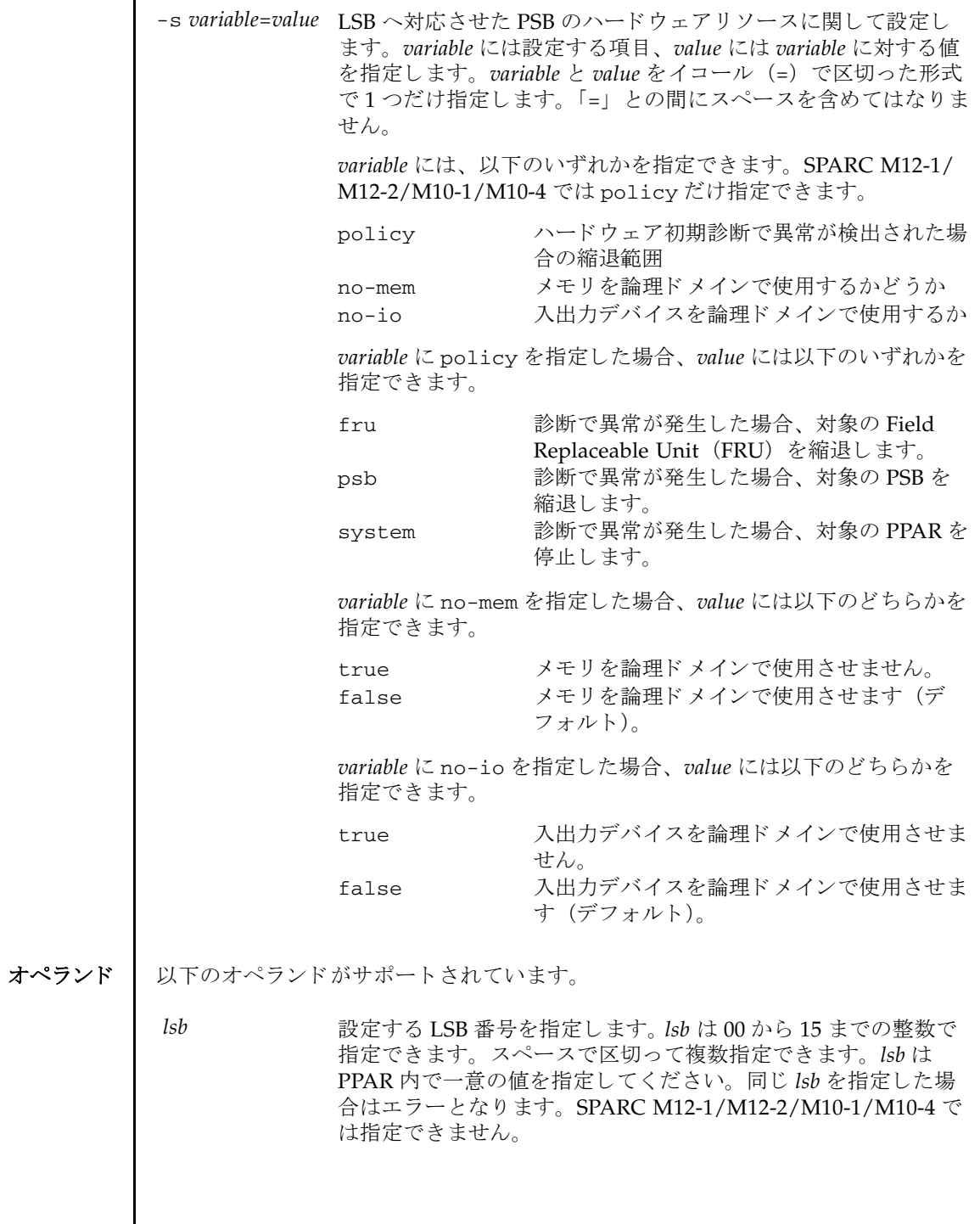

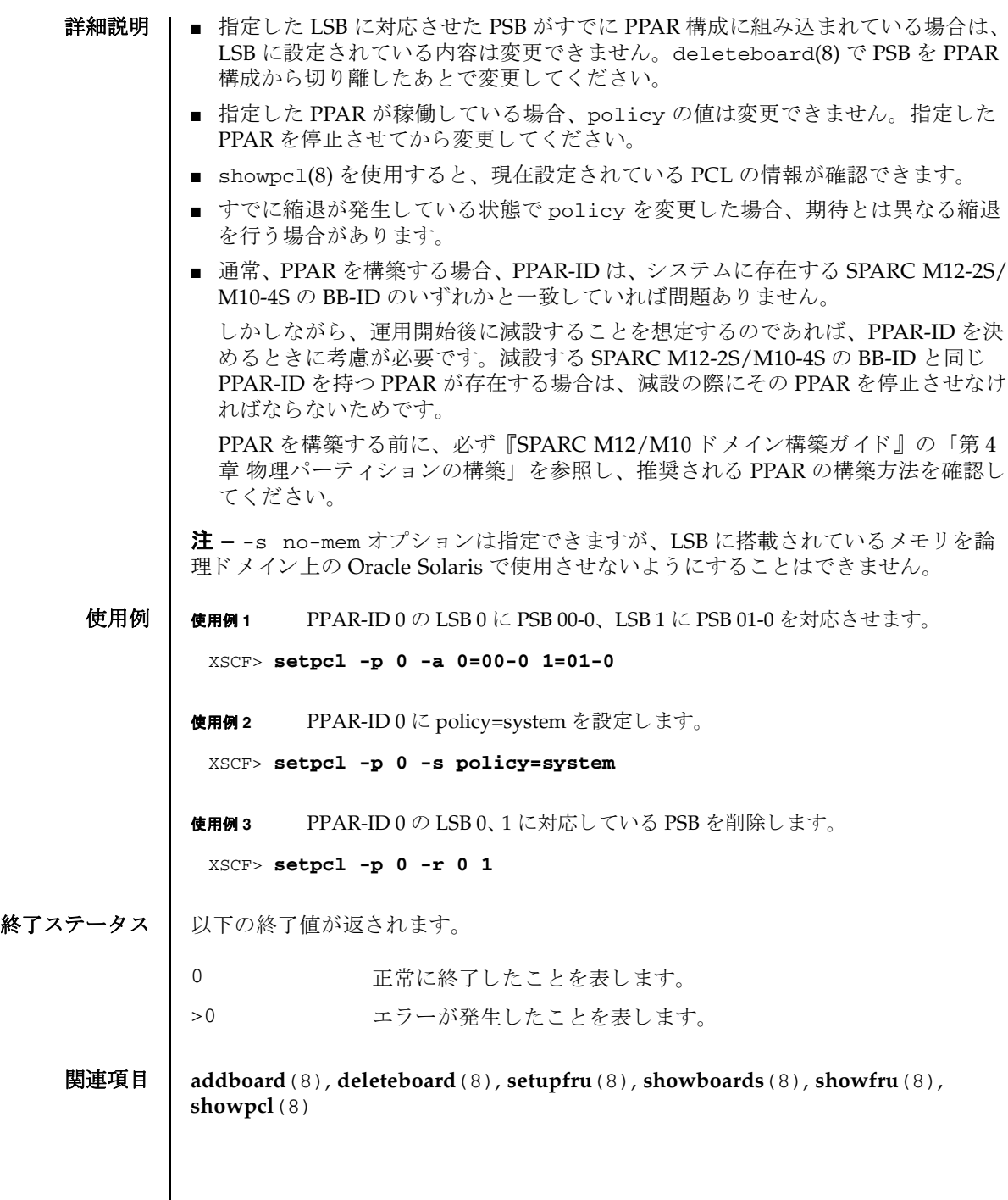

- 名前 | setpowercapping 消費電力制限に関する設定を行います。
- **形式** | setpowercapping  $[-q] {y|n}$  -s option= value  $[-s]$  option= value]...] **setpowercapping**  $[-q] - {y|n}$  -c default

**setpowercapping** -h

説明 | setpowercapping は、システムの消費電力制限を設定するコマンドです。

すべての設定は、コマンド実行後すぐに反映されます。

設定できる項目は以下のとおりです。

- power capping 機能の有効/無効 システムの消費電力制限の有効/無効を設定します。デフォルトは無効です。
- 消費電力の上限値 消費電力の上限値を設定します。ワット数またはパーセントが指定できます。デ フォルトは、パーセント指定の100 (%) です。
	- 消費電力の上限値 (ワット数指定) 消費電力上限値をワット数で設定します。
	- 消費電力の上限値 (パーセント指定) 消費電力上限値をパーセントで設定します。 システムの最小消費電力値 (0 %) と最大消費電力値 (100 %) から、 上限の電 力値 (ワット) に換算します。
- 上限値を越えた場合の猶予時間 システムの消費電力値が消費電力の上限値を超え続けた場合、 違反 とする までの 猶予時間を設定します。単位は秒で、デフォルトは30です。
- 違反時のシステム動作 システムの消費電力値が消費電力の上限値を超えた状態で、猶予時間を経過した 場合のシステム動作を設定し ます。 none、 shutdown、 poff のいずれかが指定で き、 デフォルトは none です。

電源ユニ ッ ト (PSU) の供給電力最大値、 およびシステムの最小消費電力値 と最大 消費電力値は、 showenvironment(8) で確認でき ます。

ユーザー権限 ┃ このコマンドを実行するには、platadm または fieldeng 権限が必要です。

ユーザー権限の詳細は、setprivileges(8)を参照してください。

オプション | 以下のオプションがサポートされています。

-c default power capping 機能全体を初期設定値に戻します。

-h 使用方法を表示します。他のオプションやオペランドと一緒に指 定し た場合はエラーにな り ます。

```
-n プロンプトに対して自動的に「n」 (no) と応答します。
-g フロンプトを含む、標準出力へのメッセージを表示しないように
          し ます。
-s option=value option には設定する項目、 value には option に対する値を指定し
          ます。 option と value をイコール (=) で区切った形式で指定しま
          す。「=」との間にスペースを含めてはなりません。スペースで区
          切って複数指定でき ます。
          option には、 以下のいずれかを指定でき ます。
          activate state 消費電力を制限するかどうかを設
                           定し ます。
          powerlimit_p 消費電力の上限値をパーセント
                           (%) で設定し ます。
                           powerlimit_w と一緒に指定でき
                           ません。
          powerlimit w 消費電力の上限値をワット数で設
                           定し ます。 powerlimit_p と一
                           緒に指定でき ません。
          timelimit 消費電力の上限値を越えた場合の
                           猶予時間を設定します。
          violation_actions 上限値を超えた状態で、猶予時間
                           を経過した場合のシステム動作を
                           設定し ます。
          option に activate_state を指定し た場合、 value には以下のど
          ち らかを指定でき ます。
          enabled 消費電力を制限します。
          disabled 消費電力を制限しません (デフォルト)。
          option に powerlimit_p を指定し た場合、 value は 0 か ら 100 ま
          での整数で指定できます。システムの最大消費電力値より大きい
          値を指定することはできますが、システムの最小消費電力値より
          小さい値を指定する こ と はでき ません。
          option に powerlimit_w を指定し た場合、 value は 0 か ら 99999
          までの整数で指定できます。
```
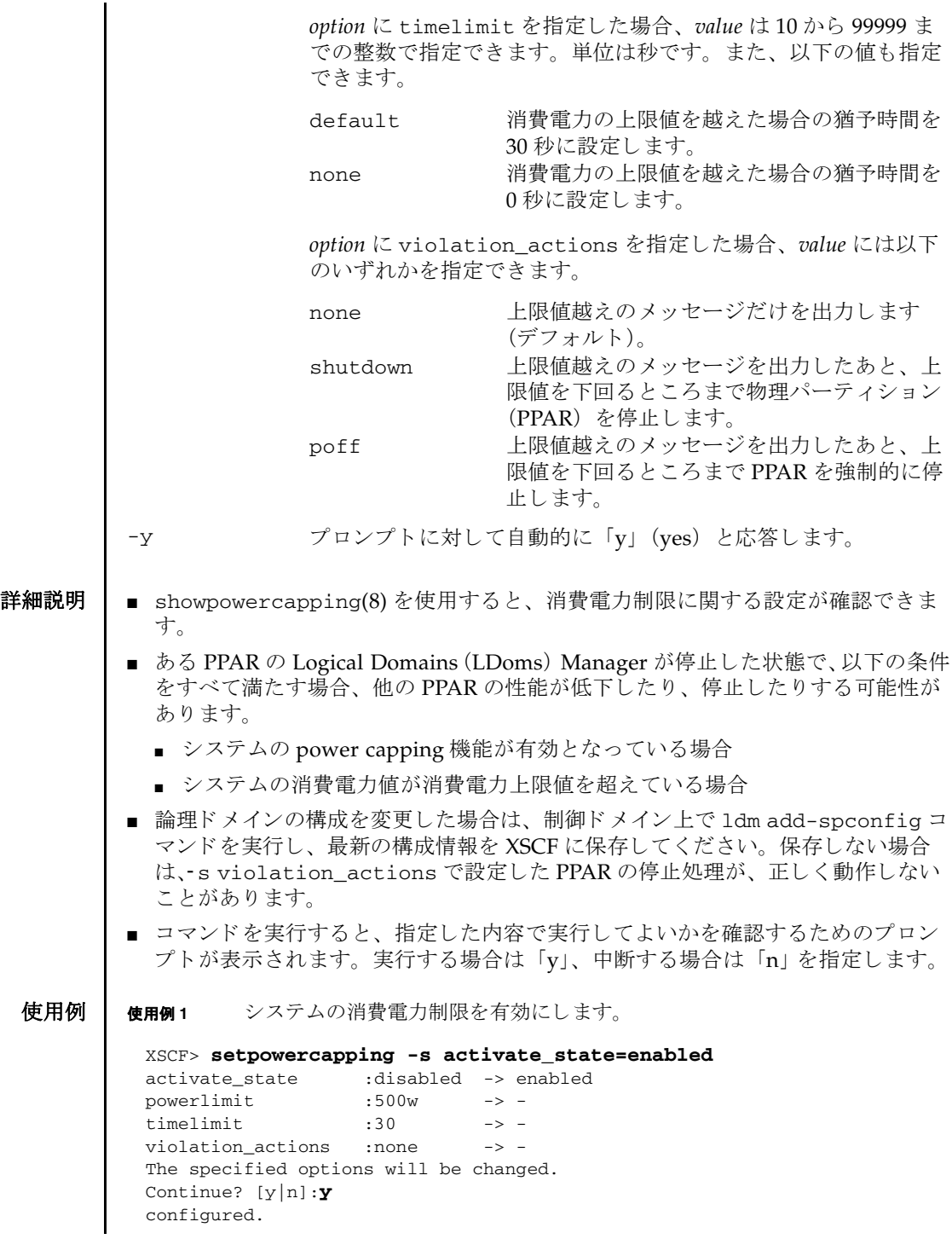

## setpowercapping(8)

```
使用例 2 システムの消費電力の上限値を 75 % に設定し ます。
            使用例 3 システムの消費電力の上限値を 1000W に、 消費電力の上限値を越えた場合の
                    猶予時間を 100 秒に設定し ます。
終了ステータス | 以下の終了値が返されます。
    関連項目 showenvironment(8), showpowercapping(8)
             activate_state :enabled
             powerlimit :500w
              timelimit :30
             violation_actions :none
             XSCF> setpowercapping -s powerlimit_p=75
             activate_state :enabled -> -
              powerlimit :25% -> 75%
              timelimit :30 -> -
             violation_actions :none -> -
             The specified options will be changed.
             Continue? [y|n]:y
             configured.
             activate_state :enabled
             powerlimit :75%
             timelimit :30
             violation_actions :none
             XSCF> setpowercapping -s powerlimit_w=1000 -s timelimit=100
             activate_state :enabled -> -
             powerlimit :500w -> 1000w
             timelimit :30 -> 100
             violation_actions :none -> -
             The specified options will be changed.
             Continue? [y|n]:y
             configured.
             activate_state :enabled
             powerlimit :1000w
             timelimit :100
             violation_actions :none
            0 正常に終了したことを表します。
            >0 エラーが発生したことを表します。
```
名前 | setpowerschedule - 物理パーティション (PPAR) の電源スケジュールの有効/無 効、 または復電情報を設定し ます。

形式 **setpowerschedule**  $\{-p$  *ppar\_id*  $|-a\}$  -c control= $\{enable | disable\}$ **setpowerschedule** {-p *ppar\_id*|-a} -c recover={on|off|auto} **setpowerschedule** -h

説明 | setpowerschedule は、PPAR の電源スケジュールを有効または無効にする、およ び、復電時に電源を投入するかどうかを設定するコマンドです。

スケジュール運転は、PPAR 全体または PPAR ごとに設定できます。

ユーザー権限 | このコマンドを実行するには、以下のどちらかの権限が必要です。

platadm すべての PPAR に対して実行できます。

pparadm 管理権限を持つ PPAR に対して実行できます。

ユーザー権限の詳細は、 setprivileges(8) を参照し て く ださい。

オプション | 以下のオプションがサポートされています。

-a

すべての PPAR に対して設定します。

-c control={enable|disable}

指定した PPAR の電源スケジュールを有効/無効にします。有効にする場合 は enable を、無効にする場合は disable を指定します。デフォルトは無 効です。

-c recover={on|off|auto}

復電時に電源を投入するかどうかを設定します。以下のいずれかを指定でき ます。

on **キー・キャン 停電前と同じ電源状態に戻します (デフォルト)。停電前** に電源が投入されていれば、電源を投入します。 off 電源を投入しません。

auto 復電し た時刻がス ケジ ュール運転期間 (電源投入か ら電 源切断のス ケジ ュール期間内) の場合は、 電源を投入し ます。 ス ケジ ュール運転期間外の場合は、 電源を投入し ません。電源の投入と切断の両方のスケジュールが設定 されていない場合は、スケジュール運転期間外となるた め、 電源を投入し ません。

> 例 1 : 9 時に電源を投入し、 13 時に電源を切断する スケ ジュールの場合

- 10 時に復電 : 電源は投入されます。

- 15 時に復電 : 電源は投入されません。

例2:9時に雷源を投入するスケジュールのみ(雷源切断 スケジュールが設定されていない) の場合 - 10 時、 15 時に復電 : と も に電源は投入されません。

-h

使用方法を表示します。他のオプションやオペランドと一緒に指定した場合 はエラーになります。

-p *ppar\_id*

スケジュール運転する PPAR-ID を指定し ます。 *ppar\_id* はシステム構成に よって、 0 か ら 15 までの整数で指定でき ます。

- 詳細説明 無停電電源装置 (UPS) 接続構成において、 Power Chute Network Shutdown Enterprise (PCNS) のスケジュール設定連携機能と setpowerschedule による スケジュール設定は別の機能です。スケジュールは、どちらか一方のみを設定し て く ださい。 両方が設定されている場合、 setpowerschedule で設定し た電源 スケジュールの無効や、スケジュール運転の休止 (holidav 設定) では、PCNS のスケジュール設定連携機能で設定したスケジュールを休止できません。
	- showpowerschedule(8)を使用すると、現在設定されているスケジュール運転情 報が確認でき ます。
	- 存在しない PPAR-ID や無効なオプションやパラメータを指定した場合には、エ ラーと な り ます。
	- 論理ドメインの構成を変更した場合は、制御ドメイン上で 1dm add-spconfig コ マンドを実行し、最新の構成情報を XSCF に保存してください。保存しない場合 は、自動電源切断処理が、正しく動作しないことがあります。

**使用例 | 使用例1 PPAR-ID1のスケジュール運転を有効にします。** 使用例 **<sup>2</sup>** 復電時に PPAR-ID 1 の電源を スケジュール運転に合わせて投入でき る よ う に 設定し ます。 終了ステータス | 以下の終了値が返されます。 関連項目 **addpowerschedule**(8), **deletepowerschedule**(8), **showpowerschedule**(8) XSCF> **setpowerschedule -p 1 -c control=enable** XSCF> XSCF> **setpowerschedule -p 1 -c recover=auto** XSCF> 0 正常に終了したことを表します。 >0 エラーが発生したことを表します。

setpowerschedule(8)

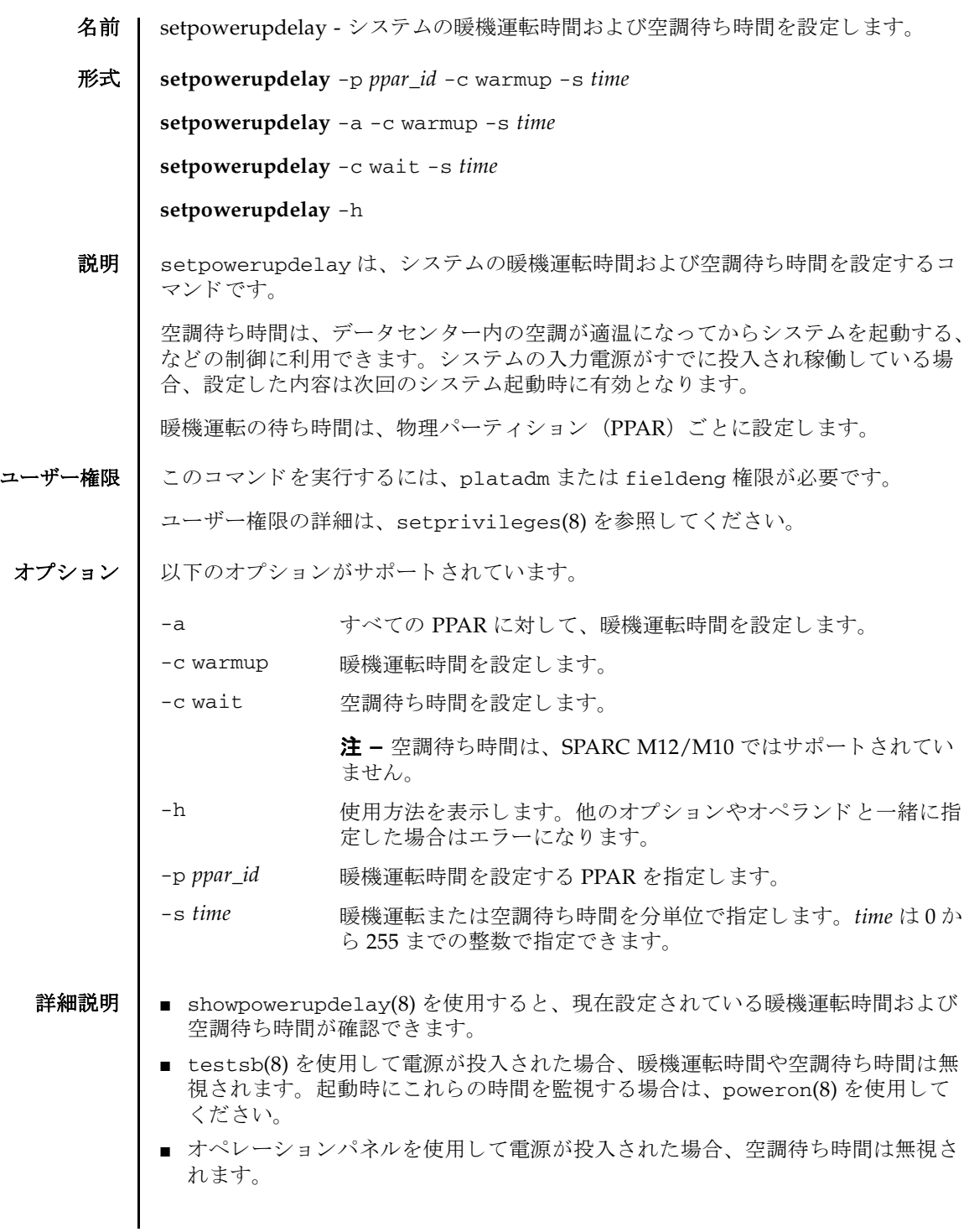

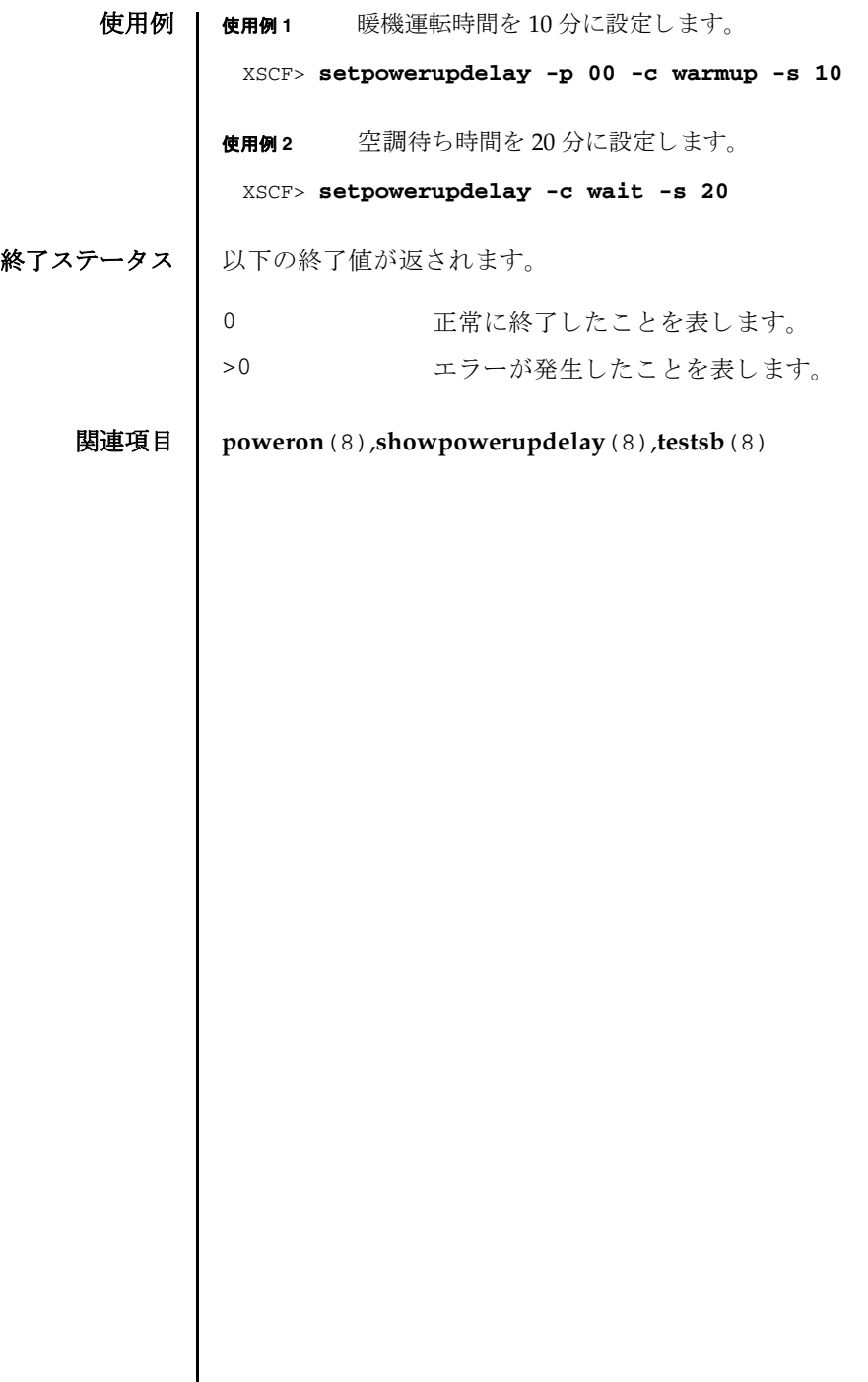

- 名前 | setpparmode 物理パーティション (PPAR) の動作モードを設定します。
- 形式 **setpparmode** [ [-q] -{y|n}] -p *ppar\_id* -m *function*=*mode*

**setpparmode** -h

説明 | setpparmode は、PPARの動作モードを設定するコマンドです。

PPAR の動作モードには、以下の種類があります。

診断レベル

Power-On Self-Test (POST) の診断レベル。 PPAR が停止し ている状態で設定 し ます。 デフ ォル ト は標準です。 実行する とすぐに設定が反映されます。

メッヤージレベル

POST 診断のコンソールメッセージの詳細レベル。PPAR が停止している状態 で設定し ます。 デフ ォル ト は標準です。 実行する とすぐに設定が反映されま す。

Alive Check (XSCF- ハイパーバイザ間の監視)

Alive Check の有効または無効。デフォルトは有効です。実行するとすぐに設 定が反映されます。

Host Watchdog (ハイパーバイザ - 論理ドメイン間の監視) タイムアウト時の動作

Host Watchdog タイムアウト時の論理ドメイン (制御ドメインを含む)の動 作。デフォルトは論理ドメインをリセットします。実行するとすぐに設定が反 映されます。

ブレーク信号 (STOP-A) 抑止

ブレーク信号送信抑止の有効または無効。デフォルトは有効です。実行すると すぐに設定が反映されます。

ゲストドメインのオートブート

PPAR 起動時にゲストドメインをオートブートさせるかどうか。デフォルトは 有効です。 設定を反映させるには、 PPAR の電源投入または PPAR を再起動す る必要があ り ます。

Power Aware Dispatcher 機能

Solaris Power Aware Dispatcher を使用し た省電力動作を有効または無効に設 定し ます。 Power Aware Dispatcher 機能 (PAD 機能) が有効な場合、 Solaris Power Aware Dispatcher が使用されます。 初期設定値は有効です。 SPARC M10-1/M10-4/M10-4S では設定でき ません。

PAD 機能と省雷力動作の設定の組み合わせは以下のとおりです。

- PAD 機能が有効の場合、省電力動作は、以下のいずれかを設定できます。 disabled、 performance、 または elastic

- PAD 機能が無効の場合、 省電力動作は、 以下のどち らかを設定でき ます。 disabled または elastic

省電力動作が disabled または elastic の場合は、 PAD 機能の設定がどち らで も 省電力動作に差異はありません。設定は PPAR が停止している状態で実行しま す。

PAD 機能の設定を無効から有効、または有効から無効に変更すると、論理ド メインの構成情報が factory-default に戻ります。この場合、論理ドメインの再 構成が必要になります。

省電力動作が performance に設定されている場合は、 PAD 機能を無効に変更 できません。省電力動作を disabled または elastic に設定したあと、無効に変 更し ます。

注 **–** PAD 機能のサポー ト 情報については、 『SPARC M12 プロダク ト ノート』 の最新版を参照してください。

省電力動作

CPU とメモリの省電力動作を設定します。SPARC M12 では powermgmt\_policy オプション、SPARC M10 では elastic オプションで設 定し ます。 デフ ォル ト は無効です。 実行する とすぐに設定が反映されます。 Power Aware Dispatcher 機能が無効の場合、 省電力動作は performance に変 更でき ません。

I/O バス再構成 (ioreconfigure)

PPAR 電源投入時や PPAR のリセット時に、バス構成に応じて I/O バスを再構 成するかどうか。デフォルトは無効です。PPAR が停止している状態で実行し ます。 SPARC M12-1/M10-1 では設定でき ません。

CPU 動作モード

SPARC64 X+ プロセ ッサを搭載し た場合に、 SPARC64 X+ 機能を使用し て動作 させるか、 あるいは SPARC64 X 互換で動作させるかを設定し ます。 初期設定 値は auto モード です。 auto モード では、 SPARC64 X+ 機能を使用し て動作 させるか、 あるいは SPARC64 X 互換で動作させるかを自動的に判断し ます。

PPAR が停止し ていない状態 (Powered Off 以外) の場合はエラーを返し ま す。

PPAR が SPARC64 X+ 機能を使用し て動作し ているか、 SPARC64 X 機能を使 用し て動作し ているかを確認するには、 Oracle Solaris 上で以下のコマン ド を 実行します。

# psrinfo -pv

CPU 動作モー ド は SPARC M12-2/M12-2S では指定でき ません。

auto モード

SPARC64 X+ 機能を使用し て動作させるかど う かを自動的に判断するモー ドです。本モードを設定した場合、Oracle Solaris のブート時に PPAR の CPU 構成に従って、 以下のよ う に動作を自動的に決定し ます。

【PPAR 内の CPU がすべて SPARC64 X+ プロセ ッ サの場合】

- Oracle Solaris は SPARC64 X+ 機能を使用する こ と ができ ます。

- SPARC64 X+ プロセッサを搭載した PSB を、DR 操作によって PPAR に 追加することができます。

- SPARC64 Xプロセッサを搭載した PSB は、DR 操作では PPAR に追加す る こ と ができ ません。 SPARC64 X プロセッサを PPAR に追加する場合に は、 PPAR をシャッ トダウンしたあと、 PSB を PPAR に追加する必要があ り ます。

【PPAR 内の CPU が SPARC64 X プロセッサと SPARC64 X+ プロセッサの 混成状態であ る場合、 または PPAR 内の CPU がすべて SPARC64 X プロ セッサの場合】

- Oracle Solaris は SPARC64 X+ 機能を使用する こ と ができ ません。

- SPARC64 X プロセッサを搭載した PSB および SPARC64 X+ プロセッサ を搭載し た PSB のどちらでも、 DR 操作によ って PPAR に追加する こ と が でき ます。

- 本モードを設定した PPAR において、故障による PPAR リセット後に PPAR 内に SPARC64 X プロセッサが1つも存在しなくなった場合、 SPARC64 X プロセッサを DR 操作によ って組み込むこ と ができな く なる 場合があ る こ と に注意し て く ださい。 この状態を避けるため、 SPARC64 X プロセ ッサを搭載し ている PSB を含む PPAR では、 compatible モード を設定してください。

compatible モード

SPARC64 X 互換で動作させるモード です。 PPAR 内の CPU が SPARC64 X プロセッサと SPARC64 X+プロセッサの混成状態でも、すべて SPARC64 X+プロセッサで構成されている場合でも、強制的に SPARC64 X 互換で動 作させます。

SPARC64 X プロセ ッ サを搭載し ている PSB を含む PPAR、 および将来的 に SPARC64 X プロセッサを DR 操作によ り PPAR に組み込む場合には、 本モードを設定してください。

- 本モード を設定する と、 Oracle Solaris は SPARC64 X+ 機能を使用する こ と ができ ません。

- 本モードを設定すると、SPARC64 X プロセッサを搭載した PSB および SPARC64 X+プロセッサを搭載した PSB のどちらでも、DR 操作によって PPAR に追加することができます。

## PPAR DR 機能

稼働中の PPAR 構成に対する、 物理システムボード (PSB) の組み込みおよび 切り離しを行う機能の有効/無効を設定します。デフォルトは有効です。設定 を反映させるには、 PPAR の電源投入または PPAR を再起動する必要があ り ま す。 SPARC M12-1/M12-2/M10-1/M10-4 では設定でき ません。

PPAR DR の設定を無効から有効、 または有効から無効に変更する と、 物理 パーテ ィ シ ョ ンが リ セ ッ ト されたあ と、 論理ド メ イ ンの構成情報が factorydefault に戻ります。詳細は、『SPARC M12/M10 ドメイン構築ガイド』の 「2.5 動的再構成の条件と設定」を参照してください。

PPAR の動作モード のいずれかを設定する と、 現在の設定内容が一覧表示されます。

ユーザー権限 ┃ このコマンドを実行するには、以下のいずれかの権限が必要です。

■ 診断レベル、メッセージレベル、ゲストドメインのオートブート

fieldeng すべての PPAR に対して実行できます。

■ Alive Check、Host Watchdog タイムアウト時の動作、ブレーク信号、ゲストドメ インのオートブート、Power Aware Dispatcher 機能、省電力動作、I/O バスの再 構成、 CPU 動作モード、 PPAR DR 機能

platadm すべての PPAR に対して実行できます。

pparadm 管理権限を持つ PPAR に対して実行できます。

ユーザー権限の詳細は、setprivileges(8)を参照してください。

オプション | 以下のオプションがサポートされています。

-h **使用方法を表示します。他のオプションやオペランドと一緒に指** 定し た場合はエラーにな り ます。

```
-m function=mode 動作モー ド と その値を設定し ます。 function には動作モード を指
            定し ます。 以下のいずれかを指定でき ます。
           diag
              POST の診断レベルを設定し ます。
           message
              POST 診断のコンソールメッセージ詳細レベルを設定しま
              す。
            alive_check
              Alive Check の有効または無効を設定し ます。
           watchdog_reaction
              Host Watchdog タイムアウト時の動作を設定します。
           break_signal
              ブレーク信号抑止の有効または無効を設定し ます。
           guestboot
              ゲストドメインのオートブートの有効または無効を設定しま
              す。
              注 - 制御ドメインのオートブートの有効または無効は、
              setpparparam(8) コマンドで設定します。
           pad
              Power Aware Dispatcher 機能を有効または無効に設定し ま
              す。 SPARC M10-1/M10-4/M10-4S では設定でき ません。
           elastic
              SPARC M10-1/M10-4/M10-4S の CPU とメモリの省電力動
              作を設定し ます。 SPARC M12-1/M12-2/M12-2S では設定で
              き ません。
           powermgmt_policy
              SPARC M12-1/M12-2/M12-2S の CPU とメモリの省電力動
              作を設定し ます。 SPARC M10-1/M10-4/M10-4S では設定で
              き ません。
            ioreconfigure
              PPAR 起動時や再起動時の、 I/O バスの再構成を有効または
              無効に設定し ます。 SPARC M12-1/M10-1 では設定でき ませ
              h_{\circ}cpumode
              CPU 動作モード を設定し ます。 SPARC M12-1/M12-2/M12-
              2S では設定でき ません。
           ppar_dr
              PPAR DR 機能を有効または無効に設定し ます。 SPARC 
              M12-1/M12-2/M10-1/M10-4 では設定でき ません。
```
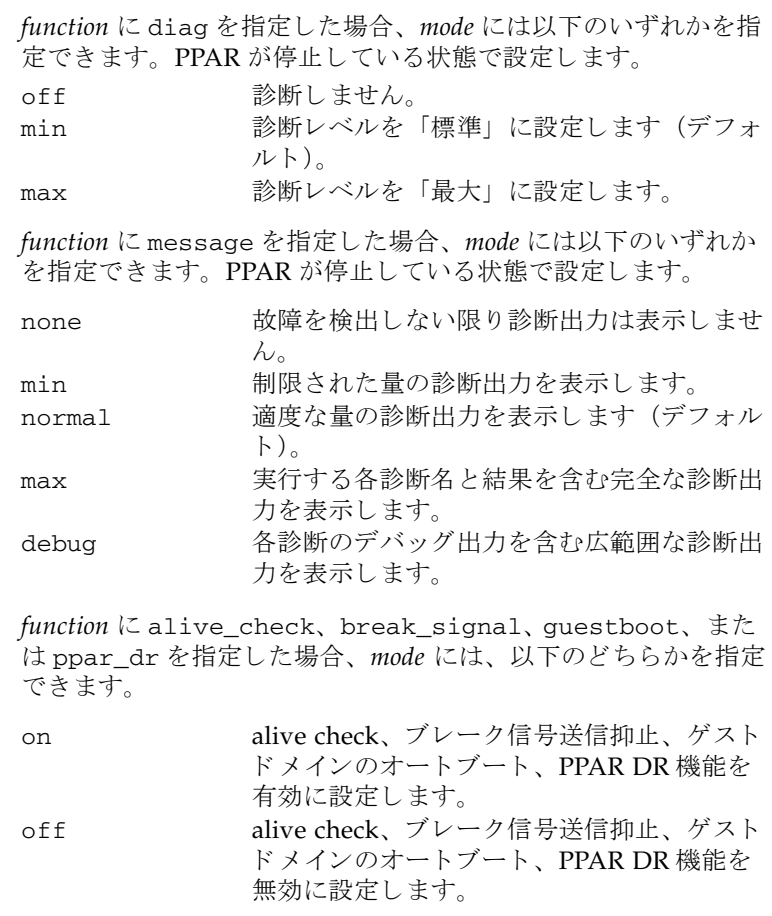

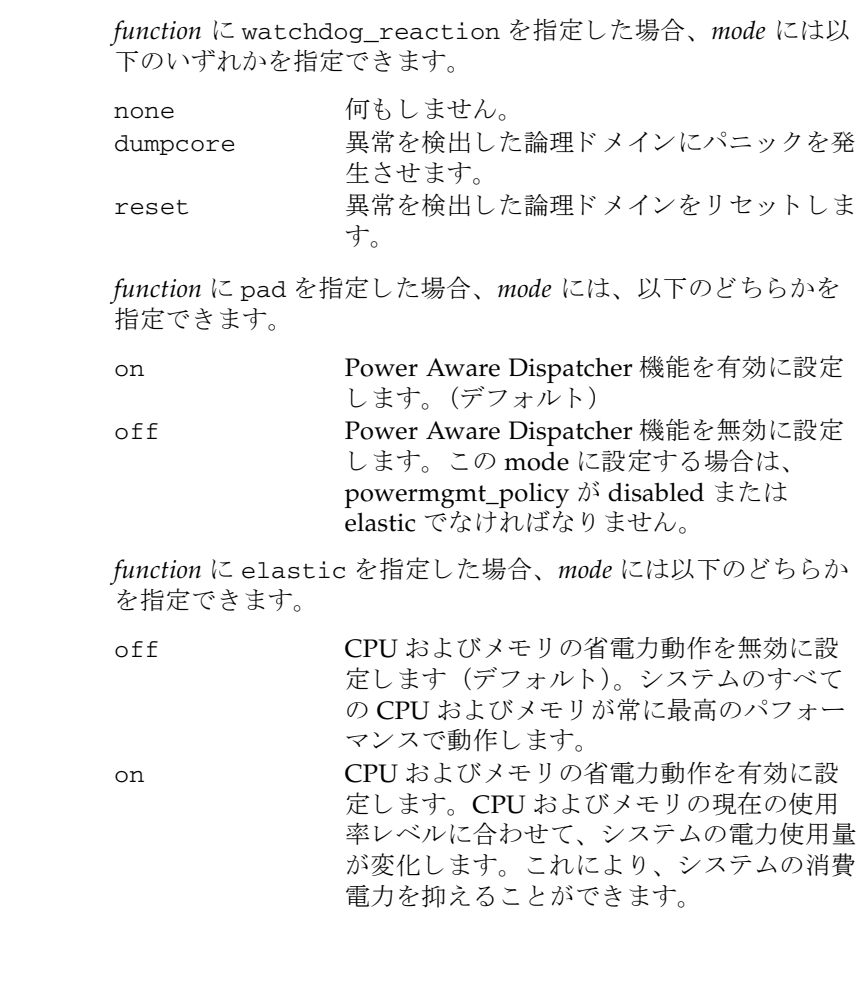
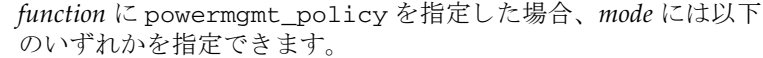

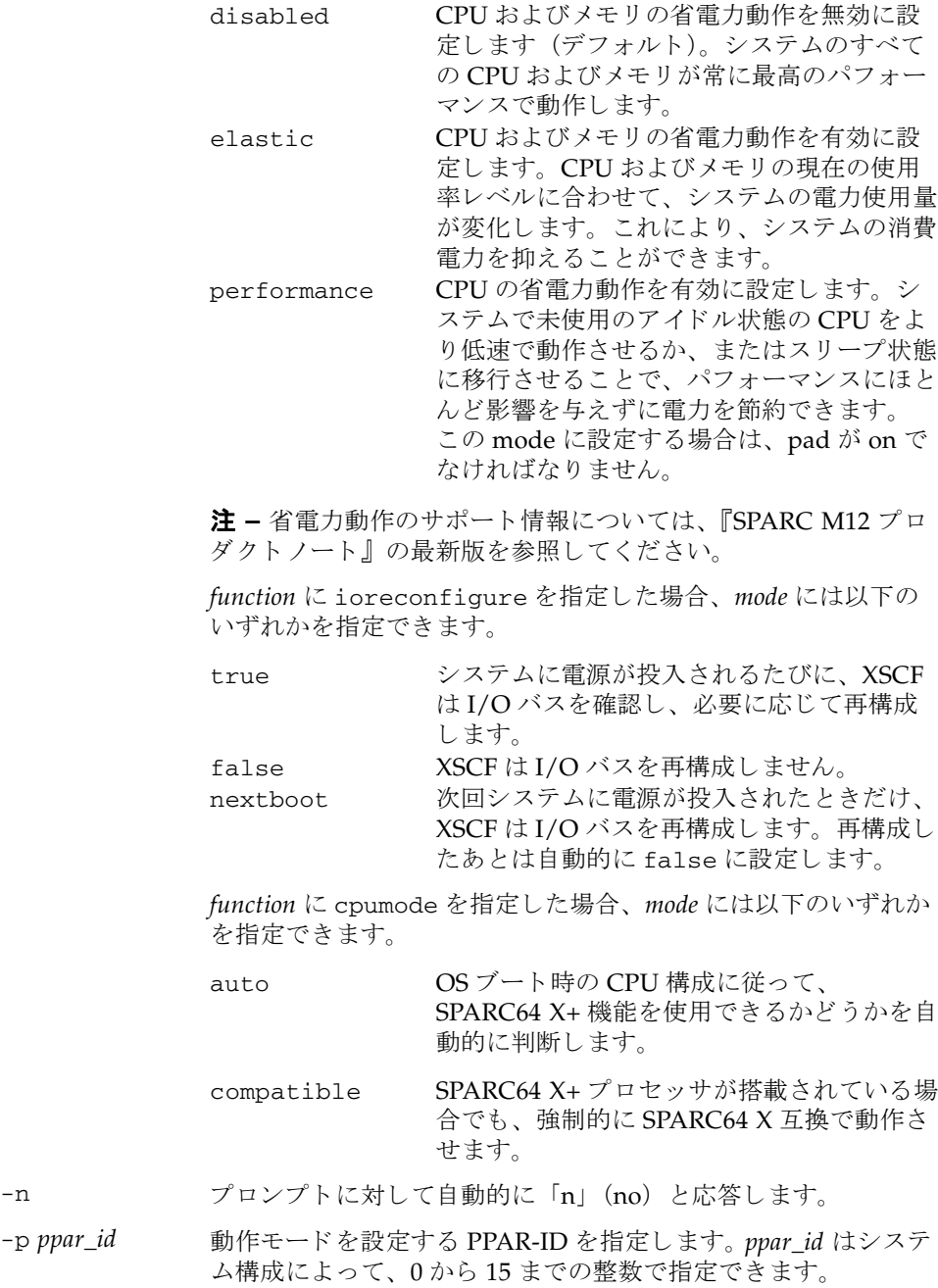

setpparmode(8)

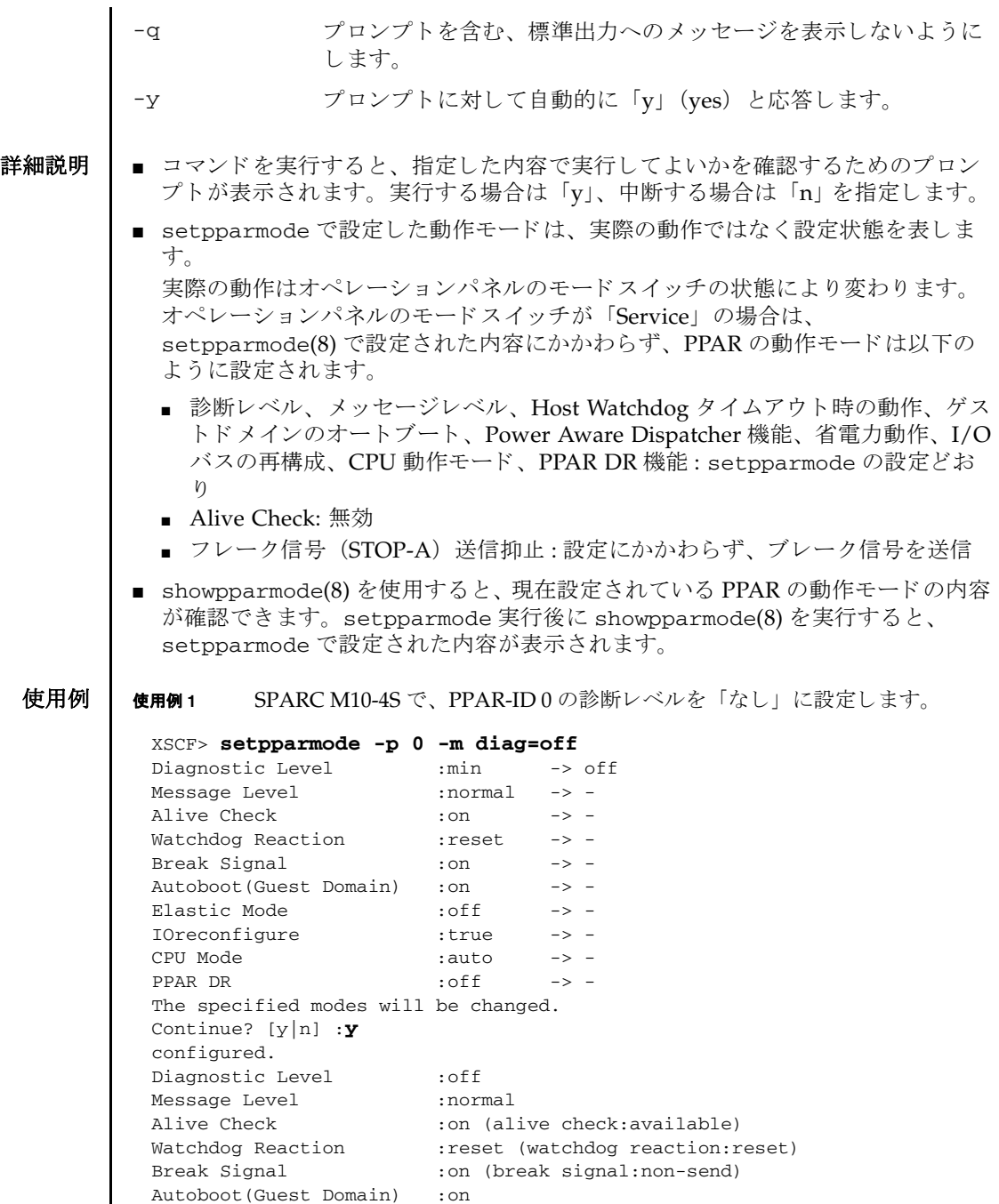

Elastic Mode : off

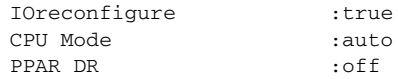

使用例 **<sup>2</sup>** SPARC M12-2S で、 PPAR-ID 0 の診断レベルを 「な し」 に設定し ます。

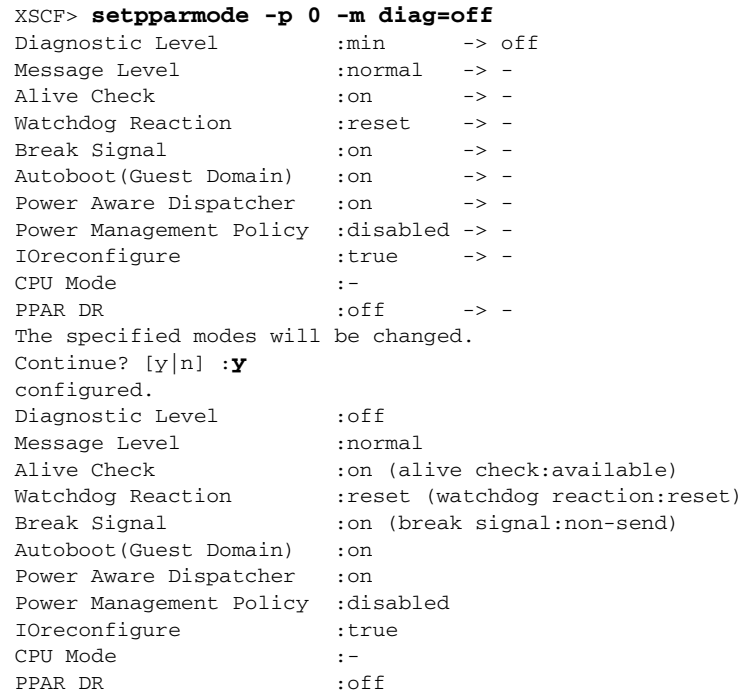

使用例 **<sup>3</sup>** SPARC M10-4S で、 PPAR-ID 0 のゲス ト ド メ インの Auto boot 機能を有効に します。プロンプトには自動的に「y」と入力します。

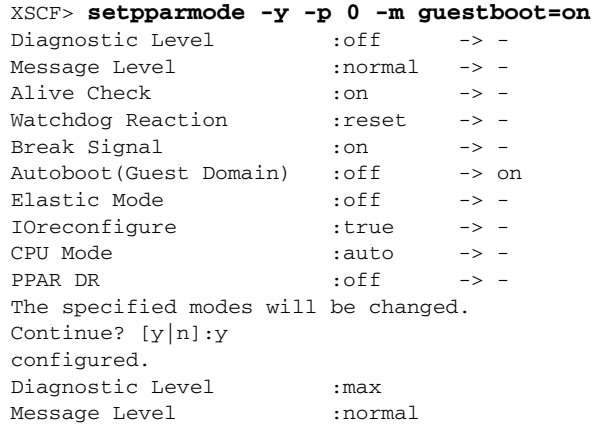

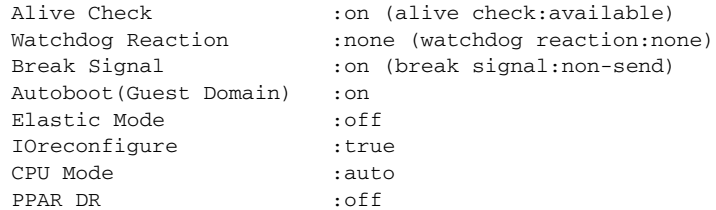

### 使用例 **<sup>4</sup>** SPARC M12-2S で、 PPAR-ID 0 のゲス ト ド メ インの Auto boot 機能を有効に します。プロンプトには自動的に「y」と入力します。

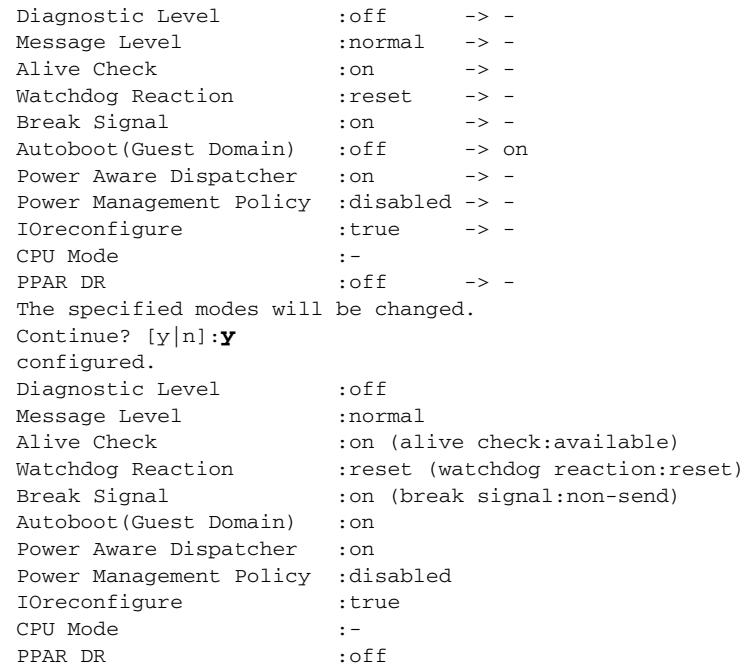

XSCF> **setpparmode -y -p 0 -m guestboot=on**

使用例 **<sup>5</sup>** SPARC M10-4S で、 PPAR-ID 0 の Host Watchdog タ イ ムア ウ ト 時の動作を 「何もしない」に設定します。

XSCF> **setpparmode -p 0 -m watchdog\_reaction=none** Diagnostic Level : max -> -Message Level :normal -> - Alive Check : on  $\longrightarrow$  -Watchdog Reaction :reset -> none Break Signal :on -> - Autoboot(Guest Domain) :on -> -Elastic Mode :off -> - IOreconfigure :true -> -CPU Mode :auto -> -

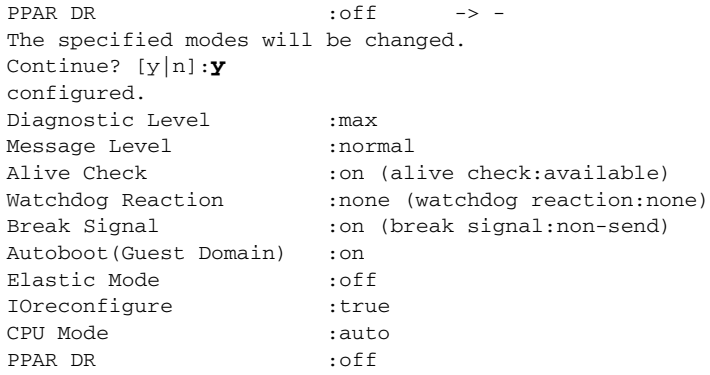

使用例 **<sup>6</sup>** SPARC M10-4S で、 PPAR-ID 0 の省電力動作を有効に設定し ます。

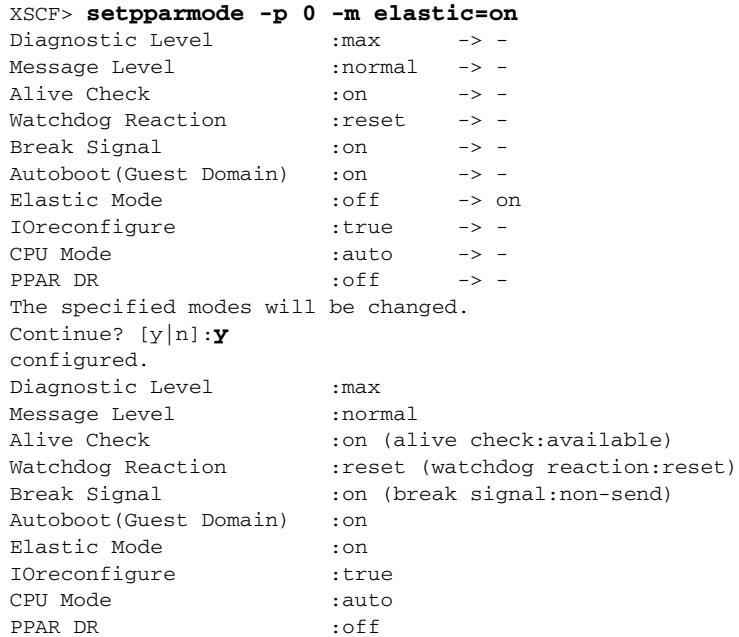

使用例 **<sup>7</sup>** SPARC M12-2S で、 PPAR-ID 0 の省電力動作を elastic に設定し ます。

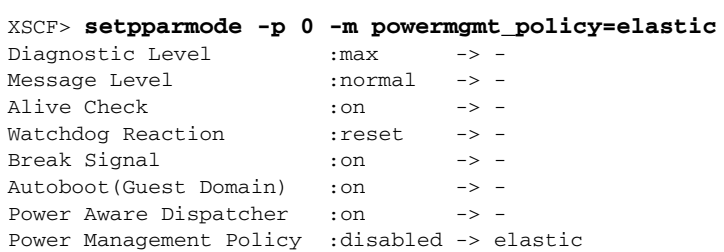

setpparmode(8)

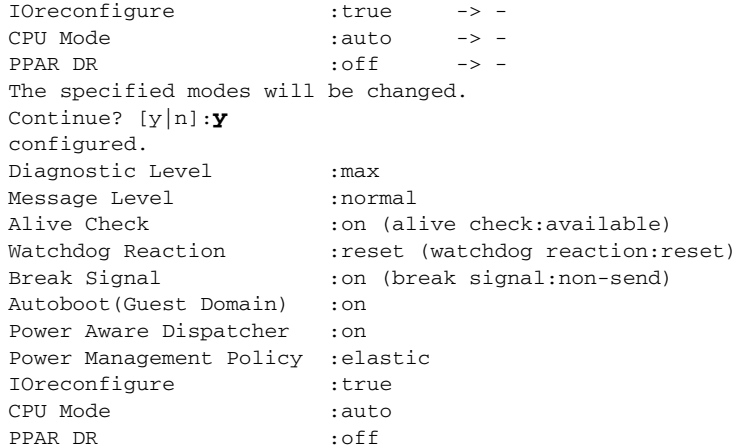

## 使用例 **<sup>8</sup>** SPARC M10-4S で、 PPAR-ID 0 の IO バス再構成機能を無効に設定し ます。

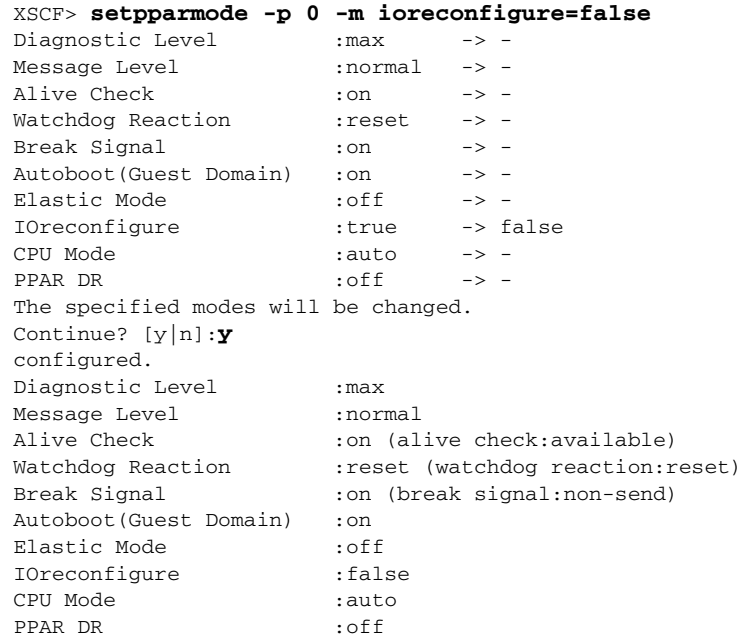

# 使用例 **<sup>9</sup>** SPARC M10-4S で、 PPAR-ID 0 の PPAR DR 機能を有効に設定し ます。

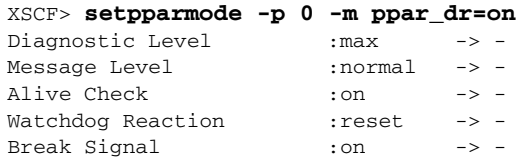

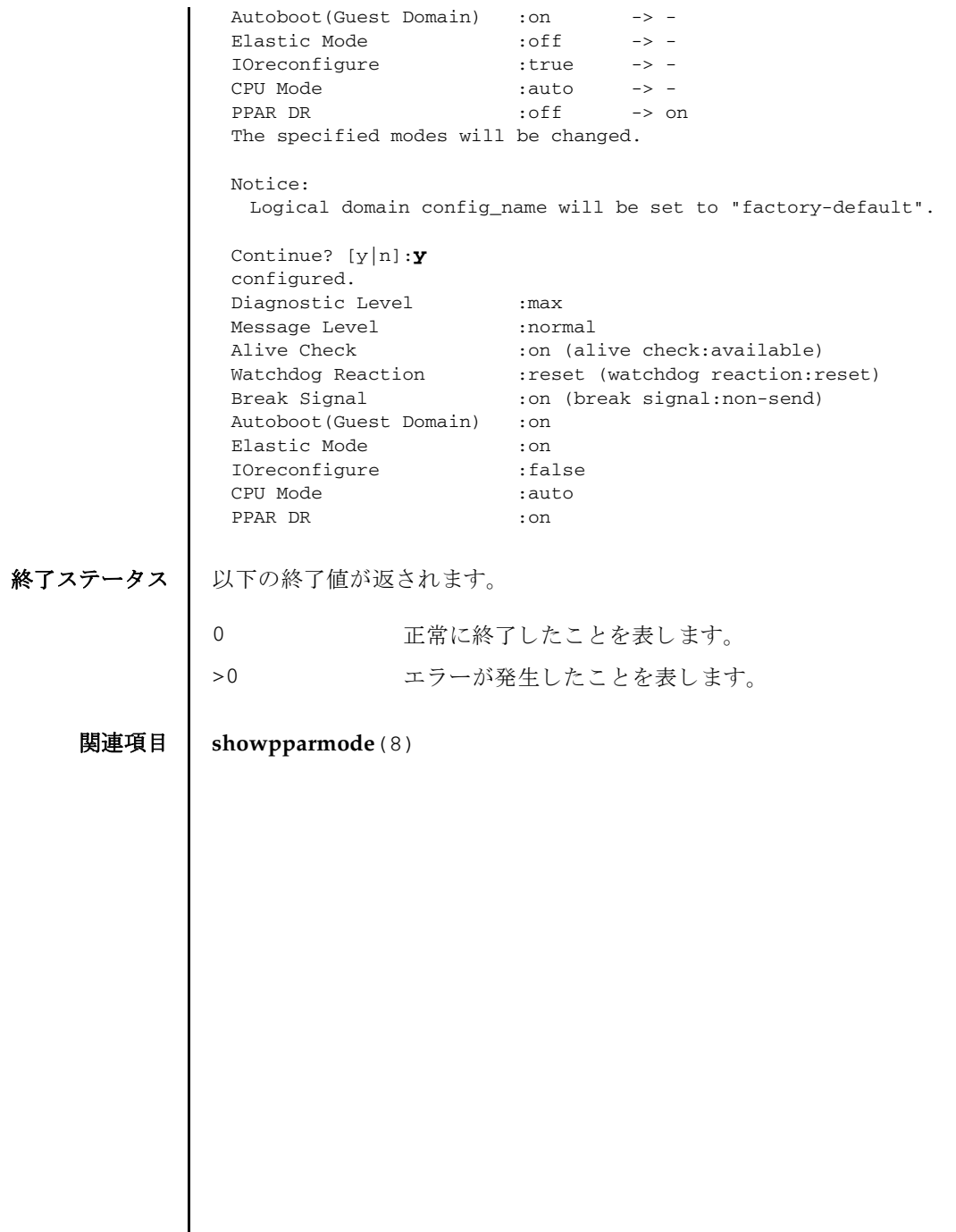

setpparmode(8)

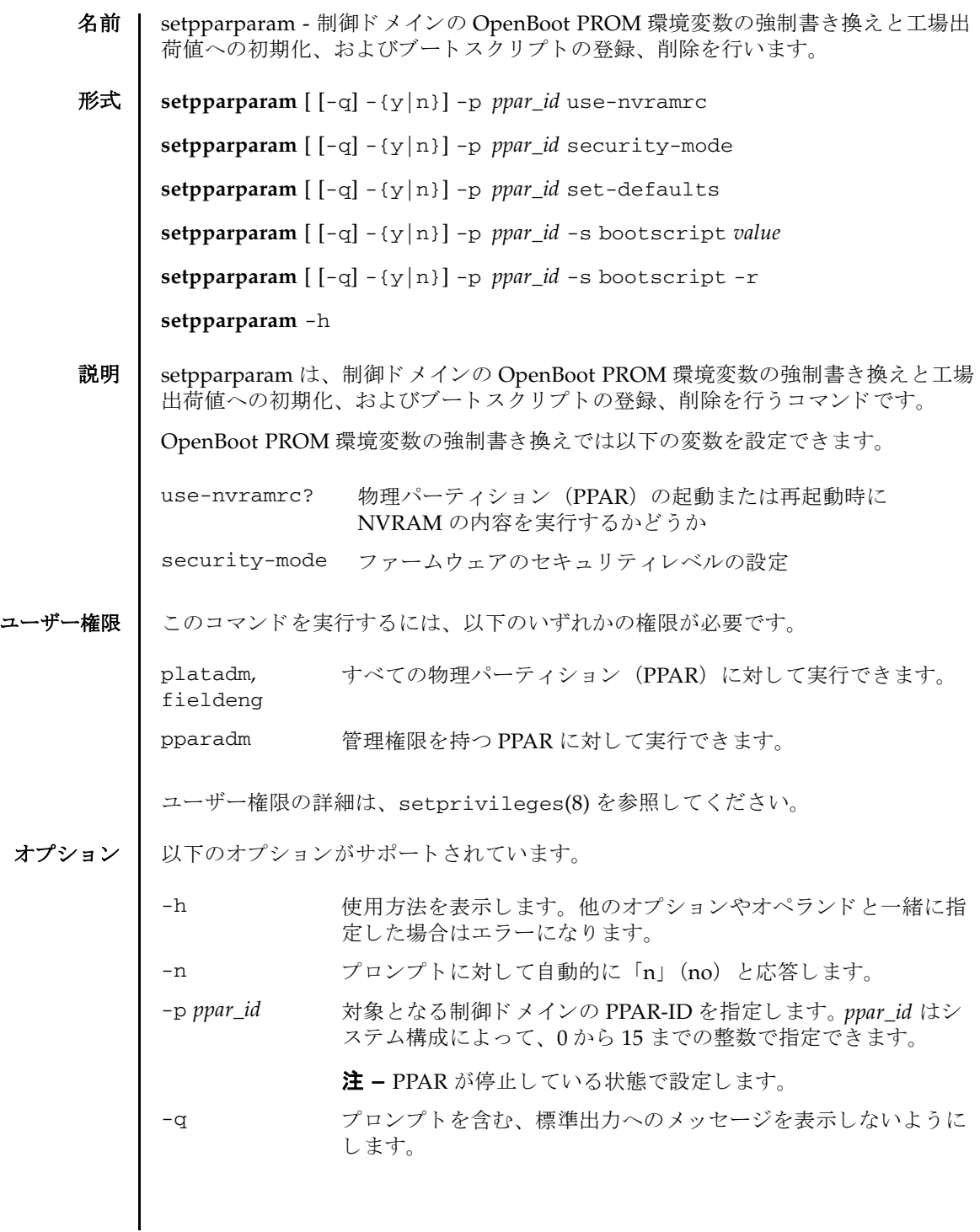

setpparparam(8)

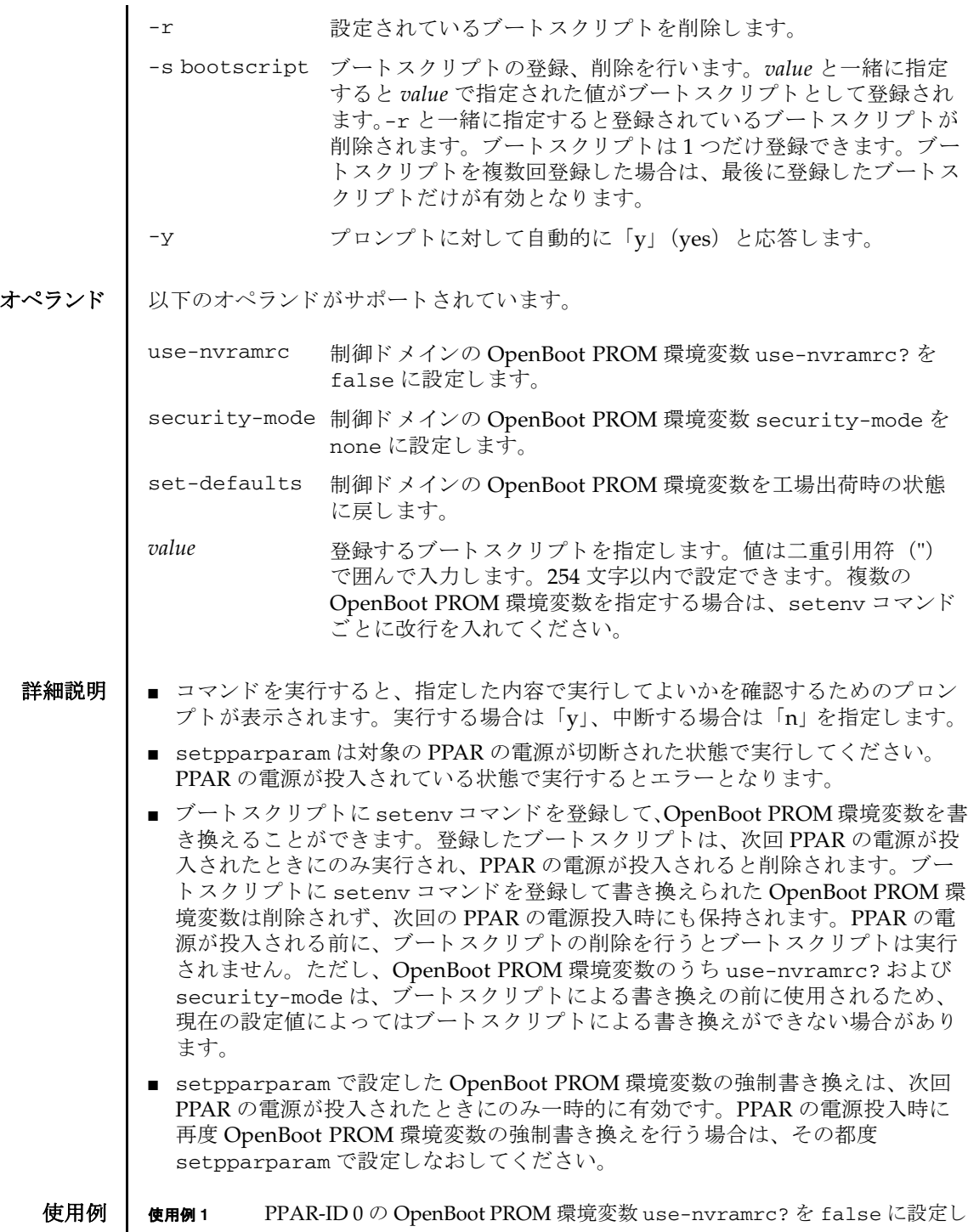

ます。

XSCF> **setpparparam -p 0 use-nvramrc** PPAR-ID of PPARs that will be affected:0 OpenBoot PROM variable use-nvramrc will be set to false. Continue? [y|n] :

```
使用例 2 PPAR-ID 0 の OpenBoot PROM 環境変数 security-mode を none に設定し
        ます。
```
XSCF> **setpparparam -p 0 security-mode** PPAR-ID of PPARs that will be affected:0 OpenBoot PROM variable security-mode will be set to none. Continue? [y|n]:

```
使用例 3 PPAR-ID 0 の OpenBoot PROM 環境変数を工場出荷時の状態に初期化し ま
       す。
```
XSCF> **setpparparam -p 0 set-defaults** PPAR-ID of PPARs that will be affected:0 All OpenBoot PROM variables will be reset to original default values. Continue? [y|n]:

```
使用例 4 PPAR-ID 1 の OpenBoot PROM 環境変数を工場出荷時の状態に初期化し ま
      す。メッセージは非表示にして、プロンプトには自動的に「y」と応答しま
       す。
```
XSCF> **setpparparam -q -y -p 1 set-defaults**

使用例 **<sup>5</sup>** PPAR-ID 0 のブー ト ス ク リ プ ト を設定し ます。 複数の環境変数を書き換え る 場合は setenv コマンドごとに改行を入れ、全体を二重引用符 (") で囲ん で く ださい。

XSCF> **setpparparam -p 0 -s bootscript "setenv auto-boot? true setenv input-device virtual-console setenv output-device virtual-console"**

PPAR-ID of PPARs that will be affected:0 OpenBoot PROM variable bootscript will be changed. Continue? [y|n]:

使用例 **<sup>6</sup>** PPAR-ID 0 のブー ト ス ク リ プ ト を ク リ ア し ます。

XSCF> **setpparparam -p 0 -s bootscript -r** PPAR-ID of PPARs that will be affected:0 OpenBoot PROM variable bootscript will be cleared. Continue? [y|n]:

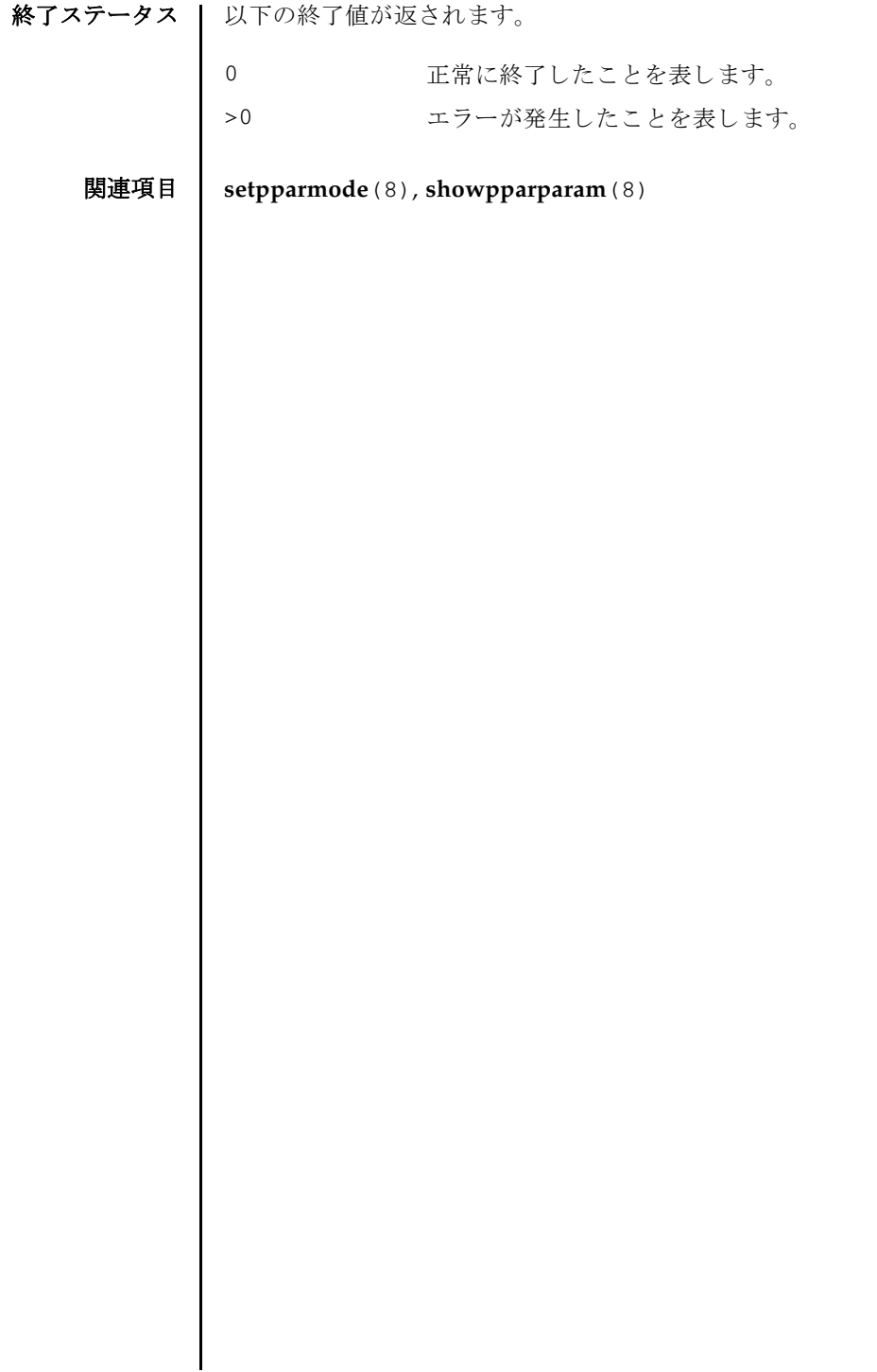

- 名前 | setprivileges ユーザー権限を割り当てます。
- 形式 **setprivileges** *user* [ *privileges*] [ *pparprivilege* @ *ppars*]

**setprivileges** -h

説明 | setprivileges は、XSCF ユーザーアカウントにユーザー権限を割り当てるコマン ド です。

setprivileges で変更でき るのは、 XSCF のユーザー権限データだけです。 1 つの ユーザー権限に対して、最大100 ユーザーアカウントを割り当てることができます。 1つのユーザーアカウントには、スペースで区切って、複数のユーザー権限を設定 できます。ユーザー権限の一覧は、「オペランド」を参照してください。

pparop 権限、pparmgr 権限、pparadm 権限は、物理パーティション (PPAR) ご とに指定できるユーザー権限です。詳細は、「オペランド」および使用例1を参照し て く ださい。

ユーザー権限を指定しない場合、setprivileges は指定したユーザーアカウント の XSCF 上の権限データ をすべて削除し ます。 Lightweight Directory Access Protocol (LDAP) へのユーザー権限の参照が有効になっている場合は、 ユーザーア カウントの権限データが LDAP 内で参照されるようになります。

ユーザーアカウン ト に none が割 り 当て られた場合は、 LDAP 内の権限データの内 容にかかわらず、対象のユーザーアカウントには権限が与えられません。

ユーザー権限 | このコマンドを実行するには、useradm 権限が必要です。

ユーザー権限の詳細は、setprivileges(8)を参照してください。

- オプション | 以下のオプションがサポートされています。
	- -h **使用方法を表示します。他のオプションやオペランドと一緒に指** 定した場合はエラーになります。

オペランド | 以下のオペランドがサポートされています。

# *pparprivilege*@*ppars*

1 つまたは複数の PPAR に、 pparadm 権限、 pparmgr 権限、 または pparop 権限を指定します。

*pparprivilege* には PPAR ご と に割 り 当てでき るユーザー権限名を指定し ます。 @*ppars* と一緒に指定し ます。 以下のいずれかを指定でき ます。

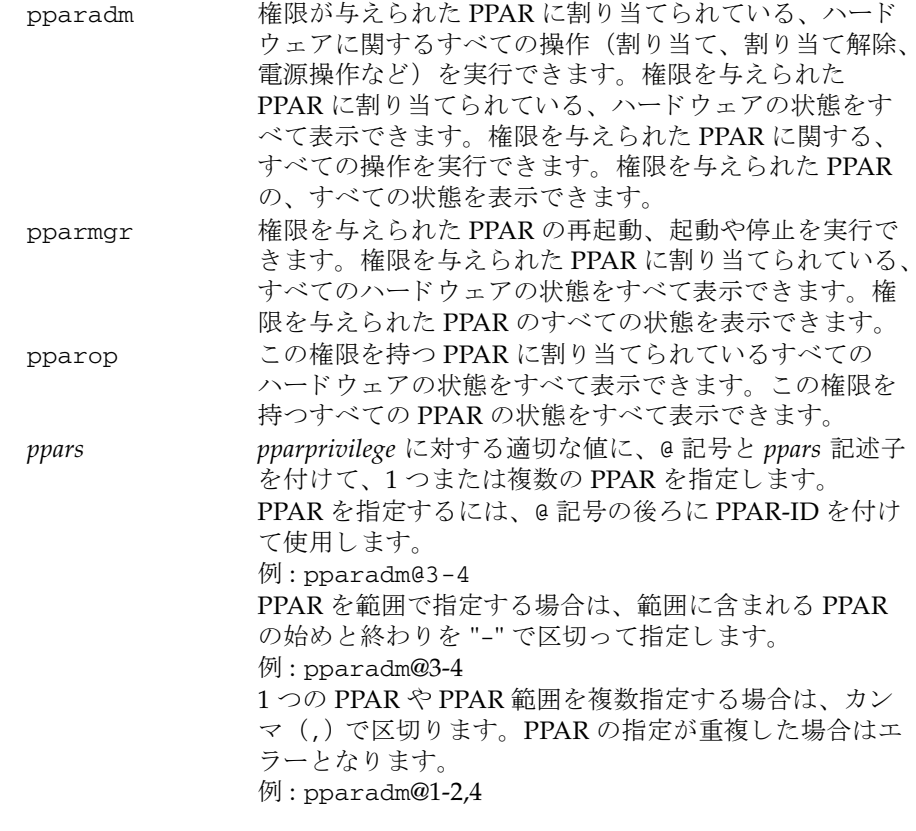

*privileges*

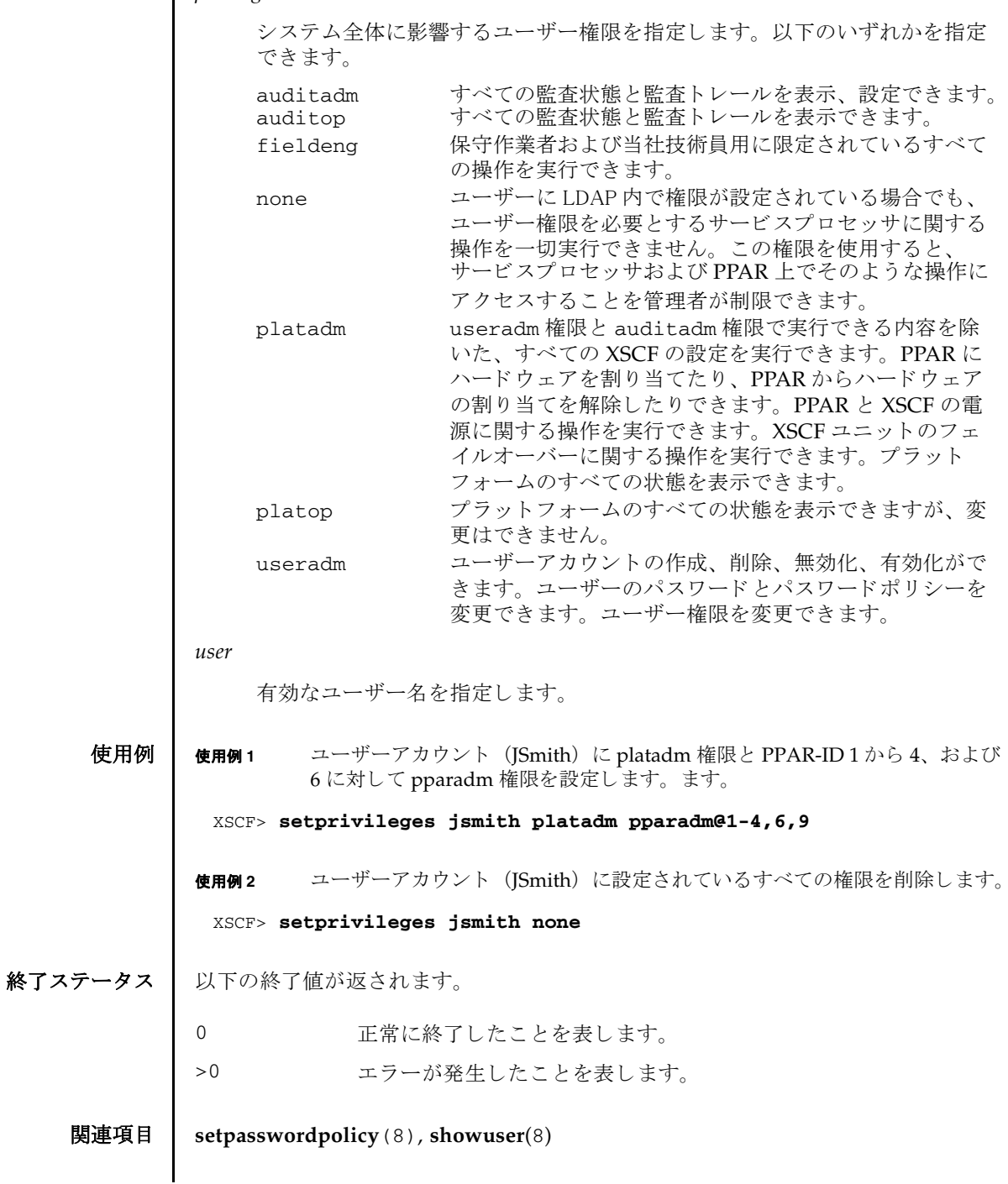

setprivileges(8)

- 名前 | setremotepwrmgmt SPARC M12/M10 システムの電源連動機能 (Remote Cabinet Interface over Lan : RCIL) に関する設定を行います。
- 形式 **setremotepwrmgmt** -c config [-V] [-u *user*] [-X *proxy* [-t *proxy\_type*]] [-y|-n] *configuration\_file*

**setremotepwrmgmt** -c enable [-y|-n]

**setremotepwrmgmt** -c disable [-y|-n]

**setremotepwrmgmt** -h

- 説明 | setremotepwrmgmt は、 電源連動機能に関する以下の設定を行うコマンドです。
	- 電源連動グループの構築
	- 電源連動グループの設定変更
	- 電源連動グループの電源連動機能の無効
	- 電源連動グループの電源連動機能の有効

電源連動機能を使用する場合は、 事前に setpacketfilters(8) を使用し て、 IPMI ポートに対する IP パケットを有効に設定してください。IPMI サービスが無効に なっていると、本コマンドが異常終了します。

ユーザー権限 | このコマンドを実行するには、platadm または fieldeng 権限が必要です。

ユーザー権限の詳細は、setprivileges(8)を参照してください。

- オプション | 以下のオプションがサポートされています。
	- -c config 雷源連動グループの管理情報ファイルを読み込み、その設定をホ ストコントローラーに配信することで、雷源連動グループの構築 や設定変更を行います。 電源を連動させる装置の初期設定、 増 設、減設、交換を行う場合に使用します。
	- -c disable 設定されているすべての雷源連動グループの、 雷源連動機能を無 効にし ます。 電源を連動させる装置の保守開始時に利用し ます。
	- -c enable 設定されているすべての電源連動グループの、電源連動機能を有 効にし ます。 電源を連動させる装置の保守完了時に利用し ます。
	- -h **せき**使用方法を表示します。 他のオプションやオペランド と一緒に指 定し た場合はエラーにな り ます。
	- -n フロンプトに対して自動的に 「n」 (no) と応答します。
	- -t *proxy\_type* プロ キシの種類を指定し ます。-X と一緒に指定し ます。 http、 socks4、socks5 のいずれかを指定できます。デフォルトは http です。

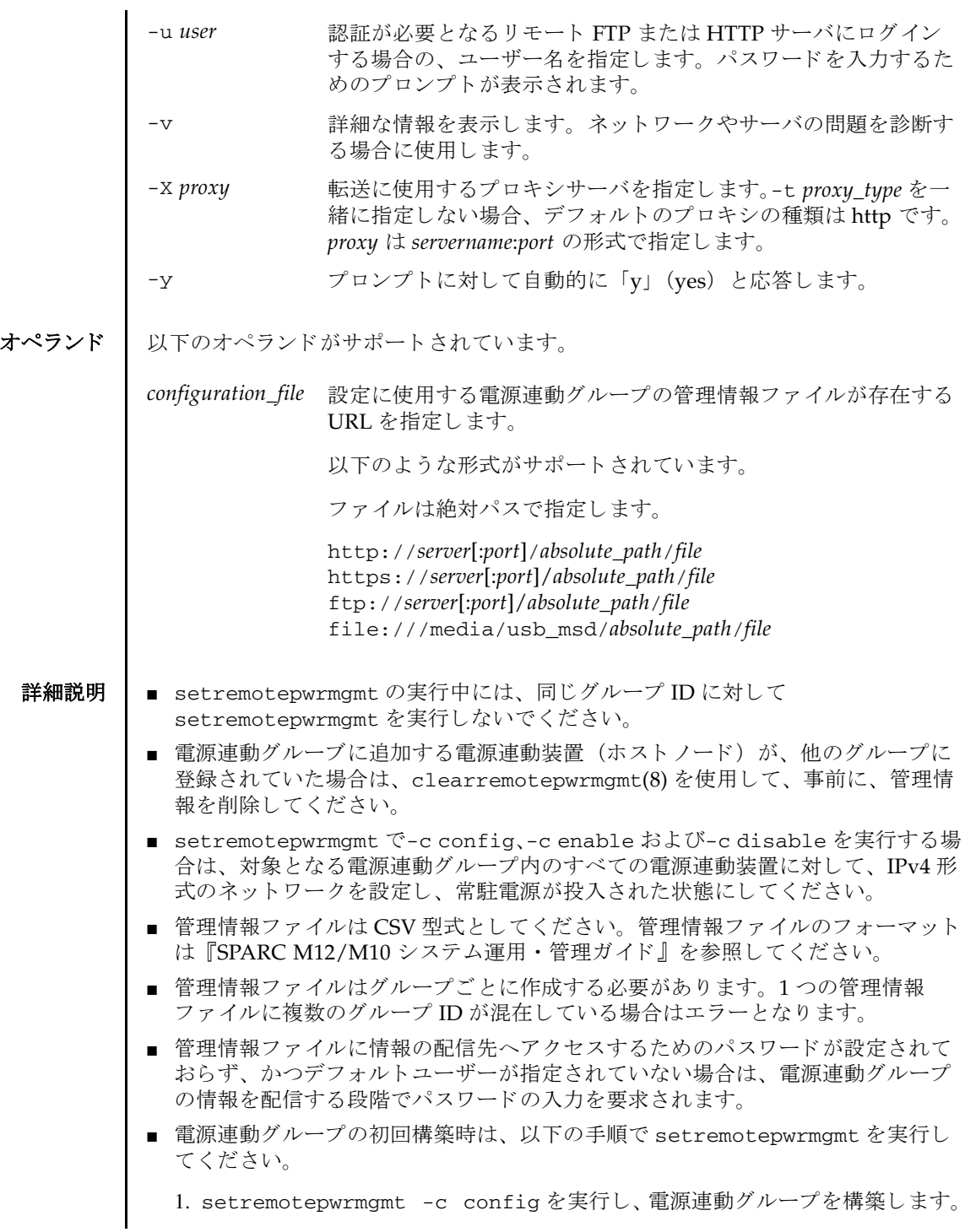

- 2. setremotepwrmgmt -c enableを実行し、構築した電源連動グループの電 源連動機能を有効にします。
- すでに構築されている雷源連動グループの更新時は、以下の手順で setremotepwrmgmt を実行してください。
	- 1. setremotepwrmgmt -c disable を実行し、更新する電源連動グループの電 源連動機能を無効にします。
	- 2. setremotepwrmgmt -c config を実行し、 電源連動グループの設定を更新 し ます。
	- 3. setremotepwrmgmt -c enable を実行し、更新した電源連動グループの雷 源連動機能を有効にします。
- -c config を指定した場合、対象の電源連動グループが構築済みで、かつ電源連 動機能が enable の場合はエラーとなります。
- -c enable または-c disable を指定した場合、電源連動グループが1つも構築さ れていないと、エラーとなります。
- コマンドを実行すると、指定した内容で実行してよいかを確認するためのプロン プトが表示されます。実行する場合は「v」、中断する場合は「n」を指定します。
- 使用例 使用例 **<sup>1</sup>** FTP サーバ上の管理情報フ ァ イルを読み込んで電源連動グループ 1 を構築し ます。

XSCF> **setremotepwrmgmt -c config ftp://dataserver/data/rpmgroup.1.conf** Download successful: 29184Byte at 1016.857KB/s Checking file... MD5: e619e6dd367c888507427e58cdb8e0a1

The following Remote power management group setting will be applied: GroupID :01 NodeID NodeType NodeIdentName **PowerLinkage** Operation ------ ----------- -------------------------------- ---------------------- ----------- 001 Master HOST XXXXXXXXXXXXXXXXXXXXXXXXXXXXXXXX Enable(Power-On Link) IPMI 002 PwrLinkBox XXXXXXXXXXXXXXXXXXXXXXXXXXXXXXXX Enable IPMI 003 Others XXXXXXXXXXXXXXXXXXXXXXXXXXXXXXXX Enable IPMI

------ ----------- -------------------------------- ---------------------- -----------

```
Continue? [y|n]: y
Enter password for user [xxx] on host [zz.zz.zz.zz]:
  :
The command completed successfully.
XSCF>
```
使用例 **<sup>2</sup>** USB メ モ リ 上の管理情報フ ァ イルを読み込んで電源連動グループ 2 を構築し ます。

XSCF> **setremotepwrmgmt -c config file:///media/usb\_msd/path/rpmgroup.2.conf** Mounted USB device Download successful: 29184Byte at 1016.857KB/s Checking file... MD5: e619e6dd367c888507427e58cdb8e0a1

```
使用例 3 電源連動機能を有効にし ます。
               使用例 4 電源連動機能を無効にし ます。
               使用例 5 IPMI サービ スが無効に設定されている ため、 オペレーシ ョ ンに失敗し た場合
終了ステータス | 以下の終了値が返されます。
     関連項目 clearremotepwrmgmt(8), getremotepwrmgmt(8), setpacketfilters(8),
               showremotepwrmgmt(8)
                 The following Remote Power Management Group setting will be applied:
                 GroupID :02
                NodeID NodeType NodeIdentName example are PowerLinkage operation
                 ------ ----------- -------------------------------- ---------------------- -----------
                 001 Master HOST XXXXXXXXXXXXXXXXXXXXXXXXXXXXXXXX Enable IPMI 
                 002 I/O XXXXXXXXXXXXXXXXXXXXXXXXXXXXXXXX Enable IPMI 
                 ------ ----------- -------------------------------- ---------------------- -----------
                 Continue? [y|n]: y
                 Enter password for user [xxx] on host [xx.xx.xx.xx]:
                 Enter password for user [xxx] on host [yy.yy.yy.yy]:
                Enter password for user [xxx] on host [zz.zz.zz.zz]:
                  :
                 The command completed successfully.
                 XSCF> 
                 XSCF> setremotepwrmgmt -c enable
                 Remote power management is enabled. Continue? [y|n]: y
                 The command completed successfully.
                 XSCF> 
                 XSCF> setremotepwrmgmt -c disable
                 Remote power management is disabled. Continue? [y|n]: y
                 The command completed successfully.
                 XSCF> 
                 XSCF> setremotepwrmgmt -c config ftp://dataserver/data/
                 rpmgroup.1.conf
                 IPMI service is disabled. Please enable IPMI service by the 
                 "setpacketfilters".
               0 正常に終了したことを表します。
               >0 エラーが発生したことを表します。
```
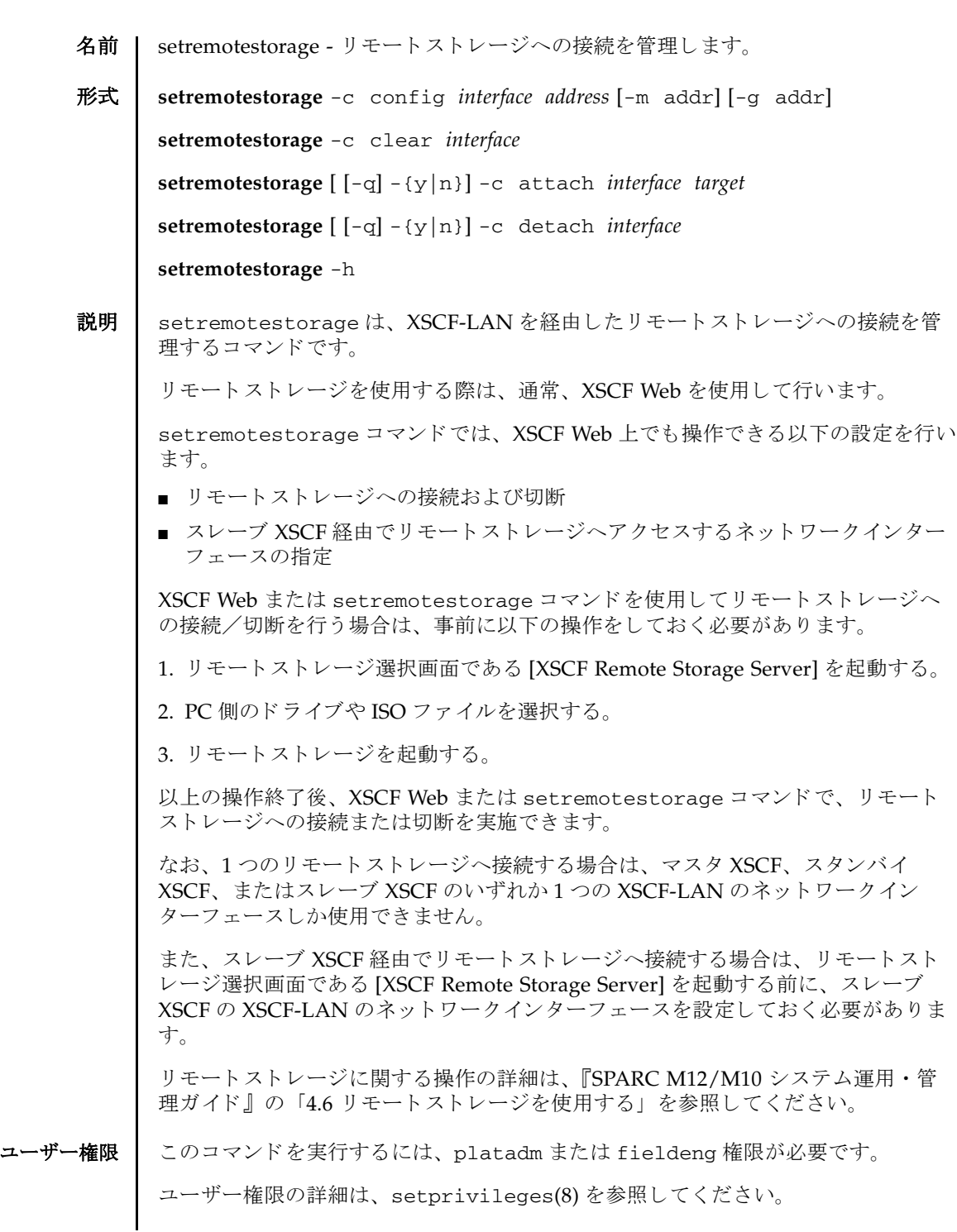

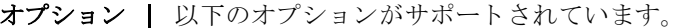

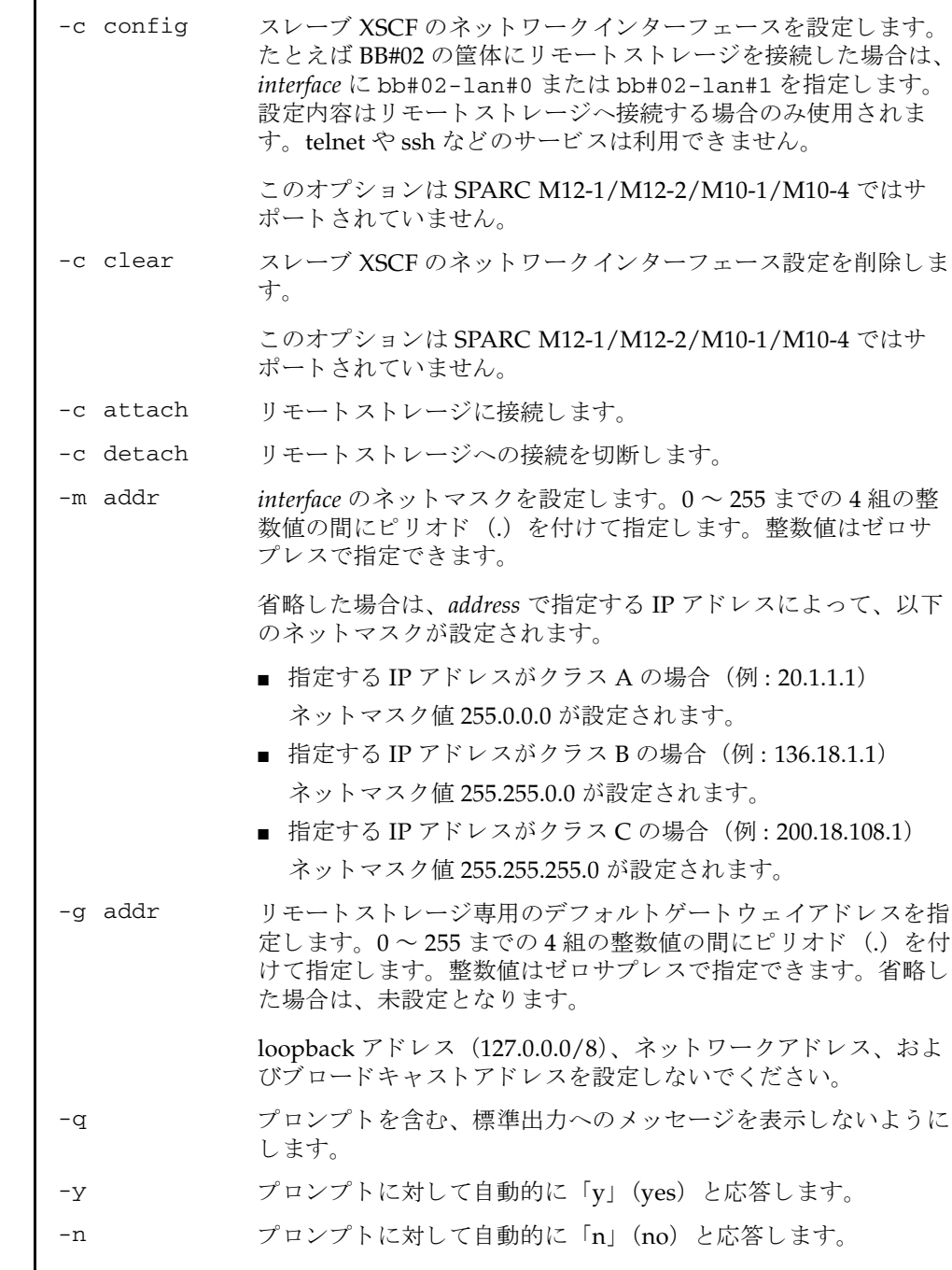

 $\overline{\phantom{a}}$ 

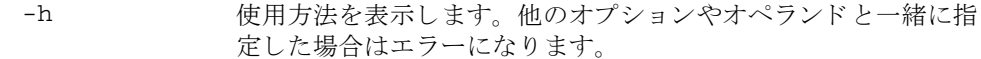

オペランド リ下のオペランドがサポートされています。

*interface* 設定するネ ッ ト ワーク イ ン ターフ ェース を指定し ます。 以下のい ずれかを指定でき ます。  $CDADC MAOOC/M10AC$  (クロマジーボックマキ り) の担人

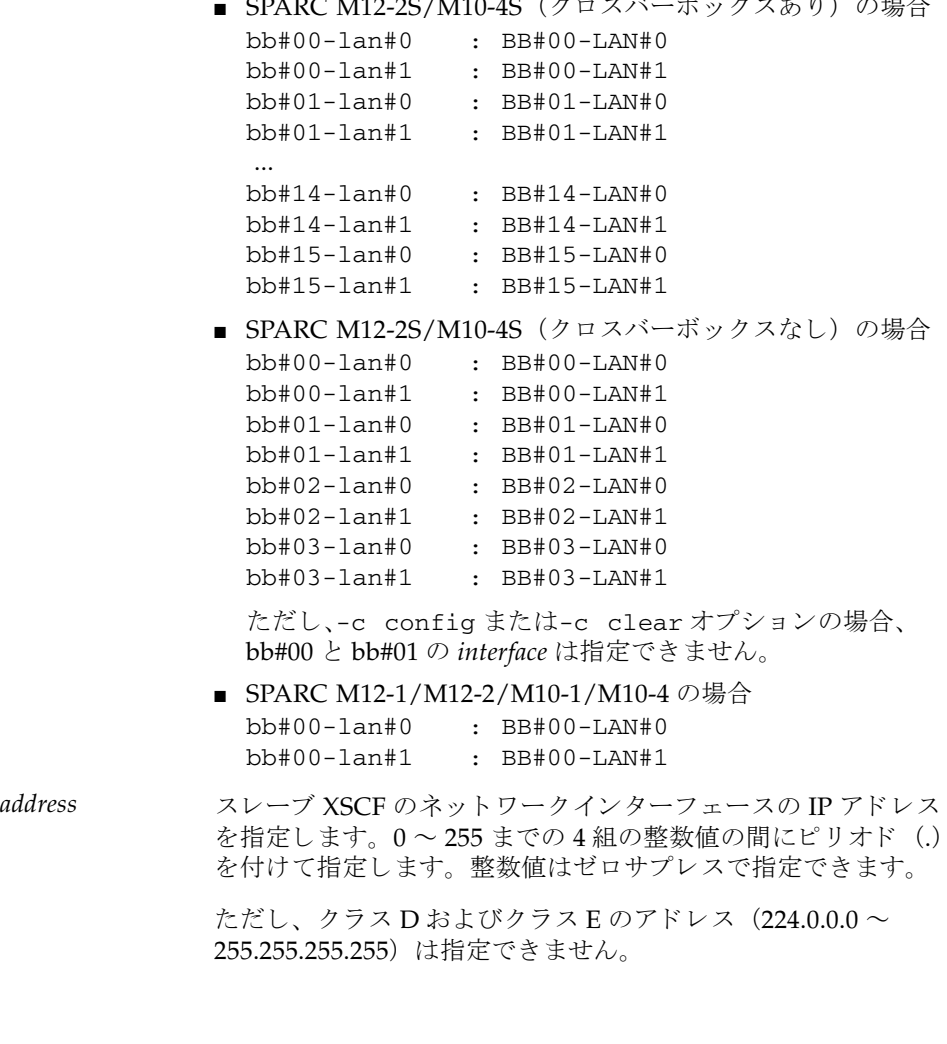

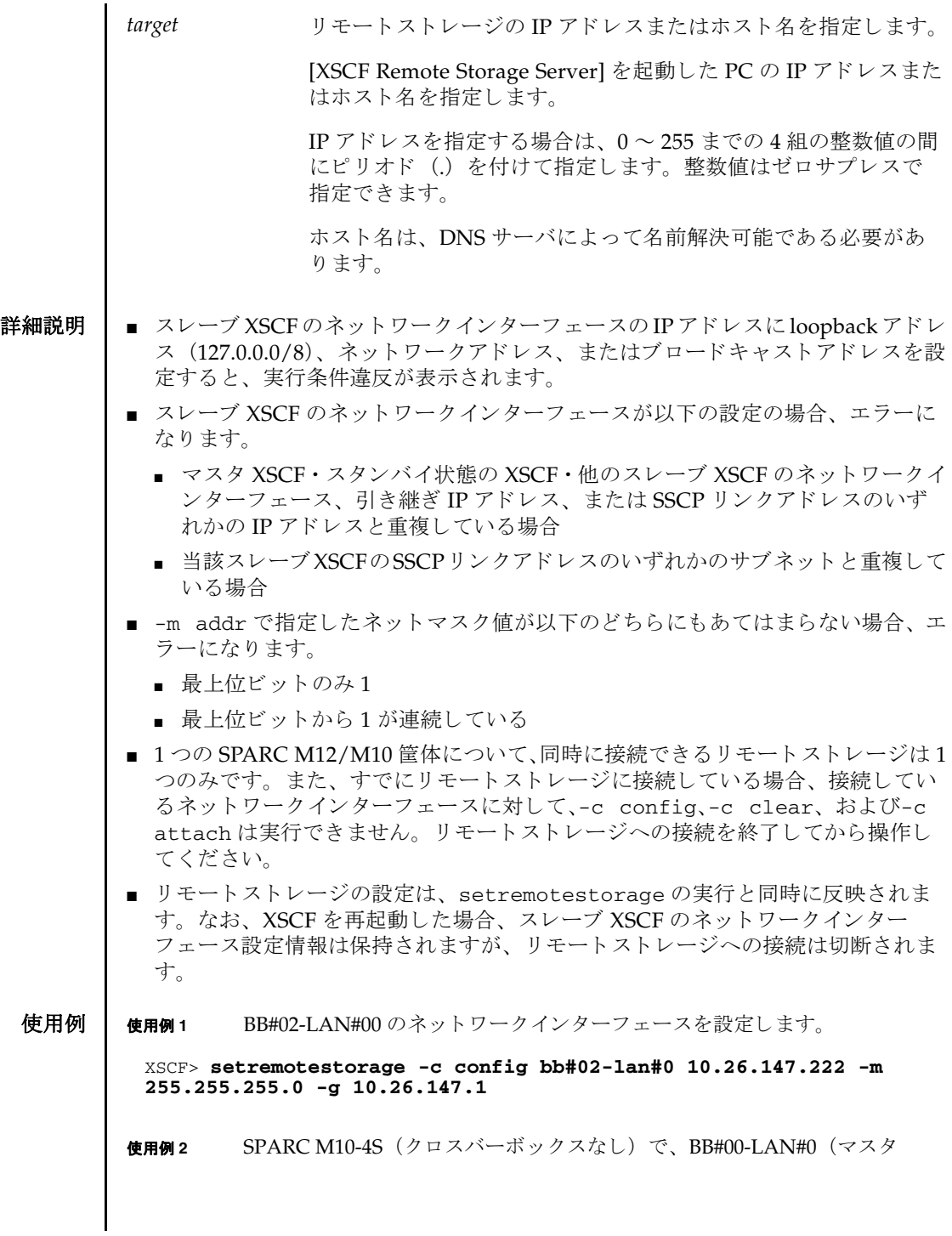

XSCF)のネットワーク情報を設定します。

XSCF> **setremotestorage -c config bb#00-lan#0 10.26.147.220** Can not set network for Master or Standby BB.

使用例 **<sup>3</sup>** マスタ XSCF を指定し、 リ モー ト ス ト レージに接続し ます。

XSCF> **setremotestorage -c attach bb#00-lan#0 10.20.43.26** Remote Storage Server will be attached. Continue? [y|n] :**y**

**使用例4** ネットワークインターフェース未設定のビルディングブロックを指定し、リ モー ト ス ト レージに接続し ます。 確認の メ ッ セージには、 自動的に 「y」 と 応答し ます。

XSCF> **setremotestorage -c attach bb#03-lan#0 remoteserver.example.com -y**

Remote Storage Server will be attached. Continue? [y|n] :**y** bb#03-lan#0 has not been configured for connection. Please check the network settings.

**使用例5** リモートストレージに接続済みのネットワークインターフェースを指定して、 リモートストレージへの接続を切断します。

XSCF> **setremotestorage -c detach bb#02-lan#0** Remote Storage Server will be detached. Continue? [y|n] :**y**

**使用例6** リモートストレージに接続していないネットワークインターフェースを指定 して、リモートストレージへの接続を切断します。確認のメッセージには、 自動的に 「y」 と応答し ます。

XSCF> **setremotestorage -c detach bb#03-lan#0 -y** Remote Storage Server will be detached. Continue? [y|n] :**y**

使用例 **<sup>7</sup>** BB#04-LAN#1 の リ モー ト ス ト レージ用ネ ッ ト ワーク イ ン ターフ ェース設定情 報を削除し ます。

XSCF> **setremotestorage -c clear bb#04-lan#1**

終了ステータス | 以下の終了値が返されます。

0 正常に終了したことを表します。

>0 エラーが発生したことを表します。

関連項目 **applynetwork**(8), **showremotestorage**(8)

setremotestorage(8)

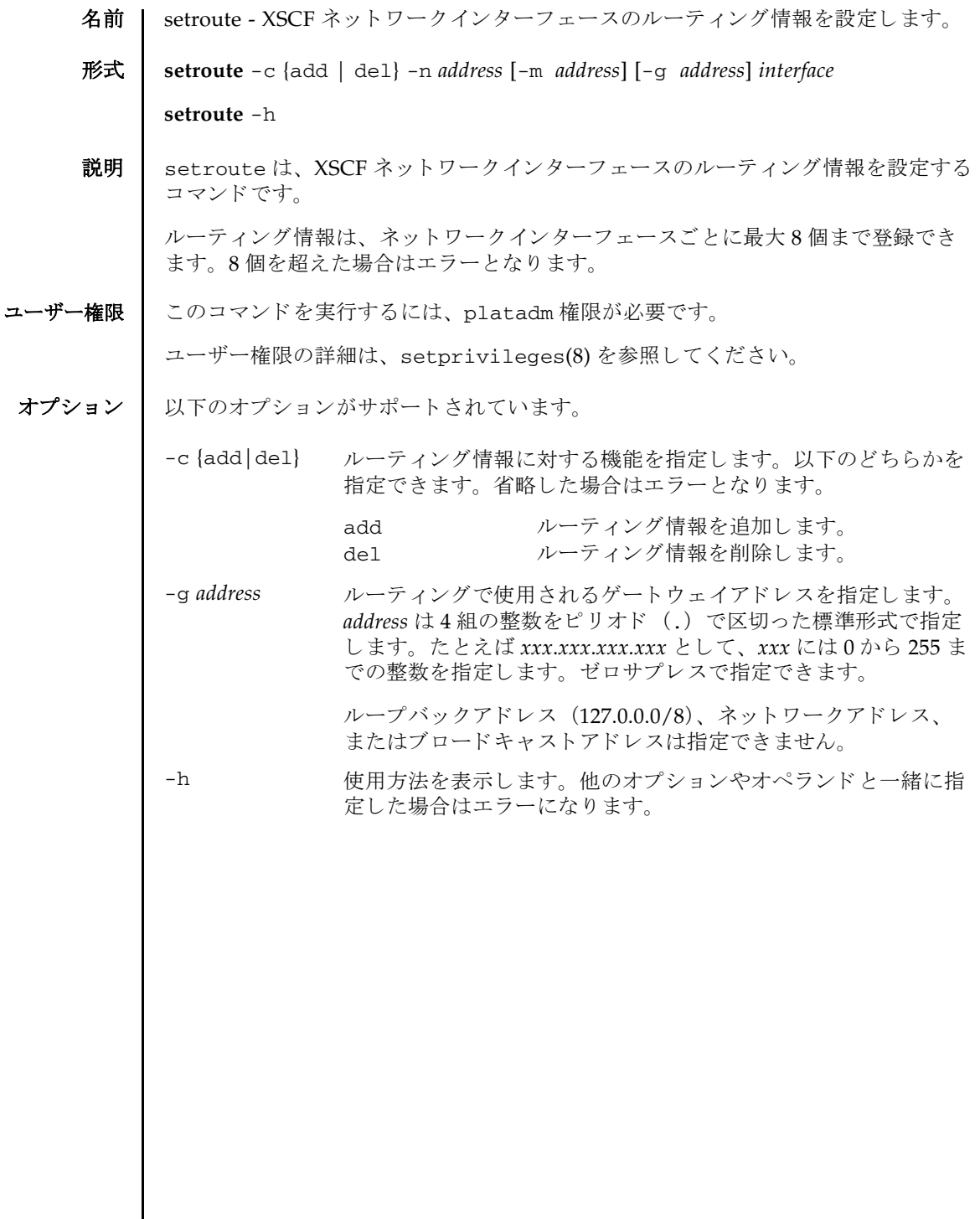

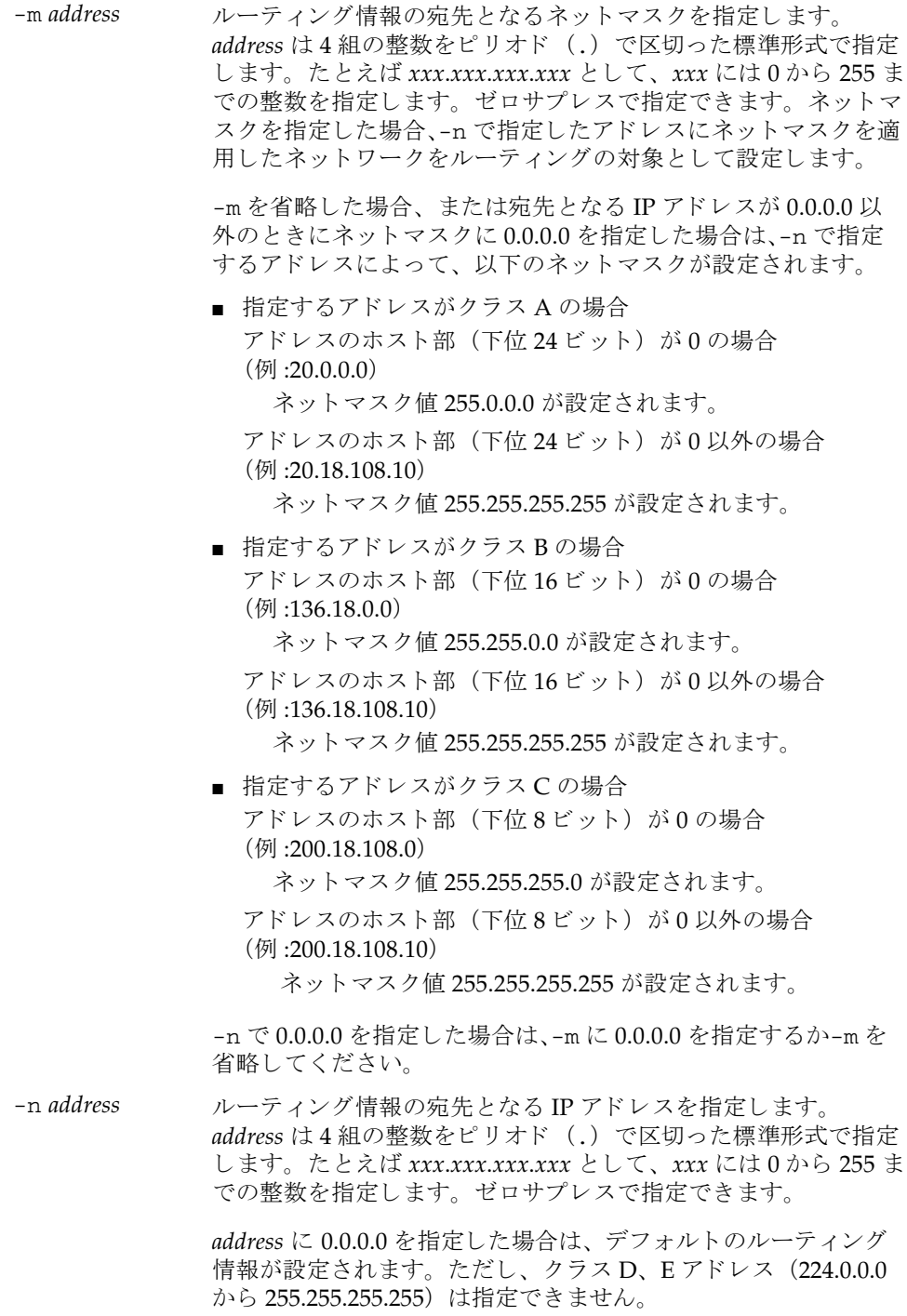

オペランド | 以下のオペランドがサポートされています。

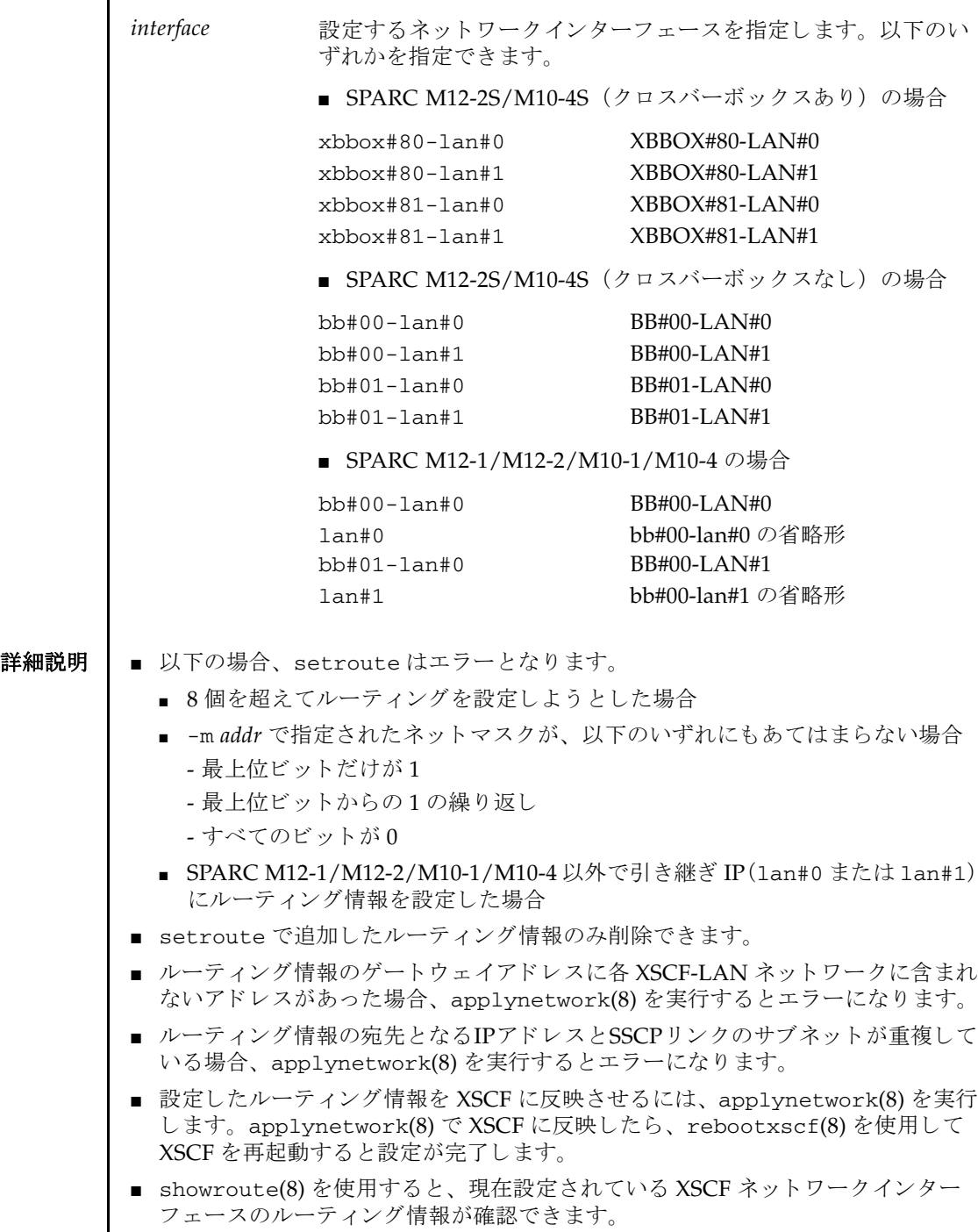

```
setroute(8)
```
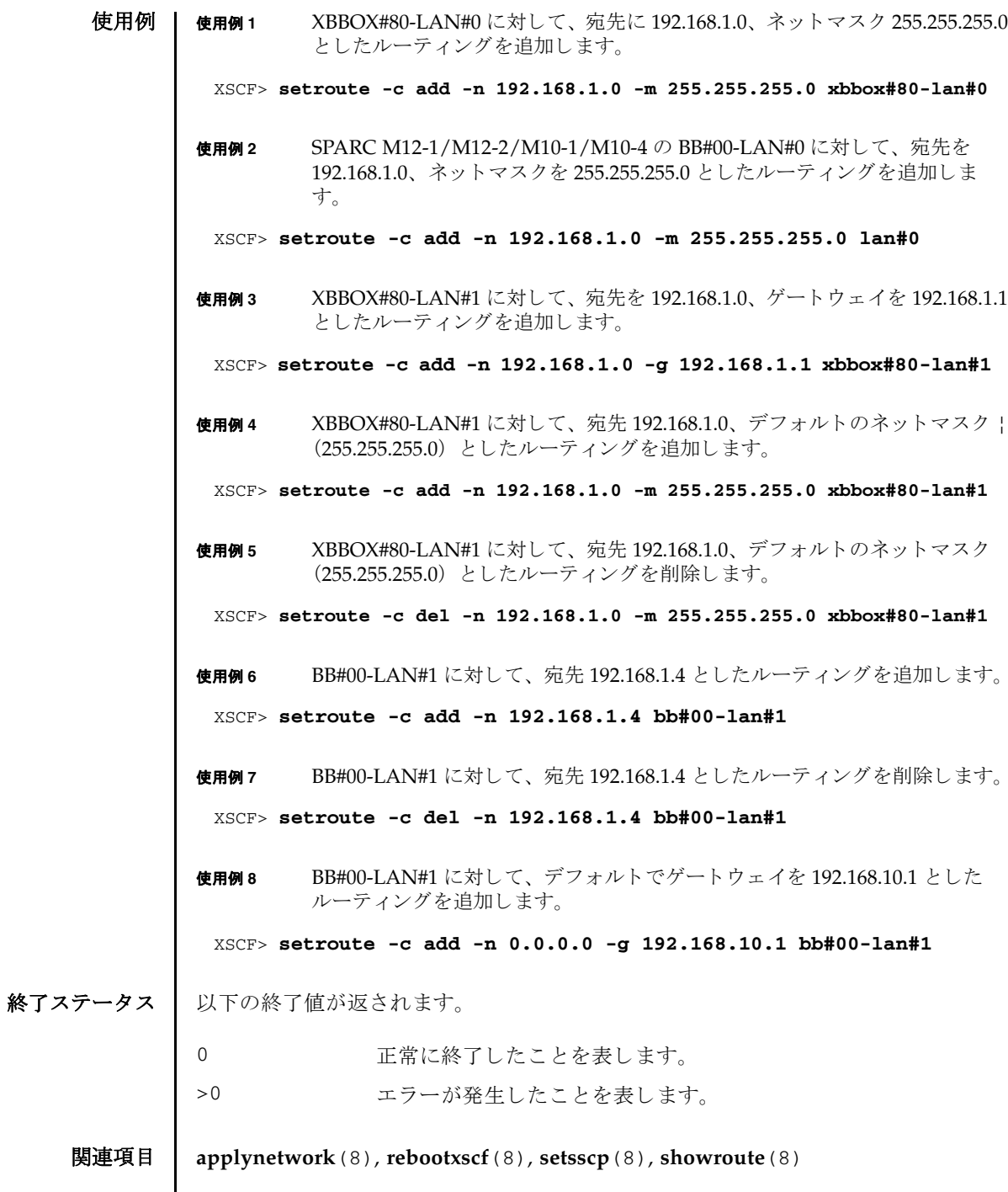

I

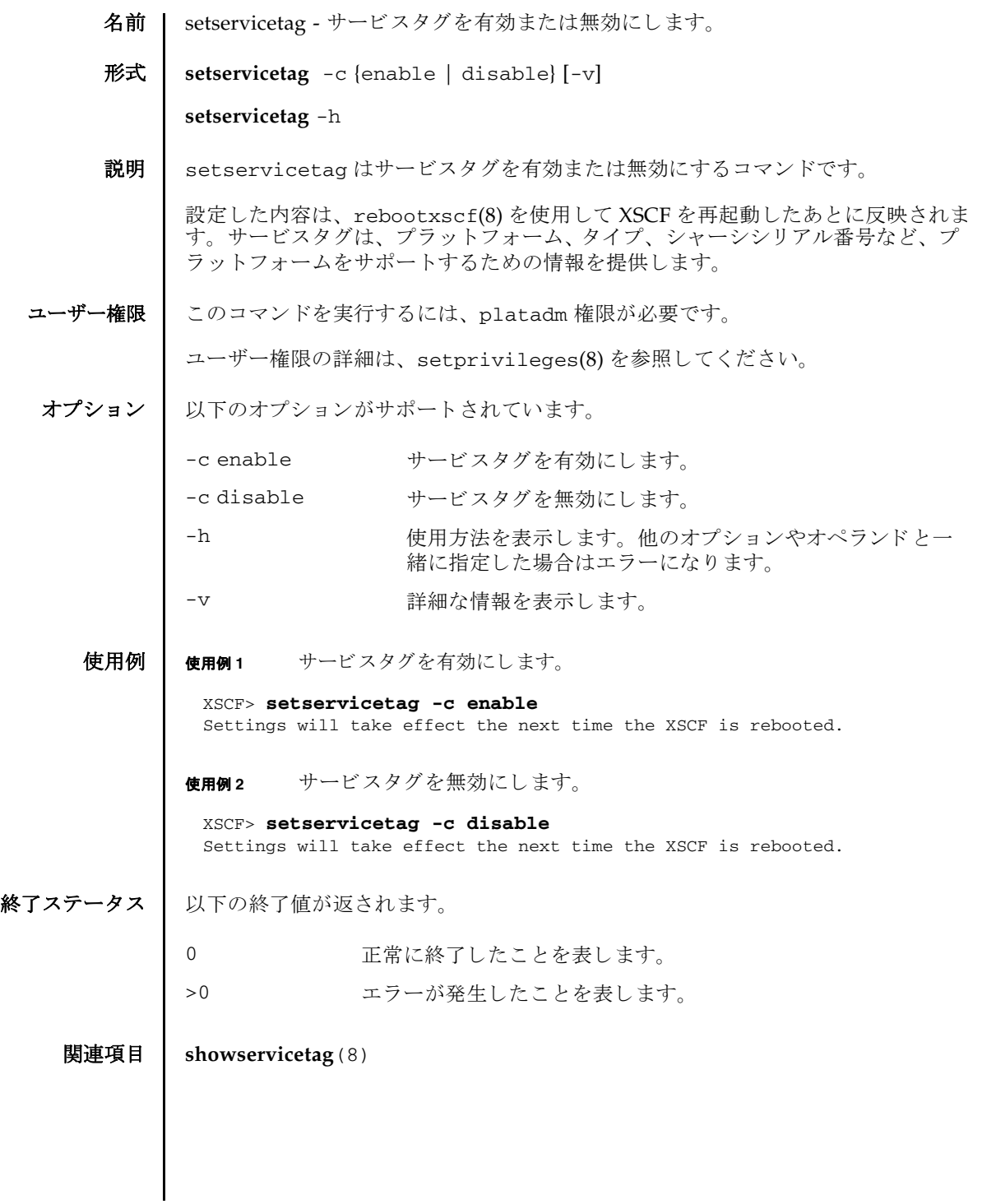

setservicetag(8)

- 名前 | setsmtp Simple Mail Transfer Protocol (SMTP) サービスを設定します。
- 形式 **setsmtp** [-v]

**setsmtp** [-s *variable*= *value*]...

**setsmtp** -h

説明 | setsmtp は、 SMTP サービスを設定するコマンドです。

オプションを指定しないで使用した場合、使用する SMTP 電子メールサーバ名、発 信電子メールで使用するポート名と Reply-To アドレスを入力するよう求められま す。ここで指定する電子メールアドレスが有効なものであることを確認してくださ い。-s を指定すると、SMTP 設定値を非対話的にセットアップできます。

setsmtp を使用して電子メールサーバとポートを設定したあとは、 setemailreport(8) で電子メールレポートを設定してテストメールを送信できる ようになります。

ユーザー権限 | このコマンドを実行するには、platadm 権限が必要です。

ユーザー権限の詳細は、setprivileges(8)を参照してください。

```
オプション | 以下のオプションがサポートされています。
 詳細説明 | ■ showemailreport(8)を使用すると、現在設定されている電子メールレポートの
          データが確認でき ます。
        ■ setsmtp で使用できるメールアドレスは、RFC5322 の 3.4.1. Addr-Spec
          Specification を基準とした、以下の形式です。
          ■ local-part と domain をアットマーク (@) で連結した「local-part@domain」の
           形式で、local-part は 64 文字以内、domain は 255 文字以内、またメールアド
            レス全体は 256 文字以内とします。
        -h サロック 使用方法を表示します。 他のオプションやオペランド と一緒に
                    指定した場合はエラーになります。
        -s variable=value SMTP を設定し ます。 variable には以下のいずれかを指定でき ま
                    す。
                    mailserver
                      IP アドレスまたはサーバ名を指定します。サーバ名を指定
                      した場合は、名前解決ができるように設定する必要があり
                      ます。
                    port
                      返信用のポートアドレスを指定します。
                    auth
                      認証方法を指定します。有効な値は以下のとおりです。
                      none、 pop、 smtp-auth
                    user
                      SMTP メールサーバに対する認証情報となるユーザー名指
                      定し ます。
                    password
                      SMTP メールサーバに対する認証情報となるパスワードを
                      指定します。
                    replyaddress
                      返信アドレスを1つだけ指定します。setsmtp で使用でき
                      るメールアドレスの形式は詳細説明を参照してください。
                    popserver
                      IP アドレスまたはサーバ名を指定します。サーバ名を指定
                      した場合は、名前解決ができるように設定する必要があり
                      ます。
        -v または、詳細な情報を表示します。
```
- local-part には以下の文字が使用できます。
	- abcdefghijklmnopqrstuvwxyz
	- ABCDEFGHIJKLMNOPQRSTUVWXYZ
	- 0123456789
	- $-$ !#\$%&'\*+-/=?^\_`{|}~.

ドット (.) は local-part の先頭と末尾には使用でき ません。 また、 2 つ以上連 続し て使用でき ません。

■ domain は構成要素となるラベルをドット (.) で連結した「ラベル 1. ラベル 2」 の形式で指定します。

ドット (.) は domain の先頭 と末尾には使用でき ません。 また、 2 つ以上連続 し て使用でき ません。

- domain の構成要素であるラベルには以下の文字が使用できます。
	- abcdefghijklmnopqrstuvwxyz
	- ABCDEFGHIJKLMNOPQRSTUVWXYZ
	- 0123456789
	- .-
	- ハイフン (-) は ラベルの先頭には使用でき ません。
- replyaddress (返信アドレス) は1つだけ指定できます。 複数の宛先は指定でき ません。
- showsmtp(8)を使用すると、現在設定されている SMTP の情報が確認できます。

**注** - 利用するメールサーバによっては、上記で定義された記号が利用できない場合 があります。

注 **–** RFC5322 で定義されている以下の書式はサポー ト し ていません。

3.2.1. Quoted Characters で定義されている quoted-pair

3.2.2. Folding White Space and Comments で定義されている CFWS, FWS, comment

- 3.2.4. Quoted Strings で定義されている quoted-string
- 3.4.1. Addr-Spec Specification で定義されている domain-literal

4 Obsolete Syntax で定義されている各種の廃止された書式

- 使用例 | 使用例1 非対話型モードで、認証方法を指定せずに、メールサーバをセットアップし ます。
	- XSCF> **setsmtp -s mailserver=10.4.1.1 -s auth=none**

使用例 **<sup>2</sup>** 非対話型モード で、 認証方法に POP 認証を指定し てセ ッ ト ア ッ プし ます。

XSCF> **setsmtp -s auth=pop -s user=jsmith -s password=***\*\*\*\*\*\**

使用例 **<sup>3</sup>** 対話モード で、 認証方法に SMTP 認証 (SMTP-auth) を指定し、 返信用ポー トアドレスに 587 を指定してセットアップします。 終了ステータス | 以下の終了値が返されます。 関連項目 **setemailreport**(8), **setnameserver**(8), **showsmtp**(8) XSCF> **setsmtp** Mail Server [10.4.1.1]: Port [25]: 587 Authentication Mechanism [none]: **smtp-auth** User Name []: **jsmith** Password []: *\*\*\*\*\*\** Reply Address [useradm@company.com]: 0 正常に終了したことを表します。 >0 エラーが発生したことを表します。
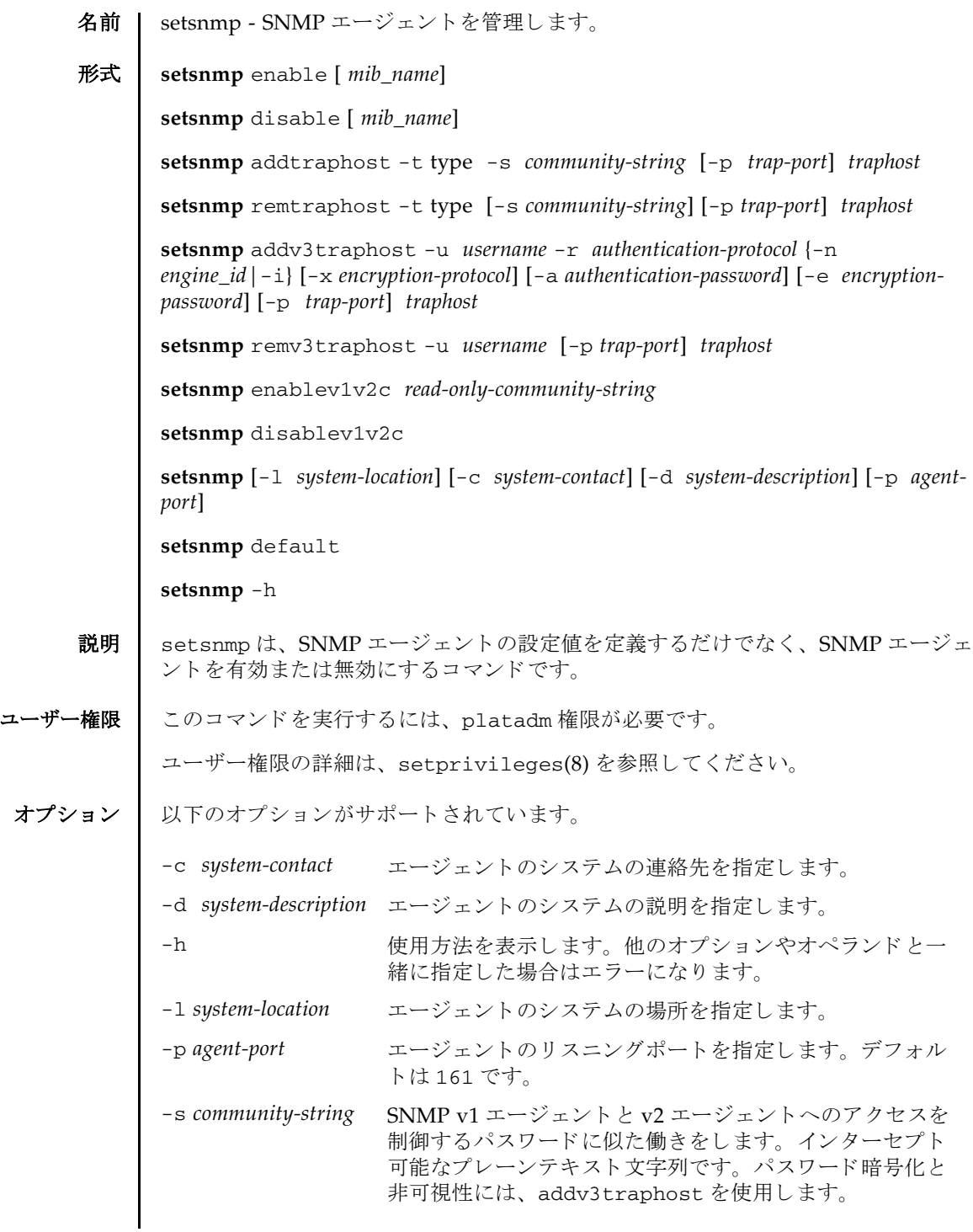

```
オペランド | 以下のオペランドがサポートされています。
        addtraphost SNMP エージェントから目的のホストへの、選択されたタイプの
                  ト ラ ッ プの送信を有効にし ます。 trap-port を指定し ない場合、 デ
                  フォルトは 162 です。コミュニティーストリングは必須です。
                  addtraphost には以下のオプションとオペランドがあります。
                  -p trap-port
                     トラップポートの ID を指定します。デフォルト値は 162 です。
                  -s community-string
                     SNMP v1 エージェント と v2 エージェントへのアクセスを制
                     御するパスワードに似た働きをします。インターセプト可能
                     なプレーンテキスト文字列です。パスワード暗号化と非可視
                     性には、 addv3traphost を使用し ます。
                  -t type
                     トラップのタイプを指定します。有効なトラップのタイプは
                     以下のとおりです。
                  ■ v1 = エージェントは SNMPv1 トラップを送信します。
                  ■ v2 = エージェントは SNMPv2 トラップを送信します。
                  ■ inform = エージェントは情報通知を送信します。
                  traphost トラップホスト名または IP アドレスを指定
                              し ます。
```
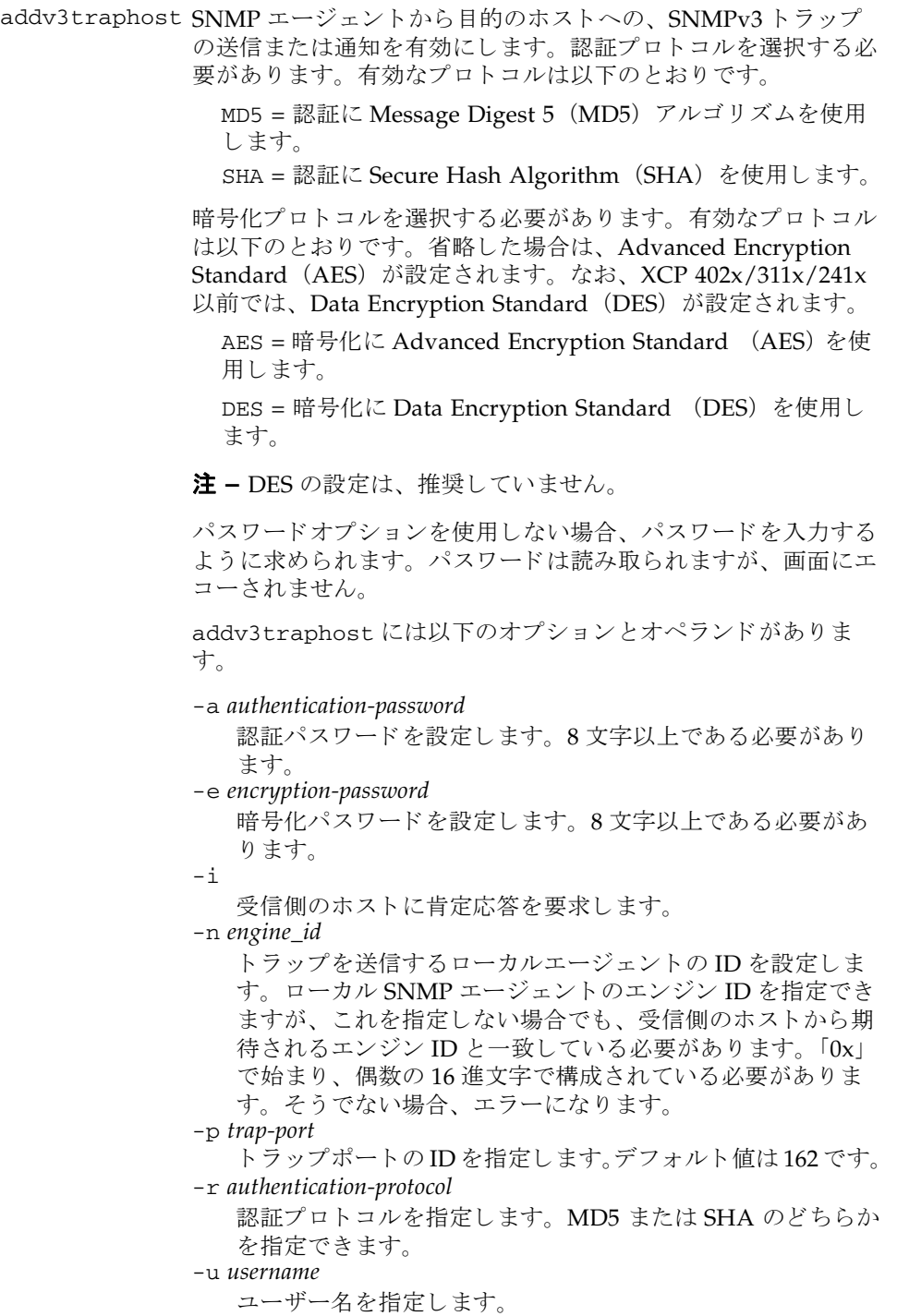

## setsnmp(8)

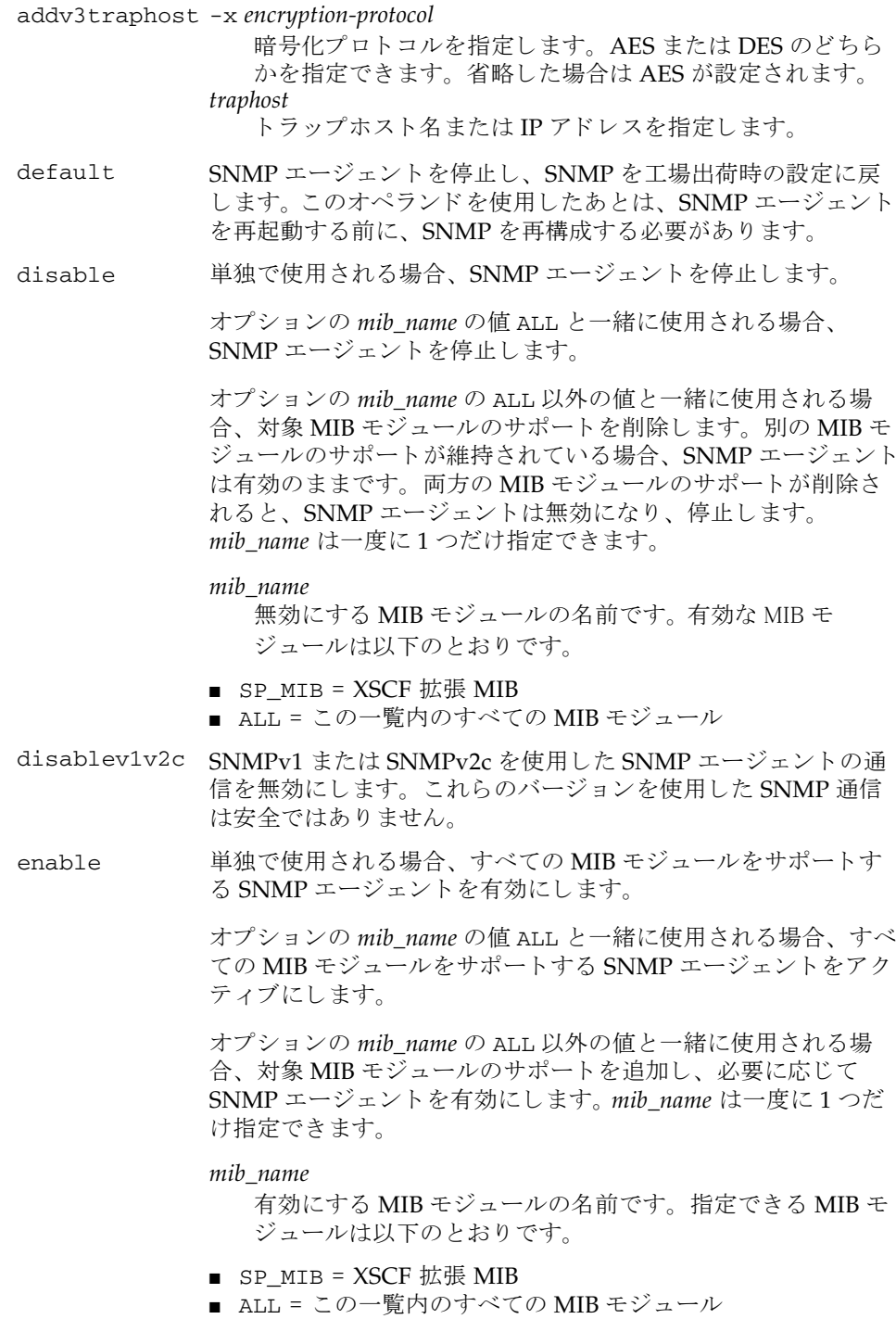

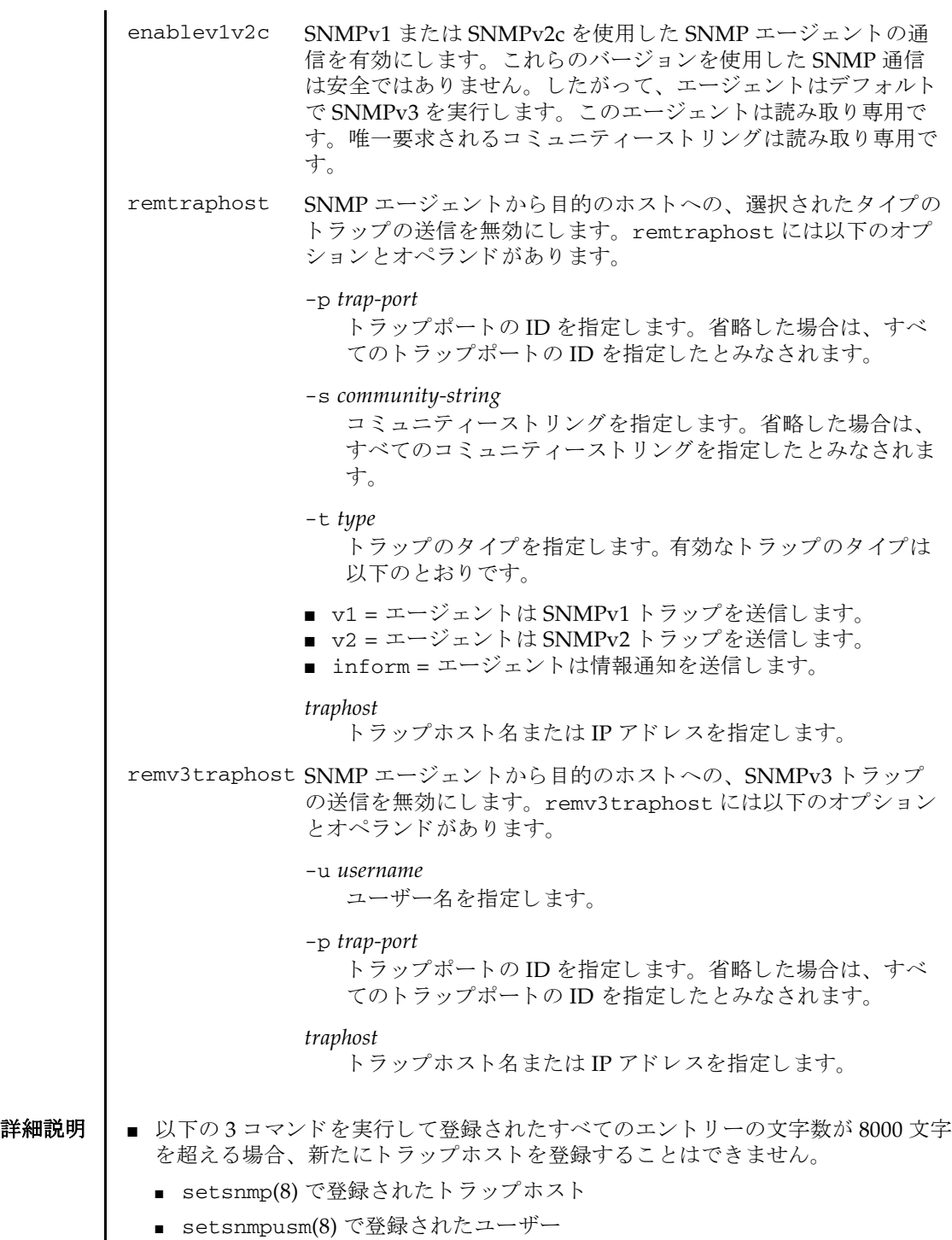

■ setsnmpusm(8)で登録されたユーザー

## setsnmp(8)

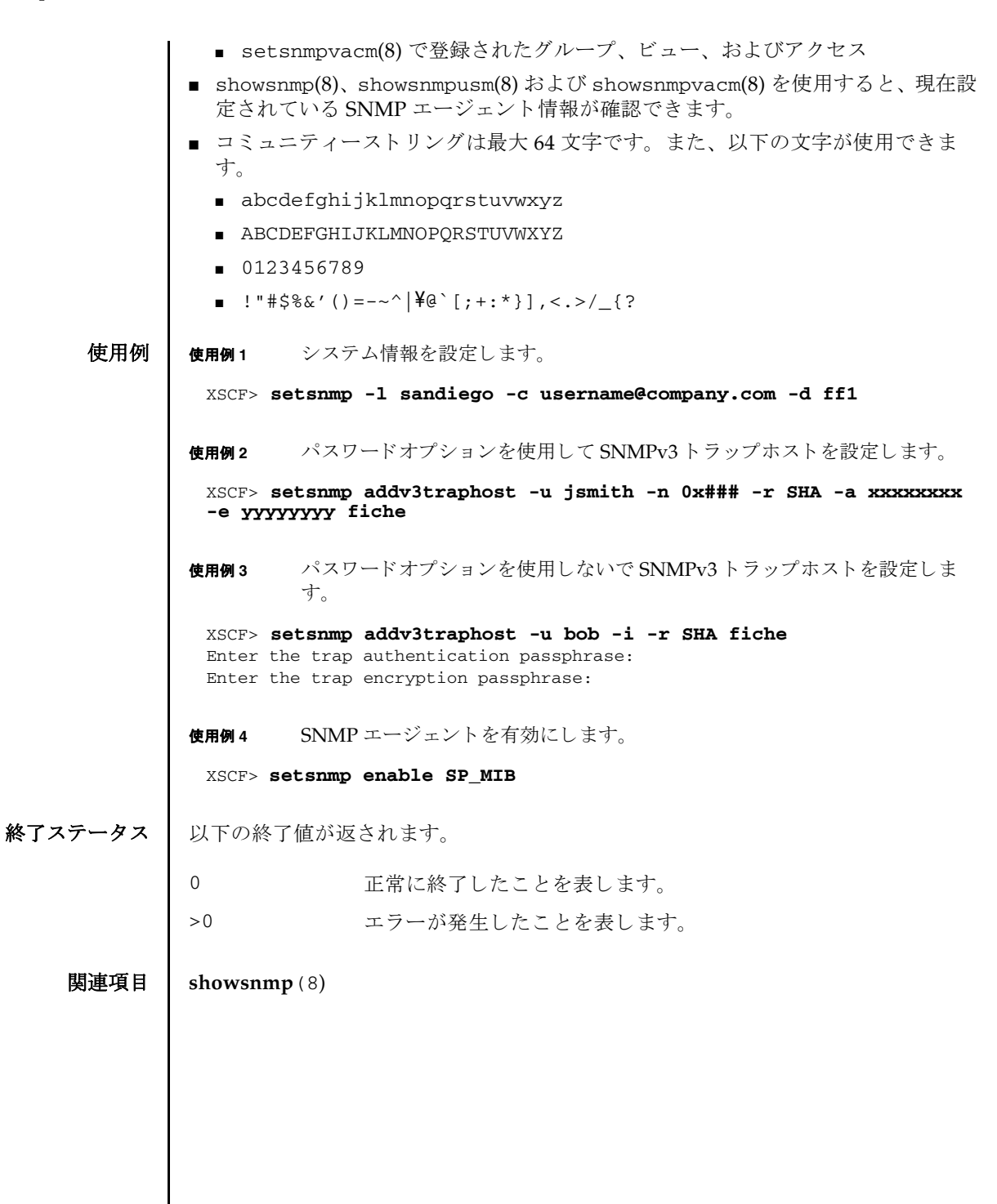

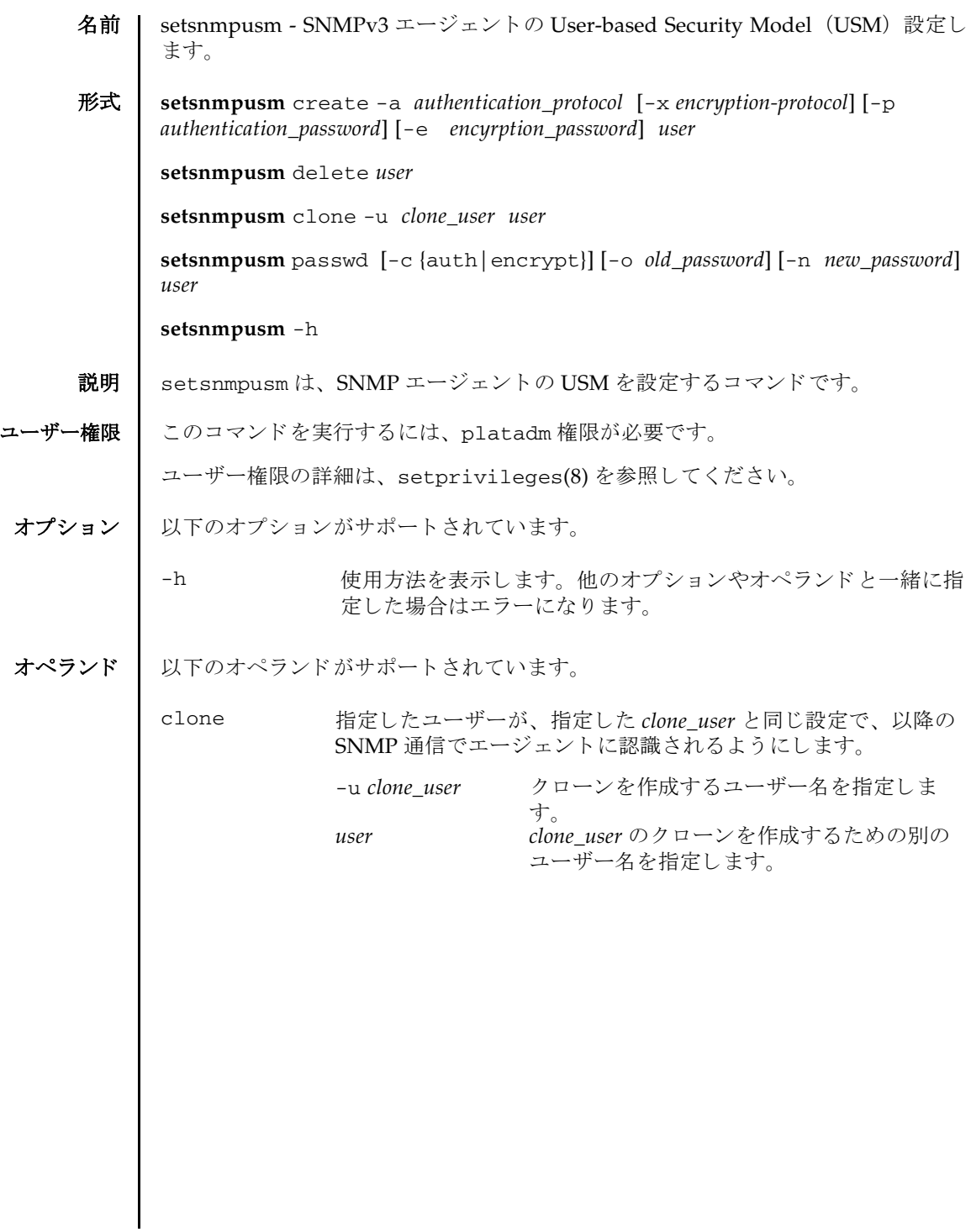

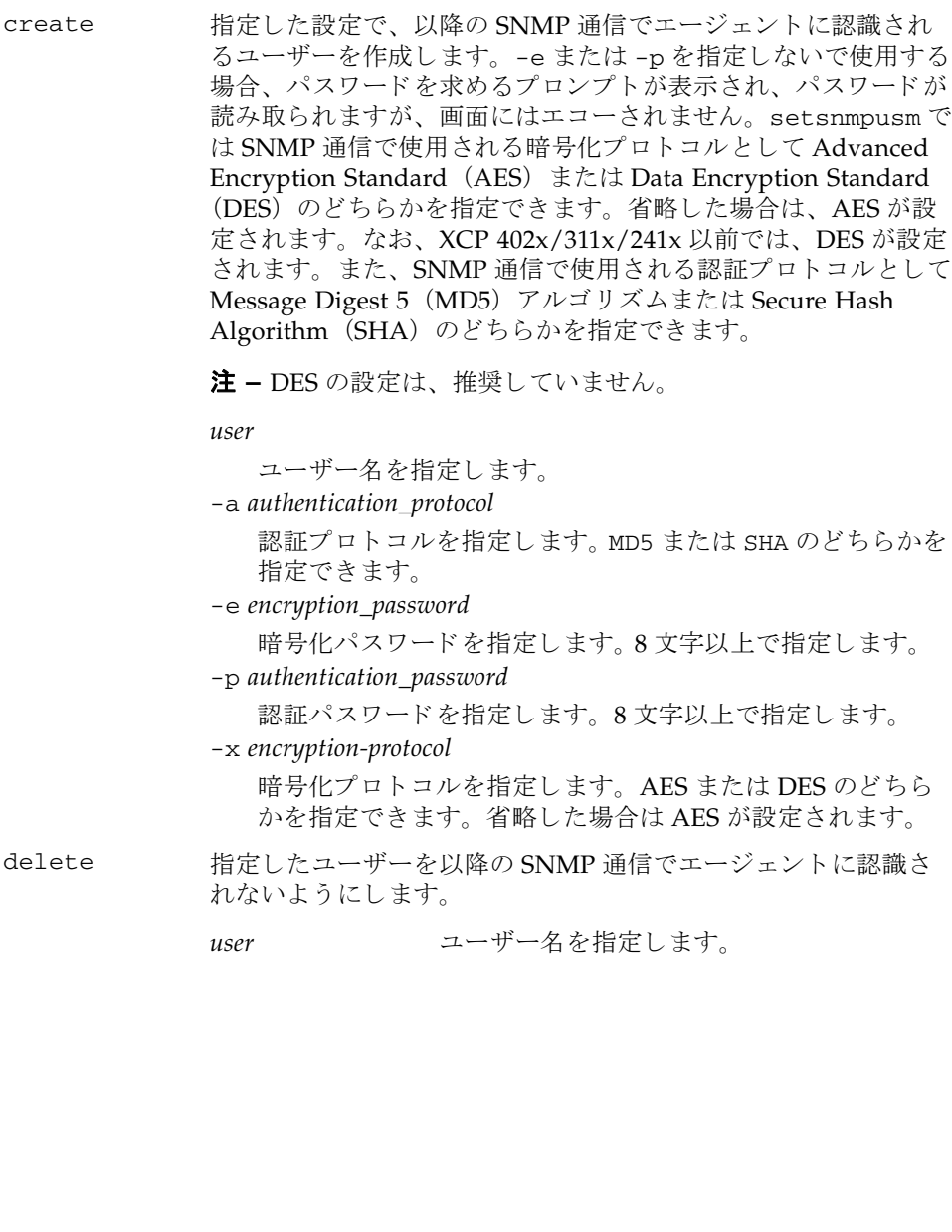

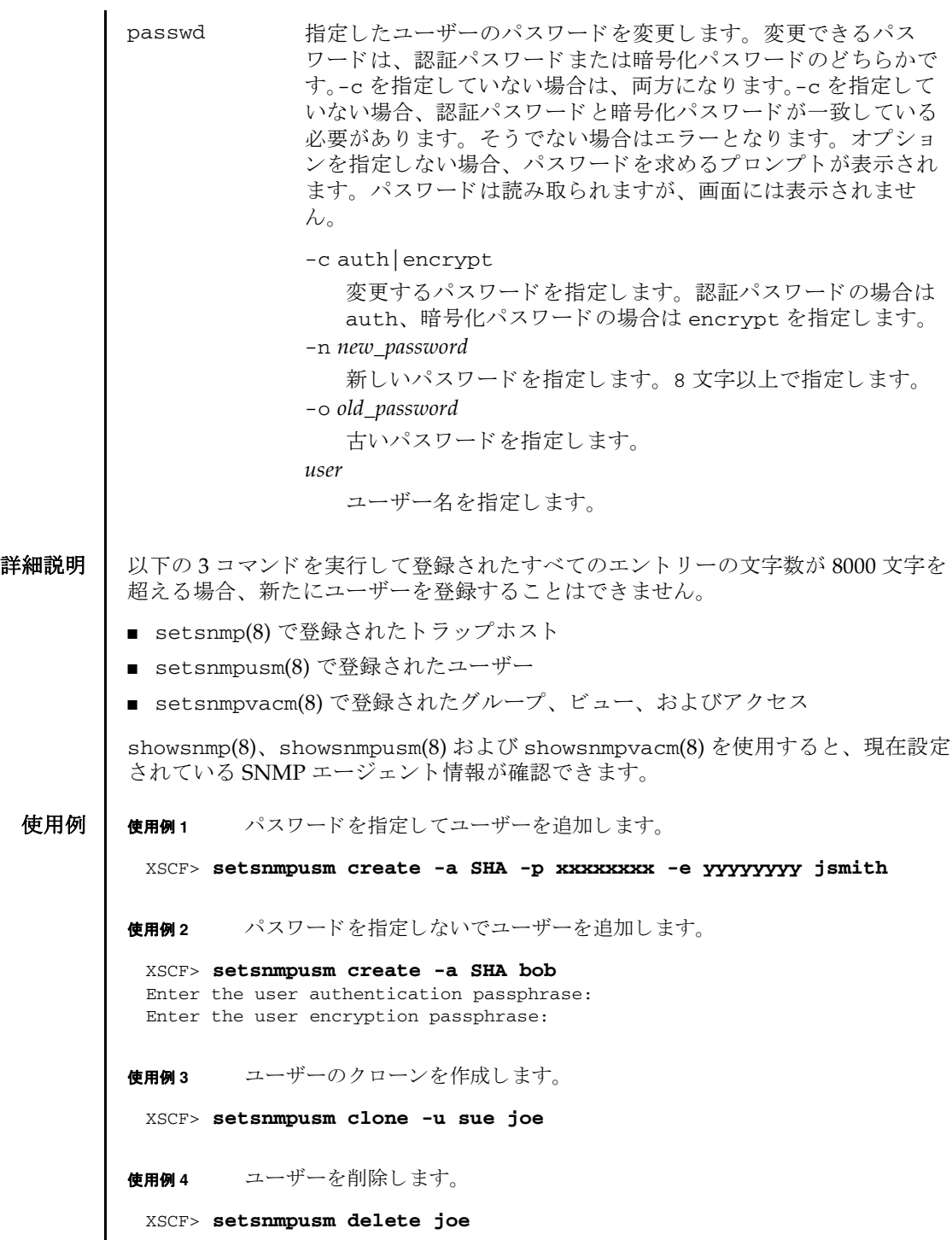

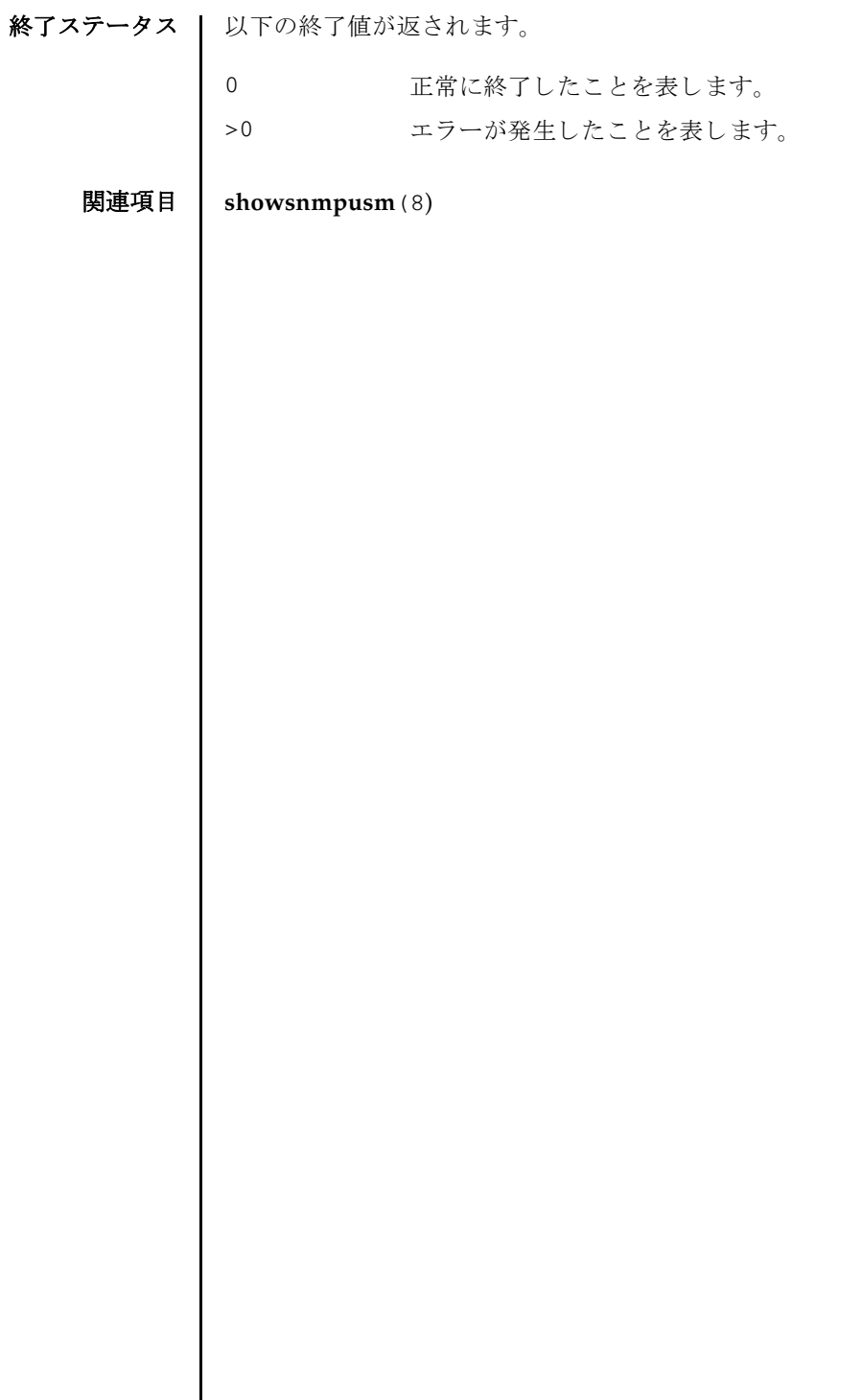

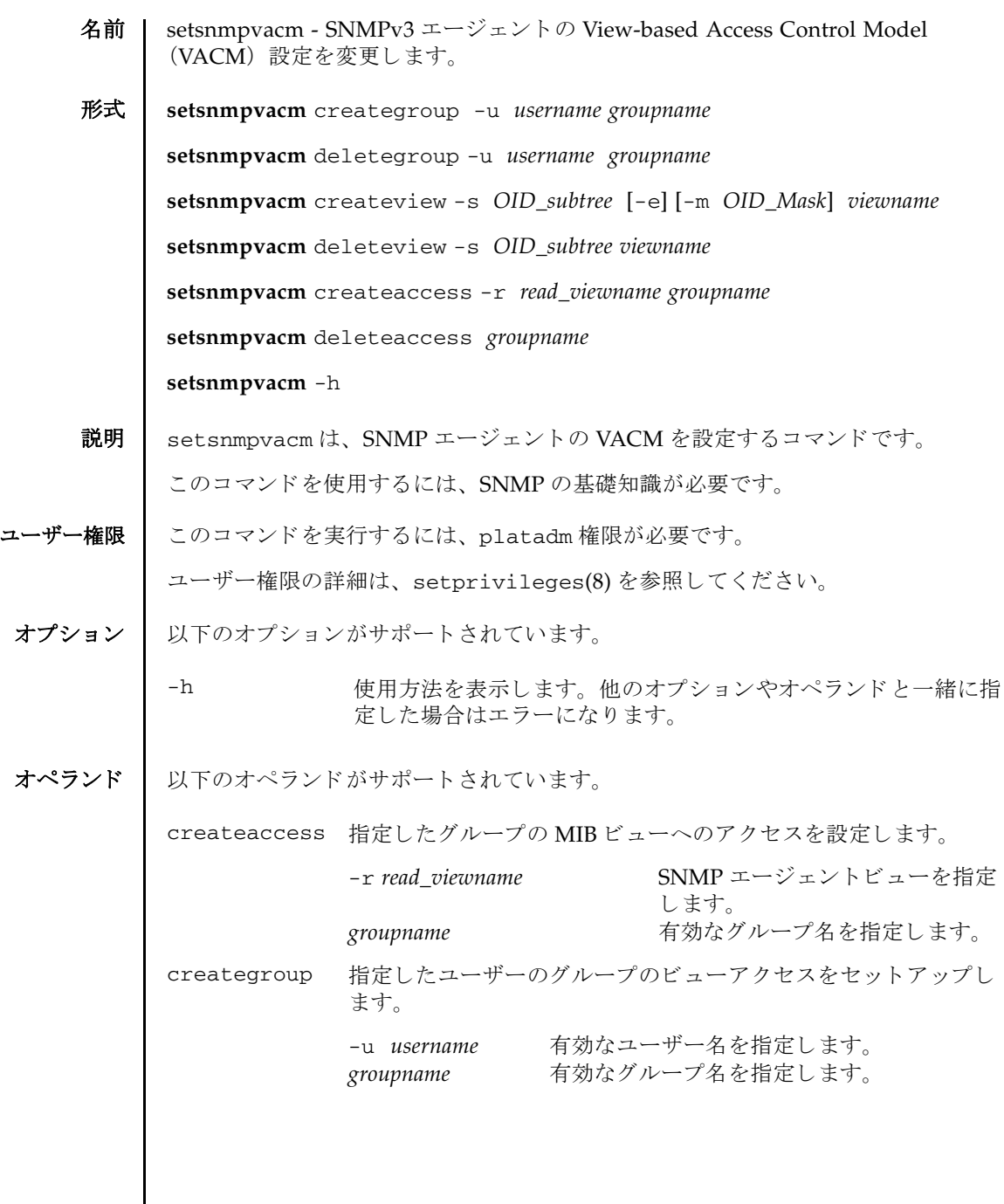

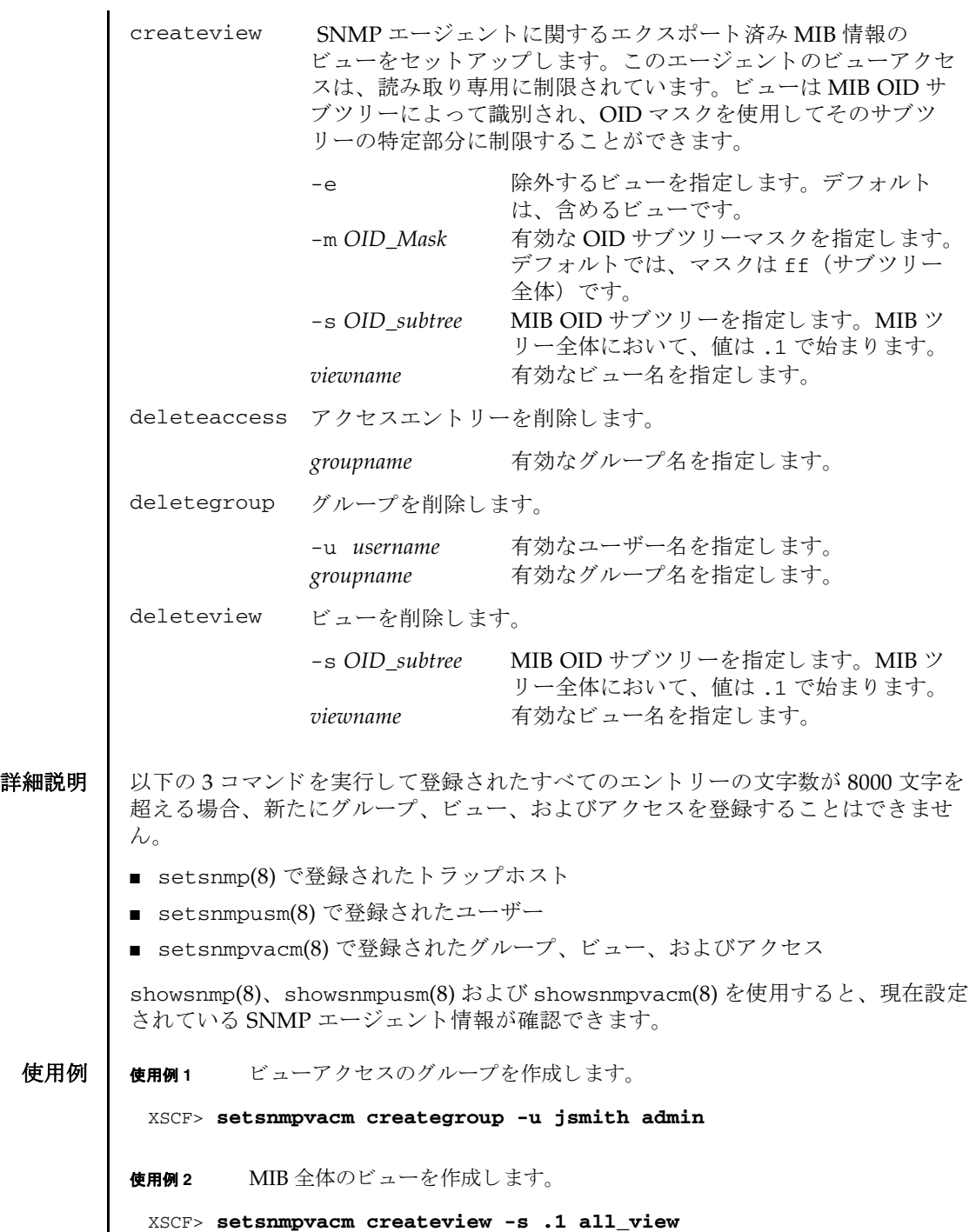

 $\overline{\phantom{a}}$ 

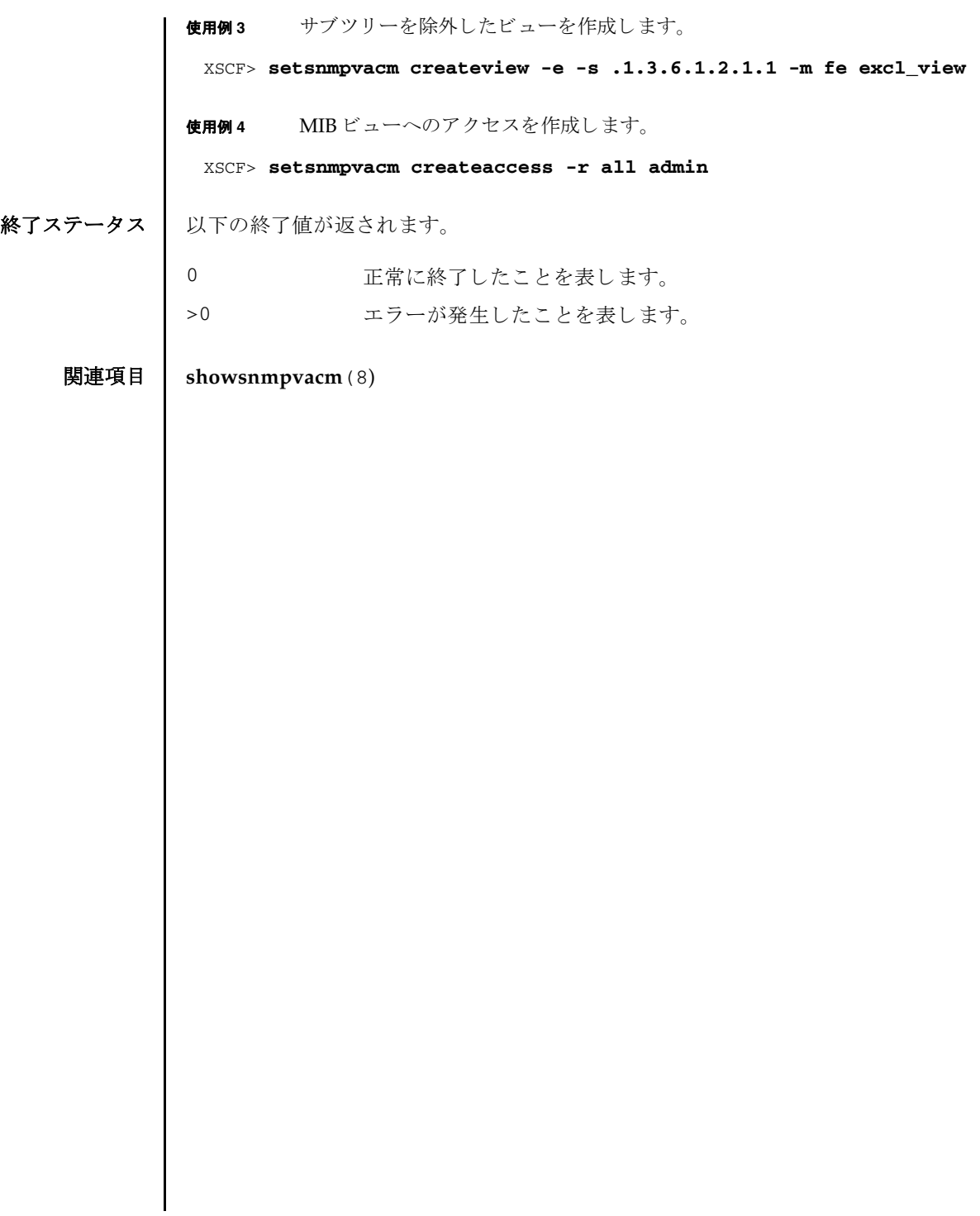

setsnmpvacm(8)

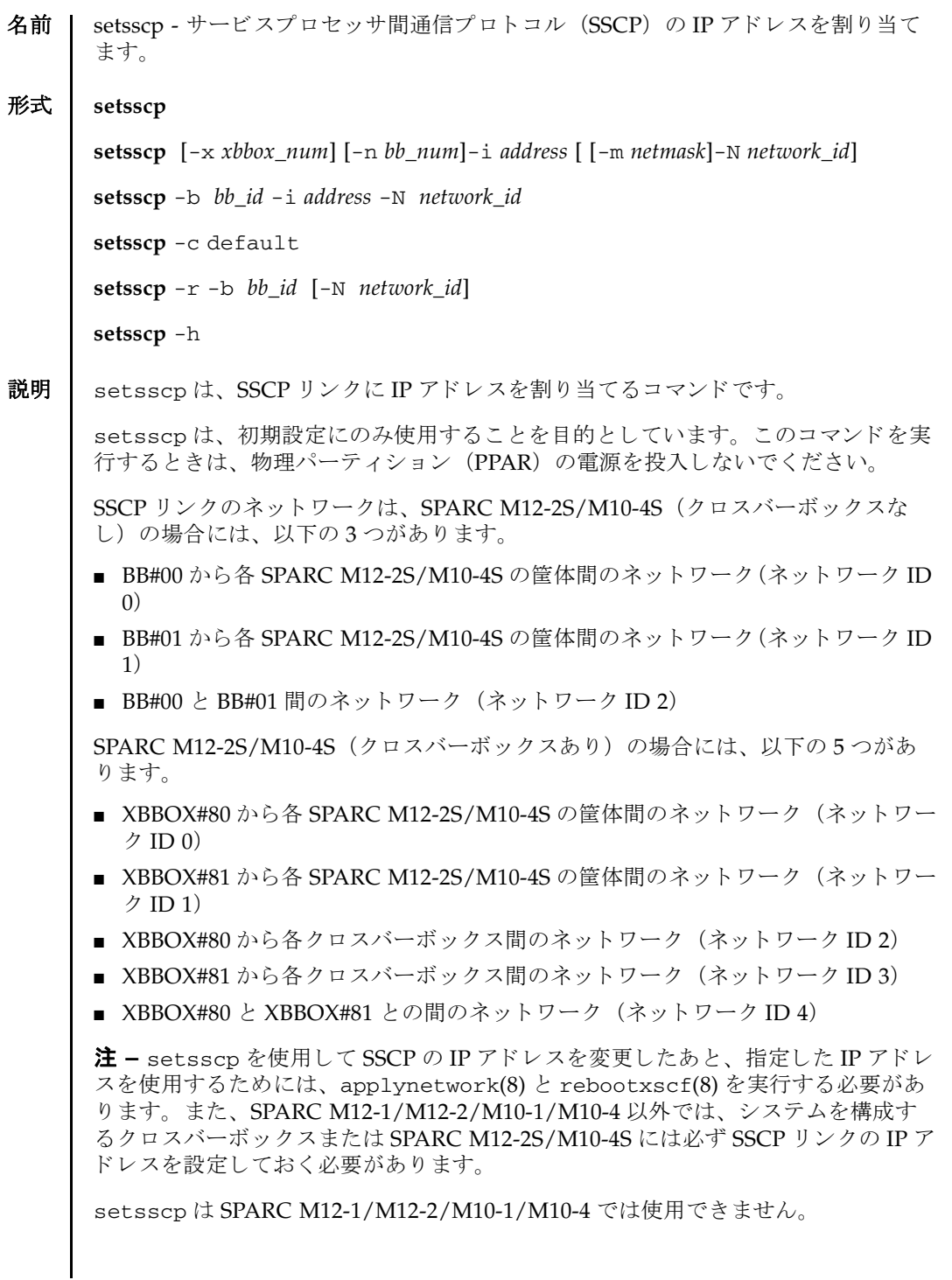

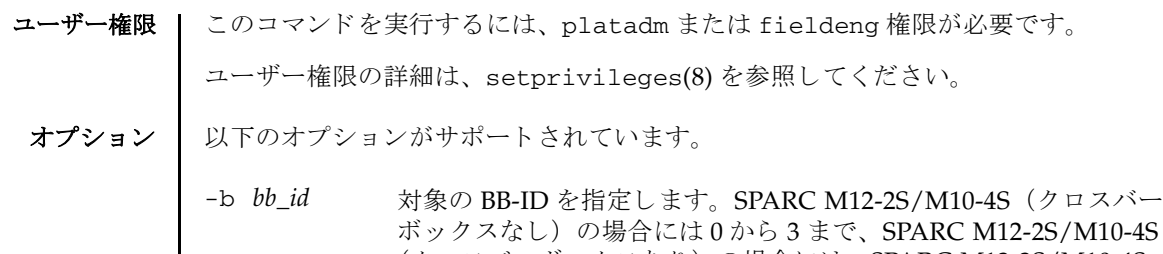

(クロスバーボックスあり)の場合には、SPARC M12-2S/M10-4S の指定として0から15 まで、クロスバーボックス指定として80 か ら 83 までの整数で指定でき ます。-i *address* と -N の組み合わせ、 または-r と一緒に指定します。

- -c default SSCP リンク全体をデフォルト設定に戻します。
- -h **使用方法を表示します。他のオプションやオペランドと一緒に指** 定した場合はエラーになります。
- -i *address* IP アドレスを IPv4 のド ッ ト付き 10 進表記で指定し ます。 0 か ら 255 までの、4組の整数値の間にピリオド (.) を付けて指定しま す。 ただし、 ク ラ ス D、 E アドレス (224.0.0.0 ~ 255.255.255.255) は指定できません。整数値はゼロサプレスで指定できます。

-m *netmask* と一緒に指定する場合は、 システム内の SSCP リンクす べてのネットワークアドレスを指定します。

-b *bb\_id* と一緒に指定する場合は、 SSCP で使用される各ネ ッ ト ワーク での個々の SPARC M12-2S/M10-4S またはク ロ スバーボ ッ クス固有の IP アドレスを指定します。

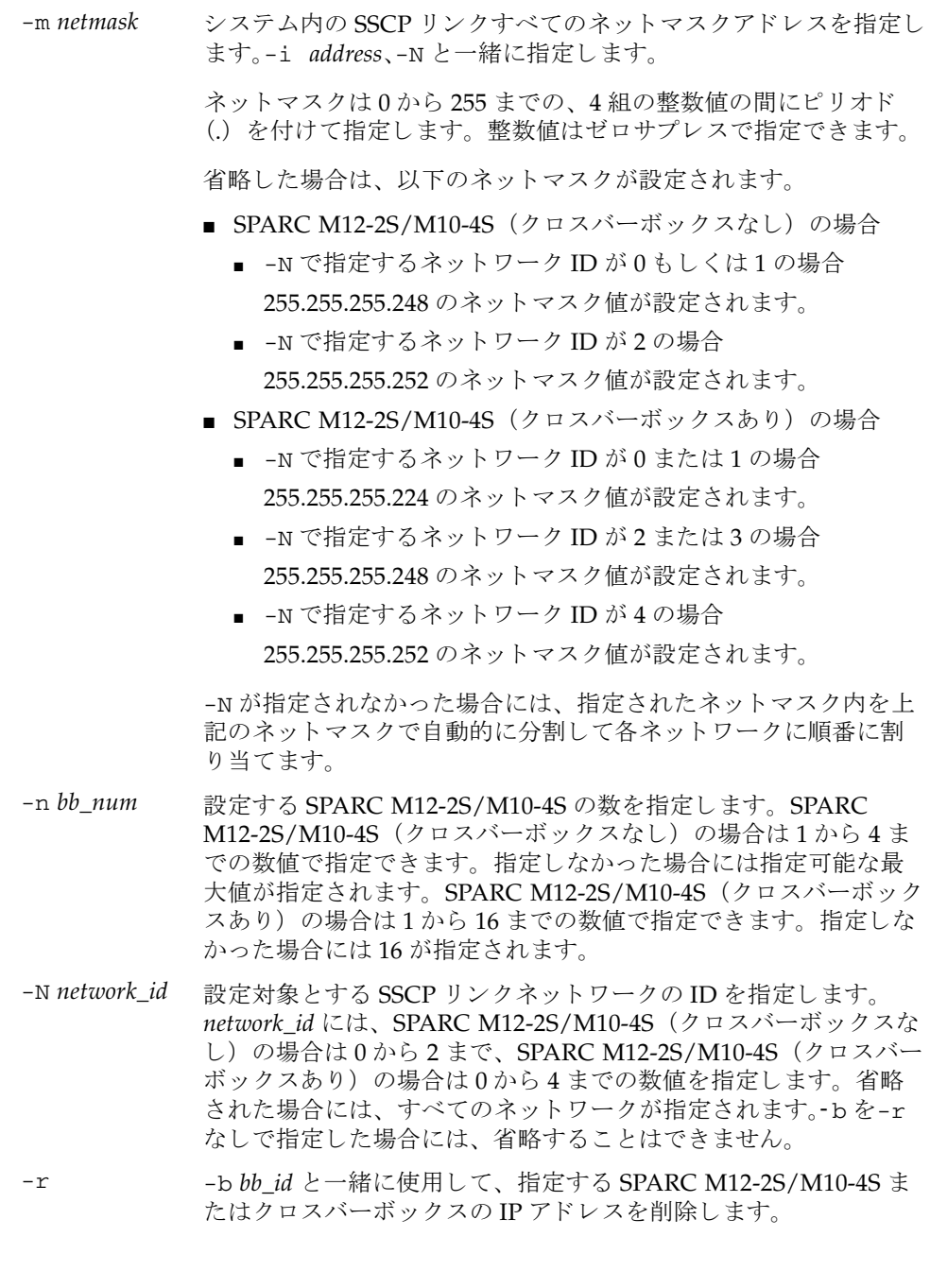

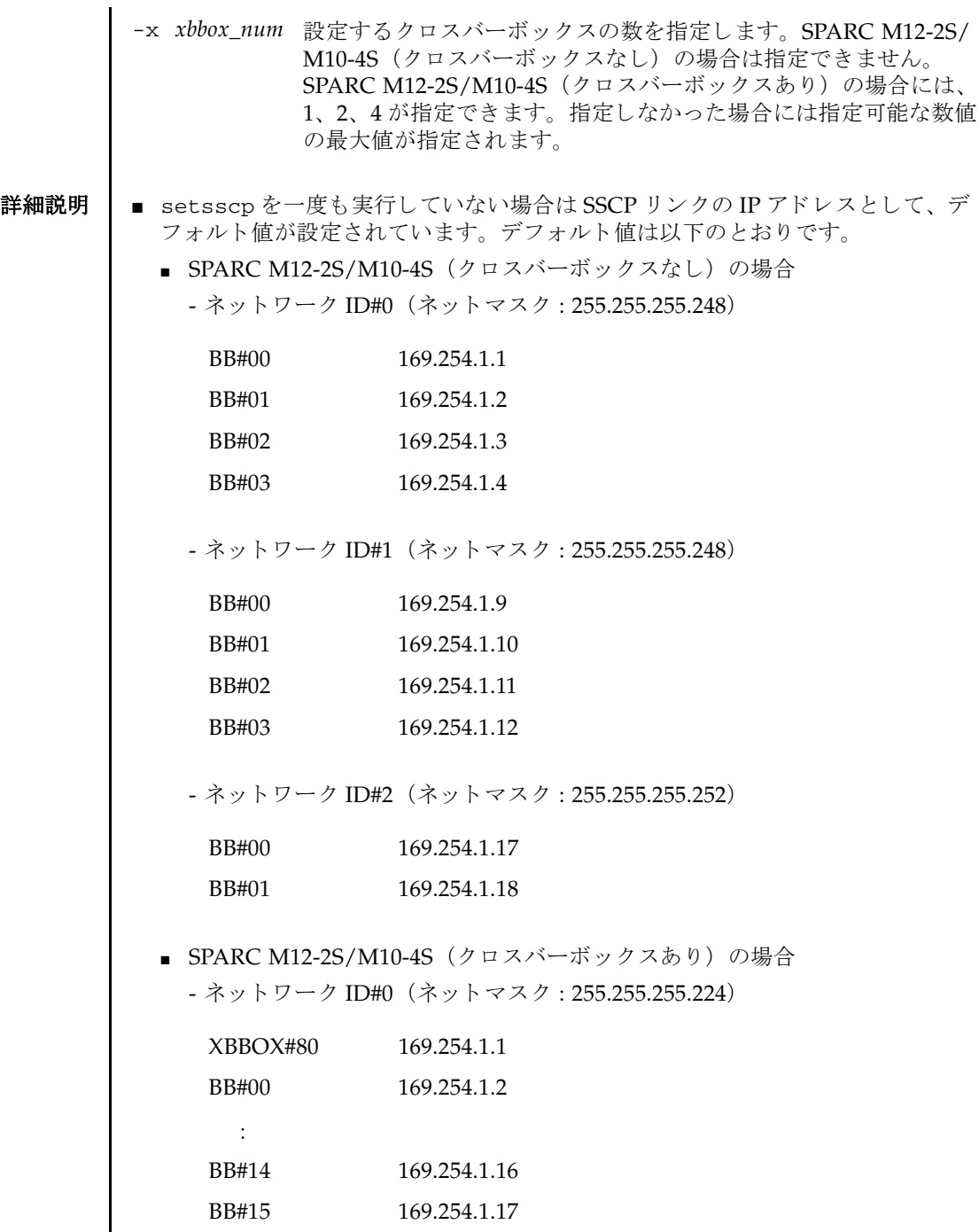

- ネッ ト ワーク ID#1 (ネッ ト マス ク : 255.255.255.224)

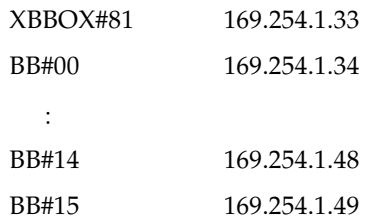

- ネッ ト ワーク ID#2 (ネッ ト マス ク : 255.255.255.248)

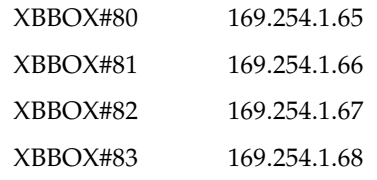

- ネッ ト ワーク ID#3 (ネッ ト マス ク : 255.255.255.248)

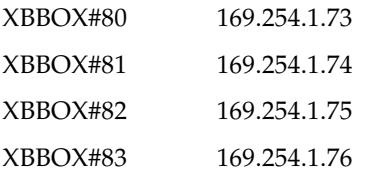

- ネッ ト ワーク ID#4 (ネッ ト マス ク : 255.255.255.252)

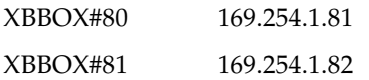

■ setsscpを何も指定しないで実行すると対話モードとなり、SSCPのIPアドレスを 順番に入力するためのプロンプトが表示されます。

SSCPを以前に設定していた場合は、現在の設定が表示されます。表示された設 定が適切な場合は、Enter キーを押すことでそのまま使用できます。

■ すべての SSCP リンクで使用するためのネットワークアドレスは、-i address と-m *netmask* を使用し て指定でき ます。 こ の動作モー ド では、 ク ロ スバーボ ッ ク スおよ び SPARC M12-2S/M10-4S 固有の各 SSCP リンクで使用される IP アドレスは、 ネットワークアドレスによって示されるアドレス範囲の中から自動的に選択され ます。割り当ては XBBOX#80 から順番に行われます。すべての SSCP リンクで使 用するためのネットワークアドレスを一括で設定するには、SPARC M12-2S/

M10-4S (クロスバーボックスなし)の場合 255.255.255.224 と同じか、それより 大きなホスト部を持てるネットマスク、SPARC M12-2S/M10-4S (クロスバー ボ ッ ク スあ り ) の場合、 少な く と も 255.255.255.128 と同じか、 それよ り 大きなホ スト部を持てるネットマスクが必要です。

■ すべての SSCP リンクネットワークのアドレス空間として、SPARC M12-2S/M10-4S (クロスバーボックスなし) の場合には、以下のような構成の最大 10 個の IP アドレスを使用します。

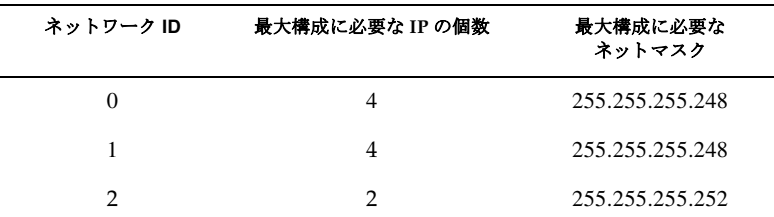

SPARC M12-2S/M10-4S (クロスバーボックスあり)の場合には、以下のような 構成の最大 44個の IP アドレスを使用します。

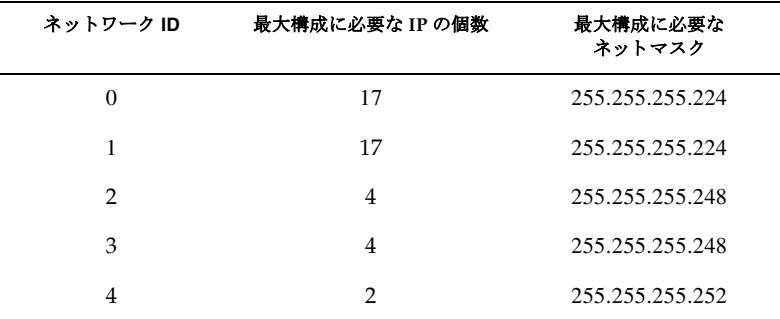

- 個々のクロスバーボックスまたはSPARC M12-2S/M10-4S固有SSCPリンクのIPア ド レ ス を、 その他すべての SSCP ア ド レ ス設定値 と は別に設定するには、-b *bb\_id* と -N *network\_id*、 および-i *address* を使用し ます。
- ネットマスクの設定値を変更したい場合には、対話モードまたは一括設定を実行 する必要があります。
- 事前に設定されたネットワークアドレスの範囲外にある値をクロスバーボックス または SPARC M12-2S/M10-4S 固有の SSCP リンクで使用されるアドレスとして 設定した場合は、エラーが発生します。
- クロスバーボックスまたは SPARC M12-2S/M10-4S を増設する場合は、 addfru(8) を実行する前に、SSCP リンクの IP アドレスを割り当てておく必要があ り ます。
- 割り当てられた IP アドレスが他の SSCP リンクの IP アドレスと重複する場合、 applynetwork(8) でエラー と な り ます。
- システムに組み込まれているクロスバーボックスまたは SPARC M12-2S/M10-4S の SSCP リンクの IP アドレスを削除する場合、applynetwork(8) を実行すると エラーとなります。削除対象となるクロスバーボックスまたは SPARC M12-2S/ M10-4S がシステムに組み込まれているかの判断は applynetwork(8) で行いま す。
- *address* にループバックアドレス (127.0.0.0/8)、ブロードキャストアドレス、クラ ス D、 E アドレス (224.0.0.0 ~ 255.255.255.25) を設定し た場合、 エラーにな り ます。
- -m addr で指定したネットマスク値が、以下のどちらにもあてはまらない場合、 エラーになります。
	- 最上位ビットのみ1
	- 最上位ビットから1が連続している
- SSCP ネットワークと他のネットワークのサブネットが重複する場合、 applynetwork(8) を実行する と エラーになる条件は以下です。
	- xbbox#80-lan#0,xbbox#80-lan#1,SSCP リンクのいずれかのサブネットが同じ 場合
	- xbbox#81-lan#0, xbbox#81-lan#1, SSCP リンクのいずれかのサブネットが同じ 場合
	- xbbox#80-lan#0,xbbox#81-lan#1,SSCP リンクのいずれかのサブネットが同じ 場合
	- xbbox#81-lan#0, xbbox#80-lan#1, SSCP リンクのいずれかのサブネットが同じ 場合
	- bb#00-lan#0, bb#00-lan#1, SSCP リンクのいずれかのサブネットが同じ場合
	- bb#01-lan#0,bb#01-lan#1,SSCP リンクのいずれかのサブネットが同じ場合
	- bb#00-lan#0,bb#01-lan#1,SSCP リンクのいずれかのサブネットが同じ場合
	- bb#01-lan#0,bb#00-lan#1,SSCP リンクのいずれかのサブネットが同じ場合
- ルーティング情報の宛先となるIPアドレスとSSCPリンクのサブネットが重複して いる場合、 applynetwork(8) を実行する と エラーにな り ます。
- 対話モードで最大構成台数未満の SPARC M12-2S/M10-4S またはクロスバーボッ ク ス数を指定し た場合、 設定を行わなかった SPARC M12-2S/M10-4S またはク ロ スバーボックスの以前設定された IP アドレスは削除されます。
- 一括設定で最大構成台数未満の SPARC M12-2S/M10-4S またはクロスバーボック ス数を指定し た場合、 設定を行わなかった SPARC M12-2S/M10-4S またはク ロス バーボックスの以前設定された IP アドレスは削除されます。

ただし、SSCP リンクネットワークの ID を一緒に指定した場合、該当する SSCP リンクネットワークの SPARC M12-2S/M10-4S またはクロスバーボックスの以前 設定された IP アドレスのみ削除されます。

■ -N *network\_id*を指定する場合、-b *bb\_id、-n bb\_num、-x xbbox\_num*は以下の範囲で なければエラーとなります。

## setsscp(8)

■ SPARC M12-2S/M10-4S (クロスバーボックスなし) の場合

| -N network id | -b bb id の範囲 | -n bb num の範囲 | -x xbbox_num の範囲 |
|---------------|--------------|---------------|------------------|
| $\Omega$      | $0 \sim 3$   | 1 $\sim$ 4    | 指定できません          |
|               | $0 \sim 3$   | $1 \sim 4$    | 指定できません          |
|               | $0 \sim 1$   | $1 \sim 2$    | 指定できません          |

■ SPARC M12-2S/M10-4S(クロスバーボックスあり)の場合

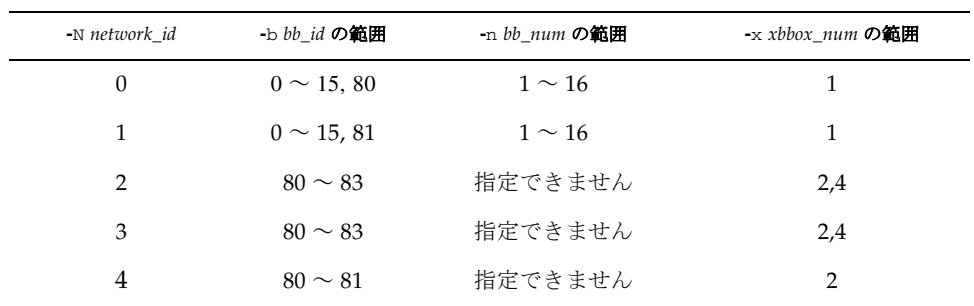

**使用例 │ 注 –** 以下の使用例に示す IP アドレスは、サンプルです。SSCP の IP アドレスを指 定する場合は、ローカルエリアネットワーク (LAN) 上で使用されていない IP アド レスを指定してください。SSCP の IP アドレスの詳細は『SPARC M12/M10 システ ム運用・管理ガイド』を参照してください。

使用例 **<sup>1</sup>** SPARC M10-4S 8 台構成で対話モード を使用し て SSCP リ ン ク を設定し ます。

```
XSCF> setsscp
How many XB-Box[4] > 2[Enter]
How many BB[16] > 8[Enter]SSCP network ID:0 address [169.254.1.0 \t  ] > 10.1.1.0 [Enter]
SSCP network ID:0 netmask [255.255.255.224] > 255.255.255.0[Enter]
xbbox#80-if#0 address [10.1.1.1 ] > [Enter]bb#00-i f#0 address [10.1.1.2 \t] > [Enter]bb#01-if#0 address [10.1.1.3 ] > [Enter]
bb#02-if#0 address [10.1.1.4 ] > [Enter]
bb#03-if#0 address [10.1.1.5 ] > [Enter]
bb#04-if#0 address [10.1.1.6 ] > [Enter]
bb#05-if#0 address [10.1.1.7 ] > [Enter]
bb#06-if#0 address [10.1.1.8 ] > [Enter]
bb#07-if#0 address [10.1.1.9 ] > [Enter]
SSCP network ID:1 address [169.254.1.32 ] > 10.2.1.0[Enter]
SSCP network ID:1 netmask [255.255.255.224] > 255.255.255.0[Enter]
xbbox#81-if#1 address [10.2.1.1 ] > [Enter]
bb#00-if#1 address [10.2.1.2 ] > [Enter]
bb#01-if#1 address [10.2.1.3 ] > [Enter]
bb#02-if#1 address [10.2.1.4 ] > [Enter]
bb#03-if#1 address [10.2.1.5 ] > [Enter]
```

```
使用例 2 SPARC M10-4S 16 台構成ですべての SSCP リ ン クに対してア ド レスを割 り 当
                        てます。 (192.168.1.1 ~ 192.168.1.82 までの IP ア ド レスが割 り 当てられま
                        す。)
               使用例 3 SPARC M10-4S 16 台構成でネ ッ ト ワーク ID 1 のすべての SSCP リ ン クに対し
                        てアドレスを割り当てます。
               使用例 4 SPARC M10-4S 16 台構成ですべての SSCP リ ン クに対して IP アド レスを割
                        り当てたあと、XBBOX#80 のネットワーク ID 0 の IP アドレスに 192.168.1.20
                        を割り当てます。
終了ステータス | 以下の終了値が返されます。
     関連項目 addfru(8), applynetwork(8), rebootxscf(8), setnetwork(8), setroute(8), 
              showsscp(8)
                bb#04-if#1 address [10.2.1.6 ] > [Enter]
                bb#05-if#1 address [10.2.1.7 ] > 10.2.1.20[Enter]
                bb#06-if#1 address [10.2.1.8 ] > [Enter]
                bb#07-if#1 address [10.2.1.9 ] > [Enter]
                SSCP network ID:2 address [169.254.1.64 ] > 169.254.1.32[Enter]
                SSCP network ID:2 netmask [255.255.255.248] > [Enter]
                xbbox#80-iff2 address [169.254.1.33 ] > [Enter]xbbox#81-if#2 address [169.254.1.34 ] > [Enter]
                SSCP network ID:3 address [169.254.1.72 ] > 10.3.1.0[Enter]
                SSCP network ID:3 netmask [255.255.255.248] > [Enter]
                xbbox#80-if#3 address [10.3.1.1 ] > [Enter]xbbox#81-if#3 address [10.3.1.2] > [Enter]SSCP network ID:4 address [169.254.1.80 \quad] > [Enter]
                SSCP network ID:4 netmask [255.255.255.252] > [Enter]
                xbbox#80-if#4 address [169.254.1.81 ] > [Enter]
                xbbox#81-if#4 address [169.254.1.82 ] > [Enter]
                XSCF> setsscp -i 192.168.1.0 -x 4 -n 16
                XSCF> setsscp -m 255.255.255.0 -i 192.168.3.0 -x 1 -n 16 -N 1
                XSCF> setsscp -i 192.168.1.0 -x 4 -n 16
                XSCF> setsscp -b 80 -N 0 -i 192.168.1.20
                       0 正常に終了し た こ と を表し ます。
              >0 エラーが発生したことを表します。
```
setsscp(8)

- 名前 | setssh XSCF ネットワークで使用する Secure Shell (SSH) サービスに関する設定 を行います。
- **形式** | setssh  $\left[ \begin{array}{c} [-q] \{y|n\} \end{array} \right]$  -c {enable disable}

**setssh** -c addpubkey [-u *user\_name*]

**setssh** -c delpubkey {-a | -s *line* } [-u *user\_name*]

**setssh** [ [-q] -{y|n}] -c genhostkey [-b *bits*]

**setssh** -h

説明 ┃ setsshは、XSCF ネットワークで使用する SSH サービスに関する設定を行うコマ ン ド です。

XSCF では SSH2 だけサポートされます。また、XSCF が複数構成の場合は、スタン バイ状態の XSCF に対しても自動的に設定が反映されます。

以下の内容を設定でき ます。

- SSH サービスの開始または停止 (デフォルトは停止)
- SSH サービスに必要なホスト鍵の生成

RSA ホス ト 鍵のサイズは 2048 ビッ ト または 4096 ビ ッ ト のどち らかを指定する こ と ができ ます。 DSA ホス ト 鍵のサイズは 1024 ビ ッ ト で固定です。 ただし、 XCP 4030/3120/2420 以降では、 DSA ホスト鍵はサポートしていません。

■ ユーザー公開鍵の登録

ユーザー公開鍵はユーザーアカウントごとに登録できます。また、1 ユーザーア カウントに対して、複数のユーザー公開鍵を登録できます。1 ユーザーアカウン トあたり、改行を含んだ最大 8191 文字数分まで、ユーザー公開鍵を登録するこ と ができ ます。 なお、 XCP 4030/3120/2420 以降では、 DSA のユーザー公開鍵は サポー ト していません。 DSA のユーザー公開鍵を登録し ている場合は、 RSA の ユーザー公開鍵に登録しなおしてください。

- ユーザー権限 ┃ このコマンドを実行するには、以下のどちらかの権限が必要です。
	- SSH サービスの開始または停止、ホスト鍵の生成: platadm
	- 他のユーザーアカウントの、ユーザー公開鍵の登録または削除: useradm
	- 現在ログインしているユーザーアカウントの、ユーザー公開鍵の登録または削除: 必要な権限はありません。

ユーザー権限の詳細は、setprivileges(8)を参照してください。

オプション | 以下のオプションがサポートされています。

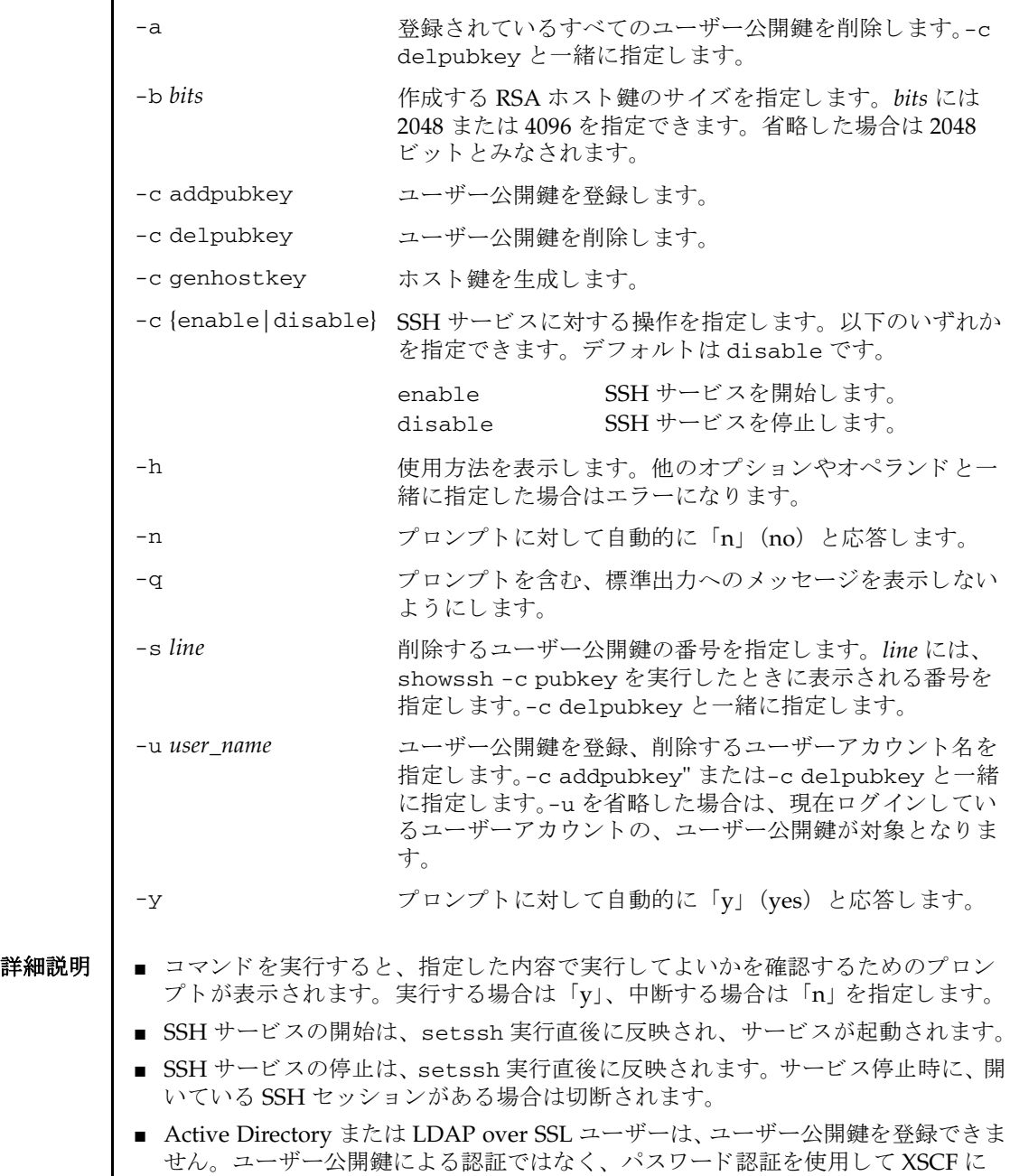

SSH に接続し、ログインしてください。

- ホスト鍵を生成する場合は、指定した内容で実行してよいかを確認するためのプ ロ ンプ ト が表示されます。 実行する場合は 「y」、 中断する場合は 「n」 を入力し ます。
- すでにホスト鍵が存在する場合にホスト鍵を生成すると、更新するかどうかのプ ロ ンプ ト が表示されます。 更新する場合は 「y」、 中断する場合は 「n」 を入力し ます。
- setssh で一度に登録できるユーザー公開鍵は、1つです。
- setssh 実行時のユーザー公開鍵の入力は、[Enter] キーを押してから [Ctrl] + [D] キー (EOF) を押して終了します。
- システムに複数の XSCF ユニットがある場合は、スタンバイ側の XSCF にも自動的 に設定が反映されます。スタンバイ側の XSCF が故障しているときはエラーとな り、アクティブ側の XSCF にだけ設定が反映されます。
- showssh(8)を使用すると、現在設定されている SSH サービスの内容が確認できま す。

**使用例 | 使用例1 SSH** サービスを開始します。

XSCF> **setssh -c enable** Continue? [y|n] :**y**

使用例 **<sup>2</sup>** SSH サービ ス を開始し ます。 プロ ンプ ト には自動的に 「y」 と応答し ます。

XSCF> **setssh -y -c enable** Continue?  $[y|n]$  : y

- 使用例 **<sup>3</sup>** SSH サービ ス を開始し ます。 メ ッ セージは非表示にし て、 プロ ンプ ト には自 動的に 「y」 と応答し ます。
- XSCF> **setssh -q -y -c enable**

使用例 **<sup>4</sup>** SSH サービ ス を停止し ます。

XSCF> **setssh -c disable** Continue? [y|n] :**y**

使用例5 ホスト鍵を生成します。

XSCF> **setssh -c genhostkey** Host key create. Continue? [y|n] :**y**

使用例 6 ホスト鍵を生成します。プロンプトには自動的に「v」と応答します。

XSCF> **setssh -c genhostkey -y** Host key create. Continue?  $[y|n]$  :y

**使用例7** ホスト鍵を生成します。確認のメッセージは非表示にして、プロンプトには 自動的に 「y」 と応答し ます。

XSCF> **setssh -c genhostkey -q -y** 

```
使用例 8 4096 ビットの RSA ホス ト 鍵を生成し ます。
               使用例 9 ユーザー公開鍵を登録し ます。 公開鍵の入力は、 [Enter] キーを押してから
                        [Ctrl] + [D] キー (EOF) を押し て終了し ます。
               使用例 10 ユーザー名を指定し てユーザー公開鍵を登録し ます。 公開鍵の入力は、
                        [Enter] キーを押してから [Ctrl] + [D] キー (EOF) を押し て終了し ます。
               使用例 11 公開鍵番号を指定し て、 ユーザー公開鍵を削除し ます。
               使用例 12 すべてのユーザー公開鍵を削除し ます。
終了ステータス | 以下の終了値が返されます。
     関連項目 showssh(8)
                XSCF> setssh -c genhostkey -b 4096
                Host key create. Continue? [y|n] :y
                XSCF> setssh -c addpubkey
                Please input a public key:
                ssh-rsa AAAAB3NzaC1yc2EAAAABIwAAAIEAzFh95SohrDgpnN7zFCJCVNy+jaZPTjNDxcid
                QGbihYDCBttI4151Y0Sv85FJwDpSNHNKoVLMYLjtBmUMPbGgGVB61qskSv/
                FeV44hefNCZMiXGItIIpK
                P0nBK4XJpCFoFbPXNUHDw1rTD9icD5U/wRFGSRRxFI+Ub5oLRxN8+A8= 
                abcd@example.com
                 [Enter]
                [Ctrl]+[D]
                XSCF> setssh -c addpubkey -u efgh
                Please input a public key:
                ssh-rsa AAAAB3NzaC1yc2EAAAABIwAAAIEAzFh95SohrDgpnN7zFCJCVNy+jaZPTjNDxcid
                QGbihYDCBttI4151Y0Sv85FJwDpSNHNKoVLMYLjtBmUMPbGgGVB61qskSv/
                FeV44hefNCZMiXGItIIpK
                P0nBK4XJpCFoFbPXNUHDw1rTD9icD5U/wRFGSRRxFI+Ub5oLRxN8+A8= 
                efgh@example.com
                [Enter]
                [Ctrl]+[D]
                XSCF> setssh -c delpubkey -s 1
                  1 ssh-rsa 
                AAAAB3NzaC1yc2EAAAABIwAAAIEAzFh95SohrDgpnN7zFCJCVNy+jaZPTjNDxcid
                QGbihYDCBttI4151Y0Sv85FJwDpSNHNKoVLMYLjtBmUMPbGgGVB61qskSv/
                FeV44hefNCZMiXGItIIpK
                P0nBK4XJpCFoFbPXNUHDw1rTD9icD5U/wRFGSRRxFI+Ub5oLRxN8+A8= 
                abcd@example.com
                XSCF> setssh -c delpubkey -a
               0 正常に終了したことを表します。
               >0 エラーが発生したことを表します。
```
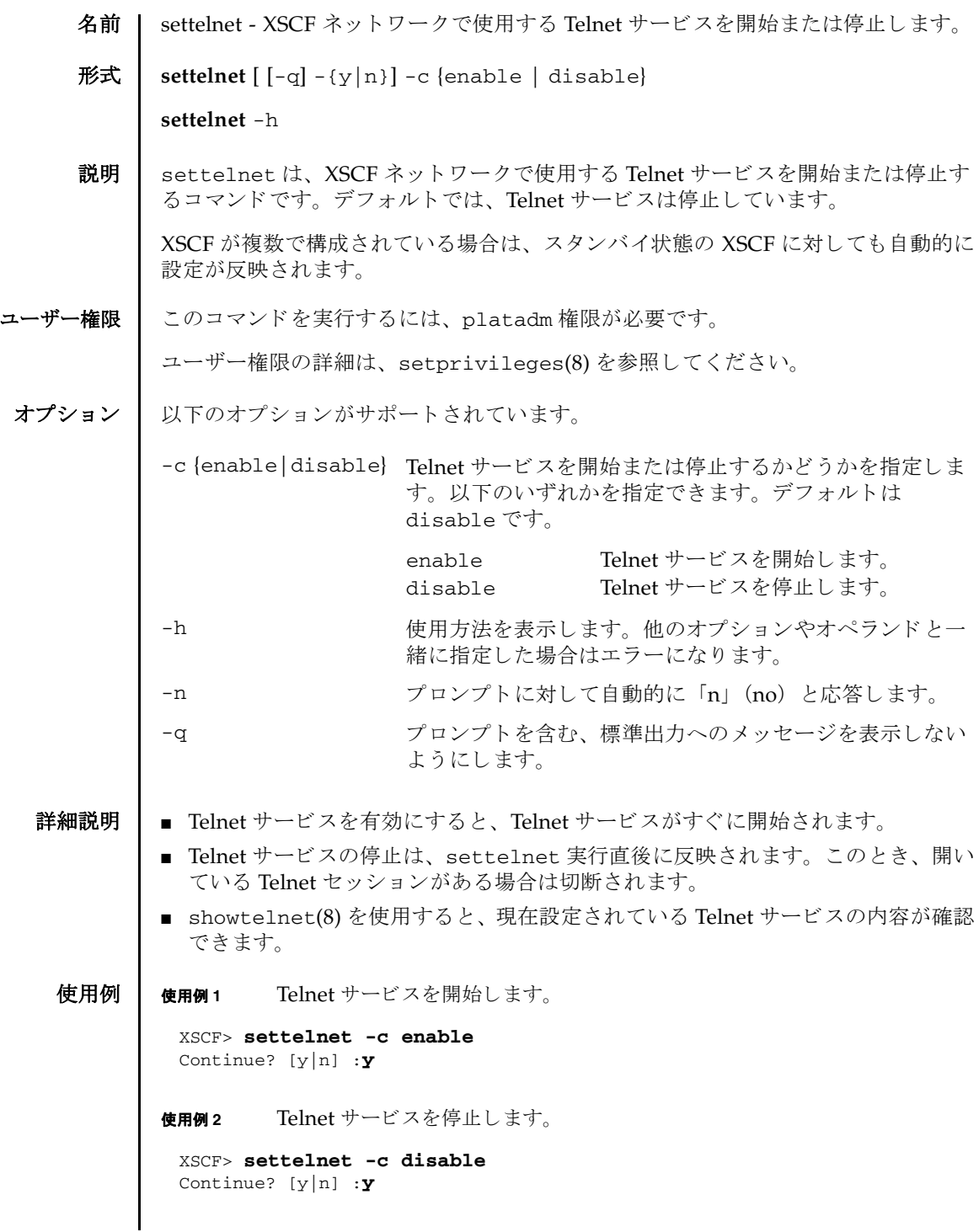

使用例 **<sup>3</sup>** Telnet サービ ス を停止し ます。 プロ ンプ ト には自動的に 「y」 と応答し ます。 終了ステータス | 以下の終了値が返されます。 関連項目 **showtelnet**(8) XSCF> **settelnet -y -c disable** Continue? [y|n] :y 0 正常に終了したことを表します。 >0 エラーが発生したことを表します。

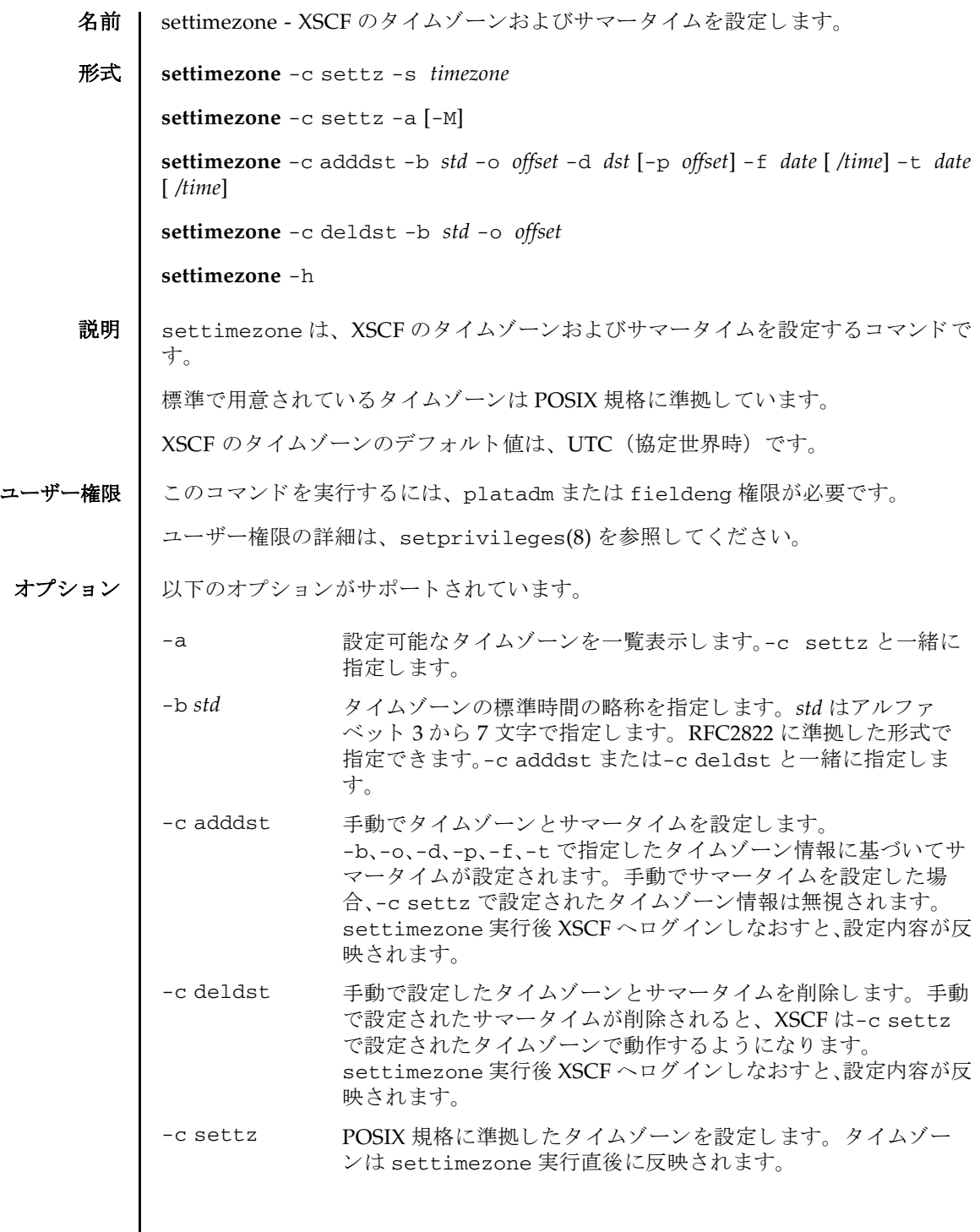

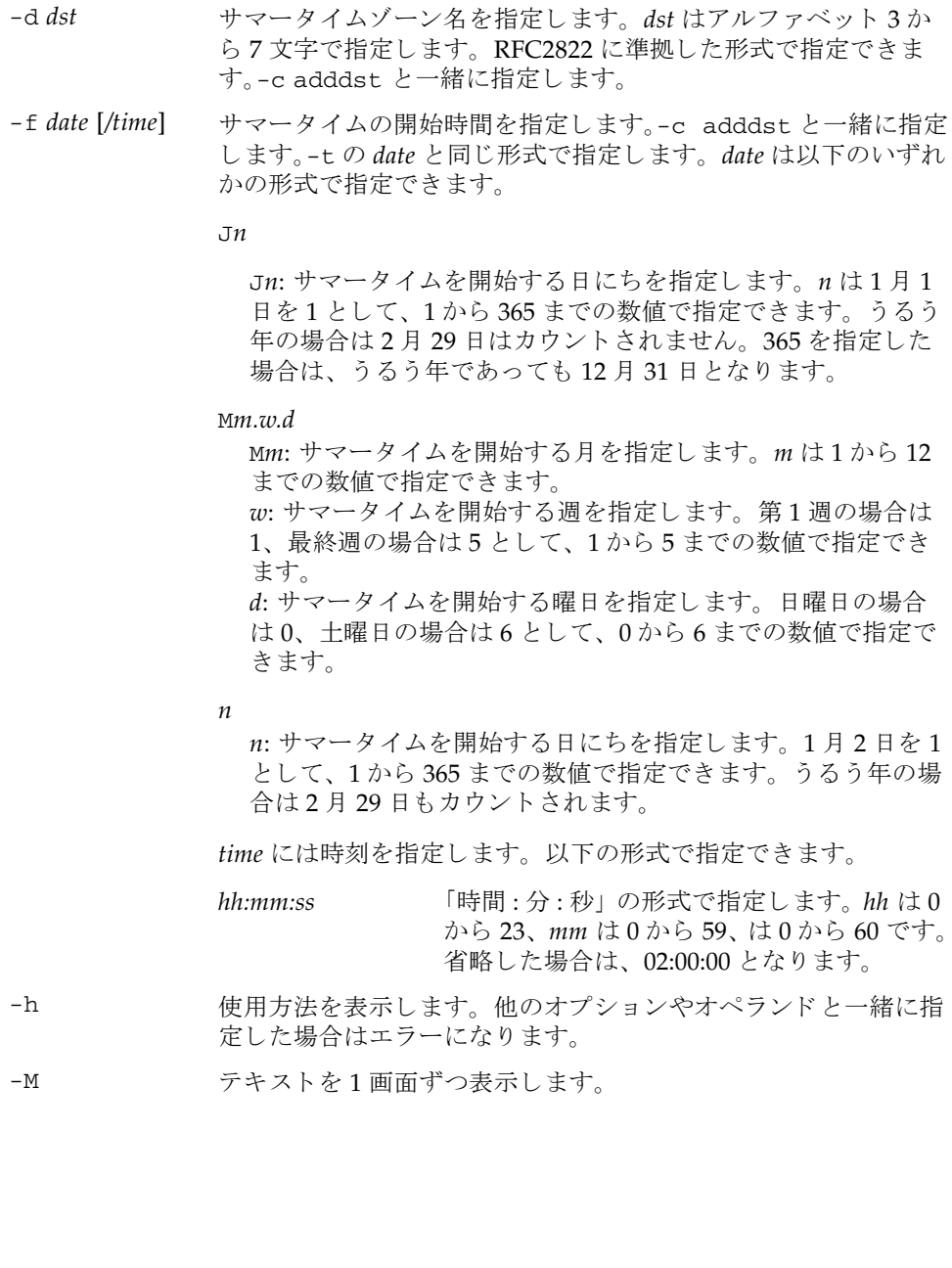

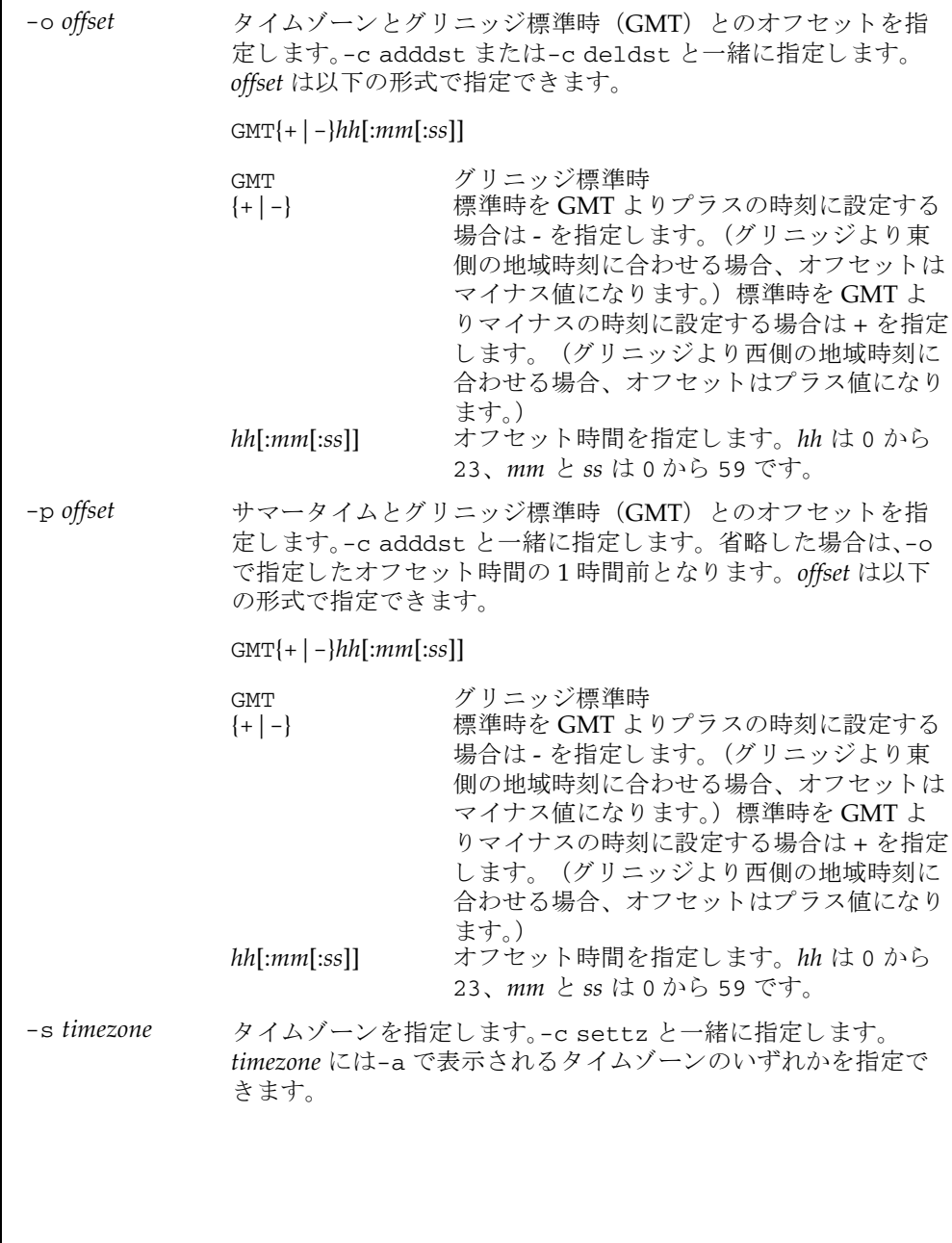

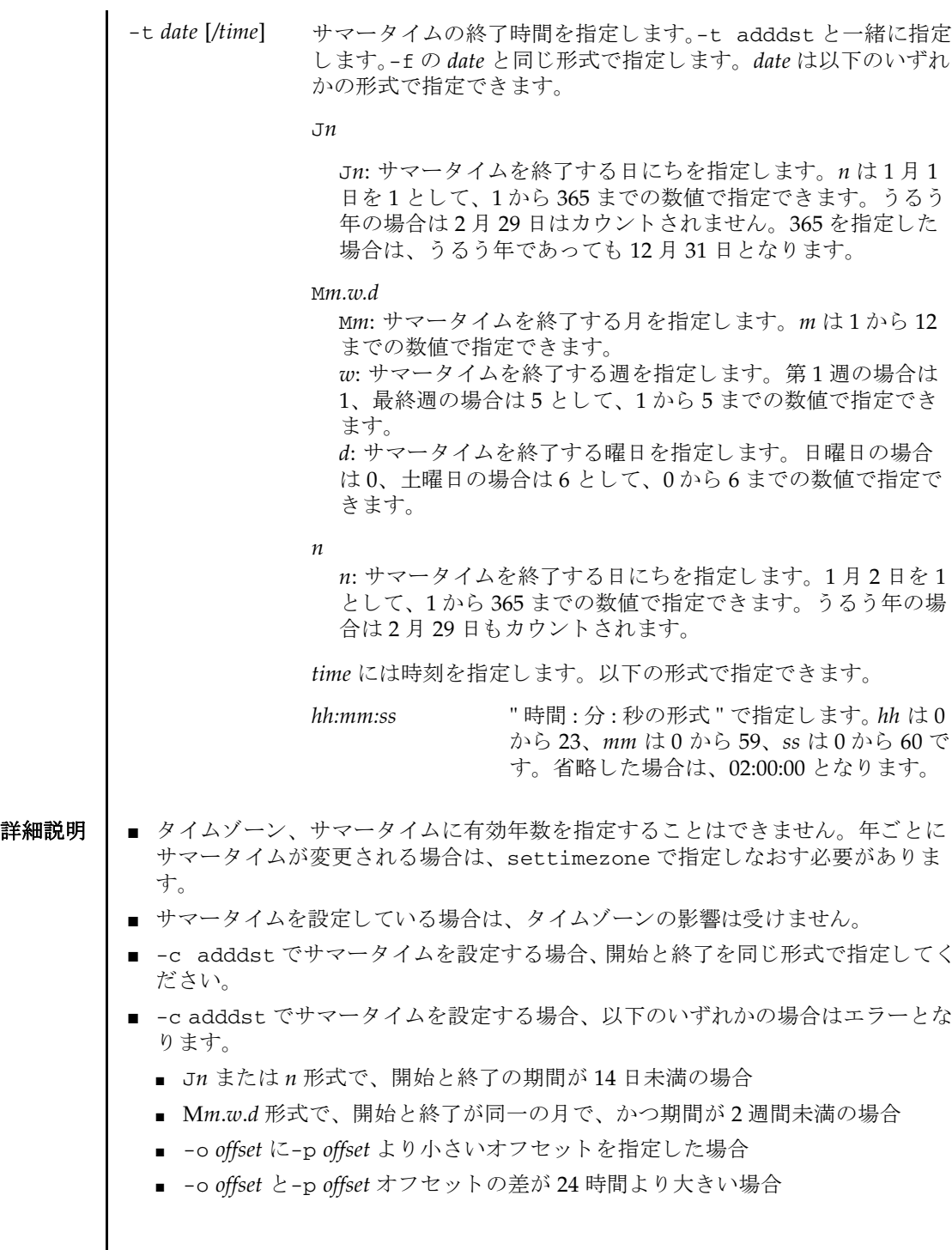

- settimezone で設定された標準時にオフセット時間を加算すると GMT になりま す。
- showtimezone(8)を使用すると、現在設定されているタイムゾーンが確認できま す。
- -c adddst、-c deldst で変更されたサマータイム情報を反映するには XSCF を いったんログアウトして、再びログインしてください。

**使用例 | 使用例1** タイムゾーンを 「Asia/Tokyo」に設定します。

```
XSCF> settimezone -c settz -s Asia/Tokyo
Asia/Tokyo
```
使用例2 設定可能なタイムゾーンを一覧表示します。

```
XSCF> settimezone -c settz -a
Africa/Abidjan
Africa/Accra
Africa/Addis_Ababa
Africa/Algiers
Africa/Asmara
Africa/Asmera
Africa/Bamako
Africa/Bangui
 .
```
使用例 **<sup>3</sup>** タ イ ムゾーン略称を JST、 GMT からのオフセッ ト を +9、 サマータ イムゾーン 名を JDT、 サマータ イムを 1 時間前、 期間を 3 月最終日曜日 2:00 (JST) から 10 月最終日曜日 2:00 (IDT) までとして、サマータイム情報を設定します。

XSCF> **settimezone -c adddst -b JST -o GMT-9 -d JDT -f M3.5.0 -t M10.5.0**

JST-9JDT,M3.5.0,M10.5.0

.

使用例 **<sup>4</sup>** タ イ ムゾーン略称を JST、 GMT からのオフセッ ト を +9、 サマータ イムゾーン 名を JDT、 サマータ イムの GMT からのオフセッ ト を +10 時間、 期間を 4 月 第1日曜日 0:00 (JST) から 9 月第1日曜日 0:00 (JDT) までとして、サマー タイム情報を設定します。

XSCF> **settimezone -c adddst -b JST -o GMT-9 -d JDT -p GMT-10 -f M4.1.0/00:00:00 -t M9.1.0/00:00:00** JST-9JDT-10,M4.1.0/00:00:00,M9.1.0/00:00:00

使用例5 現在設定されているサマータイム情報を削除します。

XSCF> **settimezone -c deldst -b JST -o GMT-9**

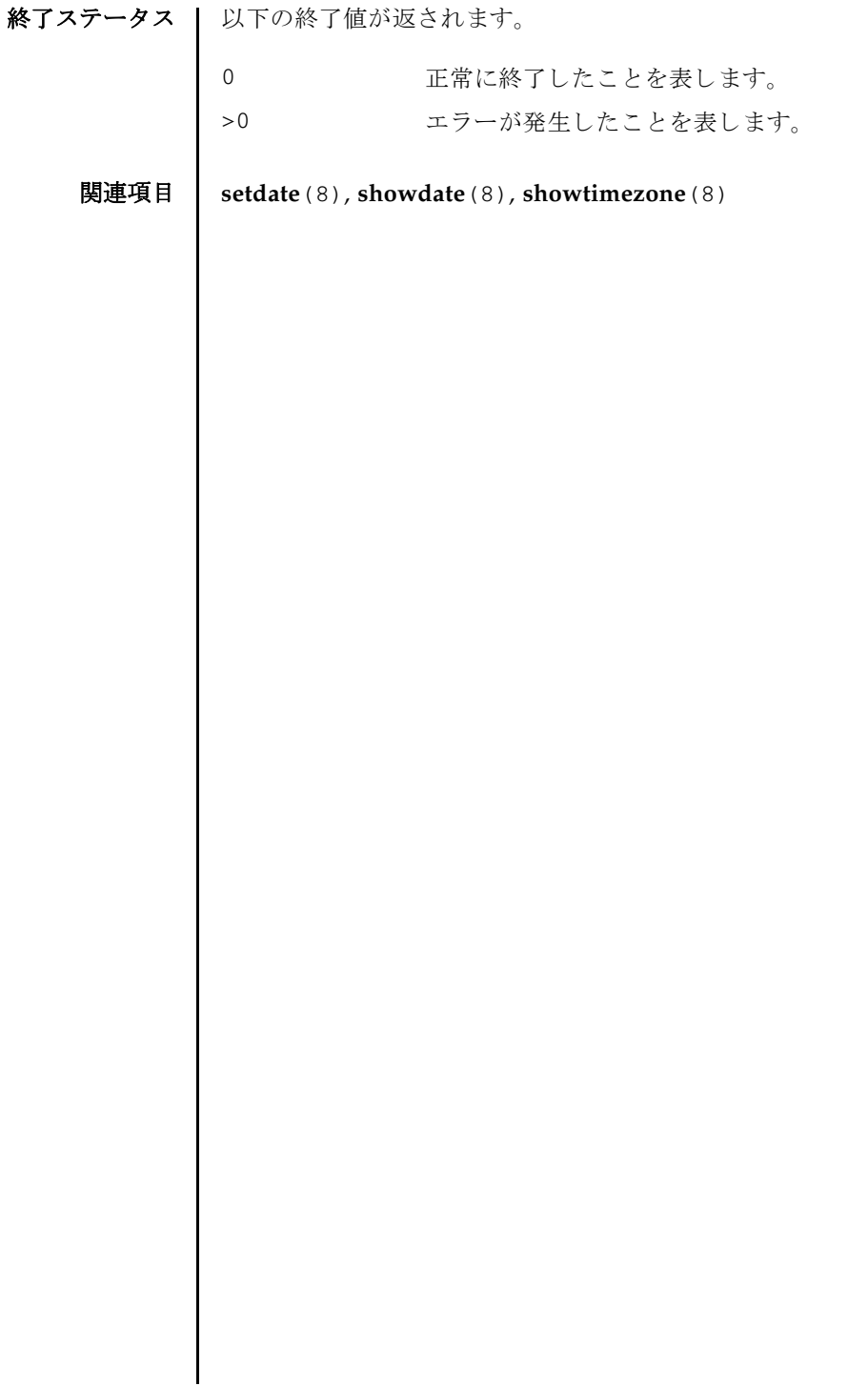
setupfru(8)

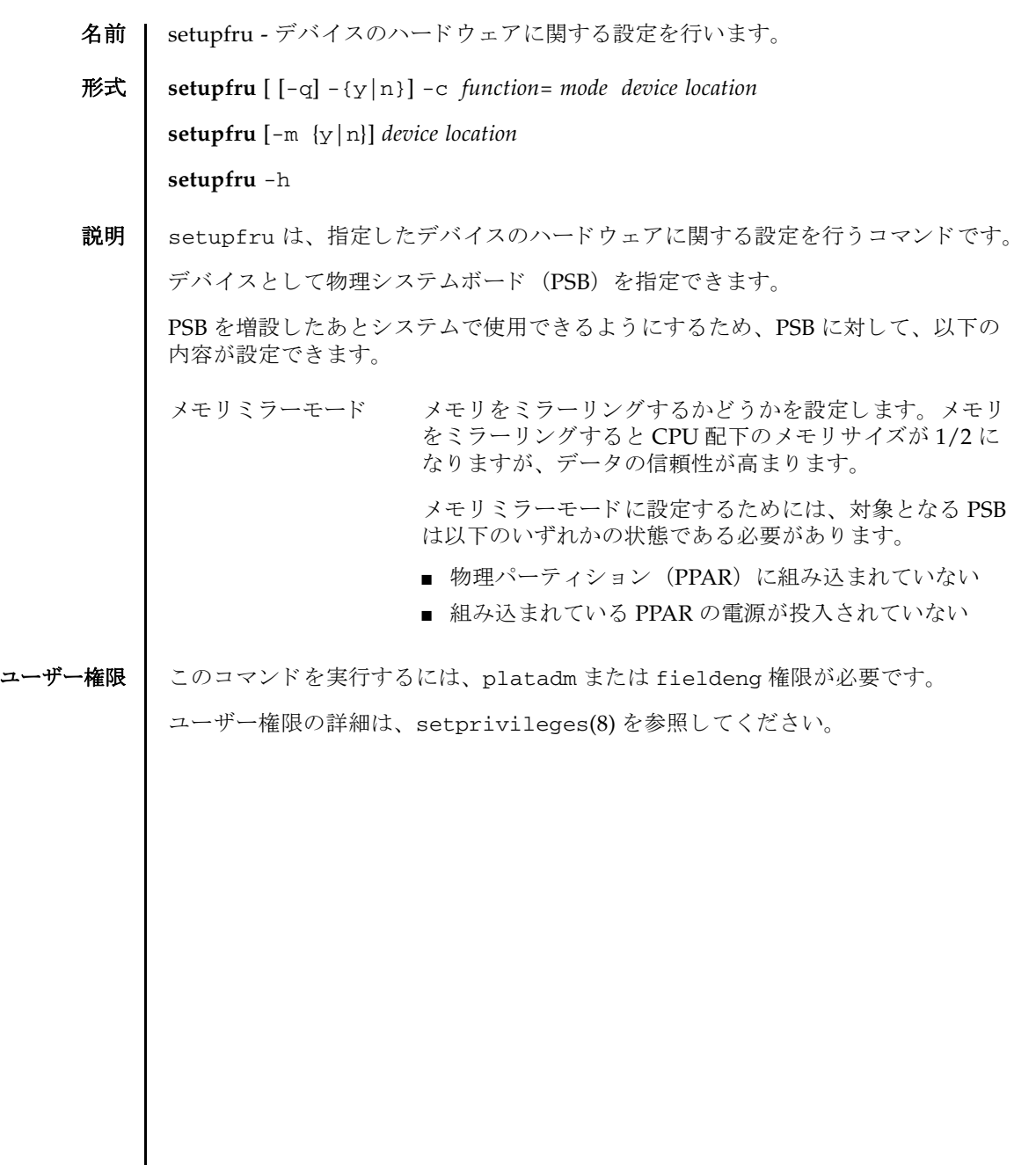

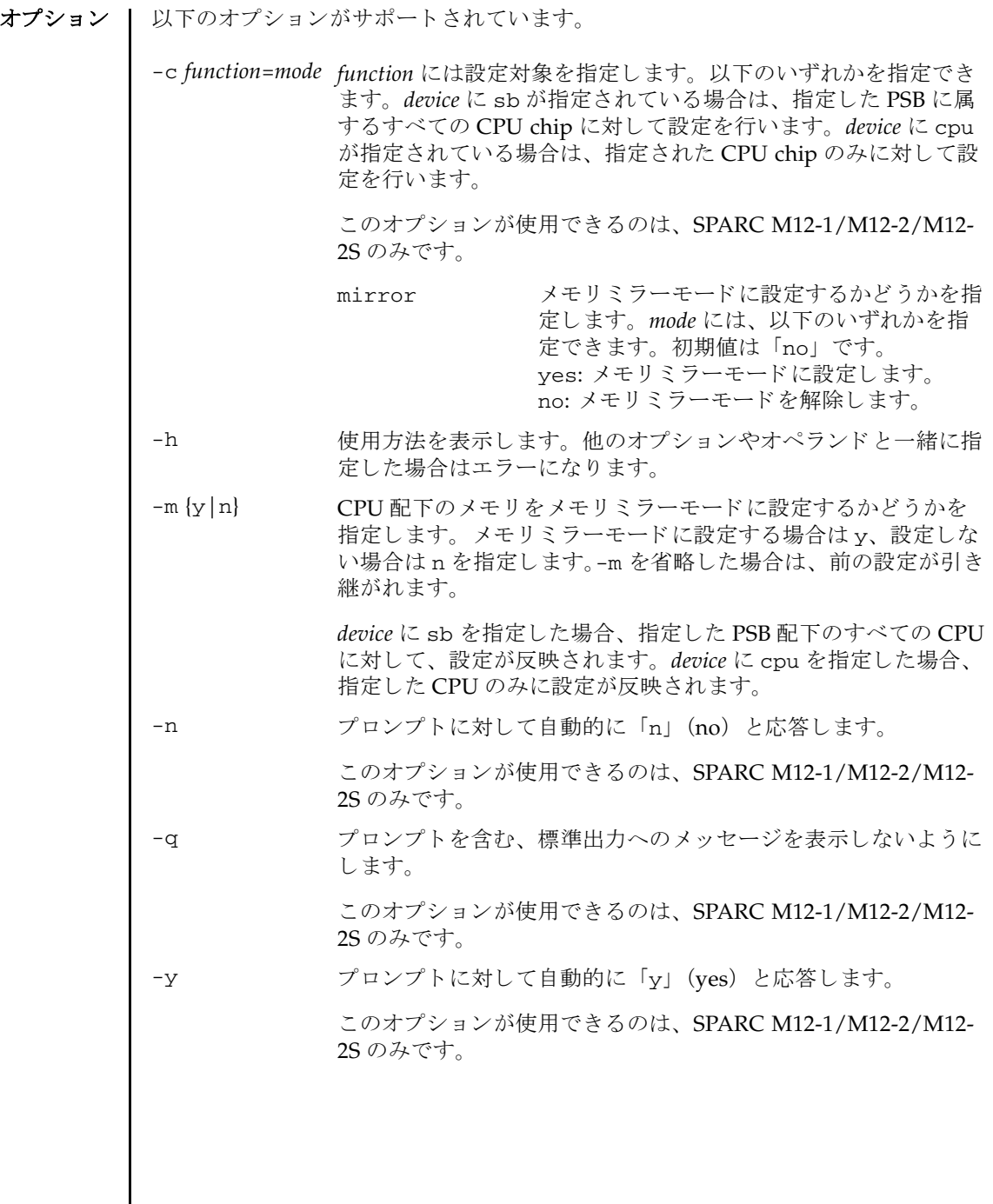

オペランド | 以下のオペランドがサポートされています。

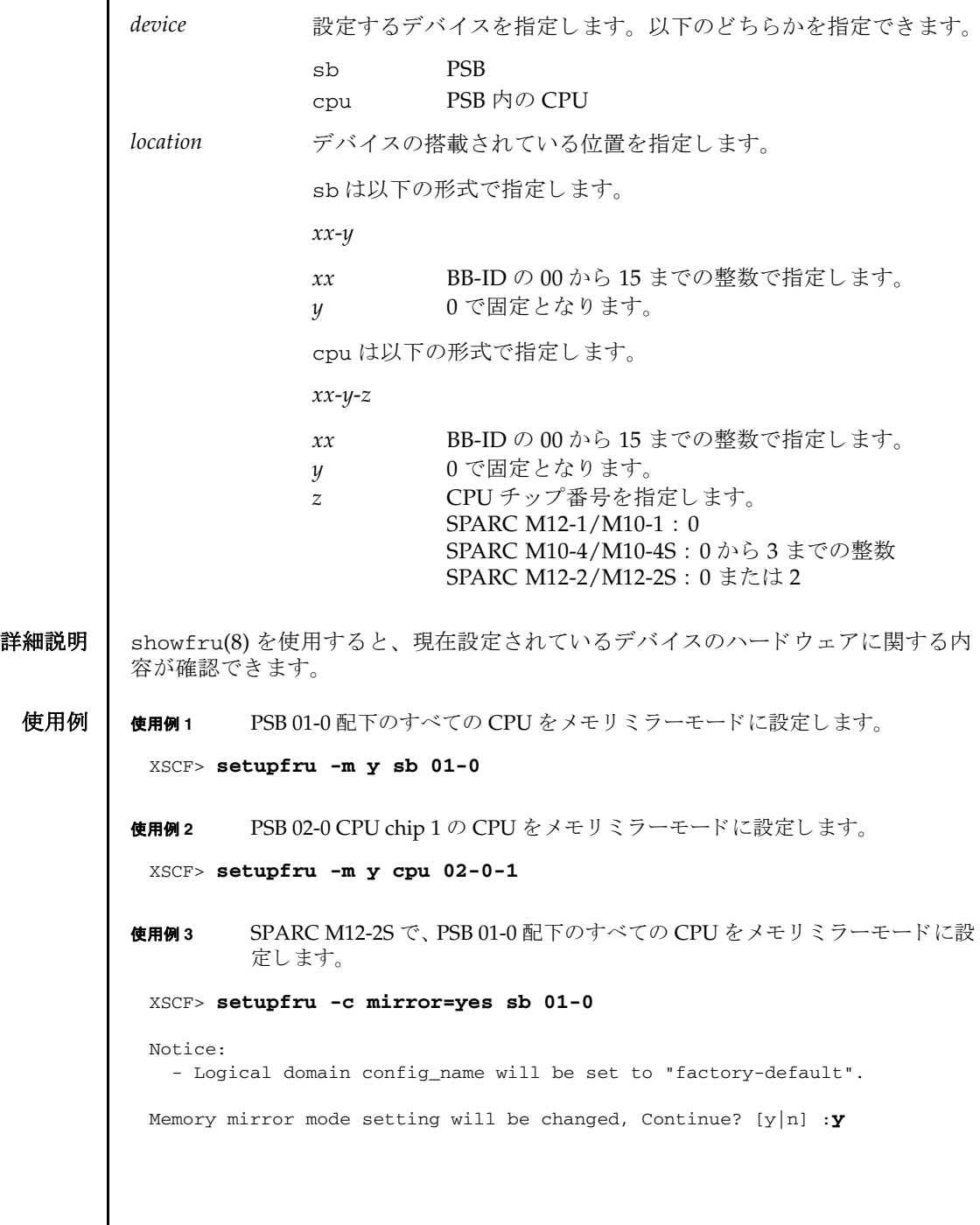

# setupfru(8)

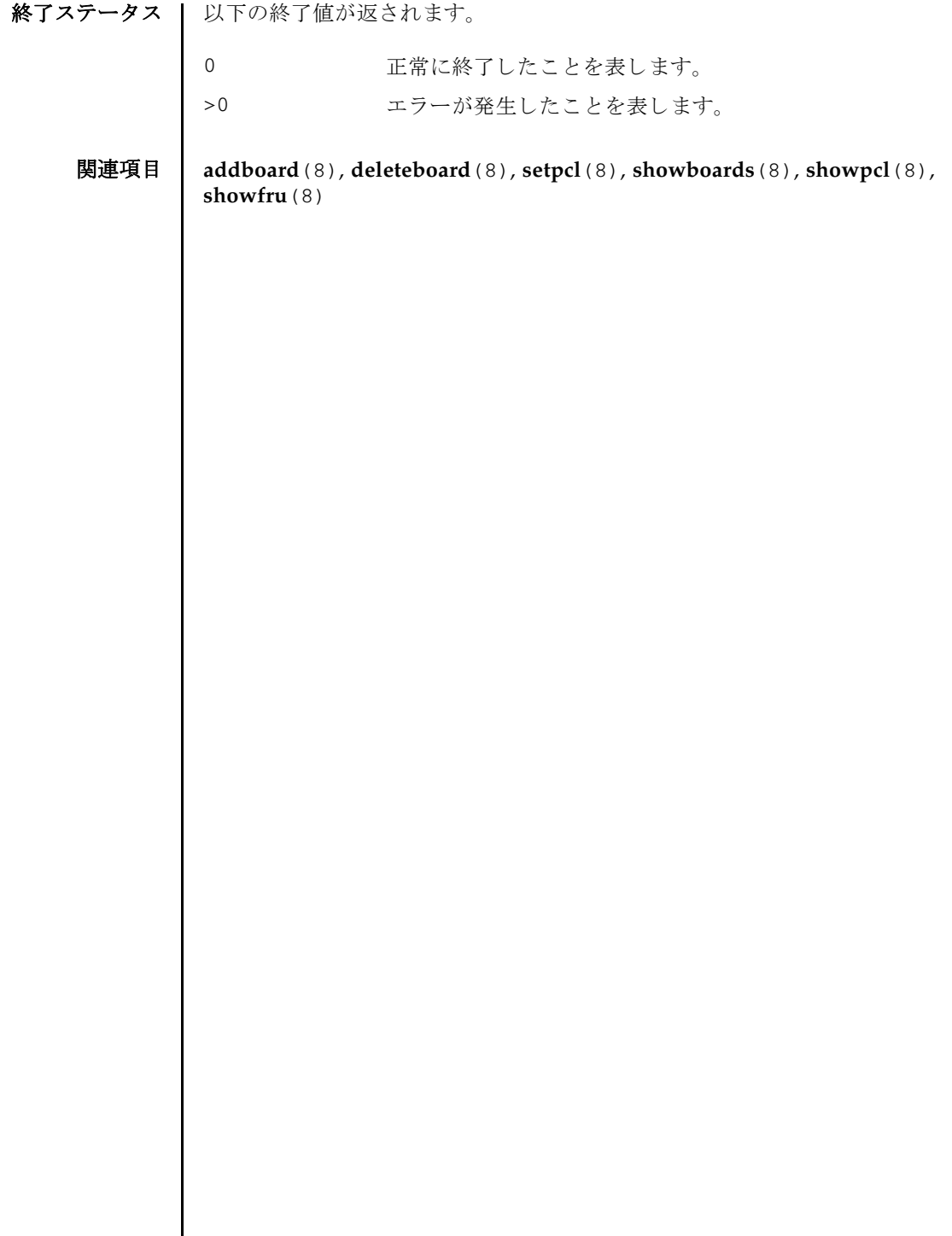

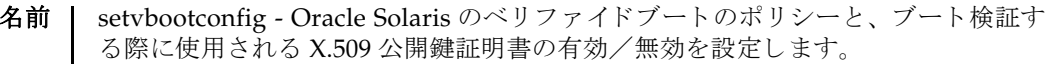

形式 | setvbootconfig  $-p$  *ppar\_id*  $-i$  *index* [[-q]  $-\{y|n\}$ ] -c {enable | disable}

**setvbootconfig** -p *ppar\_id* [ [-q] -{y|n}] -s *policy=value*

**setvbootconfig** -h

説明 | setvbootconfig は、 Oracle Solaris のベリファイドブートのポリシーや、ブート 検証する際に使用される X.509 公開鍵証明書の有効/無効を設定するコマンドです。

setvbootconfig で有効/無効を設定でき る証明書は、 addvbootcerts(8) でユー ザーが物理パーティション (PPAR) に追加した証明書だけであり、システムにプレ インストールされている証明書を無効に設定することはできません。設定された内 容は、 showvbootconfig(8) で確認でき ます。

ユーザー権限 | このコマンドを実行するには、以下のどちらかの権限が必要です。

platadm すべての物理パーティション (PPAR) に対して実行できます。 pparadm 管理権限を持つ PPAR に対して実行できます。

ユーザー権限の詳細は、setprivileges(8)を参照してください。

オプション | 以下のオプションがサポートされています。

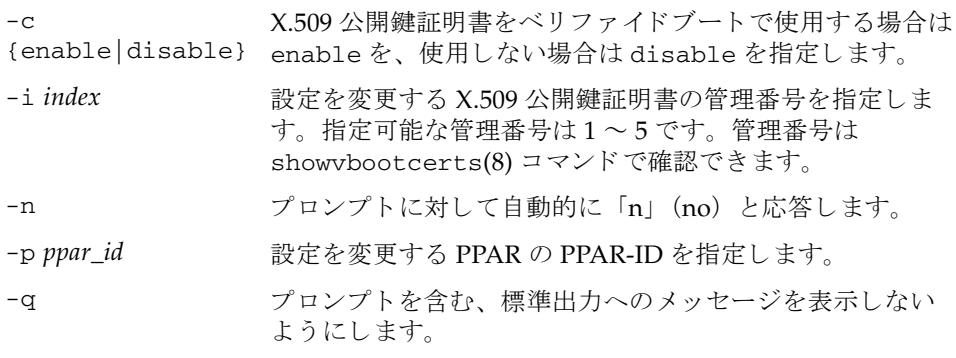

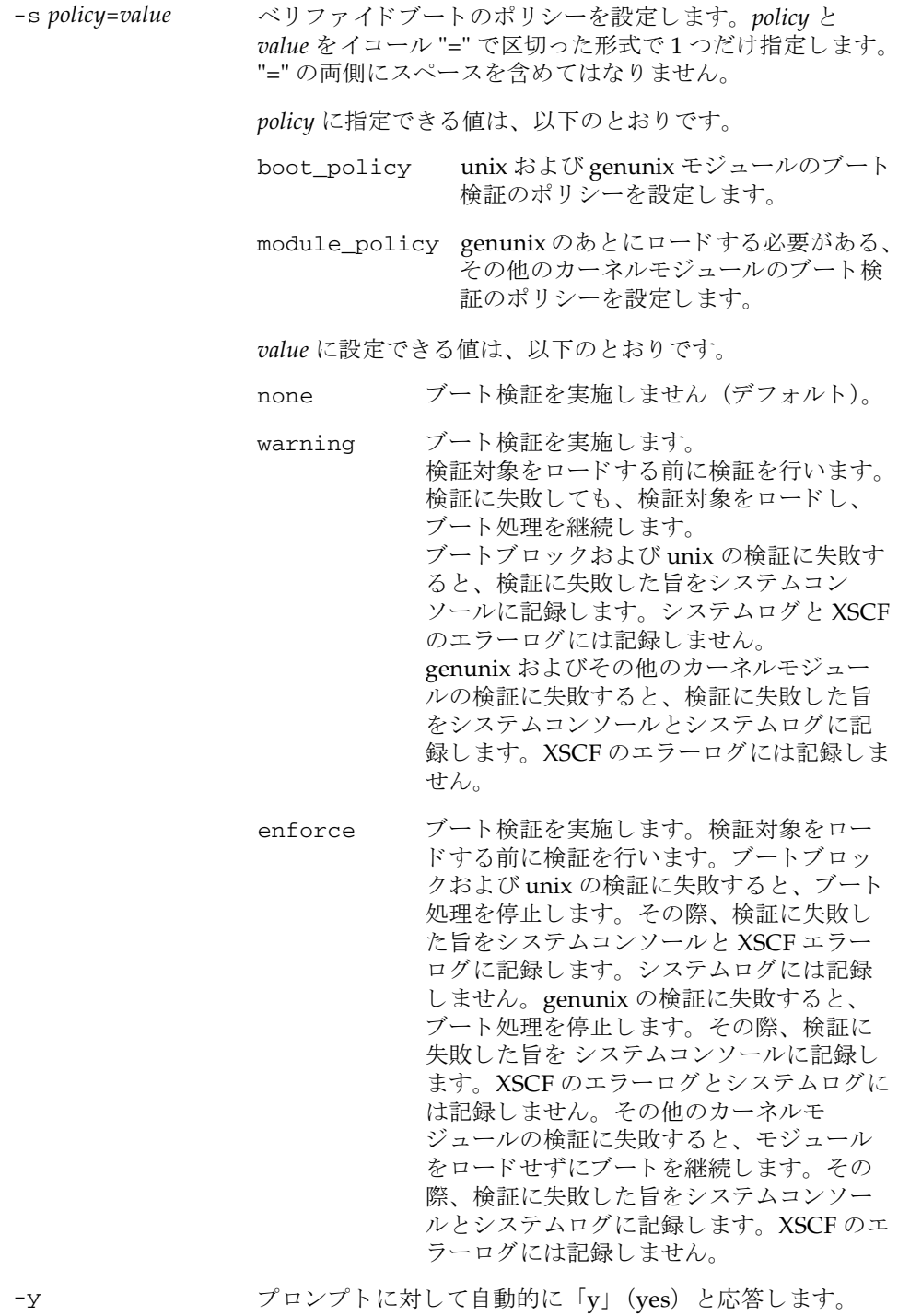

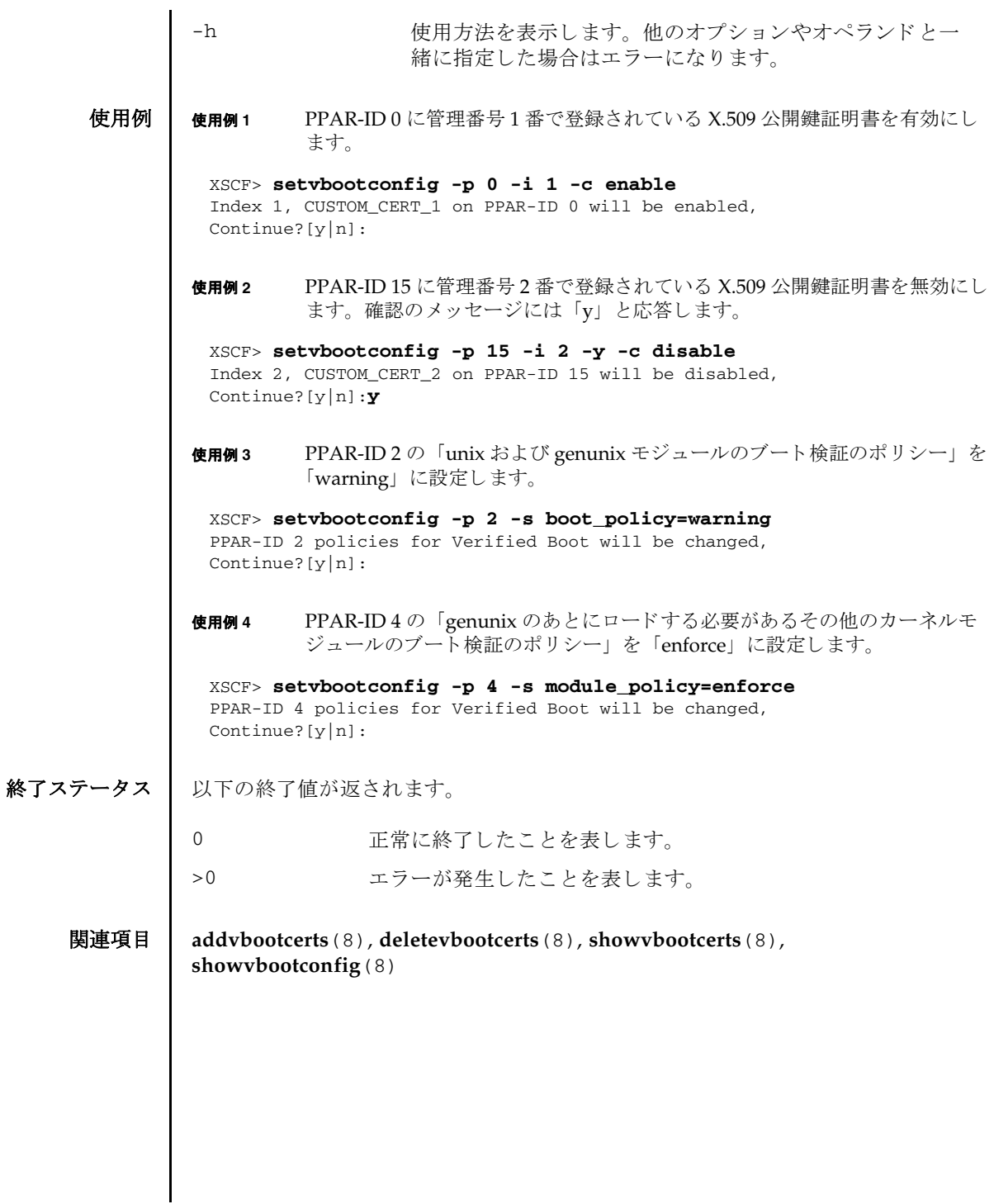

setvbootconfig(8)

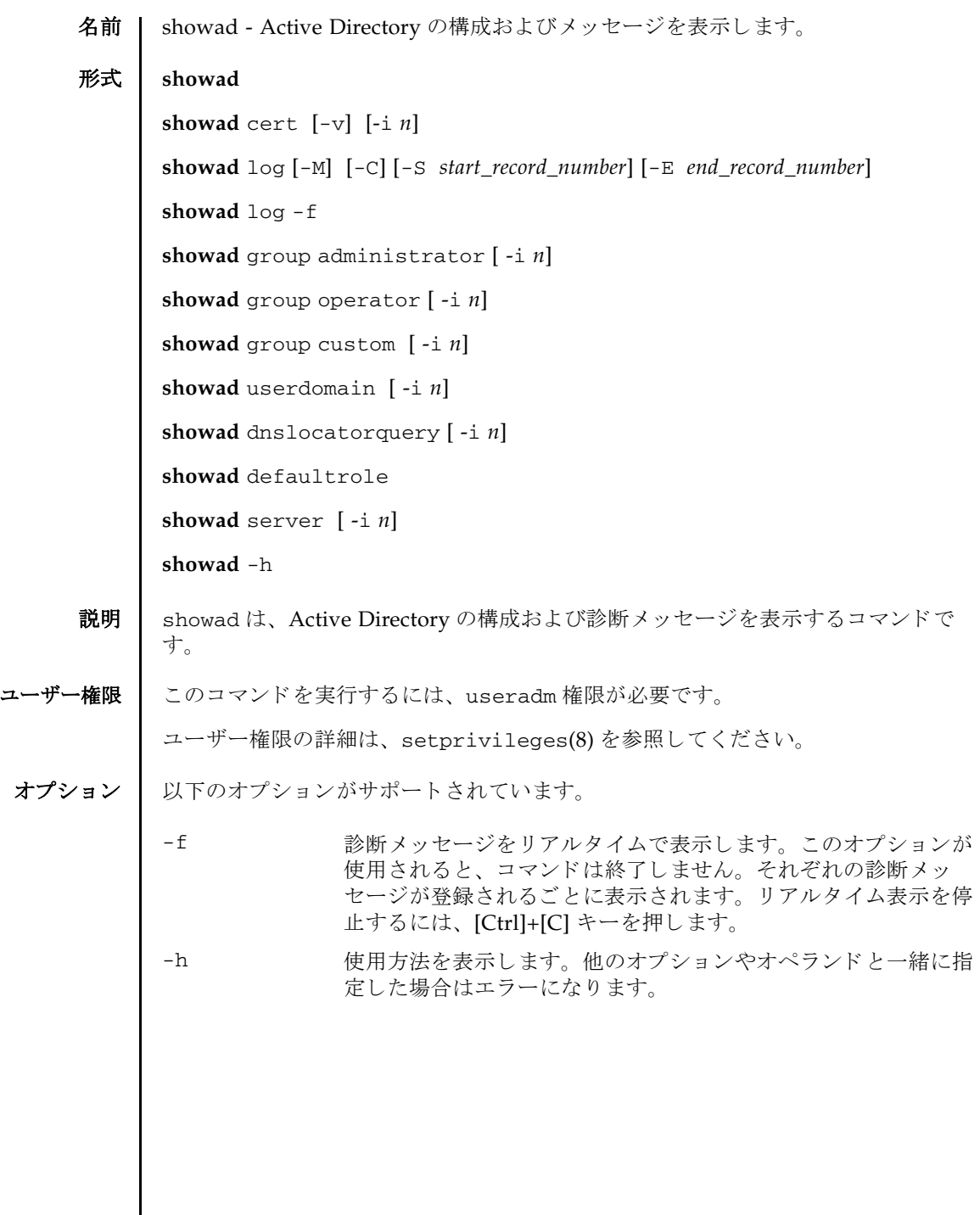

 $\mathbf l$ 

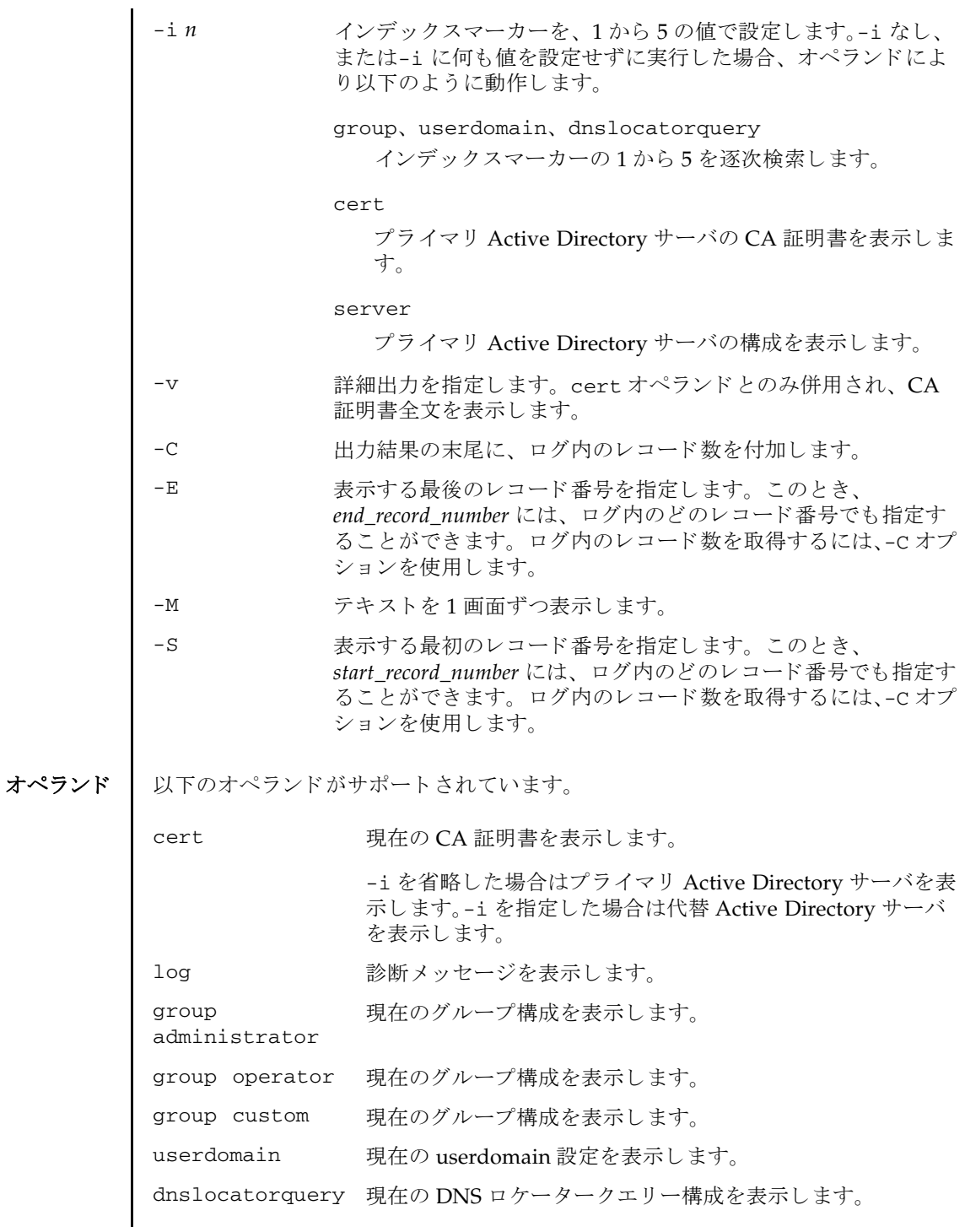

```
showad(8)
```

```
使用例 ┃ 使用例1 現在の active directory の状態を表示します。
        使用例 2 プライマリ Active Directory サーバの CA 証明書を表示し ます。
        使用例 3 指定し た診断 メ ッ セージを表示し ます。
        使用例 4 管理者グループ 3 の構成を表示し ます。
         使用例 5 代替サーバ 1 の設定を表示し ます。 ポー ト 番号 0 は、 Active Directory のデ
        defaultrole 現在の defaultrole 設定を表示します。
         server 現在の Active Directory サーバ設定を表示します。
                          -i を省略した場合はプライマリ Active Directory サーバを表
                          示し ます。-i を指定し た場合は代替 Active Directory サーバ
                          を表示し ます。
          XSCF> showad
          dnslocatormode: disabled
          expsearchmode: disabled
          state: enabled
          strictcertmode: disabled
          timeout: 4
          logdetail: none
          XSCF> showad cert
          Primary Server:
          certstatus = certificate present
          issuer = C=US, ST=California, L=San Diego, O=aCompany,
          OU=System Group, CN=John User serial number = 0 (00000000)
          subject = C=US, ST=California, L=San Diego, O=aCompany,
          OU=System Group, CN=John User serial number = 0 (00000000)
          valid from = Apr 18 05:38:36 2013 GMT
          valid until = Apr 16 05:38:36 2023 GMT
          version = 3(0x02)XSCF> showad log -S 5 -E 10
          Thu Sep 2 01:43 2013 (ActDir): -error- authentication status: auth-ERROR
          Thu Sep 2 01:44 2013 (ActDir): -error- authentication status: auth-ERROR
          Thu Sep 2 01:47 2013 (ActDir): -error- authentication status: auth-ERROR
          Thu Sep 2 01:51 2013 (ActDir): -error- authentication status: auth-ERROR
          Thu Sep 2 01:52 2013 (ActDir): -error- authentication status: auth-ERROR
          Thu Sep 2 01:55 2013 (ActDir): -error- authentication status: auth-ERROR
          XSCF> showad group administrator -i 3
          Administrator Group 3
            name: CN=pSuperAdmin,OU=Groups,DC=sales,DC=company,DC=com
```
### showad(8)

```
フォルトのポートが使用されていることを示します。
            使用例 6 DNS ロケータークエ リー 1 の構成を表示し ます。
終了ステータス | 以下の終了値が返されます。
    関連項目 setad(8)
             XSCF> showad server -i 1
             Alternate Server 1
             address: (none)
             port: 0
             XSCF> showad dnslocatorquery -i 1
             service 1: \ _ldap._tcp.gc._msdcs.<DOMAIN>.<PORT:3269>
            0 正常に終了したことを表します。
            >0 エラーが発生したことを表します。
```
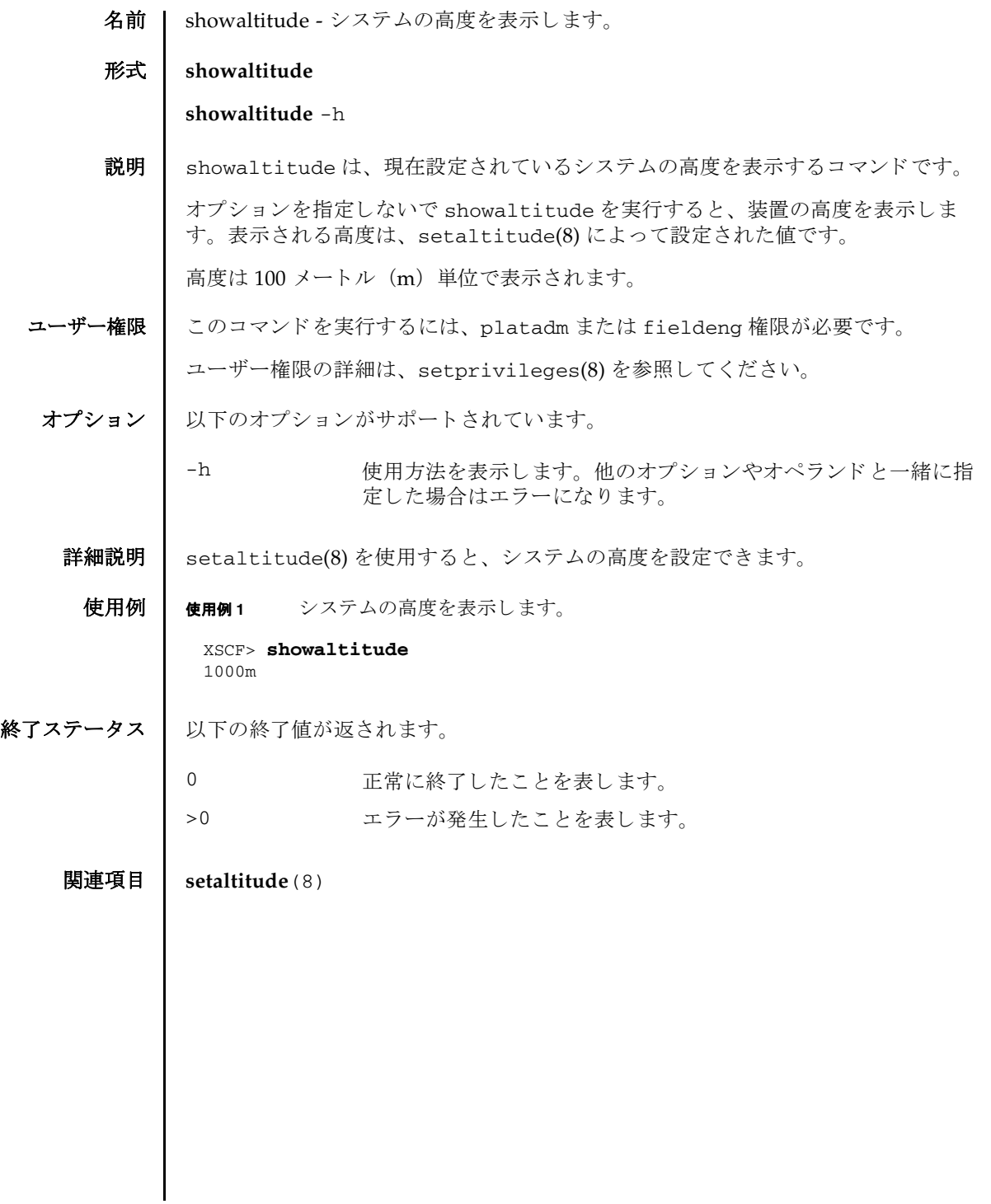

showaltitude(8)

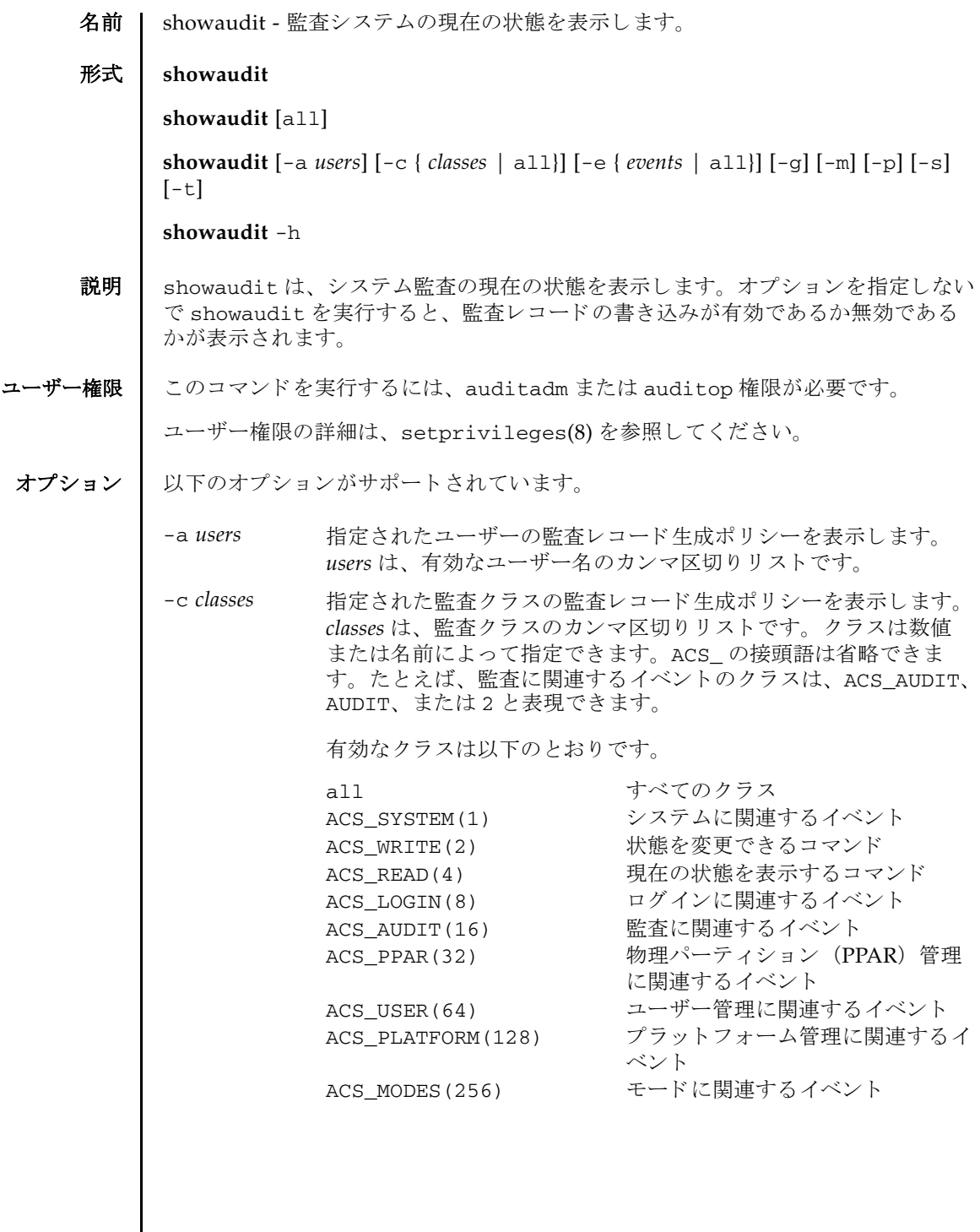

# showaudit(8)

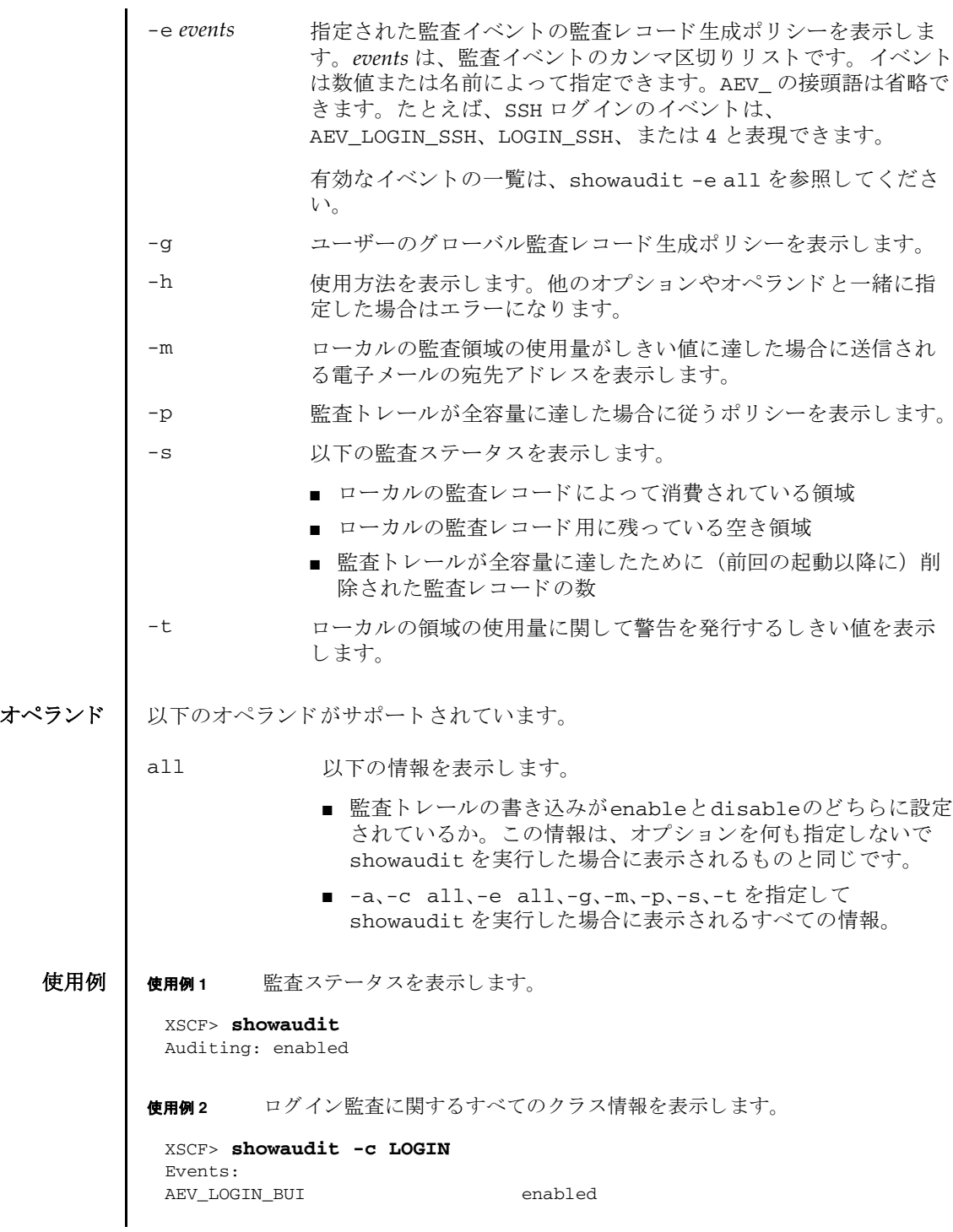

# showaudit(8)

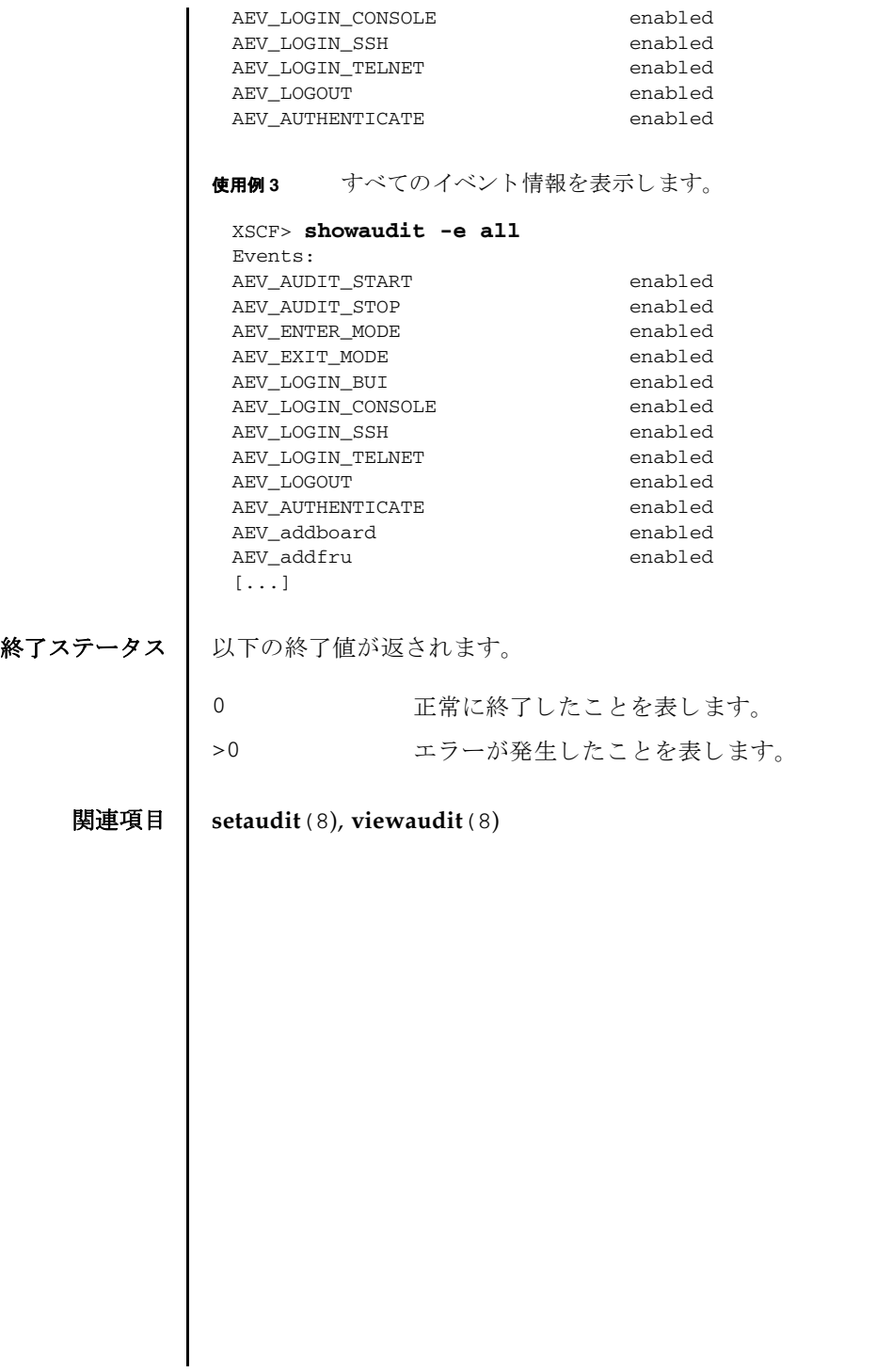

showaudit(8)

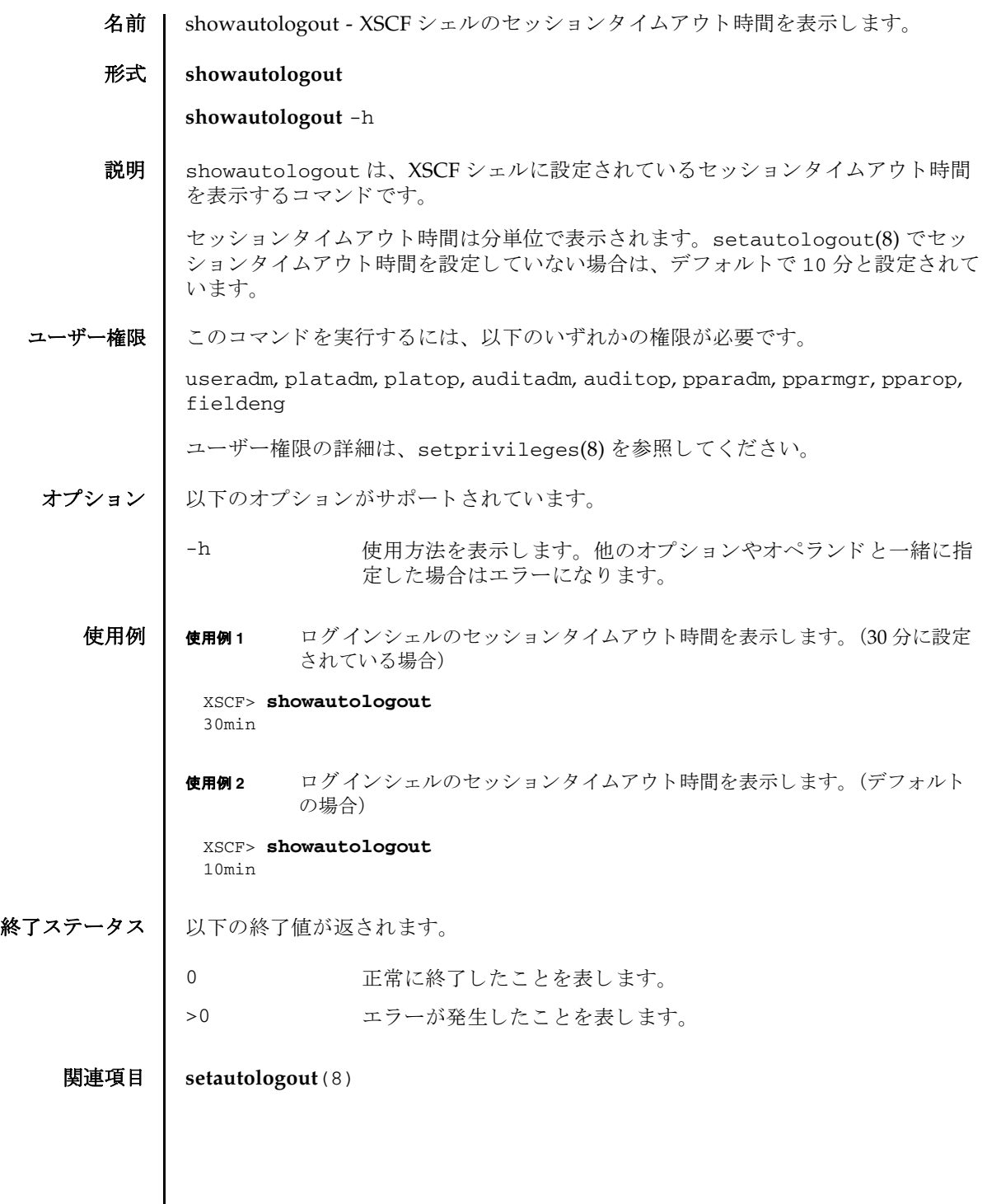

showautologout(8)

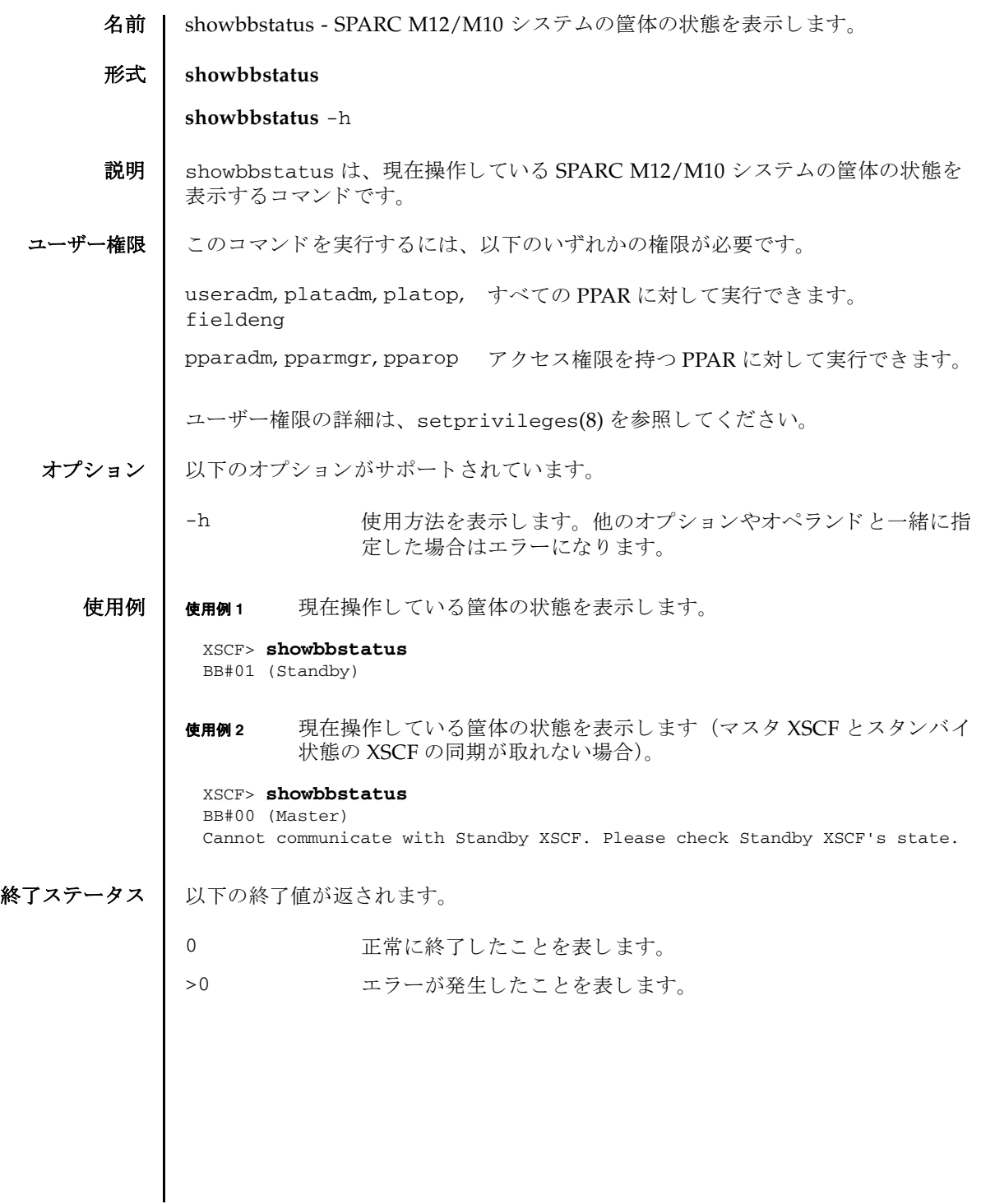

showbbstatus(8)

名前 | showboards - 物理システムボード (PSB) の情報を表示します。

形式 | showboards  $[-v]$  -a  $[-c \text{ sp}]$ 

**showboards** [-v] -p *ppar\_id* [-c sp]

**showboards** [-v] *psb*

**showboards** -h

説明 | showboards は、物理システムボード (PSB) の情報を表示するコマンドです。

物理システムボード (PSB) は、1つのビルディングブロック (BB) を指します。

現在物理パーティション (PPAR) に組み込まれている、または割り当てられている PSB や、搭載されているすべての PSB の情報が表示されます。PPAR を指定した場 合は、 PPAR 構成情報 (PCL) に定義されている情報だけ表示されます。

以下の情報が表示されます。

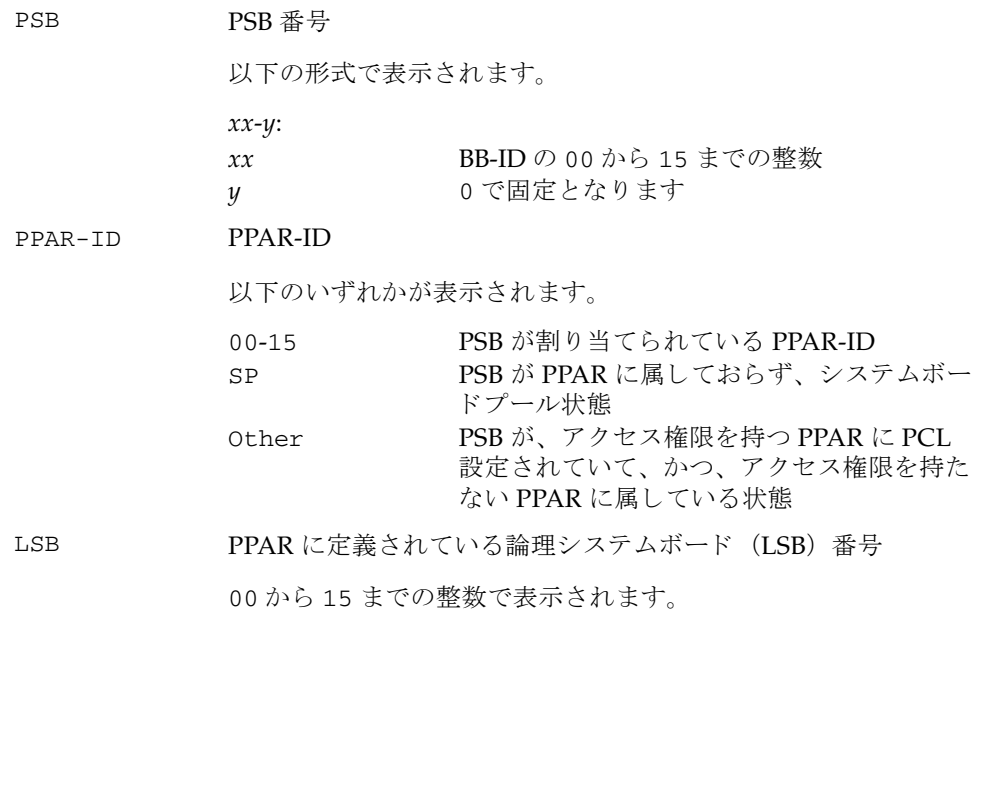

# showboards(8)

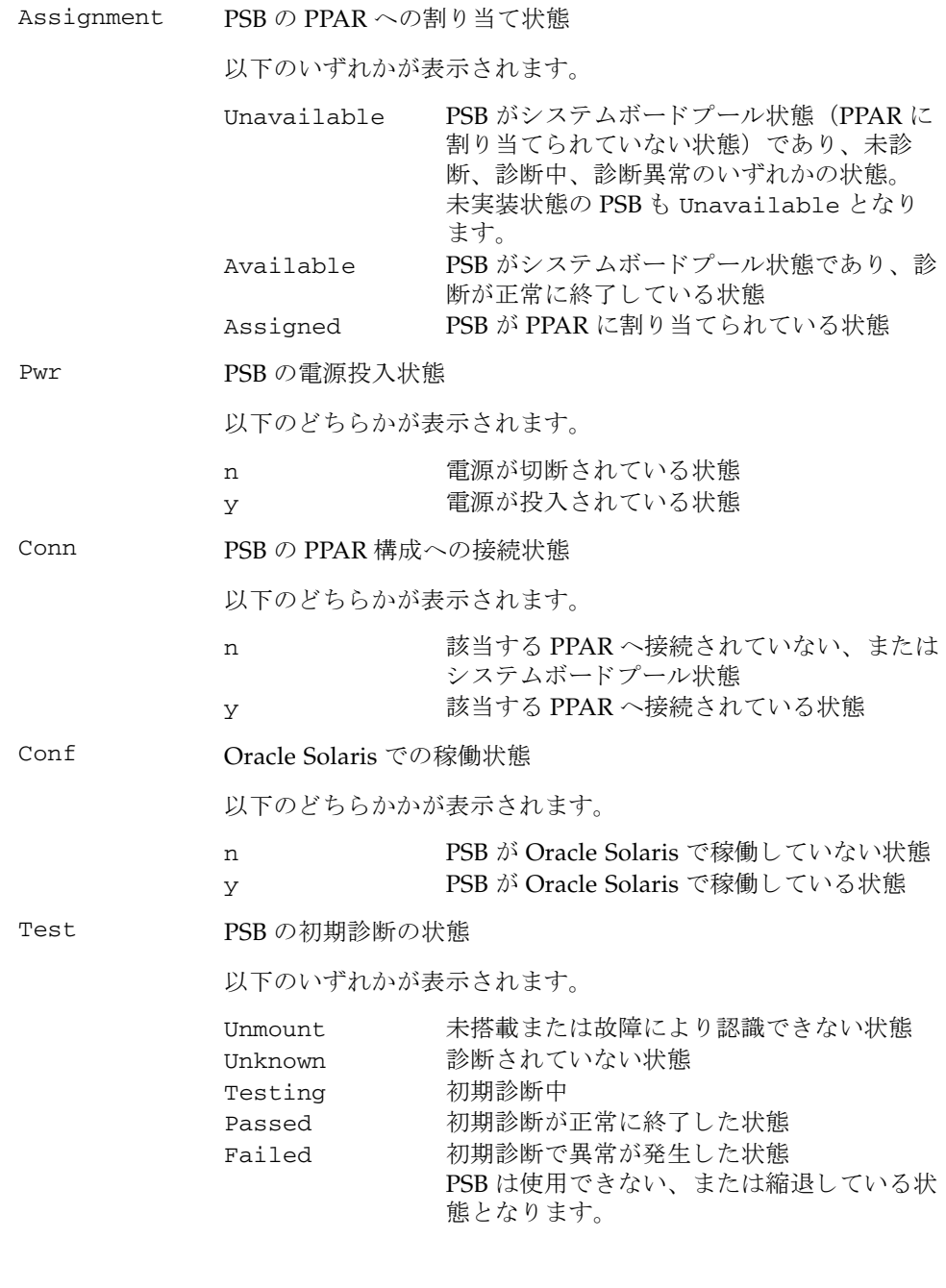

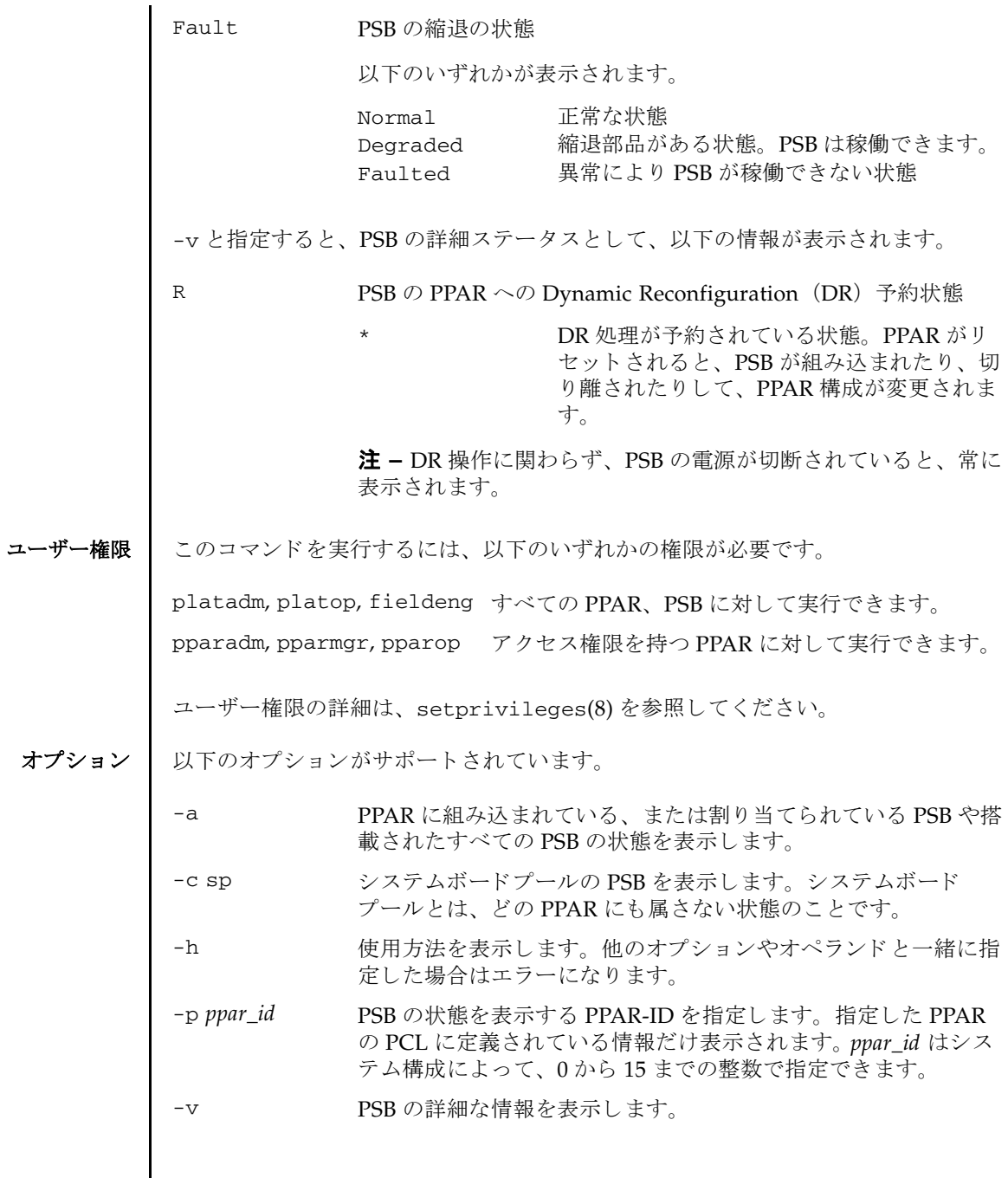

オペランド 1 以下のオペランドがサポートされています。 詳細説明 ■ PPAR を指定し た場合は、 PCL に定義されている PSB 情報だけ表示されます。 ■ PPARを停止した状態で rebootxscf コマンドなどでXSCF を再起動すると、診断 状態の表示が Unkown になりますが、PPAR を起動しなおすと Passed に戻りま す。 **使用例 │ 使用例1** 搭載されているすべての PSB の情報を表示します。 使用例 **<sup>2</sup>** 搭載されているすべての PSB の詳細な情報を表示し ます。 使用例 **<sup>3</sup>** PSB 00-0 の情報を表示し ます。 使用例 **<sup>4</sup>** PSB 00-0 の詳細な情報を表示し ます。 *psb* 表示する PSB 番号を指定し ます。以下の形式で指定し ます。 *xx*-*y xx* BB-IDの 00 から 15 までの整数  $y$  0 で固定となります XSCF> **showboards -a** PSB PPAR-ID(LSB) Assignment Pwr Conn Conf Test Fault ---- ------------ ----------- ---- ---- ---- ------- -------- 00-0 00(00) Assigned y y y Passed Normal 01-0 SP Unavailable n n n Testing Normal<br>02-0 Other Assigned y y n Passed Degrad<br>03-0 SP Unavailable n n n Failed Faulte Assigned y y n Passed Degraded 03-0 SP Unavailable n n n Failed Faulted XSCF> **showboards -v -a** PSB R PPAR-ID(LSB) Assignment Pwr Conn Conf Test Fault ---- - ------------ ----------- ---- ---- ---- ------- -------- 00-0 \* 00(00) Assigned y y y Passed Normal 01-0 SP Unavailable n n n Testing Normal 02-0 Other Assigned y y n Passed Degraded 03-0 SP Unavailable n n n Failed Faulted XSCF> **showboards 00-0** PSB PPAR-ID(LSB) Assignment Pwr Conn Conf Test Fault ---- ------------ ----------- ---- ---- ---- ------- -------- 00-0 00(00) Assigned y y y Passed Normal XSCF> **showboards -v 00-0** PSB R PPAR-ID(LSB) Assignment Pwr Conn Conf Test Fault ---- - ------------ ----------- ---- ---- ---- ------- -------- 00-0 \* 00(00) Assigned y y y Passed Normal

使用例 **<sup>5</sup>** システムボード プールの PSB を表示し ます。 使用例 **<sup>6</sup>** PPAR-ID 0 に定義されていて、 システムボード プールの PSB を表示し ます。 終了ステータス | 以下の終了値が返されます。 関連項目 **addboard**(8), **deleteboard**(8), **setpcl**(8), **setupfru**(8), **showfru**(8), **showpcl**(8) XSCF> **showboards -a -c sp** PSB PPAR-ID(LSB) Assignment Pwr Conn Conf Test Fault ---- ------------ ----------- ---- ---- ---- ------- -------- 01-0 SP Available n n n Testing Normal 03-0 SP Unavailable n n n Failed Faulted XSCF> **showboards -P 0 -c sp** PSB PPAR-ID(LSB) Assignment Pwr Conn Conf Test Fault ---- ------------ ----------- ---- ---- ---- ------- -------- 01-0 SP Available n n n Passed Normal 0 正常に終了したことを表します。 >0 エラーが発生したことを表します。

showboards(8)

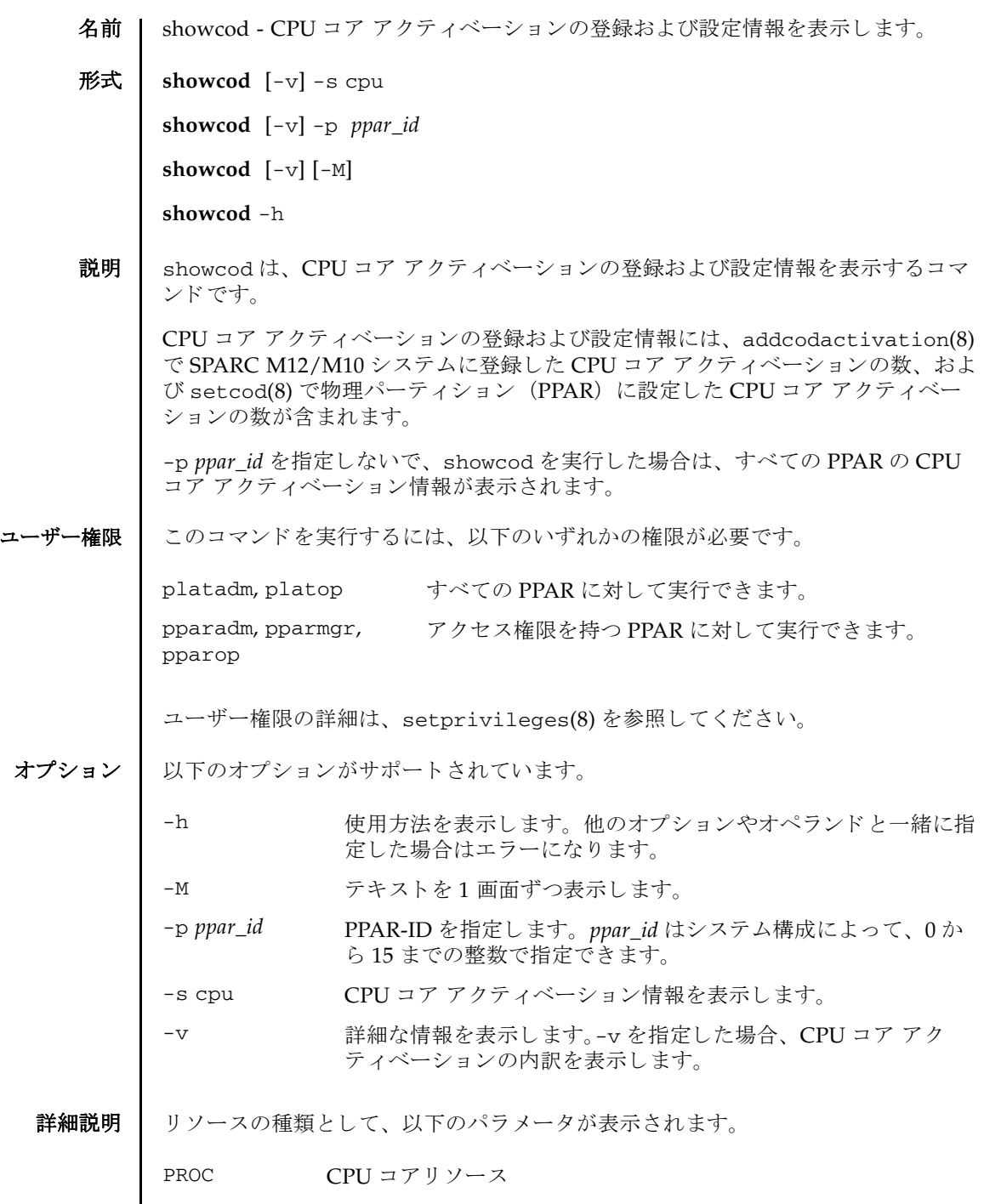

 $\mathbf l$ 

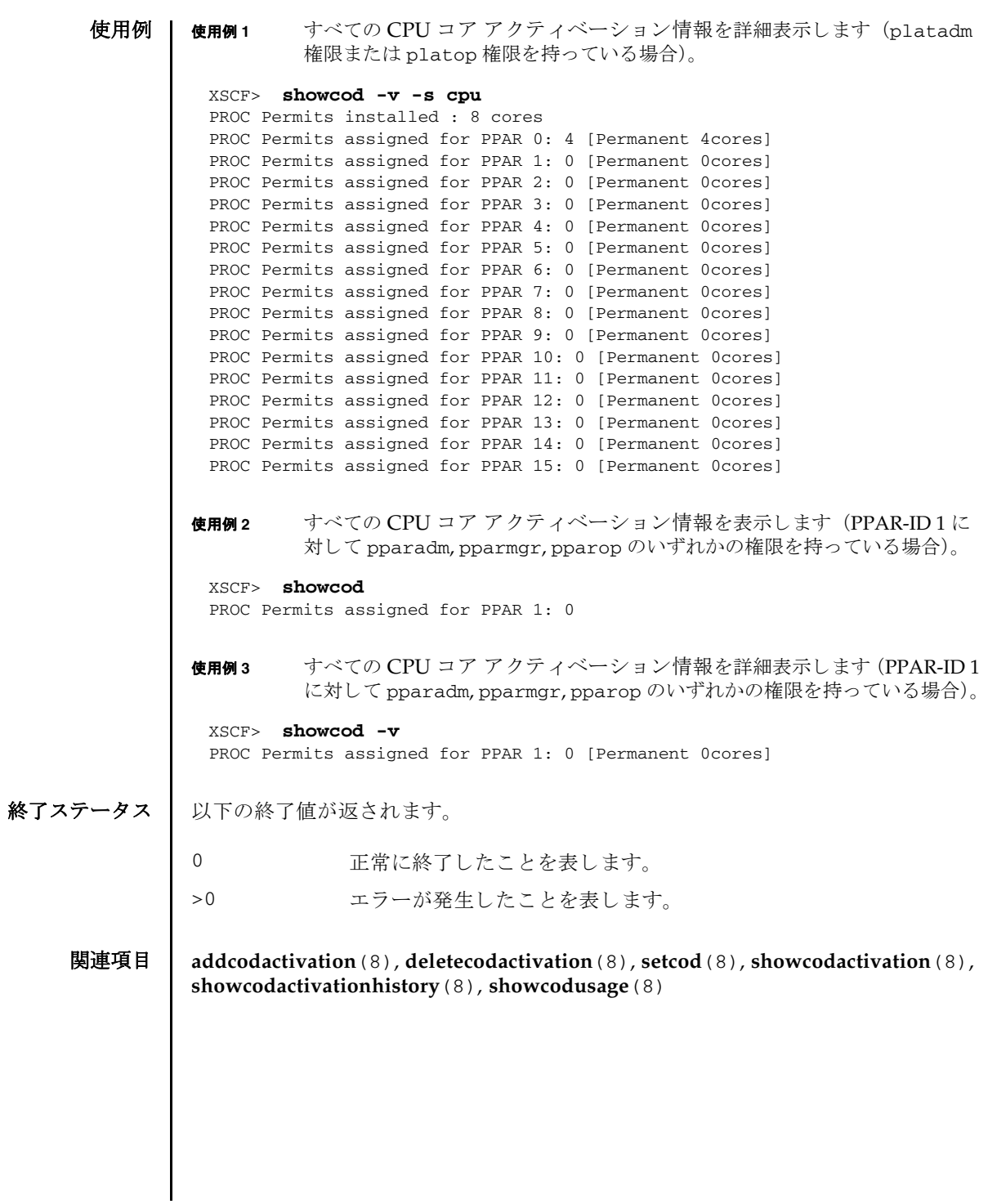

名前 | showcodactivation - システムに追加した CPU コア アクティベーションキーの情報 を表示し ます。

**形式 │ showcodactivation**  $[-r \mid -v]$   $[-i \text{ key-index}]$   $[-M]$ 

**showcodactivation** -h

説明 | showcodactivation は、システムに追加した CPU コア アクティベーションキー の情報を表示するコマンドです。

何も指定しないで、showcodactivation を実行した場合は、現在の CPU コア ア クティベーションキーの情報が表示されます。

注 **–** CPU コ ア ア ク テ ィ ベーシ ョ ンキーの詳細は、 『SPARC M12/M10 システム運 用・管理ガイド』を参照してください。

ユーザー権限 | このコマンドを実行するには、platadm または platop 権限が必要です。

ユーザー権限の詳細は、setprivileges(8)を参照してください。

オプション | 以下のオプションがサポートされています。

- -h **使用方法を表示します。他のオプションやオペランドと一緒に指** 定し た場合はエラーにな り ます。
- -i key-index Key-index に指定した管理番号の CPU コア アクティベーション キーの情報を表示します。
- -M テキストを1画面ずつ表示します。
- -r CPU コア アクティベーションキーの情報を、XSCF に保存されて いるインデックス情報(管理番号)と共に表示します。
- -v 諸細な情報を表示します。CPU コア アクティベーションキー情報 は表形式と生データ形式の両方が表示されます。
- 詳細説明 | showcodactivation を使用すると、以下の情報が表示されます。

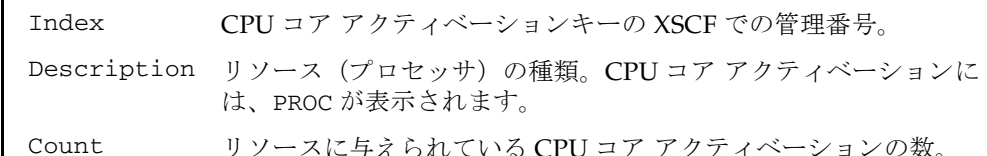

**使用例 │ 使用例1 SPARC M10-1 で、CPU コア アクティベーションキーの情報を表示します。** 

XSCF> **showcodactivation**

Index Description Count

```
使用例 2 SPARC M10-1 で、 管理番号 2 の CPU コ ア ア ク テ ィ ベーシ ョ ンキーの情報を
         生データ形式で表示します。
使用例 3 SPARC M12-2S で、管理番号 2 の CPU コ アア ク テ ィ ベーシ ョ ンキーの情報を
         生データ形式で表示します。
使用例 4 SPARC M10-1 で、 CPU コ ア ア ク テ ィ ベーシ ョ ンキーの情報を生データ形式
         で表示し ます。
使用例 5 SPARC M12-2S で、 CPU コ アア ク テ ィ ベーシ ョ ンキーの情報を生データ形式
 ------- ----------- ------
     1 PROC 2
      2 PROC 2
 XSCF> showcodactivation -r -i 2
 *Index2
 Product: SPARC M10-1
 SequenceNumber: 116
 Cpu noExpiration 2
 Text-Signature-SHA256-RSA2048:
 SBxYBSmB32E1ctOidgWV09nGFnWKNtCJ5N3WSlowbRUYlVVySvjncfOrDNteFLzo
  :
  :
 1TSgrjnee9FyEYITT+ddJQ==
 XSCF> showcodactivation -r -i 2
 *Index2
 Product: SPARC M12-2S
 SequenceNumber: 116
 Cpu noExpiration 1
 Text-Signature-SHA256-RSA2048:
 SBxYBSmB32E1ctOidgWV09nGFnWKNtCJ5N3WSlowbRUYlVVySvjncfOrDNteFLzo
   :
   :
 1TSgrjnee9FyEYITT+ddJQ==
 XSCF> showcodactivation -r
 Permanent Keys:
 *Index1
Product: SPARC M10-1
 SequenceNumber: 116
 Cpu noExpiration 2
 Text-Signature-SHA256-RSA2048:
 SBxYBSmB32E1ctOidgWV09nGFnWKNtCJ5N3WSlowbRUYlVVySvjncfOrDNteFLzo
   :
   :
 1TSgrjnee9FyEYITT+ddJQ==
 *Index2
  :
   :
```

```
で表示し ます。
```

```
使用例 6 SPARC M10-1 で、 CPU コ ア ア ク テ ィ ベーシ ョ ンキーの情報を詳細に表示し
         ます。
使用例 7 SPARC M12-2S で、 CPU コ アア ク テ ィ ベーシ ョ ンキーの情報を詳細に表示し
          ます。
 XSCF> showcodactivation -r
 Permanent Keys:
 *Index1
 Product: SPARC M12-2S
 SequenceNumber: 116
 Cpu noExpiration 1
 Text-Signature-SHA256-RSA2048:
 SBxYBSmB32E1ctOidgWV09nGFnWKNtCJ5N3WSlowbRUYlVVySvjncfOrDNteFLzo
  :
   :
 1TSgrjnee9FyEYITT+ddJQ==
 *Index2
   :
   :
 XSCF> showcodactivation -v
 Index Description Count
 ------- ----------- ------
      1 PROC 2
 Product SPARC M10-1
 SequenceNumber: 116
 Cpu noExpiration 2
 Text-Signature-SHA256-RSA2048:
 SBxYBSmB32E1ctOidgWV09nGFnWKNtCJ5N3WSlowbRUYlVVySvjncfOrDNteFLzo
   :
   :
 1TSgrjnee9FyEYITT+ddJQ==
 ------- ----------- ------
      2 PROC 2
 Product SPARC M10-1
 SequenceNumber: 116
 Cpu noExpiration 2
 Text-Signature-SHA256-RSA2048:
 SBxYBSmB32E1ctOidgWV09nGFnWKNtCJ5N3WSlowbRUYlVVySvjncfOrDNteFLzo
   :
   :
 1TSgrjnee9FyEYITT+ddJQ==
 XSCF> showcodactivation -v
 Index Description Count
 ------- ----------- ------
      1 PROC 1
 Product: SPARC M12-2S
 SequenceNumber: 116
```
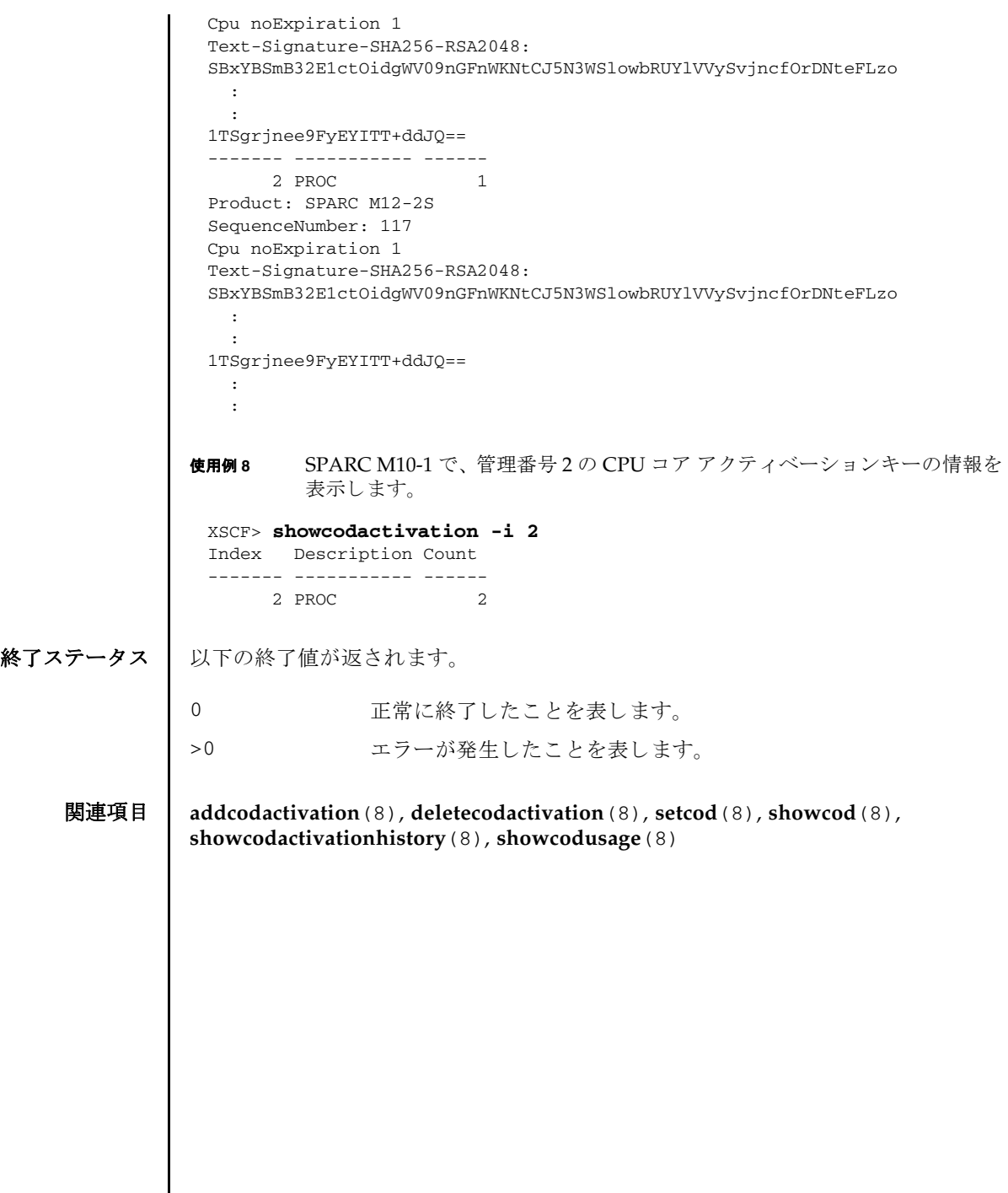

I

名前 | showcodactivationhistory - CPU コア アクティベーションキーの追加と削除のログ (Capacity on Demand (CoD) ログ) を表示します。 形式 | showcodactivationhistory [-M] **showcodactivationhistory** [-V] -m *mail\_address* **showcodactivationhistory** [-V] [-u *user*] [-p *proxy* [-t *proxy\_type*]] *target\_url* **showcodactivationhistory** -h 説明 | showcodactivationhistory は、 CoD ログ内の、 CPU コア アクティベーション キーの追加と削除に関するレコードを表示するコマンドです。 ユーザー権限 ┃ このコマンドを実行するには、以下のいずれかの権限が必要です。 platadm, platop, fieldeng ユーザー権限の詳細は、setprivileges(8)を参照してください。 オプション | 以下のオプションがサポートされています。 -h **the 使用方法を表示します。他のオプションやオペランドと一緒に指** 定し た場合はエラーにな り ます。 -M テキストを1画面ずつ表示します。 -m mail\_address
CoDログの送信先となるメールアドレスを指定します。 -p *proxy* 転送に使用するプロ キシサーバを指定し ます。-t *proxy\_type* を指 定し ない場合、 デフ ォル ト のプロ キシの種類は http です。 *proxy* は *servername*:*port* の形式で指定し ます。 -t *proxy\_type* プロ キシの種類を指定し ます。-p と一緒に指定し ます。 http、 socks4、socks5 のいずれかを指定できます。デフォルトは http です。 -u *user* 認証が必要となるリモート FTP または HTTP サーバにログイン する場合の、ユーザー名を指定します。パスワードを入力するた めのプロンプトが表示されます。127 文字以内で指定できます。 -V まいけなネットワークアクティビティを表示します。ネットワーク やサーバの問題を診断する場合に使用されます。

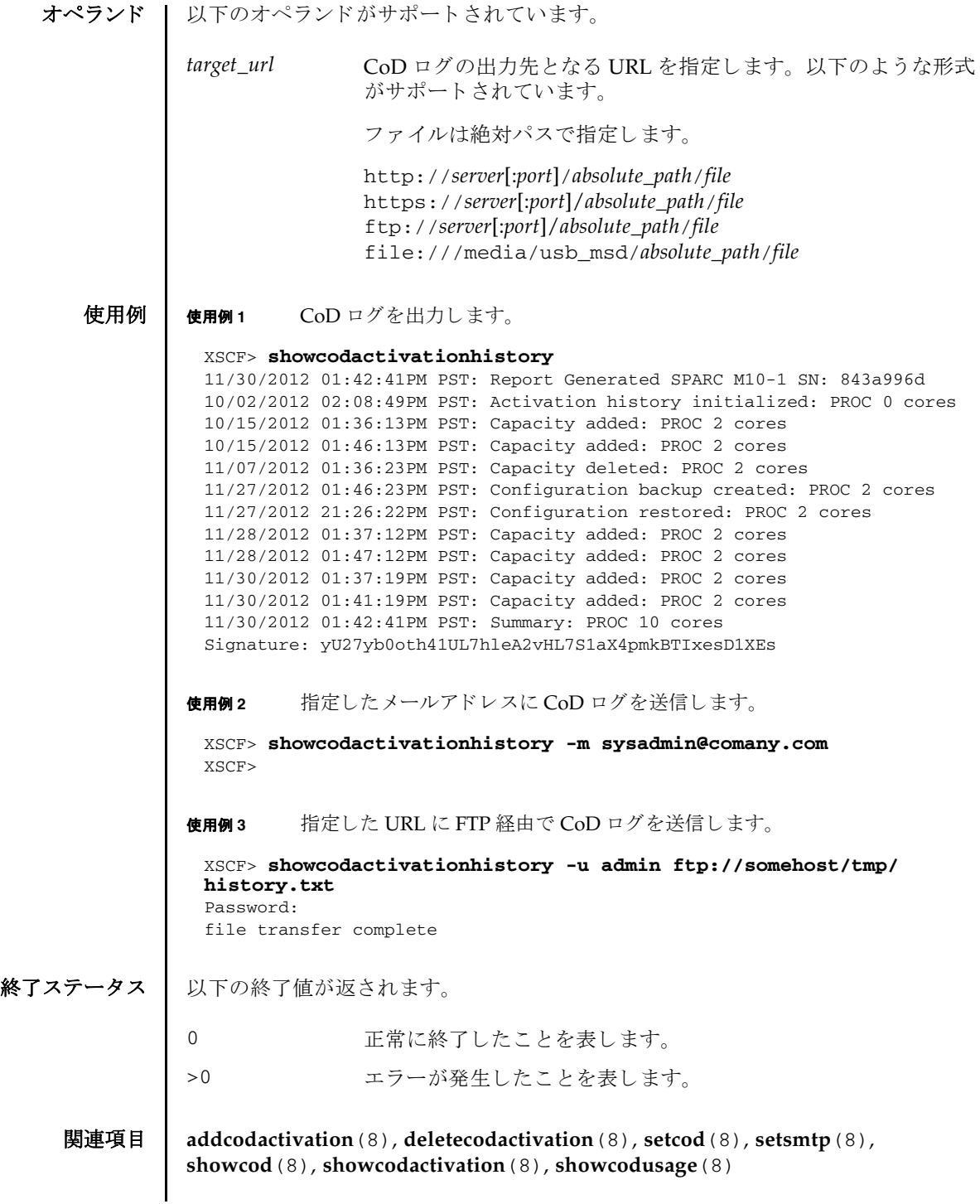
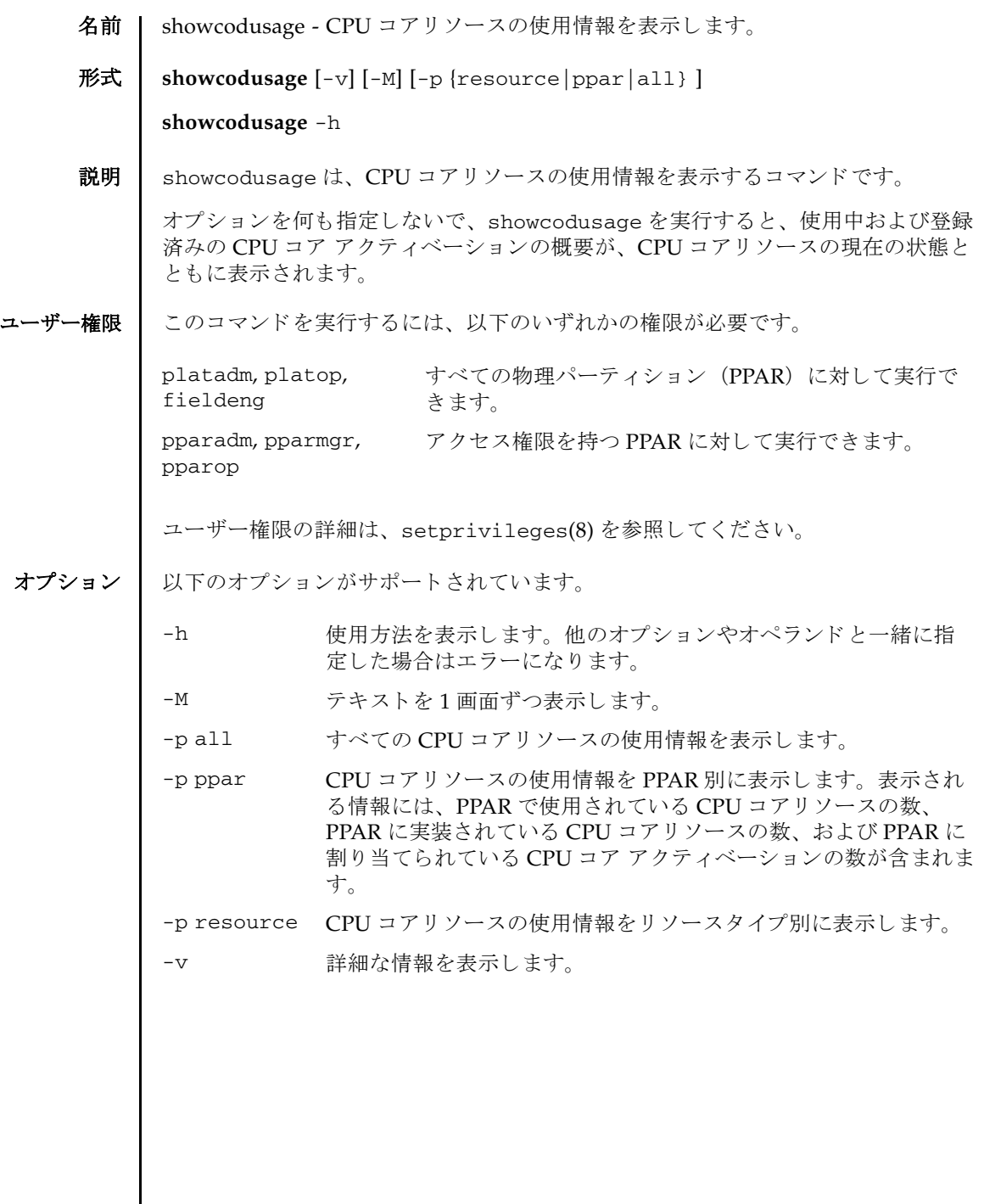

# showcodusage(8)

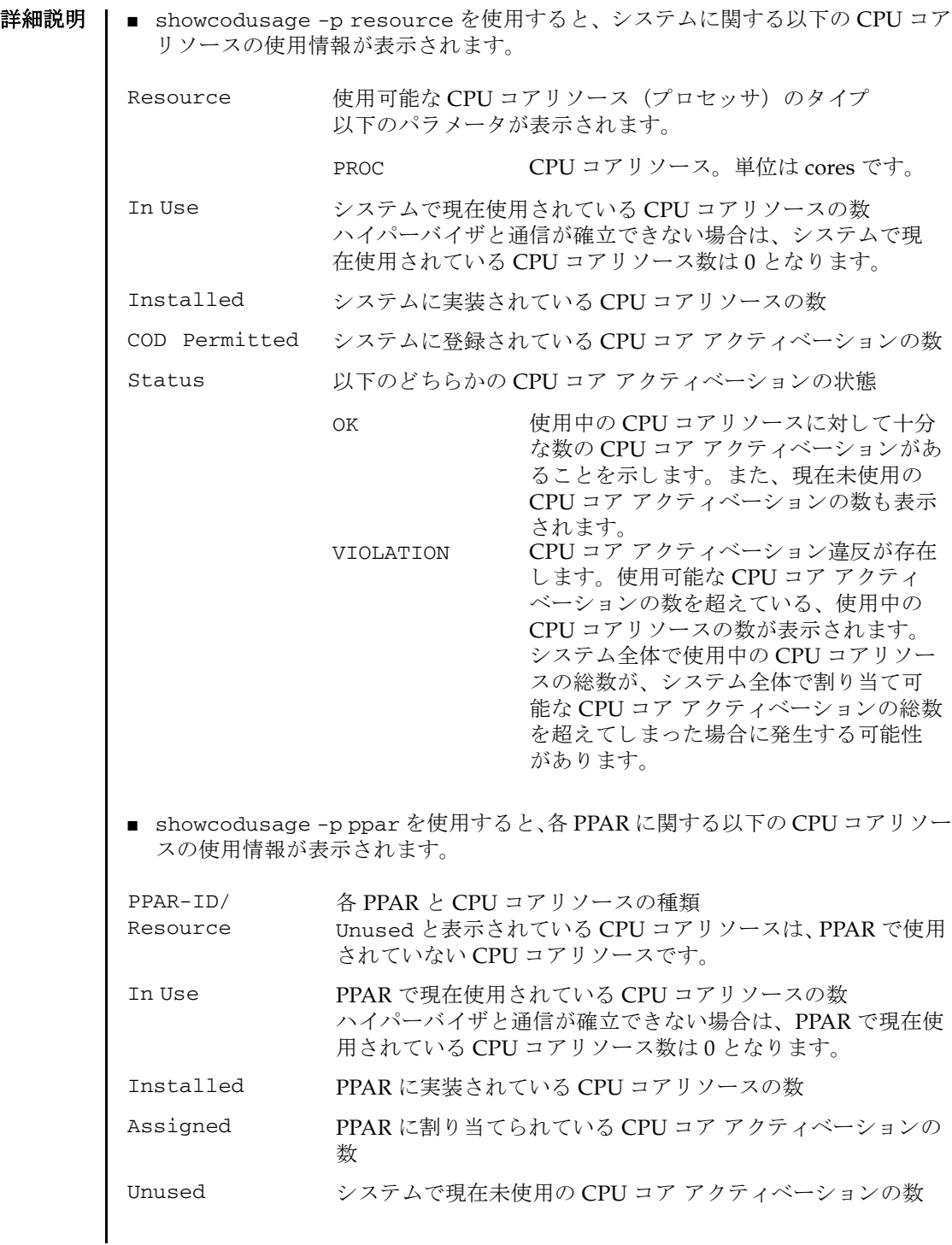

注 **–** showcodusage で表示される In Use の値は、 XSCF の更新タ イ ミ ングによ っ て最新の値になっていない場合があります。In Useの値が最新の値になるまでに、 最大 20 分かかることがあります。 In Use の値が期待値と異なっている場合は、再 度 showcodusage を実行して、値を確認してください。

使用例 ┃ プラットフォームに関する権限を持つユーザーは、リソースと、PPAR に関する使用 情報の概要を両方表示でき ます。 PPAR に関する権限を持つユーザーは、 権限を 持っている PPAR の使用権情報の概要と、使用されていない CPU コア アクティ ベーシ ョ ンのレポー ト だけ表示でき ます。

> 使用例 **<sup>1</sup>** CPU コアリ ソースの使用情報を リ ソース別に表示し ます (SPARC M10-1 の 場合)。

XSCF> **showcodusage -p resource**

Resource In Use Installed CoD Permitted Status -------- ------ --------- ------------- ------

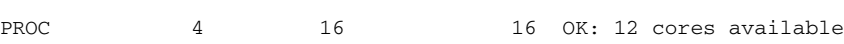

Note:

Please confirm the value of the "In Use" by the ldm command of Oracle VM Server for SPARC.

The XSCF may take up to 20 minutes to reflect the "In Use" of logical domains.

使用例 **<sup>2</sup>** CPU コア リ ソースの使用情報を PPAR 別に表示し ます (SPARC M10-4S の 場合)。

#### XSCF> **showcodusage -p ppar**

PPAR-ID/Resource In Use Installed Assigned

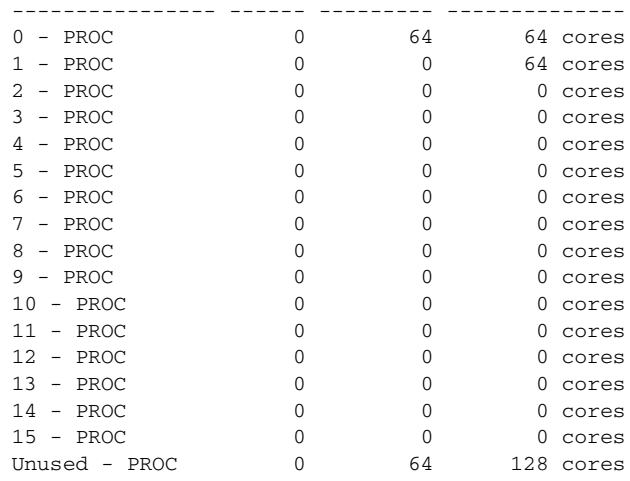

Please confirm the value of the "In Use" by the ldm command of Oracle VM Server for SPARC.

The XSCF may take up to 20 minutes to reflect the "In Use" of logical domains.

使用例 **<sup>3</sup>** CPU コア リ ソースの使用情報を リ ソース別および PPAR 別に表示し ます (SPARC M10-4S でプラ ッ ト フ ォームに関する権限を持つユーザーが実行し た場合)。

使用例 **<sup>4</sup>** CPU コア リ ソースの使用情報を リ ソース別および PPAR 別に表示し ます (SPARC M10-4S で CPU コア アクティベーション違反が存在する場合)。 XSCF> **showcodusage -p all** Resource In Use Installed CoD Permitted Status -------- ------ --------- ------------- ------ PROC 63 160 160 OK: 97 cores available PPAR-ID/Resource In Use Installed Assigned ---------------- ------ --------- -------------- 0 - PROC 15 64 32 cores 1 - PROC 16 32 32 cores 2 - PROC 16 32 32 cores 3 - PROC 16 32 32 cores 4 - PROC 0 0 0 cores 5 - PROC 0 0 0 cores 6 - PROC 0 0 0 cores 7 - PROC 0 0 0 cores 8 - PROC 0 0 0 0 cores 9 - PROC 0 0 0 0 cores 10 - PROC 0 0 0 cores 11 - PROC 0 0 0 0 cores 12 - PROC 0 0 0 0 cores 13 - PROC 0 0 0 cores 14 - PROC 0 0 0 0 cores 15 - PROC 0 0 0 cores Unused - PROC 0 0 32 cores Note: Please confirm the value of the "In Use" by the ldm command of Oracle VM Server for SPARC. The XSCF may take up to 20 minutes to reflect the "In Use" of logical domains. XSCF> **showcodusage -p all** Resource In Use Installed CoD Permitted Status -------- ------ --------- ------------- ------ PROC 63 160 61 VIOLATION: 2 cores in excess PPAR-ID/Resource In Use Installed Assigned ---------------- ------ --------- -------------- 0 - PROC 15 64 15 cores 1 - PROC 16 32 16 cores

## showcodusage(8)

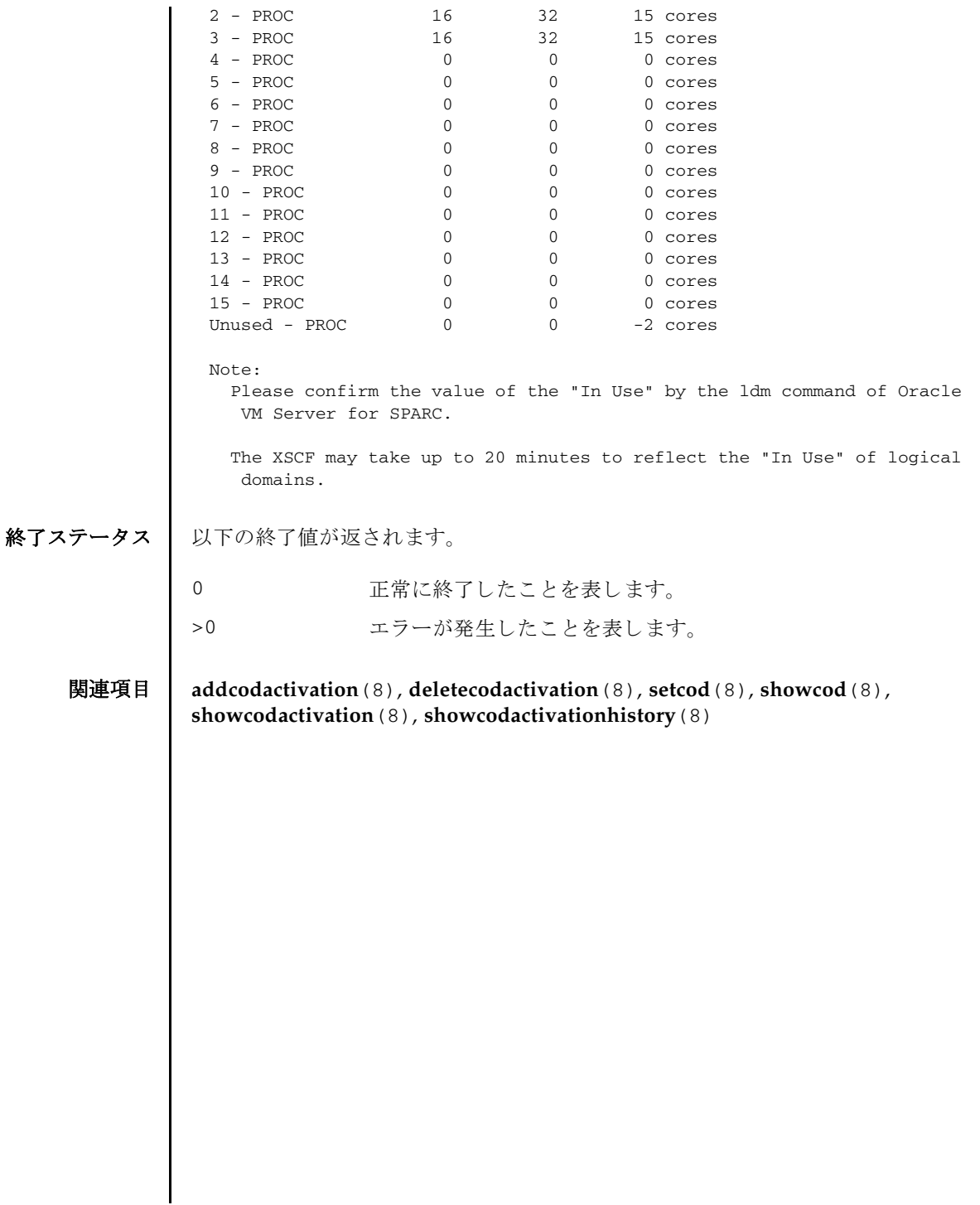

showcodusage(8)

名前 | showconsolepath - 現在物理パーティション (PPAR) に接続されている制御ドメイ ンコンソールの情報を表示します。

形式 | showconsolepath -a

**showconsolepath** -p *ppar\_id*

**showconsolepath** -h

説明 | showconsolepath は、現在 PPAR に接続されているドメインコンソールの情報を 表示するコマンドです。

以下の内容が表示されます。

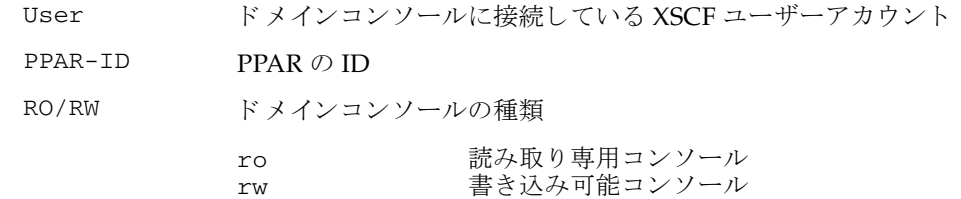

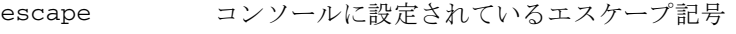

Date ドメインコンソールに接続した XSCF の日時

ユーザー権限 | このコマンドを実行するには、以下のいずれかの権限が必要です。

useradm, platadm, platop, すべての PPAR に対し て実行でき ます。 fieldeng

pparadm, pparmgr, pparop アクセス権限を持つ PPAR に対して実行できます。

ユーザー権限の詳細は、setprivileges(8)を参照してください。

- オプション | 以下のオプションがサポートされています。
	- -a フクセスできるすべての PPAR に接続されているコンソールの情 報を表示し ます。
	- -h 使用方法を表示します。他のオプションやオペランドと一緒に指 定した場合はエラーになります。
	- -p *ppar\_id* 情報を表示する PPAR-ID を指定し ます。 *ppar\_id* はシステム構成 によって、0から15 までの整数で1つだけ指定します。

詳細説明 | 1つの PPAR に対して、書き込み可能コンソールは1つだけ、読み取り専用コン ソールは複数接続でき ます。

## showconsolepath(8)

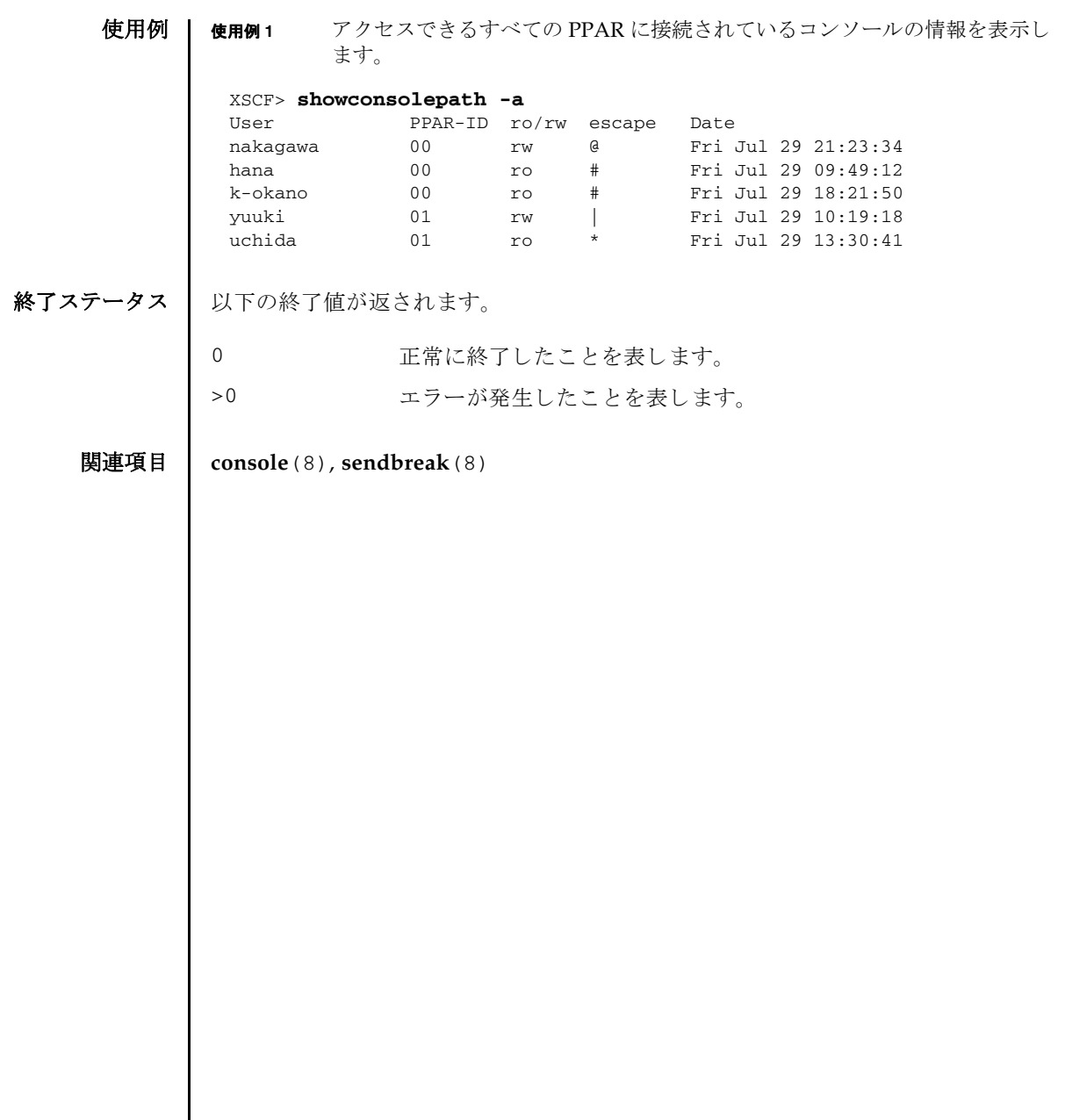

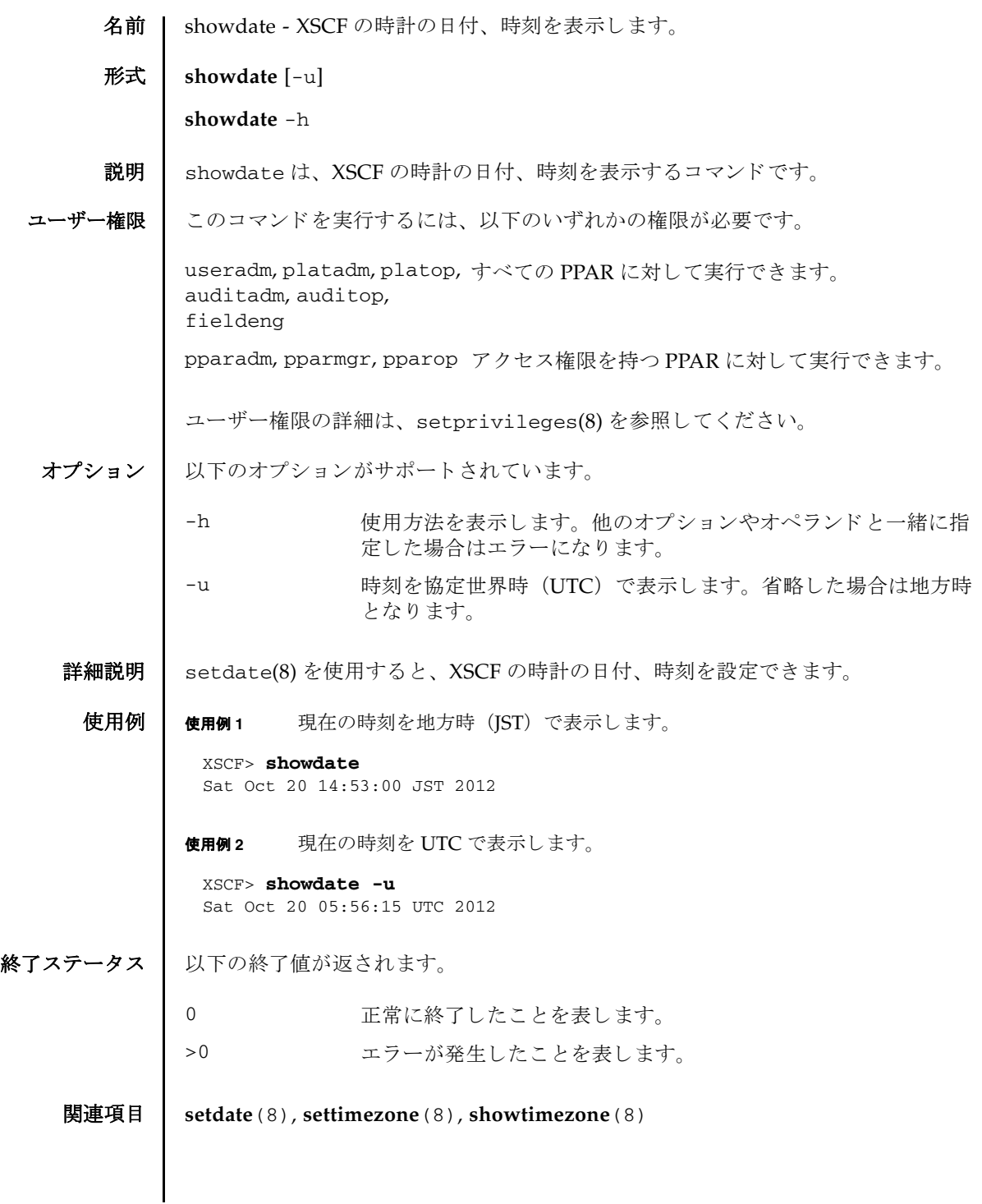

showdate(8)

- 名前 | showdateinfo XSCF および論理ドメインの日付、時刻を表示します。
- 形式 **showdateinfo** -p *ppar\_id* [-i *index*] [-M]

**showdateinfo** -h

説明 | XSCF および論理ドメインの日付、時刻を表示します。このコマンドは PPAR 起動 前に論理ドメインの日付、時刻が正しいか確認するために実行します。PPAR起動 後は XSCF の日付、時刻のみ表示され、論理ドメインの日付、時刻は表示されませ  $h_{\circ}$ 

PPAR-ID PPAR の ID config\_name 論理ドメイン構成名 Date XSCF および論理ドメインの日付、時刻を表示しま す。

表示する日時は、XSCFのタイムゾーンで表示します。

保守交換によ って XSCF の日付、 時刻が初期値 (2001 年以前) になっている場合 は、行頭に "\*" を付与して表示します。XSCF の時刻や NTP の設定を確認してくだ さい。

ユーザー権限 | このコマンドを実行するには、以下のいずれかの権限が必要です。

platadm, platop, pparadm,pparmgr,pparop,fieldeng

オプション | 以下のオプションがサポートされています。

- -p *ppar\_id* 論理ドメインの日付、時刻を表示する PPAR-ID を指 定します。 ppar\_id はシステム構成によって、0 から 15 までの整数で指定できます。
- -i *index* 論理ド メ イ ン構成の管理番号を指定し ます。 管理番 号は showdomainconfig(8) で確認でき ます。 1 か ら 8 までの整数で指定でき ます。
- -M テキストを一画面ずつ表示します。
- -h 使用方法を表示します。他のオプションやオペラン ドと一緒に指定した場合はエラーになります。
- **詳細説明 | -i** *index* **オプションを省略した場合は、次回 PPAR 起動時に起動される論理ドメイ** ンの日付、時刻が表示されます。次回 PPAR 起動時に使用する論理ドメイン構成は、 showdomainconfig(8) で確認する こ と ができ ます。

```
使用例 使用例 1 PPAR-ID 0 の次回起動する論理ド メ イ ンの日時と XSCF の日時を表示し ます。
        使用例 2 PPAR-ID 0 の factory-default の日時を表示し ます。
        使用例 3 PPAR 起動後のため、 XSCF 日時のみ表示し ます。
          XSCF> showdateinfo -p 0
          PPAR-ID : 0
          config_name : 4guest_config
         XSCF information:
          -----------------
           XSCF
             Date : Aug 03 19:56:16 JST 2017
         Logical domains information:
          ----------------------------
           primary
            Date : Aug 03 19:56:17 JST 2017
           guest_0
             Date : Aug 03 19:57:27 JST 2017
           guest_1
             Date : Aug 03 19:57:27 JST 2017
           guest_2
             Date : Aug 03 19:57:27 JST 2017
          XSCF>
         XSCF> showdateinfo -p 0 -i 1
         PPAR-ID : 0
         config_name : factory-default
         XSCF information:
          -----------------
           XSCF
             Date : Aug 03 19:57:44 JST 2017
         Logical domains information:
          ----------------------------
           primary
             Date : Aug 03 19:57:45 JST 2017
          XSCF>
         XSCF> showdateinfo -p 0
         PPAR-ID : 0
         config_name : 4guest_config
         XSCF information:
          -----------------
           XSCF
             Date : Aug 03 19:56:16 JST 2017
         Logical domains information:
```
#### showdateinfo(8)

---------------------------- This PPAR is powered on. XSCF>

- 終了ステータス | 以下の終了値が返されます。
	- 0 正常に終了したことを表します。 >0 エラーが発生したことを表します。
	- 関連項目 **showdomainconfig**(8)

showdateinfo(8)

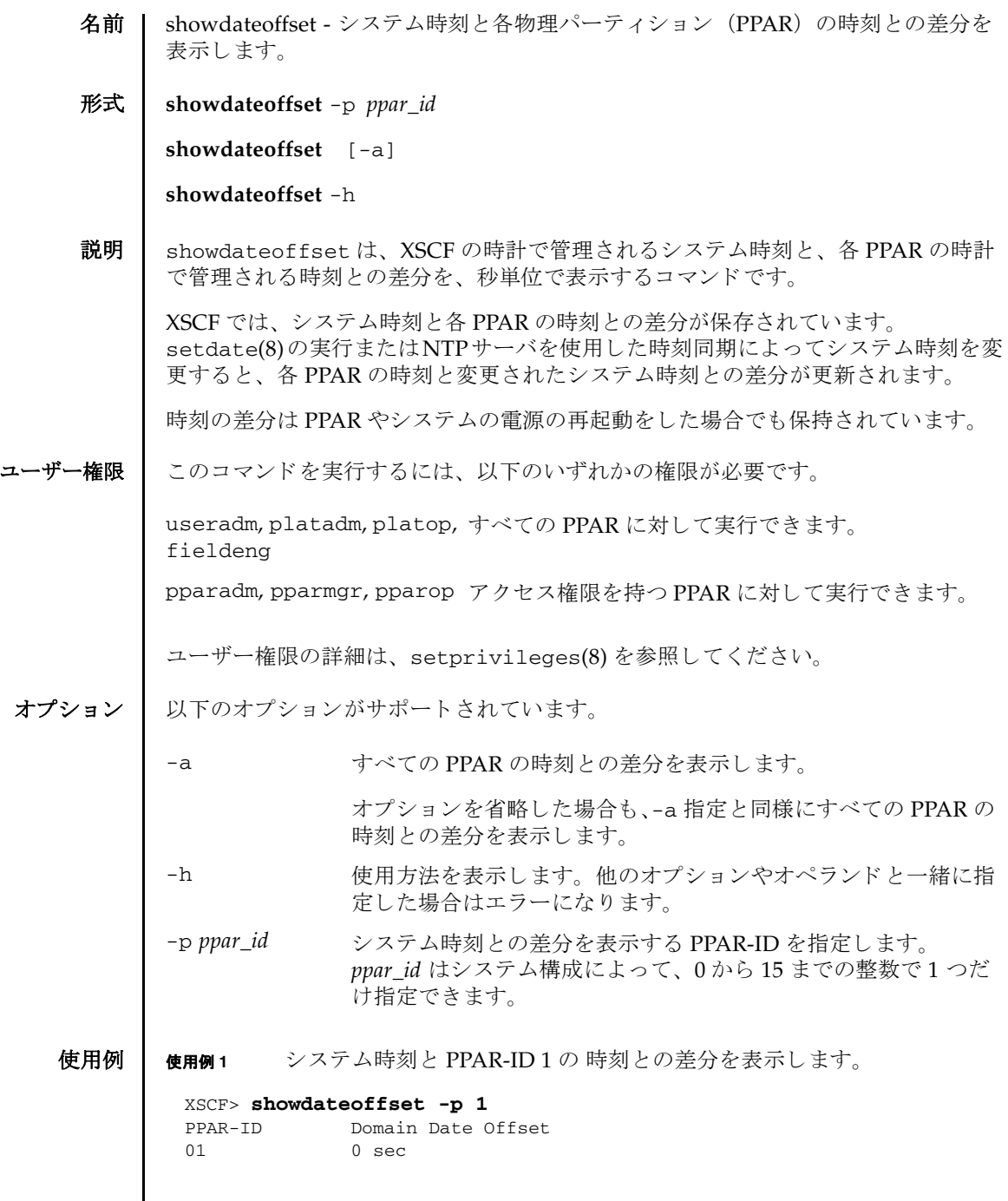

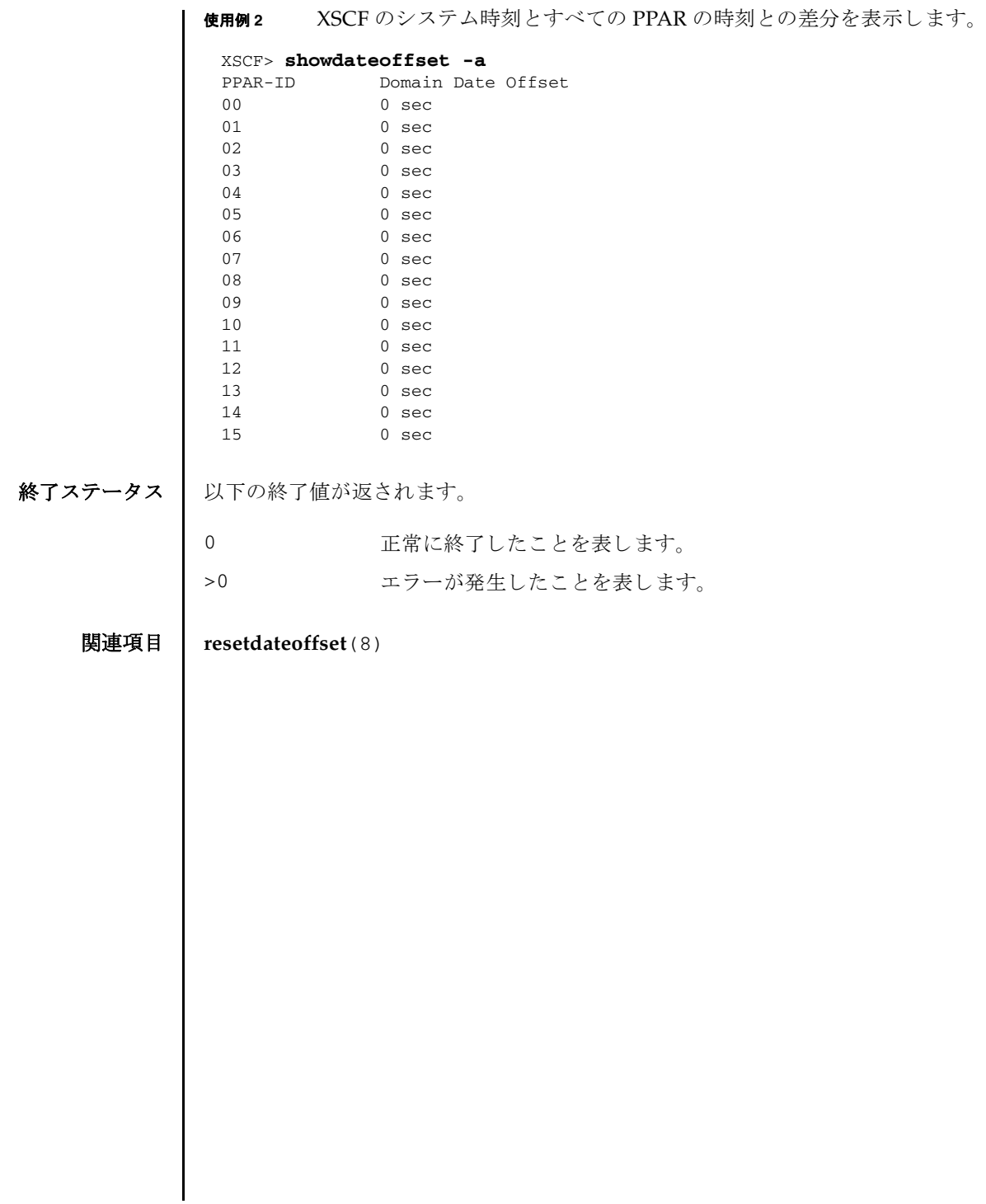

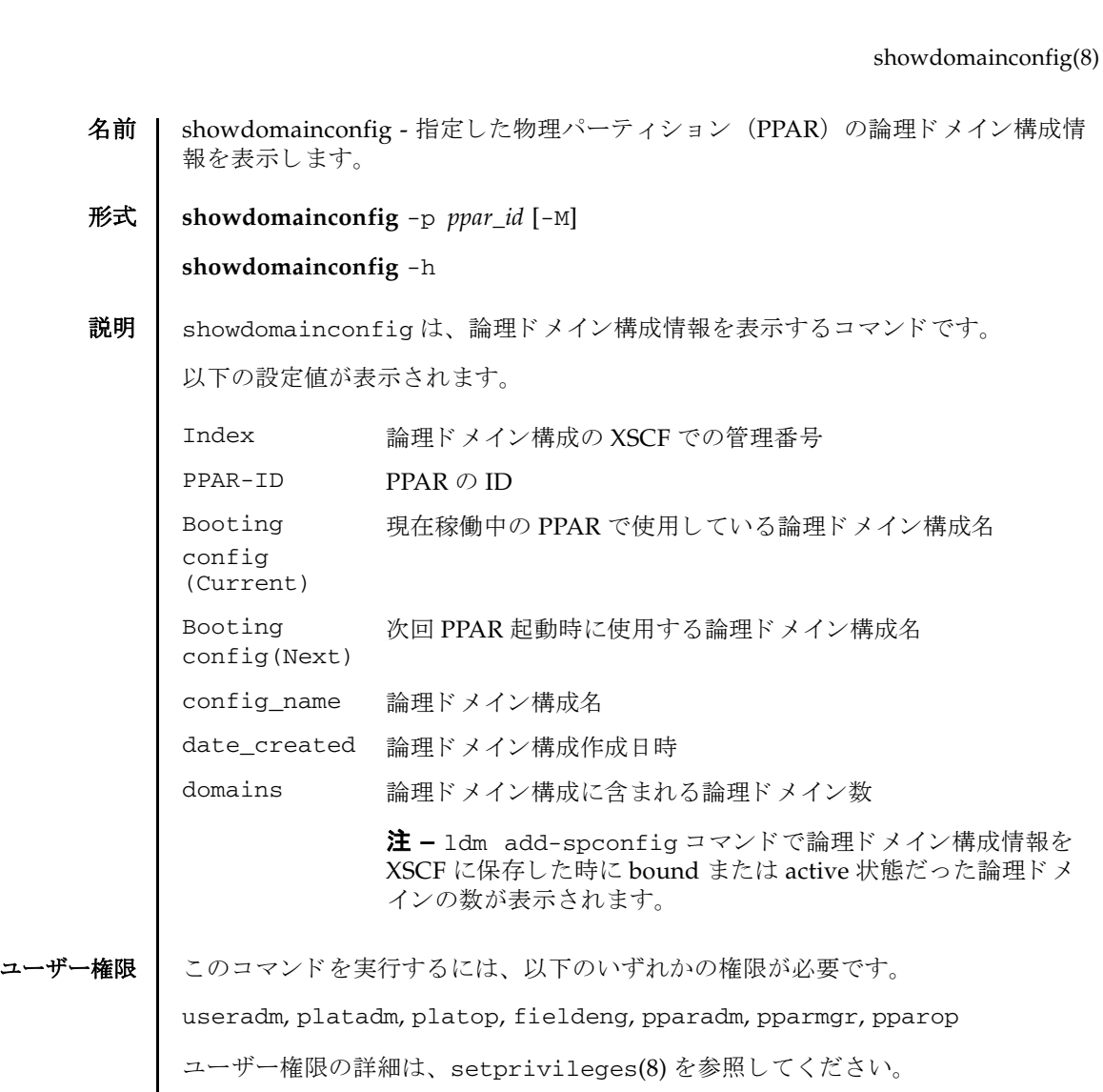

オプション ┃ 以下のオプションがサポートされています。

- -h **使用方法を表示します。他のオプションやオペランドと一緒に指** 定した場合はエラーになります。
- -M テキストを1画面ずつ表示します。

-p ppar\_id 論理ドメイン構成情報を表示する PPAR-ID を指定します。 *ppar\_id* はシステム構成によ って、 0 か ら 15 までの整数で 1 つだ け指定でき ます。

詳細説明 | Oracle VM Server for SPARC の復旧モード (recovery mode)によって論理ドメイ ン構成情報が リ カバ リ ーされた場合、 「Booting config (Current)」 で表示さ

```
れる論理ドメイン構成情報名の後ろに「[degraded]」という文字列が追加されま
        す。
使用例 | 使用例1 PPAR-ID 0 に設定されている論理ドメイン構成情報を表示します。
        使用例 2 Oracle VM Server for SPARC の復旧モード (recovery mode) によって リ カバ
                   リーされた論理ドメイン構成情報の表示例です。
          XSCF> showdomainconfig -p 0
          PPAR-ID : 0
          Booting config
            (Current) :ldm-set1
            (Next) :ldm-set2
          ------------------------------------------------------------------------
          Index :1
          config_name :factory-default
          domains :1
          date_created:-
          ------------------------------------------------------------------------
          Index :2
          config_name :ldm-set1
          domains :8
          date_created:'2012-08-08 11:34:56'
                               ------------------------------------------------------------------------
          Index :3
          config_name :ldm-set2
          domains :20
          date_created:'2012-08-09 12:43:56'
          ------------------------------------------------------------------------
          Index :4
          config_name :initial
          domains :256
          date_created:'2012-08-08 11:34:56'
          XSCF>
          XSCF> showdomainconfig -p 0
          PPAR-ID :0
          Booting config
           (Current) :recovery-resource [degraded]
           (Next) : recovery-resource
          ------------------------------------------------------------------------
          Index :1
          config_name :factory-default
          domains :1
          date_created:-
          ------------------------------------------------------------------------
          Index :2
          config_name :recovery-resource
          domains : 4
          date_created:'2014-06-19 14:53:38'
          XSCF>
```
終了ステータス | 以下の終了値が返されます。

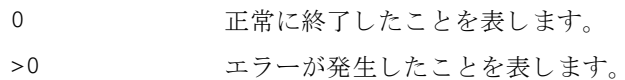

関連項目 **setdomainconfig**(8)

showdomainconfig(8)

- 名前 | showdomainstatus 現在の論理ドメインの状態を表示します。
- 形式 **showdomainstatus** -p *ppar\_id* [-v] [-M] [-g *domainname*]

**showdomainstatus** -h

説明 | showdomainstatus は、現在の論理ドメインの状態を表示するコマンドです。

表示される状態は以下のとおりです。

■ Logical Domain Name

論理ドメインのホスト名。ホスト名が21文字を超える場合は、22文字目以降の 文字の表示が省略されます。論理ドメイン起動前の場合は「-」を表示します。

■ Status

現在の論理ドメインの稼働状態。以下の状態が表示されます。

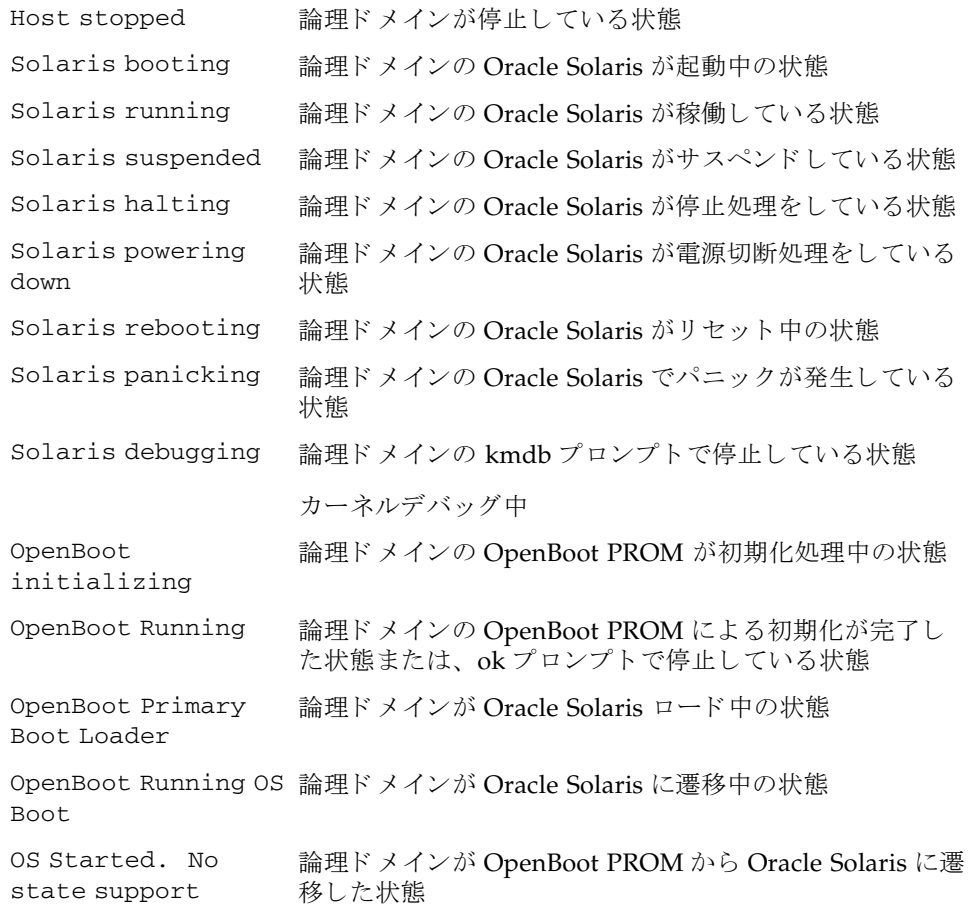

## showdomainstatus(8)

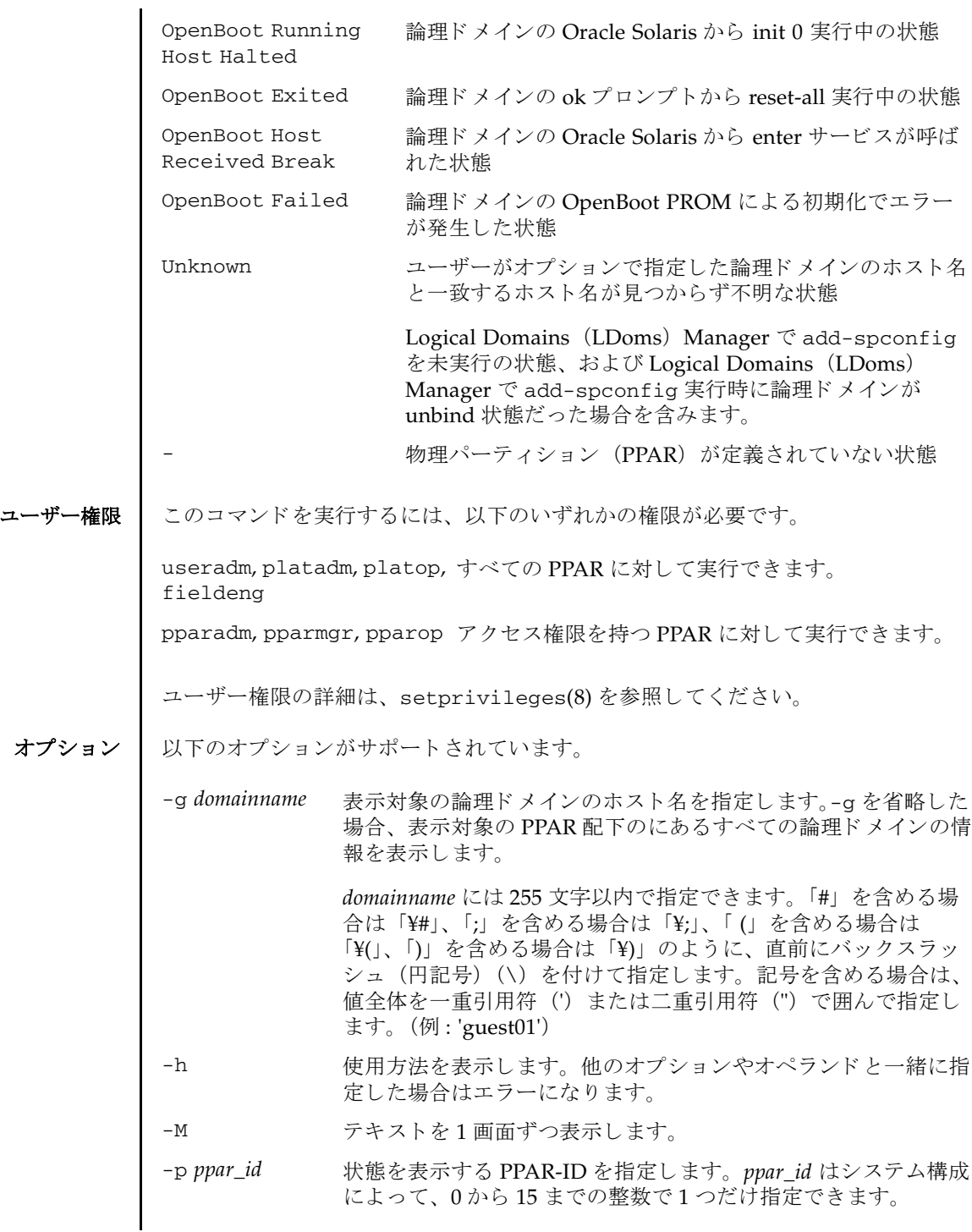

-v または情報を表示します。論理ドメインの ID (16 進数表記) も表 示されます。

詳細説明 | 論理ドメインの構成を変更した場合は、すべての論理ドメインを active または bound 状熊にしたうえで、制御ドメイン上で 1dm add-spconfig コマンドを実行 し、最新の構成情報を XSCF に保存してください。

> active または bound 以外の状態の論理ドメインが1つでもあるときに構成情報を XSCF に保存した場合、-g オプションでその論理ドメインを指定すると、以下の現 象が発生することがあります。

- 論理ドメインの状態が Unknown と表示される。
- 正しくない論理ドメイン名が表示される。

**使用例 | 使用例1 PPAR-ID 0 上のすべての論理ドメインの状態を表示します。** 

XSCF> **showdomainstatus -p 0**

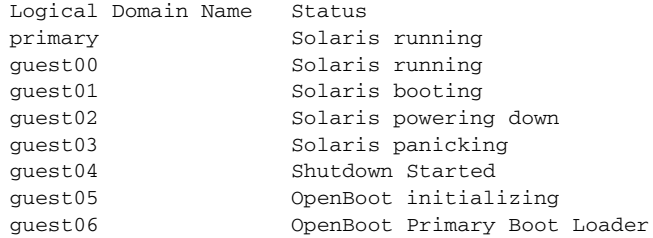

使用例 **<sup>2</sup>** PPAR-ID 0 上の論理ド メ イ ン名 guest01 の状態を表示し ます。

XSCF> **showdomainstatus -p 0 -g guest01** Logical Domain Name Status guest01 Solaris powering down

使用例 **<sup>3</sup>** PPPAR-ID 0 上の論理ド メ イ ン名 guest01 の詳細情報を表示し ます。

XSCF> **showdomainstatus -p 0 -v -g guest01** GID Logical Domain Name Status 00000002 guest01 Solaris powering down

使用例 **<sup>4</sup>** PPAR-ID 0 上の論理ド メ イ ン名 guest01 の状態を表示し ます。 (PPAR に PSB が割り当てられていない場合)

XSCF> **showdomainstatus -p 0 -g guest01** Logical Domain Name Status - -

PPAR 0 is not configured.

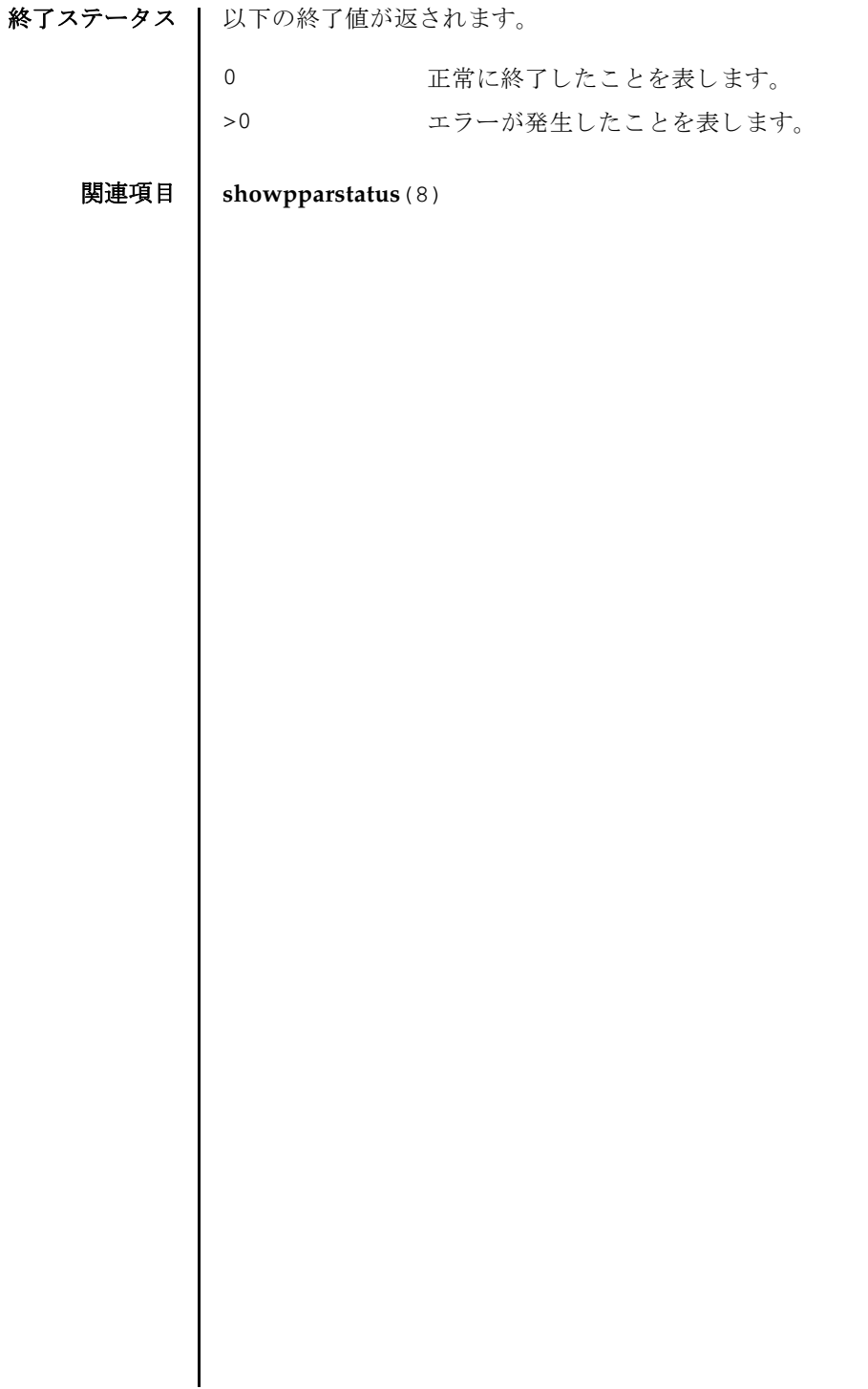

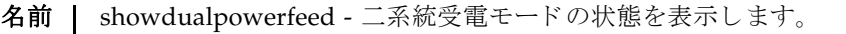

形式 **showdualpowerfeed**

**showdualpowerfeed** -h

説明 | showdualpowerfeed は、二系統受電モードの状態を表示するコマンドです。

注 **–** SPARC M10 システムおよび SPARC M12-1 には、 電源ユニ ッ ト が 2 台搭載さ れています。二系統受電機能を有効/無効のどちらに設定しても、冗長構成のシス テムの挙動に影響はあ り ません。 二系統受電に関する設定機能は、 現在の状態を確 認するためのシステム管理者用のメモとして利用します。 SPARC M12-2/M12-2S には電源ユニ ッ ト が 4 台搭載されています。 二系統の場合、 電源ユニ ッ ト が 2 台ずつの受電系統にな り ます。 詳細は、 『SPARC M12/M10 シス テム運用・管理ガイド』を参照してください。

二系統受電モード は、 setdualpowerfeed(8) で設定でき ます。

ユーザー権限 | このコマンドを実行するには、platadm または fieldeng 権限が必要です。

ユーザー権限の詳細は、setprivileges(8)を参照してください。

- オプション | 以下のオプションがサポートされています。
	- -h **サポ** 使用方法を表示します。 他のオプションやオペランド と一緒に指 定し た場合はエラーにな り ます。
	- 使用例 使用例 **<sup>1</sup>** SPARC M10-1 で、 二系統受電モード の設定内容を表示し ます。

XSCF> **showdualpowerfeed** BB#00: Dual power feed is enabled.

使用例 **<sup>2</sup>** SPARC M10-4S (ク ロ スバーボ ッ ク スあ り ) で、 二系統受電モード の設定内 容を表示し ます。

#### XSCF> **showdualpowerfeed**

BB#00:Dual power feed is disabled. BB#01:Dual power feed is disabled. BB#02:Dual power feed is disabled. BB#03:Dual power feed is disabled. BB#04:Dual power feed is disabled. BB#05:Dual power feed is disabled. BB#06:Dual power feed is disabled. BB#07:Dual power feed is disabled. BB#08:Dual power feed is disabled. BB#09:Dual power feed is disabled. BB#10:Dual power feed is disabled. BB#11:Dual power feed is disabled. BB#12:Dual power feed is disabled. BB#13:Dual power feed is disabled.

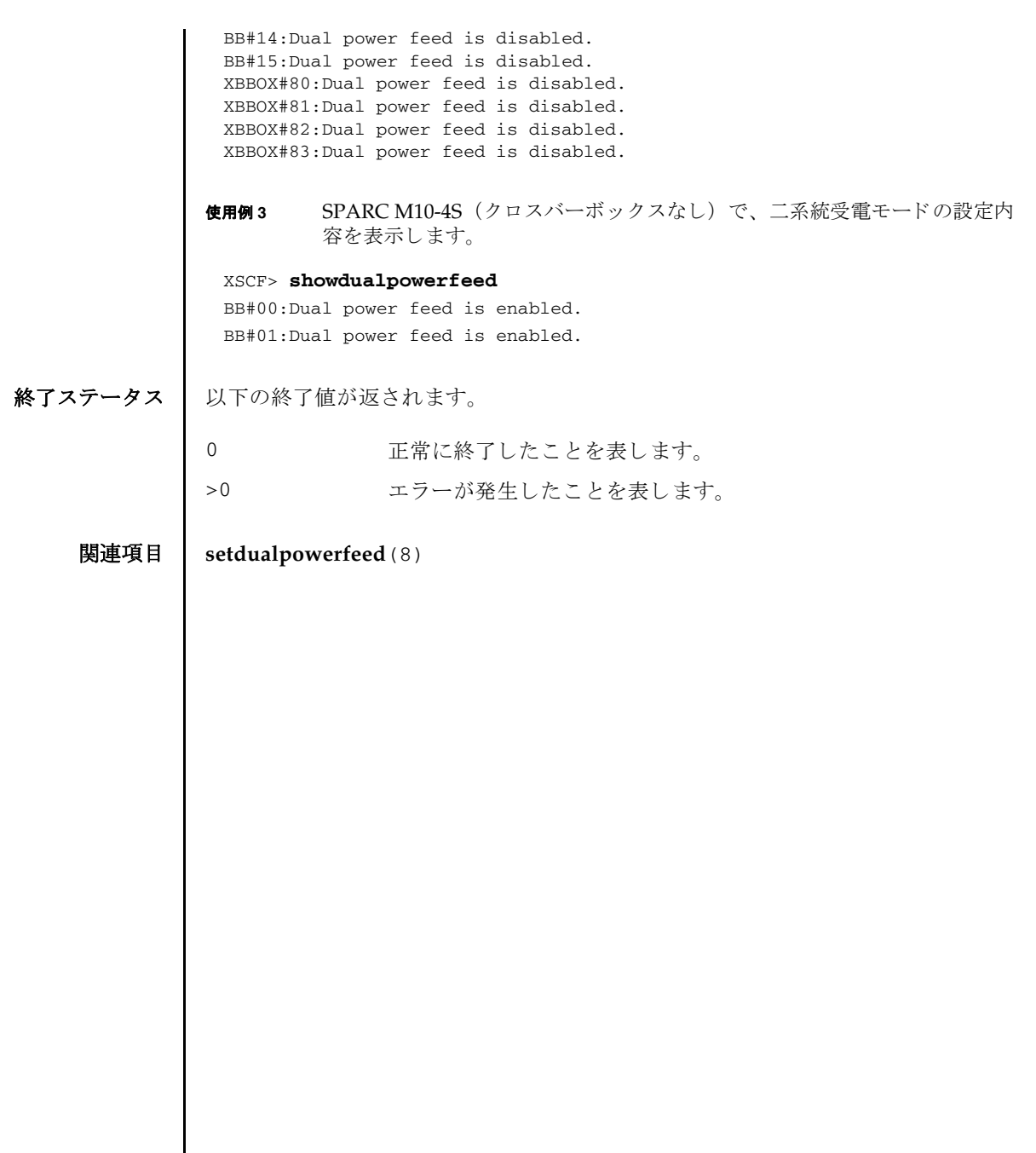

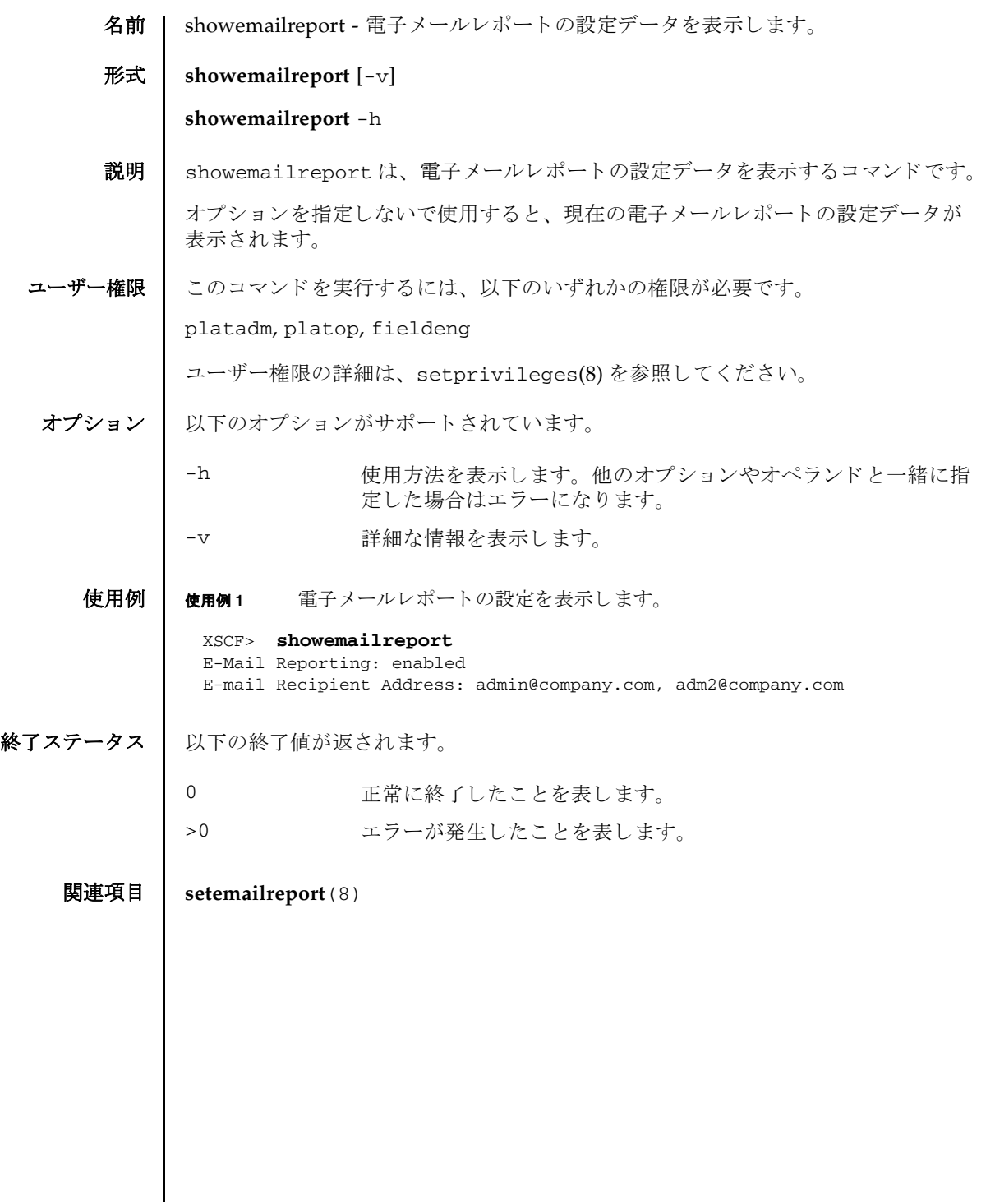

showemailreport(8)

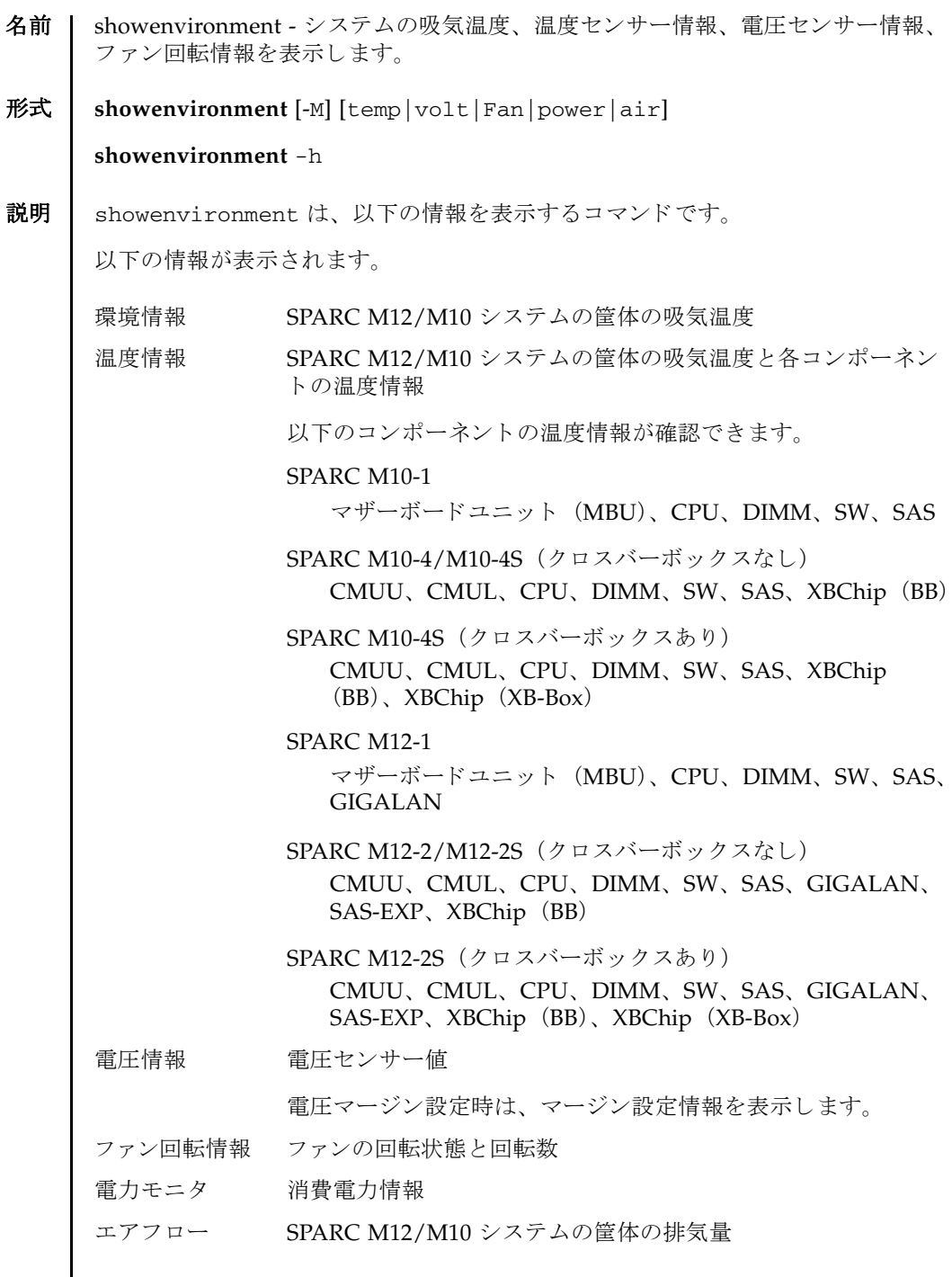

ユーザー権限 | このコマンドを実行するには、以下のいずれかの権限が必要です。

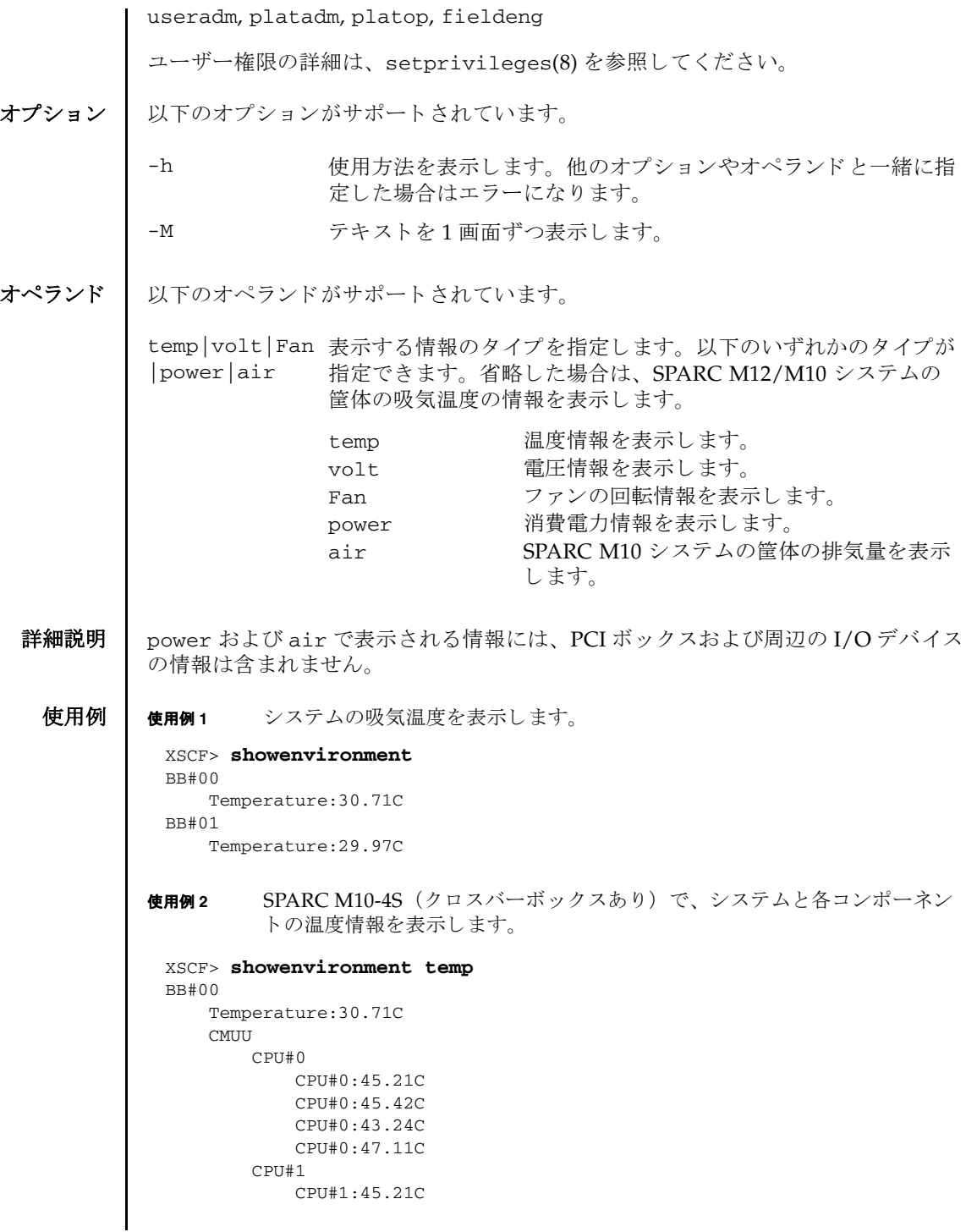

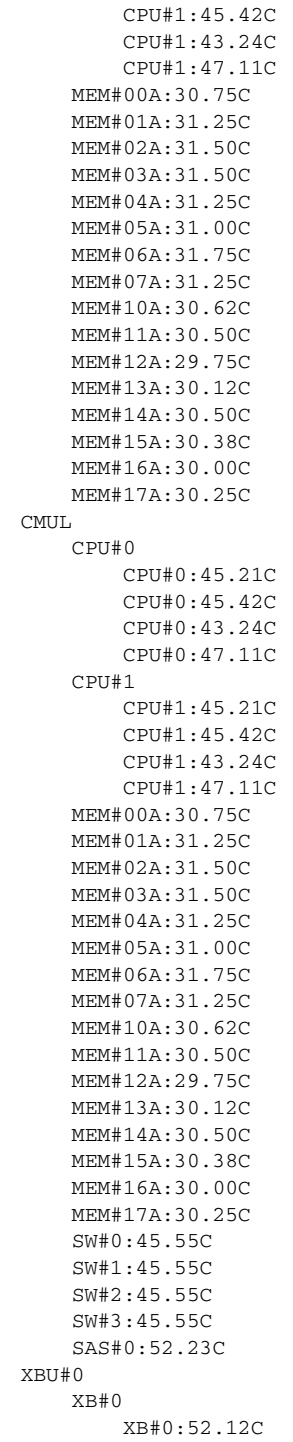

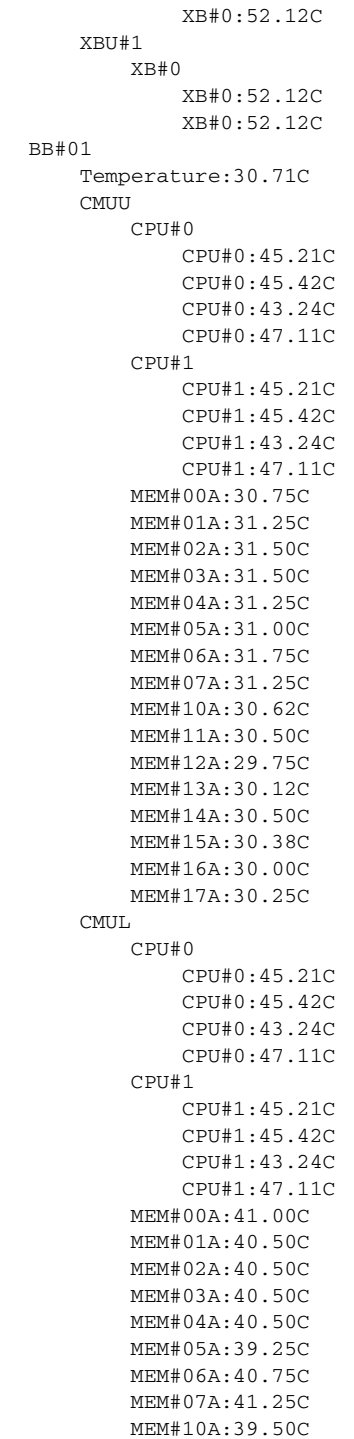

```
使用例 3 SPARC M12-2S (ク ロ スバーボ ッ ク スあ り ) で、 システム と各コ ンポーネン
          ト の温度情報を表示し ます。
         MEM#12A:39.75C
         MEM#13A:40.25C
         MEM#14A:40.75C
        MEM#15A:40.25C
        MEM#16A:39.75C
         MEM#17A:38.50C
         SW#0:45.55C
         SW#1:45.55C
         SW#2:45.55C
         SW#3:45.55C
         SAS#0:52.23C
     XBU#0
         XB#0
            XB#0:52.12C
            XB#0:52.12C
     XBU#1
         XB#0
            XB#0:52.12C
            XB#0:52.12C
 XBBOX#80
     Temperature:30.71C
     XBU#0
         XB#0
             XB#0:52.12C
             XB#0:52.12C
         XB#1
            XB#1:52.12C
            XB#1:52.12C
 XBBOX#81
     Temperature:30.71C
     XBU#0
         XB#0
             XB#0:52.12C
            XB#0:52.12C
         XB#1
            XB#1:52.12C
            XB#1:52.12C
 XSCF>
 XSCF> showenvironment temp
 BB#00
     Temperature:28.56C
     CMUU
         CPU#0
            CPU#0:42.75C
             CPU#0:45.00C
             CPU#0:47.50C
             CPU#0:43.25C
         MEM#00A:36.12C
         MEM#01A:35.62C
```

```
MEM#02A:36.44C
       MEM#03A:36.38C
       MEM#04A:36.00C
       MEM#05A:34.31C
       MEM#06A:36.69C
       MEM#07A:34.62C
   CMUL
       CPU#0
            CPU#0:48.50C
            CPU#0:48.75C
            CPU#0:40.75C
            CPU#0:46.25C
       MEM#00A:37.00C
       MEM#01A:36.75C
       MEM#02A:37.75C
       MEM#03A:37.50C
       MEM#04A:36.25C
       MEM#05A:34.00C
       MEM#06A:37.25C
       MEM#07A:36.75C
       SAS#0:35.75C
        SAS#1:35.25C
       GIGALAN#0:35.62C
       GIGALAN#1:35.44C
       SW#0:36.81C
       SW#1:35.00C
       SW#2:33.81C
       SW#3:34.25C
        SASEXP:35.88C
   XBU#0
       XB#0
           XB#0:37.52C
           XB#0:38.35C
   XBU#1
       XB#0
           XB#0:35.94C
           XB#0:37.18C
BB#01
   Temperature:29.12C
   CMUU
       CPU#0
            CPU#0:42.75C
            CPU#0:44.00C
            CPU#0:47.00C
            CPU#0:43.00C
       MEM#00A:32.56C
       MEM#01A:31.94C
       MEM#02A:32.75C
       MEM#03A:32.62C
       MEM#04A:32.19C
       MEM#05A:30.56C
       MEM#06A:32.75C
       MEM#07A:30.75C
   CMUL
```

```
CPU#0
           CPU#0:48.00C
           CPU#0:48.50C
           CPU#0:40.50C
           CPU#0:46.25C
       MEM#00A:33.75C
       MEM#01A:33.50C
       MEM#02A:34.50C
       MEM#03A:34.25C
       MEM#04A:33.00C
       MEM#05A:30.25C
       MEM#06A:33.50C
       MEM#07A:32.69C
       SAS#0:34.44C
       SAS#1:33.62C
       GIGALAN#0:33.81C
       GIGALAN#1:33.44C
       SW#0:35.31C
       SW#1:33.44C
       SW#2:31.62C
       SW#3:32.00C
       SASEXP:34.19C
   XBU#0
       XB#0
           XB#0:35.59C
           XB#0:36.42C
   XBU#1
       XB#0
           XB#0:33.87C
           XB#0:35.04C
XBBOX#80
   Temperature:27.06C
   XBU#0
       XB#0
           XB#0:26.28C
           XB#0:26.28C
       XB#1
           XB#1:26.46C
           XB#1:26.02C
   XBU#1
       XB#0
           XB#0:26.81C
           XB#0:26.63C
       XB#1
           XB#1:26.54C
           XB#1:26.37C
XBBOX#81
   Temperature:26.94C
   XBU#0
       XB#0
           XB#0:26.28C
           XB#0:25.85C
       XB#1
           XB#1:26.11C
```

```
使用例 4 SPARC M10-1 で、システムの各コンポーネントの電圧情報を表示します。
使用例 5 SPARC M10-4S (ク ロ スバーボ ッ ク スあ り ) で、 システムの各コ ンポーネン
          ト の電圧情報を表示し ます。
             XB#1:26.28C
     XBU#1
         XB#0
             XB#0:26.54C
             XB#0:26.46C
         XB#1
             XB#1:26.72C
             XB#1:26.54C
 XSCF>
 XSCF> showenvironment volt
 MBU
     0.89V Power Supply Group:0.891V
     0.90V#0 Power Supply Group:0.898V
     0.90V#1 Power Supply Group:0.894V
     0.90V#2 Power Supply Group:1.023V
     0.90V#3 Power Supply Group:1.024V
     1.0V#0 Power Supply Group:1.038V
     1.0V#1 Power Supply Group:1.041V
     1.35V#0 Power Supply Group:1.346V
     1.35V#1 Power Supply Group:1.348V
     1.5V#0 Power Supply Group:1.539V
     1.5V#1 Power Supply Group:1.506V
     1.8V#0 Power Supply Group:1.804V
 PSUBP
     3.3V Power Supply Group:3.300V
     5.0V Power Supply Group:5.000V
 XSCF>
 XSCF> showenvironment volt
 BB#00
     CMUU
         0.89V-0 Power Supply Group:0.892V
         0.89V-1 Power Supply Group:0.892V
         0.90V#0-0 Power Supply Group:0.930V
         0.90V#0-1 Power Supply Group:0.929V
         0.90V#1-0 Power Supply Group:0.898V
         0.90V#1-1 Power Supply Group:0.899V
         0.90V#2-0 Power Supply Group:0.912V
         0.90V#2-1 Power Supply Group:0.926V
         0.90V#3-0 Power Supply Group:0.914V
         0.90V#3-1 Power Supply Group:0.924V
         1.35V#0-0 Power Supply Group:1.349V
         1.35V#0-1 Power Supply Group:1.349V
         1.35V#1-0 Power Supply Group:1.349V
         1.35V#1-1 Power Supply Group:1.349V
         1.5V-0 Power Supply Group:1.639V
```
```
1.5V-1 Power Supply Group:1.632V
        5.0V#0 Power Supply Group:5.002V
        5.0V#1 Power Supply Group:4.972V
        5.0V#2 Power Supply Group:4.975V
        5.0V#3 Power Supply Group:4.967V
   CMUL
        0.89V-0 Power Supply Group:0.893V
        0.89V-1 Power Supply Group:0.892V
        0.90V#0-0 Power Supply Group:0.929V
        0.90V#0-1 Power Supply Group:0.930V
        0.90V#1-0 Power Supply Group:0.897V
        0.90V#1-1 Power Supply Group:0.899V
        0.90V#2-0 Power Supply Group:0.933V
        0.90V#2-1 Power Supply Group:0.943V
        0.90V#3-0 Power Supply Group:0.931V
        0.90V#3-1 Power Supply Group:0.943V
        0.9V#0 Power Supply Group:0.895V
       0.9V#1 Power Supply Group:0.894V
       1.0V#0 Power Supply Group:1.038V
       1.0V#1 Power Supply Group:1.039V
       1.35V#0-0 Power Supply Group:1.348V
       1.35V#0-1 Power Supply Group:1.348V
       1.35V#1-0 Power Supply Group:1.348V
       1.35V#1-1 Power Supply Group:1.346V
       1.5V-0 Power Supply Group:1.634V
       1.5V-1 Power Supply Group:1.632V
       1.5V Power Supply Group:1.497V
       1.8V#0 Power Supply Group:1.816V
       1.8V#1 Power Supply Group:1.814V
       3.3V#0 Power Supply Group:3.380V
       3.3V#1 Power Supply Group:3.390V
        5.0V#0 Power Supply Group:4.972V
       5.0V#1 Power Supply Group:4.982V
       5.0V#2 Power Supply Group:4.960V
        5.0V#3 Power Supply Group:4.960V
       5V_USB Power Supply Group:5.017V
   XBU#0
        0.85V Power Supply Group:0.852V
       0.9V Power Supply Group:0.945V
       1.5V Power Supply Group:1.587V
        3.3V Power Supply Group:3.328V
   XBU#1
       0.85V Power Supply Group:0.849V
        0.9V Power Supply Group:0.946V
       1.5V Power Supply Group:1.596V
       3.3V Power Supply Group:3.344V
    PSUBP
        5.0V Power Supply Group:5.037V
BB#01
    CMUU
        0.89V-0 Power Supply Group:0.892V
       0.89V-1 Power Supply Group:0.892V
       0.90V#0-0 Power Supply Group:0.930V
        0.90V#0-1 Power Supply Group:0.929V
```

```
0.90V#1-0 Power Supply Group:0.898V
   0.90V#1-1 Power Supply Group:0.899V
   0.90V#2-0 Power Supply Group:0.912V
   0.90V#2-1 Power Supply Group:0.926V
   0.90V#3-0 Power Supply Group:0.914V
   0.90V#3-1 Power Supply Group:0.924V
   1.35V#0-0 Power Supply Group:1.349V
   1.35V#0-1 Power Supply Group:1.349V
   1.35V#1-0 Power Supply Group:1.349V
   1.35V#1-1 Power Supply Group:1.349V
   1.5V-0 Power Supply Group:1.639V
   1.5V-1 Power Supply Group:1.632V
   5.0V#0 Power Supply Group:5.002V
   5.0V#1 Power Supply Group:4.972V
    5.0V#2 Power Supply Group:4.975V
    5.0V#3 Power Supply Group:4.967V
CMUL
   0.89V-0 Power Supply Group:0.893V
    0.89V-1 Power Supply Group:0.892V
   0.90V#0-0 Power Supply Group:0.929V
   0.90V#0-1 Power Supply Group:0.930V
    0.90V#1-0 Power Supply Group:0.897V
   0.90V#1-1 Power Supply Group:0.899V
   0.90V#2-0 Power Supply Group:0.933V
   0.90V#2-1 Power Supply Group:0.943V
   0.90V#3-0 Power Supply Group:0.931V
   0.90V#3-1 Power Supply Group:0.943V
   0.9V#0 Power Supply Group:0.895V
   0.9V#1 Power Supply Group:0.894V
   1.0V#0 Power Supply Group:1.038V
   1.0V#1 Power Supply Group:1.039V
   1.35V#0-0 Power Supply Group:1.348V
   1.35V#0-1 Power Supply Group:1.348V
   1.35V#1-0 Power Supply Group:1.348V
   1.35V#1-1 Power Supply Group:1.346V
   1.5V-0 Power Supply Group:1.634V
   1.5V-1 Power Supply Group:1.632V
   1.5V Power Supply Group:1.497V
   1.8V#0 Power Supply Group:1.816V
   1.8V#1 Power Supply Group:1.814V
   3.3V#0 Power Supply Group:3.380V
   3.3V#1 Power Supply Group:3.390V
   5.0V#0 Power Supply Group:4.972V
   5.0V#1 Power Supply Group:4.982V
   5.0V#2 Power Supply Group:4.960V
    5.0V#3 Power Supply Group:4.960V
   5V_USB Power Supply Group:5.017V
PSUBP
   5.0V Power Supply Group:5.000V
XBU
   0.85V Power Supply Group:0.850V
   0.9V Power Supply Group:0.900V
   1.5V Power Supply Group:1.500V
   3.3V Power Supply Group:3.300V
```

```
使用例 6 SPARC M12-2S (クロスバーボックスあり) で、システムの各コンポーネン
          ト の電圧情報を表示し ます。
 XBBOX#80
     XBU#0
         0.85V#0 Power Supply Group:0.850V
         0.85V#0 Power Supply Group:0.850V
         0.9V#0 Power Supply Group:0.900V
         0.9V#1 Power Supply Group:0.900V
         1.5V Power Supply Group:1.500V
         3.3V Power Supply Group:3.300V
 XBBOX#81
     XBU#0
         0.85V#0 Power Supply Group:0.850V
         0.85V#0 Power Supply Group:0.850V
         0.9V#0 Power Supply Group:0.900V
         0.9V#1 Power Supply Group:0.900V
         1.5V Power Supply Group:1.500V
         3.3V Power Supply Group:3.300V
 XSCF>
 XSCF> showenvironment volt
 BB#00
     CMUU
         0.9V#0 Power Supply Group:0.895V
         0.9V#1 Power Supply Group:0.911V
         1.0V#0 Power Supply Group:1.080V
         1.0V#1 Power Supply Group:1.080V
         1.0V#2 Power Supply Group:1.080V
         1.0V#3 Power Supply Group:1.079V
         1.0V#4 Power Supply Group:1.081V
         1.0V#5 Power Supply Group:0.993V
         1.0V#6 Power Supply Group:1.069V
         1.0V#7 Power Supply Group:1.011V
         1.2V#0 Power Supply Group:1.196V
         1.2V#1 Power Supply Group:1.196V
         1.5V#0 Power Supply Group:1.491V
         1.5V#1 Power Supply Group:1.498V
         2.5V#0 Power Supply Group:2.503V
     CMUL.
         0.67V Power Supply Group:0.673V
         0.8V Power Supply Group:0.804V
         0.9V#0 Power Supply Group:0.896V
         0.9V#1 Power Supply Group:0.909V
         0.9V#2 Power Supply Group:0.925V
         0.9V#3 Power Supply Group:0.924V
         1.0V#0 Power Supply Group:1.080V
         1.0V#1 Power Supply Group:1.079V
         1.0V#2 Power Supply Group:1.079V
         1.0V#3 Power Supply Group:1.079V
         1.0V#4 Power Supply Group:1.081V
         1.0V#5 Power Supply Group:0.993V
```
1.0V#6 Power Supply Group:1.069V

```
使用例 7 SPARC M10-4S (クロスバーボックスあり) で、システムのファン回転情報
          を表示し ます。
         1.0V#7 Power Supply Group:1.010V
         1.0V#8 Power Supply Group:1.025V
         1.0V#9 Power Supply Group:1.041V
         1.0V#10 Power Supply Group:1.044V
         1.05V Power Supply Group:1.048V
         1.2V#0 Power Supply Group:1.195V
         1.2V#1 Power Supply Group:1.195V
         1.2V#2 Power Supply Group:1.202V
         1.2V#3 Power Supply Group:1.204V
         1.5V#0 Power Supply Group:1.489V
         1.5V#1 Power Supply Group:1.496V
         1.8V#0 Power Supply Group:1.796V
         1.8V#1 Power Supply Group:1.795V
         2.5V#0 Power Supply Group:2.504V
         2.5V#1 Power Supply Group:2.505V
         3.3V#0 Power Supply Group:3.354V
         3.3V#1 Power Supply Group:3.371V
         3.3V#2 Power Supply Group:3.379V
         5.0V#0 Power Supply Group:5.075V
         5.0V#1 Power Supply Group:5.040V
         5V_MEDIA Power Supply Group:4.958V
         12V_MEDIA Power Supply Group:11.975V
     XBU#0
         0.85V Power Supply Group:0.846V
         0.9V Power Supply Group:0.946V
         1.5V Power Supply Group:1.612V
         3.3V Power Supply Group:3.338V
     XBU#1
         0.85V Power Supply Group:0.846V
         0.9V Power Supply Group:0.945V
         1.5V Power Supply Group:1.606V
         3.3V Power Supply Group:3.368V
 XSCF> showenvironment Fan
 BB#00
     FANU#0: High speed (Level-4)
        FAN#0: 7510rpm
        FAN#1: 8571rpm
     FANU#1: High speed (Level-4)
        FAN#0: 7520rpm
         FAN#1: 8490rpm
     FANU#2: High speed (Level-4)
        FAN#0: 7489rpm
         FAN#1: 8411rpm
     FANU#3: High speed (Level-4)
        FAN#0: 7479rpm
         FAN#1: 8450rpm
     FANU#4: High speed (Level-4)
        FAN#0: 7397rpm
         FAN#1: 8437rpm
```

```
使用例 8 SPARC M12-2S (クロスバーボックスあり) で、システムのファン回転情報
          を表示し ます。
 BB#01
     FANU#0: Middle speed (Level-3)
        FAN#0: 6390rpm
        FAN#1: 7468rpm
     FANU#1: Middle speed (Level-3)
        FAN#0: 6467rpm
        FAN#1: 7307rpm
     FANU#2: Middle speed (Level-3)
        FAN#0: 6221rpm
        FAN#1: 7105rpm
     FANU#3: Middle speed (Level-3)
        FAN#0: 6398rpm
         FAN#1: 7346rpm
     FANU#4: Middle speed (Level-3)
        FAN#0: 6443rpm
         FAN#1: 7190rpm
 XBBOX#80
     FANU#0: Middle speed (Level-3)
        FAN#0: 8294rpm
        FAN#1: 9677rpm
     FANU#1: Middle speed (Level-3)
        FAN#0: 8206rpm
        FAN#1: 9694rpm
     FANU#2: Middle speed (Level-3)
        FAN#0: 8169rpm
         FAN#1: 9747rpm
     FANU#3: Middle speed (Level-3)
        FAN#0: 8320rpm
         FAN#1: 9574rpm
 XBBOX#81
     FANU#0: Low speed (Level-2)
         FAN#0: 7327rpm
        FAN#1: 8585rpm
     FANU#1: Low speed (Level-2)
        FAN#0: 7346rpm
        FAN#1: 8598rpm
     FANU#2: Low speed (Level-2)
        FAN#0: 7366rpm
        FAN#1: 8695rpm
     FANU#3: Low speed (Level-2)
         FAN#0: 7458rpm
        FAN#1: 8517rpm
 XSCF> showenvironment Fan
 BB#00
     FANU#0: Middle speed (Level-3)
        FAN#0: 8059rpm
        FAN#1: 9457rpm
     FANU#1: Middle speed (Level-3)
         FAN#0: 8083rpm
```
FAN#1: 9424rpm FANU#2: Middle speed (Level-3) FAN#0: 8095rpm FAN#1: 9507rpm FANU#3: Middle speed (Level-3) FAN#0: 8000rpm FAN#1: 9490rpm FANU#4: Middle speed (Level-3) FAN#0: 7906rpm FAN#1: 9507rpm FANU#5: Middle speed (Level-3) FAN#0: 7883rpm FAN#1: 9473rpm FANU#6: Middle speed (Level-3) FAN#0: 8059rpm FAN#1: 9608rpm FANU#7: Middle speed (Level-3) FAN#0: 7952rpm FAN#1: 9457rpm BB#01 FANU#0: High speed (Level-4) FAN#0: 8940rpm FAN#1: 10887rpm FANU#1: High speed (Level-4) FAN#0: 8925rpm FAN#1: 10609rpm FANU#2: High speed (Level-4) FAN#0: 9060rpm FAN#1: 10843rpm FANU#3: High speed (Level-4) FAN#0: 8910rpm FAN#1: 10714rpm FANU#4: High speed (Level-4) FAN#0: 9090rpm FAN#1: 10693rpm FANU#5: High speed (Level-4) FAN#0: 8794rpm FAN#1: 10505rpm FANU#6: High speed (Level-4) FAN#0: 9030rpm FAN#1: 10778rpm FANU#7: High speed (Level-4) FAN#0: 8794rpm FAN#1: 10714rpm XBBOX#80 FANU#0: Middle speed (Level-3) FAN#0: 8157rpm FAN#1: 9694rpm FANU#1: Middle speed (Level-3) FAN#0: 8320rpm FAN#1: 9642rpm FANU#2: Middle speed (Level-3) FAN#0: 8320rpm FAN#1: 9694rpm

```
使用例 9 システムの消費電力情報を表示し ます。
              使用例 10 システムの排気量を表示し ます。
終了ステータス | 以下の終了値が返されます。
     関連項目 setpowercapping(8), showpowercapping(8)
                   FANU#3: Middle speed (Level-3)
                       FAN#0: 8181rpm
                       FAN#1: 9729rpm
                XBBOX#81
                   FANU#0: Middle speed (Level-3)
                       FAN#0: 8120rpm
                       FAN#1: 9625rpm
                   FANU#1: Middle speed (Level-3)
                      FAN#0: 8307rpm
                       FAN#1: 9677rpm
                   FANU#2: Middle speed (Level-3)
                      FAN#0: 8320rpm
                       FAN#1: 9557rpm
                   FANU#3: Middle speed (Level-3)
                      FAN#0: 8256rpm
                      FAN#1: 9642rpm
                XSCF> showenvironment power
                Power Supply Maximum :1000W
                Installed Hardware Minimum:718W
                Peak Permitted :3725W
                BB#00
                   Permitted AC power consumption:1000W
                   Actual AC power consumption :38W
                BB#01
                   Permitted AC power consumption:470W
                   Actual AC power consumption:430W
                XSCF> showenvironment air
                BB#00
                   Air Flow:53CMH
                BB#01
                  Air Flow:53CMH
              0 正常に終了したことを表します。
              >0 エラーが発生したことを表します。
```
showenvironment(8)

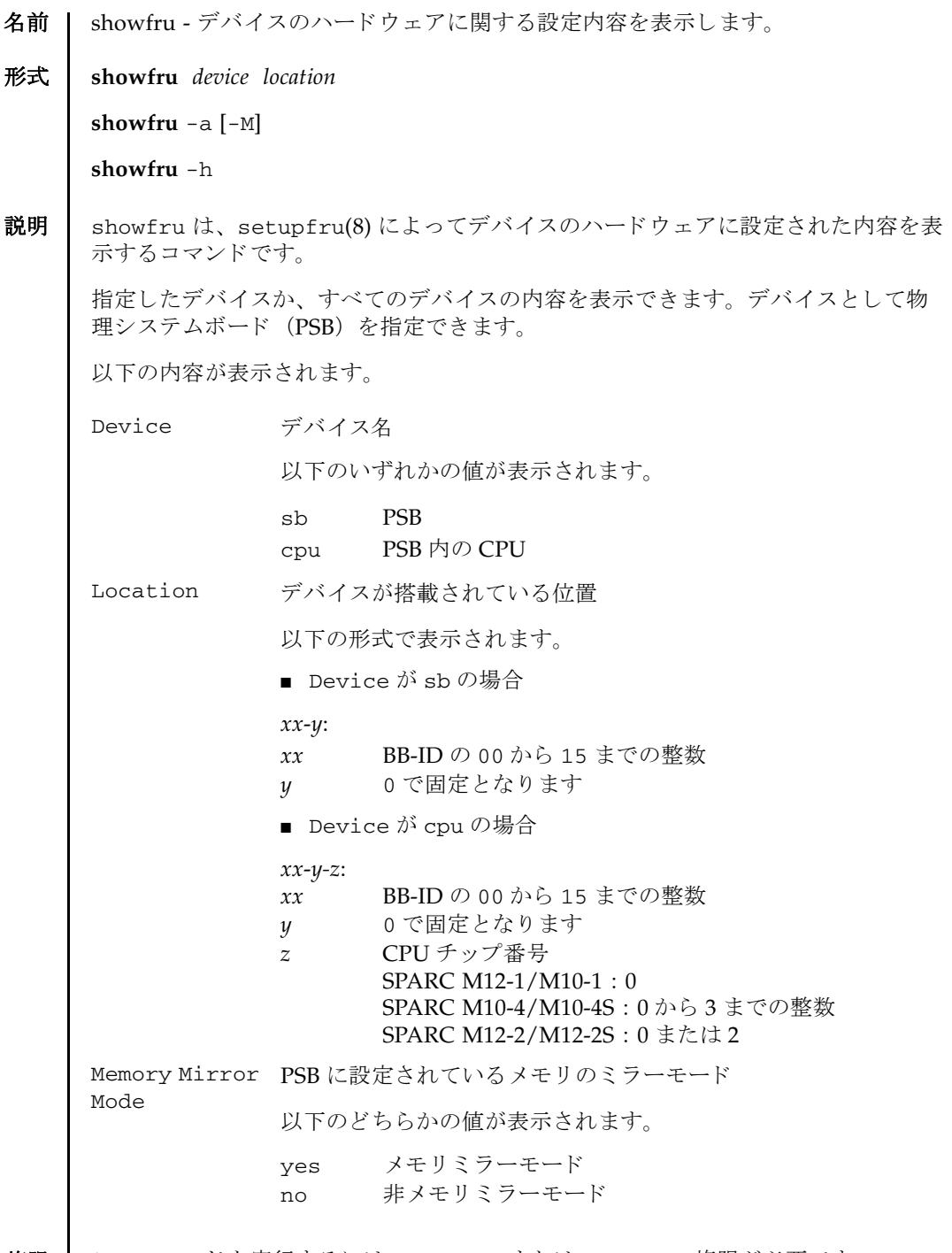

ユーザー権限 このコマンドを実行するには、platadm または fieldeng 権限が必要です。

# showfru(8)

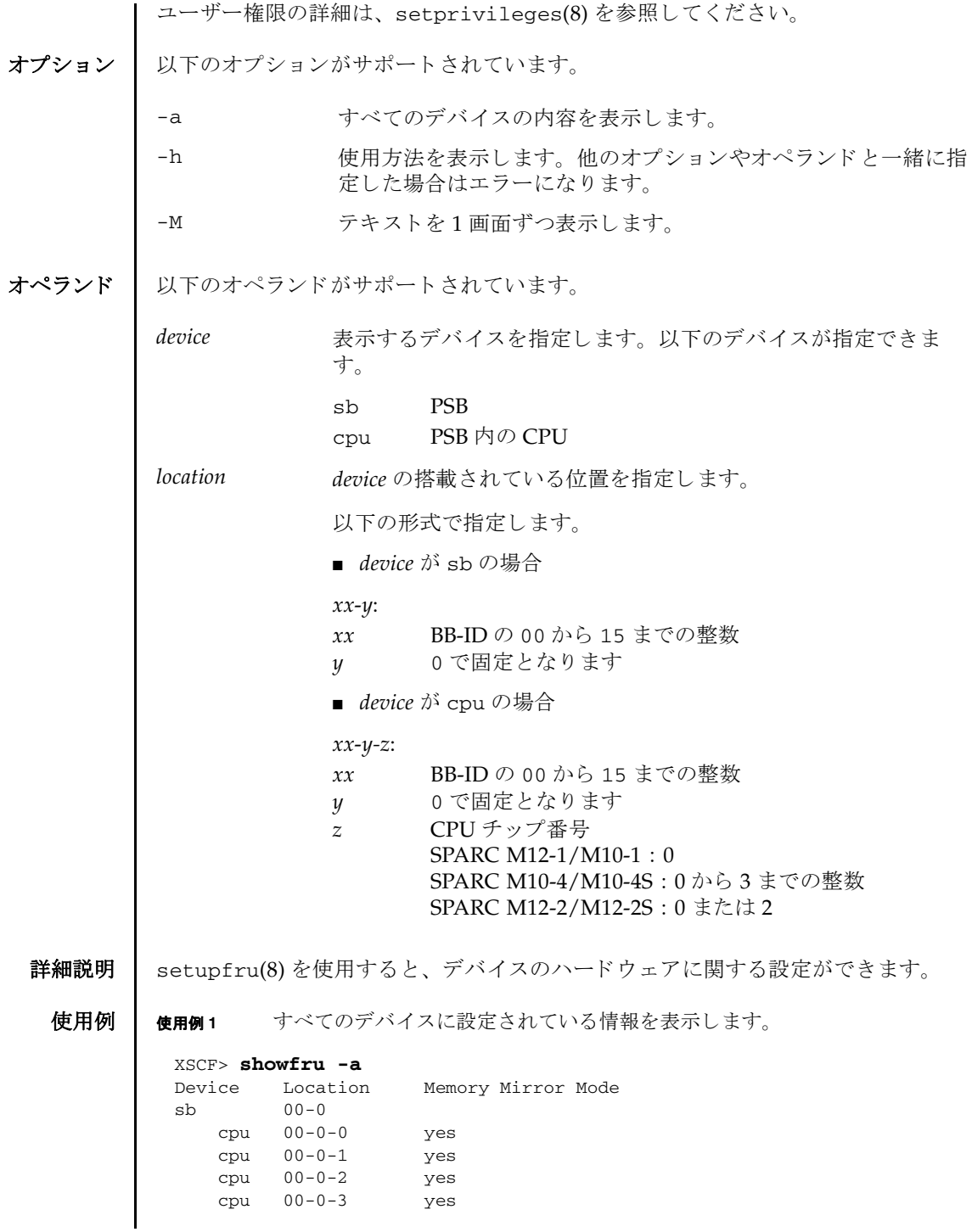

```
使用例 2 指定し たデバイ ス (PSB) に設定されている情報を表示し ます。
           使用例 3 指定し たデバイ ス (CPU) に設定されている情報を表示し ます。
終了ステータス | 以下の終了値が返されます。
    関連項目 addboard(8), deleteboard(8), setpcl(8), setupfru(8), showboards(8), 
           showpcl(8)
             sb 01-0
               cpu 01-0-0 yes
               cpu 01-0-1 yes
               cpu 01-0-2 yes
               cpu 01-0-3 yes
             sb 02-0
               cpu 02-0-0 no
               cpu 02-0-1 no
               cpu 02-0-2 no
               cpu 02-0-3 no
             sb 03-0
               cpu 03-0-0 yes
               cpu 03-0-1 yes
               cpu 03-0-2 no
               cpu 03-0-3 no
             .
             .
             XSCF>
             XSCF> showfru sb 01-0
             Device Location Memory Mirror Mode
             sb 01-0
               cpu 01-0-0 yes
               cpu 01-0-1 yes
               cpu 01-0-2 yes
               cpu 01-0-3 yes
             XSCF>
            XSCF> showfru cpu 01-0-3
             Device Location Memory Mirror Mode
             sb 01-0
              cpu 01-0-3 yes
             XSCF>
           0 正常に終了したことを表します。
           >0 エラーが発生したことを表します。
```
showfru(8)

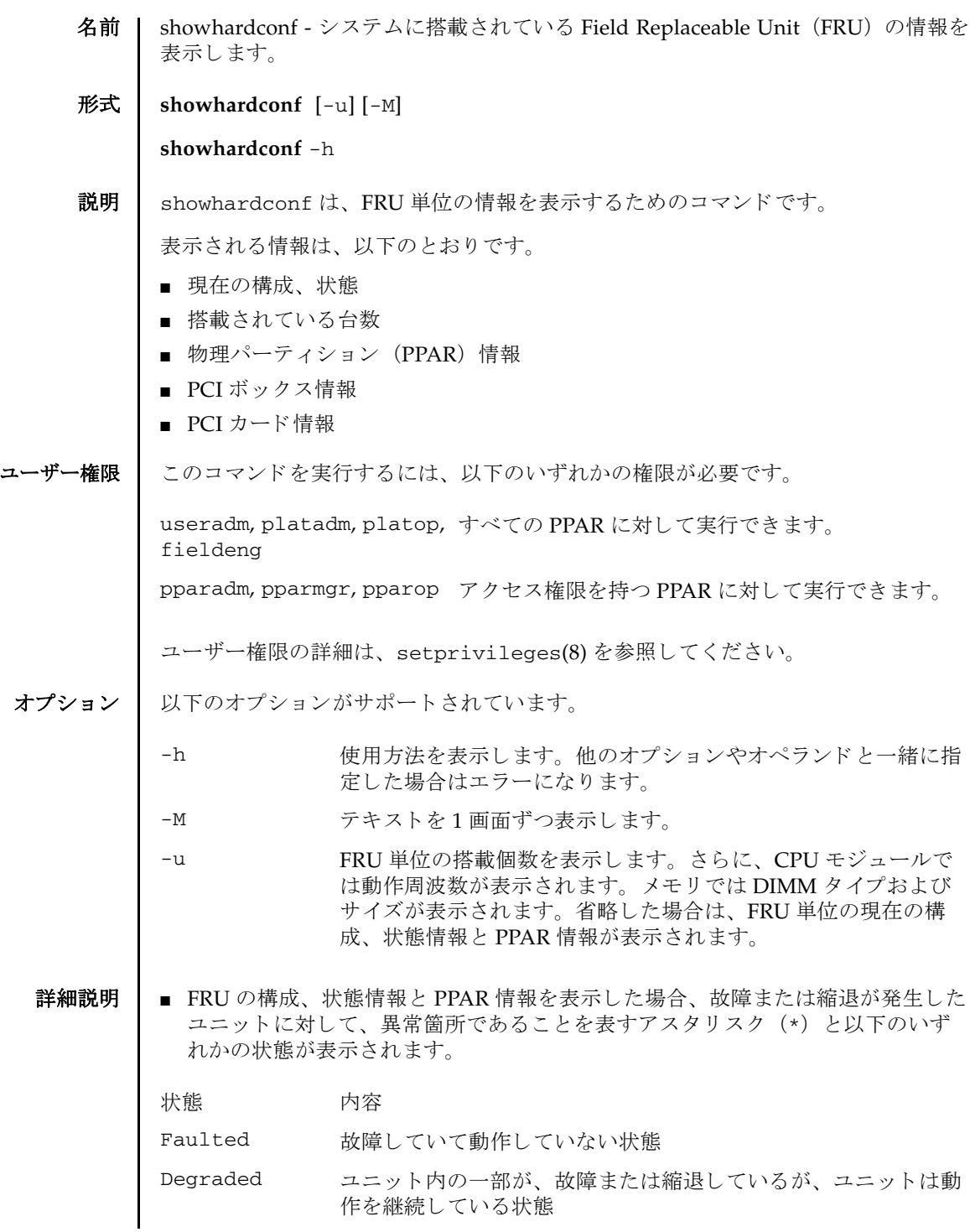

# showhardconf(8)

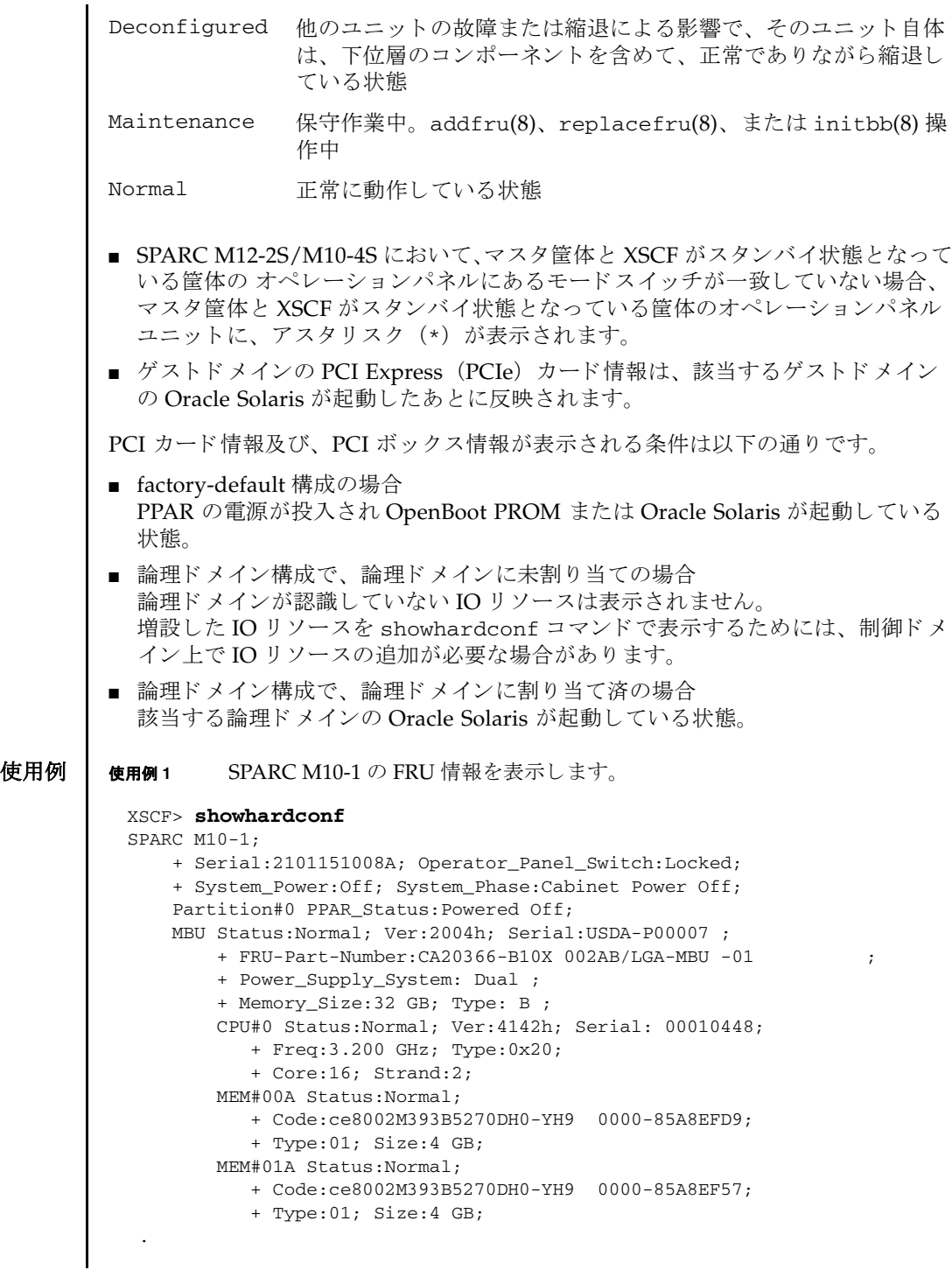

```
 MEM#12A Status:Normal;
     + Code:ce8002M393B5270DH0-YH9 0000-85A8EEAD;
     + Type:01; Size:4 GB;
 MEM#13A Status:Normal;
    + Code:ce8002M393B5270DH0-YH9 0000-85A8EEB5;
     + Type:01; Size:4 GB;
  PCI#0 Name_Property:fibre-channel;
     + Vendor-ID:14e4; Device-ID:1648;
     + Subsystem_Vendor-ID:10cf; Subsystem-ID:13a0;
     + Model: LPe1250-F8-FJ;
  PCI#1 Status:Normal; Name_Property:;
     + Vendor-ID:14e4; Device-ID:1648;
     + Subsystem_Vendor-ID:10cf; Subsystem-ID:13a0;
     + Model: LPe1250-F8-FJ;
     + Connection:PCIBOX#X0DF;
    PCIBOX#X0DF; Status:Faulted; Ver:0512 Serial:XCX0DF;
         + FRU-Part-Number:CF00541-0314 05 /501-6937-05;
         IOB Status:Normal; Serial:XX00KA; Type:PCI-X;
             + FRU-Part-Number:CF00541-0316 03 /501-6938-05;
         LINKBOARD Status:Faulted; Ver:0512 Serial:XCX0DF; 
             + FRU-Part-Number:CF00541-0314 05 /501-6937-05; 
         PCI#0 Name_Property:fibre-channel;
             + Vendor-ID:14e4; Device-ID:1648;
             + Subsystem_Vendor-ID:10cf; Subsystem-ID:13a0;
             + Model: LPe1250-F8-FJ;
         FANBP Status:Normal; Serial:7867000297;
             + FRU-Part-Number:CA20393-B50X A2 ;
         PSU#0; Status:Normal; Serial:LL0807;
             + FRU-Part-Number:CF00300-2001 02 /300-2001-02;
         PSU#1; Status:Normal; Serial:LL0381;
             + FRU-Part-Number:CF00300-2001 02 /300-2001-02;
         FAN#0; Status:Normal;
         FAN#1; Status:Normal;
         FAN#2; Status:Normal;
 OPNL Status:Normal; Ver:0102; Serial:PP0629L068
     + FRU-Part-Number:CA20393-B50X A2 ;
PSUBP Status:Normal; Ver:0102; Serial:PP0629L068
   + FRU-Part-Number:CA20393-B50X A2 ;
 PSU#0 Status:Normal; Ver:0102; Serial:0000000-ASTECB18 ;
     + FRU-Part-Number:CF00300-1898 0002 /300-1898-00-02;
     + Power_Status:ON; AC:200 V;
 PSU#1 Status:Normal; Ver:0102; Serial:0000000-ASTECB18 ;
     + FRU-Part-Number:CF00300-1898 0002 /300-1898-00-02;
     + Power_Status:ON; AC:200 V;
 FANU#0 Status:Normal; Type: B;
 FANU#1 Status:Normal; Type: B ;
 FANU#2 Status:Normal; Type: B ;
 FANU#3 Status:Normal; Type: B ;
 FANU#4 Status:Normal; Type: B ;
```
. .

### 使用例 **<sup>2</sup>** SPARC M10-1 に搭載されている FRU の数を表示し ます。

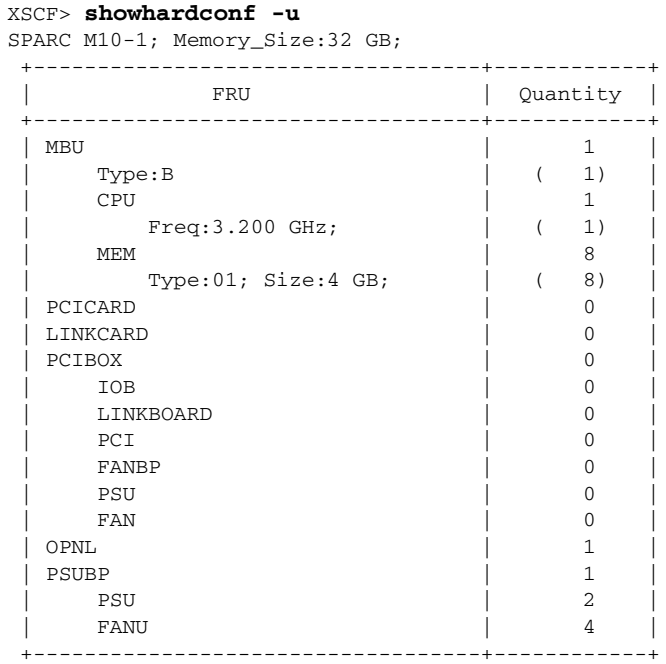

### 使用例 **<sup>3</sup>** SPARC M10-4S (ク ロ スバーボ ッ ク スあ り ) の FRU 情報を表示し ます。

```
XSCF> showhardconf
SPARC M10-4S;
    + Serial:2081230011; Operator_Panel_Switch:Locked; 
    + System_Power:On; System_Phase:Cabinet Power On;
      Partition#0 PPAR_Status:Powered Off; 
      Partition#1 PPAR_Status:Initialization Phase;
    BB#00 Status:Normal; Role:Slave; Ver:2003h; Serial:2081231002;
        + FRU-Part-Number:CA07361-D202 A1 ;
        + Power_Supply_System:Single;
        + Memory_Size:256 GB;
        CMUL Status:Normal; Ver:0101h; Serial:PP123002Z4 ;
            + FRU-Part-Number:CA07361-D941 A8 ;
            + Memory_Size:128 GB; Type: B ;
            CPU#0 Status:Normal; Ver:4142h; Serial:00010448;
                + Freq:3.700 GHz; Type:0x20;
                + Core:16; Strand:2;
            CPU#1 Status:Normal; Ver:4142h; Serial:00010418;
                + Freq:3.700 GHz; Type:0x20;
                + Core:16; Strand:2;
            MEM#00A Status:Normal;
                + Code:ce8002M393B5270DH0-YK0 0000-85D0AD54;
                + Type:01; Size:4 GB;
            MEM#01A Status:Normal;
```

```
 + Code:ce8002M393B5270DH0-YK0 0000-85D0AD67;
        + Type:01; Size:4 GB;
    MEM#16B Status:Normal;
        + Code:ce8002M393B5270DH0-YK0 0000-87D37530;
        + Type:01; Size:4 GB;
    MEM#17B Status:Normal;
        + Code:ce8002M393B5270DH0-YK0 0000-87D3752D;
        + Type:01; Size:4 GB;
 CMUU Status:Normal; Ver:0101h; Serial:PP123002ZB ;
    + FRU-Part-Number:CA07361-D951 A4 ;
    + Memory_Size:128 GB; Type: B ;
    CPU#0 Status:Normal; Ver:4142h; Serial:00010478;
        + Freq:3.700 GHz; Type:0x20;
        + Core:16; Strand:2;
    CPU#1 Status:Normal; Ver:4142h; Serial:00010505;
        + Freq:3.700 GHz; Type:0x20;
        + Core:16; Strand:2;
    MEM#00A Status:Normal;
        + Code:ce8002M393B5270DH0-YK0 0000-85D0AFA1;
        + Type:01; Size:4 GB;
    MEM#01A Status:Normal;
        + Code:ce8002M393B5270DH0-YK0 0000-85D0B057;
        + Type:01; Size:4 GB;
    MEM#16B Status:Normal;
        + Code:ce8002M393B5270DH0-YK0 0000-87D37652;
        + Type:01; Size:4 GB;
    MEM#17B Status:Normal;
        + Code:ce8002M393B5270DH0-YK0 0000-87D37520;
        + Type:01; Size:4 GB;
 PCI#0 Name_Property:fibre-channel;
    + Vendor-ID:14e4; Device-ID:1648;
    + Subsystem_Vendor-ID:10cf; Subsystem-ID:13a0;
    + Model: LPe1250-F8-FJ;
 XBU#0 Status:Normal; Ver:0101h; Serial:PP123002ZQ ;
    + FRU-Part-Number:CA07361-D102 A1 ;
    + Type: B ;
    CBL#0L Status:Normal;
        + FRU-Part-Number:2123628-2 ; Ver:3820h;
            + Type:Optic; Length: 2;
        + FRU-Part-Number:2123628-2 ; Ver:3820h;
            + Type:Optic; Length: 2;
    CBL#0R Status:Normal;
        + FRU-Part-Number:2123628-2 ; Ver:3820h;
            + Type:Optic; Length: 2;
        + FRU-Part-Number:2123628-2 ; Ver:3820h;
           + Type:Optic; Length: 2;
    CBL#1L Status:Normal;
        + FRU-Part-Number:2123628-2 ; Ver:3820h;
```
. . .

. . .

```
 + Type:Optic; Length: 2;
           + FRU-Part-Number:2123628-2 ; Ver:3820h;
               + Type:Optic; Length: 2;
        CBL#1R Status:Normal;
            + FRU-Part-Number:2123628-2 ; Ver:0020h;
               + Type:Optic; Length: 2;
            + FRU-Part-Number:2123628-2 ; Ver:3020h;
               + Type:Optic; Length: 2;
    XBU#1 Status:Normal; Ver:0101h; Serial:PP123002ZN ;
        + FRU-Part-Number:CA07361-D102 A1 ;
        + Type: B ;
        CBL#0L Status:Normal;
            + FRU-Part-Number:2123628-2 ; Ver:3820h;
               + Type:Optic; Length: 2;
            + FRU-Part-Number:2123628-2 ; Ver:3820h;
               + Type:Optic; Length: 2;
        CBL#0R Status:Normal;
            + FRU-Part-Number:2123628-2 ; Ver:3820h;
               + Type:Optic; Length: 2;
            + FRU-Part-Number:2123628-2 ; Ver:3820h;
               + Type:Optic; Length: 2;
        CBL#1L Status:Normal;
            + FRU-Part-Number:2123628-2 ; Ver:3820h;
               + Type:Optic; Length: 2;
            + FRU-Part-Number:2123628-2 ; Ver:3820h;
              + Type:Optic; Length: 2;
        CBL#1R Status:Normal;
           + FRU-Part-Number:2123628-2 ; Ver:0020h;
               + Type:Optic; Length: 2;
            + FRU-Part-Number:2123628-2 ; Ver:3020h;
               + Type:Optic; Length: 2;
    OPNL Status:Normal; Ver:0101h; Serial:PP1230020A ;
       + FRU-Part-Number:CA07361-D012 A1 ;
   PSUBP Status:Normal; Ver:0101h; Serial:PP123002ZS ;
        + FRU-Part-Number:CA07361-D202 A1 ;
        + Type: B ;
    PSU#0 Status:Normal; Ver:303443h; Serial:MD12190452 ;
        + FRU-Part-Number:CA01022-0761 / ;
        + Power_Status:ON; AC:200 V; Type: B ;
    PSU#1 Status:Normal; Ver:303443h; Serial:MD12190454 ;
        + FRU-Part-Number:CA01022-0761 / ;
        + Power_Status:ON; AC:200 V; Type: B ;
    FANU#0 Status:Normal; Type: B ;
    FANU#1 Status:Normal; Type: B ;
    FANU#2 Status:Normal; Type: B ;
    FANU#3 Status:Normal; Type: B ;
    FANU#4 Status:Normal; Type: B ;
 BB#01 Status:Normal; Role:Slave; Ver:0101h; Serial:7867000297;
    + FRU-Part-Number:CA20393-B50X A2 ;
    + Power_Supply_System:Single;
    + Memory_Size:256 GB;
    CMUL Status:Normal; Ver:0101h; Serial:PP123002Z4 ;
        + FRU-Part-Number:CA07361-D941 A8 ;
        + Memory_Size:128 GB; Type: B ;
```

```
 CPU#0 Status:Normal; Ver:4142h; Serial:00010448;
                + Freq:3.700 GHz; Type:0x20;
                + Core:16; Strand:2;
            CPU#1 Status:Normal; Ver:4142h; Serial:00010418;
                + Freq:3.700 GHz; Type:0x20;
                + Core:16; Strand:2;
            MEM#00A Status:Normal;
                + Code:ce8002M393B5270DH0-YK0 0000-85D0AD54;
                + Type:01; Size:4 GB;
            MEM#01A Status:Normal;
                + Code:ce8002M393B5270DH0-YK0 0000-85D0AD67;
                + Type:01; Size:4 GB;
            MEM#16B Status:Normal;
               + Code:ce8002M393B5270DH0-YK0 0000-87D37530;
                + Type:01; Size:4 GB;
            MEM#17B Status:Normal;
                + Code:ce8002M393B5270DH0-YK0 0000-87D3752D;
                + Type:01; Size:4 GB;
        CMUU Status:Normal; Ver:0101h; Serial:PP123002ZB ;
            + FRU-Part-Number:CA07361-D951 A4 ;
            + Memory_Size:128 GB; Type: B ;
            CPU#0 Status:Normal; Ver:4142h; Serial:00010478;
                + Freq:3.700 GHz; Type:0x20;
                + Core:16; Strand:2;
            CPU#1 Status:Normal; Ver:4142h; Serial:00010505;
                + Freq:3.700 GHz; Type:0x20;
                + Core:16; Strand:2;
            MEM#00A Status:Normal;
                + Code:ce8002M393B5270DH0-YK0 0000-85D0AFA1;
                + Type:01; Size:4 GB;
            MEM#17B Status:Normal;
                + Code:ce8002M393B5270DH0-YK0 0000-87D37520;
                + Type:01; Size:4 GB;
        PCI#0 Status:Normal; Name_Property:;
            + Vendor-ID:14e4; Device-ID:1648;
            + Subsystem_Vendor-ID:10cf; Subsystem-ID:13a0;
            + Model: LPe1250-F8-FJ;
        PCI#1 Status:Normal; Name_Property:;
            + Vendor-ID:14e4; Device-ID:1648;
            + Subsystem_Vendor-ID:10cf; Subsystem-ID:13a0;
            + Model: LPe1250-F8-FJ;
        XBU#0 Status:Normal; Ver:0101h; Serial:PP123002ZQ ;
            + FRU-Part-Number:CA07361-D102 A1 ;
            + Type: B ;
* CBL#0L Status:Degraded;
               + FRU-Part-Number:2123628-2 ; Ver:3820h;
                    + Type:Optic; Length: 2;
                + FRU-Part-Number:2123628-2 ; Ver:3820h;
```
. . .

. . .

```
 + Type:Optic; Length: 2;
    CBL#0R Status:Normal;
        + FRU-Part-Number:2123628-2 ; Ver:3820h;
           + Type:Optic; Length: 2;
        + FRU-Part-Number:2123628-2 ; Ver:3820h;
           + Type:Optic; Length: 2;
    CBL#1L Status:Normal;
        + FRU-Part-Number:2123628-2 ; Ver:3820h;
           + Type:Optic; Length: 2;
        + FRU-Part-Number:2123628-2 ; Ver:3820h;
           + Type:Optic; Length: 2;
    CBL#1R Status:Normal;
        + FRU-Part-Number:2123628-2 ; Ver:0020h;
           + Type:Optic; Length: 2;
        + FRU-Part-Number:2123628-2 ; Ver:3020h;
           + Type:Optic; Length: 2;
 XBU#1 Status:Normal; Ver:0101h; Serial:PP123002ZN ;
    + FRU-Part-Number:CA07361-D102 A1 ;
     + Type: B ;
    CBL#0L Status:Normal;
        + FRU-Part-Number:2123628-2 ; Ver:3820h;
           + Type:Optic; Length: 2;
        + FRU-Part-Number:2123628-2 ; Ver:3820h;
           + Type:Optic; Length: 2;
    CBL#0R Status:Normal;
        + FRU-Part-Number:2123628-2 ; Ver:3820h;
           + Type:Optic; Length: 2;
        + FRU-Part-Number:2123628-2 ; Ver:3820h;
           + Type:Optic; Length: 2;
    CBL#1L Status:Normal;
        + FRU-Part-Number:2123628-2 ; Ver:3820h;
           + Type:Optic; Length: 2;
        + FRU-Part-Number:2123628-2 ; Ver:3820h;
           + Type:Optic; Length: 2;
    CBL#1R Status:Normal;
        + FRU-Part-Number:2123628-2 ; Ver:0020h;
           + Type:Optic; Length: 2;
        + FRU-Part-Number:2123628-2 ; Ver:3020h;
           + Type:Optic; Length: 2;
 OPNL Status:Normal; Ver:0101h; Serial:PP1230020A ;
    + FRU-Part-Number:CA07361-D012 A1 ;
 PSUBP Status:Normal; Ver:0101h; Serial:PP123002ZS ;
    + FRU-Part-Number:CA07361-D202 A1 ;
     + Type: B ;
 PSU#0 Status:Normal; Ver:303443h; Serial:MD12190452 ;
    + FRU-Part-Number:CA01022-0761 / ;
    + Power_Status:ON; AC:200 V; Type: B ;
 PSU#1 Status:Normal; Ver:303443h; Serial:MD12190454 ;
    + FRU-Part-Number:CA01022-0761 / ;
     + Power_Status:ON; AC:200 V; Type: B ;
 FANU#0 Status:Normal; Type: B ;
 FANU#1 Status:Normal; Type: B ;
 FANU#2 Status:Normal; Type: B ;
 FANU#3 Status:Normal; Type: B ;
```

```
 FANU#4 Status:Normal; Type: B ;
 XBBOX#80 Status:Normal; Role:Master; Ver:0101h; Serial:7867000297;
     + FRU-Part-Number:CA07361-D011 A0 /NOT-FIXD-01 ;
   + Power Supply System: Single;
    XBU#0 Status:Normal; Serial:PP0629L068
        + FRU-Part-Number:CA20393-B50X A2 ;
        + Type: A ;
        CBL#L0 Status:Normal;
            + FRU-Part-Number:2123628-2 ; Ver:3820h;
                + Type:Optic; Length: 3;
            + FRU-Part-Number:2123628-2 ; Ver:3820h;
                + Type:Optic; Length: 3;
        CBL#L1 Status:Normal;
            + FRU-Part-Number:2123628-2 ; Ver:3820h;
                + Type:Optic; Length: 2;
            + FRU-Part-Number:2123628-2 ; Ver:3820h;
                + Type:Optic; Length: 2;
        CBL#R0 Status:Normal;
            + FRU-Part-Number:2123628-2 ; Ver:3820h;
                + Type:Optic; Length: 2;
            + FRU-Part-Number:2123628-2 ; Ver:3820h;
                + Type:Optic; Length: 2;
        CBL#R1 Status:Normal;
            + FRU-Part-Number:2123628-2 ; Ver:3820h;
                + Type:Optic; Length: 2;
            + FRU-Part-Number:2123628-2 ; Ver:3820h;
                + Type:Optic; Length: 2;
    XSCFU Status:Normal; Ver:0101h; Serial:7867000262 ;
        + FRU-Part-Number:CA20393-B56X A0 
    XBBPU Status:Normal; Serial:PP0629L068
        + FRU-Part-Number:CA20393-B50X A2 ;
        + Type: A ;
    XSCFIFU Status:Normal; Ver:0101h; Serial:PP12040198 ;
        + FRU-Part-Number:CA20365-B52X 001AA/NOT-FIXD-01 ; Type: A ;
    OPNL Status:Normal; Serial:PP0629L068
        + FRU-Part-Number:CA20393-B50X A2 ;
    PSU#0 Status:Normal; Ver:0201 Serial:0000000-ASTECB18 ;
        + FRU-Part-Number:CF00300-1898 0002 /300-1898-00-02;
        + Power_Status:ON; AC:200 V;
     PSU#1 Status:Normal; Ver:0201 Serial:0000000-ASTECB18 ;
        + FRU-Part-Number:CF00300-1898 0002 /300-1898-00-02;
        + Power_Status:ON; AC:200 V;
    FANU#0 Status:Normal;
     FANU#1 Status:Normal;
    FANU#2 Status:Normal;
    FANU#3 Status:Normal;
 XBBOX#81 Status:Normal; Role:Standby; Ver:0101h; Serial:7867000297;
    + FRU-Part-Number:CA07361-D011 A0 /NOT-FIXD-01 ;
   + Power Supply System: Single;
     XBU#0 Status:Normal; Ver:0201 Serial:PP0629L068
        + FRU-Part-Number:CA20393-B50X A2 ;
        + Type: A ;
        CBL#L0 Status:Normal;
            + FRU-Part-Number:2123628-2 ; Ver:3820h;
```

```
使用例 4 SPARC M12-2S (ク ロ スバーボ ッ ク スなし) の FRU 情報を表示し ます。
                     + Type:Optic; Length: 2;
                  + FRU-Part-Number:2123628-2 ; Ver:3820h;
                      + Type:Optic; Length: 2;
              CBL#L1 Status:Normal;
                  + FRU-Part-Number:2123628-2 ; Ver:3820h;
                     + Type:Optic; Length: 2;
                  + FRU-Part-Number:2123628-2 ; Ver:3820h;
                     + Type:Optic; Length: 2;
              CBL#R0 Status:Normal;
                  + FRU-Part-Number:2123628-2 ; Ver:3820h;
                     + Type:Optic; Length: 2;
                  + FRU-Part-Number:2123628-2 ; Ver:3820h;
                     + Type:Optic; Length: 2;
              CBL#R1 Status:Normal;
                  + FRU-Part-Number:2123628-2 ; Ver:3820h;
                      + Type:Optic; Length: 2;
                  + FRU-Part-Number:2123628-2 ; Ver:3820h;
                      + Type:Optic; Length: 2;
          XSCFU Status:Normal; Ver:0101h; Serial:7867000262 ;
              + FRU-Part-Number:CA20393-B56X A0 
          XBBPU Status:Normal; Ver:0201 Serial:PP0629L068
              + FRU-Part-Number:CA20393-B50X A2 ;
              + Type: A ;
          XSCFIFU Status:Normal; Ver:0101h; Serial:PP12040198 ;
              + FRU-Part-Number:CA20365-B52X 001AA/NOT-FIXD-01 ; Type: A ;
          OPNL Status:Normal; Ver:0201 Serial:PP0629L068
              + FRU-Part-Number:CA20393-B50X A2 ;
          PSU#0 Status:Normal; Ver:0201 Serial:0000000-ASTECB18 ;
              + FRU-Part-Number:CF00300-1898 0002 /300-1898-00-02;
              + Power_Status:ON; AC:200 V;
          PSU#1 Status:Normal; Ver:0201 Serial:0000000-ASTECB18 ;
              + FRU-Part-Number:CF00300-1898 0002 /300-1898-00-02;
              + Power_Status:ON; AC:200 V;
          FANU#0 Status:Normal;
          FANU#1 Status:Normal;
          FANU#2 Status:Normal;
          FANU#3 Status:Normal;
 XSCF> showhardconf
 SPARC M12-2S;
     + Serial:PZ51552003; Operator_Panel_Switch:Locked;
```

```
+ System_Power:On; System_Phase:Cabinet Power On;
```
- Partition#0 PPAR\_Status:Running;
- BB#00 Status:Normal; Role:Master; Ver:3009h; Serial:PZ51552003;
	- + FRU-Part-Number:CA20369-B17X 003AB/9999999 ;
	- + Power\_Supply\_System: ;
	- + Memory\_Size:64 GB;
	- CMUL Status:Normal; Ver:1101h; Serial:PP155100VD ;
		- + FRU-Part-Number:CA07855-D291 A1 /9999999 ;
		- + Memory\_Size:64 GB; Type: C ;
		- CPU#0 Status:Normal; Ver:4241h; Serial:00040006;

```
+ Freq:4.250 GHz; Type:0x30;
       + Core:12; Strand:8;
   MEM#00A Status:Normal;
       + Code:ce8001M393A1G40EB1-CRC 00-02EBB91D;
       + Type:81; Size:8 GB;
           .
           .
   MEM#07A Status:Normal;
       + Code:ce8001M393A1G40EB1-CRC 00-02EBB960;
       + Type:81; Size:8 GB;
CMUU Status:Normal; Ver:1101h; Serial:PP155100VK ;
   + FRU-Part-Number:CA07855-D491 A1 /9999999 ;
   + Memory_Size:64 GB; Type: C ;
   CPU#0 Status:Normal; Ver:4241h; Serial:00000030;
       + Freq:4.250 GHz; Type:0x30;
       + Core:12; Strand:8;
   MEM#00A Status:Normal;
       + Code:ce8001M393A1G40EB1-CRC 00-02EBB915;
       + Type:81; Size:8 GB;
           .
           .
   MEM#07A Status:Normal;
       + Code:2c800f18ASF1G72PZ-2G3A3 33-10735AD4;
       + Type:81; Size:8 GB;
XBU#0 Status:Normal; Ver:1101h; Serial:PP155002PB ;
   + FRU-Part-Number:CA20369-B18X 001AA/9999999 ;
    + Type: C ;
   CBL#0L Status:Normal;
       + Vendor-ID:FCBN414QB1C02 ; Ver:4120h;
           + Type:Optic; Length: 2;
       + Vendor-ID:FCBN414QB1C02 ; Ver:4120h;
           + Type:Optic; Length: 2;
   CBL#0R Status:Normal;
       + Vendor-ID:FCBN414QB1C02 ; Ver:4120h;
           + Type:Optic; Length: 2;
       + Vendor-ID:FCBN414QB1C02 ; Ver:4120h;
           + Type:Optic; Length: 2;
XBU#1 Status:Normal; Ver:1101h; Serial:PP155002PA ;
   + FRU-Part-Number:CA20369-B18X 001AA/9999999 ;
   + Type: C ;
   CBL#0L Status:Normal;
       + Vendor-ID:FCBN414QB1C02 ; Ver:4120h;
           + Type:Optic; Length: 2;
       + Vendor-ID:FCBN414QB1C02 ; Ver:4120h;
           + Type:Optic; Length: 2;
   CBL#0R Status:Normal;
       + Vendor-ID:FCBN414QB1C02 ; Ver:4120h;
           + Type:Optic; Length: 2;
       + Vendor-ID:FCBN414QB1C02 ; Ver:4120h;
           + Type:Optic; Length: 2;
XSCFU Status:Normal; Ver:0101h; Serial:PP154903GH ;
   + FRU-Part-Number:CA20369-B08X 001AA/9999999 ;
    + Type: A ;
OPNL Status:Normal; Ver:0101h; Serial:PP15500CFC ;
```

```
+ FRU-Part-Number:CA20365-B35X 005AC/7060922 ;
       + Type: A ;
   PSUBP Status:Normal; Ver:1101h; Serial:PP154901EP ;
       + FRU-Part-Number:CA20369-B17X 003AB/9999999 ;
       + Type: C ;
   PSU#0 Status:Normal; Ver:303141h; Serial:HWCD1549000009;
       + FRU-Part-Number:CA01022-0850/7 ;
        + Power_Status:ON; AC:200 V; Type: C ;
   PSU#1 Status:Normal; Ver:303141h; Serial:HWCD1549000021;
       + FRU-Part-Number:CA01022-0850/7 ;
       + Power_Status:ON; AC:200 V; Type: C ;
   PSU#2 Status:Normal; Ver:303141h; Serial:HWCD1549000084;
       + FRU-Part-Number:CA01022-0850/7 ;
       + Power_Status:ON; AC:200 V; Type: C ;
   PSU#3 Status:Normal; Ver:303141h; Serial:HWCD1549000070;
       + FRU-Part-Number:CA01022-0850/7 ;
       + Power_Status:ON; AC:200 V; Type: C ;
   FANU#0 Status:Normal; Type: C ;
     .
      .
   FANU#7 Status:Normal; Type: C ;
   HDDBP Status:Normal; Type: A ;
BB#01 Status:Normal; Role:Standby; Ver:3009h; Serial:PZ51552006;
   + FRU-Part-Number:CA20369-B17X 003AB/9999999 ;
    + Power Supply System: ;
   + Memory_Size:128 GB;
   CMUL Status:Normal; Ver:1101h; Serial:PP155100VE ;
       + FRU-Part-Number:CA07855-D291 A1 /9999999 ;
       + Memory_Size:64 GB; Type: C ;
       CPU#0 Status:Normal; Ver:4241h; Serial:00040023;
           + Freq:4.250 GHz; Type:0x30;
           + Core:12; Strand:8;
       MEM#00A Status:Normal;
           + Code:ce8001M393A1G40EB1-CRC 00-02EBB8F4;
           + Type:81; Size:8 GB;
                .
                .
       MEM#07A Status:Normal;
           + Code:2c800f18ASF1G72PZ-2G3A3 33-1011A476;
           + Type:81; Size:8 GB;
   CMUU Status:Normal; Ver:1101h; Serial:PP15500DZ0 ;
       + FRU-Part-Number:CA07855-D491 A1 /9999999 ;
       + Memory Size:64 GB; Type: C ;
       CPU#0 Status:Normal; Ver:4241h; Serial:00040019;
           + Freq:4.250 GHz; Type:0x30;
           + Core:12; Strand:8;
       MEM#00A Status:Normal;
           + Code:2c800f18ASF1G72PZ-2G3A3 33-10735E7F;
           + Type:81; Size:8 GB;
               .
                .
       MEM#07A Status:Normal;
           + Code:2c800f18ASF1G72PZ-2G3A3 33-107359F1;
           + Type:81; Size:8 GB;
```

```
PCI#2 Status:Normal; Name_Property:pci;
   + Vendor-ID:108e; Device-ID:9020;
   + Subsystem_Vendor-ID:10b5; Subsystem-ID:8716;
   + Model:;
   + Connection:2001;
   PCIBOX#2001; Status:Normal; Ver:5220h; Serial:2121212001;
       + FRU-Part-Number:;
       IOB Status:Normal; Serial:PP122300JW ;
           + FRU-Part-Number:CA20365-B66X 007AF ;
       LINKBOARD Status:Normal; Serial:PP123300TR ;
          + FRU-Part-Number:CA20365-B60X 001AA ;
       FANBP Status:Normal; Serial:PP120904SY ;
           + FRU-Part-Number:CA20365-B68X 004AC ;
       PSU#1; Status:Normal; Serial:FEJD1201000169;
          + FRU-Part-Number:CA01022-0750-D/ ;
       FAN#0; Status:Normal;
       FAN#1; Status:Normal;
       FAN#2; Status:Normal;
XBU#0 Status:Normal; Ver:1101h; Serial:PP155002PP ;
   + FRU-Part-Number:CA20369-B18X 001AA/9999999 ;
   + Type: C ;
   CBL#0L Status:Normal;
       + Vendor-ID:FCBN414QB1C02 ; Ver:4120h;
           + Type:Optic; Length: 2;
       + Vendor-ID:FCBN414QB1C02 ; Ver:4120h;
           + Type:Optic; Length: 2;
   CBL#0R Status:Normal;
       + Vendor-ID:FCBN414QB1C02 ; Ver:4120h;
           + Type:Optic; Length: 2;
       + Vendor-ID:FCBN414QB1C02 ; Ver:4120h;
           + Type:Optic; Length: 2;
XBU#1 Status:Normal; Ver:1101h; Serial:PP155002PN ;
   + FRU-Part-Number:CA20369-B18X 001AA/9999999 ;
   + Type: C ;
   CBL#0L Status:Normal;
      + Vendor-ID:FCBN414QB1C02 ; Ver:4120h;
           + Type:Optic; Length: 2;
       + Vendor-ID:FCBN414QB1C02 ; Ver:4120h;
           + Type:Optic; Length: 2;
   CBL#0R Status:Normal;
       + Vendor-ID:FCBN414QB1C02 ; Ver:4120h;
           + Type:Optic; Length: 2;
       + Vendor-ID:FCBN414QB1C02 ; Ver:4120h;
           + Type:Optic; Length: 2;
XSCFU Status:Normal; Ver:0101h; Serial:PP154903GP ;
   + FRU-Part-Number:CA20369-B08X 001AA/9999999 ;
   + Type: A ;
OPNL Status:Normal; Ver:0101h; Serial:PP15500CFH ;
   + FRU-Part-Number:CA20365-B35X 005AC/7060922 ;
   + Type: A ;
PSUBP Status:Normal; Ver:1101h; Serial:PP154901ET ;
   + FRU-Part-Number:CA20369-B17X 003AB/9999999 ;
   + Type: C ;
PSU#0 Status:Normal; Ver:303141h; Serial:HWCD1549000036;
```
使用例 **<sup>5</sup>** SPARC M10--4S (ク ロ スバーボ ッ ク スあ り ) に搭載されている FRU の数を 表示します。 + FRU-Part-Number:CA01022-0850/7 ; + Power\_Status:ON; AC:200 V; Type: C ; PSU#1 Status:Normal; Ver:303141h; Serial:HWCD1549000039; + FRU-Part-Number:CA01022-0850/7 ; + Power\_Status:ON; AC:200 V; Type: C ; PSU#2 Status:Normal; Ver:303141h; Serial:HWCD1549000092; + FRU-Part-Number:CA01022-0850/7 ; + Power\_Status:ON; AC:200 V; Type: C ; PSU#3 Status:Normal; Ver:303141h; Serial:HWCD1549000057; + FRU-Part-Number:CA01022-0850/7 ; + Power\_Status:ON; AC:200 V; Type: C ; FANU#0 Status:Normal; Type: C ; . . FANU#7 Status:Normal; Type: C ; HDDBP Status:Normal; Type: A ; XSCF> **showhardconf -u** SPARC M10-4S; Memory\_Size:720 GB; +-----------------------------------+------------+ | FRU | Quantity | +-----------------------------------+------------+ | BB | 2 | | CMUL | 2 |  $\text{Type: A}$   $\vert$   $(1)$  $\text{Type:} \mathbf{B}$  | ( 1) | CPU | 4 | | Freq:3.000 GHz; | ( 2) | | Freq:3.700 GHz; | ( 2) | | MEM | 64 | | Type:01; Size:4 GB; | ( 64) | | CMUU | 2 |  $\text{Type: A}$  (1)  $\text{Type: }B$  | ( 1) | CPU | 4 |  $Freq:3.000 GHz;$   $|$  ( 2) | Freq:3.700 GHz; | ( 2) | | MEM | 64 | | Type:01; Size:4 GB; | ( 64) | PCICARD | 3 | LINKCARD | 0 | PCIBOX  $\qquad \qquad \vert$  0 | IOB | 0 | | LINKBOARD | 0 | | PCI | 0 |  $\blacksquare$  FANBP | 0 PSU | 0  $\Gamma$ AN 0  $XBU$   $4$  $\text{Type: A}$  ( 2)

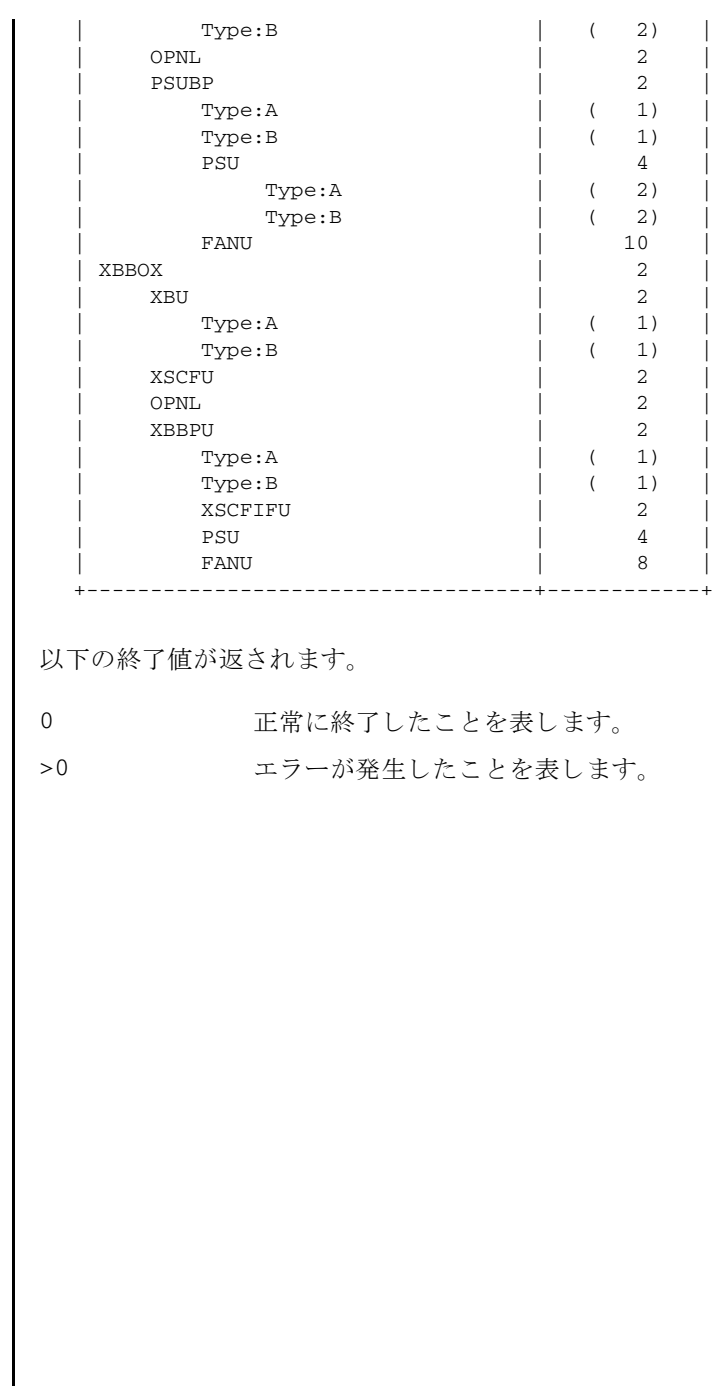

終了ステータス

showhardconf(8)

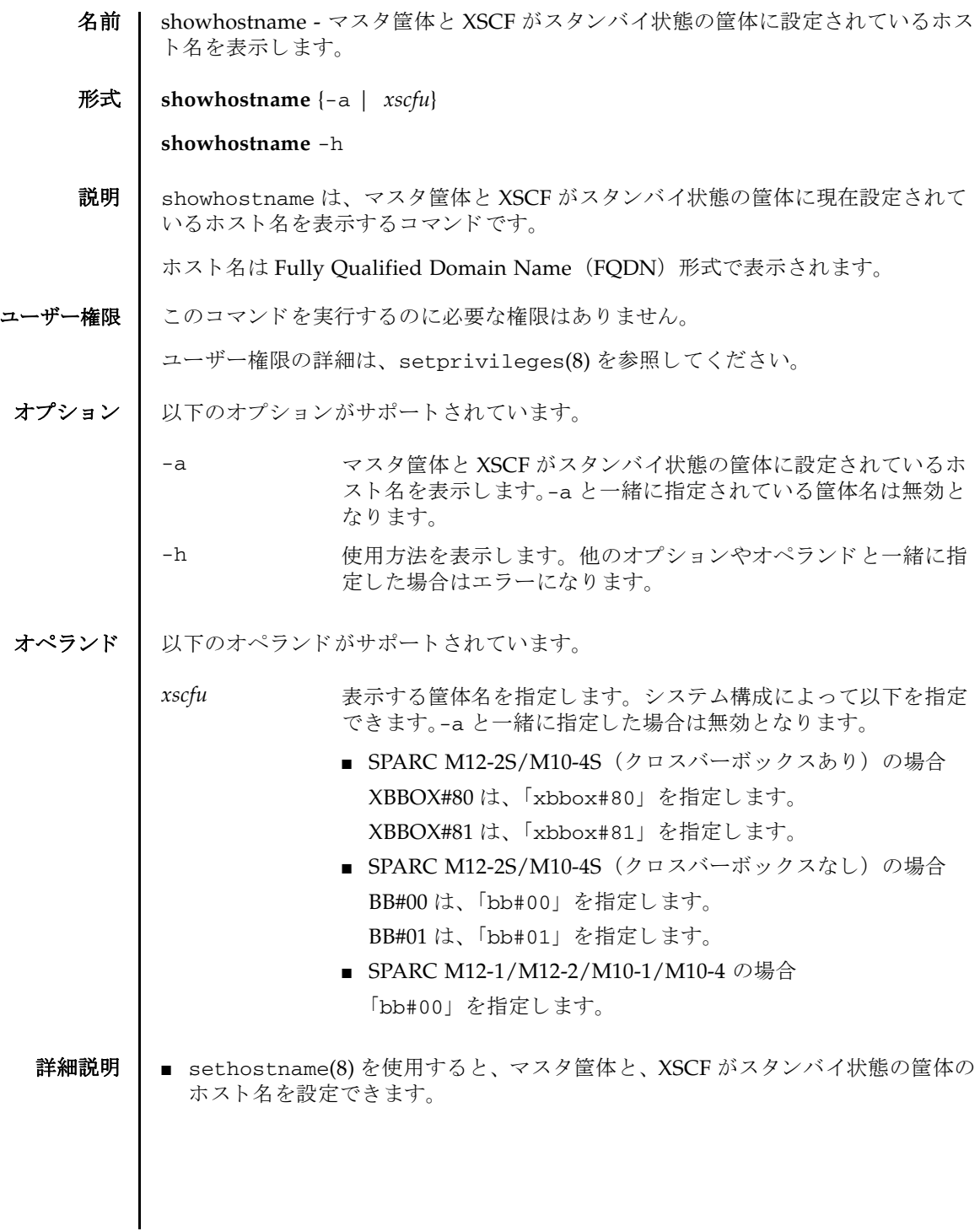

# showhostname(8)

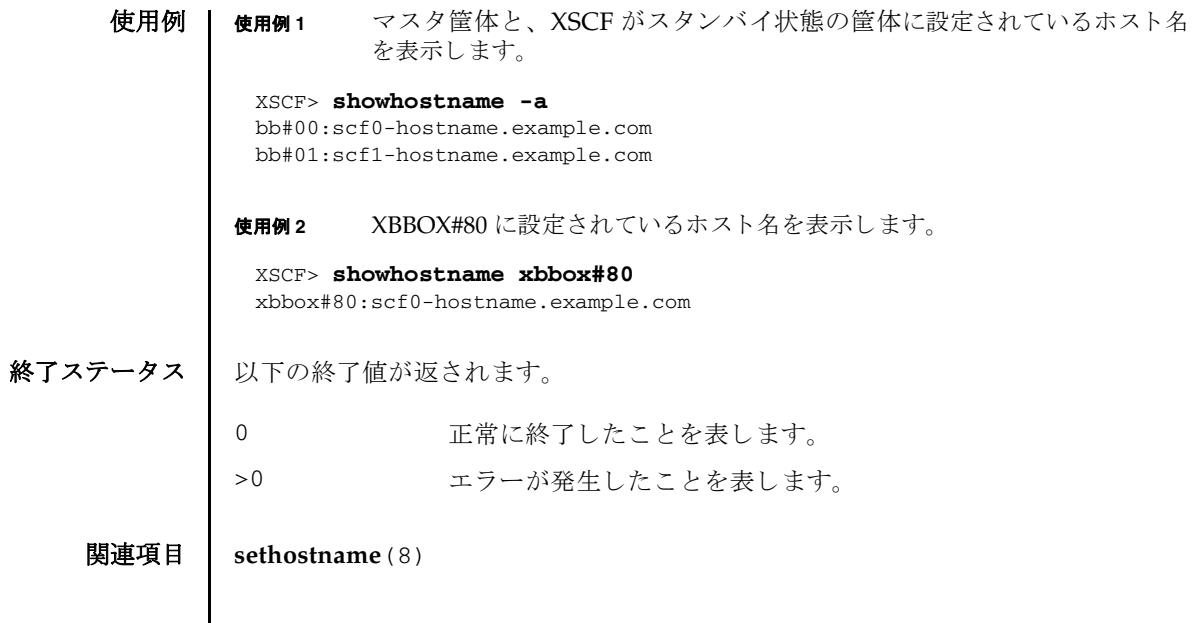

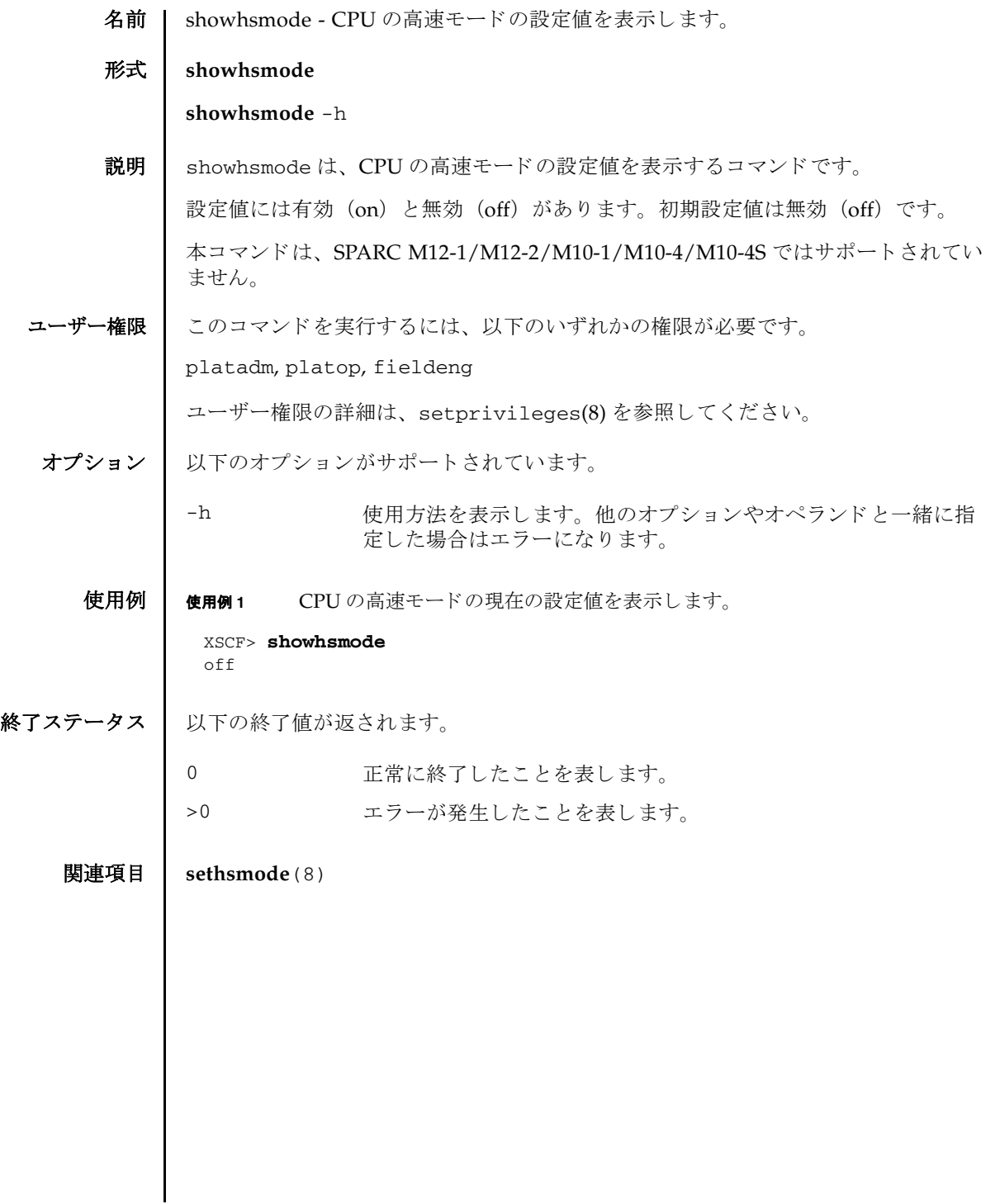

showhsmode(8)

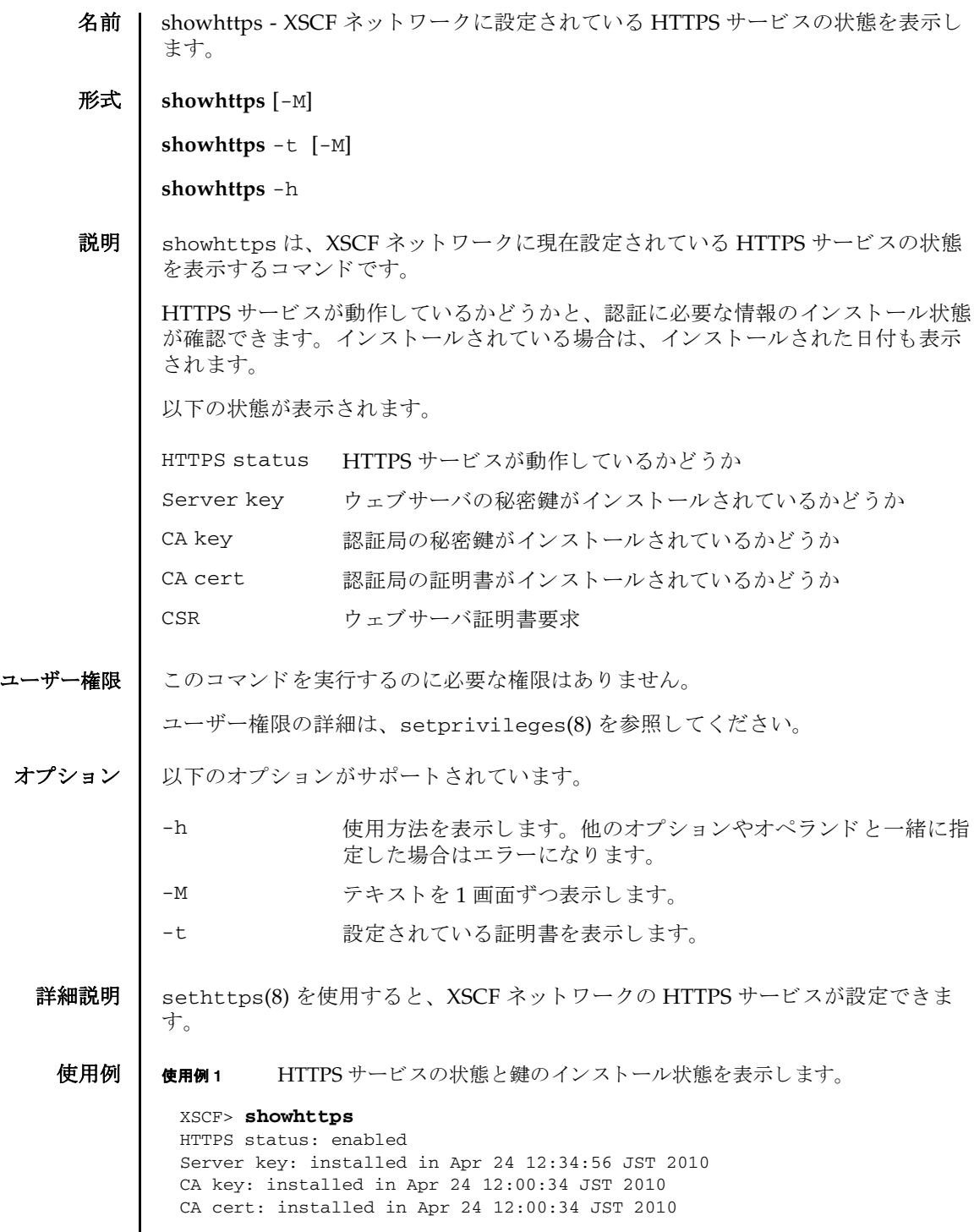

CSR:

-----BEGIN CERTIFICATE REQUEST-----

MIIBwjCCASsCAQAwgYExCzAJBgNVBAYTAmpqMQ4wDAYDVQQIEwVzdGF0ZTERMA8G A1UEBxMIbG9jYWxpdHkxFTATBgNVBAoTDG9yZ2FuaXphdGlvbjEPMA0GA1UECxMG b3JnYW5pMQ8wDQYDVQQDEwZjb21tb24xFjAUBgkqhkiG9w0BCQEWB2VlLm1haWww gZ8wDQYJKoZIhvcNAQEBBQADgY0AMIGJAoGBAJ5D57X/k42LcipTWBWzv2GrxaVM 5GEyx3bdBW8/7WZhnd3uiZ9+ANlvRAuw/YYy7I/pAD+NQJesBcBjuyj9x+IiJl9F MrI5fR8pOIywVOdbMPCar09rrU45bVeZhTyi+uQOdWLoX/Dhq0fm2BpYuh9WukT5 pTEg+2dABg8UdHmNAgMBAAGgADANBgkqhkiG9w0BAQQFAAOBgQAux1jH3dyB6Xho PgBuVIakDzIKEPipK9qQfC57YI43uRBGRubu0AHEcLVue5yTu6G5SxHTCq07tV5g 38UHSg5Kqy9QuWHWMri/hxm0kQ4gBpApjNb6F/B+ngBE3j/thGbEuvJb+0wbycvu 5jrhB/ZV9k8X/MbDOxSx/U5nF+Zuyw== -----END CERTIFICATE REQUEST-----

#### 使用例 **2** 設定されている証明書を表示し ます。

```
XSCF> showhttps -t
Certificate:
   Data:
       Version: 3 (0x2)
        Serial Number:
            cb:92:cc:ee:79:6c:d3:09
        Signature Algorithm: sha256WithRSAEncryption
        Issuer: C=JP, ST=Kanagawa, O=Kawasaki, OU=luna2, CN=luna2
ization Validation CA
       Validity
            Not Before: May 24 07:15:17 2017 GMT
            Not After : May 22 07:15:17 2027 GMT
        Subject: C=JP, ST=Kanagawa, O=Fujitsu, OU=Fujitsu, CN=XSCF/
emailAddress=hoge@hoge
        Subject Public Key Info:
            Public Key Algorithm: rsaEncryption
                Public-Key: (2048 bit)
                Modulus:
                    00:c7:5f:f1:61:ad:ba:4b:64:25:7e:49:ba:7a:6c:
                    d4:5c:b1:8c:2d:15:9f:8a:2f:70:c8:cc:4a:3d:2c:
                    bd:0a:b7:f8:1d:4a:12:93:ea:22:d5:be:85:69:d7:
                    0b:31:a8:1a:ae:34:c6:f6:e8:a1:c8:cc:02:08:be:
                    bc:2b:e9:34:8f:f2:ee:4a:93:26:a0:47:93:7e:b7:
                    f8:3f:73:24:55:45:02:14:f7:c2:d8:56:f7:a1:cf:
                    2f:2d:3e:d4:ff:05:1a:82:25:34:1f:f2:1a:83:91:
                    a7:35:98:7d:2a:92:53:6b:19:75:91:86:b5:2e:ef:
                    e9:79:ec:a0:5c:bc:88:1c:7b:53:2f:ab:a2:18:77:
                    84:42:1e:4c:80:c4:91:28:fe:0a:35:8d:27:f9:90:
                    46:22:70:71:10:0d:03:cb:2e:5c:e9:27:20:b3:d5:
                    bd:15:39:16:c1:18:7a:a7:13:8f:40:e8:1e:5d:39:
                    71:bc:ca:4b:ac:c3:74:9f:03:5e:b3:3c:1c:c8:2e:
                    1b:bf:31:c4:4b:33:9a:07:d4:28:e3:f2:6d:19:37:
                    10:33:4f:04:85:3b:40:ce:b2:be:f4:16:c1:7c:a9:
                    6a:5e:fc:c0:ae:a1:e8:49:a5:b4:ac:37:e3:3f:ca:
                    cf:c1:5d:fa:00:8e:d3:33:1f:13:7d:76:b1:ad:ce:
                    e4:27
                Exponent: 65537 (0x10001)
```

```
使用例 3 設定されている証明書を表示し ます (証明書が設定されていない場合)。
終了ステータス | 以下の終了値が返されます。
     関連項目 sethttps(8)
                         X509v3 extensions:
                            X509v3 Basic Constraints:
                                CA:FALSE
                            Netscape Cert Type:
                                SSL Server
                            Netscape Comment:
                                OpenSSL Generated Certificate
                            X509v3 Subject Key Identifier:
                                DE:71:13:37:5D:74:7E:D5:B8:C0:96:F8:AF:A7:FB:AB:EA:B9:DB
                 :07
                            X509v3 Authority Key Identifier:
                                keyid:BE:0D:11:61:59:98:0B:2F:29:42:88:6F:94:38:7C:D0:6A
                 :FC:EB:4B
                     Signature Algorithm: sha1WithRSAEncryption
                         b9:6d:06:3a:b5:71:51:9d:15:b6:55:08:64:76:9e:13:69:1b:
                         ce:6b:b4:be:aa:48:49:55:29:c3:6f:9e:b1:ca:0c:6f:96:c3:
                         e9:f7:fd:91:03:ce:a3:b5:d8:27:58:a4:a3:81:f1:60:81:3a:
                         fb:75:5e:36:a6:5d:05:3d:bd:cf:6b:34:13:41:c2:68:94:51:
                         f2:4b:1a:02:50:e6:bc:8c:48:d2:87:84:cf:12:8b:de:2d:da:
                         10:b5:1b:41:94:b6:c4:83:1e:1c:ae:0d:0c:dc:01:21:91:49:
                         8c:44:4c:1d:2f:52:3a:b0:19:da:ed:5b:6a:aa:b2:05:bc:76:
                         3c:f4:90:35:97:81:5c:bf:64:cb:a4:5d:ed:78:cf:97:b1:8a:
                         43:7b:4b:82:4f:21:83:60:28:18:b1:87:ba:4f:a9:7c:f4:ac:
                         47:a2:81:ac:70:e7:50:b9:ec:52:ab:66:72:ef:c5:c9:98:89:
                         4b:ae:3a:fe:d3:46:be:8b:b8:c8:7c:99:2a:8e:7f:8c:ec:10:
                         b6:cb:60:8c:4b:b7:8f:c0:5d:4b:44:45:cb:48:35:69:b3:7c:
                         37:c2:33:fe:dd:a4:9f:19:6d:a3:0e:cd:79:7c:05:6e:1b:44:
                         d9:b6:21:76:6f:6a:1e:fc:0d:1f:7f:e9:61:9a:70:70:9f:f5:
                         17:42:f7:b6
                 XSCF> showhttps -t
                 No certificate.
                0 正常に終了したことを表します。
                >0 エラーが発生したことを表します。
```
showhttps(8)
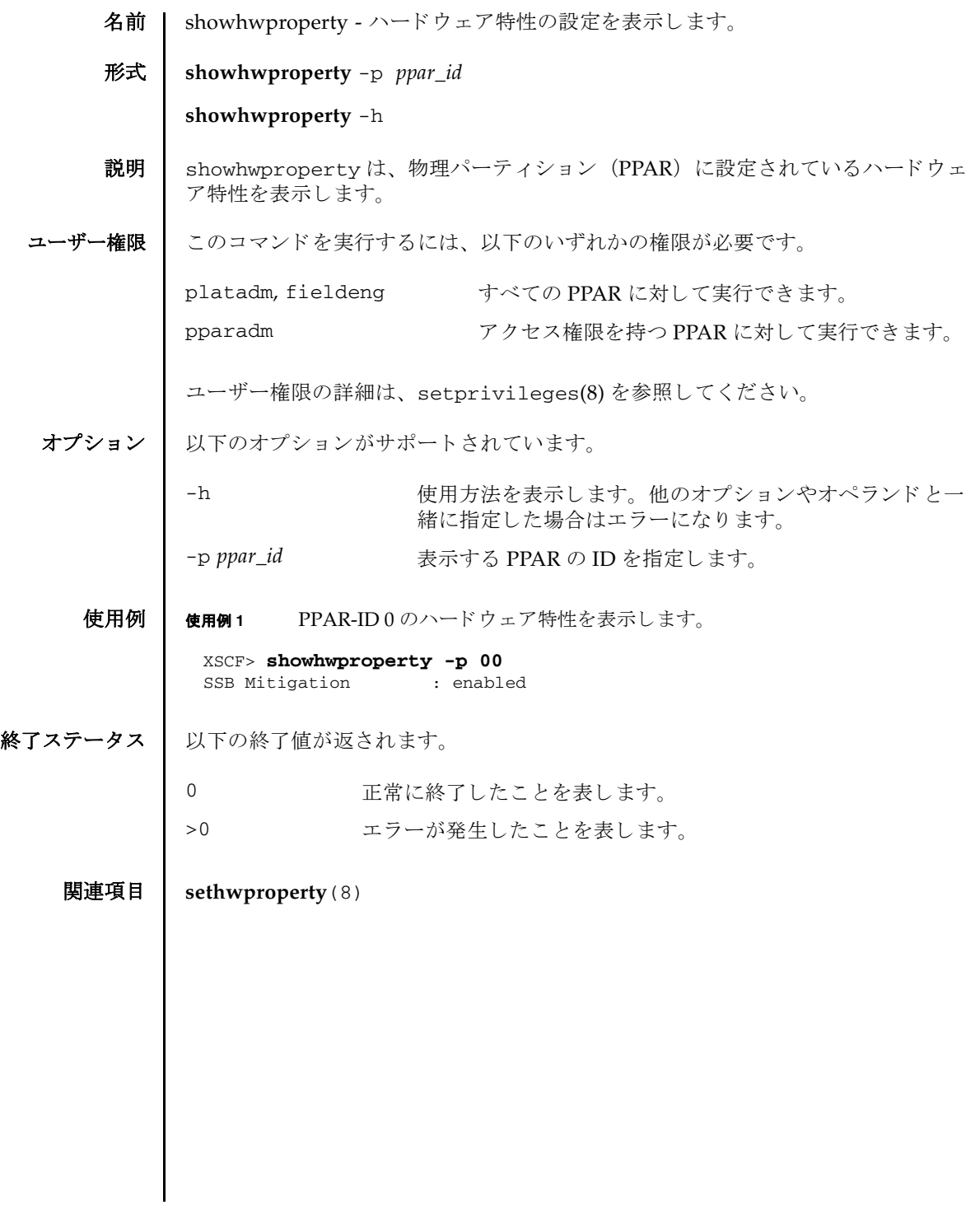

showhwproperty(8)

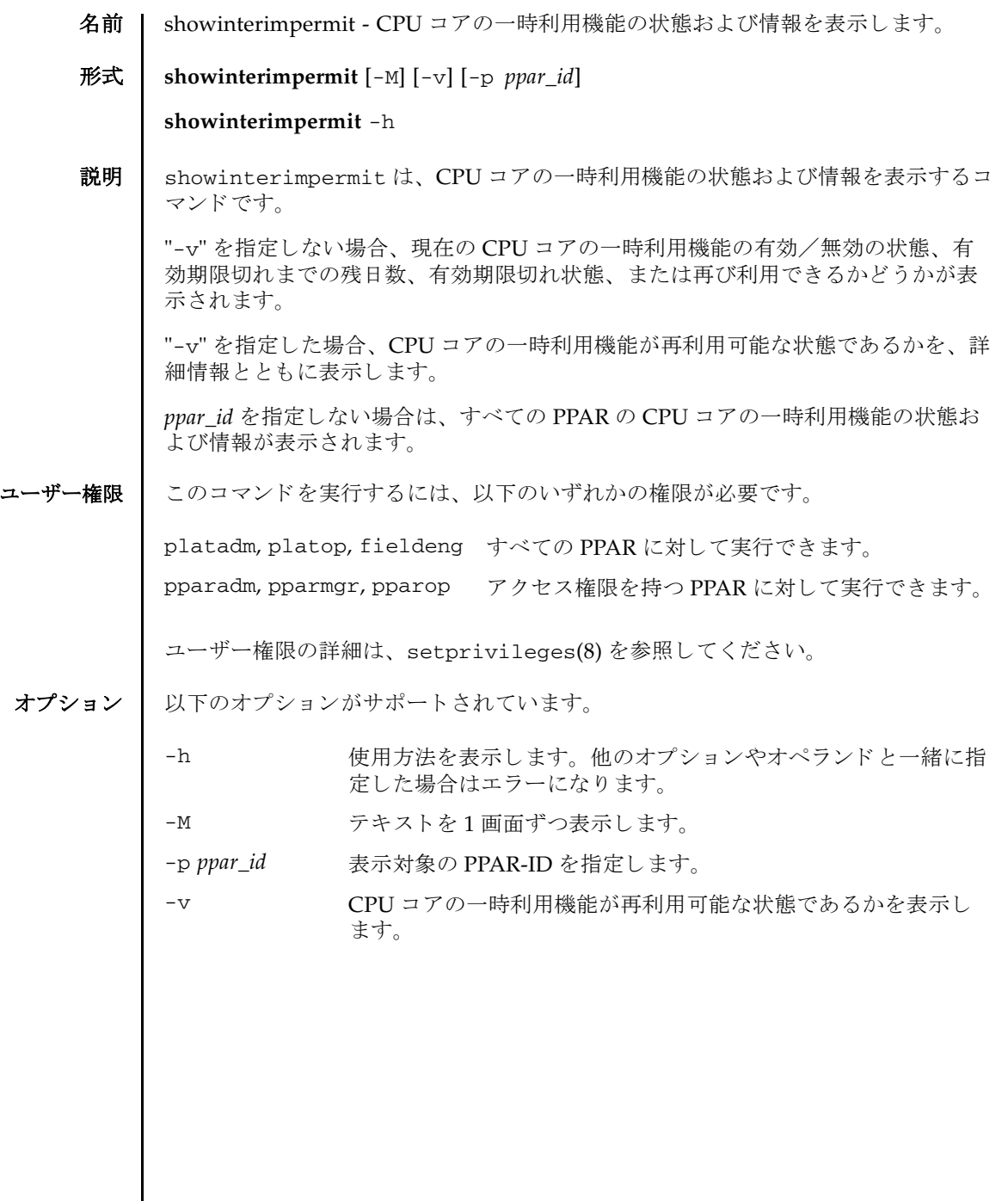

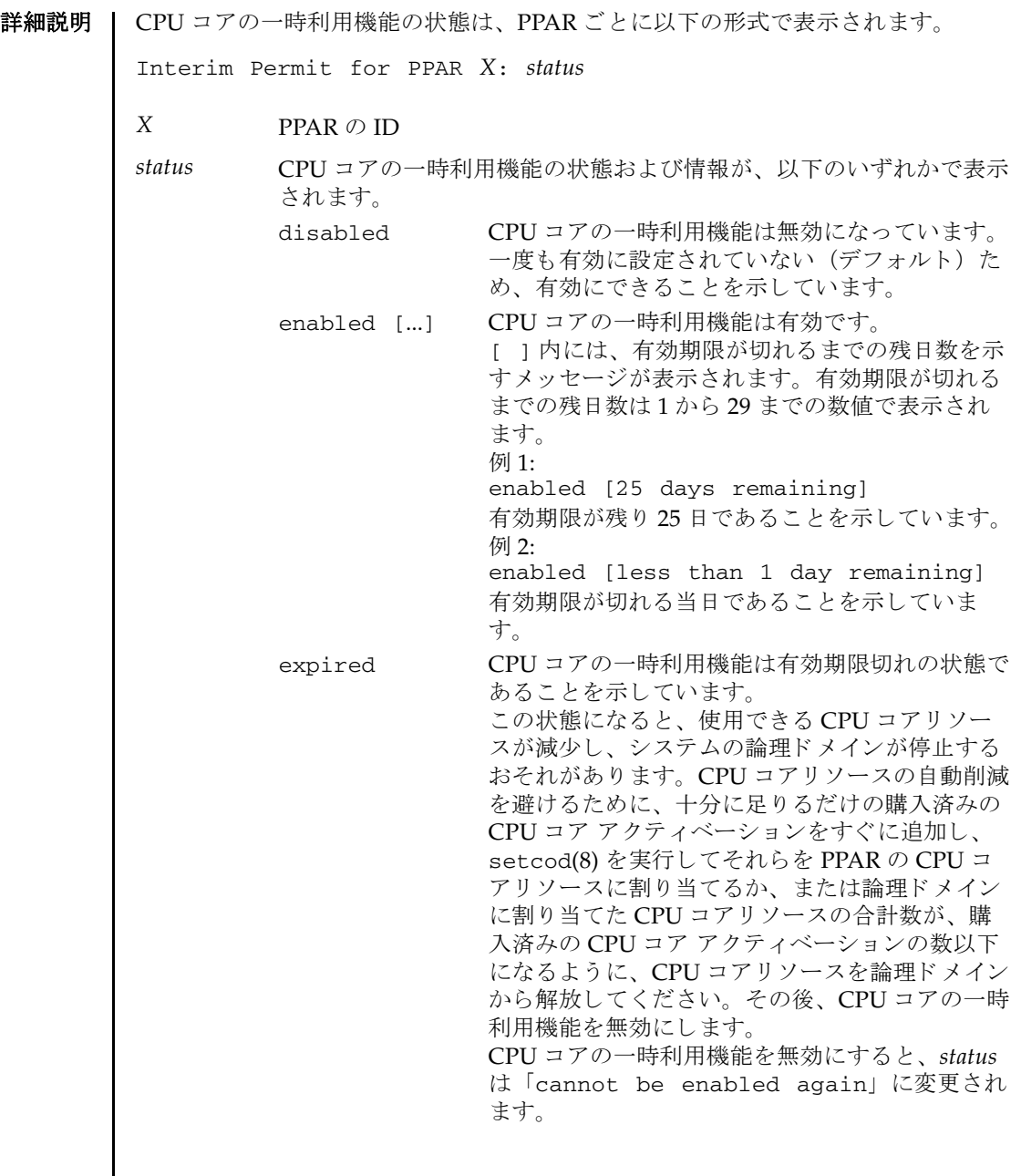

cannot be enabled again

CPU コ アの一時利用機能は再利用できない状態で す。CPU コアの一時利用機能を一度利用したこと があるため、再利用できないことを示していま す。この状態の PPAR の CPU コアの一時利用機 能を再利用するには、購入済みの CPU コア アク テ ィ ベーシ ョ ンキーを addcodactivation(8) を 使用してシステムに追加し、さらに PPAR に割り 当てる CPU コア アクティベーションの数を setcod(8)を使用して増やす必要があります。 なお、 XCP 232*x* では対処が異な り ます。 詳細は 『SPARC M12/M10 システム運用 ・ 管理ガイ ド』 を参照してください。

- v オプションを指定すると、CPU コアの一時利用機能が再利用可能な状態である かが PPAR ごとに表示されます。

CPU Activation Information from the last time Interim Permit was enabled

Registered CPU Activation Keys (in units of cores)

最後に setinterimpermit を実行して CPU コアの一時利用機能 を有効に設定した時点で記録された、システム全体にコア単位で 登録されていた購入済みの CPU コア アクティベーションキーの 数が表示されます。まだ CPU コアの一時利用機能を一度も使用 していない場合は、「-」が表示されます。

Purchased Cores Assigned to PPAR

最後に setinterimpermit を実行して CPU コアの一時利用機能 を有効に設定した時点で記録された、PPARに割り当てられてい た CPU コア アクティベーションの数が表示されます。まだ CPU コアの一時利用機能を一度も使用していない場合は、「-」が表示 されます。

Current CPU Activation Information

Registered CPU Activation Keys (in units of cores)

システム全体にコア単位で現在登録されている、購入済みの CPU コア アクティベーションキーの数が表示されます。

Purchased Cores Assigned to PPAR

PPAR に現在割り当てられている CPU コア アクティベーション の数 (コア単位) が表示されます。CPU コアの一時利用機能によ り割り当てられた数は含みません。

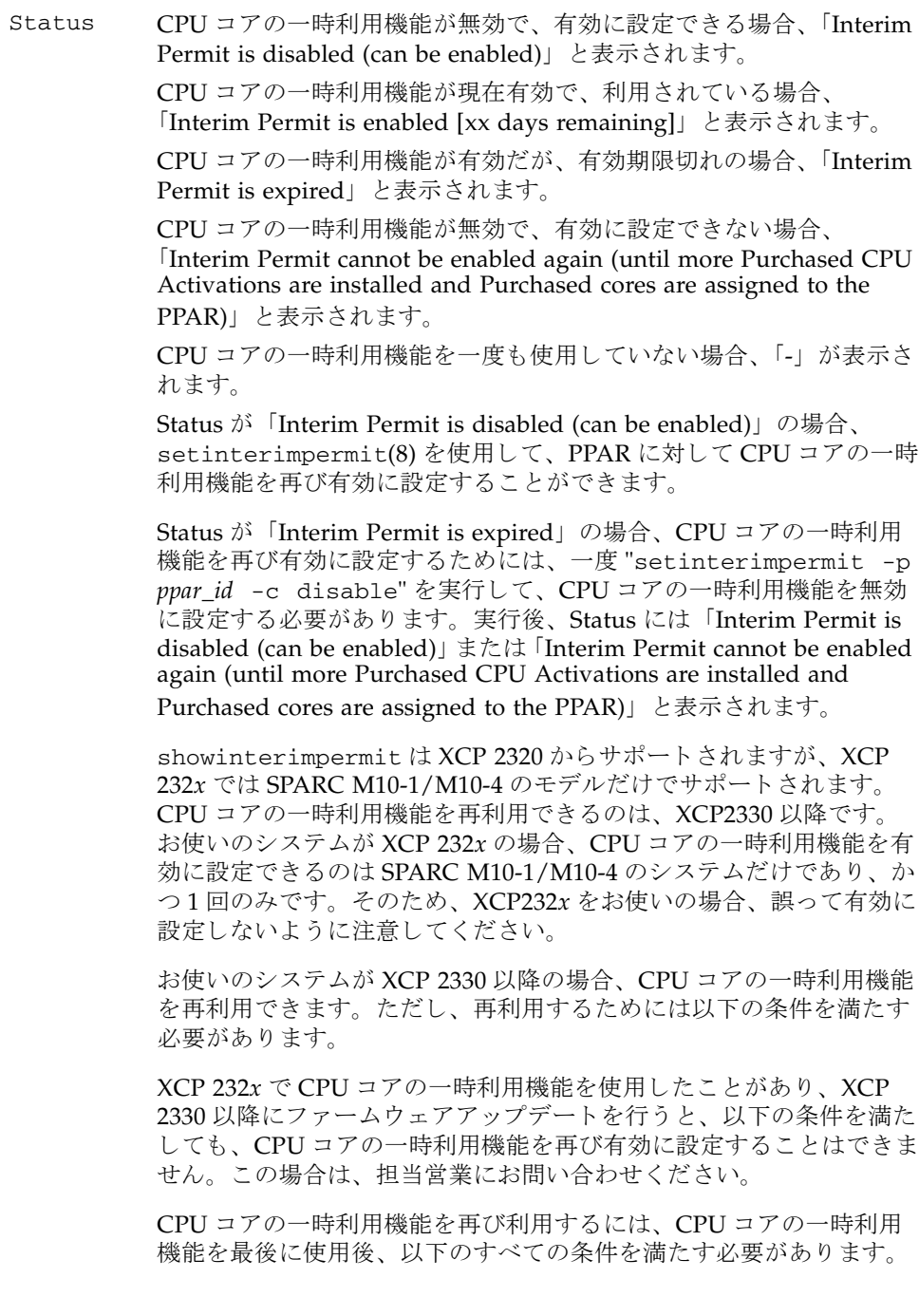

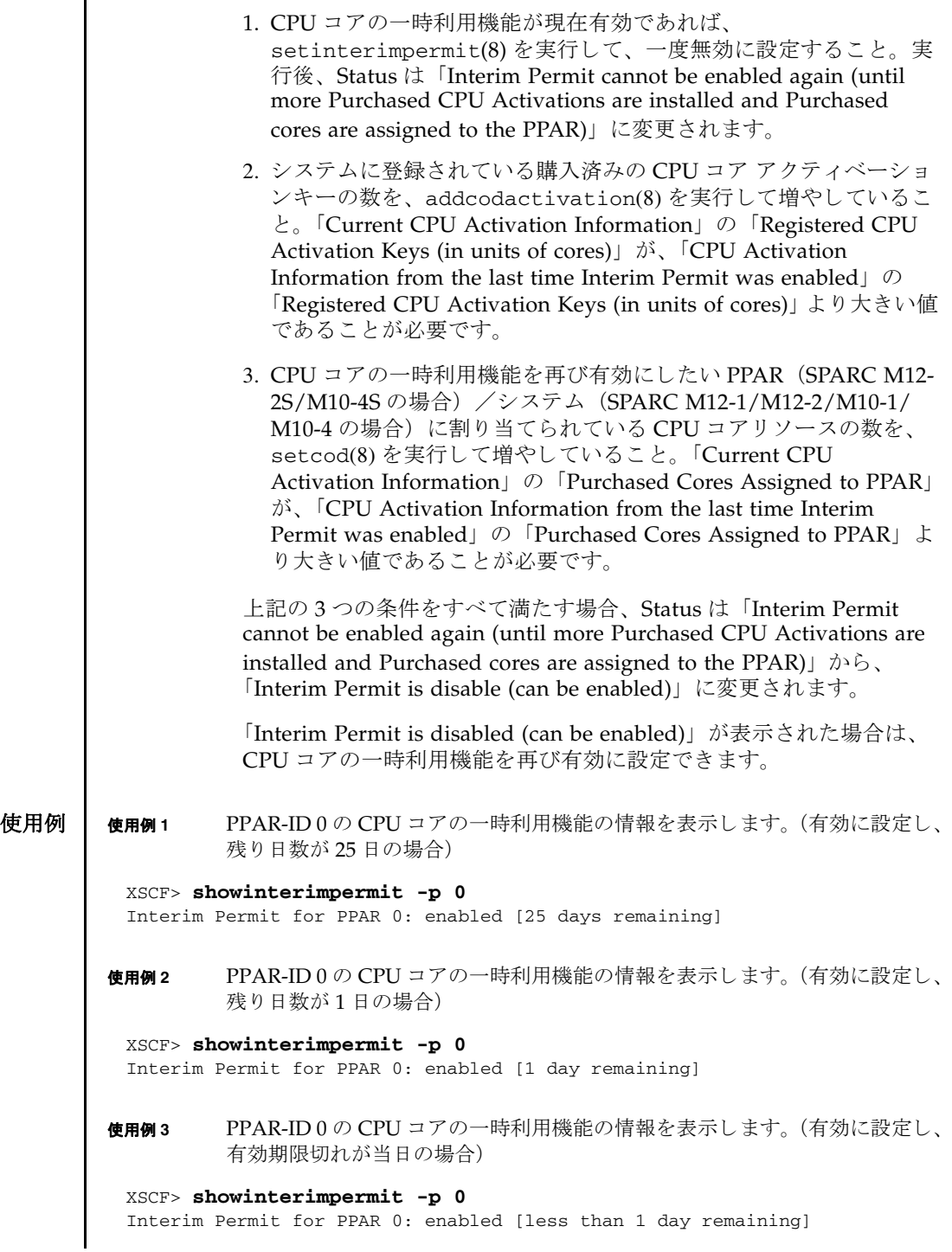

#### showinterimpermit(8)

使用例 **<sup>4</sup>** PPAR-ID 0 の CPU コ アの一時利用機能の情報を表示し ます。 (一度も有効に せず、無効のままの場合)

```
XSCF> showinterimpermit -p 0
Interim Permit for PPAR 0: disabled
```
使用例 **<sup>5</sup>** PPAR-ID 0 の CPU コ アの一時利用機能の情報を表示し ます。 (一度有効に設 定し たため、 再利用でき ない場合)

XSCF> **showinterimpermit -p 0** Interim Permit for PPAR 0: cannot be enabled again

使用例 **<sup>6</sup>** PPAR-ID 0 の CPU コ アの一時利用機能の情報を表示し ます。 (CPU コアの一 時利用機能が有効期限切れになった場合)

XSCF> **showinterimpermit -p 0** Interim Permit for PPAR 0: expired

使用例 **<sup>7</sup>** すべての PPAR の CPU コ アの一時利用機能の情報を表示し ます。 (SPARC M12-1/M12-2/M10-1/M10-4 の場合)

XSCF> **showinterimpermit** Interim Permit for PPAR 0: enabled [25 days remaining]

使用例 **<sup>8</sup>** すべての PPAR の CPU コ アの一時利用機能の情報を表示し ます。 (SPARC M12-2S/M10-4S でプラットフォームに関する権限を持つユーザーの場合)

XSCF> **showinterimpermit**

Interim Permit for PPAR 0: disabled Interim Permit for PPAR 1: enabled [29 days remaining] Interim Permit for PPAR 2: expired Interim Permit for PPAR 3: cannot be enabled again Interim Permit for PPAR 4: disabled Interim Permit for PPAR 5: disabled Interim Permit for PPAR 6: disabled Interim Permit for PPAR 7: disabled Interim Permit for PPAR 8: disabled Interim Permit for PPAR 9: disabled Interim Permit for PPAR 10: disabled Interim Permit for PPAR 11: disabled Interim Permit for PPAR 12: disabled Interim Permit for PPAR 13: disabled Interim Permit for PPAR 14: disabled Interim Permit for PPAR 15: disabled

使用例 **<sup>9</sup>** すべての PPAR について、 CPU コ アの一時利用機能の情報を表示し ます。 (SPARC M12-2S/M10-4S で PPAR#0、 #1、 #3 の権限を持つユーザーの場合)

XSCF> **showinterimpermit**

```
使用例 10 PPAR-ID 0 について、 CPU コ アの一時利用機能が再利用可能な状態であ るか
         を表示し ます。
使用例 11 すべての PPAR について、 CPU コ アの一時利用機能が再利用可能な状態であ
         るかを表示し ます。 (SPARC M12-1/M12-2/M10-1/M10-4 の場合)
使用例 12 すべての PPAR について、 CPU コ アの一時利用機能が再利用可能な状態であ
         るかを表示し ます。 (SPARC M12-2S/M10-4S で platadm 権限を持つ場合)
 Interim Permit for PPAR 0: disabled
 Interim Permit for PPAR 1: enabled [29 days remaining]
 Interim Permit for PPAR 3: cannot be enabled again
 XSCF> showinterimpermit -v -p 0
 PPAR-ID: 0
    Status: Interim Permit is disabled (can be enabled)
   CPU Activation Information from the last time Interim Permit was enabled:
     Registered CPU Activation Keys (in units of cores): 16
     Purchased Cores Assigned to PPAR: 8
    Current CPU Activation Information:
     Registered CPU Activation Keys (in units of cores): 32
     Purchased Cores Assigned to PPAR: 16
 XSCF> showinterimpermit -v
 PPAR-ID: 0
    Status: Interim Permit is disabled (can be enabled)
   CPU Activation Information from the last time Interim Permit was enabled:
     Registered CPU Activation Keys (in units of cores): 2
     Purchased Cores Assigned to PPAR: 4
    Current CPU Activation Information:
     Registered CPU Activation Keys (in units of cores): 4
     Purchased Cores Assigned to PPAR: 8
 XSCF> showinterimpermit -v
 PPAR-ID: 0
    Status: Interim Permit is disabled (can be enabled)
    CPU Activation Information from the last time Interim Permit was enabled:
     Registered CPU Activation Keys (in units of cores): 24
     Purchased Cores Assigned to PPAR: 8
    Current CPU Activation Information:
     Registered CPU Activation Keys (in units of cores): 40
    Purchased Cores Assigned to PPAR: 16
 PPAR-ID: 1
    Status: Interim Permit cannot be enabled again
    (until more Purchased CPU Activations are installed and Purchased cores
```
使用例 **<sup>13</sup>** すべての PPAR について、 CPU コ アの一時利用機能が再使用可能な状態であ るかを表示し ます。 (SPARC M12-2S/M10-4S で PPAR#0、 #1、 #3 に対して pparadm 権限を持つ場合) are assigned to the PPAR) CPU Activation Information from the last time Interim Permit was enabled: Registered CPU Activation Keys (in units of cores): 24 Purchased Cores Assigned to PPAR: 8 Current CPU Activation Information: Registered CPU Activation Keys (in units of cores): 40 Purchased Cores Assigned to PPAR: 8 PPAR-ID: 2 Status: Interim Permit is enabled [20 days remaining] CPU Activation Information from the last time Interim Permit was enabled: Registered CPU Activation Keys (in units of cores): 24 Purchased Cores Assigned to PPAR: 8 Current CPU Activation Information: Registered CPU Activation Keys (in units of cores): 40 Purchased Cores Assigned to PPAR: 8 : PPAR-ID: 15 Status: - CPU Activation Information from the last time Interim Permit was enabled: Registered CPU Activation Keys (in units of cores): Purchased Cores Assigned to PPAR: Current CPU Activation Information: Registered CPU Activation Keys (in units of cores): 40 Purchased Cores Assigned to PPAR: 0 XSCF> **showinterimpermit -v** PPAR-ID: 0 Status: Interim Permit is disabled (can be enabled) CPU Activation Information from the last time Interim Permit was enabled: Registered CPU Activation Keys (in units of cores): 24 Purchased Cores Assigned to PPAR: 8 Current CPU Activation Information: Registered CPU Activation Keys (in units of cores): 40 Purchased Cores Assigned to PPAR: 16 PPAR-ID: 1 Status: Interim Permit cannot be enabled again (until more Purchased CPU Activations are installed and Purchased cores

# showinterimpermit(8)

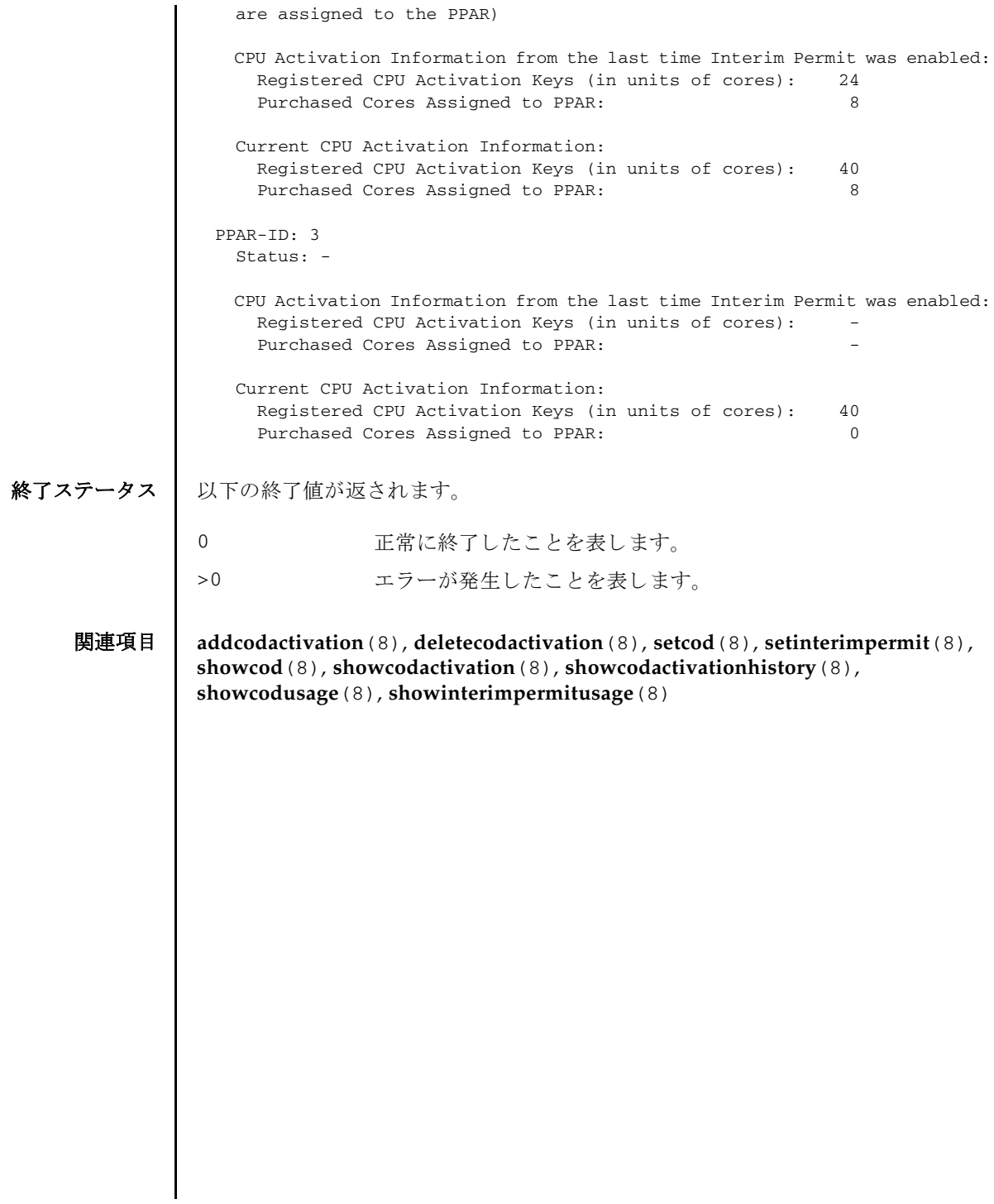

showinterimpermit(8)

- 名前 | showinterimpermitusage CPU コア アクティベーションや CPU コアリソースに関 する情報を表示します。
- $#E\ddot{\mathbf{x}}$  show interimpermitusage  $[-M]$   $[-p$  *ppar\_id*]

showinterimpermitusage -h

説明 | showinterimpermitusage は、 CPU コアの一時利用機能に関連した情報を PPAR 単位に表示するコマンドです。PPAR に実装されている CPU コアの数、PPAR に割 り当てられた CPU コア アクティベーションの数、PPAR が現在使用中の CPU コア リソースの数、CPU コアの一時利用機能によって追加で使用可能になった CPU コ ア アクティベーションの数を表示します。

platadm 権限または platop 権限を持つユーザーが showinterimpermitusage を実行した場合は、システム全体の CPU コア アクティベーションの情報および CPU コ ア リ ソースの利用状況が PPAR 単位に表示されます。

対象の PPAR に対する権限だけを持っているユーザーが showinterimpermitusage を実行し た場合は、 対象の PPAR の CPU コアリ ソー スの現在の利用状況が表示されます。

*ppar\_id* を指定し ない場合は、 すべての PPAR の CPU コ ア ア ク テ ィ ベーシ ョ ンの情 .<br>報および CPU コアリソースの利用状況が PPAR 単位に表示されます。

ユーザー権限 ┃ このコマンドを実行するには、以下のいずれかの権限が必要です。

platadm, platop, fieldeng すべての PPAR に対し て実行でき ます。

pparadm, pparmgr, pparop アクセス権限を持つ PPAR に対して実行できます。

ユーザー権限の詳細は、setprivileges(8)を参照してください。

- オプション | 以下のオプションがサポートされています。
	- -h **the 使用方法を表示します。他のオプションやオペランドと一緒に指** 定し た場合はエラーにな り ます。

-M テキストを1画面ずつ表示します。

<sup>-</sup>p *ppar\_id* 表示対象の PPAR-ID を指定し ます。

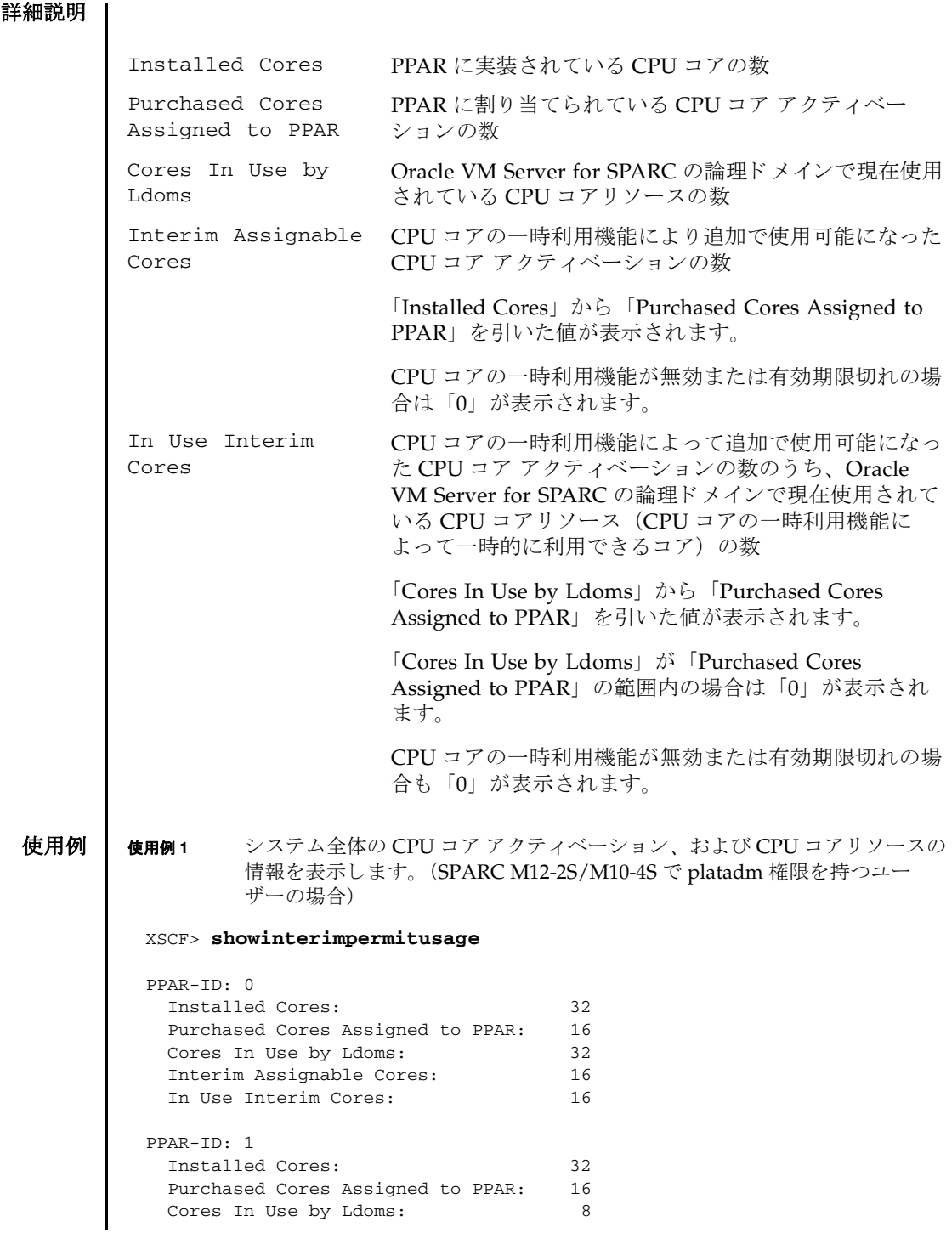

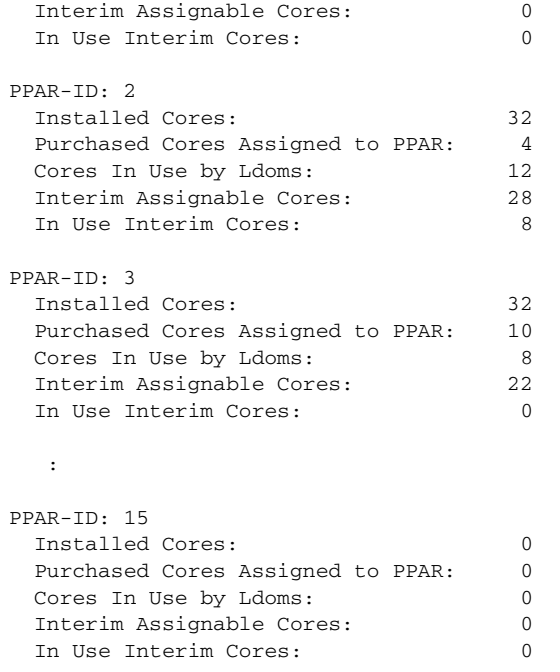

#### Note:

 Please confirm the value of "Cores In Use by Ldoms" using the Oracle VM Server for SPARC ldm command. The XSCF may take up to 20 minutes to reflect the "Cores In Use by Ldoms"

of logical domains.

**使用例2** システム全体の CPU コア アクティベーションや CPU コアのリソースの情報 を表示し ます。 (SPARC M12-1/M12-2/M10-1/M10-4 で platadm 権限を持つ ユーザーの場合)

### XSCF> **showinterimpermitusage**

PPAR-ID: 0

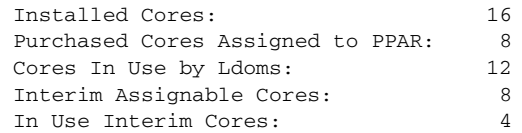

Note:

 Please confirm the value of "Cores In Use by Ldoms" using the Oracle VM Server for SPARC ldm command.

 The XSCF may take up to 20 minutes to reflect the "Cores In Use by Ldoms" of logical domains.

**使用例 3** PPAR ごとの CPU コア アクティベーションおよび CPU コアリソースの情報 を表示し ます。 (SPARC M12-2S/M10-4S で PPAR#0、 #2 に対して pparadm 権限を持つユーザー場合)

XSCF> **showinterimpermitusage**

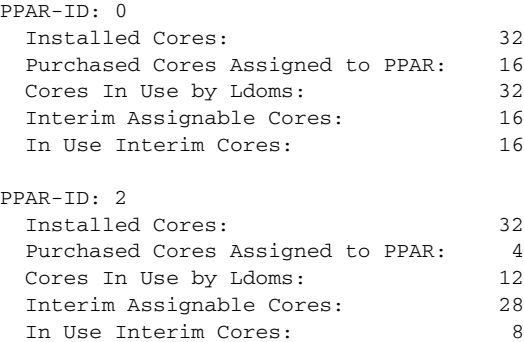

Note:

 Please confirm the value of "Cores In Use by Ldoms" using the Oracle VM Server for SPARC ldm command.

 The XSCF may take up to 20 minutes to reflect the "Cores In Use by Ldoms" of logical domains.

**使用例 4 PPAR#2 の CPU コア アクティベーションおよび CPU コアリソースの情報を** 表示し ます。

XSCF> **showinterimpermitusage -p 2**

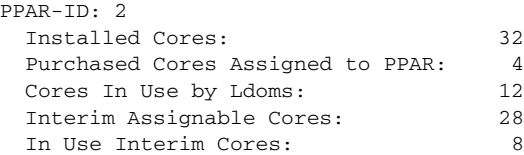

Note:

 Please confirm the value of "Cores In Use by Ldoms" using the Oracle VM Server for SPARC ldm command.

 The XSCF may take up to 20 minutes to reflect the "Cores In Use by Ldoms" of logical domains.

#### 終了ステータス | 以下の終了値が返されます。

0 正常に終了したことを表します。 >0 エラーが発生したことを表します。

# 関連項目 **addcodactivation(8)**, **deletecodactivation**(8), **setcod**(8), **setinterimpermit**(8), **showcod**(8), **showcodactivation**(8), **showcodactivationhistory**(8), **showcodusage**(8)

showinterimpermitusage(8)

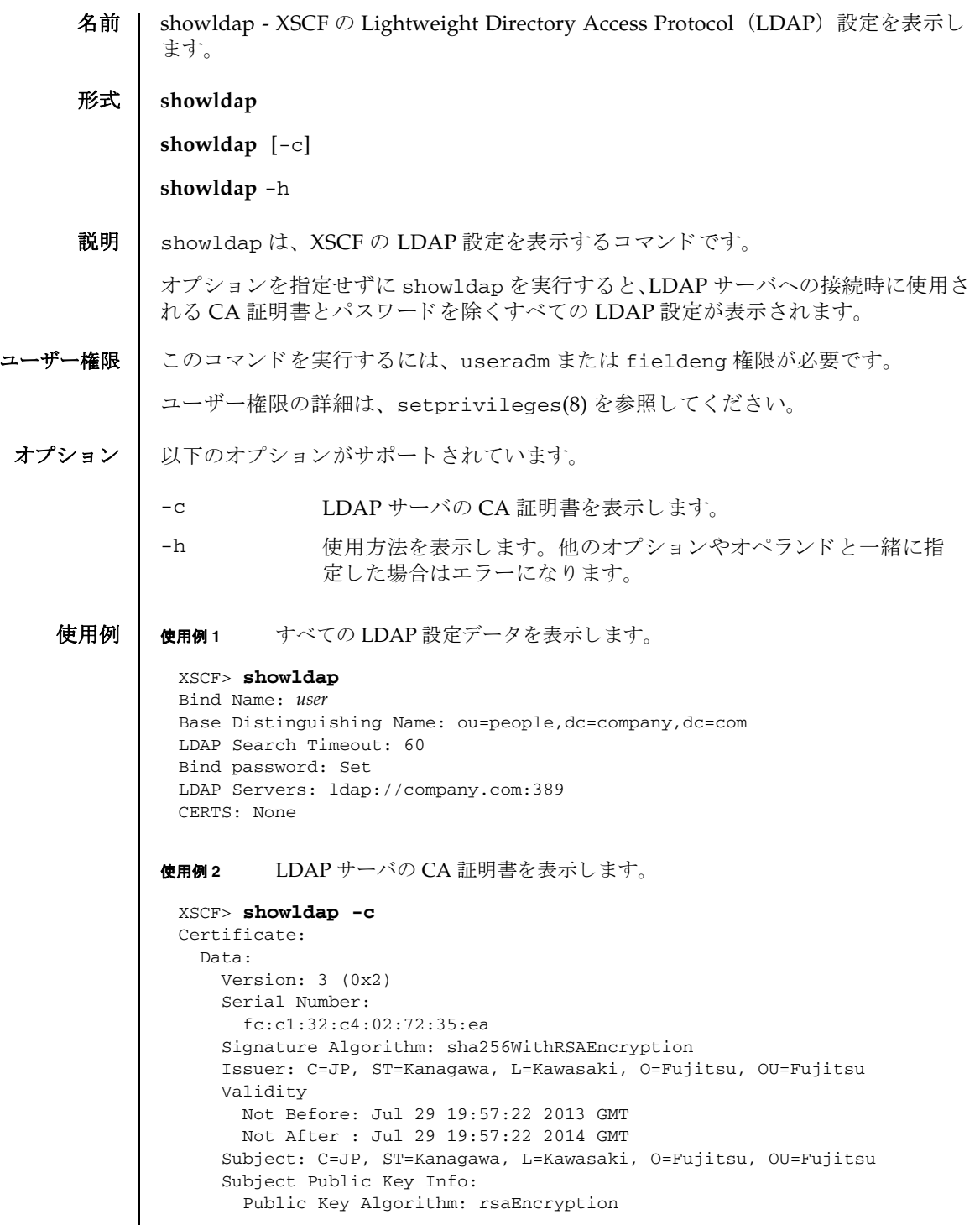

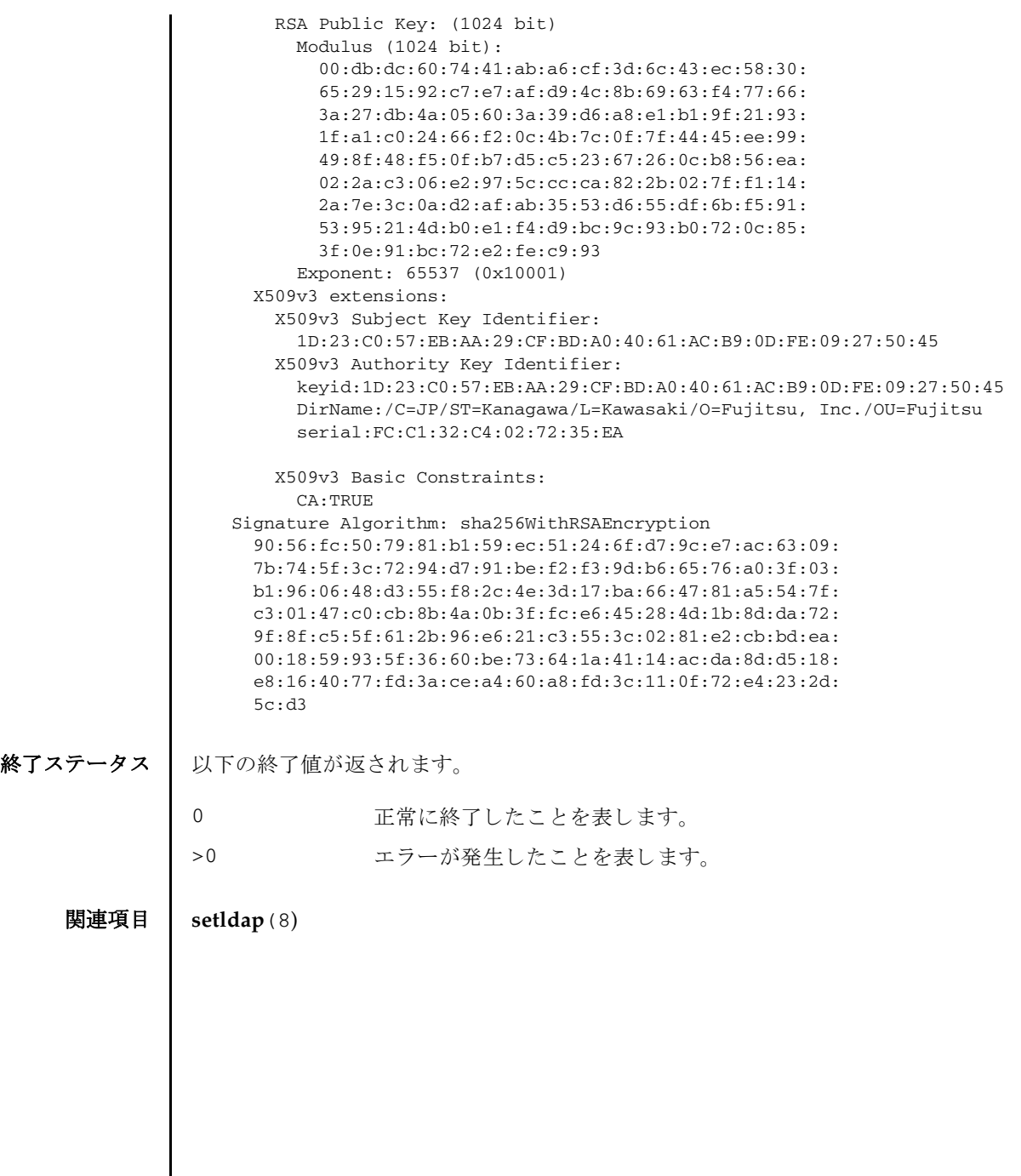

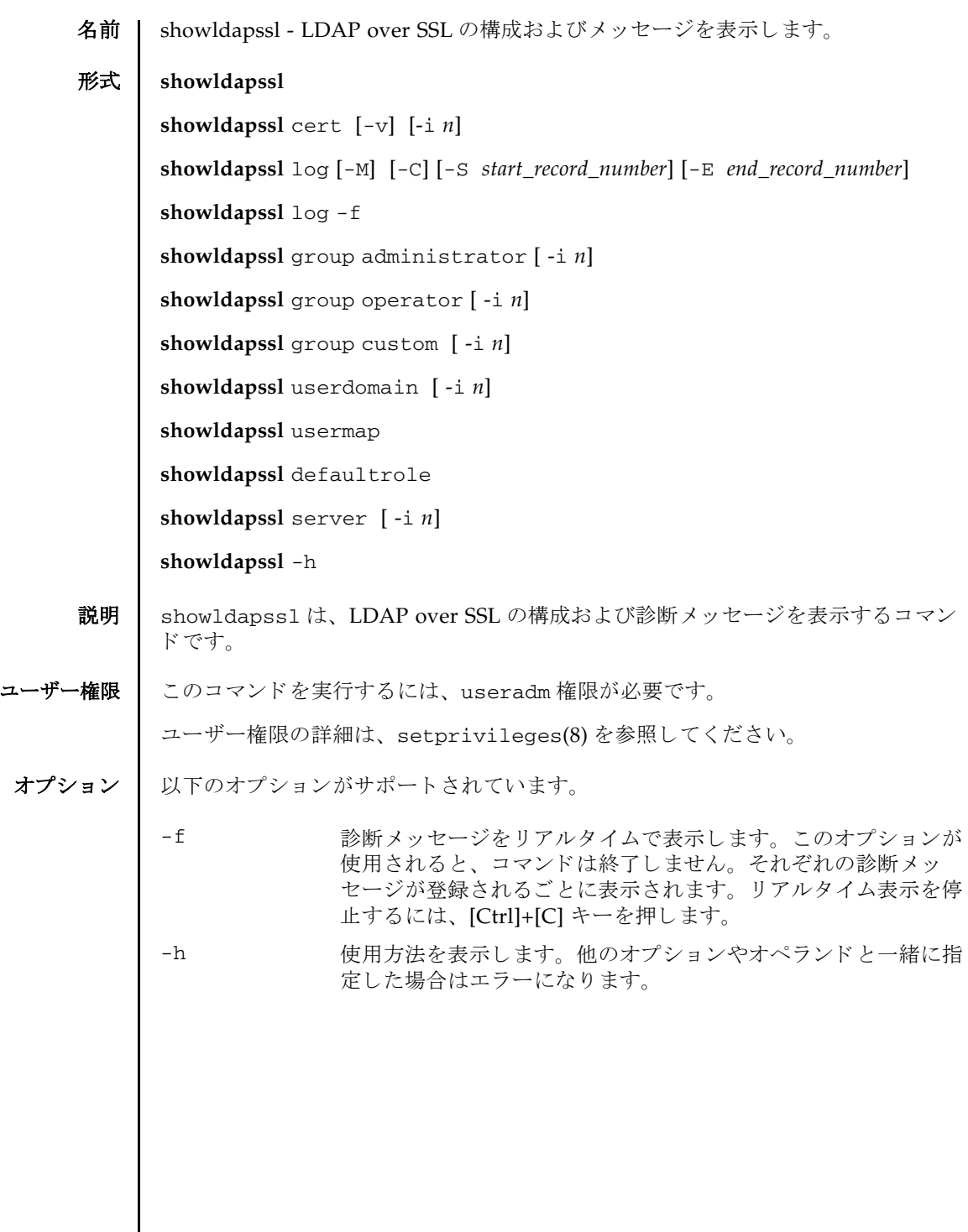

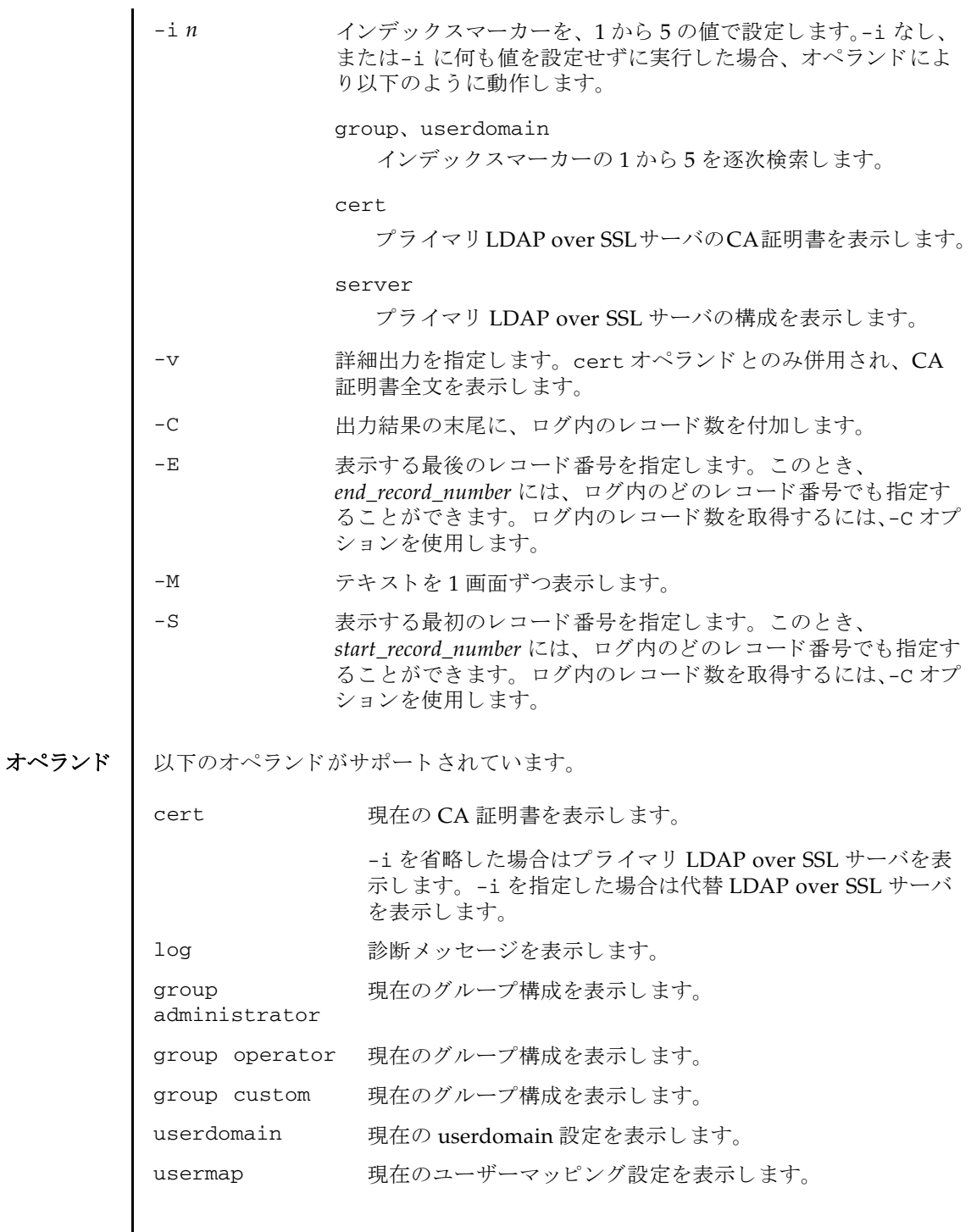

使用例 | 使用例1 現在の LDAP over SSL の状態を表示します。 使用例 **<sup>2</sup>** プライマリ LDAP over SSL サーバの CA 証明書を表示し ます。 **使用例3** 指定した診断メッセージを表示します。 使用例 **<sup>4</sup>** 管理者グループ 3 の構成を表示し ます。 使用例 **<sup>5</sup>** 代替 LDAP over SSL サーバ 1 の設定を表示し ます。 ポー ト 番号 0 は、 LDAP defaultrole 現在の defaultrole 設定を表示します。 server <br>現在の LDAP over SSL サーバ設定を表示します。 -i を省略し た場合はプラ イマ リ LDAP over SSL サーバを表 示します。-i を指定した場合は代替 LDAP over SSL サーバ を表示し ます。 XSCF> **showldapssl** usermapmode: enabled state: enabled strictcertmode: enabled timeout: 4 logdetail: none XSCF> **showldapssl cert** Primary Server: certstatus = certificate present issuer = C=US, ST=California, L=San Diego, O=aCompany, OU=System Group, CN=John User serial number = 0 (00000000) subject = C=US, ST=California, L=San Diego, O=aCompany, OU=System Group, CN=John User serial number = 0 (00000000) valid from = Apr 18 05:38:36 2013 GMT valid until = Apr 16 05:38:36 2023 GMT version =  $3(0x02)$ XSCF> **showldapssl log -S 5 -E 10** Thu Sep 2 01:43 2013 (LdapSSL): -error- authentication status: auth-ERROR Thu Sep 2 01:44 2013 (LdapSSL): -error- authentication status: auth-ERROR Thu Sep 2 01:47 2013 (LdapSSL): -error- authentication status: auth-ERROR Thu Sep 2 01:51 2013 (LdapSSL): -error- authentication status: auth-ERROR Thu Sep 2 01:52 2013 (LdapSSL): -error- authentication status: auth-ERROR Thu Sep 2 01:55 2013 (LdapSSL): -error- authentication status: auth-ERROR XSCF> **showldapssl group administrator -i 3** Administrator Group 3 name: CN=pSuperAdmin,OU=Groups,DC=sales,DC=company,DC=com

### showldapssl(8)

```
over SSL のデフォルトのポートが使用されていることを示します。
             使用例 6 オプションのユーザーマッピング設定を表示します。
終了ステータス | 以下の終了値が返されます。
    関連項目 setldapssl(8)
              XSCF> showldapssl server -i 1
              Alternate Server 1
              address: (none)
              port: 0
              XSCF> showldapssl usermap
             attributeInfo: (&(objectclass=person)(uid=<USERNAME>))
             binddn: cn=Manager,dc=company,dc=com
             bindpw: Set
             searchbase: ou=people,dc=company,dc=com
             0 正常に終了したことを表します。
            >0 エラーが発生したことを表します。
```
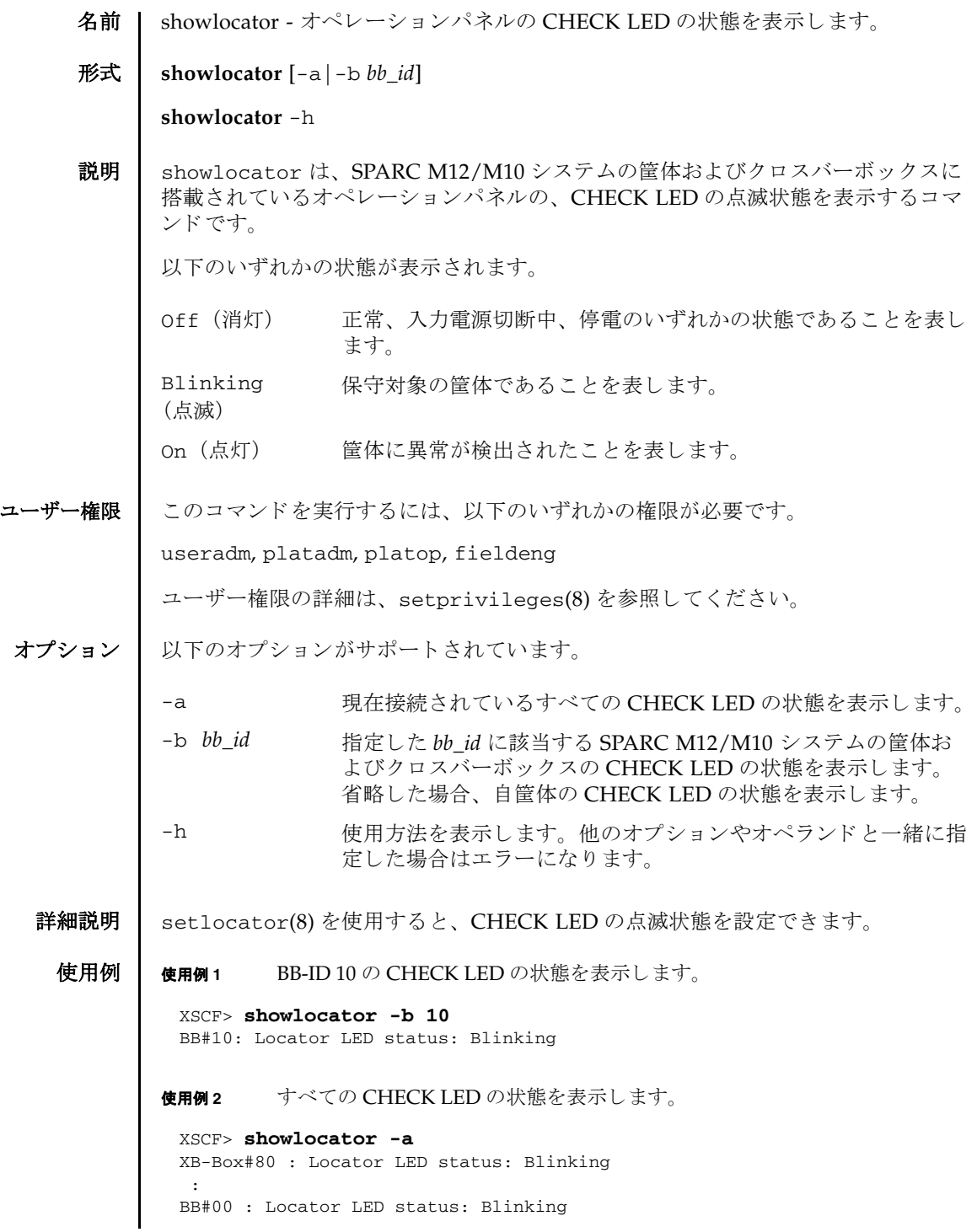

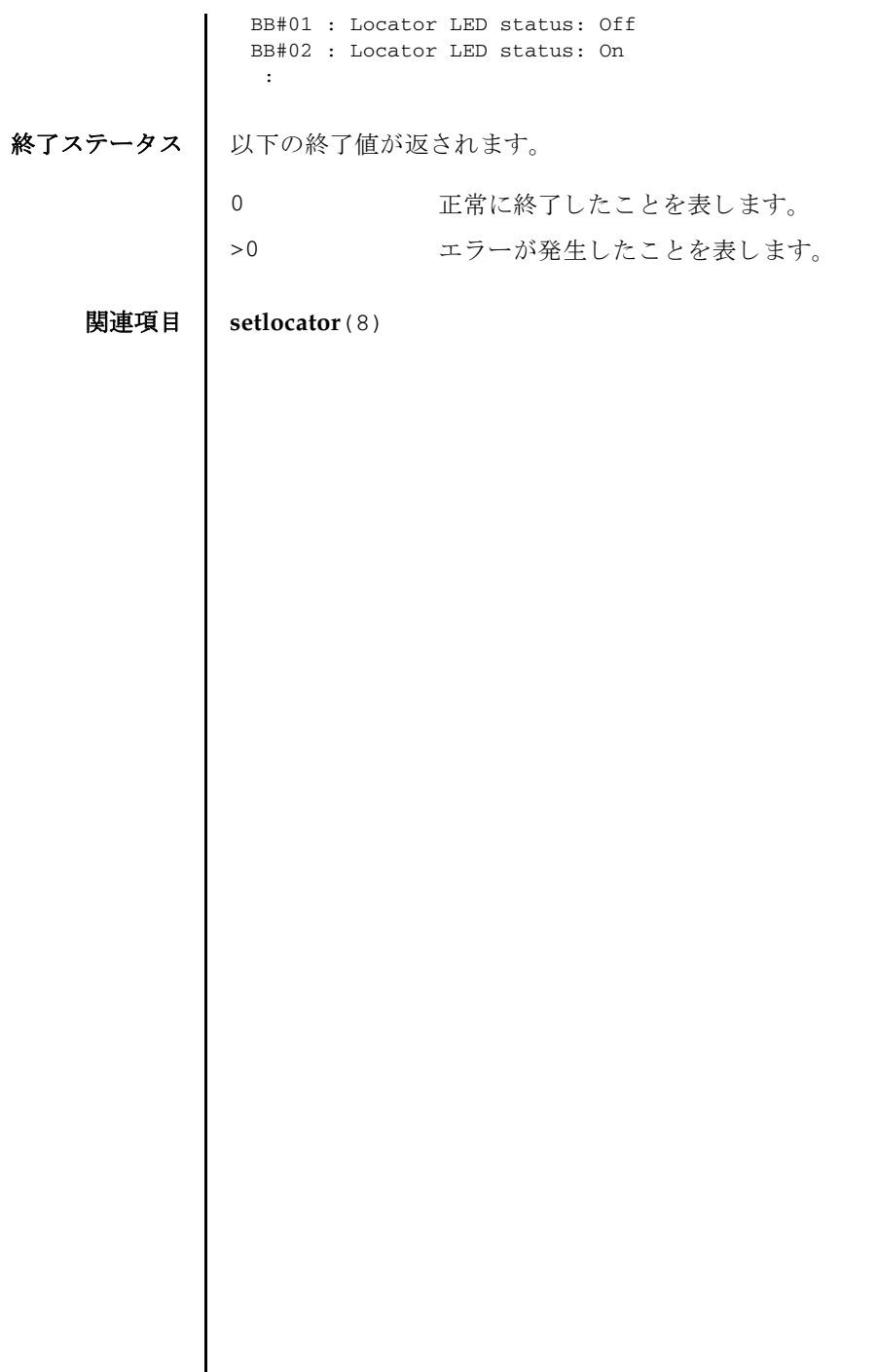

Π

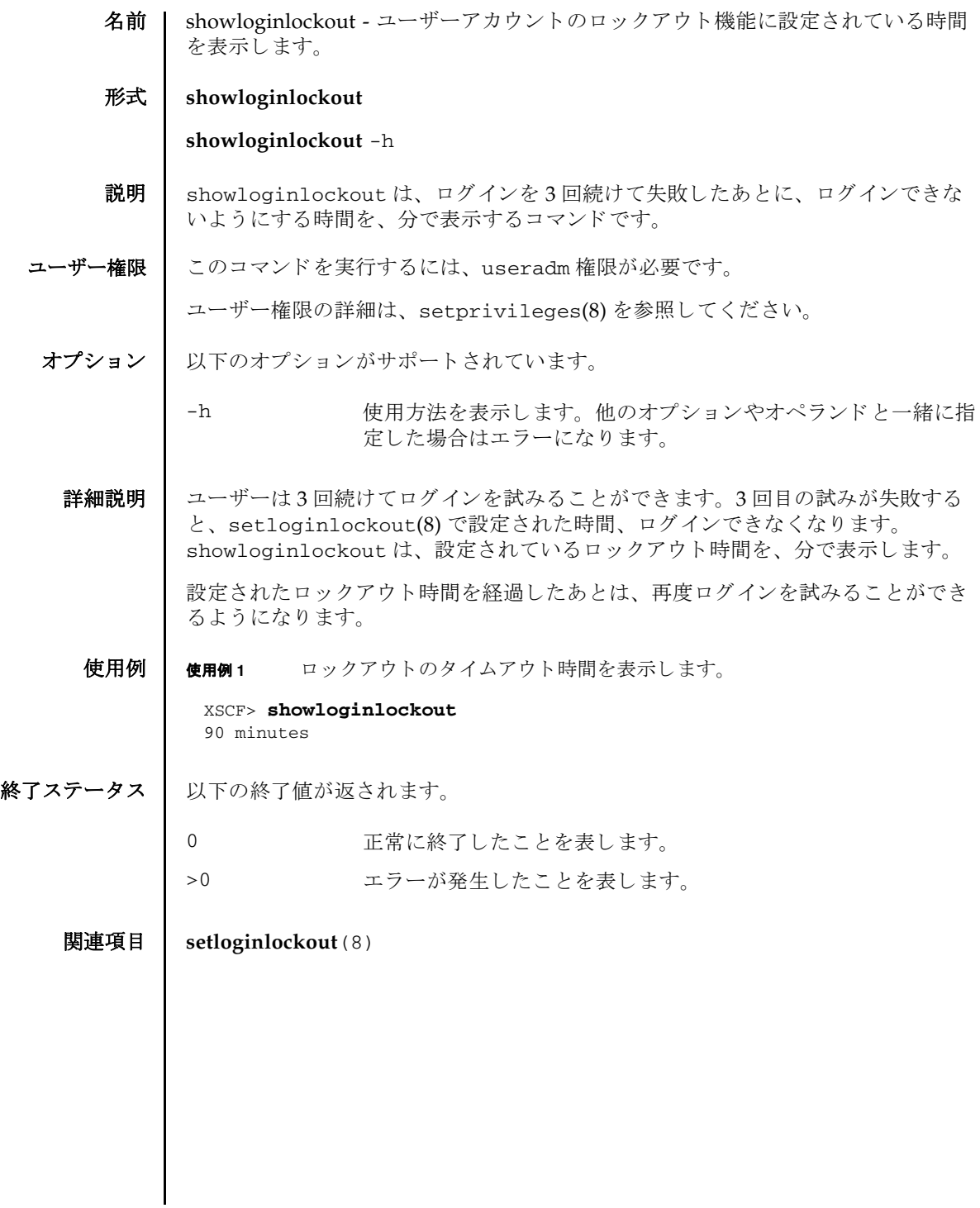

showloginlockout(8)

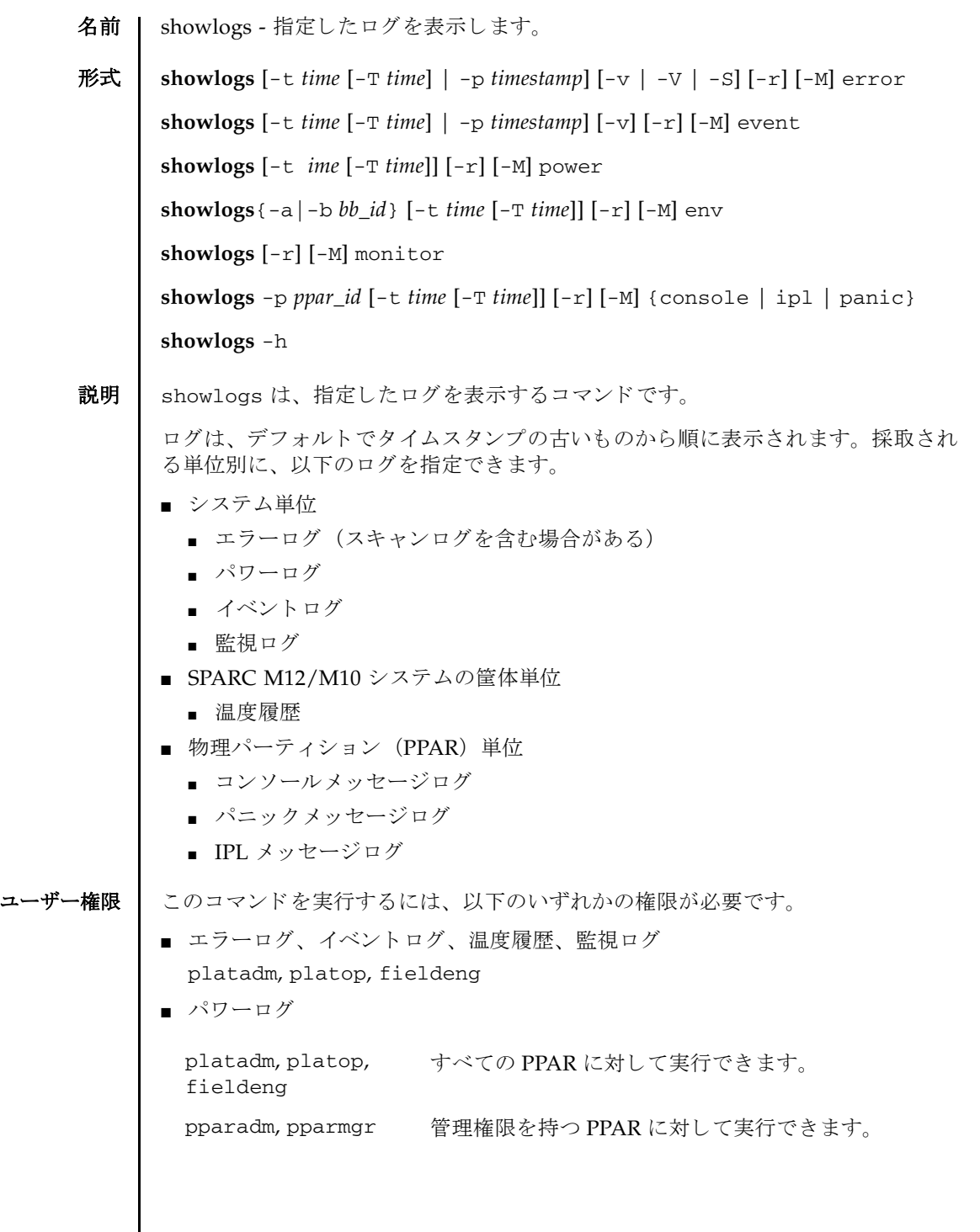

# showlogs(8)

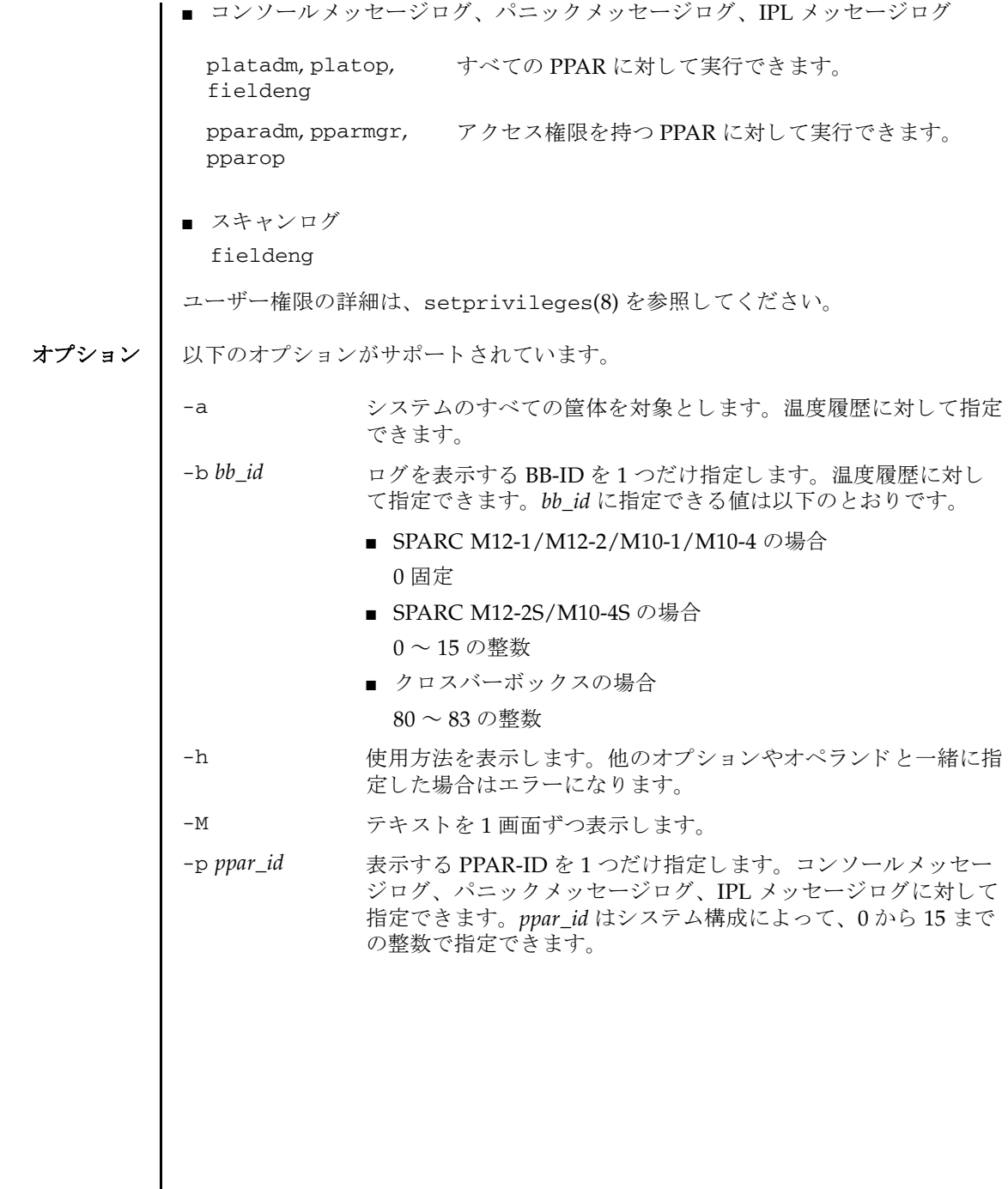

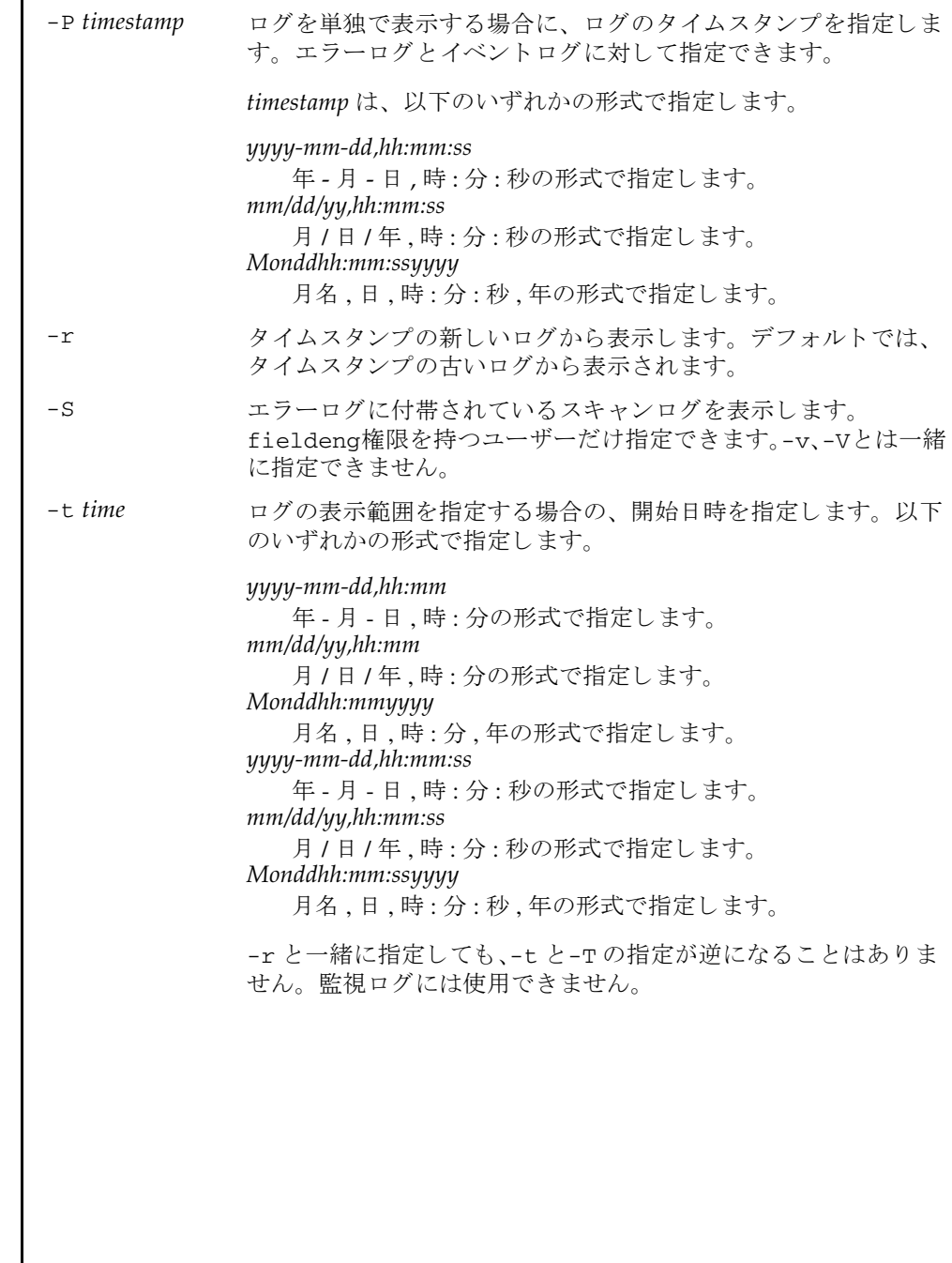

# showlogs(8)

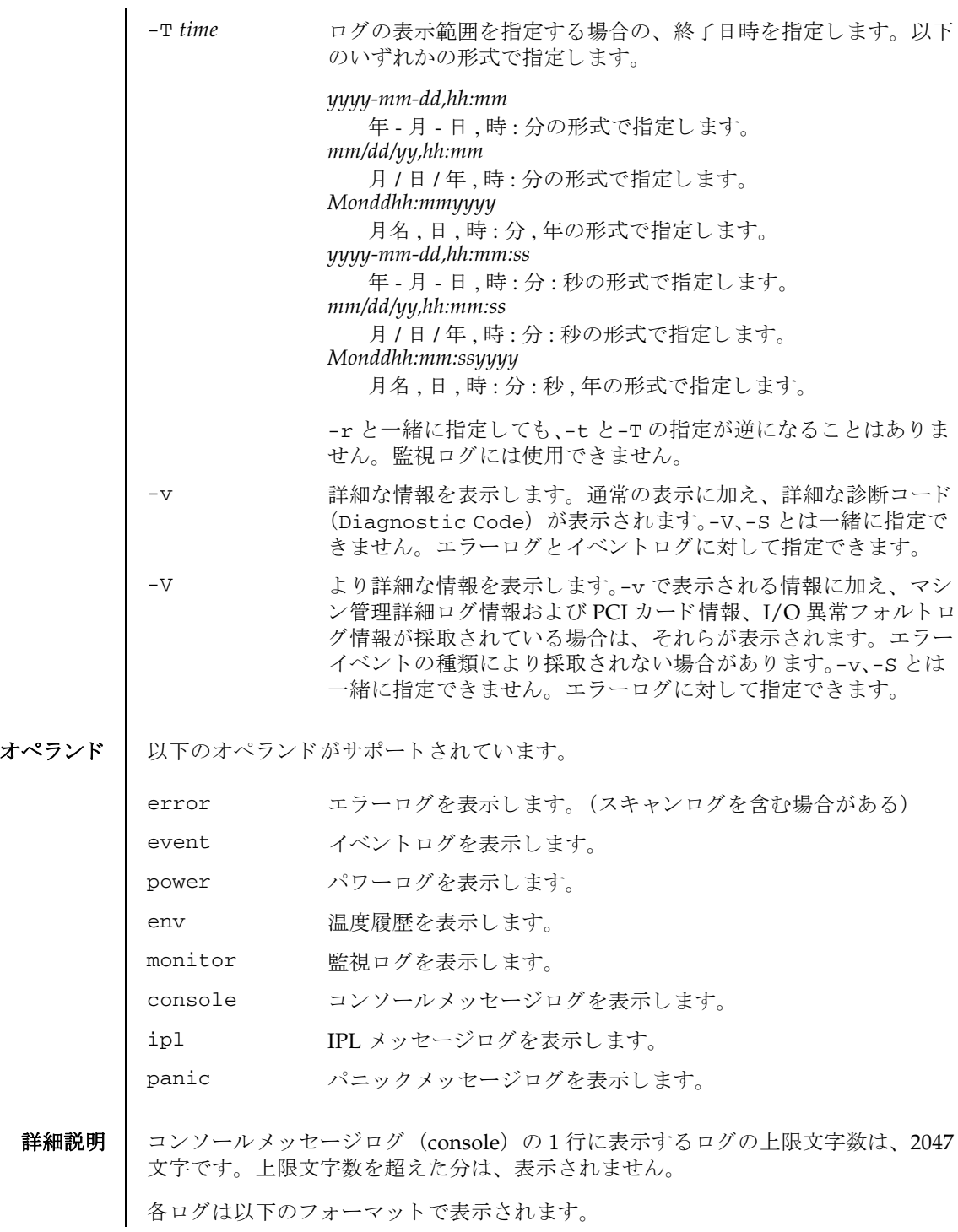

```
■ エラーログ
  デフォルト
  -v を指定した場合
  -Vを指定した場合
  -S を指定した場合
 Date: Oct 20 17:45:31 JST 2012
       Code: xxxxxxxx-xxxxxxxxxxxxxxxxxx-xxxxxxxxxxxxxxxxxxxxxxxx
       Status: Alarm Occurred: Oct 20 17:45:31.000 JST 2012
       FRU: /BB#xx/PSU#x
       Msg: PSU failed
 Date: Oct 20 17:45:31 JST 2012
       Code: xxxxxxxx-xxxxxxxxxxxxxxxxxx-xxxxxxxxxxxxxxxxxxxxxxxx
       Status: Alarm Occurred: Oct 20 17:45:31.000 JST 2012
       FRU: /BB#xx/PSU#x
       Msg: PSU failed
       Diagnostic Code:
          xxxxxxxx xxxxxxxx xxxx
          xxxxxxxx xxxxxxxx xxxx
           xxxxxxxx xxxxxxxx xxxx
           xxxxxxxx xxxxxxxx xxxxxxxx xxxxxxxx
           xxxxxxxx xxxxxxxx xxxx
  Date: Oct 20 17:45:31 JST 2012
       Code: xxxxxxxx-xxxxxxxxxxxxxxxxxx-xxxxxxxxxxxxxxxxxxxxxxxx
       Status: Alarm Occurred: Oct 20 17:45:31.000 JST 2012
       FRU: /BB#xx/PSU#x
       Msg: PSU failed
       Diagnostic Code:
          xxxxxxxx xxxxxxxx xxxx
           xxxxxxxx xxxxxxxx xxxx
          xxxxxxxx xxxxxxxx xxxx
           xxxxxxxx xxxxxxxx xxxxxxxx xxxxxxxx
           xxxxxxxx xxxxxxxx xxxx
       Diagnostic Messages
        :
 Date: Oct 20 17:45:31 JST 2012
       Code: xxxxxxxx-xxxxxxxxxxxxxxxxxx-xxxxxxxxxxxxxxxxxxxxxxxx
       Status: Alarm Occurred: Oct 20 17:45:31.000 JST 2012
       FRU: /BB#xx/PSU#x
       Msg: PSU failed
       Diagnostic Code:
          xxxxxxxx xxxxxxxx xxxx
          xxxxxxxx xxxxxxxx xxxx
           xxxxxxxx xxxxxxxx xxxx
           xxxxxxxx xxxxxxxx xxxxxxxx xxxxxxxx
```
#### showlogs(8)

```
■ パワーログ
         xxxxxxxx xxxxxxxx xxxx
     Detail log: SCAN MINOR RC 2K
      0000: xxxxxxxx xxxxxxxx xxxxxxxxxx
     0010: xxxxxxxx xxxxxxx xxxxxxxx xxxxxxxx
 : 10 and 11
Date: ログが採取された日付 (月 日 時 : 分 : 秒 TimeZone 年)
             ローカルタイムで表示されます。
Code: エラーコード
            25 バイトで表示されます。
Status: エラーの状態
            以下のいずれかが表示されます。
            Warning コニットの部分的な縮退または警告
            Alarm ユニットの故障または異常<br>Information 通知
            Information
            Notice システム状態通知
Occurred: 異常が発生した日付 (月日時:分:秒 TimeZone年)
            ローカルタイムで表示されます。
FRU: 被疑ユニ ッ ト
             第1、第2、第3 被疑ユニットがカンマ (,) で区切られて表示さ
            れます。第4被疑ユニットがある場合はアスタリスク (*) が表
            示されます。第2被疑ユニット以降が表示されるかどうかは、検
            出された箇所によ って異な り ます。
Msg: エラー内容
Diagnostic 
エラー詳細コード
Code:
            16 進数で表示されます。
Diagnostic   詳細メッセージ
Messages: ログに詳細なメッセージがある場合に表示されます。
Detail log: スキャンログコード
             ログにスキャンログがある場合に表示されます。
 Date Event Cause ID Switch<br>Oct 20 17:25:31 JST 2012 Cabinet Power On Operator 00 Service
 Oct 20 17:25:31 JST 2012 Cabinet Power On Operator Oct 20 17:35:31 JST 2012 PPAR Power On Operator
 Oct 20 17:35:31 JST 2012 PPAR Power On Operator 00 Locked
 Oct 20 17:45:31 JST 2012 PPAR Power Off Software Request 00 Locked
 Oct 20 17:50:31 JST 2012 Cabinet Power Off Self Reset 00 Service
     \cdot:
      :
```
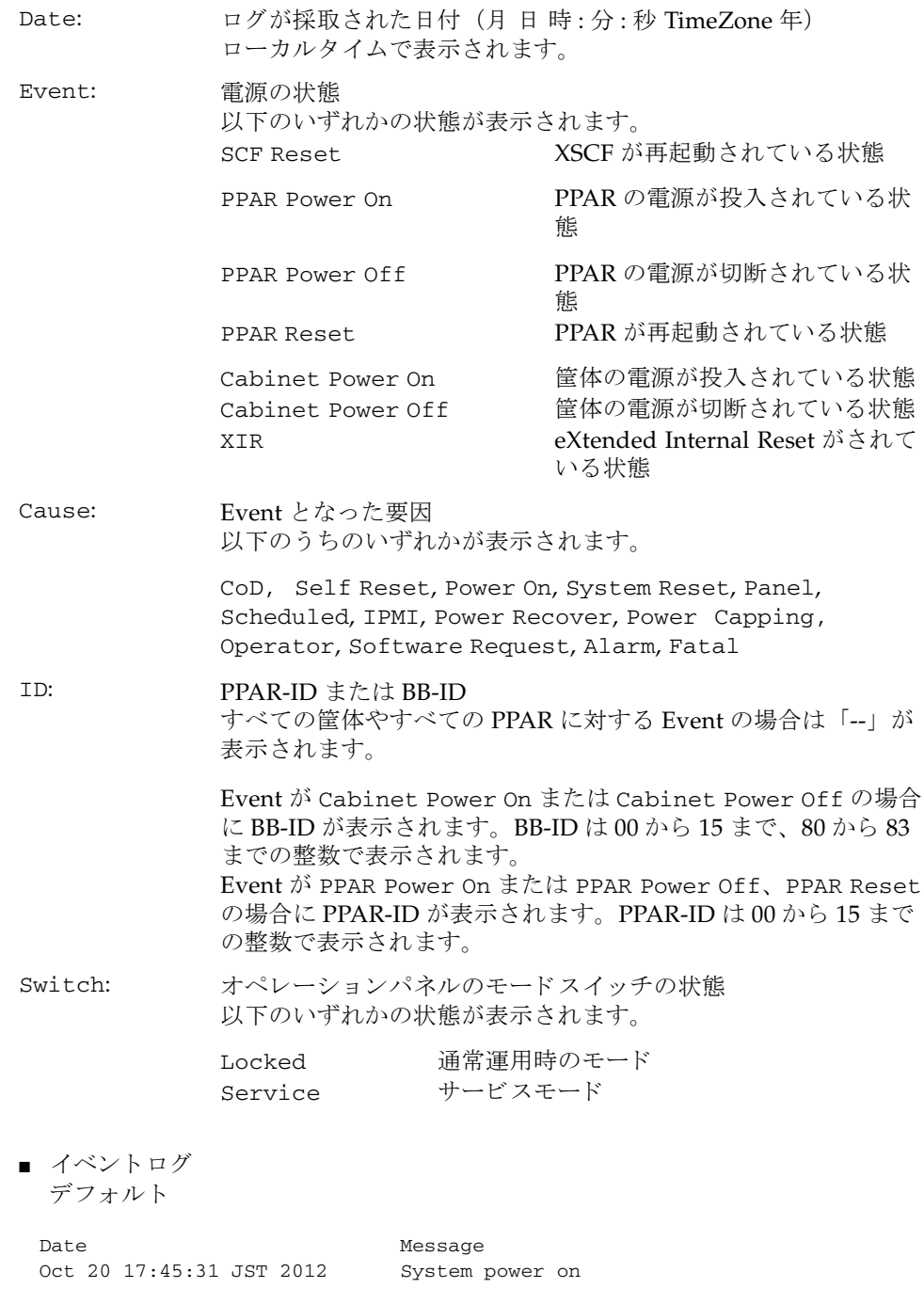

```
-v を指定した場合
■ 温度履歴
 Oct 20 17:55:31 JST 2012 System power off
   :
   :
 Date Message
 Oct 20 17:45:31 JST 2012 System power on
 Switch= Service
 Code=xxxx xxxx xxxx xxxx xxxx xxxx xxxx xxxx
    xxxx xxxx xxxx xxxx xxxx xxxx xxxx xxxx
    xxxx xxxx
Date: ログが採取された日付 (月 日 時:分:秒 TimeZone 年)
           ローカルタイムで表示されます。
Message: イベントメッセージ
Switch: オペレーションパネルのモードスイッチの状態
           以下のいずれかの状態が表示されます。
          Locked      诵常運用時のモード
           Service サービスモード
Code: イベント詳細情報
           16 進数で表示されます。
 BB#00
 Date Date Temperature Power
 Oct 20 17:45:31 JST 2012 32.56(C) System Power On
 Oct 20 17:55:31 JST 2012 32.56(C) System Power Off
    :
BB#xx: BB-ID
           BB-ID はシステム構成によって、00 から 15、80 から 83 の整数
           で表示されます。
```
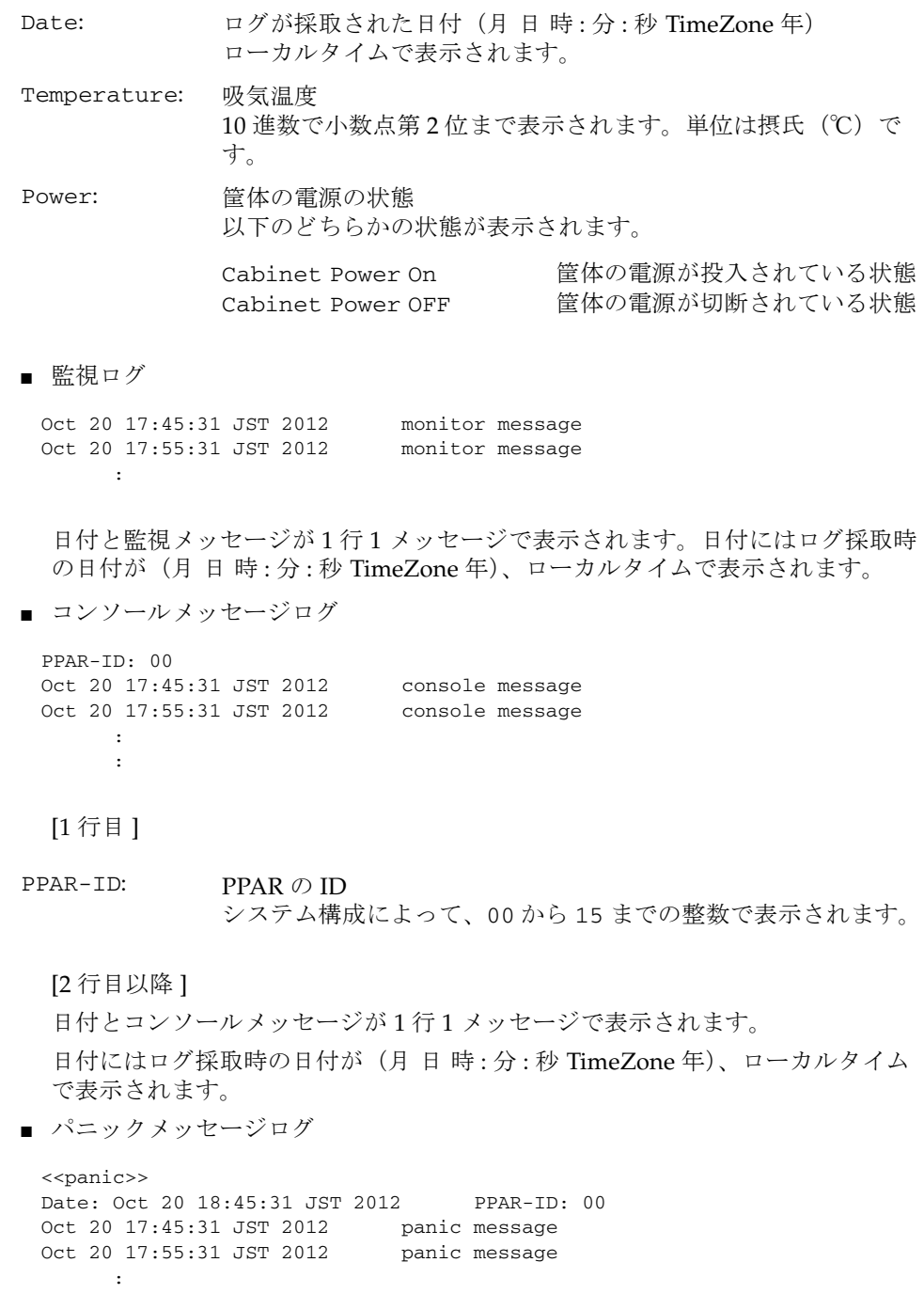

showlogs(8)

```
[2 行目 ]
         [3 行目以降 ]
         日付とパニックメッセージが1行1メッセージで表示されます。
         日付にはログ採取時の日付が (月 日 時: 分: 秒 TimeZone 年)、ローカルタイム
         で表示されます。
       ■ IPL メッヤージログ
         [2 行目 ]
         [3 行目以降 ]
         日付と IPL メッセージが1行1メッセージで表示されます。
         日付にはログ採取時の日付が (月 日 時: 分: 秒 TimeZone 年)、ローカルタイム
         で表示されます。
使用例 | 使用例1 エラーログを表示します。
       Date: アニック時の日付 (月日時:分:秒 TimeZone年)
                   ローカルタイムで表示されます。
       PPAR-ID: PPAR の ID
                   システム構成によって、00から15 までの整数で表示されます。
        <<ipl>>
        Date: Oct 20 18:45:31 JST 2012 PPAR-ID: 00
        Oct 20 17:45:31 JST 2012 ipl message
        Oct 20 17:55:31 JST 2012 ipl message
             :
       Date: IPL 時の日付 (月 日 時 : 分 : 秒 TimeZone 年)
                   ローカルタイムで表示されます。
       PPAR-ID: PPAR の ID
                   システム構成によって、00から15 までの整数で表示されます。
        XSCF> showlogs error
        Date: Oct 20 12:45:31 JST 2012
           Code: 00112233-445566778899aabbcc-8899aabbcceeff0011223344
           Status: Alarm Occurred: Oct 20 12:45:31.000 JST 2012
           FRU: /BB#0/PSU#0
           Msg: PSU failed
        Date: Oct 20 15:45:31 JST 2012
           Code: 00112233-445566778899aabbcc-8899aabbcceeff0011223344
           Status: Alarm Occurred: Oct 20 12:45:31.000 JST 2012
           FRU: /BB#1/PSU#1
           Msg: PSU Input voltage too high
```
使用例 **2** 指定し た タ イ ム ス タ ンプでのエラーロ グを、 詳細 (-v) に表示し ます。 使用例 **3** 指定し た タ イ ム ス タ ンプでのエラーロ グを、 よ り 詳細 (-V) に表示し ます。 XSCF> **showlogs error -P Oct2012:45:312012 -v** Date: Oct 20 12:45:31 JST 2012 Code: 00112233-445566778899aabbcc-8899aabbcceeff0011223344 Status: Alarm Occurred: Oct 20 12:45:31.000 JST 2012 FRU: IOU#0/PCI#3 Msg: offline(vendor=FUJITSU, product=MAJ3182MC) Diagnostic Code: 00112233 44556677 8899 00112233 44556677 8899 00112233 44556677 8899 00112233 44556677 8899aabb ccddeeff 00112233 44556677 8899 XSCF> **showlogs error -P Oct2012:45:312012 -V** Date: Oct 20 12:45:31 JST 2012 Code: 00112233-445566778899aabbcc-8899aabbcceeff0011223344 Status: Alarm Occurred: Oct 20 12:45:31.000 JST 2012 FRU: IOU#0/PCI#3 Msg: offline(vendor=FUJITSU, product=MAJ3182MC) Diagnostic Code: 00112233 44556677 8899 00112233 44556677 8899 00112233 44556677 8899 00112233 44556677 8899aabb ccddeeff 00112233 44556677 8899 Diagnostic Messages Jul 11 16:17:42 plato10 root: [ID 702911 user.error] WARNING: / pci@83,4000/scsi@2/sd@0,0 (sd47): Jul 11 16:17:42 plato10 root: [ID 702911 user.error] incomplete write- givin up

#### **使用例4** パワーログを表示します。

### XSCF> **showlogs power**

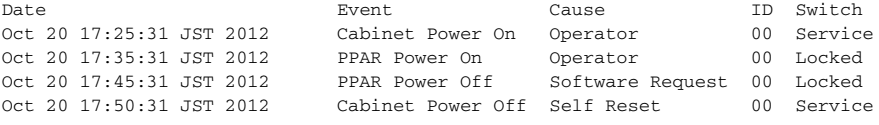

**使用例5** パワーログをタイムスタンプの新しいログから表示します。

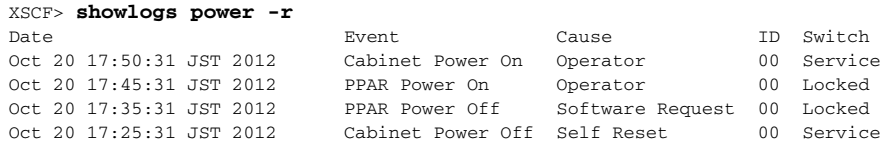

#### showlogs(8)

**使用例6** パワーログのうち、指定した範囲のログを表示します。

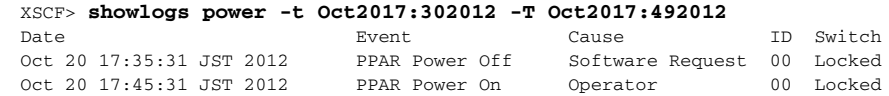

**使用例 7** アルワーログのうち、指定した範囲のログを表示します。タイムスタンプの新 しいログから表示します。

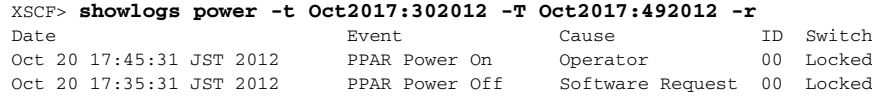

使用例 **8** 表示の開始日時を指定し てパワーロ グを表示し ます。

XSCF> **showlogs power -t Oct2017:302012** Date **Event** Event Cause ID Switch Oct 20 17:35:31 JST 2012 PPAR Power On Operator 00 Locked Oct 20 17:45:31 JST 2012 PPAR Power Off Software Request 00 Locked Oct 20 17:50:31 JST 2012 Cabinet Power Off Self Reset 00 Service

#### **使用例9** 指定した PPAR-ID のコンソールメッセージログを表示します。

XSCF> **showlogs console -p 00** PPAR-ID: 00 disk@0,0:a File and args:

Oct 20 17:45:31 JST 2012 Executing last command: boot Oct 20 17:55:31 JST 2012 Boot device: /pci@83,4000/FJSV,ulsa@2,1/ Oct 20 17:55:32 JST 2012 SunOS Release 5.10 Version Generic 64-bit

使用例 **<sup>10</sup>** 指定し た BB-ID の温度履歴を表示し ます。

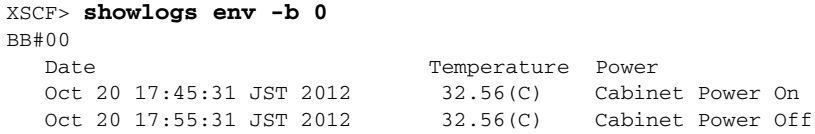

使用例 **11** すべての筐体の温度履歴に表示し ます。

```
XSCF> showlogs env -a
BB#00
  Date Temperature Power
  Oct 20 17:45:31 JST 2012 32.56(C) Cabinet Power On
  Oct 20 17:55:31 JST 2012 32.56(C) Cabinet Power Off
BB#01
  Date Temperature Power
  Oct 20 17:45:31 JST 2012 32.56(C) Cabinet Power On
  Oct 20 17:55:31 JST 2012 32.56(C) Cabinet Power Off
```
.

. XB-Box#83 Date **Date** Temperature Power Oct 20 17:45:31 JST 2012 32.56(C) Cabinet Power On Oct 20 17:55:31 JST 2012 32.56(C) Cabinet Power Off

注 **–** 表示されている コー ドや メ ッ セージは実際の表示 と異な る場合があ り ます。

# 終了ステータス 以下の終了値が返されます。

.

- 0 正常に終了したことを表します。
- >0 エラーが発生したことを表します。

showlogs(8)

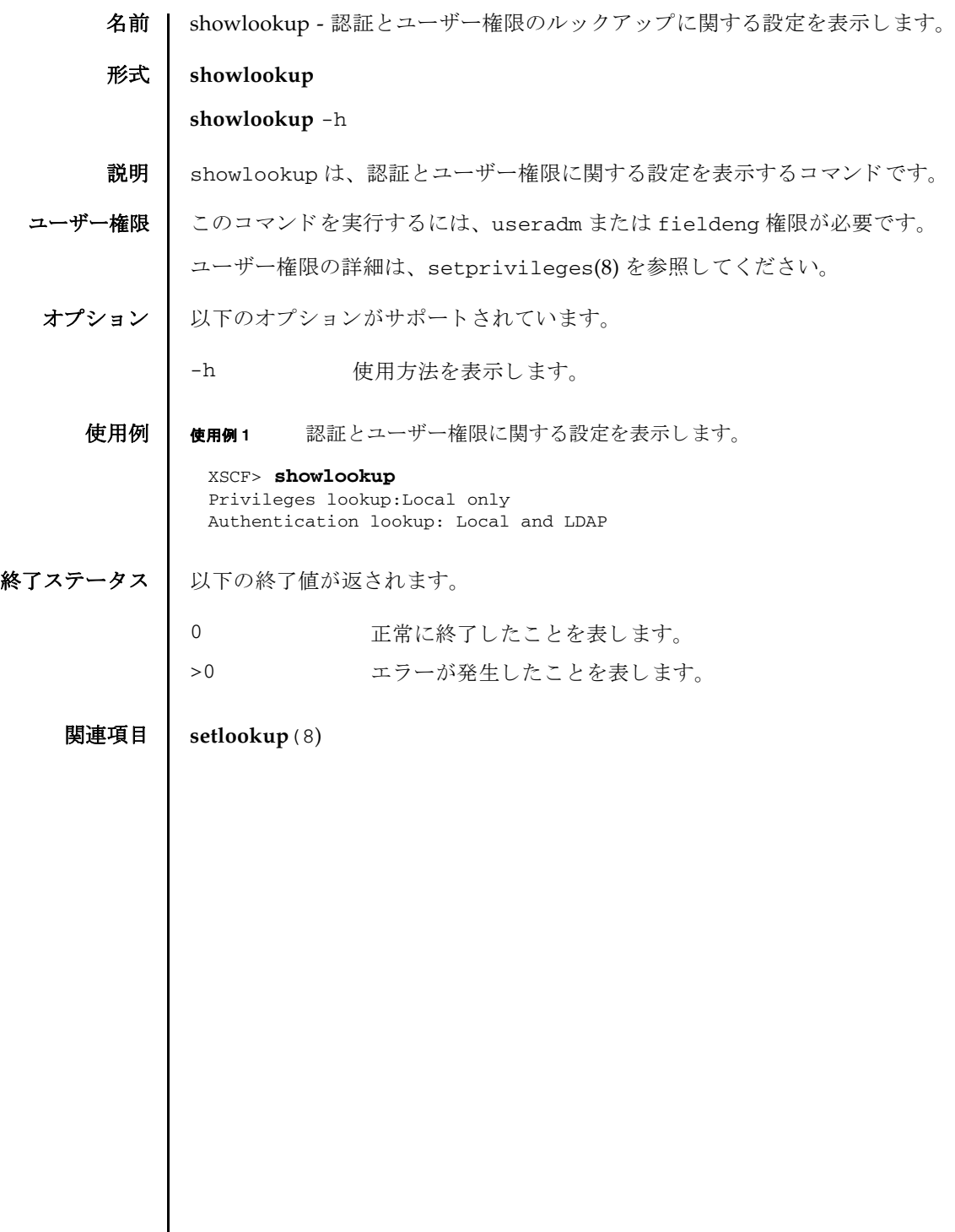

showlookup(8)

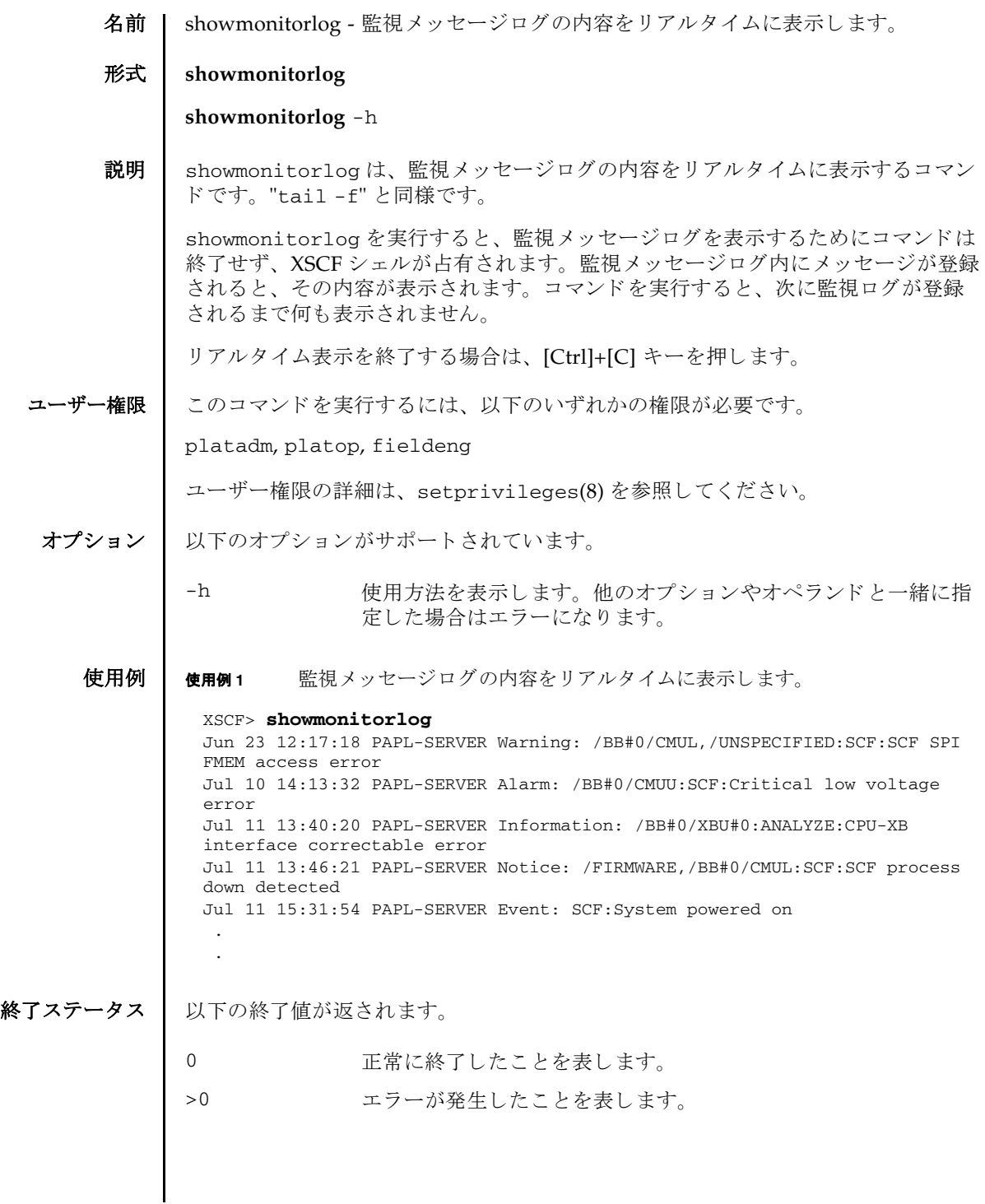

showmonitorlog(8)

名前 | shownameserver - XSCF ネットワークに設定されているネームサーバおよびサーチ パス を表示し ます。

形式 **shownameserver**

**shownameserver** -h

説明 | shownameserver は、XSCF ネットワークに現在設定されているネームサーバの IP アドレスの一覧およびサーチパスを表示するコマンドです。

ユーザー権限 | このコマンドを実行するのに必要な権限はありません。

ユーザー権限の詳細は、setprivileges(8)を参照してください。

オプション | 以下のオプションがサポートされています。

- -h **the 使用方法を表示します。他のオプションやオペランドと一緒に指** 定し た場合はエラーにな り ます。
- 詳細説明 | setnameserver(8) を使用すると、XSCF ネットワークのネームサーバおよびサー チパスが設定できます。
	- **使用例 │ 使用例1 │ XSCF** ネットワークに現在設定されているネームサーバを表示します。3つ のネームサーバと 5 つのサーチパスが設定されている場合を例に挙げます。

XSCF> **shownameserver**  nameserver 192.168.1.2 nameserver 10.18.108.10 nameserver 10.24.1.2 search example1.com search example2.com search example3.com search example4.com search example5.com

使用例 **<sup>2</sup>** XSCF ネ ッ ト ワーク に現在設定されているネームサーバを表示し ます。 ネー ムサーバおよびサーチパスは設定されていない場合を例に挙げます。

XSCF> **shownameserver**  nameserver -- search ---

- 終了ステータス | 以下の終了値が返されます。
	- 0 正常に終了したことを表します。
	- >0 エラーが発生したことを表します。

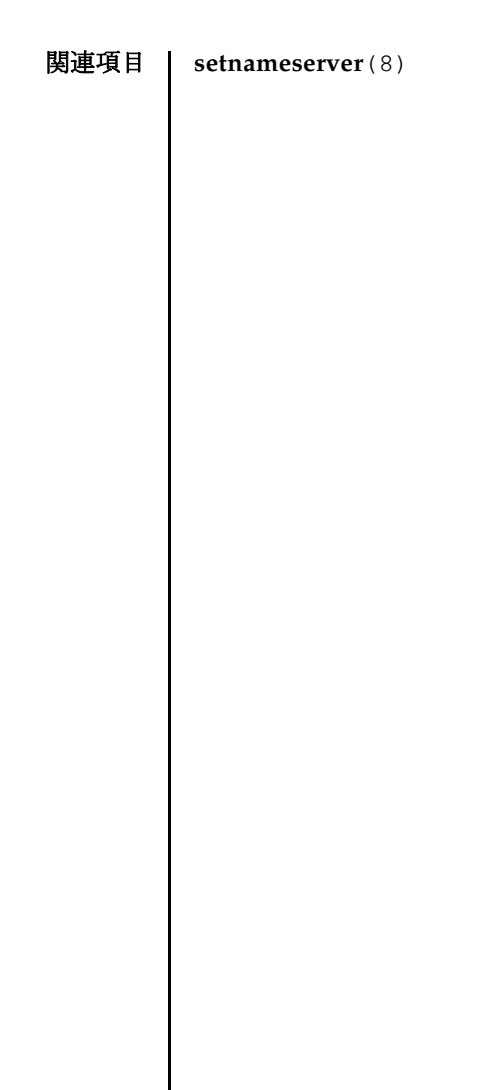

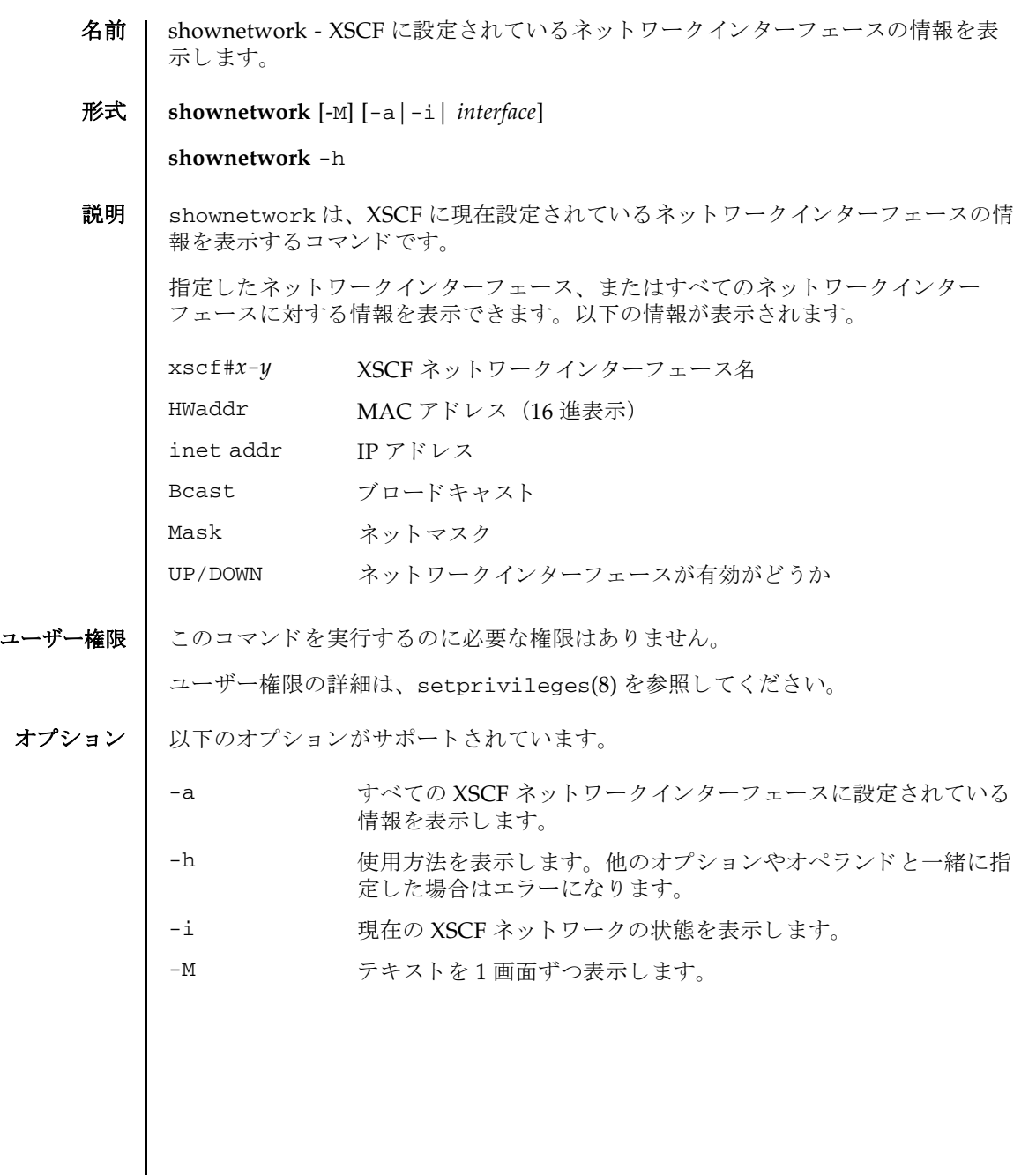

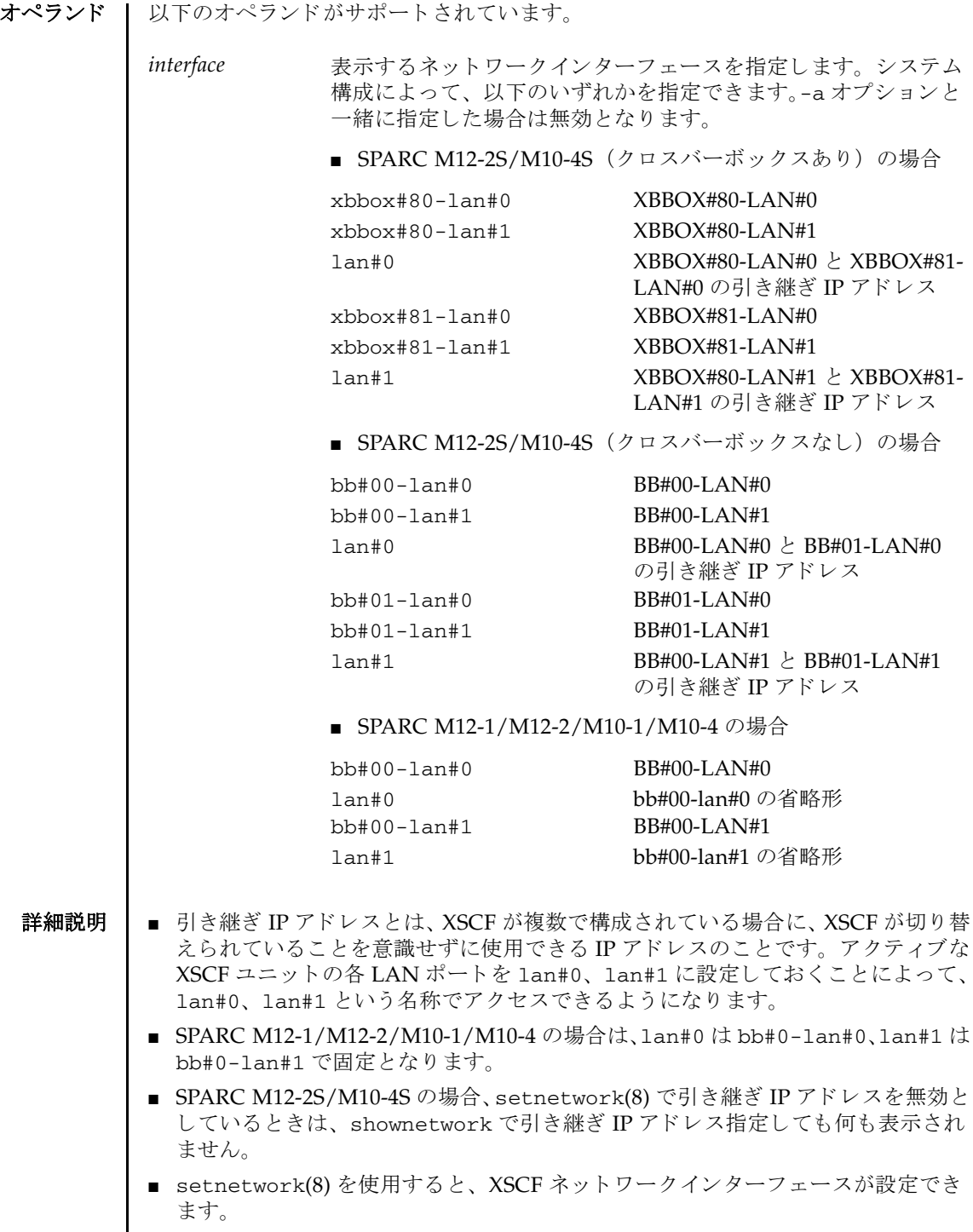

## 使用例 使用例 **<sup>1</sup>** XBBOX#80 の LAN#1 に設定されている情報を表示し ます。

使用例 **<sup>2</sup>** XBBOX#80 の LAN#0 に設定されている情報を表示し ます。 XSCF> **shownetwork xbbox#80-lan#1** xbbox#80-lan#1 Link encap:Ethernet HWaddr 00:00:00:12:34:56 inet addr:192.168.10.11 Bcast: 192.168.10.255 Mask:255.255.255.0 UP BROADCAST RUNNING MULTICAST MTU:1500 Metric:1 RX packets:54424 errors:0 dropped:0 overruns:0 frame:0 TX packets:14369 errors:0 dropped:0 overruns:0 carrier:0 collisions:0 txqueuelen:1000 RX bytes:20241827 (19.3 MiB) TX bytes:2089769 (1.9 MiB) Base address:0x1000 XSCF> **shownetwork xbbox#80-lan#0** xbbox#80-lan#0 Link encap:Ethernet HWaddr 00:00:00:12:34:56 E0:00:C4:00:8B inet addr: 192.168.11.10 Bcast: 192.168.11.255 Mask:255.255.255.0 UP BROADCAST RUNNING MULTICAST MTU:1500 Metric:1 RX packets:54424 errors:0 dropped:0 overruns:0 frame:0 TX packets:14369 errors:0 dropped:0 overruns:0 carrier:0 collisions:0 txqueuelen:1000 RX bytes:12241827 (11.3 MiB) TX bytes:1189769 (0.9 MiB) Base address:0x1000

#### 使用例 **<sup>3</sup>** LAN#0 の引き継ぎ IP ア ド レ スに設定されている情報を表示し ます。

XSCF> **shownetwork lan#0** lan#0 Link encap:Ethernet HWaddr 00:00:00:12:34:56 inet addr:192.168.1.10 Bcast:192.168.1.255 Mask:255.255.255.0 UP BROADCAST RUNNING MULTICAST MTU:1500 Metric:1 Base address:0xe000

**使用例 4 XSCF ネットワークの状態を表示します。** 

#### XSCF> **shownetwork -i**

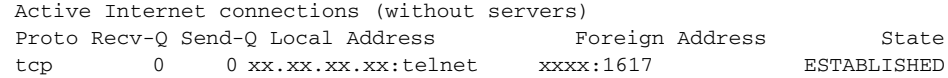

使用例 **<sup>5</sup>** SPARC M10-4S (ク ロ スバーボ ッ ク スな し) の場合で、 設定されている情 報を表示し ます。

```
XSCF> shownetwork -a
bb#00-lan#0
          Link encap:Ethernet HWaddr 00:00:00:12:34:56
          inet addr: 192.168.11.10 Bcast: 192.168.11.255 
Mask:255.255.255.0
```
終了ステータス | 以下の終了値が返されます。 関連項目 **setnetwork**(8) UP BROADCAST RUNNING MULTICAST MTU:1500 Metric:1 RX packets:54424 errors:0 dropped:0 overruns:0 frame:0 TX packets:14369 errors:0 dropped:0 overruns:0 carrier:0 collisions:0 txqueuelen:1000 RX bytes:12241827 (11.3 MiB) TX bytes:1189769 (0.9 MiB) Base address:0x1000 lan#0 Link encap:Ethernet HWaddr 00:00:00:12:34:56 inet addr:192.168.11.11 Bcast:192.168.11.255 Mask:255.255.255.0 UP BROADCAST RUNNING MULTICAST MTU:1500 Metric:1 Base address:0xe000 bb#00-lan#1 Link encap:Ethernet HWaddr 00:00:00:12:34:57 inet addr:192.168.10.10 Bcast: 192.168.10.255 Mask:255.255.255.0 UP BROADCAST RUNNING MULTICAST MTU:1500 Metric:1 RX packets:54424 errors:0 dropped:0 overruns:0 frame:0 TX packets:14369 errors:0 dropped:0 overruns:0 carrier:0 collisions:0 txqueuelen:1000 RX bytes:20241827 (19.3 MiB) TX bytes:2089769 (1.9 MiB) Base address:0x1000 lan#1 Link encap:Ethernet HWaddr 00:00:00:12:34:57 inet addr:192.168.10.11 Bcast:192.168.10.255 Mask:255.255.255.0 UP BROADCAST RUNNING MULTICAST MTU:1500 Metric:1 Base address:0xe000 bb#01-lan#0 HWaddr 00:00:00:12:34:59 inet addr:192.168.10.12 Mask:255.255.255.0 bb#01-lan#1 HWaddr 00:00:00:12:34:60 0 正常に終了したことを表します。 >0 エラーが発生したことを表します。

- 名前 | shownotice XSCF Control Package (XCP) の著作権および著作権に関するライセ ン ス情報を表示し ます。
- $\mathbb{R}$ **式** | shownotice  $[-c \text{ (copyright}]\text{ license}$

**shownotice** -h

説明 | shownotice(8) は、 XCP の著作権、および存在する場合はライセンス情報を表示す るコマンド です。

オプションを指定しない場合は、著作権情報とライセンス情報が表示されます。-c オ プションを指定すると、著作権またはライセンス情報のどちらかを表示できます。

ユーザー権限 | このコマンドを実行するのに必要な権限はありません。

ユーザー権限の詳細については、 setprivileges(8) コマン ド を参照し て く ださい。

オプション | 以下のオプションがサポートされています。

-c {copyright|license} 表示する XCP 情報を指定し ます。 以下のどち らかを 指定でき ます。

copyright

著作権情報だけを表示します。 license

ライセンス情報だけを表示します。

- -h すいちゃん 使用方法を表示します。他のオプションやオペラン ドと一緒に指定した場合はエラーになります。
- 使用例 | 使用例1 著作権情報だけを表示します。

XSCF> **shownotice -c copyright** [著作権情報が表示されます。]

使用例 **2** 著作権情報 と ラ イセン ス情報を表示し ます。

XSCF> **shownotice** [著作権情報とライセンス情報が表示されます。]

- 終了ステータス ┃ 以下の終了値が返されます。
	- 正常に終了したことを表します。
	- >0 エラーが発生したことを表します。

shownotice(8)

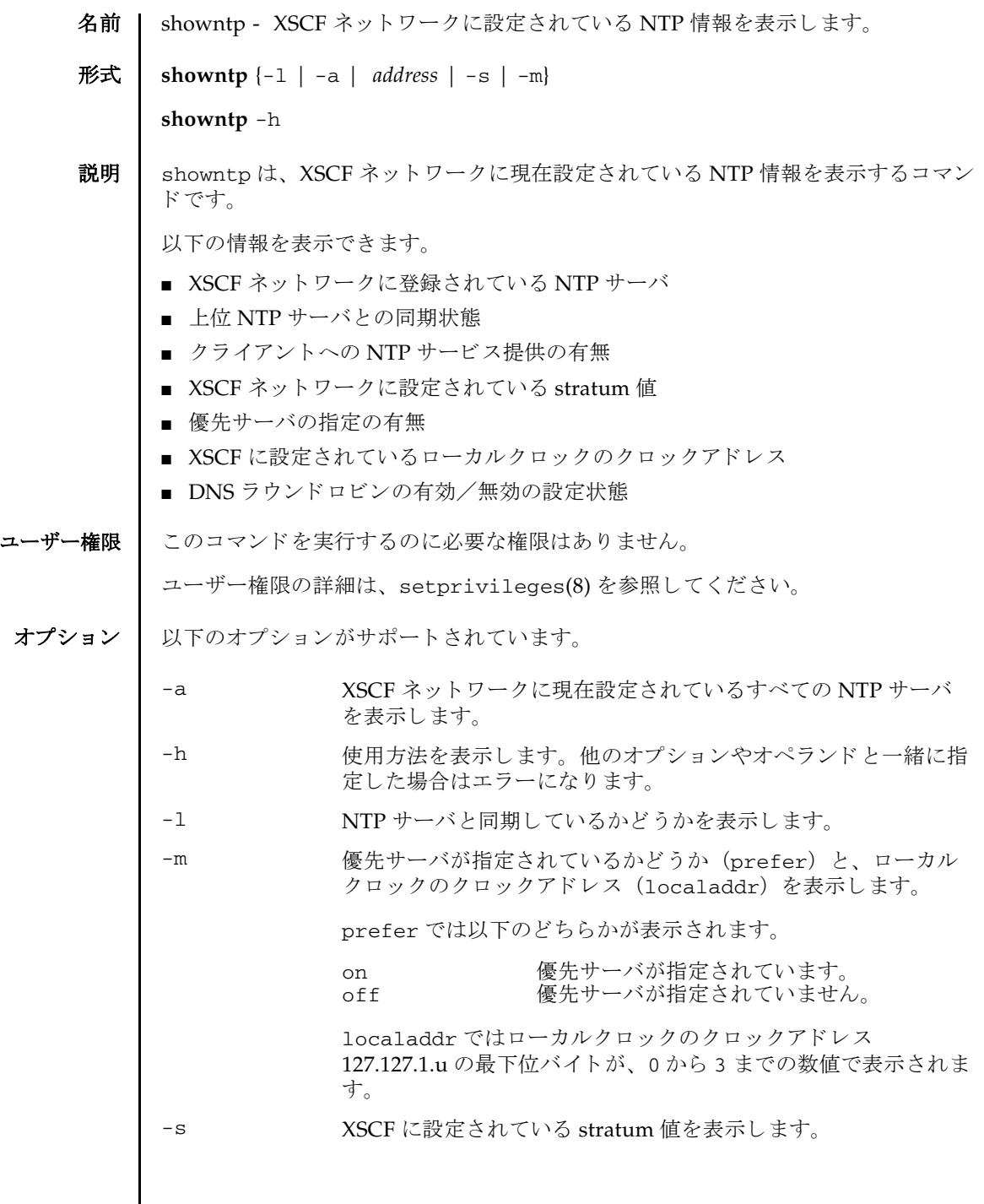

 $\mathsf{l}$ 

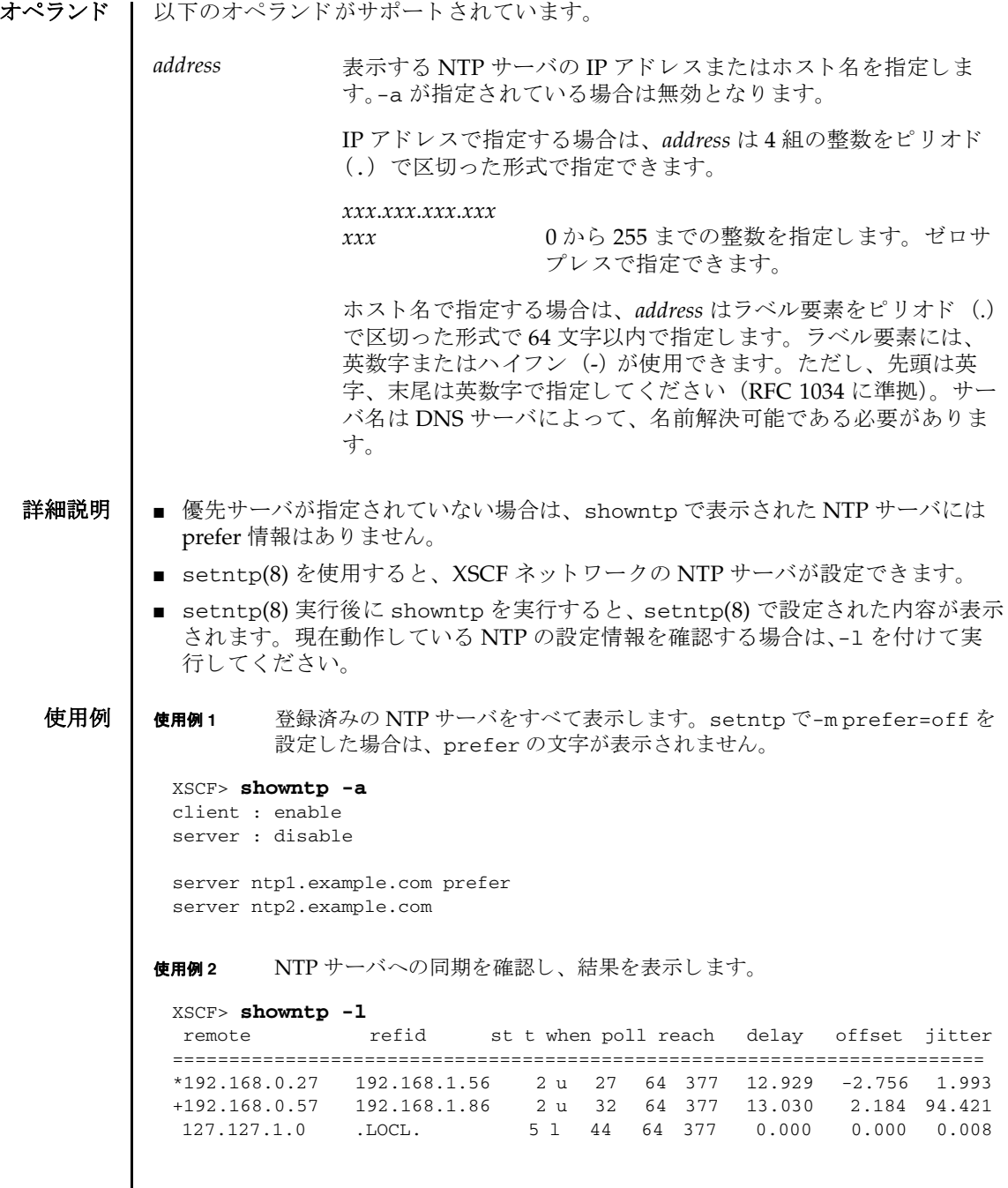

使用例 **<sup>3</sup>** XSCF ネ ッ ト ワーク に設定されている stratum 値を表示し ます。

```
XSCF> showntp -s
stratum : 5
```
使用例 **4** 優先サーバが指定されているかど う か と、 ローカルク ロ ッ ク のク ロ ッ ク アドレスを表示します。

```
XSCF> showntp -m
prefer : on
localaddr : 0
```
使用例 **<sup>5</sup>** NTP サーバを上位 NTP サーバ と同期させず、 ク ラ イ アン ト にサービ スの提 供もしない設定の場合に、同期確認を行います。

XSCF> **showntp -l** NTP is unavailable.

使用例6 登録済み NTP サーバの DNS ラウンドロビンが有効かどうかを表示します。

XSCF> **showntp ntp1.example.com** pool ntp1.example.com

使用例 **<sup>7</sup>** すべての NTP サーバを表示し ます。 この例は、 1 番目の NTP サーバの DNS ラウンドロビンが有効に設定されています。

XSCF> **showntp -a** client : enable server : disable

pool ntp1.example.com server ntp2.example.com prefer

- 終了ステータス | 以下の終了値が返されます。
	- 0 正常に終了したことを表します。
	- >0 エラーが発生したことを表します。
	- 関連項目 **setntp**(8), **setnameserver**(8)

showntp(8)

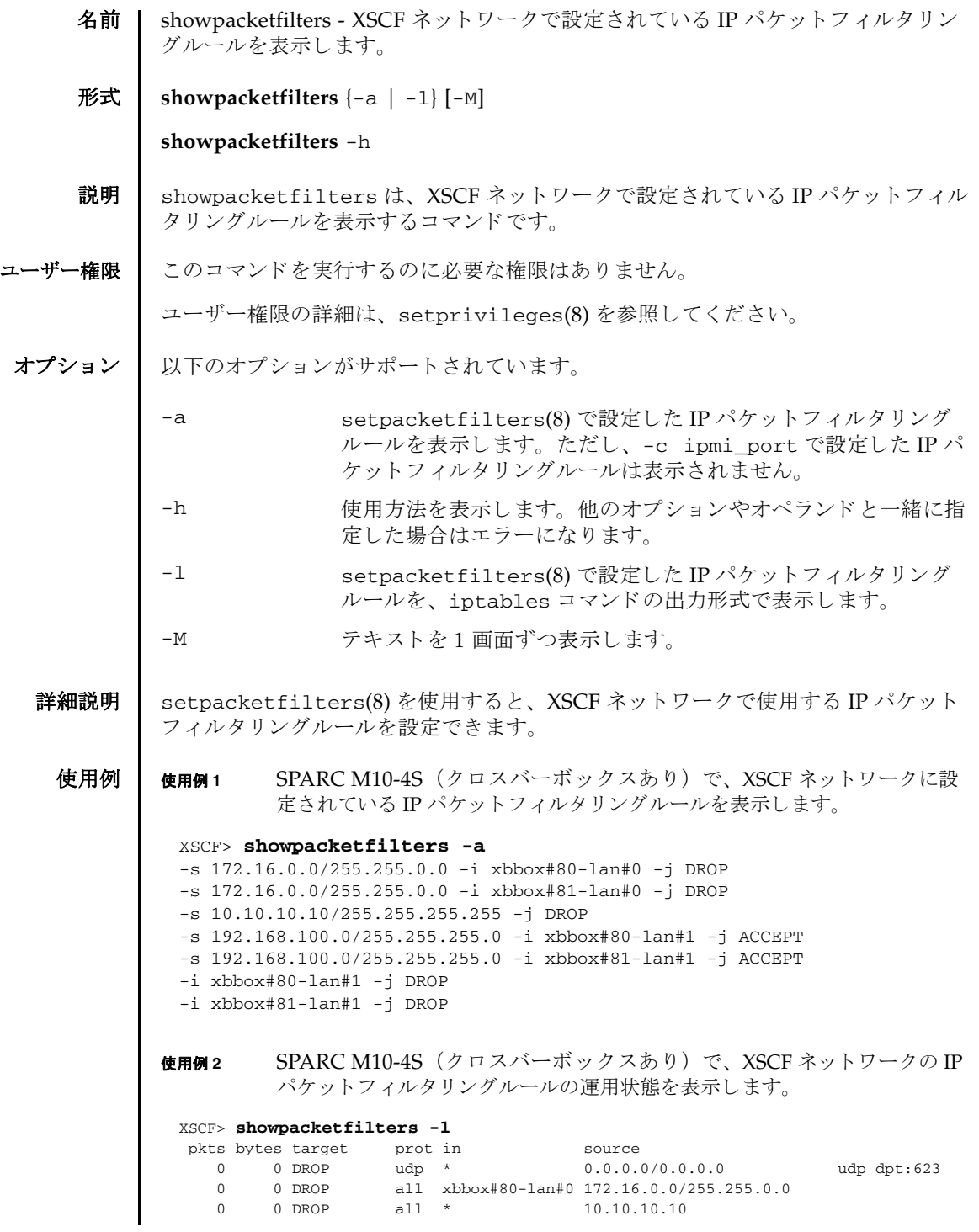

使用例 **<sup>3</sup>** IPMI ポー ト に対する IP パケ ッ ト を無効に設定し た場合 (default) 終了ステータス | 以下の終了値が返されます。 関連項目 **setpacketfilters**(8) 0 0 ACCEPT all xbbox#80-lan#1 192.168.100.0/255.255.255.0 0 0 DROP all xbbox#80-lan#1 0.0.0.0/0.0.0.0 pkts bytes target prot in source 0 0 DROP all xbbox#81-lan#0 172.16.0.0/255.255.0.0 0 0 DROP all \* 10.10.10.10 0 0 ACCEPT all xbbox#81-lan#1 192.168.100.0/255.255.255.0 0 0 DROP all xbbox#81-lan#1 0.0.0.0/0.0.0.0 XSCF> XSCF> **showpacketfilters -l** pkts bytes target prot in  $\begin{array}{ccc} 0 & 0 & \text{DROP} \end{array}$  udp \* source<br>0.0.0.0/0.0.0.0 udp dpt:623 0 正常に終了したことを表します。 >0 エラーが発生したことを表します。

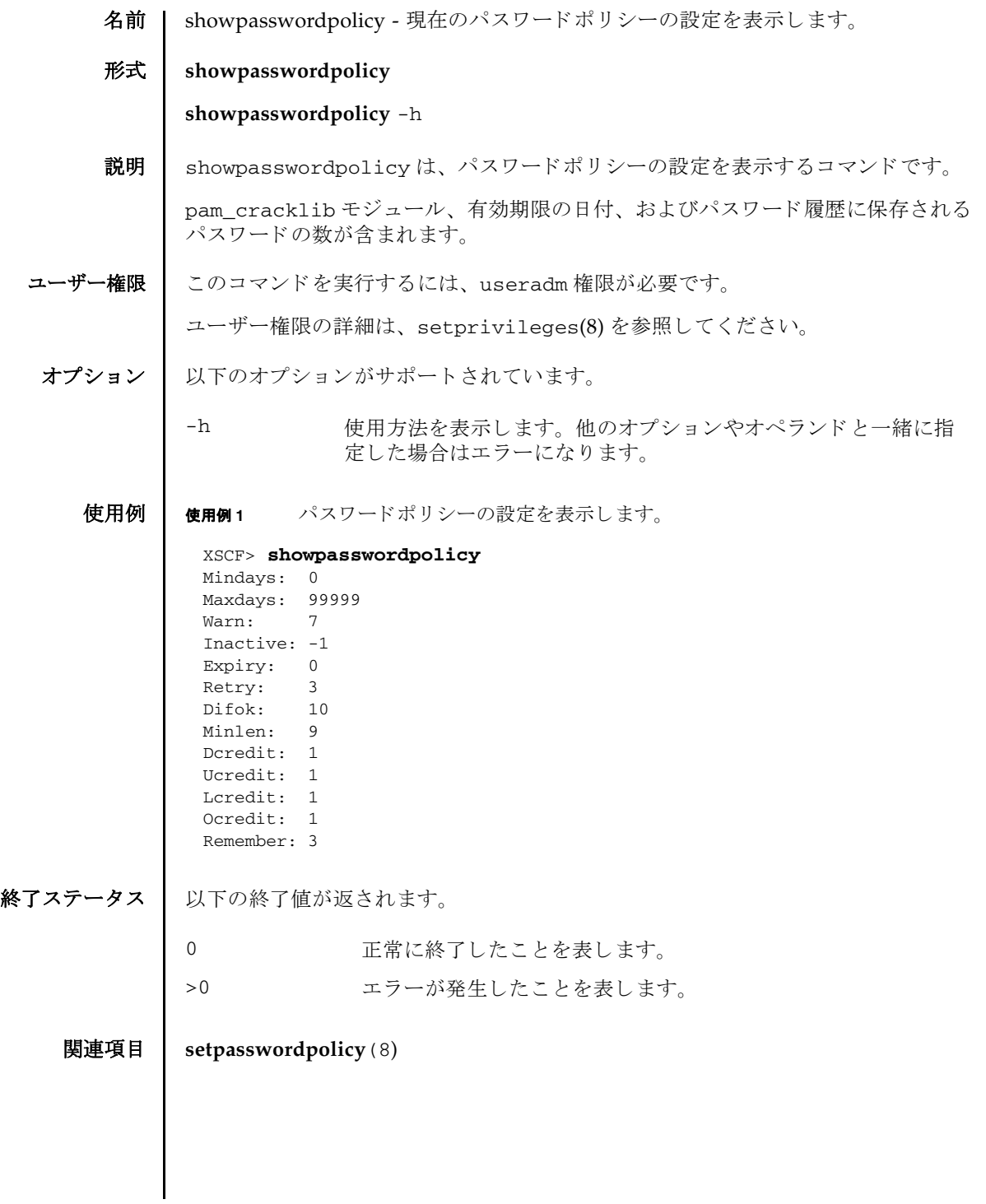

showpasswordpolicy(8)

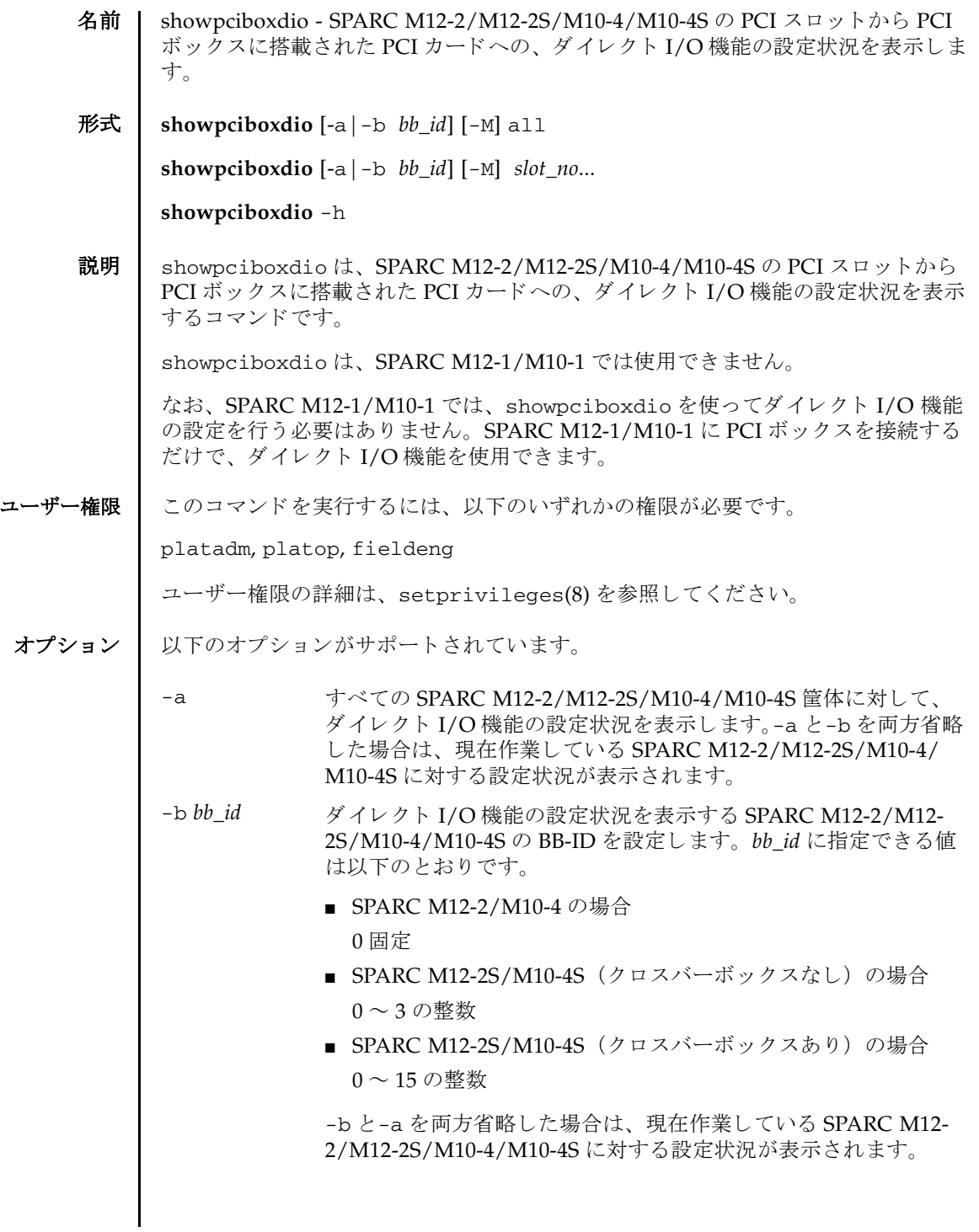

showpciboxdio(8)

- オペランド | 以下のオペランドがサポートされています。 詳細説明 | ■ showpciboxdio は、クロスバーボックスに対して実行することはできません。 また、クロスバーボックスで作業している場合に、-a と-b *bb\_id* を省略するとエ ラーと な り ます。 ■ SPARC M12-2S/M10-4S でスロット番号に8から10を指定しても、設定された内容 は無視されます。 ■ setpciboxdio(8) でダイレクト I/O 機能の設定を切り替えると、対象の SPARC M12-2/M12-2S/M10-4/M10-4S の PSB が組み込まれた、PPAR の論理ドメイン構 成は factory-default になる場合があ り ます。 また、 この場合、 M10-4/M10-4S で は制御ドメインの OpenBootPROM 環境変数も初期化される場合があります。 M12-2/M12-2S では制御ドメインの OpenBootPROM 環境変数は初期化されませ ん。詳細は、お使いのサーバの最新の『プロダクトノート』を参照してくださ い。 **使用例 | 使用例1 BB-ID 2 の PCI スロット 2、3、7 に対して、ダイレクト I/O 機能の設定** 状況を表示します。 **使用例2 SPARC M10-4 の、すべての筐体の PCI スロットに対して、ダイレクト** I/O 機能の設定状況を表示し ます。 -h 使用方法を表示します。他のオプションやオペランドと一緒に指 定した場合はエラーになります。 -M テキストを1 画面ずつ表示します。 all h注した SPARC M12-2/M12-2S/M10-4/M10-4S の、すべての PCI ス ロ ッ ト に対し て設定状況を表示し ます。 *slot\_no* と同時に使 用する こ と はでき ません。 *slot\_no* 設定状況を表示する PCI ス ロ ッ ト 番号を設定し ます。 0 か ら 10 までの整数で指定します。スペースで区切って複数指定できま す。 指定する順番は任意です。 all と同時に使用する こ と はでき ません。 XSCF> **showpciboxdio -b 2 2 3 7** PCI slot Direct I/O via PCIBOX BB#02 2 enabled 3 enabled 7 disabled XSCF> **showpciboxdio -a** PCI slot Direct I/O via PCIBOX BB#00 0 enabled
	- 1 enabled

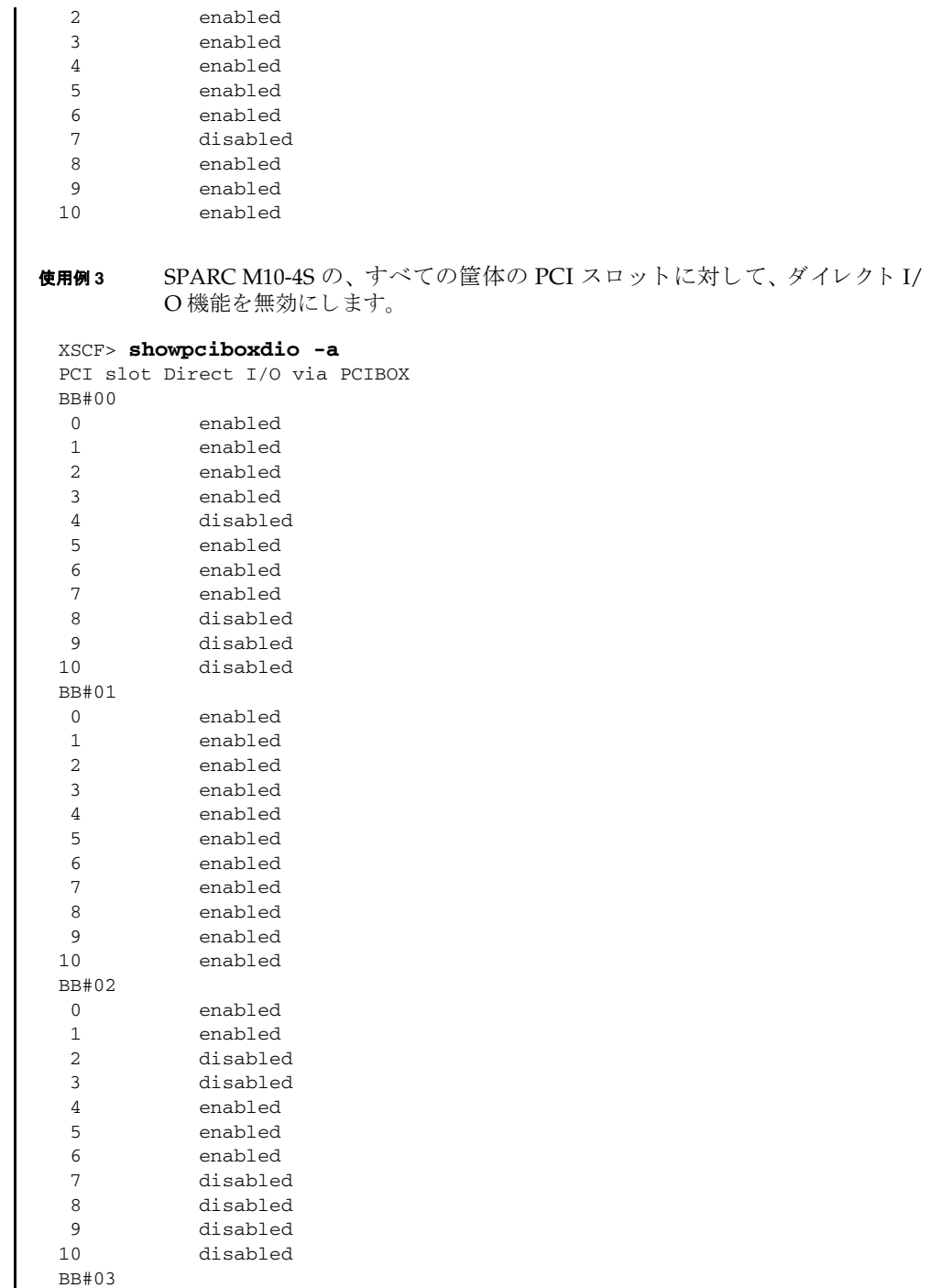

0 enabled

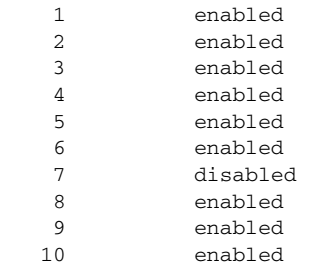

終了ステータス | 以下の終了値が返されます。

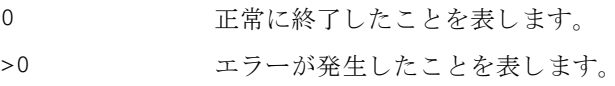

## 関連項目 **setpciboxdio**(8)

名前 | showpcl - 現在設定されている物理パーティション (PPAR) 構成情報 (PCL) を表 示し ます。

形式 | showpcl  $[-v]$  -a  $[-M]$ 

**showpcl**  $[-v]$  -p *ppar\_id*  $[-1 \text{lsb}]...$ 

**showpcl** -h

説明 | showpc1は、 setpc1(8) で設定された PCL を表示するコマンドです。

PCL とは、PPAR や PPAR を構成する論理システムボード (LSB) に設定できる ハードウェアリソース情報です。

LSB とは、ハイパーバイザが認識するシステムボードの単位です。PPAR ごとに独 立した 00 から 15 までの整数で表されます。

物理システムボード (PSB) は、 システムで認識するシステムボード で、 ハード ウェアとして実装されているボードのことです。

showpcl コマンドでは、PCL 内の、以下の情報を表示できます。

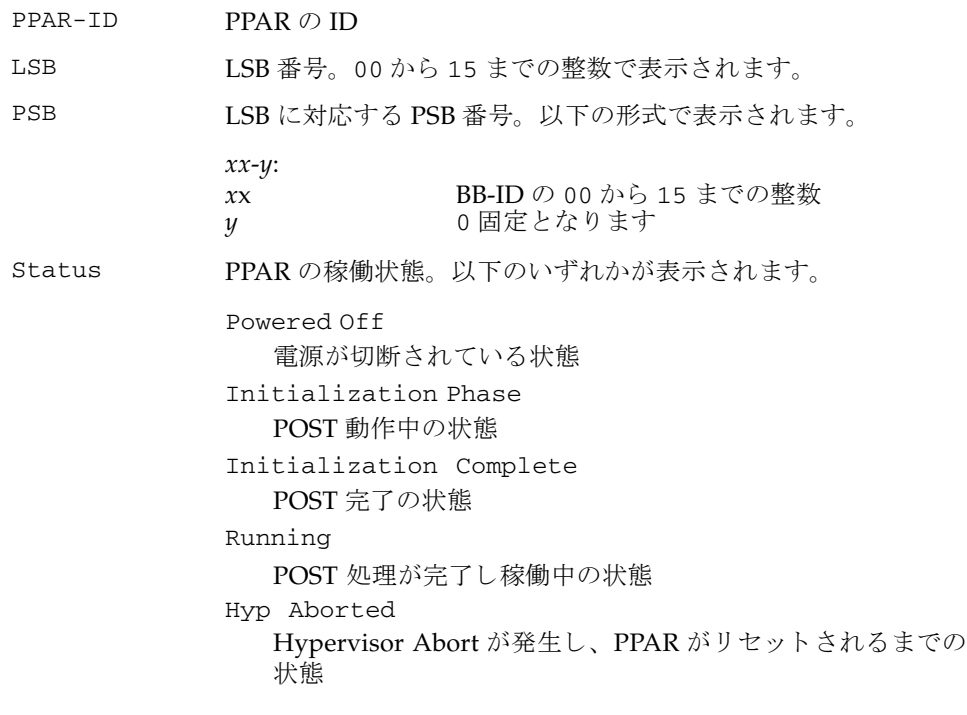

# showpcl(8)

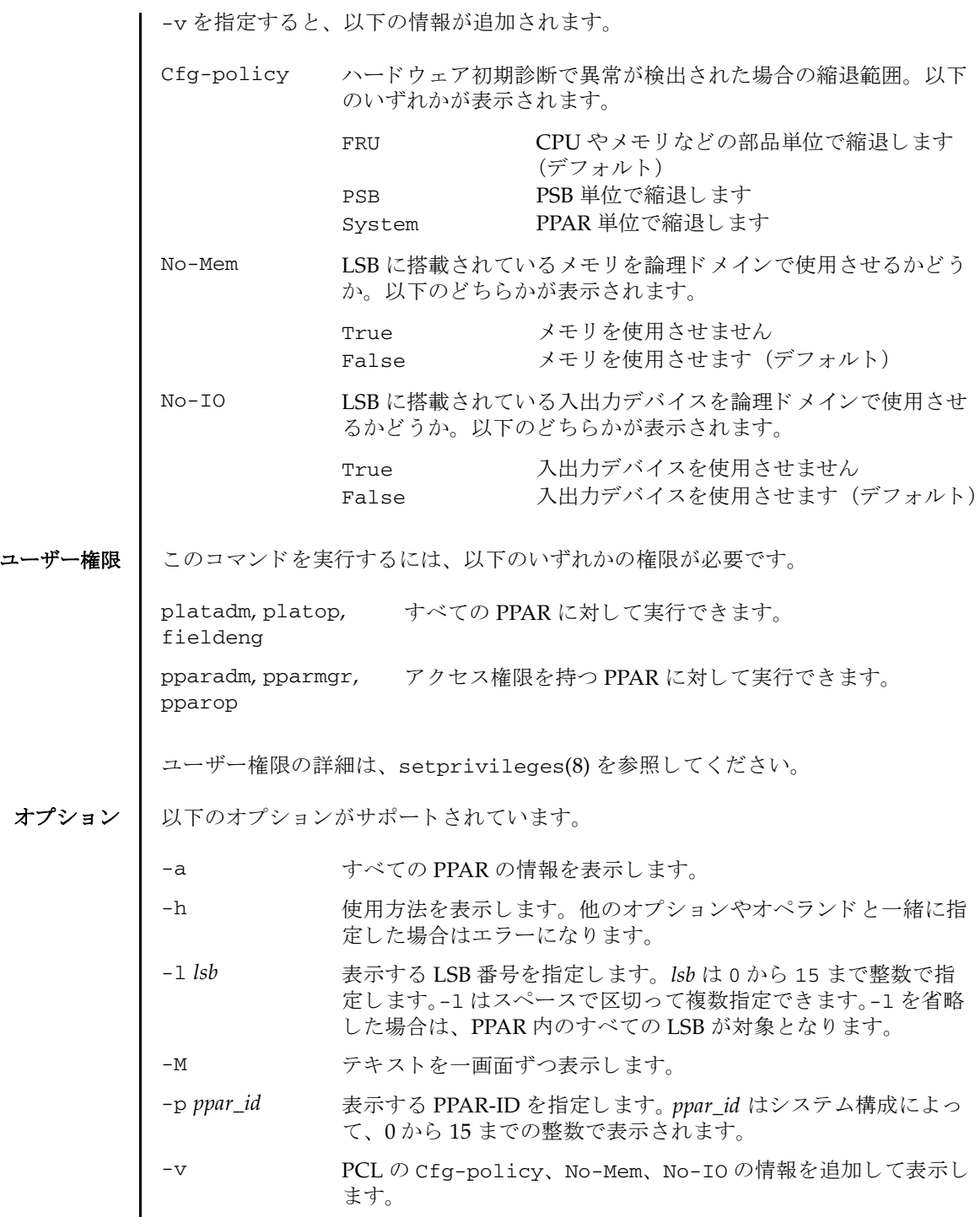

 $\overline{\phantom{a}}$ 

## 詳細説明 | setpc1(8) を使用すると、PCL を設定できます。

注 **–** No-Mem の内容が True と表示されて も、 論理ド イ ン上の Oracle Solaris は LSB に搭載されているメモリを使用できます。No-Mem の表示内容は False と読み 替えて く ださい。

使用例 使用例 **<sup>1</sup>** PPAR-ID 0 に設定されている PCL 情報を表示し ます。

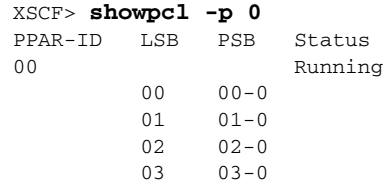

使用例 **<sup>2</sup>** PPAR-ID 0 に設定されている PCL 情報を表示し ます。

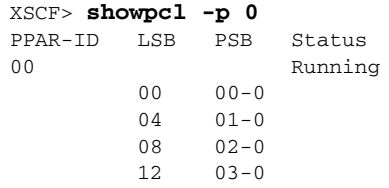

使用例 **<sup>3</sup>** PPAR-ID 0 に対する PCL の詳細情報を表示し ます。

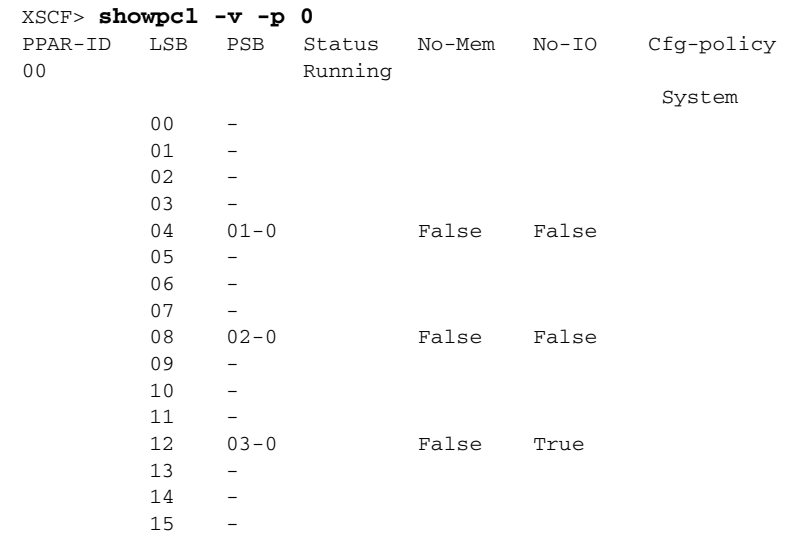

## showpcl(8)

使用例 **<sup>4</sup>** すべての PPAR に対する PCL の詳細情報を表示し ます。 終了ステータス | 以下の終了値が返されます。 関連項目 **addboard**(8), **deleteboard**(8), **setpcl**(8), **setupfru**(8), **showboards**(8), **showfru**(8) XSCF> **showpcl -v -a** PPAR-ID LSB PSB Status No-Mem No-IO Cfg-policy 00 Running System 00 - 01 00-0 False False . . --------------------------------------------------------------- 01 Powered Off unknown 00 01-0 False True . . --------------------------------------------------------------- 15 Running System 00 15-0 False True 0 正常に終了したことを表します。 >0 エラーが発生したことを表します。

- 名前 | showpowercapping 消費電力制限の状態を表示します。
- 形式 **showpowercapping**

**showpowercapping** -h

- 説明 | showpowercapping は、システムの消費電力制限の状態を表示するコマンドです。 以下の状態が表示されます。
	- power capping 機能の有効、無効 システムの消費電力制限の有効/無効を表示し ます。
	- 消費電力上限値
		- 消費雷力上限値 (ワット数) 消費電力上限値をワット数で表示します。
		- 消費電力上限値 (パーセント) 消費電力上限値をパーセンテージで表示し ます。 システム最小消費電力値 (0%) とシステム最大消費電力値 (100%) から、上 限の電力値 (ワット) に換算します。

setpowercapping(8)の消費電力上限値をワット数指定で設定している場合 は、 値が表示されません。

- 上限超え猶予時間 システムの消費電力値が消費電力上限値を超えたあと、違反とするまでの猶予時 間 (秒) を表示します。
- 違反時のシステム動作

システムの消費電力値が消費電力上限値を超えた状態で、 上限超え猶予時間を経 過した際のシステム動作(ワーニングメッセージ表示、シャットダウン処理、強 制電源切断処理) を表示します。

システムの最小消費電力値 と最大消費電力値は、 showenvironment(8) で確認でき ます。

ユーザー権限 ┃ このコマンドを実行するには、以下のいずれかの権限が必要です。

useradm, platadm, platop, fieldeng

ユーザー権限の詳細は、 setprivileges(8) を参照し て く ださい。

オプション | 以下のオプションがサポートされています。

-h **せき**使用方法を表示します。 他のオプションやオペランド と一緒に指 定し た場合はエラーにな り ます。

使用例 使用例 **<sup>1</sup>** システムの消費電力制限状態を表示し ます。 (setpowercapping(8) の消費

#### システム管理コ マン ド **559**

```
電力上限値をパーセント指定で設定している場合)
           使用例 2 システムの消費電力制限状態を表示し ます。 (setpowercapping(8) の消費
                   電力上限値をワット数指定で設定している場合)
終了ステータス | 以下の終了値が返されます。
    関連項目 setpowercapping(8), showenvironment(8)
            XSCF> showpowercapping
            activate_state :enabled
             powerlimit :25%
             timelimit :30
             violation_actions :none
            XSCF>
            XSCF> showpowercapping
            activate_state :enabled
             powerlimit :1000w
             timelimit :300
            violation_actions :poff
            XSCF>
           0 正常に終了したことを表します。
           >0 エラーが発生したことを表します。
```
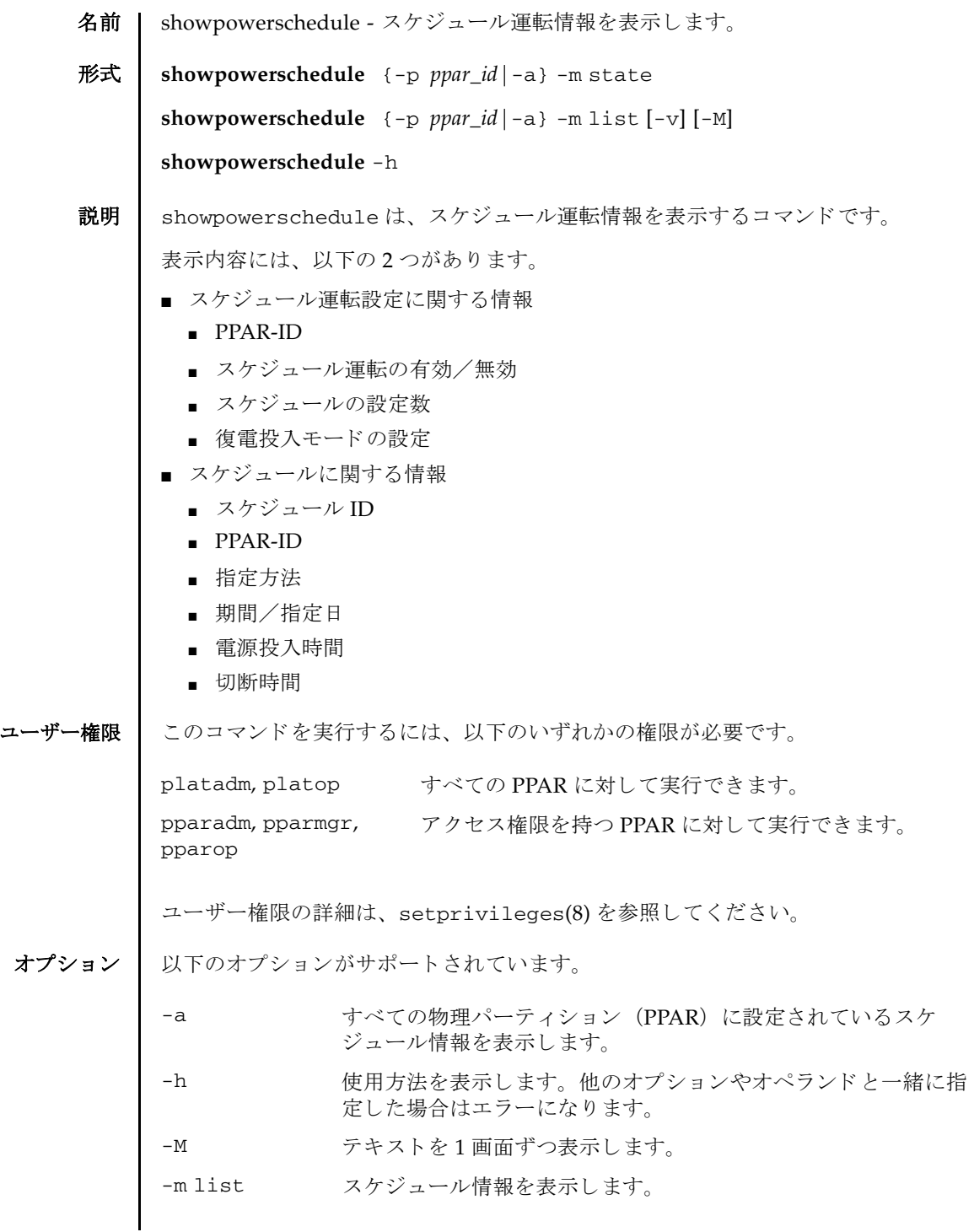

詳細説明 | ■ スケジュール運転情報を変更する場合は、setpowerschedule(8)を使用してく ださい。 ■ スケジュールを設定する場合は addpowerschedule(8)、削除する場合は deletepowerschedule(8) を使用し ます。 ■ 存在しない ppar\_id や無効なオプションを指定した場合には、エラーとなります。 **使用例 │ 使用例1** すべての PPAR に設定されているスケジュール情報を表示します。 使用例 **<sup>2</sup>** PPAR-ID 1 のス ケジュール リ ス ト を表示し ます。 (-v なしで 1 月 1 日 0 時に 実行した場合) **使用例 3** すべての PPAR のスケジュールリストを表示します。 (-v ありで1月1日0 時に実行した場合) -m state スケジュール運転設定を表示します。 -p *ppar\_id* 指定し た *ppar\_id* の情報を表示し ます。 *ppar\_id* はシステム構成に よって 0 か ら 15 までの整数で指定でき ます。 -v PPAR の次の電源投入時間と切断時間の情報を表示し ます。 XSCF> **showpowerschedule -a -m state** PPAR-ID schedule member recover mode ------- -------- ------ ------------ 0 disable - on 1 enable 2 auto 2 enable 1 on 3 disable - off XSCF> XSCF> **showpowerschedule -p 1 -m list** ID# PPAR-ID Type Term/Date OnTime/OffTime Pattern ---- ------- ------- --------------- -------------- --------------------- ------ 15 1 Daily Dec 01 - Mar 01 06:00 / 22:00 - 16 1 Monthly Nov - Feb 08:00 / --:-- 01-01 1 1 Daily Jan 01 - Dec 31 09:00 / 21:30 - 17 1 Monthly Nov - Feb --:-- / 20:00 29-29 4 1 Weekly Feb - Apr 07:10 / 19:50 sun, mon, tue, wed, thu, fri, sat 10 1 Special Mar 04 2013 00:00 / 23:50 - 6 1 Monthly May - May 09:20 / 18:40 01-05 11 1 Holiday May 04 2013 --:-- / --:-- -<br>12 1 Weekly Jun - Aug 07:10 / --:-- mc Weekly Jun - Aug  $07:10$  / --:-- mon 13 1 Weekly Jun - Aug --:-- / 19:50 fri XSCF> XSCF> **showpowerschedule -a -m list -v** PPAR-ID 1 Next Power On= Jan 01 06:00 2013 Next Power Off= Jan 01 21:30 2013 PPAR-ID 2 Next Power On= May 01 09:20 2013 Next Power Off= Mar 01 28:40 2013

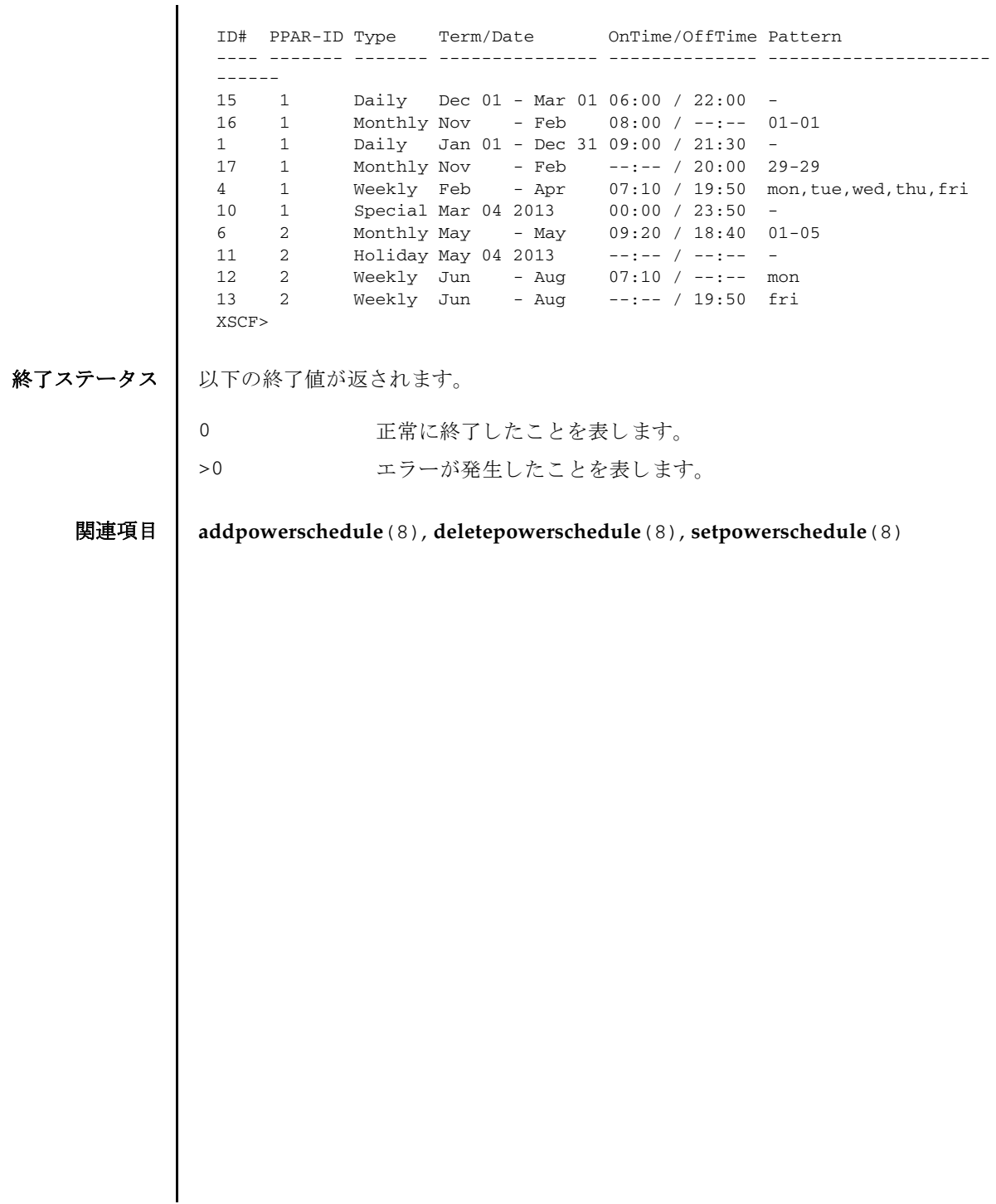

showpowerschedule(8)

名前 | showpowerupdelay - 現在設定されているシステムの暖機運転時間と空調待ち時間 を表示し ます。

形式 **showpowerupdelay**

**showpowerupdelay** -h

説明 | showpowerupdelay は、現在設定されているシステムの暖機運転時間と空調待ち 時間を表示するコマンドです。

以下の内容が表示されます。

warmup time - 暖機運転時間。物理パーティション (PPAR) ごとの設定値が表 示されます。

wait time 空調待ち時間

注 **–** 空調待ち時間は、 SPARC M12/M10 ではサポー ト されてい ません。

ユーザー権限 | このコマンドを実行するには、以下のいずれかの権限が必要です。

platadm, platop, pparadm, pparmgr, pparop, fieldeng

ユーザー権限の詳細は、setprivileges(8)を参照してください。

オプション | 以下のオプションがサポートされています。

- -h **the 使用方法を表示します。他のオプションやオペランドと一緒に指** 定し た場合はエラーにな り ます。
- 詳細説明 | setpowerupdelay(8) を使用すると、システムの暖機運転と空調待ち時間が設定で き ます。

使用例 使用例 **1** システムの暖機運転時間 と空調待ち時間を表示し ます。

#### XSCF> **showpowerupdelay**

warmup time : PPAR#00 :10 minute(s) PPAR#01 :10 minute(s) : PPAR#15 :15 minute(s) wait time : 20 minute(s)

終了ステータス | 以下の終了値が返されます。

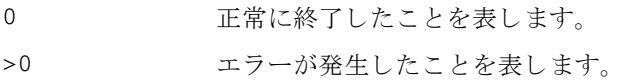

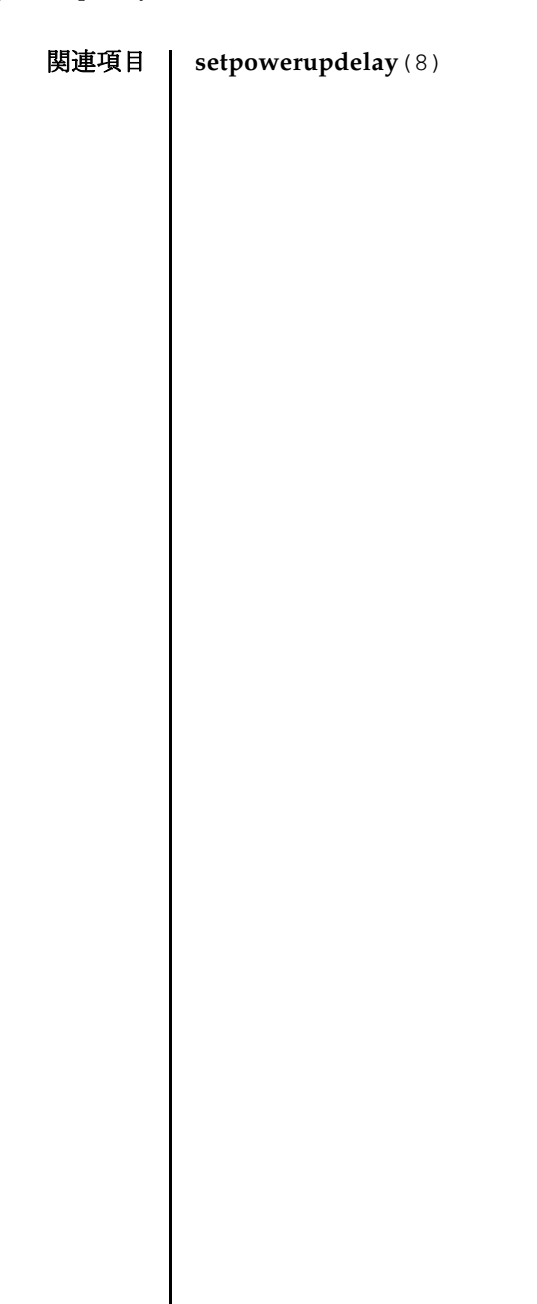

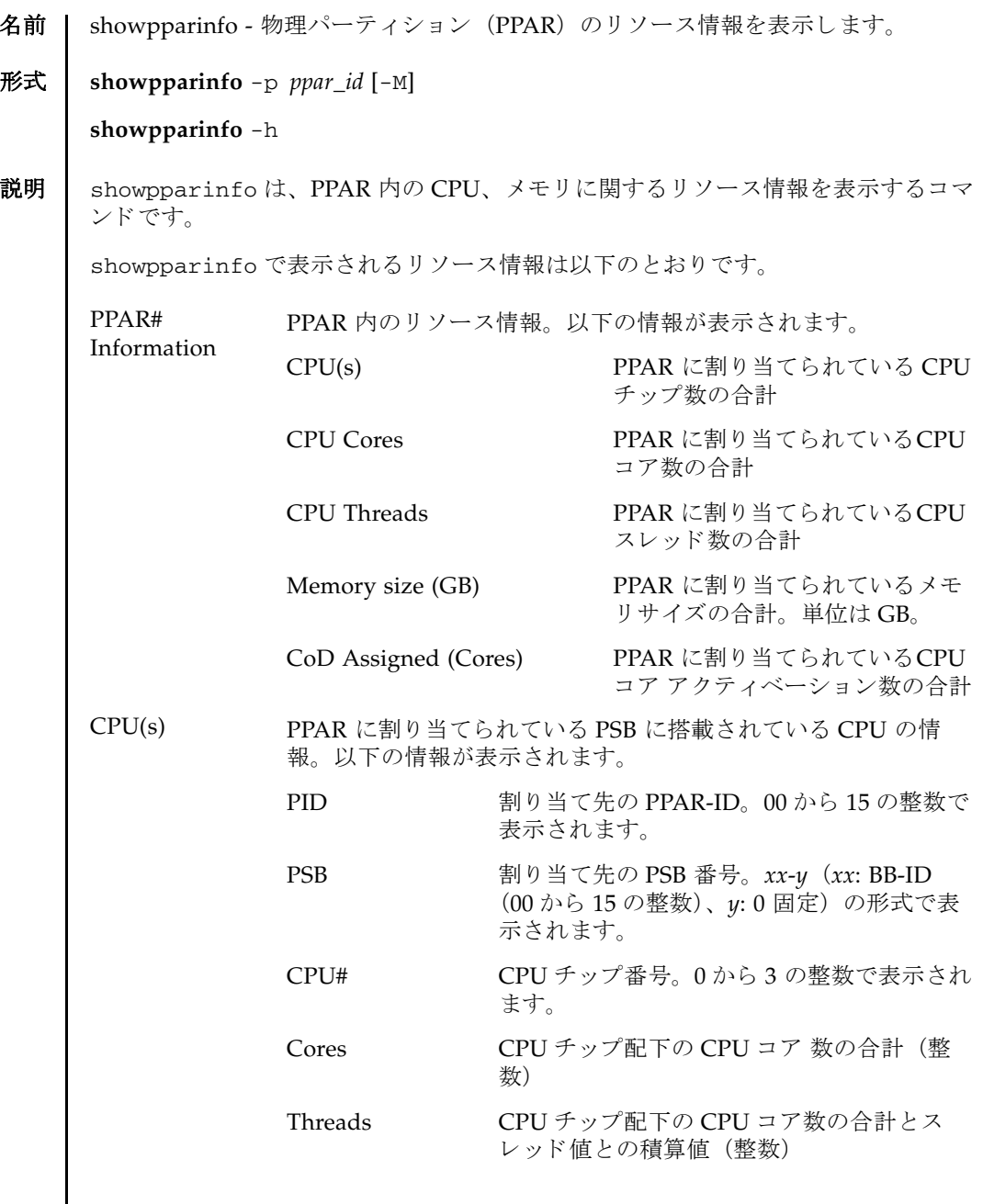

# showpparinfo(8)

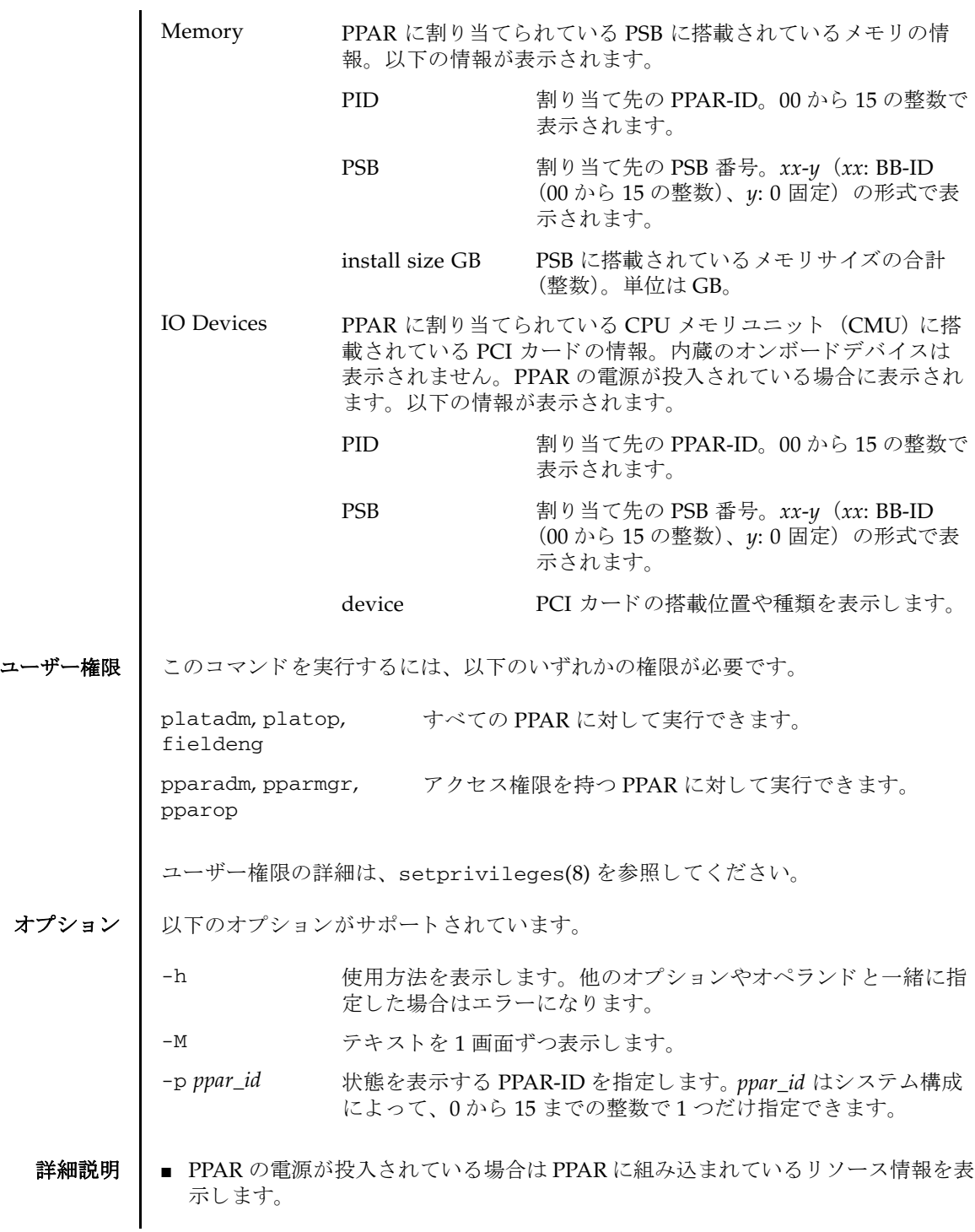

■ PPAR の電源が切断されている場合はPPARに割り当てられているリソース情報を 表示します。

使用例 使用例 **<sup>1</sup>** 電源切断状態の PPAR#0 (2BB 構成) を指定し て情報を表示し ます。

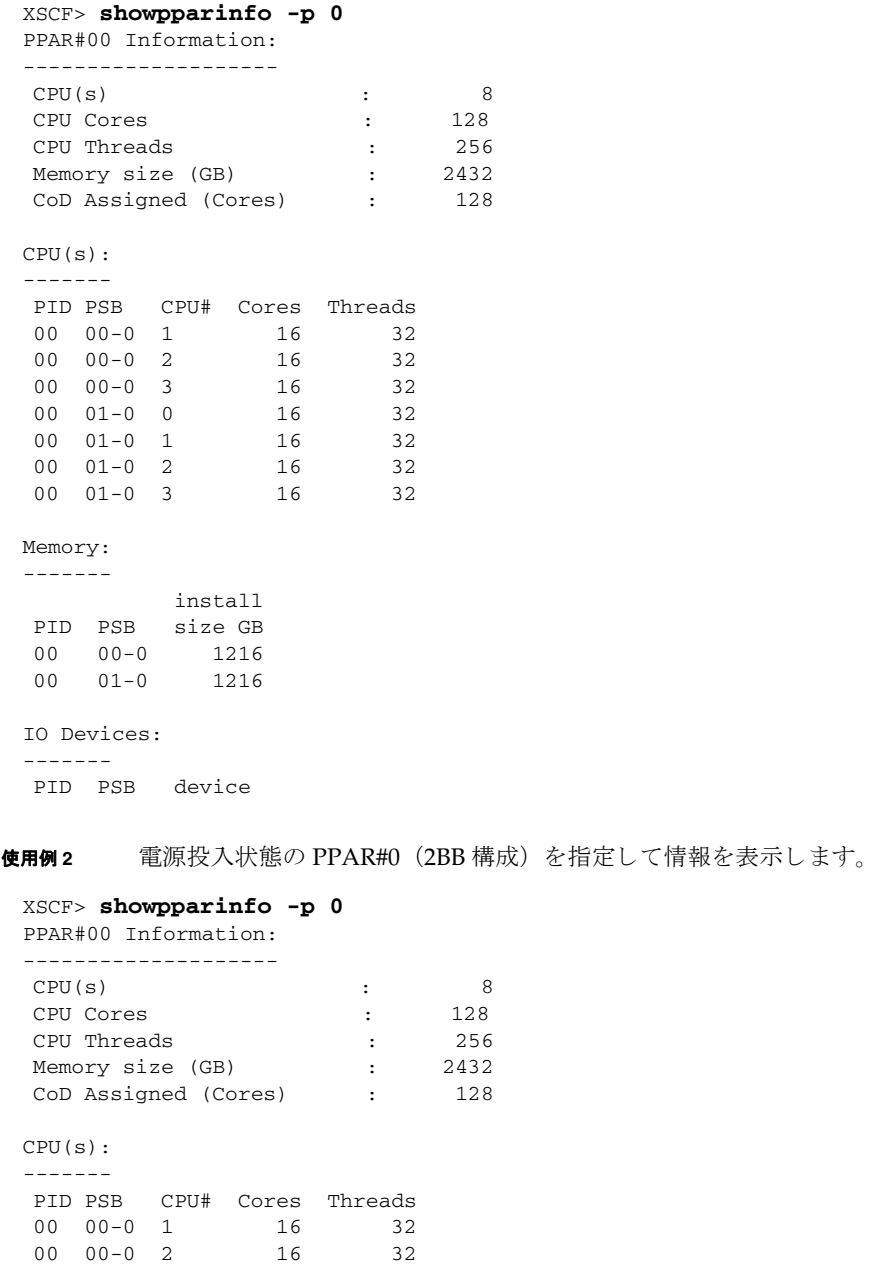

00 00-0 3 16 32

# showpparinfo(8)

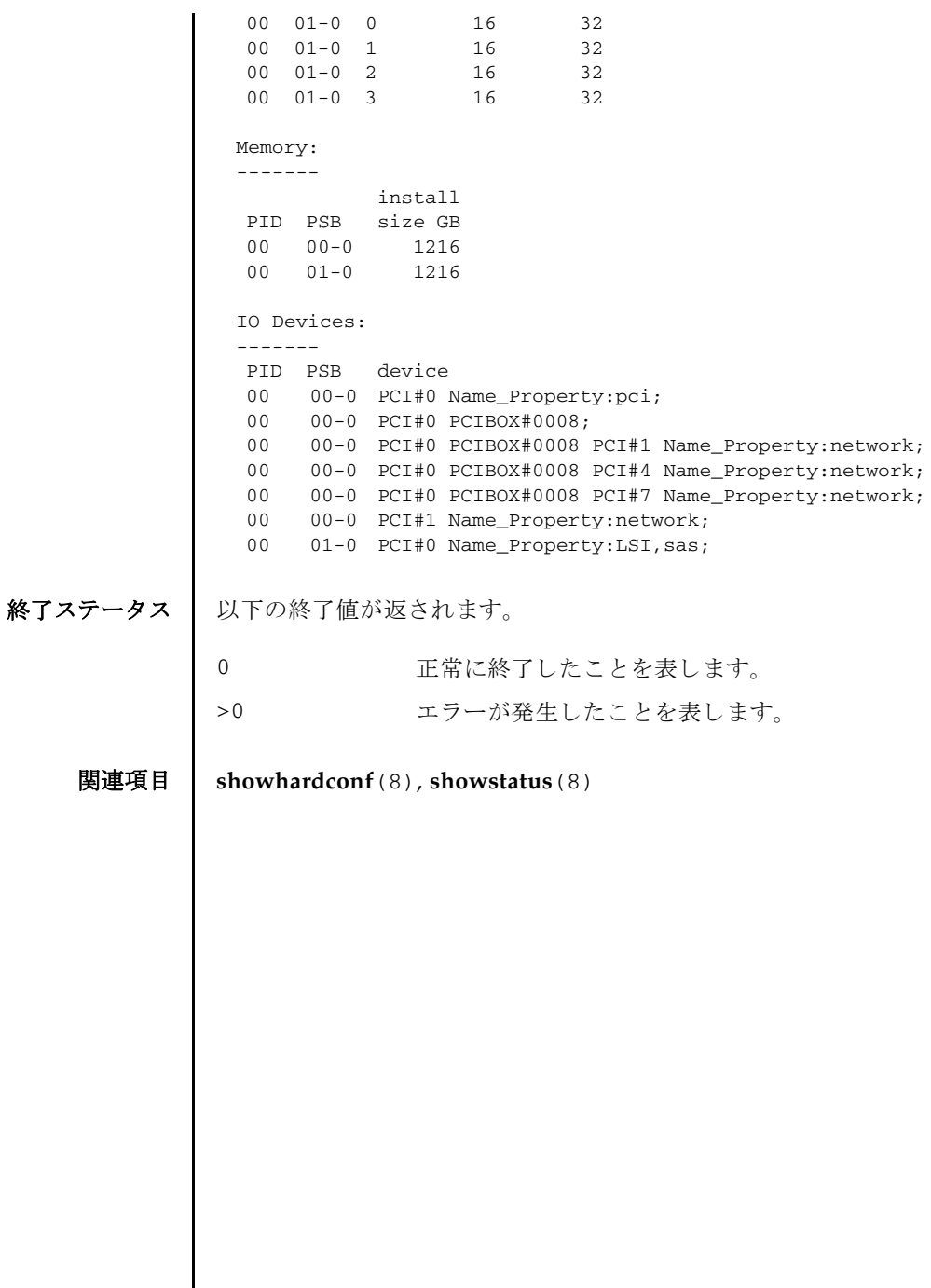

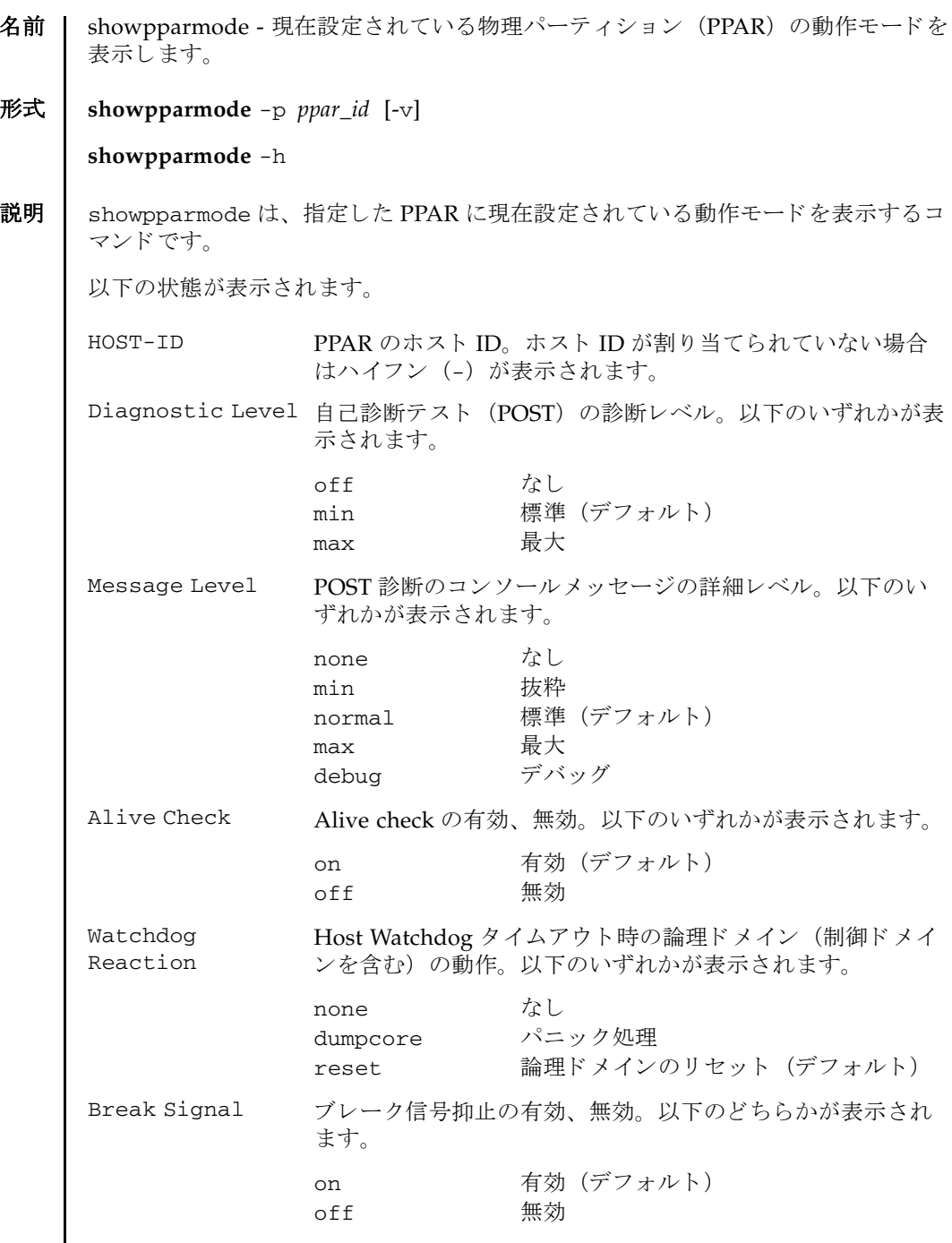

# showpparmode(8)

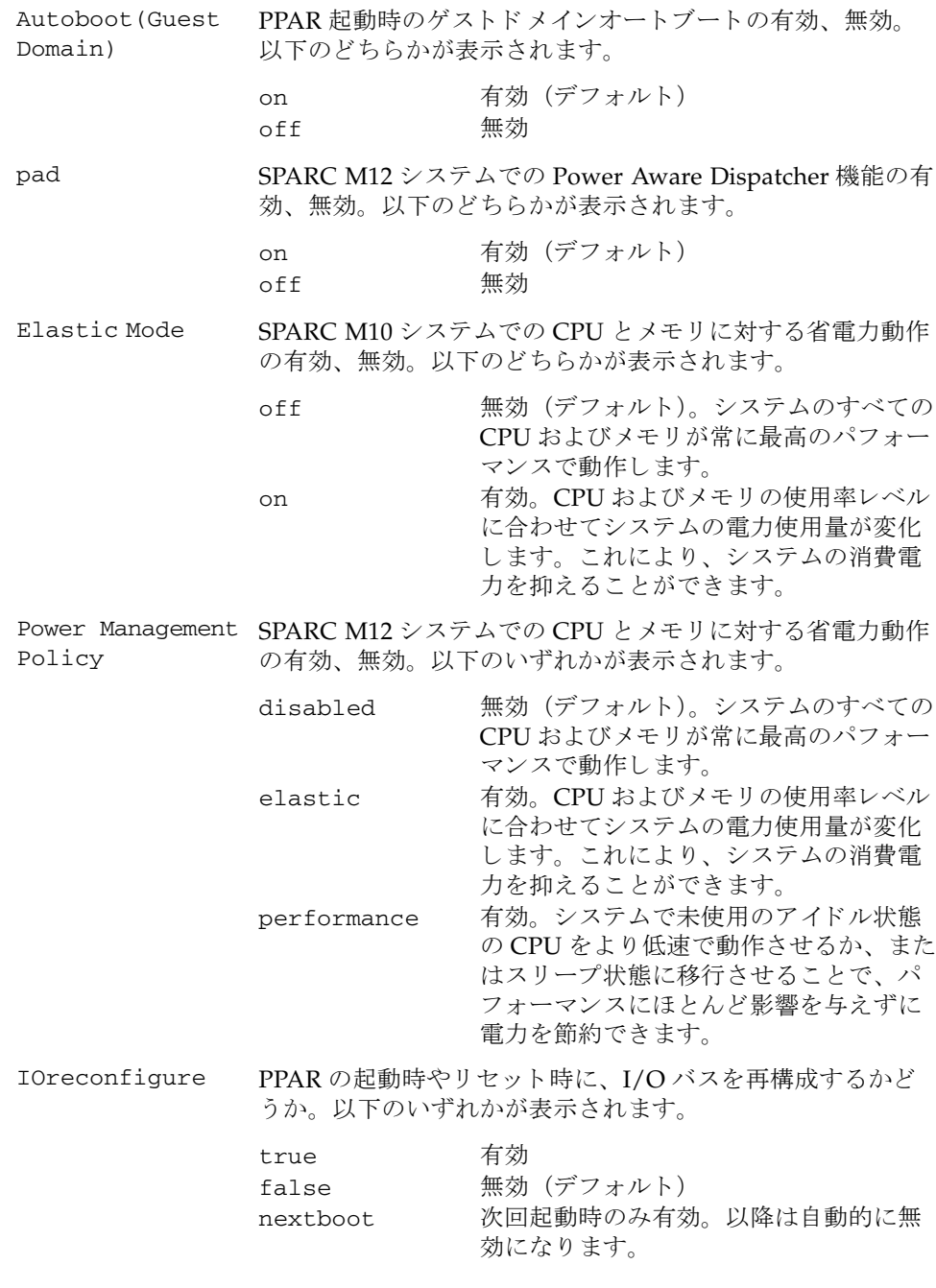

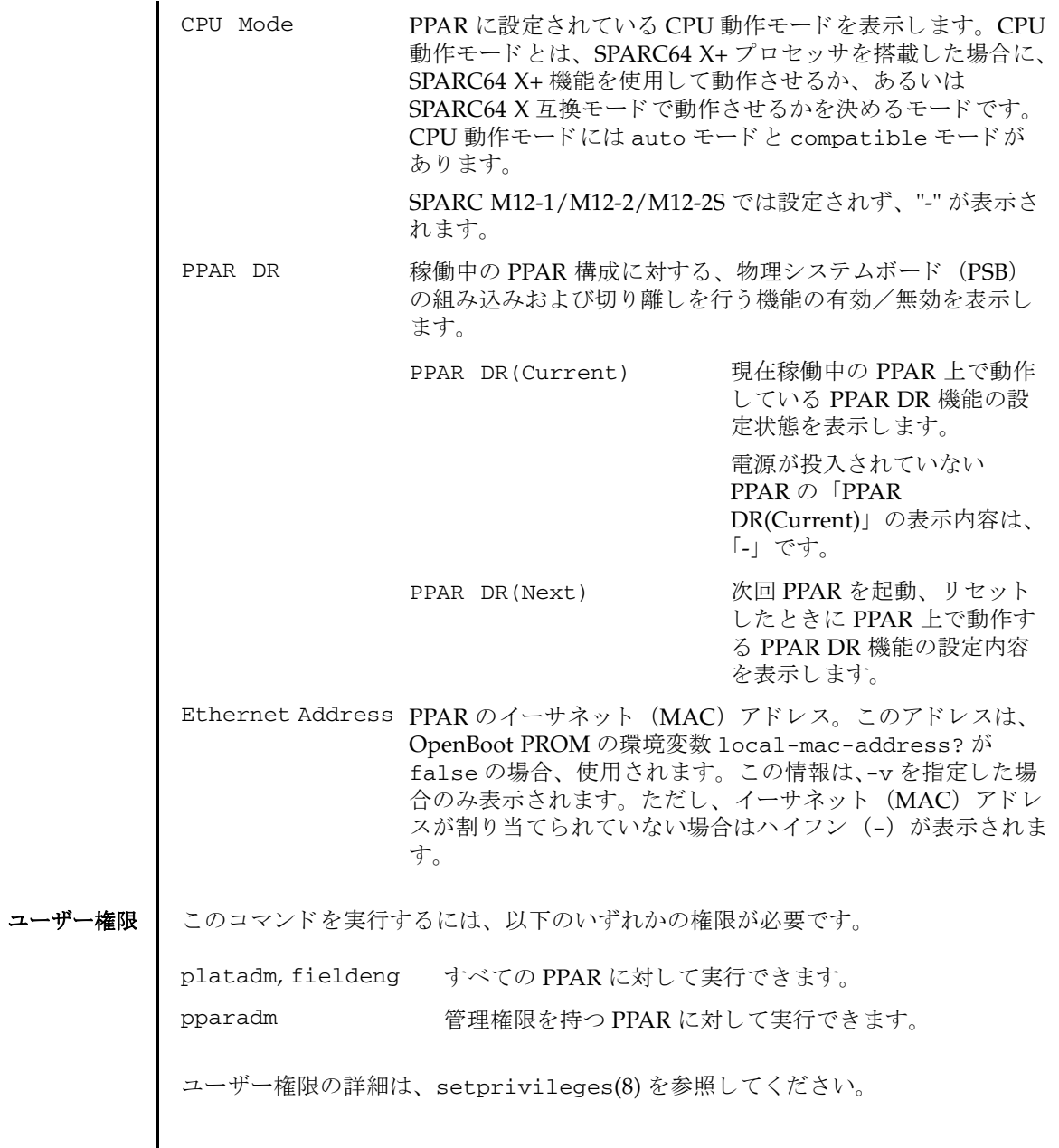

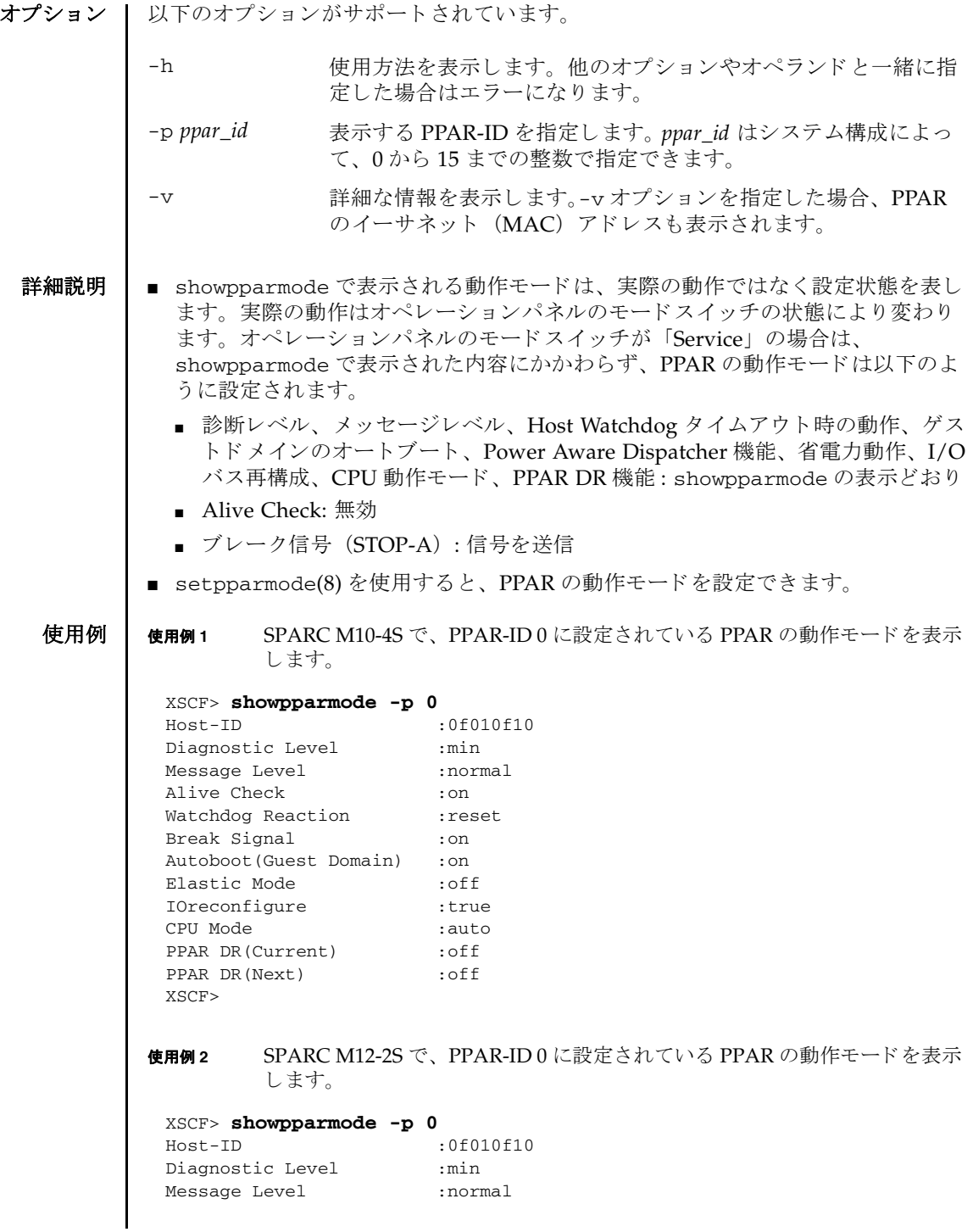

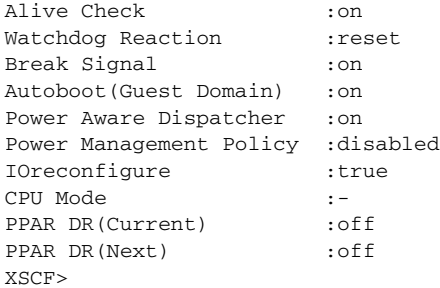

#### 使用例 **<sup>3</sup>** SPARC M10-4S で、 PPAR-ID 0 に設定されている PPAR の動作モー ド の詳細 な情報を表示します。

| XSCF> showpparmode -p 0 -v |                        |
|----------------------------|------------------------|
| $Host-TD$                  | :8099010c              |
| Diagnostic Level           | :min                   |
| Message Level              | :normal                |
| Alive Check                | :off                   |
| Watchdog Reaction          | :reset                 |
| Break Signal               | :off                   |
| Autoboot (Guest Domain)    | : on                   |
| Elastic Mode               | :off                   |
| IOreconfigure              | :true                  |
| CPU Mode                   | :auto                  |
| PPAR DR (Current)          | :off                   |
| PPAR DR (Next)             | : on                   |
| Ethernet Address           | $: 00:0$ b:5d:e2:01:0c |
| XSCF                       |                        |

使用例 **<sup>4</sup>** SPARC M12-2S で、 PPAR-ID 0 に設定されている PPAR の動作モード の詳細 な情報を表示します。

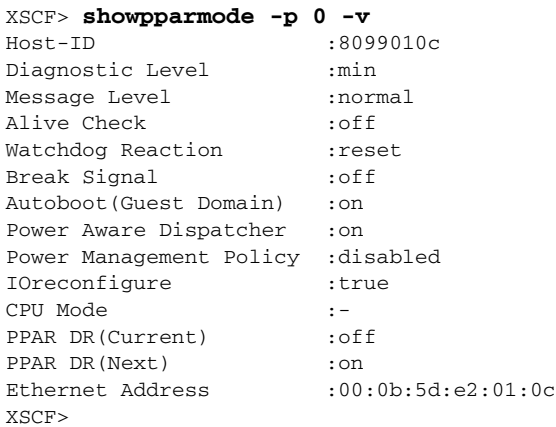

使用例 **<sup>5</sup>** SPARC M10-4S で、 PPAR-ID 0 に設定されている PPAR の動作モー ド の詳細

# showpparmode(8)

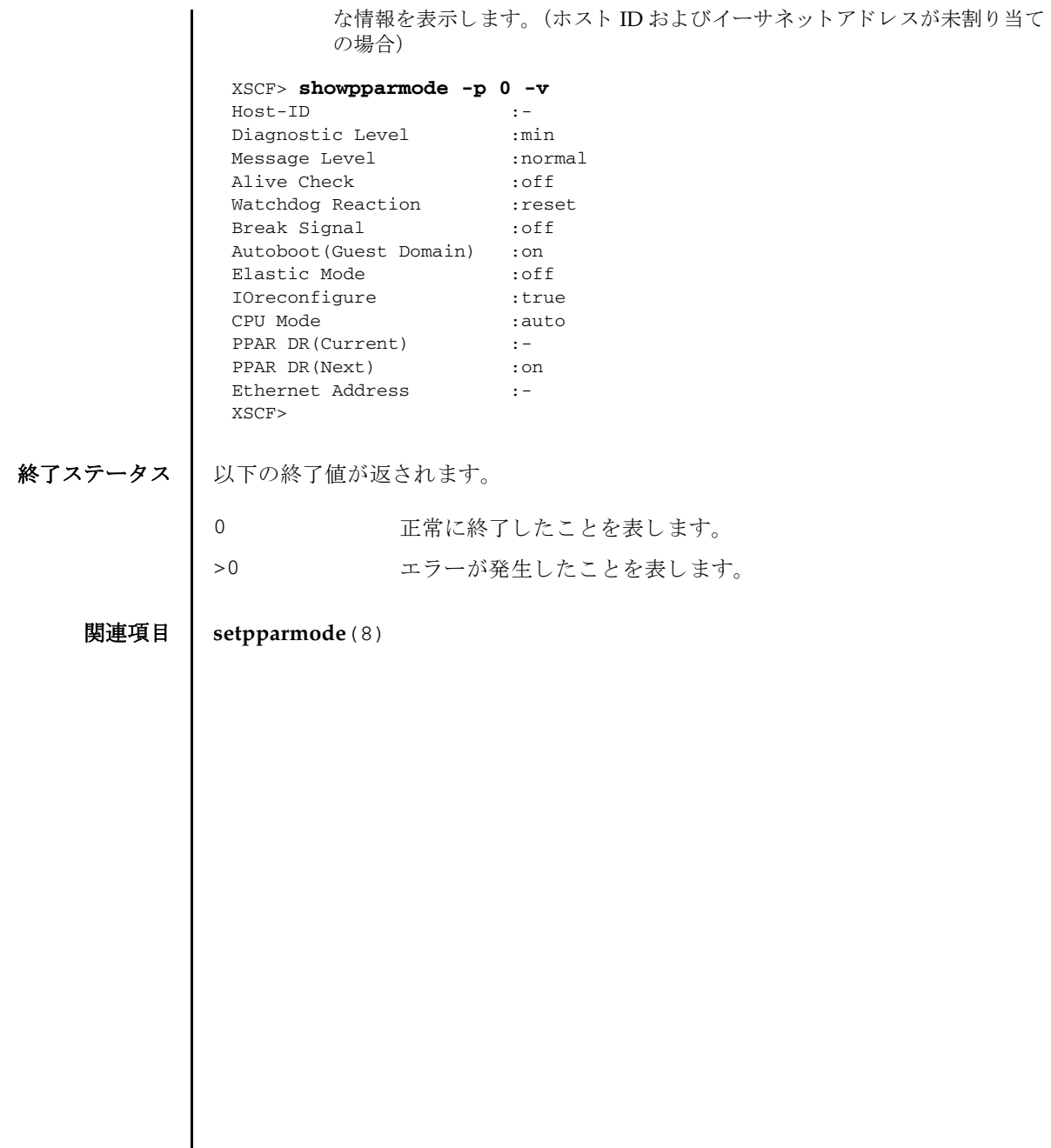

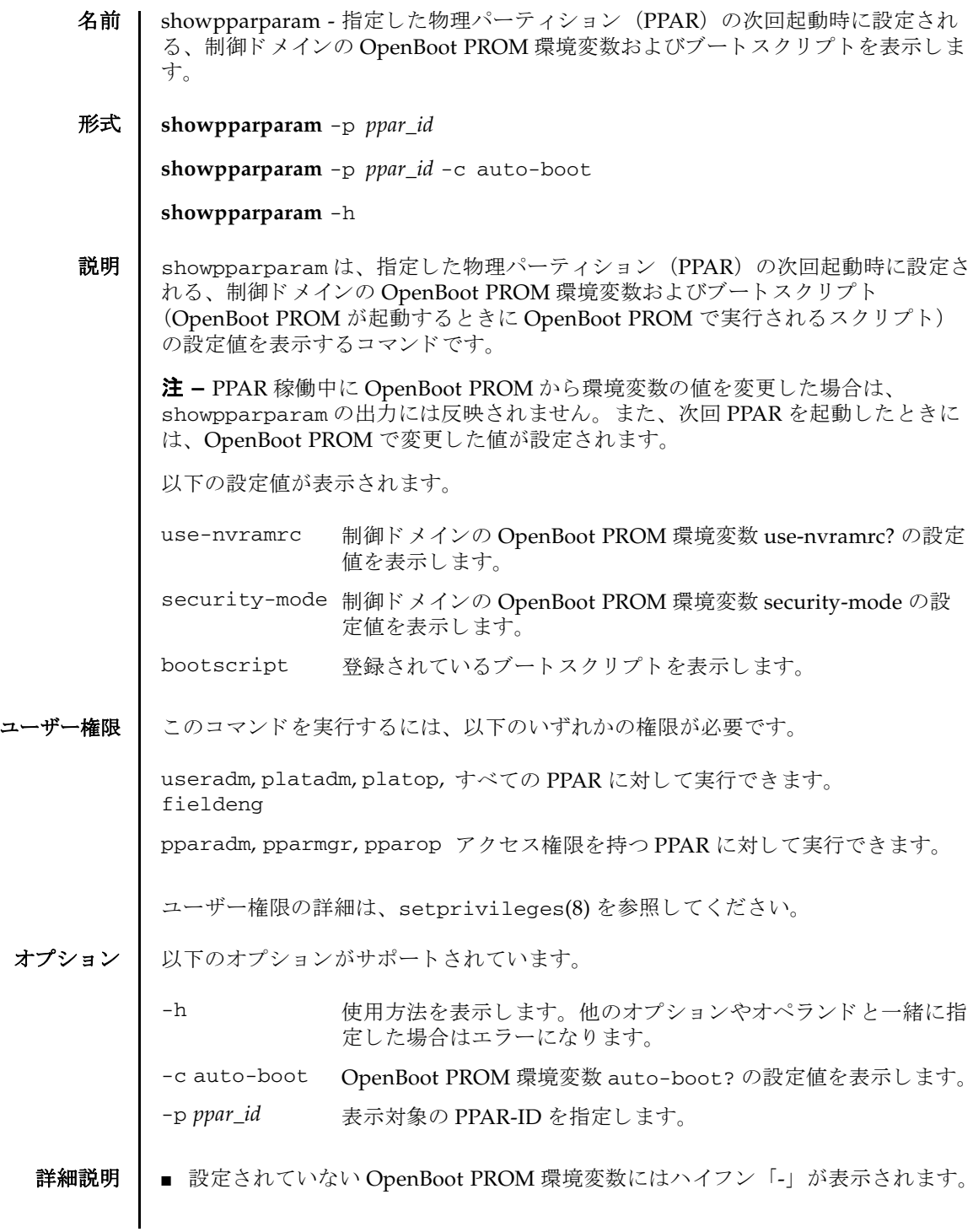

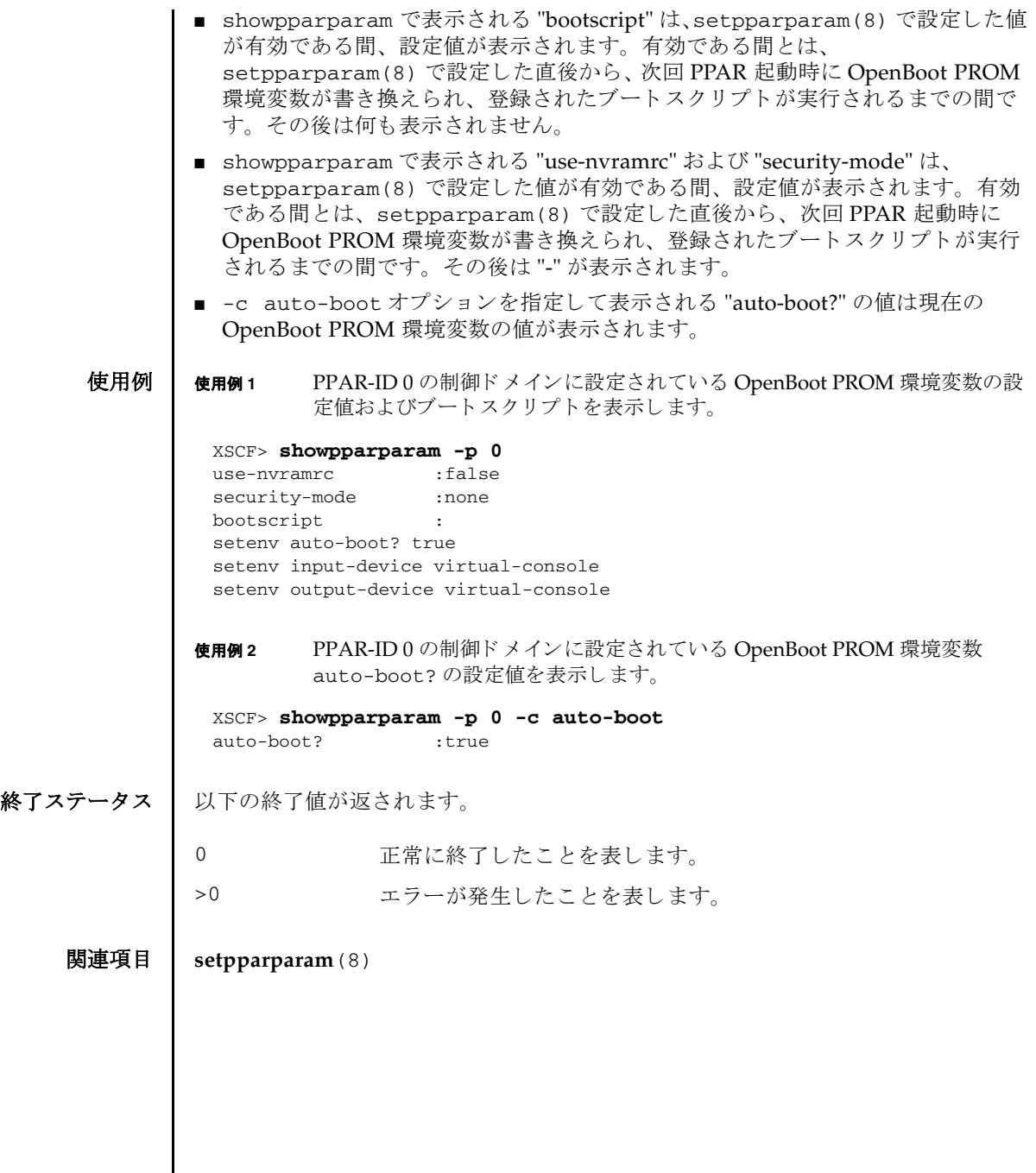

名前 | showpparprogress - 電源制御シーケンス中の、物理パーティション (PPAR) の詳 細な状態を表示します。

形式 **showpparprogress** -p *ppar\_id*

**showpparprogress** -h

説明 | showpparprogress は、電源の投入、切断、およびリセットシーケンス中の、 PPAR の詳細な状態を表示するコマンドです。

showpparprogress で表示される PPAR の状態は以下のとおりです。

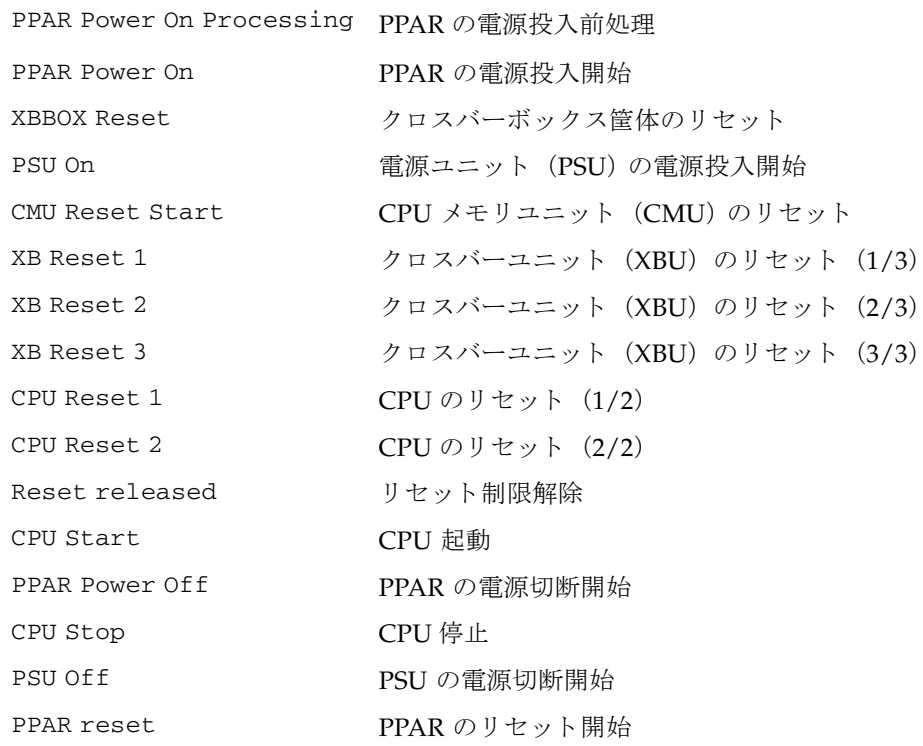

showpparprogress を実行すると、電源制御シーケンスの進み具合により、リア ルタイムで表示が更新されます。シーケンスが終了すると、コマンドの実行が終了 し ます。

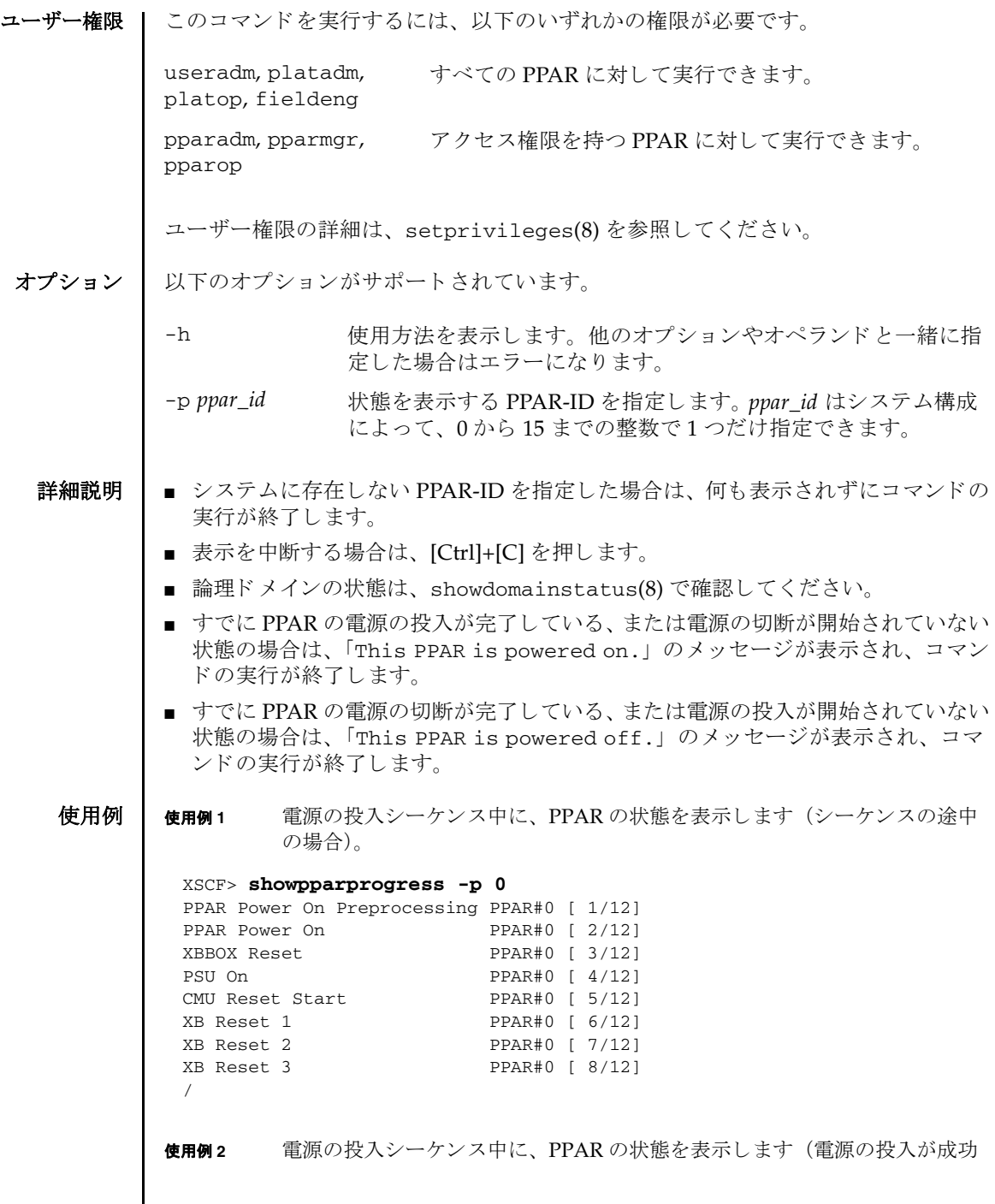

```
し た場合)。
```
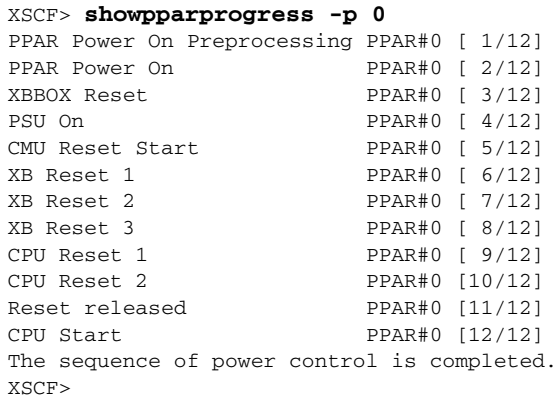

使用例 **<sup>3</sup>** 電源の切断シーケン ス中に、 PPAR の状態を表示し ます (電源の切断が成功 し た場合)。

```
XSCF> showpparprogress -p 0
PPAR Power Off PPAR#0 [ 1/ 3]
```
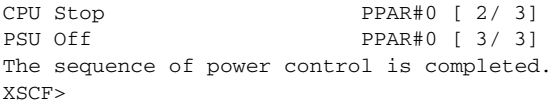

使用例 **<sup>4</sup>** 電源の リ セ ッ ト シーケン ス中に、 PPAR の状態を表示し ます (電源の リ セ ッ トが成功した場合)。

```
XSCF> showpparprogress -p 0
PPAR reset PPAR#0 [ 1/13]
CPU Stop PPAR#0 [ 2/13]
PSU Off PPAR#0 [ 3/13]
XBBOX Reset PPAR#0 [ 4/13]
PSU On PPAR#0 [ 5/13]
CMU Reset Start PPAR#0 [ 6/13]
XB Reset 1 PPAR#0 [ 7/13]
XB Reset 2 PPAR#0 [ 8/13]
XB Reset 3 PPAR#0 [ 9/13]
CPU Reset 1 PPAR#0 [10/13]
CPU Reset 2 PPAR#0 [11/13]
Reset released PPAR#0 [12/13]
CPU Start PPAR#0 [13/13]
The sequence of power control is completed.
XSCF>
```
使用例 **<sup>5</sup>** 電源の リ セ ッ ト シーケン ス中に、 PPAR の状態を表示し ます ( リ セ ッ ト シー

ケンス中に縮退によるリセットが発生した場合)。

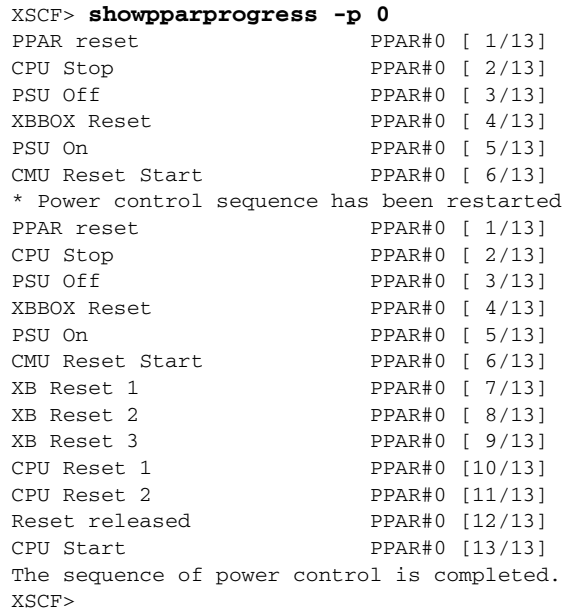

使用例 **<sup>6</sup>** 電源の投入シーケン ス中に、 PPAR の状態を表示し ます ( リ セ ッ ト シーケン ス中に縮退によるリセットが発生した場合)。

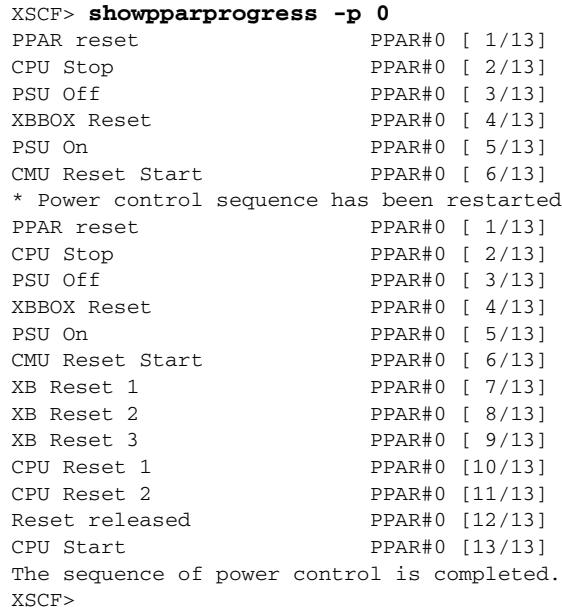

使用例 **<sup>7</sup>** 電源の投入シーケン ス中に、 PPAR の状態を表示し ます (電源の投入が失敗 し た場合)。 使用例 **<sup>8</sup>** 電源の投入シーケン ス中に、 PPAR の状態を表示し ます (電源の投入を中断 し た場合)。 終了ステータス | 以下の終了値が返されます。 関連項目 **poweroff**(8), **poweron**(8), **reset**(8) XSCF> **showpparprogress -p 0** PPAR Power On Preprocessing PPAR#0 [ 1/12] PPAR Power On PPAR#0 [ 2/12] XBBOX Reset PPAR#0 [ 3/12] PSU On PPAR#0 [  $4/12$  ] CMU Reset Start PPAR#0 [ 5/12] The sequence of power control is terminated. XSCF> XSCF> **showpparprogress -p 0** PPAR Power On Preprocessing PPAR#0 [ 1/12] PPAR Power On PPAR#0 [ 2/12] XBBOX Reset PPAR#0 [ 3/12] PSU On PPAR#0 [  $4/12$  ] CMU Reset Start PPAR#0 [ 5/12] XB Reset 1 PPAR#0 [ 6/12]  $/^{\wedge}C$ XSCF> 0 正常に終了したことを表します。 >0 エラーが発生したことを表します。

showpparprogress(8)

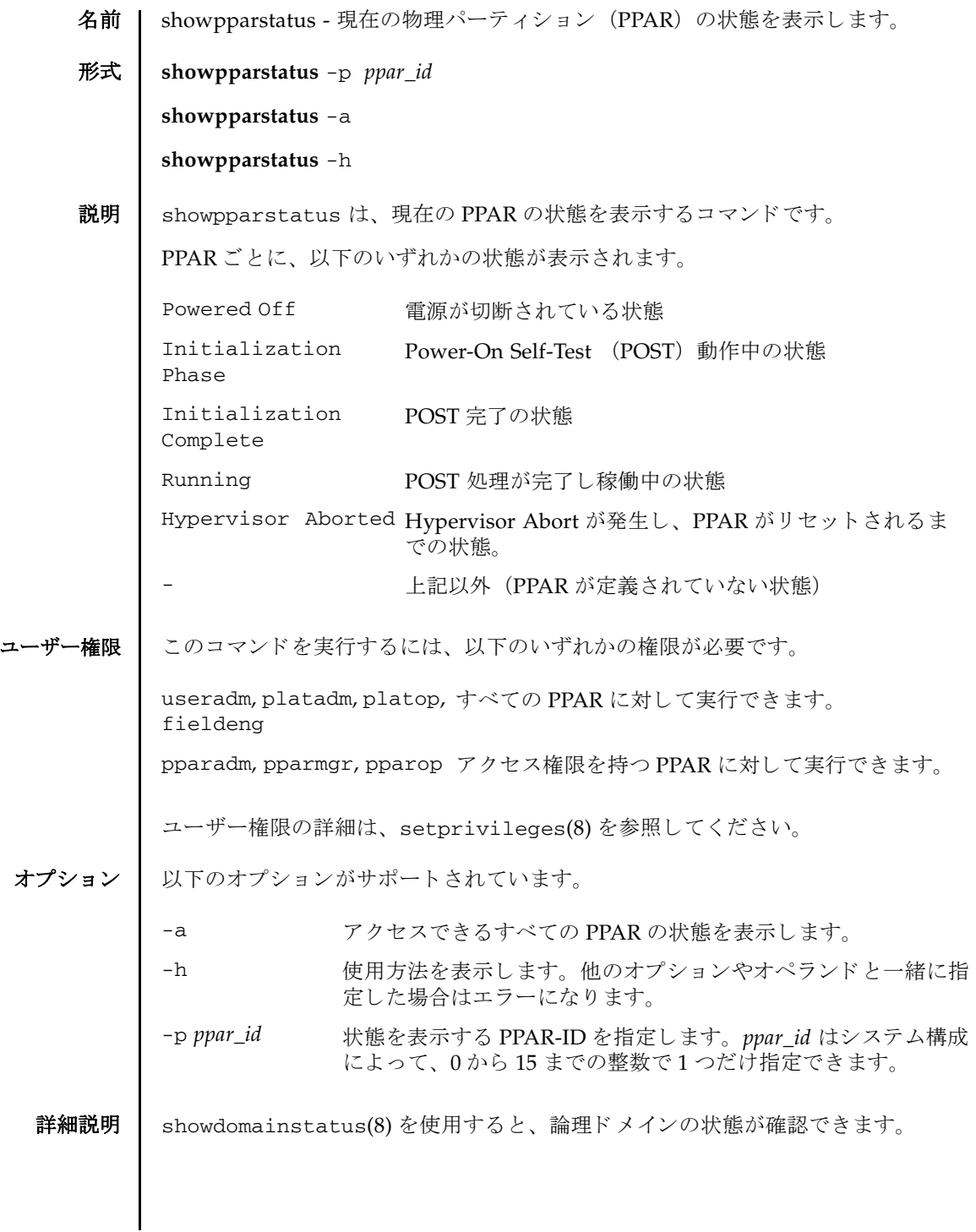

## showpparstatus(8)

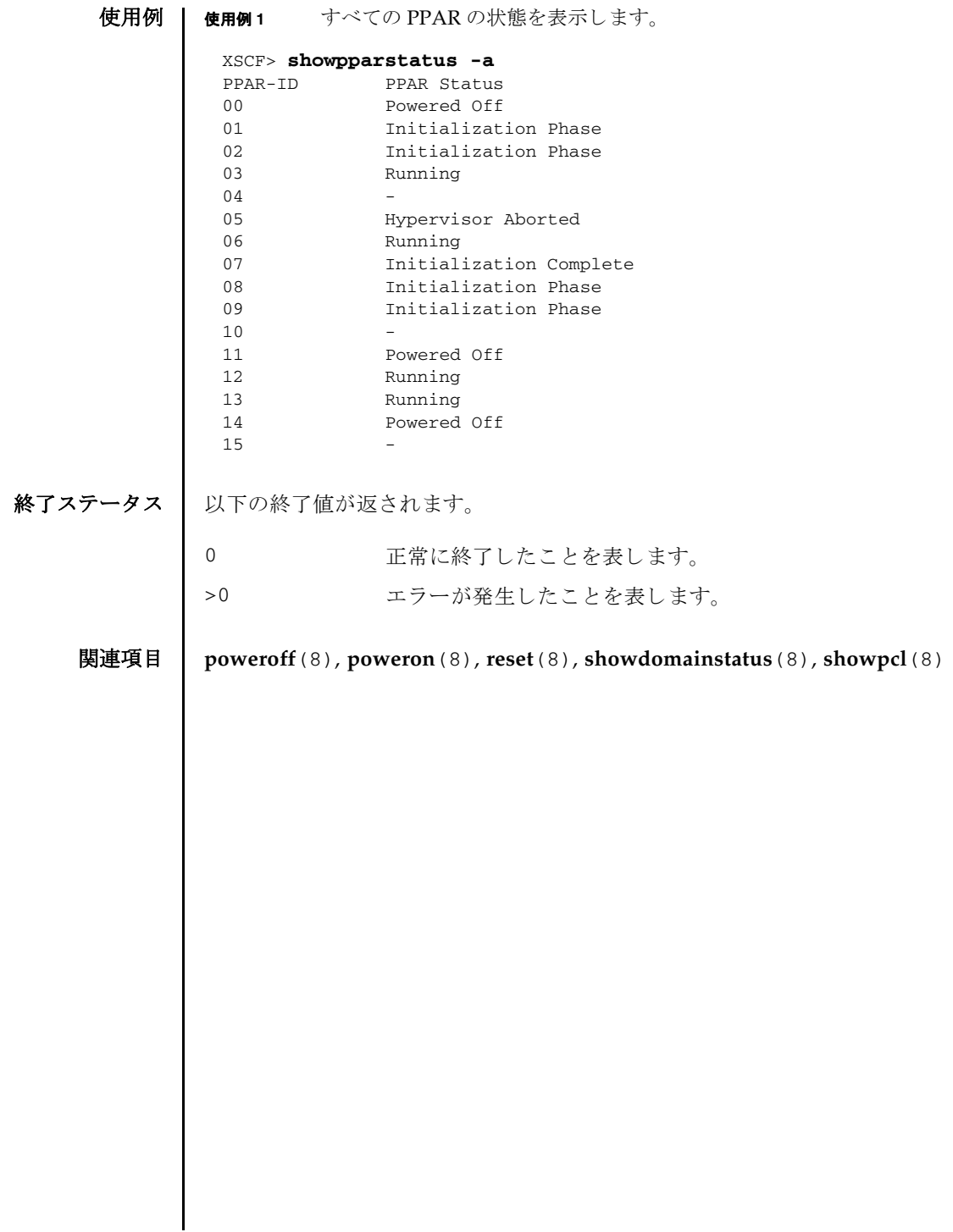

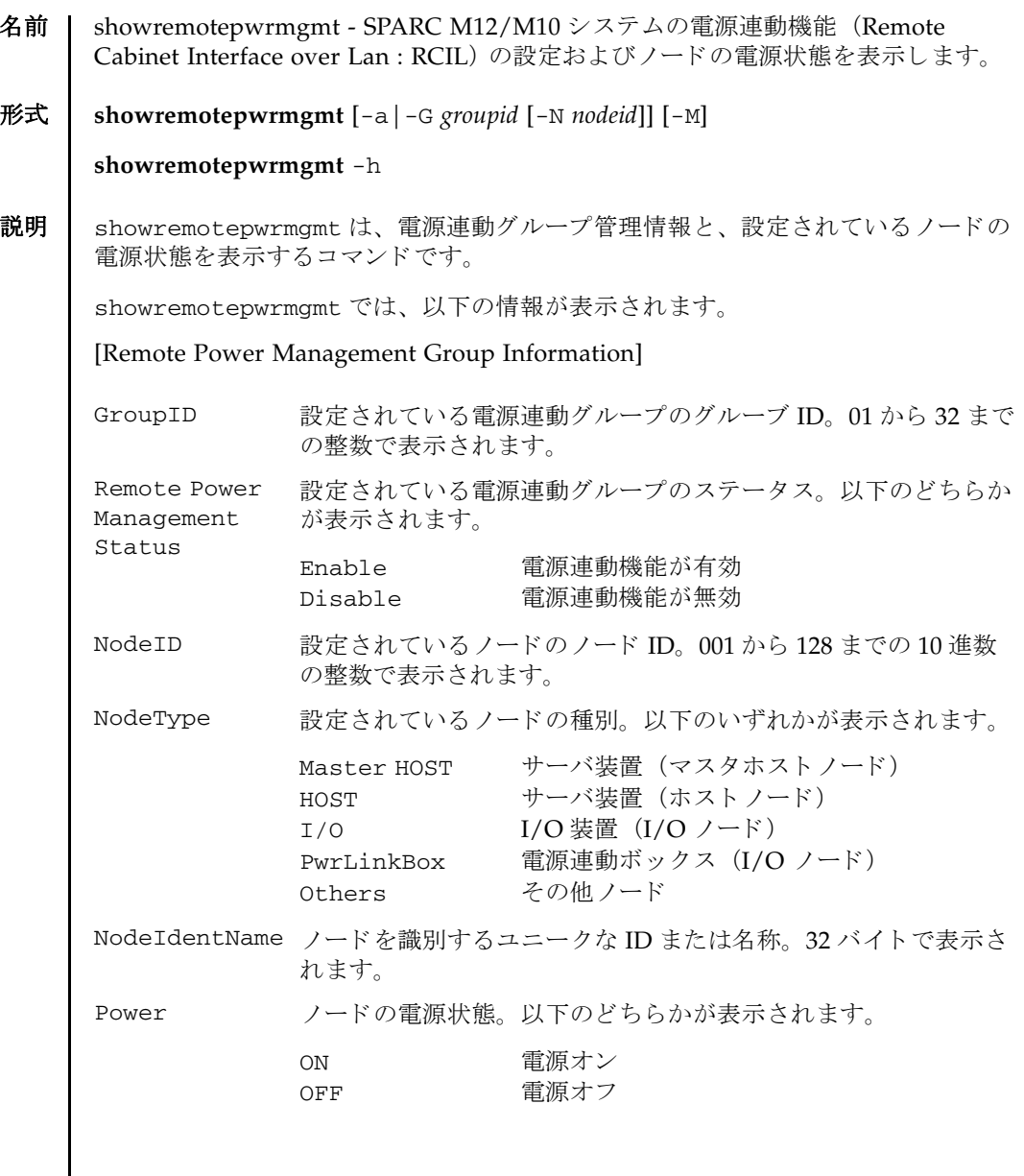

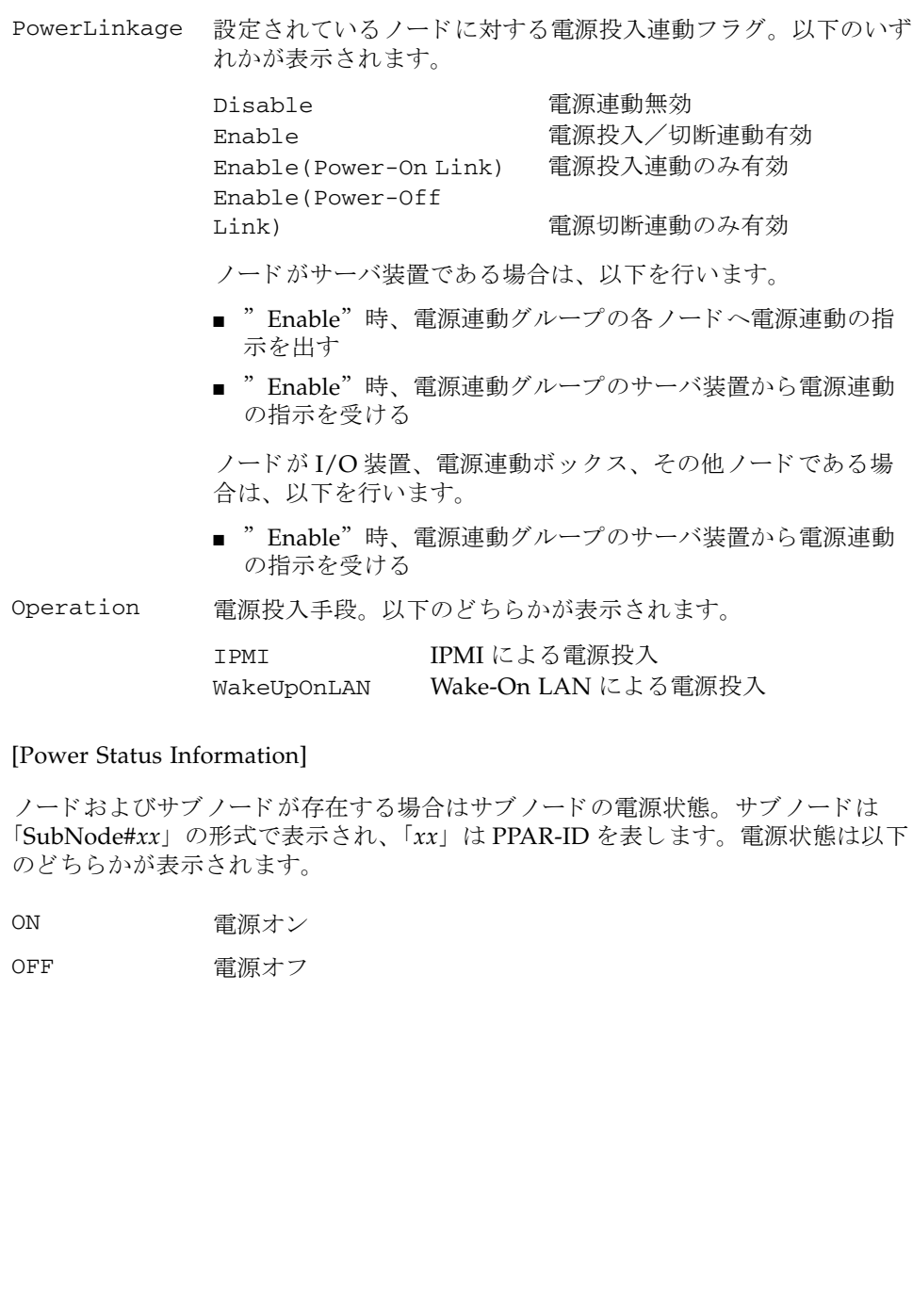

# [IPMI Information]

 $\overline{\phantom{a}}$ 

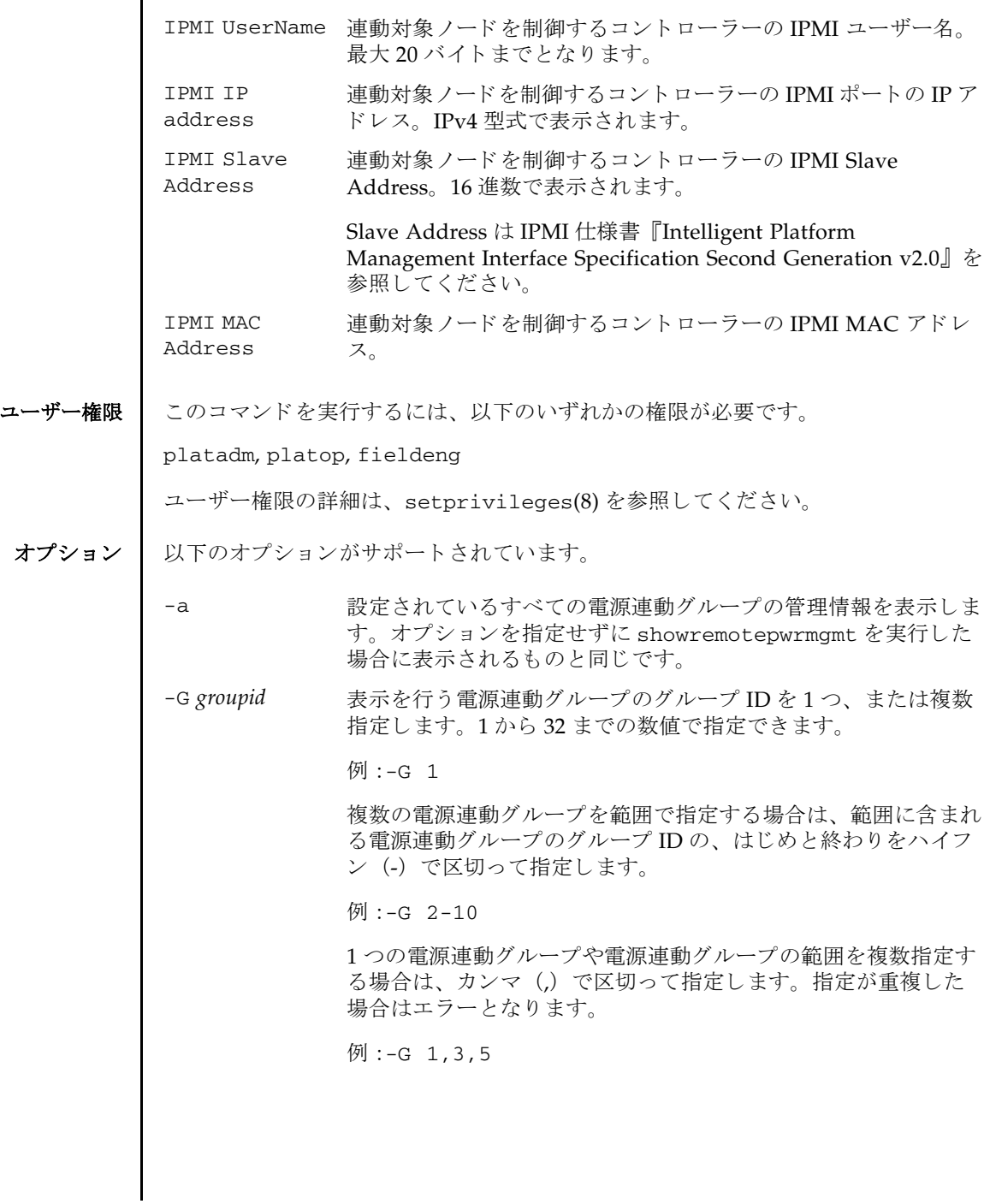

- -h **使用方法を表示します。他のオプションやオペランドと一緒に指** 定し た場合はエラーにな り ます。
	- -M テキストを1画面ずつ表示します。
- -N *nodeid* -G で指定された電源連動グループ内に登録されている、 表示す る電源連動装置のノード ID を1つ指定します。1から 128 まで の数値で指定できます。
	- 例 :-N 1

## 詳細説明 | ■ -G により、構築されていない電源連動グループを指定して実行した場合はエラー となります。

- -a によりすべての電源連動グループを対象として実行する場合、電源連動グルー プが 1 つも構築されていない (初期状態または clearremotepwrmgmt (8) 実行 後) とエラーになります。
- -N により表示対象の電源連動装置を指定して実行する場合、同時に指定する-G が 範囲指定されているとエラーになります。

#### 使用例 | 使用例1 登録されているすべての電源連動グループの情報を表示します。

#### XSCF> **showremotepwrmgmt**

[Remote Power Management Group#01 Information] Remote Power Management Status : [Enable]

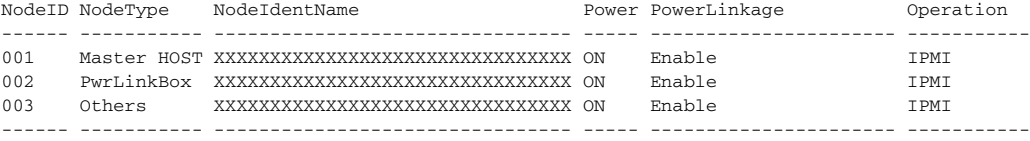

[Remote Power Management Group#02 Information] Remote Power Management Status : [Enable]

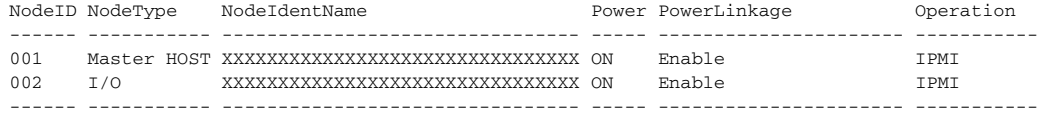

[Remote Power Management Group#03 Information] Remote Power Management Status : [Enable]

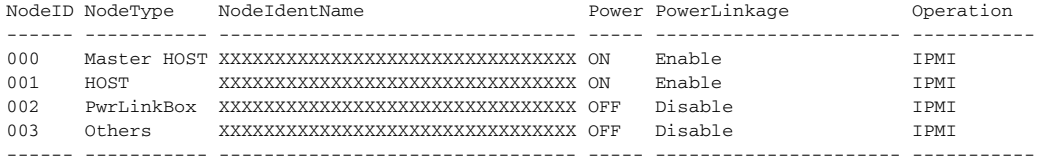

XSCF>

使用例 **<sup>2</sup>** 電源連動グループ 2 の情報を表示し ます。 使用例 **<sup>3</sup>** 電源連動グループ 2 に含まれる電源連動装置 ( ノード ID=1) の情報を表示し ます(サブノードが存在しない場合)。 XSCF> **showremotepwrmgmt -G 2** [Remote Power Management Group#02 Information] Remote Power Management Status : [Enable] NodeID NodeType NodeIdentName **Power PowerLinkage** Operation ------ ----------- -------------------------------- ----- ---------------------- ----------- 001 Master HOST XXXXXXXXXXXXXXXXXXXXXXXXXXXXXXXX ON Enable IPMI 002 I/O XXXXXXXXXXXXXXXXXXXXXXXXXXXXXXXX ON Enable IPMI ------ ----------- -------------------------------- ----- ---------------------- ----------- XSCF> XSCF> **showremotepwrmgmt -G 2 -N 1** Remote Power Management Group Information GroupID : [02] Remote Power Management Status :[Enable] NodeID : [001] NodeType : [Master HOST] NodeIdentName :[XXXXXXXXXXXXXXXXXXXXXXXXXXXXXXXX] PowerLinkage : [Enable] Operation :[IPMI] Power Status Information Node#002 : [ON] IPMI Information IPMI UserName :[pwm] Controller#0 LAN#0 IPMI IP address : [xxx.xxx.xxx.xxx] IPMI SlaveAddress :[00] IPMI MAC Address :[00:00:00:00:00:00] LAN#1 IPMI IP address : [xxx.xxx.xxx.xxx] IPMI SlaveAddress :[00] IPMI MAC Address :[00:00:00:00:00:00] Controller#1 LAN#0 IPMI IP address : [xxx.xxx.xxx.xxx] IPMI SlaveAddress :[00] IPMI MAC Address :[00:00:00:00:00:00] LAN#1 IPMI IP address : [xxx.xxx.xxx.xxx] IPMI SlaveAddress :[00]

```
使用例 4 電源連動グループ 2 に含まれる電源連動装置 ( ノード ID=2) の情報を表示し
       ます (サブ ノード が存在する場合)。
   IPMI MAC Address :[00:00:00:00:00:00]
XSCF>
 XSCF> showremotepwrmgmt -G 2 -N 2
 Remote Power Management Group Information
   Group ID : [02]
   Remote Power Management Status :[Enable]
   NodeID : [002]
   NodeType : [Master HOST]
   NodeIdentName :[XXXXXXXXXXXXXXXXXXXXXXXXXXXXXXXX]
   PowerLinkage : [Enable]
   Operation : [IPMI]
 Power Status Information
  Node#002 :[ON]
      SubNode#00 :[ON]
       SubNode#01 : [ON]
 IPMI Information
   IPMI UserName :[pwm]
 Controller#0
   LAN#0
   IPMI IP address : [xxx.xxx.xxx.xxx]
   IPMI SlaveAddress :[00]
   IPMI MAC Address :[00:00:00:00:00:00]
   LAN#1
   IPMI IP address : [xxx.xxx.xxx.xxx]
   IPMI SlaveAddress :[00]
   IPMI MAC Address :[00:00:00:00:00:00]
 Controller#1
   LAN#0
   IPMI IP address : [xxx.xxx.xxx.xxx]
   IPMI SlaveAddress :[00]
   IPMI MAC Address :[00:00:00:00:00:00]
   LAN#1
   IPMI IP address : [xxx.xxx.xxx.xxx]
   IPMI SlaveAddress :[00]
   IPMI MAC Address :[00:00:00:00:00:00]
XSCF>
```
終了ステータス | 以下の終了値が返されます。

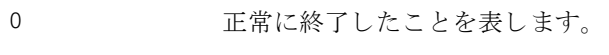

>0 エラーが発生したことを表します。

関連項目 **clearremotepwrmgmt**(8), **getremotepwrmgmt**(8), **setremotepwrmgmt**(8)

showremotepwrmgmt(8)

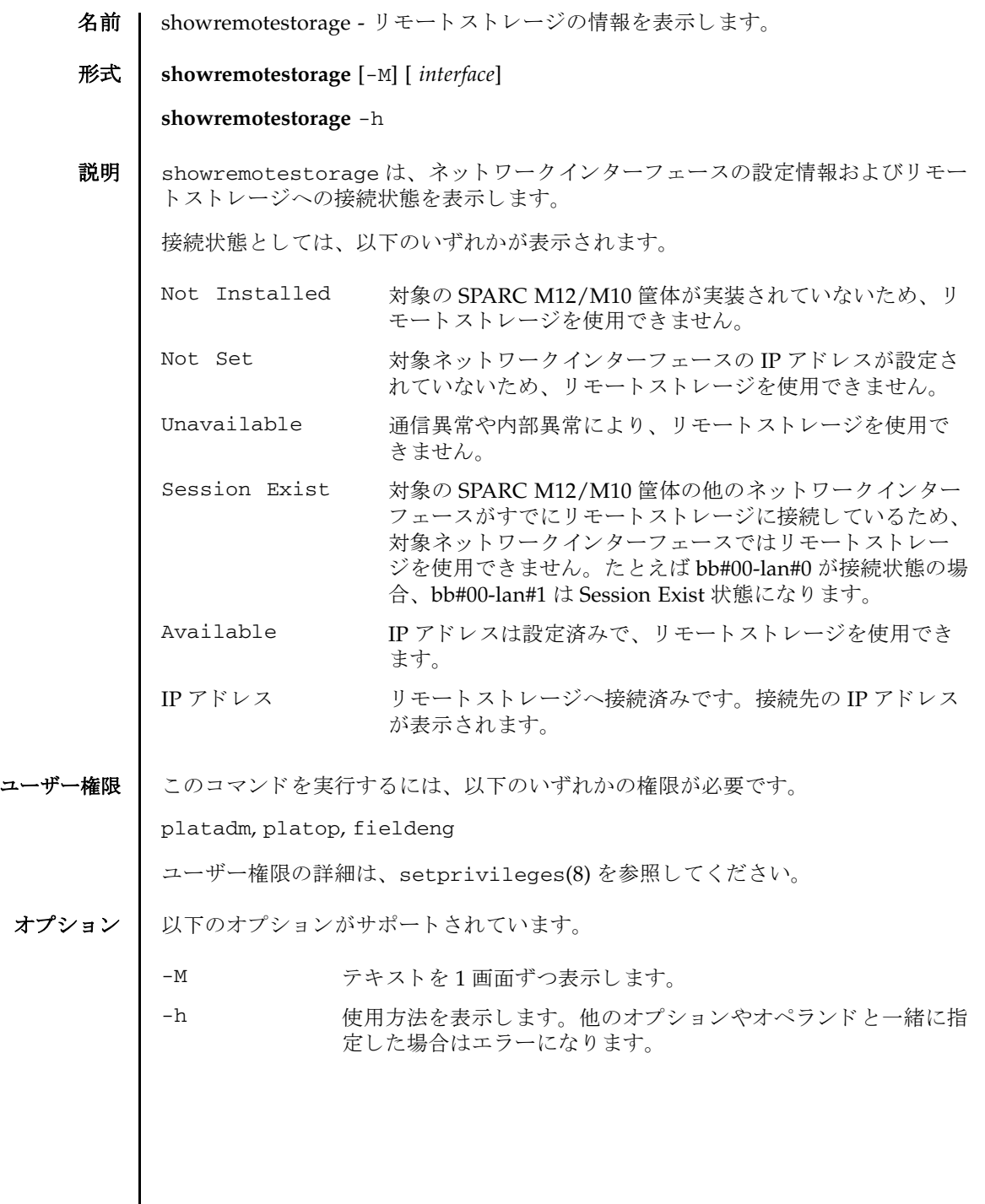

 $\overline{\phantom{a}}$ 

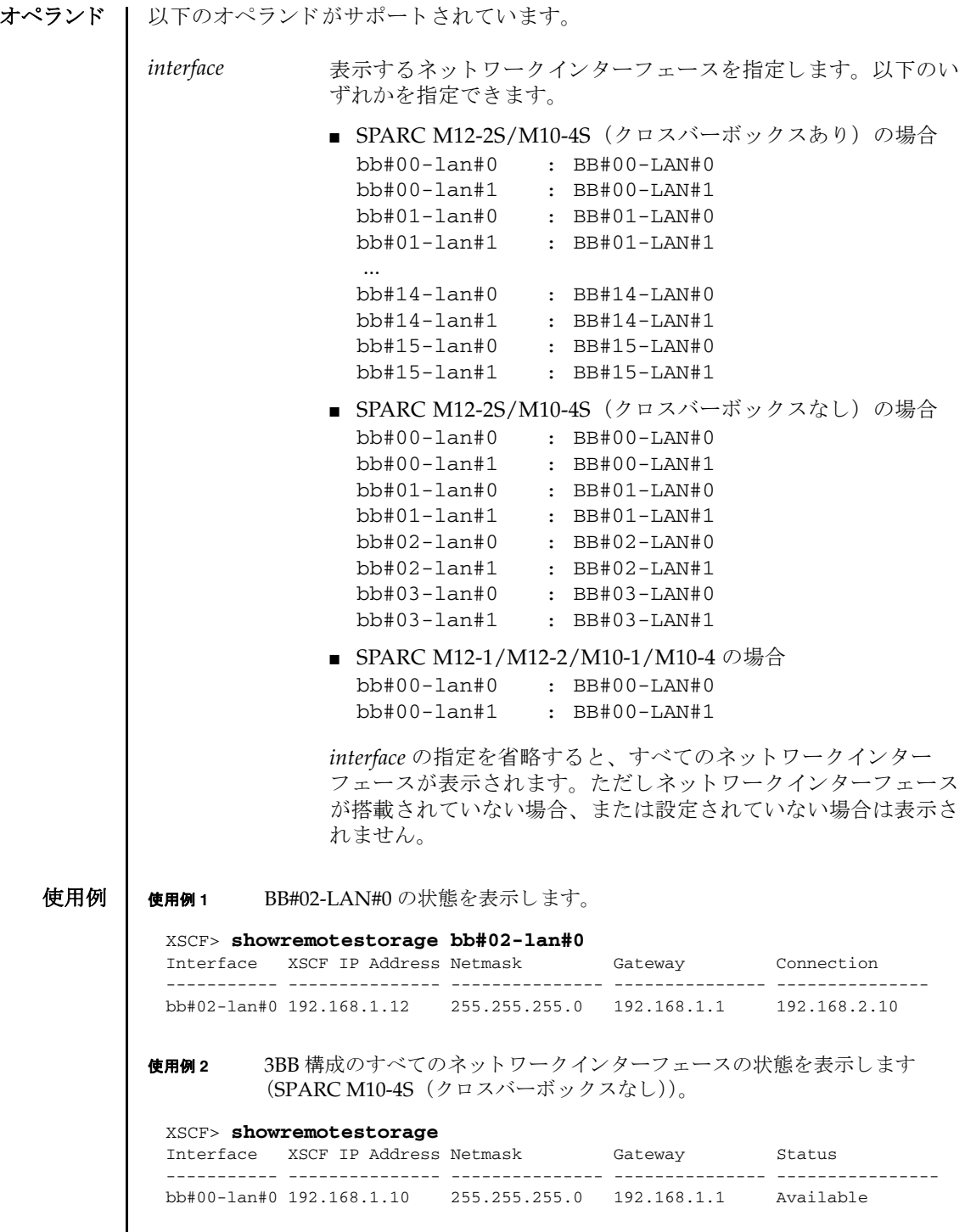
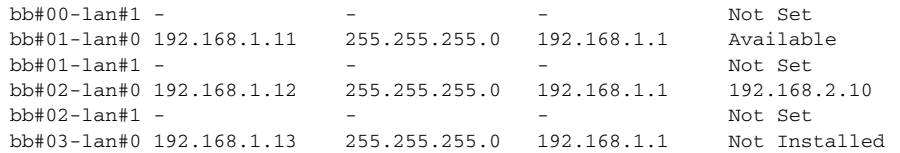

**使用例3** 16BB 構成のすべてのネットワークインターフェースの状態を表示します (SPARC M10-4S (クロスバーボックスあり))。

#### XSCF> **showremotestorage**

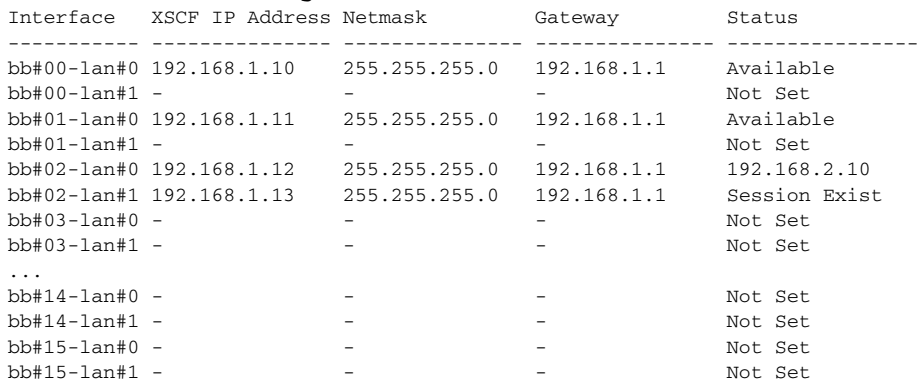

使用例 **<sup>4</sup>** 未搭載の BB#04-LAN#0 の状態を表示し ます。

#### XSCF> **showremotestorage bb#04-lan#0** Interface XSCF IP Address Netmask Gateway Connection ----------- --------------- --------------- --------------- -------------- bb#04-lan#0 - - - Not Installed

### 終了ステータス | 以下の終了値が返されます。

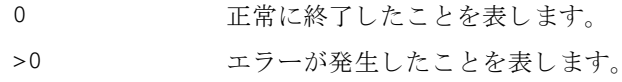

#### 関連項目 **setremotestorage**(8)

showremotestorage(8)

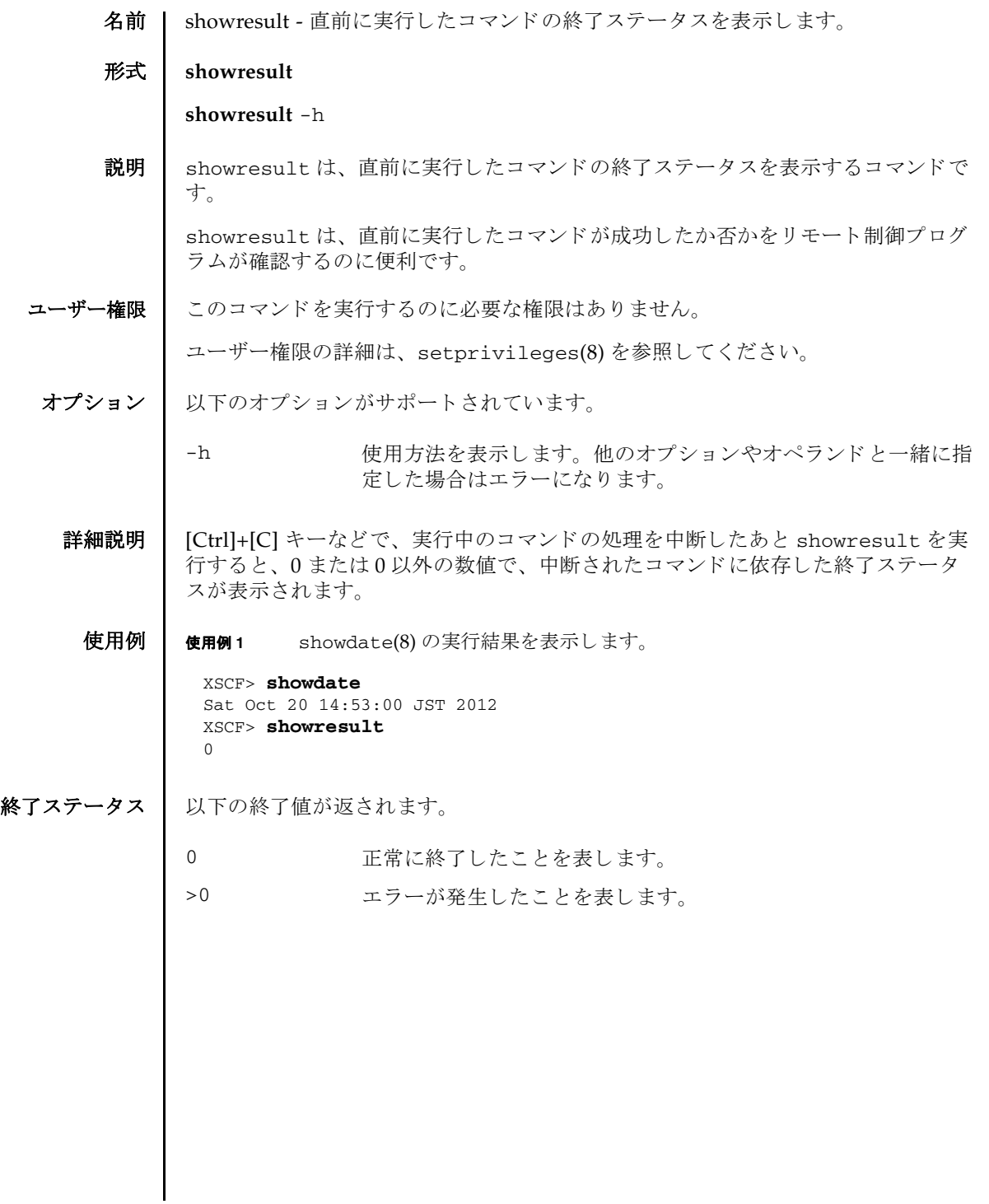

showresult(8)

- 名前 | showroute XSCF ネットワークインターフェースに設定されているルーティング情 報を表示し ます。
- 形式 **showroute** [-M] [-n] {-a *| interface*}

**showroute** -h

説明 | showroute は、XSCF ネットワークインターフェースに現在設定されているルー ティング情報を表示するコマンドです。

指定したネットワークインターフェース、またはすべてのネットワークインター フェースに対するルーティング情報を表示できます。以下の情報が表示されます。

- Destination 宛先となる IP アドレス
- Gateway ゲートウェイ
- Netmask ネットマスク

Flags ルーティングの状態を表すフラグ

U 経路が有効である H 1つのホストだけに到達可能 G グートウェイを使用する R 回復される動的経路 C キャッシュのエントリーである ! キュート 拒否された経路である

Interface XSCF ネットワークインターフェース名

ユーザー権限 ┃ このコマンドを実行するのに必要な権限はありません。

ユーザー権限の詳細は、setprivileges(8)を参照してください。

オプション | 以下のオプションがサポートされています。

# -a すべての XSCF ネットワークインターフェースに設定されている ルーティング情報を表示します。

## -h 使用方法を表示します。他のオプションやオペランドと一緒に指 定し た場合はエラーにな り ます。

- -M テキストを1画面ずつ表示します。
- -n ホスト名の名前解決をしないで、IP アドレスを表示します。

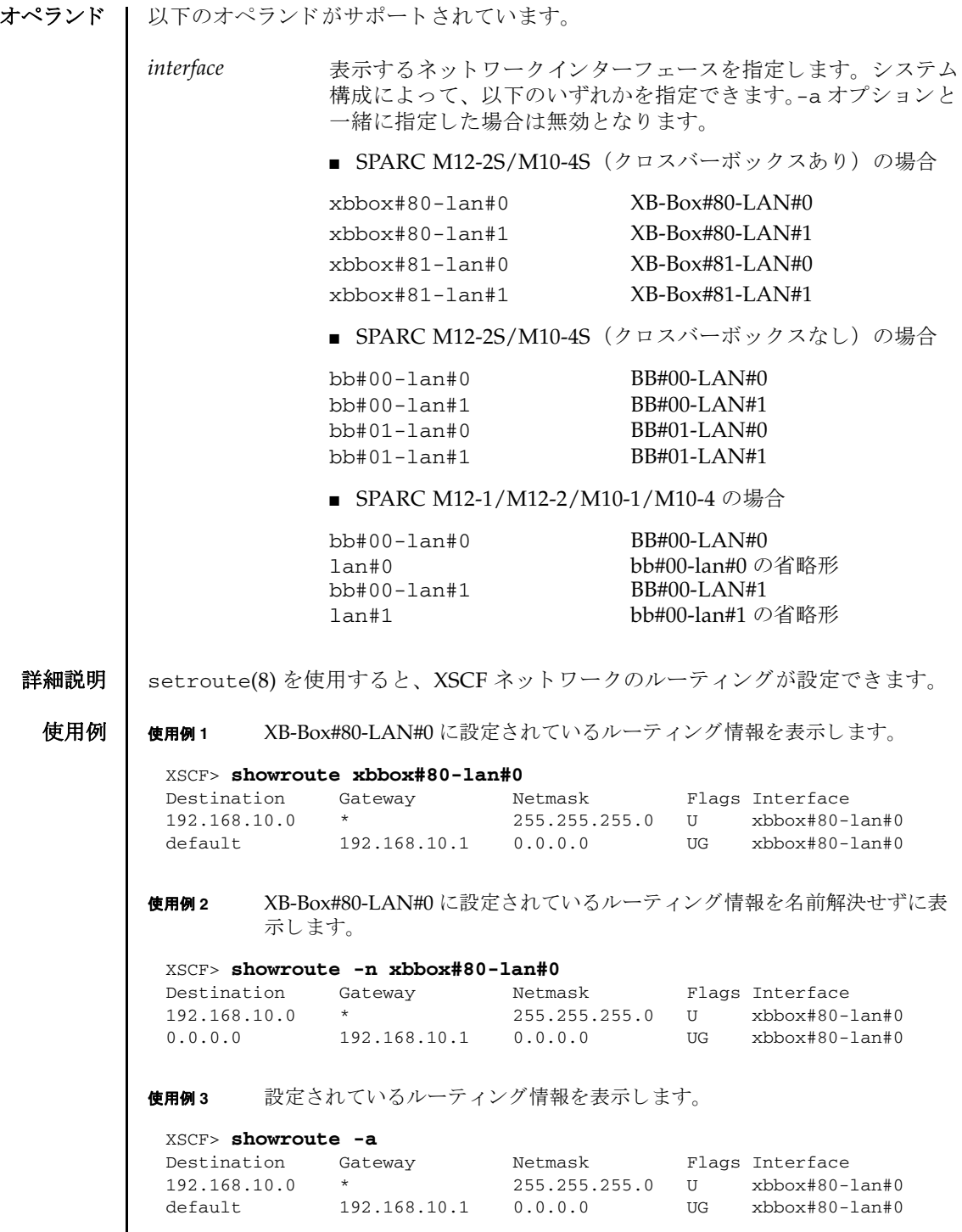

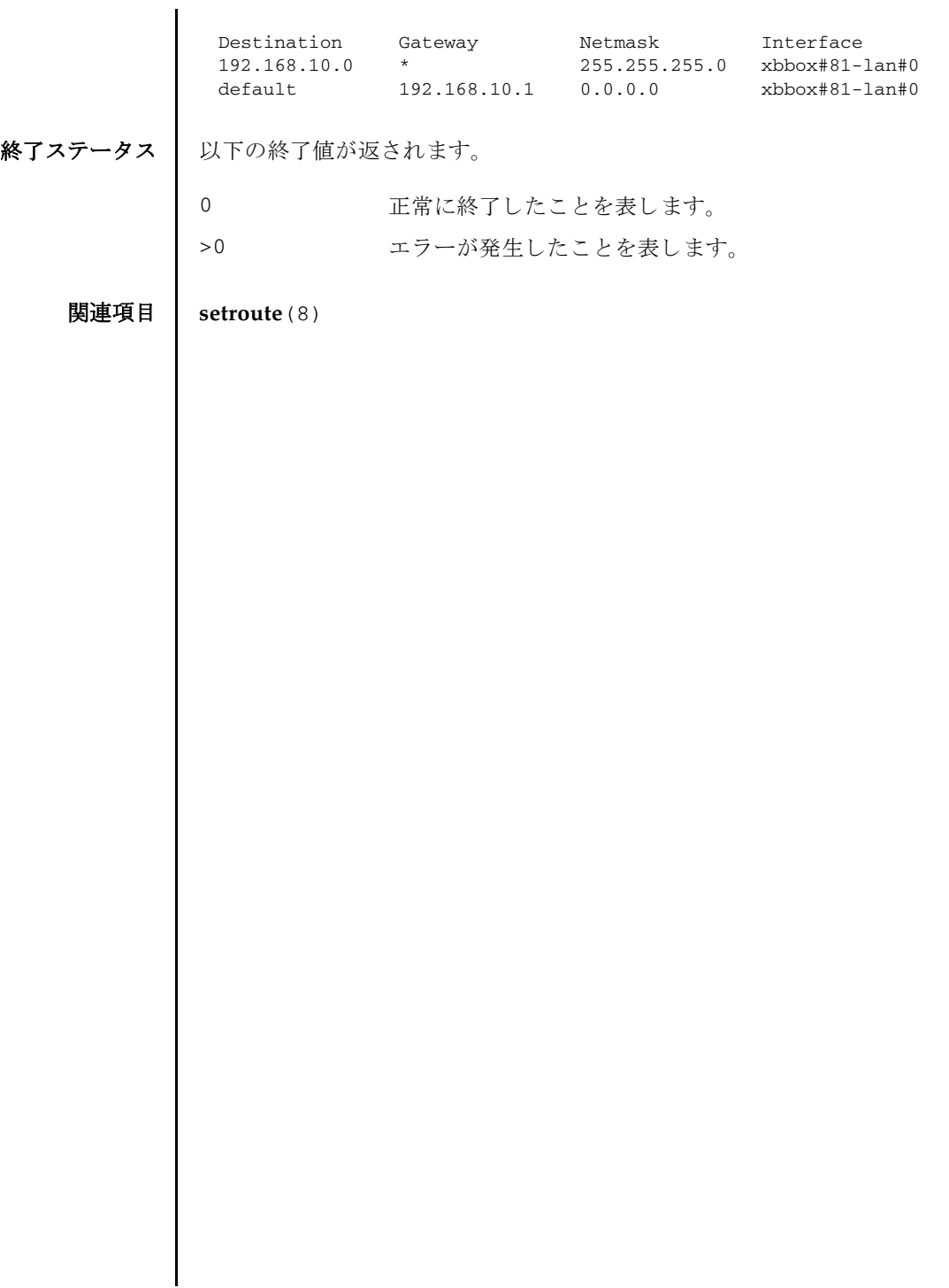

showroute(8)

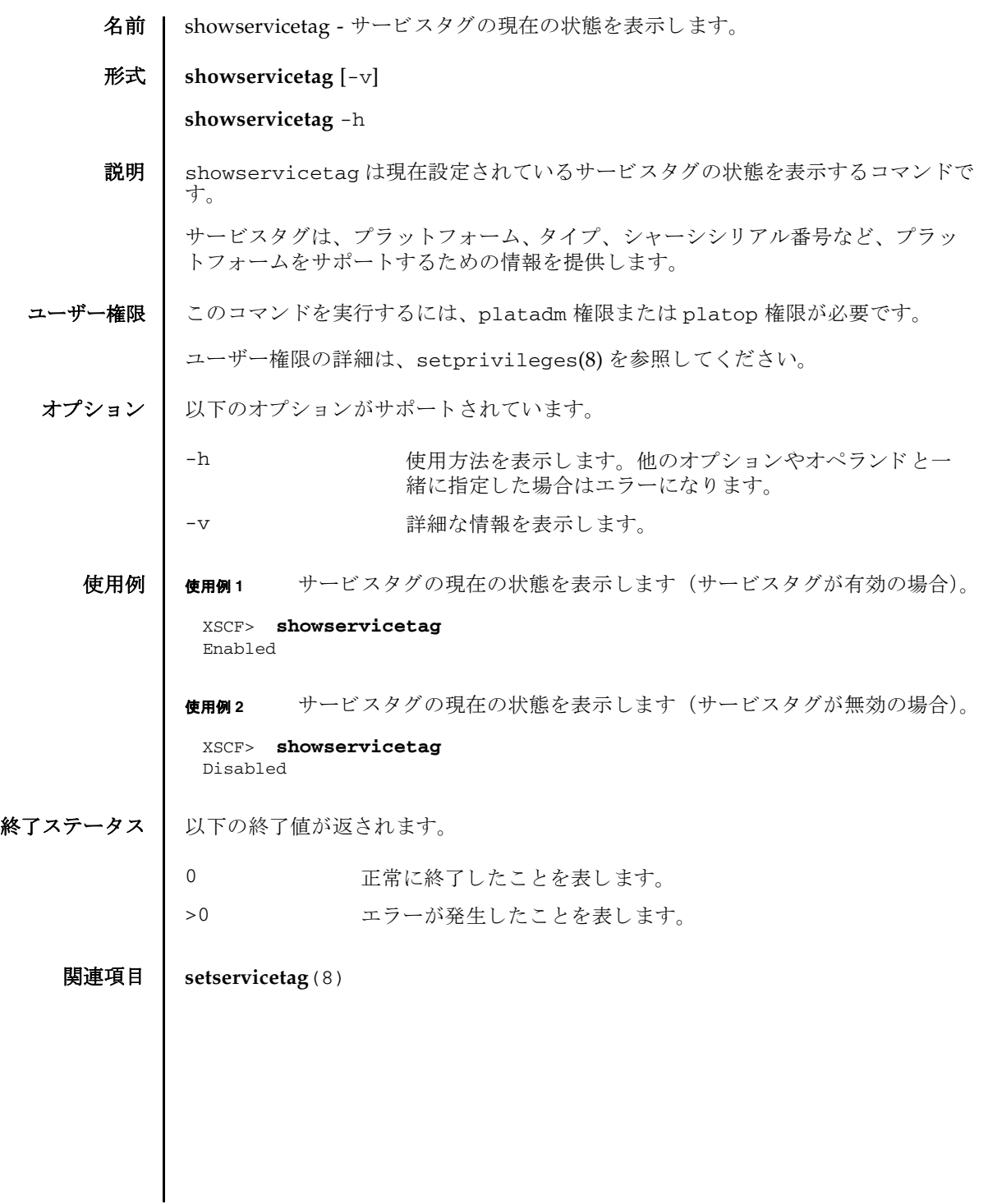

showservicetag(8)

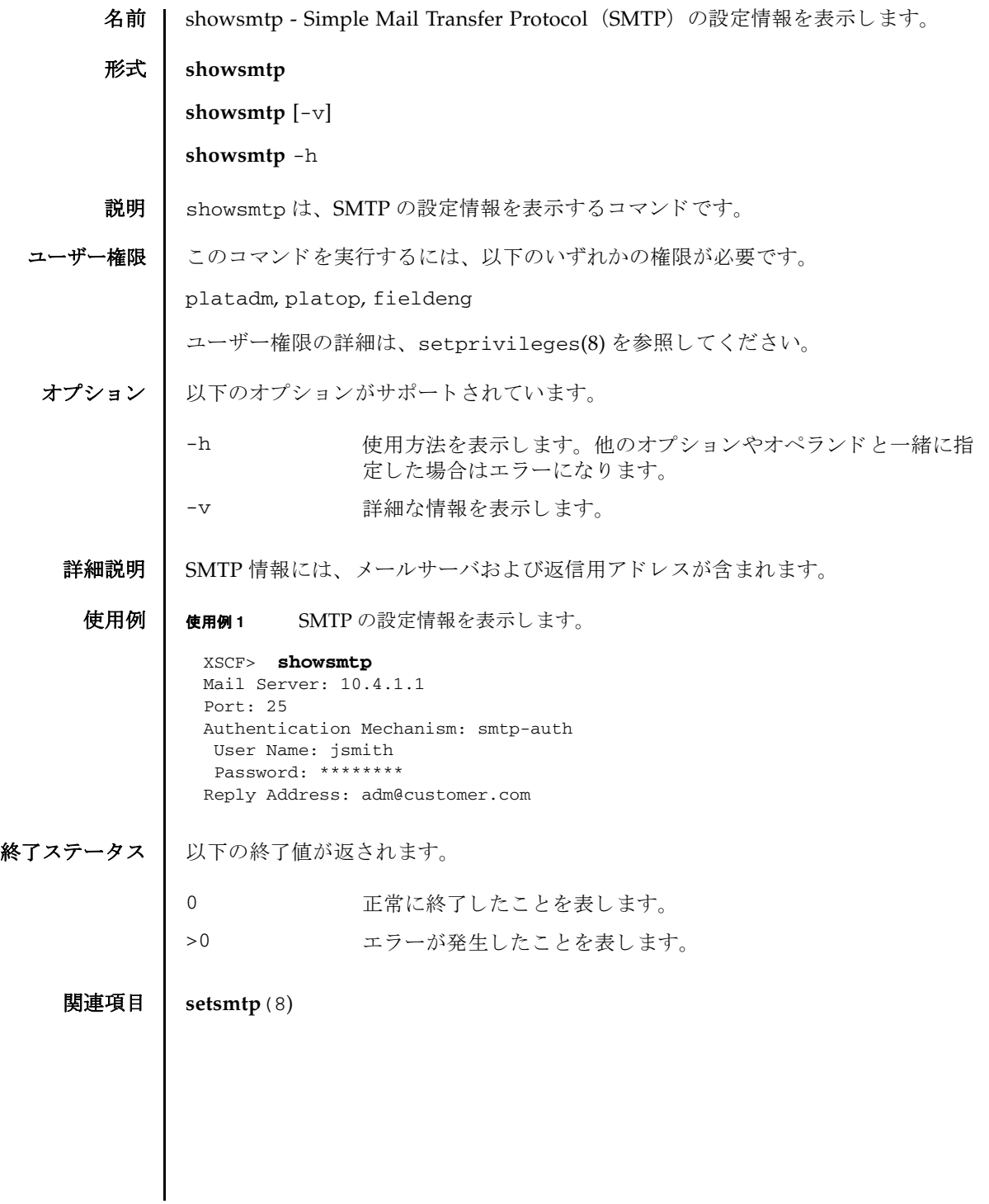

showsmtp(8)

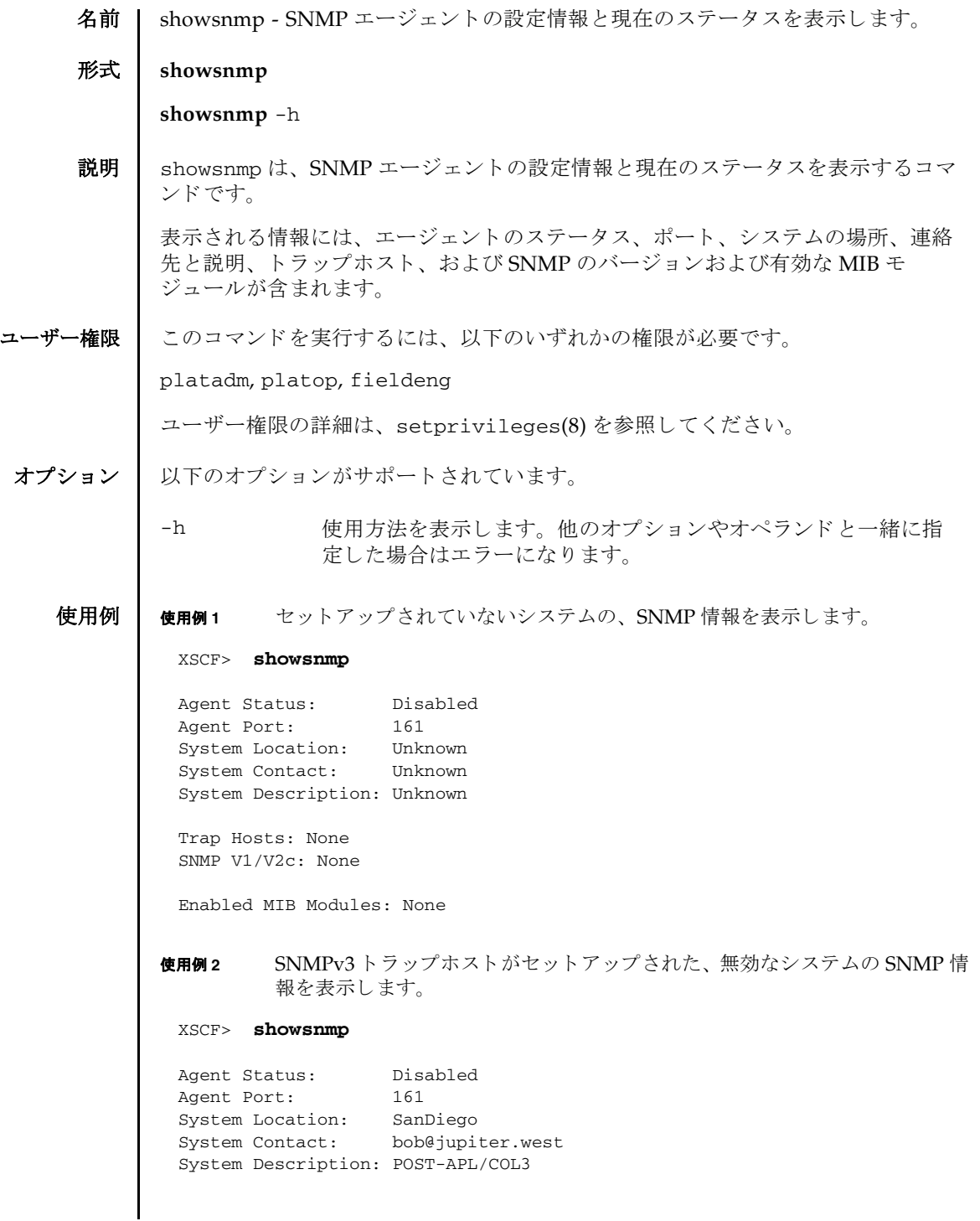

# showsnmp(8)

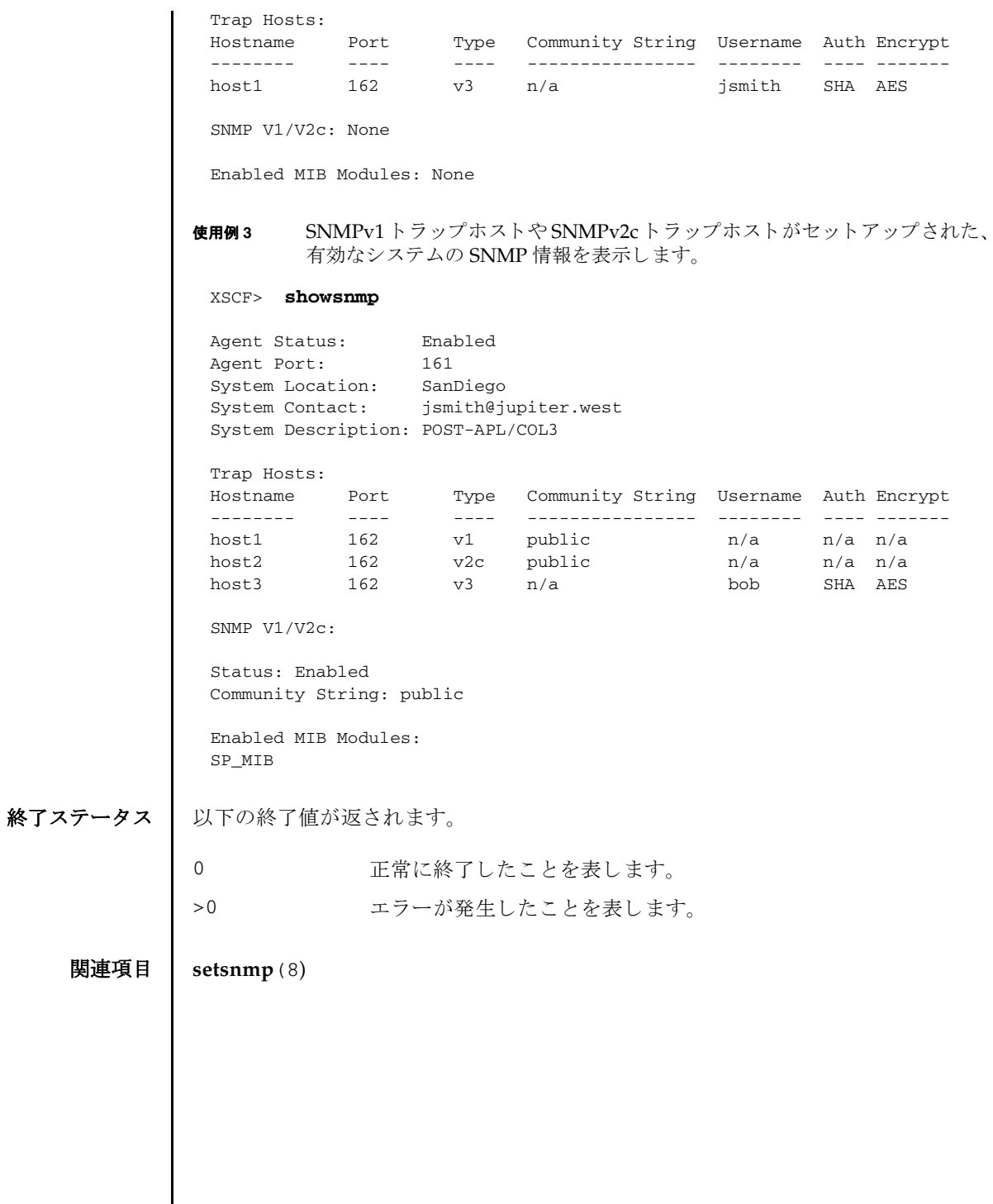

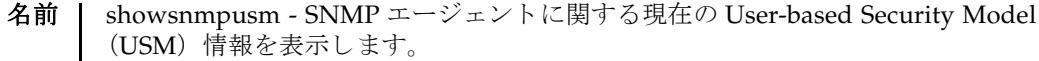

形式 **showsnmpusm**

**showsnmpusm** -h

- 説明 | showsnmpusm は、SNMP エージェントに関する現在の USM 情報を表示するコマン ド です。
- ユーザー権限 ┃ このコマンドを実行するには、以下のいずれかの権限が必要です。

platadm, platop, fieldeng

ユーザー権限の詳細は、setprivileges(8)を参照してください。

オプション | 以下のオプションがサポートされています。

### -h **使用方法を表示します。他のオプションやオペランドと一緒に指** 定し た場合はエラーにな り ます。

**使用例 | 使用例1 SNMPエージェントに関する現在の USM 情報を表示します。** 

XSCF> **showsnmpusm** Username Auth Encrypt -------- ---- ------ jsmith SHA AES sue MD5 AES

- 終了ステータス | 以下の終了値が返されます。
	- 0 正常に終了したことを表します。
	- >0 エラーが発生したことを表します。

#### 関連項目 **setsnmpusm**(8)

showsnmpusm(8)

名前 | showsnmpvacm - SNMP エージェントに関する現在の View-based Control Access (VACM) 情報を表示し ます。

形式 **showsnmpvacm**

**showsnmpvacm** -h

- 説明 | showsnmpvacm は、 SNMP エージェントに関する現在の VACM 情報を表示するコ マン ド です。
- ユーザー権限 | このコマンドを実行するには、以下のいずれかの権限が必要です。

platadm, platop, fieldeng

ユーザー権限の詳細は、setprivileges(8)を参照してください。

- オプション | 以下のオプションがサポートされています。
	- -h **使用方法を表示します。他のオプションやオペランドと一緒に指** 定し た場合はエラーにな り ます。
	- **使用例 | 使用例1** システムの SNMP 情報を表示します。

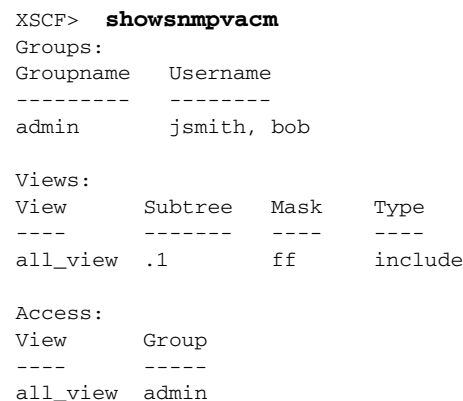

#### 終了ステータス | 以下の終了値が返されます。

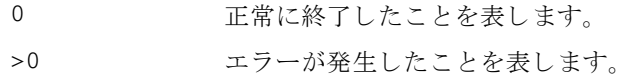

### 関連項目 **setsnmpvacm**(8)

showsnmpvacm(8)

- 名前 | showsscp サービスプロセッサ間通信プロトコル (SSCP) に割り当てられている IP アドレスを表示します。
- **形式** | showsscp  $[-a]$  -b bb\_id]  $[-N]$  network\_id]  $[-N]$

**showsscp** -h

**説明 | showsscp は、SPARC M12-2S/M10-4S またはクロスバーボックスの SSCP リンク** の設定値を表示するコマンドです。

システム内の SSCP リンクすべての IP アドレスを表示する場合、出力は表になりま す。この表は、PPAR-ID によってソートされます。

特定の PPAR またはサービスプロセッサの IP アドレスを表示する場合、表ではな く 、 指定し た PPAR またはサービスプロセッサの IP ア ド レ スのみが出力されます。

showsscp は、 SPARC M12-1/M12-2/M10-1/M10-4 では使用でき ません。

ユーザー権限 | このコマンドを実行するのに必要な権限はありません。

ユーザー権限の詳細は、setprivileges(8)を参照してください。

- オプション | 以下のオプションがサポートされています。
	- -a すべてのク ロ スバーボ ッ ク スおよび SPARC M12-2S/M10-4S の SSCP リンクの設定値を表示します。
	- -b *bb\_id* 対象の BB-ID を指定し ます。 SPARC M12-2S/M10-4S の場合は 00 から15まで、クロスバーボックスの場合は80から83までの整数 で指定でき ます。
	- -h **使用方法を表示します。他のオプションやオペランドと一緒に指** 定し た場合はエラーにな り ます。
	- -M テキストを1画面ずつ表示します。
	- -N network\_id 設定対象とする SSCP リンクネットワークの ID を指定します。 *network\_id* には、 SPARC M12-2S/M10-4S (ク ロ スバーボ ッ ク スな し) の場合は 0 か ら 2 まで、 SPARC M12-2S/M10-4S (ク ロ スバー ボックスあり)の場合は0から4までの数値を指定します。省略 した場合には、すべてのネットワークが指定されます。
	- 詳細説明 | オプションを指定せずに showsscp を実行すると、すべてのクロスバーボックス および SPARC M12-2S/M10-4S の SSCP リンクの設定値を表示します。これ は、-a オプションを指定した場合と同様です。
		- -b *bb\_id*でBB-IDを指定してshowsscpを実行すると、指定したBB-IDのSSCPリン ク のすべての設定値を表示し ます。
		- -N network\_id でネットワーク ID を指定して showsscp を実行すると、指定した ネットワーク ID の SSCP リンクの設定値のみを表示します。
- -b *bb\_id と-N network\_id* を組み合わせると、特定の BB-ID の特定のネットワークに おける SSCP リンクの設定値を表示できます。
- -a と-N *network\_id* を組み合わせると、特定のネットワークにおけるすべての SSCP リンクの設定値を表示できます。

設定反映前の情報は applynetwork(8) を参照してください。

■ -N *network\_id* を指定する場合、-b *bb\_id* は以下の範囲でなければエラーとなりま す。

SPARC M12-2S/M10-4S (ク ロ スバーボ ッ ク スな し) の場合

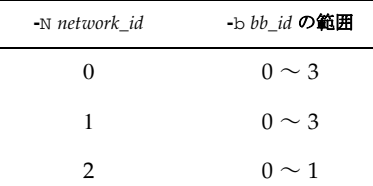

SPARC M12-2S/M10-4S (クロスバーボックスあり) の場合

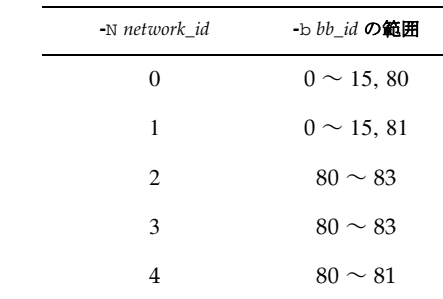

- SPARC M12-2S/M10-4S (クロスバーボックスなし) の場合、SSCP リンクのネッ トワークには以下の3つがあります。
	- BB#00 から各 SPARC M10-4S の筐体間のネットワーク (ネットワーク ID 0)
	- BB#01 から各 SPARC M10-4S の筐体間のネットワーク(ネットワーク ID 1)
	- BB#00 と BB#01 間のネットワーク(ネットワーク ID 2)
- SPARC M12-2S/M10-4S(クロスバーボックスあり)の場合、SSCP リンクのネッ トワークには以下の5つがあります。
	- XBBOX#80から各 SPARC M10-4Sの筐体間のネットワーク(ネットワーク ID 0)
	- XBBOX#81から各 SPARC M10-4Sの筐体間のネットワーク(ネットワークID 1)
	- XBBOX#80 から各クロスバーボックス間のネットワーク(ネットワーク ID 2)
	- XBBOX#81 から各クロスバーボックス間のネットワーク (ネットワーク ID 3)
	- XBBOX#80 と XBBOX#81 との間のネットワーク(ネットワーク ID 4)

**使用例 │ 注 –** 以下の使用例に示す IP アドレスは、 サンプルです。

```
使用例 1 SPARC M10-4S (ク ロ スバーボ ッ ク スな し) ですべての SSCP リ ン クの設
         定値を表示し ます。
使用例 2 SPARC M10-4S (クロスバーボックスあり) ですべての SSCP リンクの設
        定値を表示し ます。
 XSCF> showsscp 
 SSCP network ID:0 address 169.254.1.0
 SSCP network ID:0 netmask 255.255.255.248
 Location Address
 ------------- ---------------
 bb#00-if#0 169.254.1.1
 bb#01-if#0 169.254.1.2
 bb#02 - if#0 169.254.1.3
 bb#03-if#0 169.254.1.4
 SSCP network ID:1 address 169.254.1.8
 SSCP network ID:1 netmask 255.255.255.248
 Location Address
 ------------- ---------------
 bb#00-if#1 169.254.1.9
 bb#01-if#1 169.254.1.10
 bb#02-if#1 169.254.1.11
 bb#03-if#1 169.254.1.12
 SSCP network ID:2 address 169.254.1.16
 SSCP network ID:2 netmask 255.255.255.252
 Location Address
 ------------- ---------------
 bb#00-if#2 169.254.1.17
 bb#01-if#2 169.254.1.18
 XSCF> showsscp -a
 SSCP network ID:0 address 169.254.1.0
 SSCP network ID:0 netmask 255.255.255.224
 Location Address
 ------------- ---------------
 xbbox#80-if#0 169.254.1.1
 bb#00-if#0 169.254.1.2
 bb#01-if#0 169.254.1.3
 bb#02-if#0 169.254.1.4
 bb#03-if#0 169.254.1.5
 bb#04-if#0 169.254.1.6
 bb#05-if#0 169.254.1.7
 bb#06-if#0 169.254.1.8
```
bb#07-if#0 169.254.1.9 bb#08-if#0 169.254.1.10 bb#09-if#0 169.254.1.11 bb#10-if#0 169.254.1.12

```
bb#11-if#0 169.254.1.13
bb#12-if#0 169.254.1.14
bb#13-if#0 169.254.1.15
bb#14-if#0 169.254.1.16
bb#15-if#0 169.254.1.17
SSCP network ID:1 address 169.254.1.32
SSCP network ID:1 netmask 255.255.255.224
Location Address
------------- ---------------
xbbox#81-if#1 169.254.1.33
bb#00-if#1 169.254.1.34
bb#01-if#1 169.254.1.35
bb#02-if#1 169.254.1.36
bb#03-if#1 169.254.1.37
bb#04-if#1 169.254.1.38
bb#05-if#1 169.254.1.39
bb#06-if#1 169.254.1.40
bb#07-if#1 169.254.1.41
bb#08-if#1 169.254.1.42
bb#09-if#1 169.254.1.43
bb#10-if#1 169.254.1.44
bb#11-if#1 169.254.1.45
bb#12-if#1 169.254.1.46
bb#13-if#1 169.254.1.47
bb#14-if#1 169.254.1.48
bb#15-if#1 169.254.1.49
SSCP network ID:2 address 169.254.1.64
SSCP network ID:2 netmask 255.255.255.248
Location Address
------------- ---------------
xbbox#80-if#2 169.254.1.65
xbbox#81-if#2 169.254.1.66
xbbox#82-if#2 169.254.1.67
xbbox#83-if#2 169.254.1.68
SSCP network ID:3 address 169.254.1.72
SSCP network ID:3 netmask 255.255.255.248
Location Address
------------- ---------------
xbbox#80-if#3 169.254.1.74
xbbox#81-if#3 169.254.1.73
xbbox#82-if#3 169.254.1.75
xbbox#83-if#3 169.254.1.76
SSCP network ID:4 address 169.254.1.80
SSCP network ID:4 netmask 255.255.255.252
Location Address
```
------------- -------------- xbbox#80-if#4 169.254.1.81 xbbox#81-if#4 169.254.1.82

使用例 **<sup>3</sup>** BB#14 のネッ ト ワーク ID 1 のネ ッ ト ワーク での現在の設定を表示し ます。

XSCF> **showsscp -b 14 -N 1**

SSCP network ID:1 address 192.168.1.0 SSCP network ID:1 netmask 255.255.255.224

Location Address ------------- -------------- bb#14-if#1 192.168.1.48

**使用例 4 SPARC M10-4S** (クロスバーボックスあり) でネットワーク ID 1 のネット ワーク のすべての IP を表示し ます。

XSCF> **showsscp -a -N 1**

SSCP network ID:1 address 169.254.1.32 SSCP network ID:1 netmask 255.255.255.224

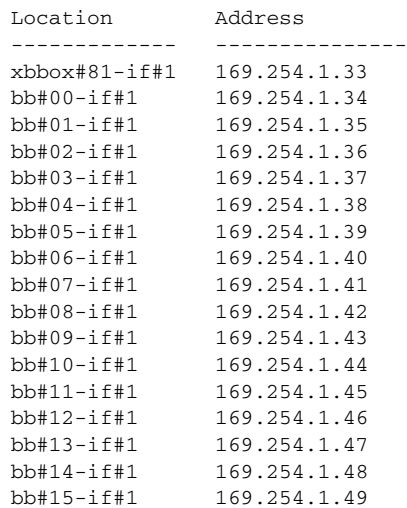

終了ステータス | 以下の終了値が返されます。

0 正常に終了したことを表します。 >0 エラーが発生したことを表します。

関連項目 **setsscp**(8)

showsscp(8)

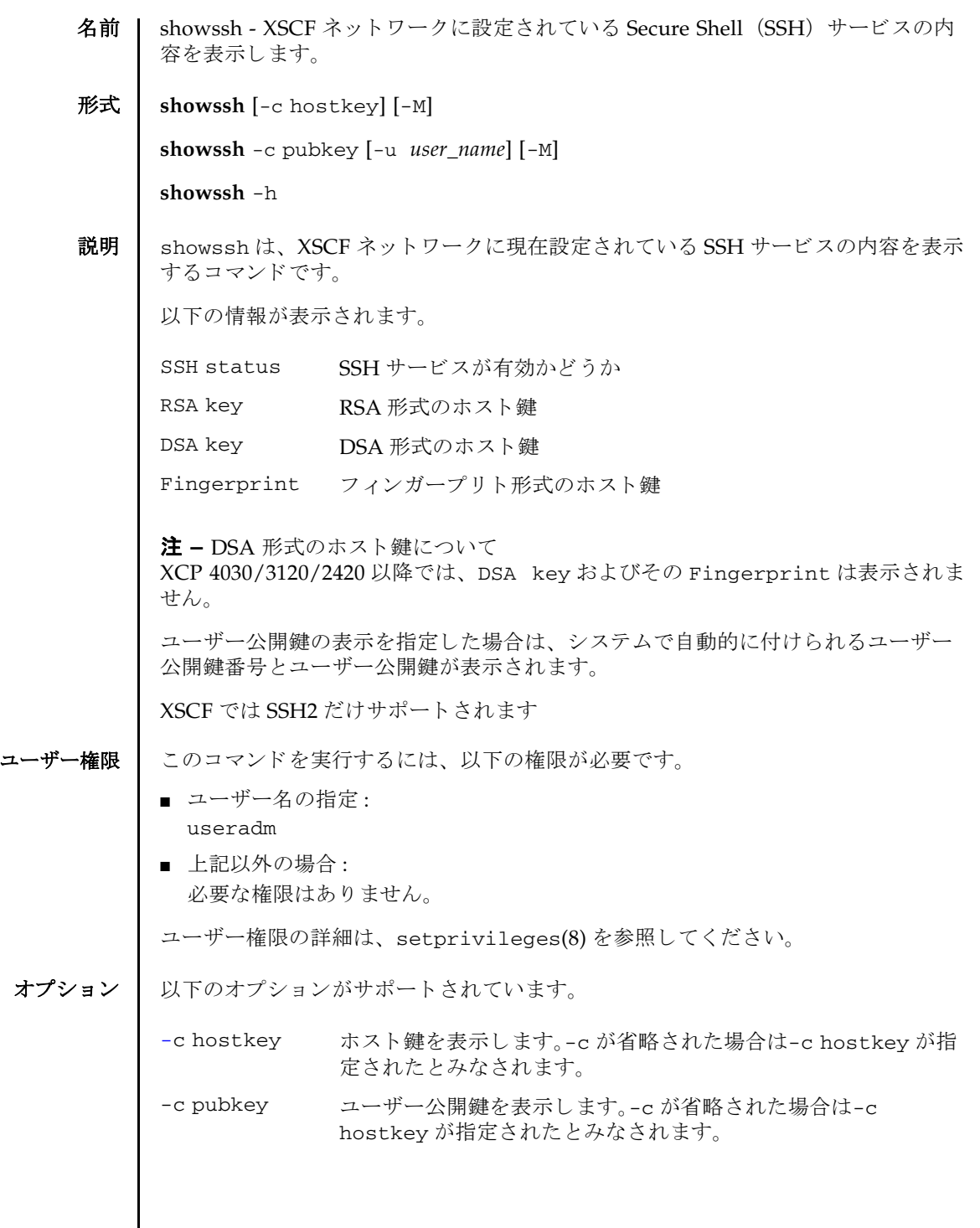

# showssh(8)

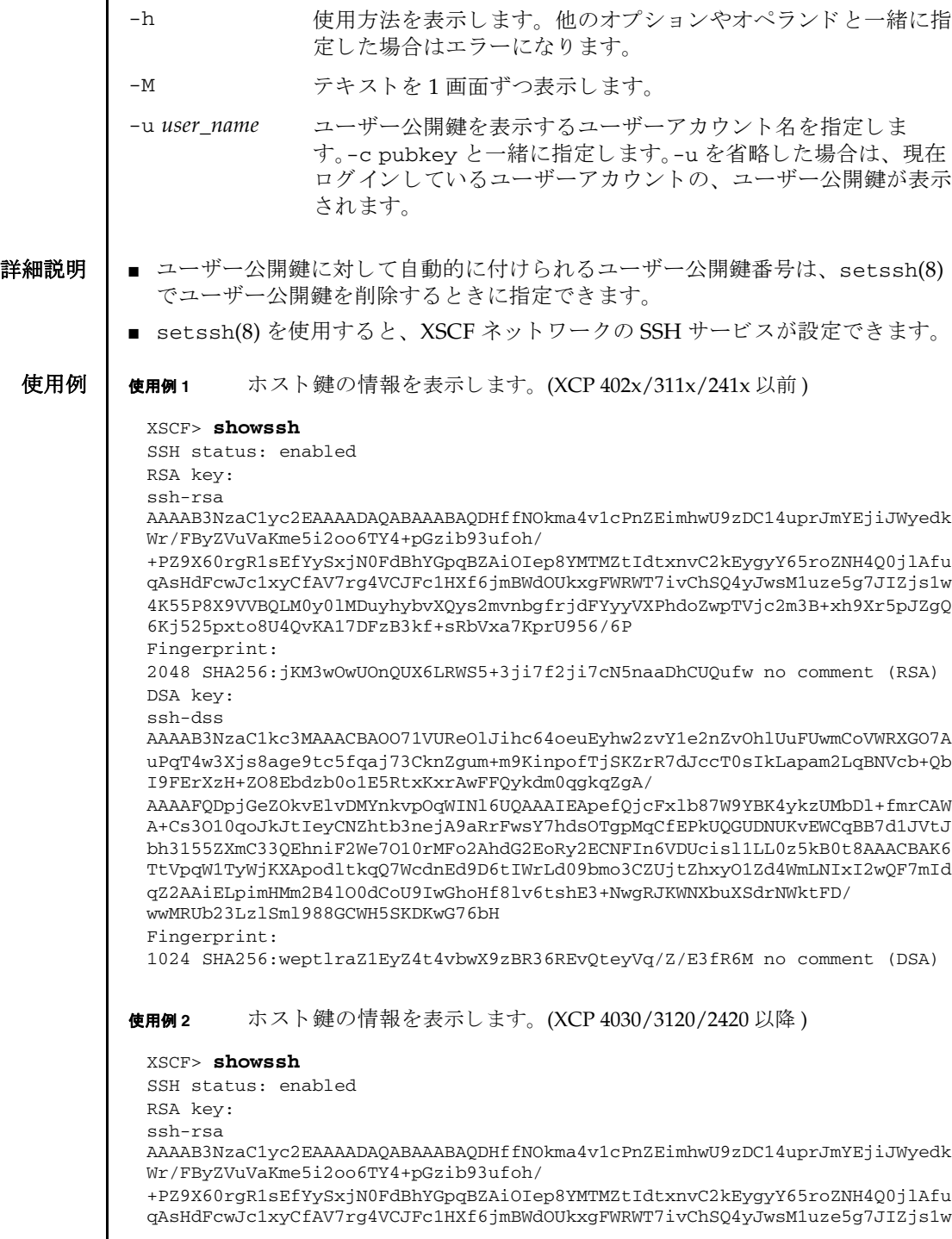

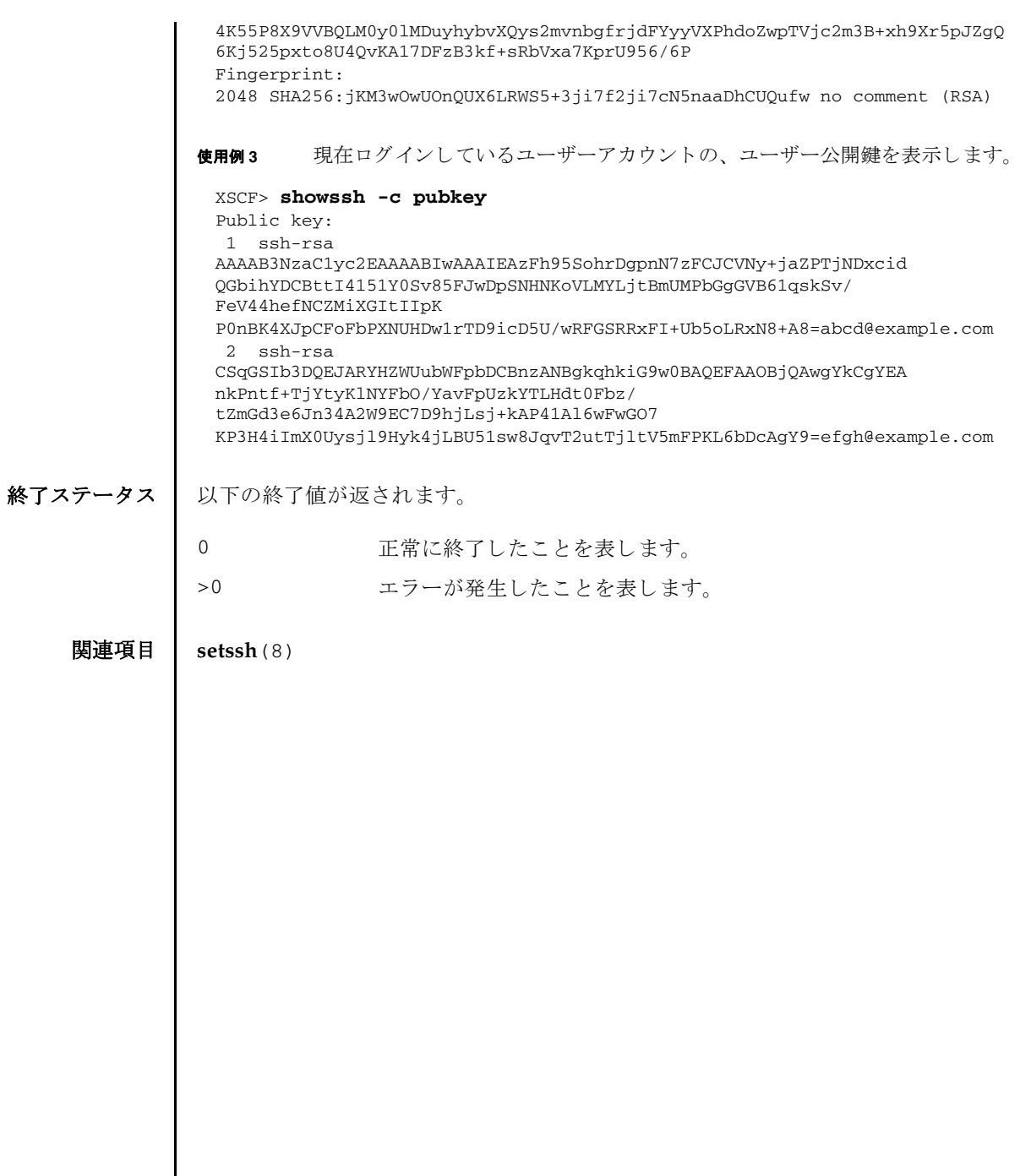

showssh(8)

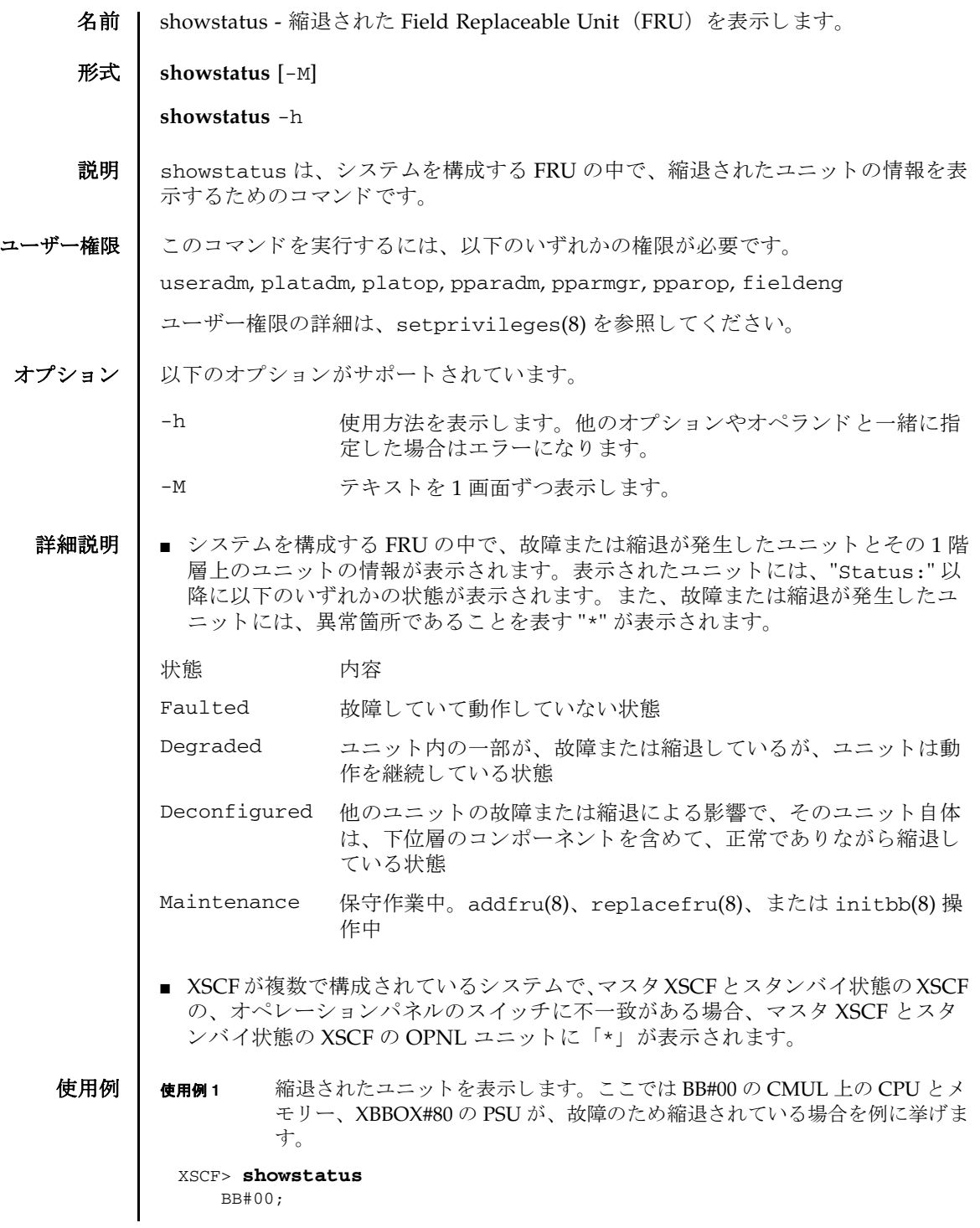

使用例 **<sup>2</sup>** 縮退された部品を表示し ます。 こ こ では MBU 上の メ モ リ が故障のため縮退 し ている場合を例に挙げます。 使用例 **<sup>3</sup>** 縮退された部品を表示し ます。 こ こ では MBU 上の メ モ リ が故障のため縮退 し ている場合を例に挙げます。 使用例 **4** 縮退された部品を表示し ます。 こ こ ではク ロ スバーユニ ッ ト が縮退し ている ため、CPU メモリーユニットが縮退されている場合を例に挙げます。 使用例 **<sup>5</sup>** 縮退された部品を表示し ます。 こ こ では、 XB ケーブルが故障のため縮退され ている場合を例に挙げます。 使用例 **<sup>6</sup>** 縮退された部品を表示し ます。 こ こ では、 ク ロ スバーボ ッ ク ス配下の XB ケーブルが故障のため縮退されている場合を例に挙げます。 終了ステータス | 以下の終了値が返されます。 CMUL Status:Normal; CPU#0 Status:Faulted; \* MEM#00A Status:Faulted; XBBOX#80; PSU#0 Status:Faulted; XSCF> **showstatus** MBU Status:Normal; MEM#0A Status: Faulted; XSCF> **showstatus** MBU Status:Normal; MEM#1B Status:Deconfigured; XSCF> **showstatus** BB#00 CMUU Status:Normal; CPU#1 Status:Deconfigured; \* XBU#0 Status:Degraded; XSCF> **showstatus** BB#00 Status:Normal; XBU#1 Status:Normal; CBL#2L Status:Degraded; XSCF> **showstatus** XBBOX#80 Status:Normal; XBU#0 Status:Normal; CBL#L1 Status: Faulted; XBU#1 Status:Normal; CBL#L2 Status:Degraded; 0 正常に終了したことを表します。 >0 エラーが発生したことを表します。

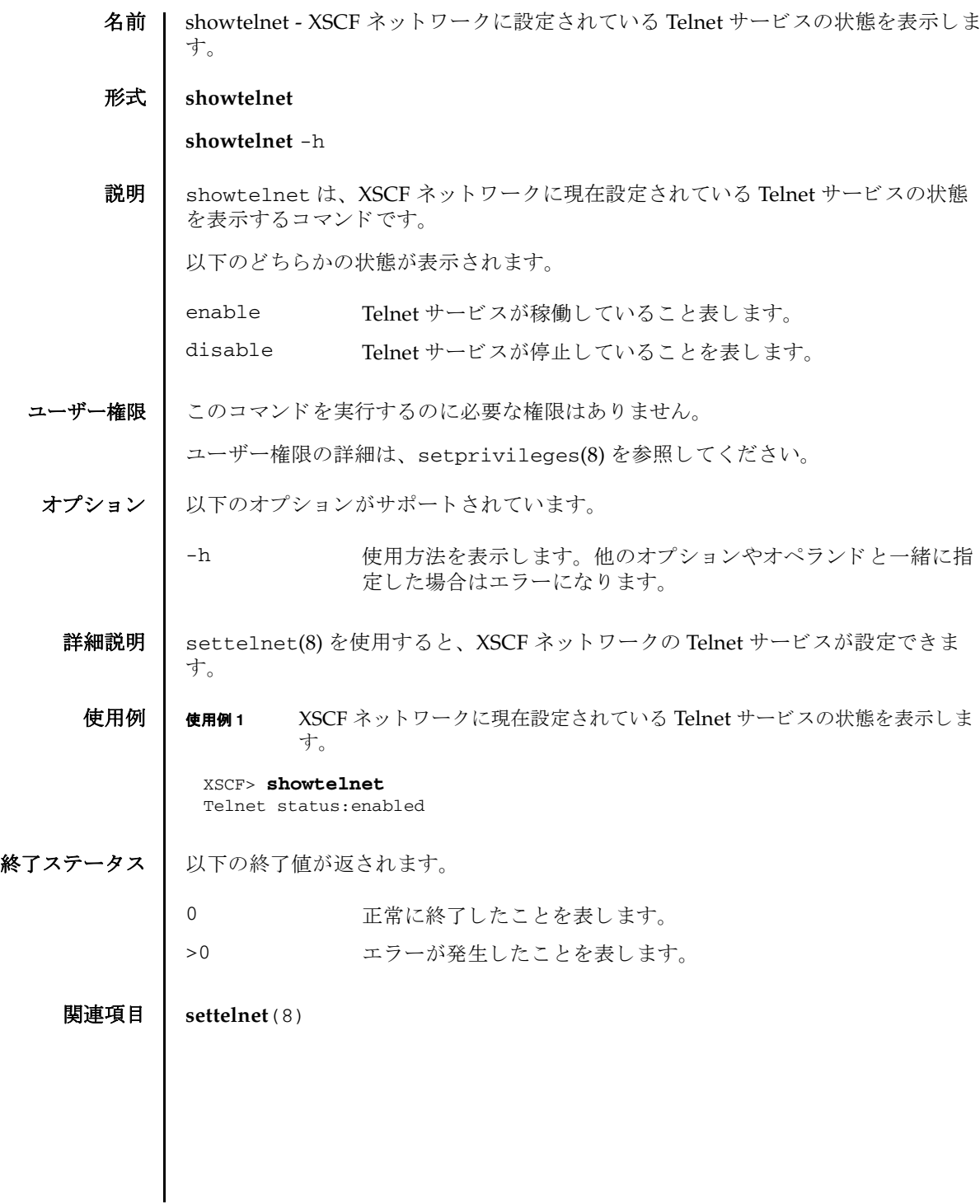

showtelnet(8)

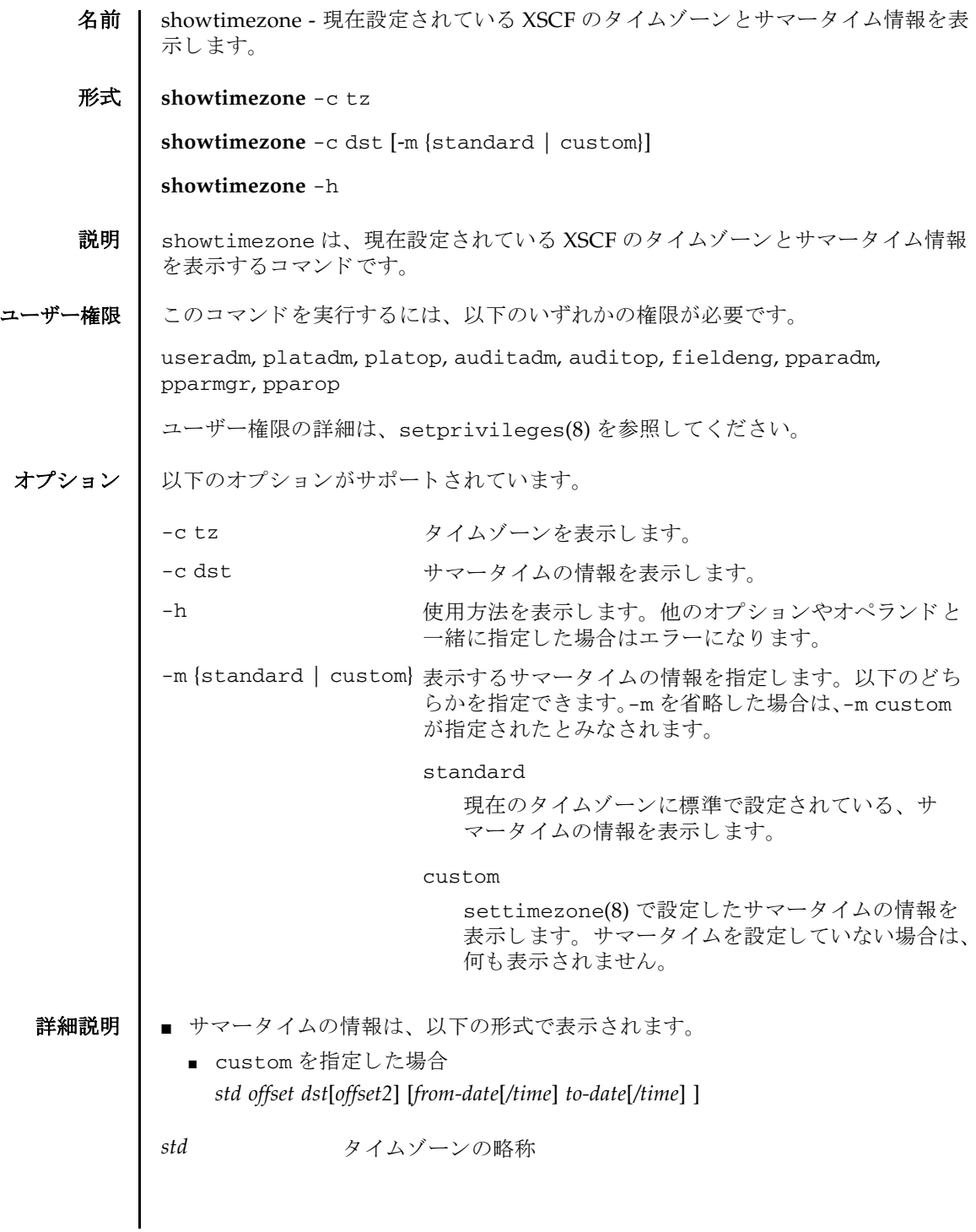

# showtimezone(8)

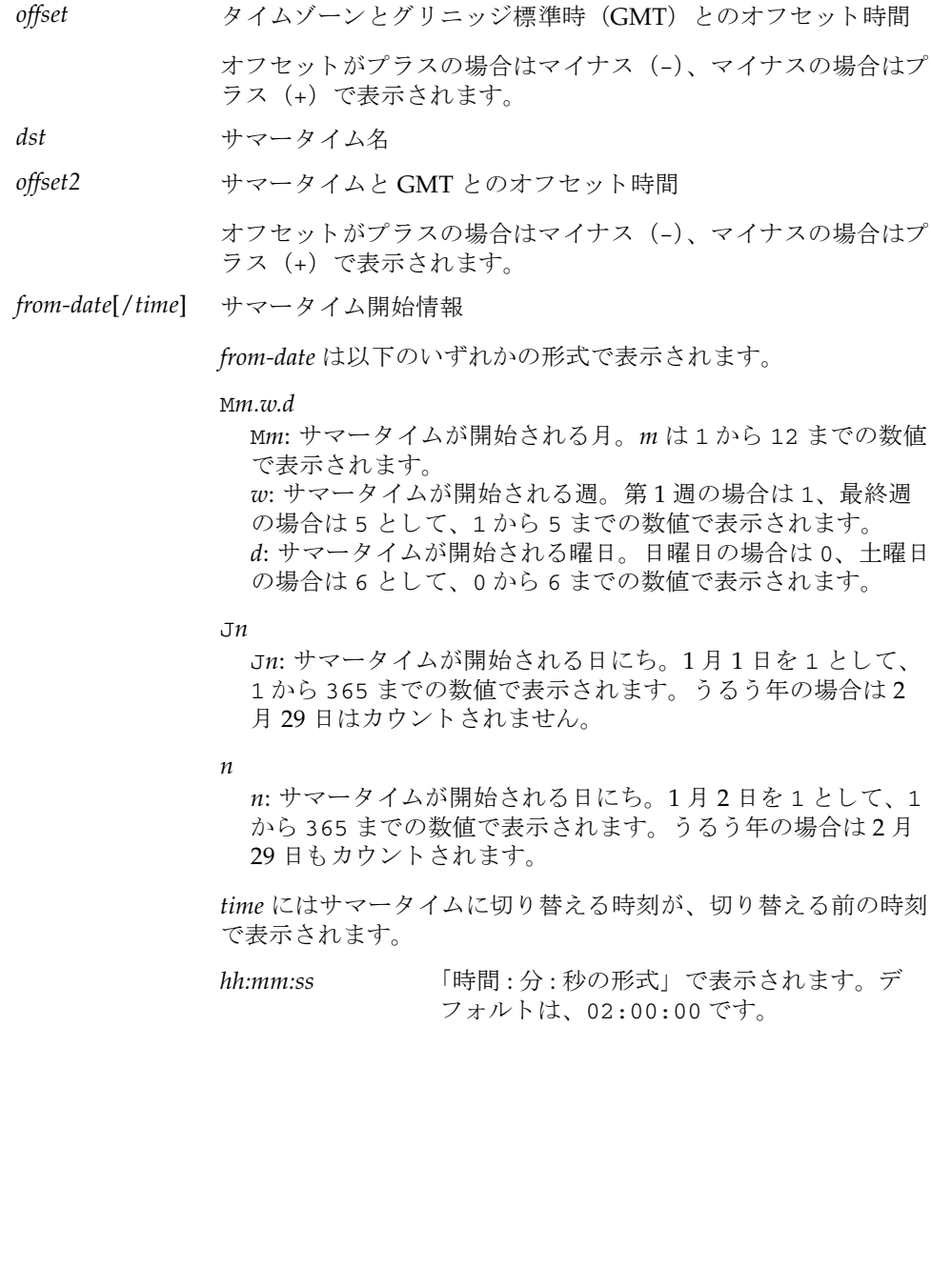

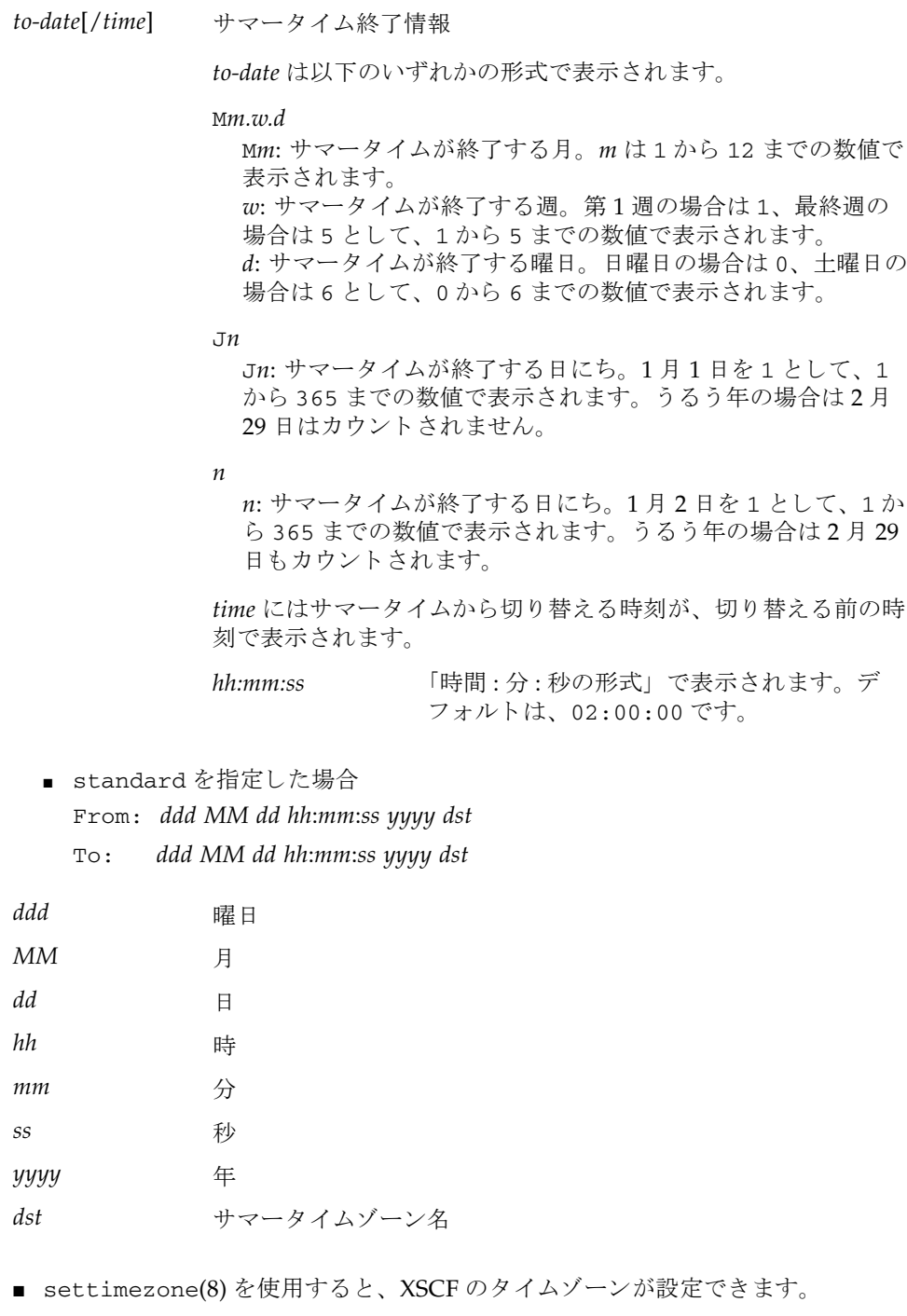

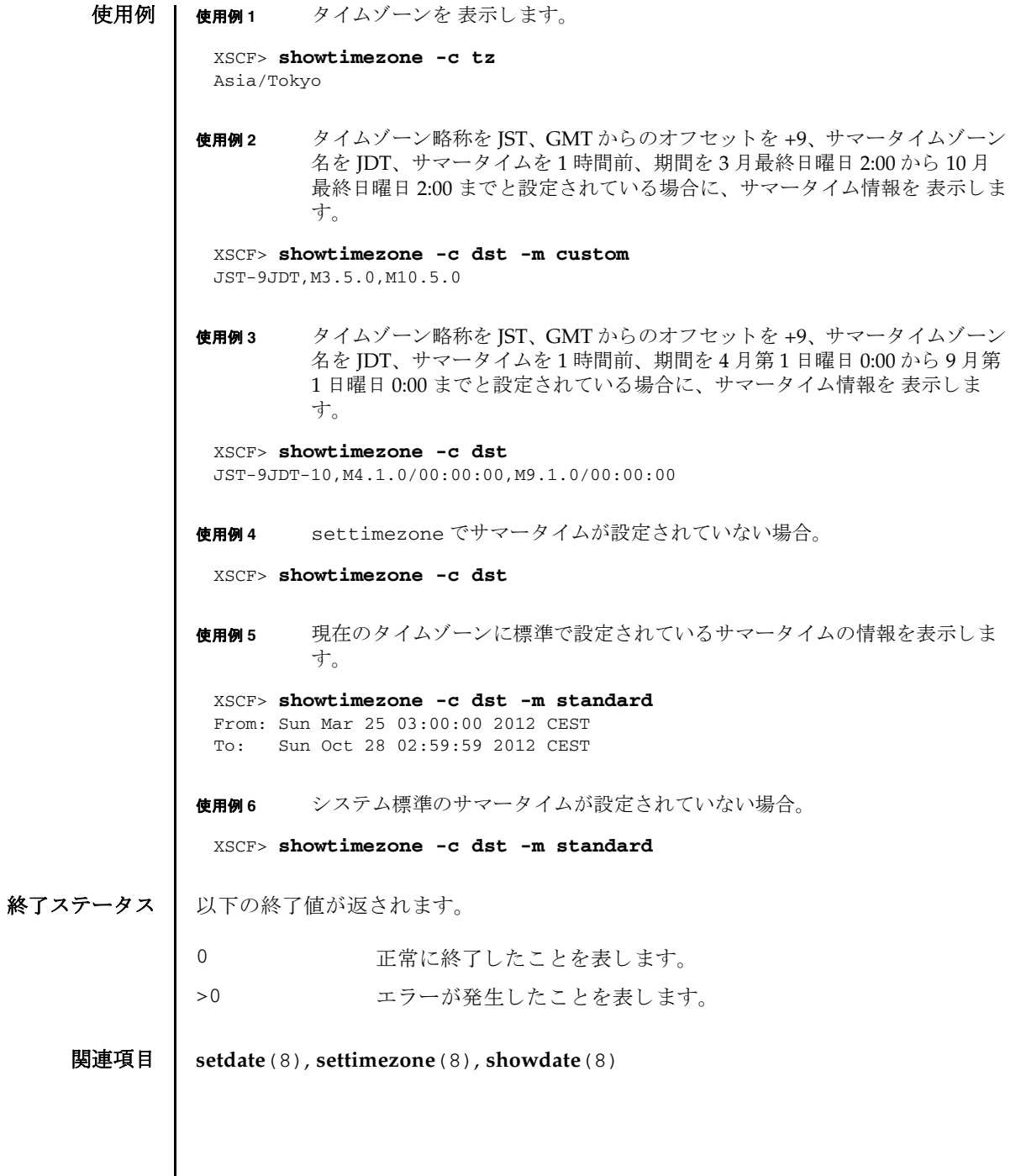
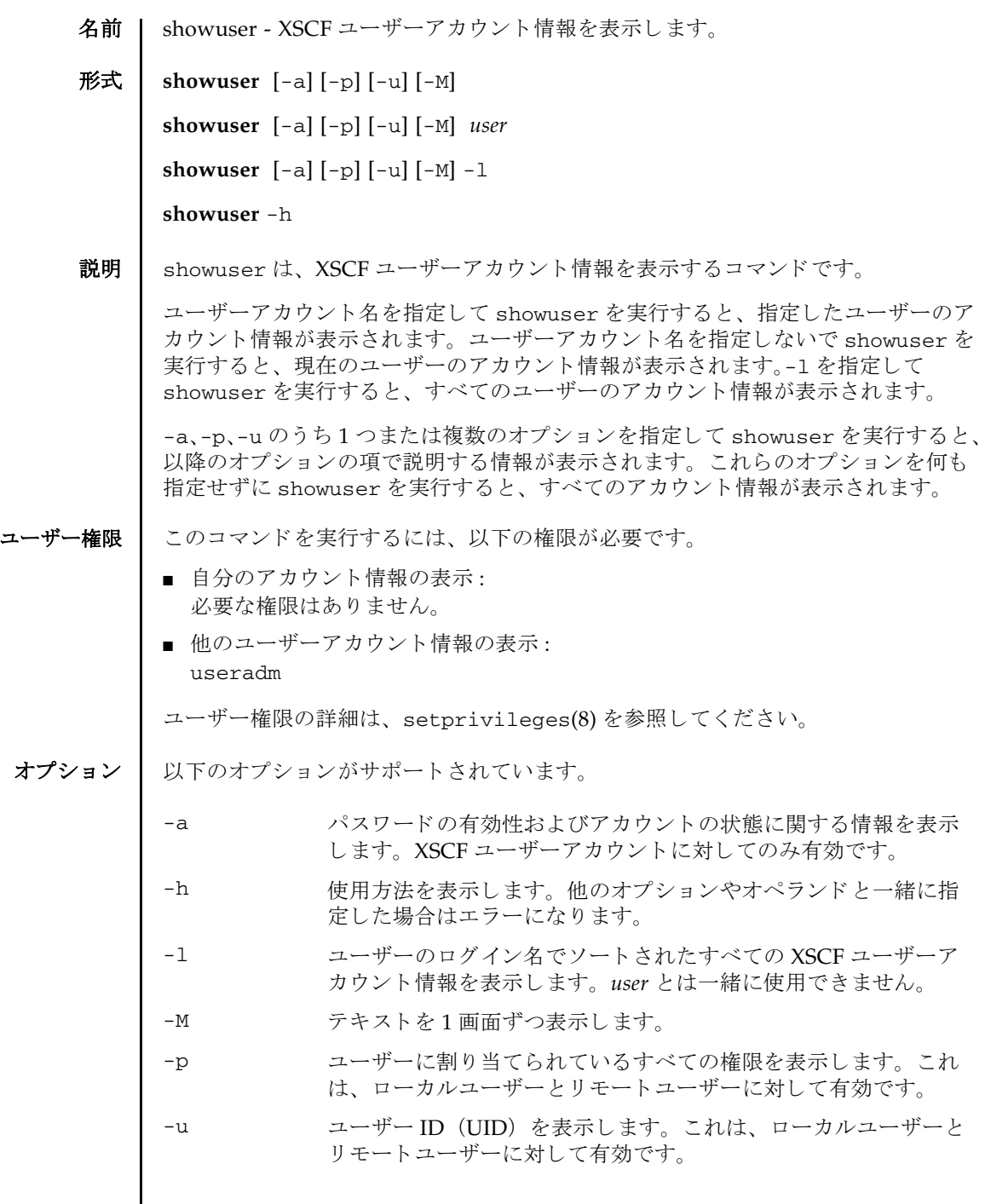

showuser(8)

```
オペランド | 以下のオペランドがサポートされています。
     使用例 | 使用例1 パスワードおよびアカウントの有効性に関する情報を表示します。
             使用例 2 ユーザー権限の情報を表示し ます。
終了ステータス | 以下の終了値が返されます。
    関連項目 adduser(8), deleteuser(8), disableuser(8), enableuser(8), password(8), 
            setprivileges(8)
             user <br>
EXA THE BEAT THE THE THE STAND SET AT A STATE THE STAND STATE THE STAND STATE HER
                         h_{\circ}XSCF> showuser -a
              User Name: jsmith
              Status: Enabled
              Minimum: 0
             Maximum: 99999
              Warning: 7
             Inactive: -1
             Last Change: Aug 22, 2005
             Password Expires: Never
             Password Inactive: Never
             Account Expires: Never
              XSCF> showuser -p
              User Name: jsmith
              Privileges: pparadm@1,3-6,8,9
                             platadm
             0 正常に終了したことを表します。
            >0 エラーが発生したことを表します。
```
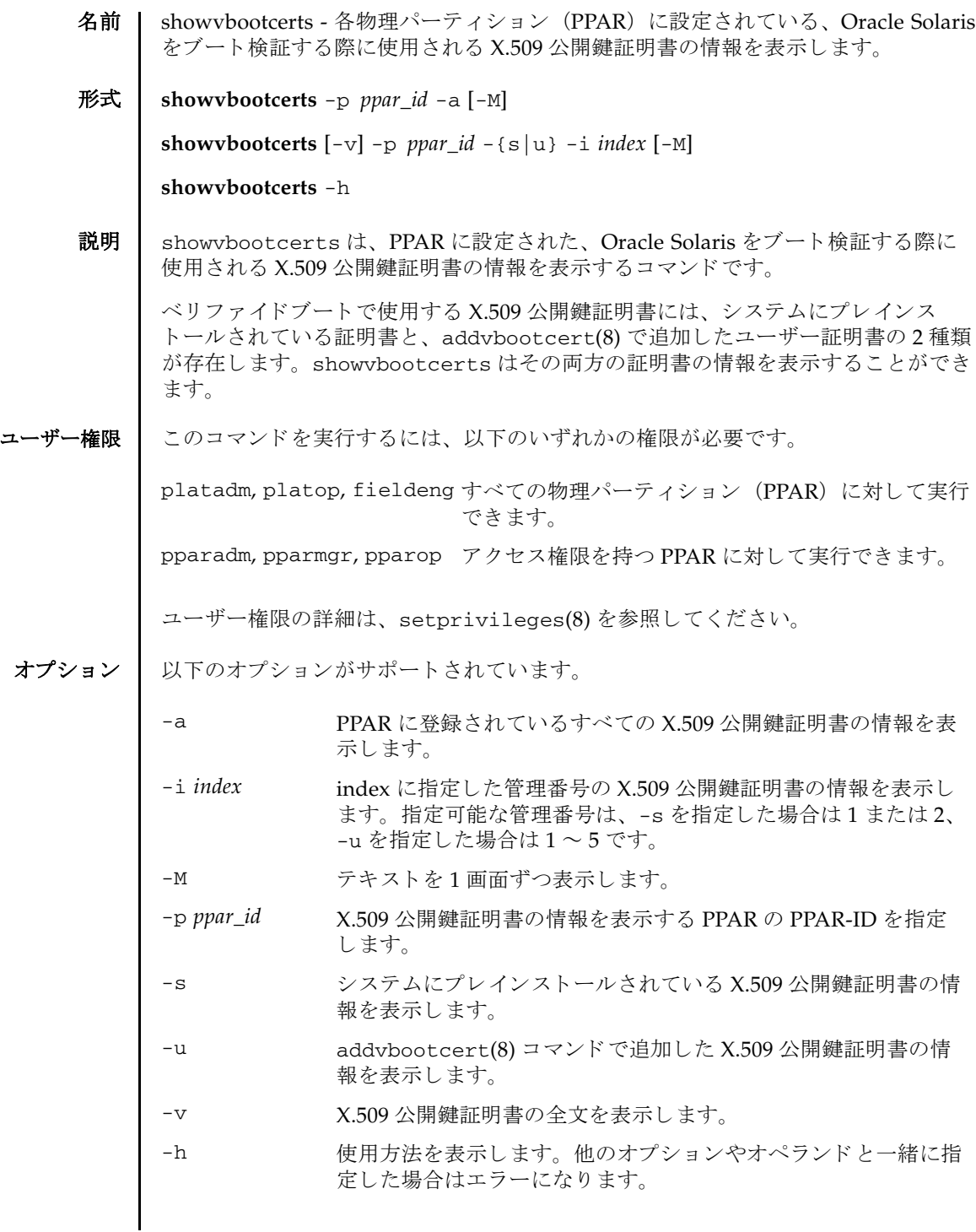

#### showvbootcerts(8)

### 使用例 使用例 **<sup>1</sup>** PPAR-ID 0 にプレ イ ン ス ト ールされている管理番号 1 番の X.509 公開鍵証明 書の情報を表示します。 使用例 **<sup>2</sup>** PPAR-ID 2 に登録されているすべての X.509 公開鍵証明書の情報を表示し ま す。 XSCF> **showvbootcerts -p 0 -s -i 1** -------------------------------------------------------------------------------- PPAR-ID 0 System Index : 1 name : SYSTEM\_CERT\_1 [Enable(Unchangeable)] -------------------------------------------------------------------------------- Data: Version: 3 (0x2) Serial Number: 0d:fb:b1:5a:2d:2a:e5:81:80:86:eb:34:5e:a4:7e:ed Signature Algorithm: sha1WithRSAEncryption Issuer: C=US, O=Oracle Corporation, OU=VeriSign Trust Network, OU=Class 2 Managed PKI Individual Subscriber CA, CN=Object Signing CA Subject: O=Oracle Corporation, OU=Corporate Object Signing, OU=Solaris Signed Execution, CN=Solaris 11 -------------------------------------------------------------------------------- XSCF> **showvbootcerts -p 2 -a** -------------------------------------------------------------------------------- PPAR-ID 2 System Index : 1 name : SYSTEM\_CERT\_1 [Enable(Unchangeable)] -------------------------------------------------------------------------------- Data: Version: 3 (0x2) Serial Number: 0d:fb:b1:5a:2d:2a:e5:81:80:86:eb:34:5e:a4:7e:ed Signature Algorithm: sha1WithRSAEncryption Issuer: C=US, O=Oracle Corporation, OU=VeriSign Trust Network, OU=Class 2 Managed PKI Individual Subscriber CA, CN=Object Signing CA Subject: O=Oracle Corporation, OU=Corporate Object Signing, OU=Solaris Signed Execution, CN=Solaris 11 -------------------------------------------------------------------------------- PPAR-ID 2 User Index : 2 name : CUSTOM\_CERT\_2 [Enable] -------------------------------------------------------------------------------- Data: Version: 3 (0x2) Serial Number: 07:ad:b3:06:99:82:39:db:dd:60:41:44:71:be:aa:70 Signature Algorithm: sha1WithRSAEncryption Issuer: C=US, O=Thirdparty Corporation, OU=Thirdparty CA, CN=www.example.com Subject: O=Thirdparty Corporation, OU=Thirdparty Signed Execution, CN=www.example.com -------------------------------------------------------------------------------- PPAR-ID 2 User Index : 5 name : CUSTOM\_CERT\_5 [Disable] -------------------------------------------------------------------------------- Data: Version: 3 (0x2) Serial Number: 07:ad:b3:06:99:82:39:db:dd:60:41:44:71:be:bb:71 Signature Algorithm: sha1WithRSAEncryption Issuer: C=US, O=Thirdparty Corporation, OU=Thirdparty CA, CN=www.example.com Subject: O=Thirdparty Corporation, OU=Thirdparty Signed Execution, CN=www.example.com --------------------------------------------------------------------------------

### 使用例 **<sup>3</sup>** PPAR-ID 4 の管理番号 2 番に登録されている X.509 公開鍵証明書の詳細情報 を表示し ます。

```
XSCF> showvbootcerts -v -p 4 -u -i 2
--------------------------------------------------------------------------------
PPAR-ID 4 User Index : 2 name : CUSTOM_CERT_2 [Enable]
--------------------------------------------------------------------------------
Data:
     Version: 3 (0x2)
     Serial Number:
         07:ad:b3:06:99:82:39:db:dd:60:41:44:71:be:aa:70
     Signature Algorithm: sha1WithRSAEncryption
     Issuer: C=US, O=Thirdparty Corporation, OU=Thirdparty CA, CN=www.example.com
     Subject: O=Thirdparty Corporation, OU=Thirdparty Signed Execution,
CN=www.example.com
     Subject Public Key Info:
         Public Key Algorithm: rsaEncryption
             Public-Key: (2048 bit)
             Modulus:
                 00:de:f0:2c:45:61:7f:10:c7:16:56:a9:14:b4:a4:
                 39:44:b9:2f:65:4f:7e:a7:c0:15:89:b0:e2:1d:c0:
                 25:4c:a6:31:75:14:a3:c4:cd:11:d2:87:b7:1a:7c:
                 b2:0d:41:99:4f:a6:e9:d4:8e:77:55:19:ce:f1:a4:
                 3c:cf:00:8d:e6:d1:c6:bc:06:f7:71:85:28:a4:c5:
                 e0:8d:b3:e1:62:25:d5:df:93:d2:d9:1c:5b:48:35:
                 70:e1:8a:9b:bf:9d:8b:41:b3:be:b6:c0:50:66:3b:
                 d8:9d:2f:82:49:11:f7:6d:43:95:6e:ea:bc:57:dc:
                 1c:90:6b:7e:8b:e3:0f:89:bd:32:3a:88:50:f0:48:
                 d3:98:8c:bc:eb:7f:44:31:2b:86:01:d0:80:4c:a2:
                 36:6e:24:47:48:d5:86:8e:86:06:c3:8e:df:5f:fb:
                 6b:fe:6a:aa:0c:a8:ca:b6:ed:60:47:ea:8e:5d:63:
                 b1:4f:ff:94:00:34:52:82:cf:a6:6a:84:69:4c:26:
                 ac:a3:dc:d7:45:eb:7c:4e:fc:fc:92:4a:73:12:9f:
                 31:7a:75:b9:de:33:54:34:af:0b:cf:46:c0:ac:2f:
                 ec:28:af:0d:f7:c6:50:c0:e7:4c:88:16:13:95:54:
                 0e:01:6e:1a:b6:33:bf:20:52:34:f4:69:a6:9e:bf:
                 02:95
             Exponent: 65537 (0x10001)
Signature Algorithm: sha256WithRSAEncryption
      44:65:95:e1:33:a4:ce:d1:c1:02:1a:ce:b3:2c:fa:c0:b2:34:
      4e:12:d0:86:c7:09:23:9d:5b:46:f4:b2:bf:88:8b:5b:5d:d7:
      57:c3:f9:9a:ba:95:bc:ed:4b:29:4b:19:97:ca:6c:bc:e1:44:
      e0:e1:89:a3:ed:bd:29:ad:a7:91:c8:76:ea:62:d2:2c:e3:ff:
      50:01:0a:3b:5a:28:53:38:53:82:ea:de:bc:24:84:bc:31:63:
      ab:b2:10:81:81:73:f4:02:46:5f:2d:6d:22:b0:af:d7:70:c0:
      db:de:ea:b9:23:87:3c:19:ef:c0:24:de:05:77:eb:89:d2:36:
      d0:85:8a:ed:d1:7f:12:b0:58:5f:f5:53:f1:db:0b:44:53:a0:
      72:8c:1a:e6:4a:fd:e8:8e:f8:ee:9e:7e:4e:85:59:42:44:fa:
      1f:d3:70:4f:81:95:8e:a9:0f:83:49:a2:b0:fd:5b:f4:2d:5e:
      86:ef:f3:56:b3:31:f3:58:3a:37:42:bb:39:c4:c1:b5:8c:e9:
     b4:01:d2:2e:e8:7d:86:1a:66:88:34:1e:e5:36:ee:6d:6c:90:
      78:45:a0:5b:a9:50:84:62:a8:88:ee:a6:70:fa:7c:ad:81:b7:
      89:f1:d6:64:94:c4:17:69:c8:35:81:b2:f3:79:ad:a2:5a:a0:
      02:28:a9:7f
       --------------------------------------------------------------------------------
```
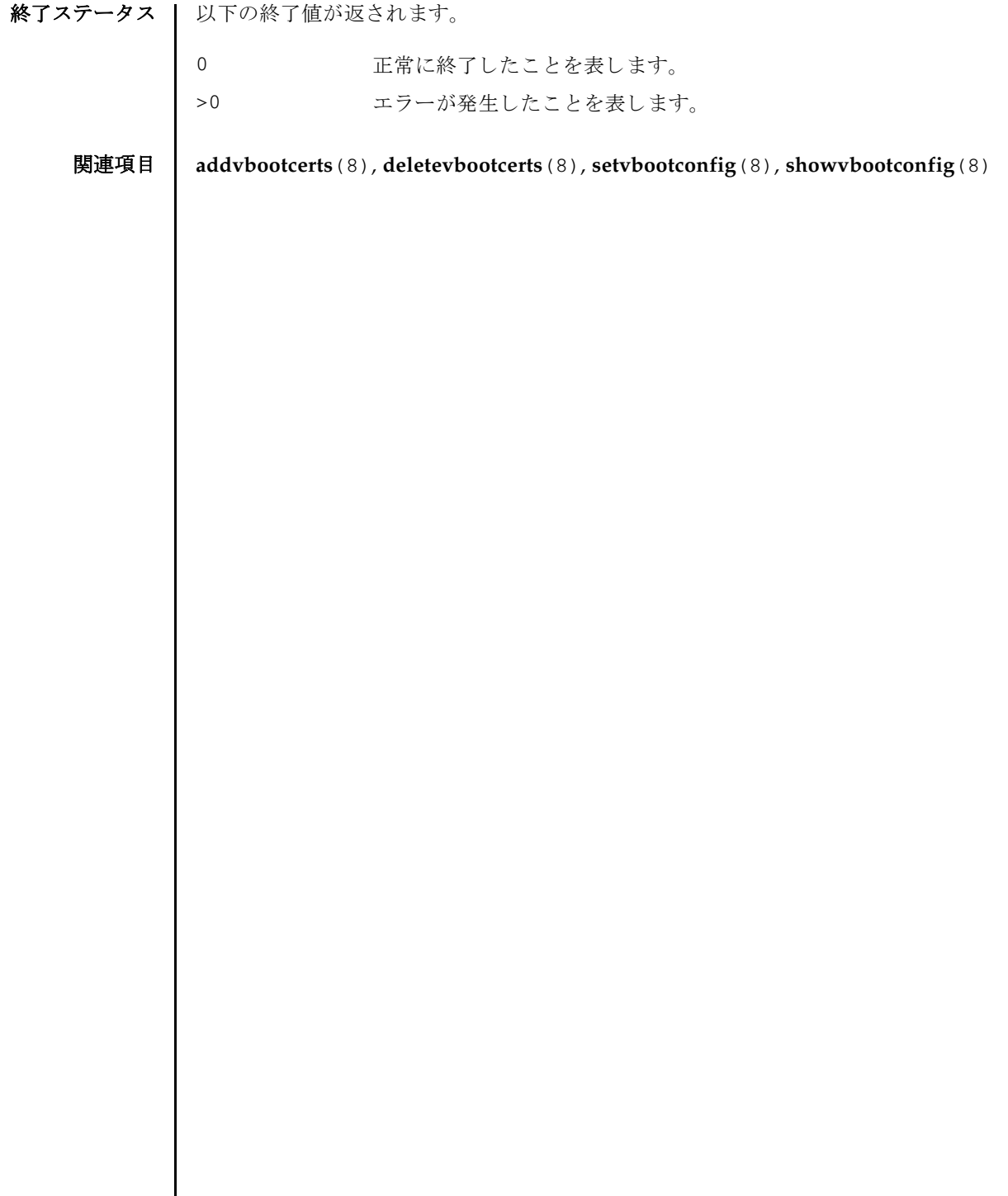

- 名前 | showvbootconfig Oracle Solaris のベリファイドブートのポリシーと、ブート検証 する際に使用される X.509 公開鍵証明書の有効/無効の設定を表示します。
- 形式 **showvbootconfig** -p *ppar\_id*

**showvbootconfig** -h

説明 | showvbootconfig は、物理パーティション (PPAR) に設定されたベリファイド ブートの設定に関する情報を表示するコマンドです。

表示される情報は以下のとおりです。

Policies setting: ブート検証のポリシーの設定が表示されます。

Policy: ブート検証のポリシーです。

boot\_policy unix および genunix モジュールのブー ト検証のポリシー

module\_policy genunix のあとにロードする必要があ る、 その他のカーネルモジュールの ブート検証のポリシー

Setting: ポリシーの設定内容です。

none ブート検証を実施しません (デフォルト)。

warning ブート検証を実施します。 検証対象を ロードする前に検証を行います。 検証に失敗しても、検証対象をロードし、 ブート処理を継続します。 ブートブロックおよび unix の検証に失敗する と、検証に失敗した旨をシステムコンソール に記録します。システムログと XSCF のエ ラーログには記録しません。 genunix およびその他のカーネルモジュール の検証に失敗すると、検証に失敗した旨をシ ステムコンソールとシステムログに記録しま す。XSCFのエラーログには記録しません。

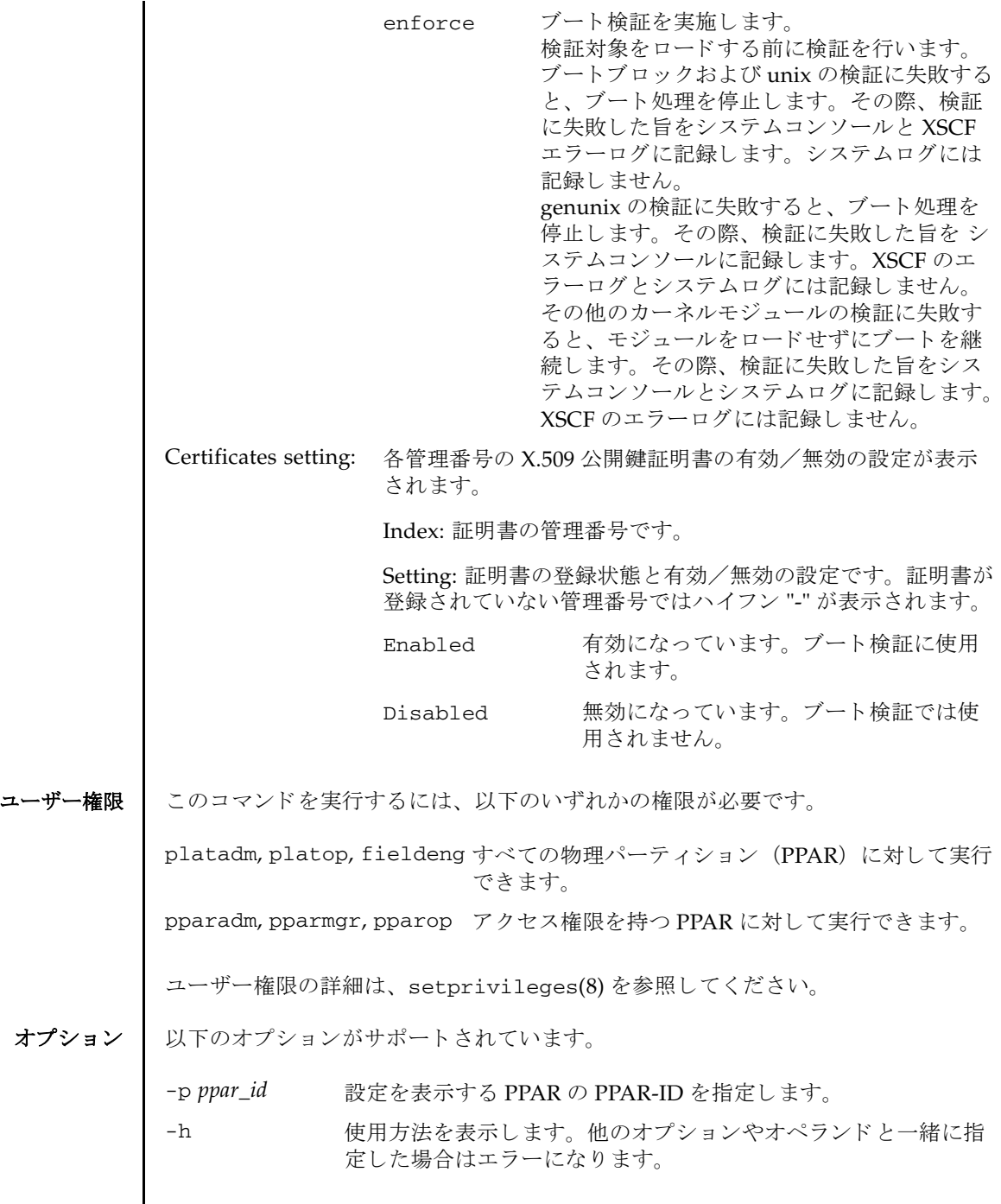

 $\overline{\phantom{a}}$ 

# 使用例 | 使用例1 PPAR-ID 0 に設定されているベリファイドブート設定の情報を表示します。

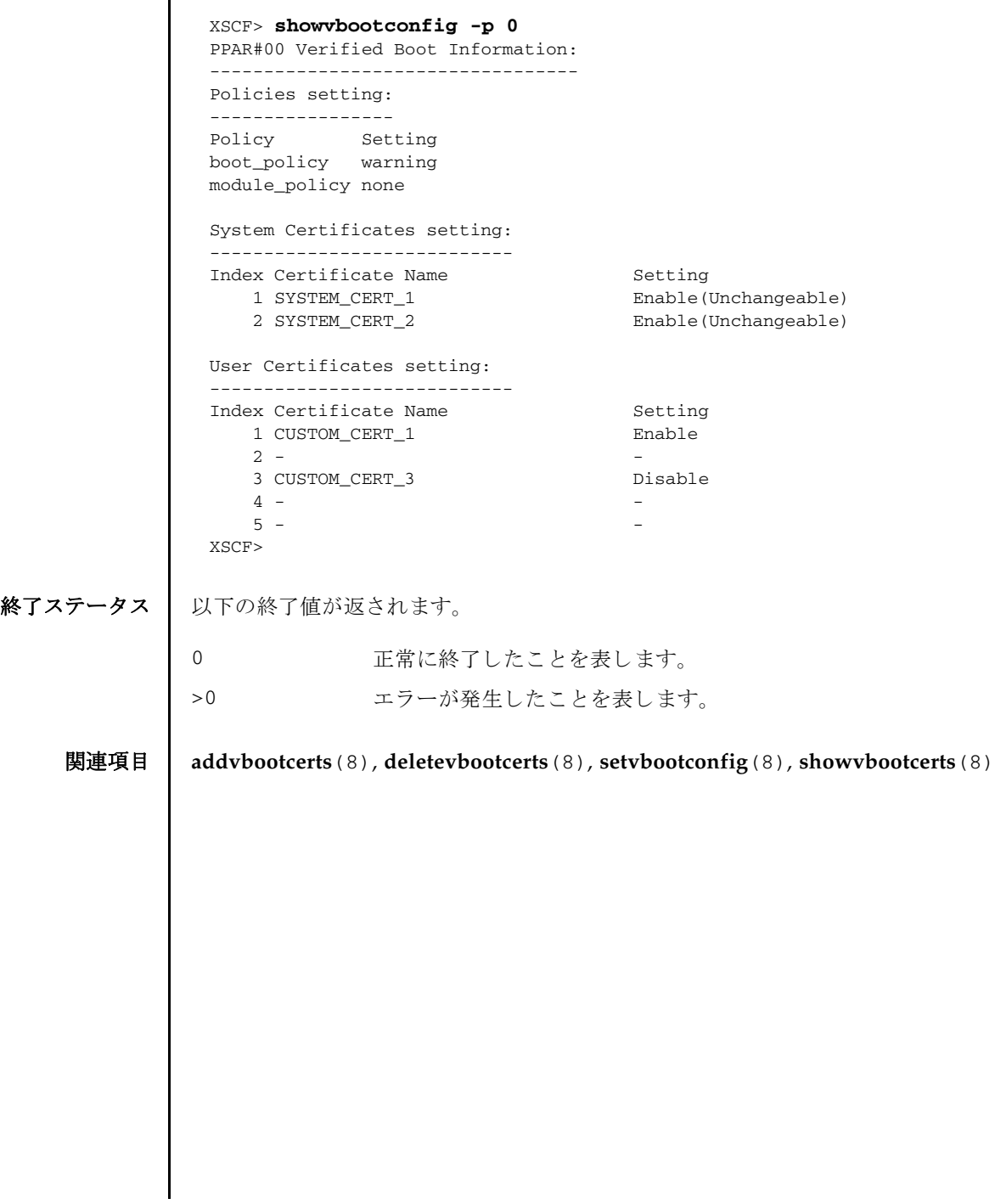

showvbootconfig(8)

- 名前 | snapshot 環境、ログ、エラー、および Field Replaceable Unit Identifier (FRUID) に関するデータを収集し、転送します。
- **形式** | snapshot −d *device*  $[-r]$  {-a|-b *bb\_id*} [-e [-P *password*]]  $[-L\{F | I | R\}]$  [-1]  $[-v]$  [ [-q] -{y|n}] [-S *time* [-E *time*]]

**snapshot** -t *user@host:directory* {-a|-b *bb\_id*} [-e [-P *password*]] [-k *host-key*] [-l] [-L{F|I|R}] [-p *password*] [-v] [ [-q] -{y|n}] [-S *time* [-E *time*]]

**snapshot** -h

説明 | snapshot はデータ収集メカニズムを提供し、サービスプロセッサ上の診断情報を 迅速、確実、柔軟に取得するコマンドです。

snapshot は、構成、環境、ログ、エラー、および FRUID 情報のデータを収集し、 指定された宛先にデータを転送します。

snapshot は、 収集し たデータ をフ ァ イルへ出力し ます。 フ ァ イル名は、 サービ ス プロセッサに割り当てられているホスト名と IP アドレス、および snapshot 実行時 のサービスプロセッサ上の日付と UTC 時間 (時、分、秒形式)に基づいて自動生成 されます。 た と えば jupiter:10.1.1.1\_2012-10-20T22-33-44 のよ うにな り ます。

snapshot は、出力ファイル名は指定できません。ファイルとコマンド出力がサー ビ スプロセ ッ サから収集される と、 snapshot は出力データ を圧縮し て、 .zip 形式 のアーカイブに書き込みます。

出力ファイルは、各 SPARC M12/M10 システムの筐体で採取した情報を.zip 形式 アーカイブにしたものをさらに 1 つの .zip 形式アーカイブにしたものです。

SPARC M12/M10 システムの各筐体の .zip アーカ イブの名称は、 SPARC M12/M10 システム名とサービスプロセッサに割り当てられているホスト名、IP アドレス、 snapshot 実行時のサービスプロセッサ上の日付と UTC 時間 (時、分、秒形式) に 基づいて自動生成されます。たとえば BB#01\_jupiter\_10.1.1.1\_2012-10-20T22-33-44 のよ う にな り ます。

また、サービスプロセッサに割り当てられているホスト名や IP アドレスがない SPARC M12/M10 システムの筐体の .zip アーカ イブの名称は、 SPARC M12/M10 シ ステム名と snapshot 実行時のサービスプロセッサ上の日付と UTC 時間 (時、分、 秒形式) に基づいて自動生成されます。 た と えば BB#03\_2012-10-20T22-33-44 のようになります。

snapshot は、-t、-d のどち らが使用されているかによ って、 収集し たデータ を リ モートネットワークホストまたは外部メディア装置に保存します。収集したデータ を-t を使ってリモートネットワークホストに保存するには、ホスト名( または IP アドレス)、リモートネットワークホスト上の宛先ディレクトリ、およびリモートホ スト上のユーザー名 を指定する必要があります。リモートネットワークホスト上に データを保存するとき、snapshot はリモートファイルへのデータのパイプ役とし ての機能を果たすために SSH ネットワーク接続を開きます。

-S、 および必要に応じ て-E を使用し て、 日付範囲を指定する こ と でい く つかのよ り 大きいログファイルのデータ収集を制限できます。

暗号化ネットワークプロトコルである SSH が、ネットワーク接続を介したデータ転 送に使用されます。さらに、SSL を用いて.zip アーカイブそのものを暗号化できま す。 .zip アーカ イブ自体を暗号化するには、-e を使用し ます。 このプロセスで暗号 化した .zip アーカ イブを復号化するには、 以下の openssl で、 snapshot に指定 した暗号化パスワードを使用します。以下は、ファイル

jupiter\_10.1.1.1\_2012-10-20T22-33-44.zip.e を復号化する例です。

% **openssl aes-128-cbc -d -in jupiter\_10.1.1.1\_2012-10-20T22-33- 44.zip.e -out jupiter\_10.1.1.1\_2012-10-20T22-33-44.zip**

snapshot によ って生成されるすべての .zip アーカ イブに、 snapshot 自体が生成 する 2 つのフ ァ イルが入っています。 README と い う 名前の最初のフ ァ イルには、 .zip アーカイブのもとの名前、.zip アーカイブの作成に使用したサービスプロセッ サ上の設定フ ァ イルの名前、 snapshot のバージ ョ ン、 およびアーカ イブの生成に ログ専用モード (-1) が使用されたかどうかが記述されます。CONFIG という名前 の2番目のファイルは、snapshot がアーカイブの生成に使用した、実際の設定 ファイルのコピーです。

snapshot によって SPARC M12/M10 システムの各筐体に生成された .zip 形式アー カイブをさらに 1 つの .zip 形式アーカ イブにま と めたフ ァ イルは snapshot が生成 する2種類のファイルが入っています。READMEという名前の最初のファイルに は、 SPARC M12/M10 システムの各筐体に .zip アーカ イブ生成結果が記述されま す。 も う 1 種類は、 SPARC M12/M10 システムの各筐体に .zip アーカ イブ生成時の ログが、筐体ごとのファイルとして記述されます。

snapshot で SPARC M12/M10 システムの各筐体に作成されるデータは、 システム 上の問題を診断する ために保守作業員に使用される場合があ り ます。 snapshot で は、診断の目的によって異なるデータのセットを収集できます。これらのデータセッ トはそれぞれ Initial、Root Cause、Full と呼ばれ、-L を使用して設定されま す。

収集し たデータ を使用し て問題を診断する場合、 問題の発生後でき るだけ速やかに、 PPAR の電源 On/Off や設定変更などは行なわずに snapshot を実行してください。 時間が経過したり、他のコマンドを実行したり、システムの状態が変化したりする と、有用なデータが失われる恐れがあります。

ユーザー権限 │ このコマンドを実行するには、platadm または fieldeng 権限が必要です。

ユーザー権限の詳細は、setprivileges(8)を参照してください。

オプション | 以下のオプションがサポートされています。

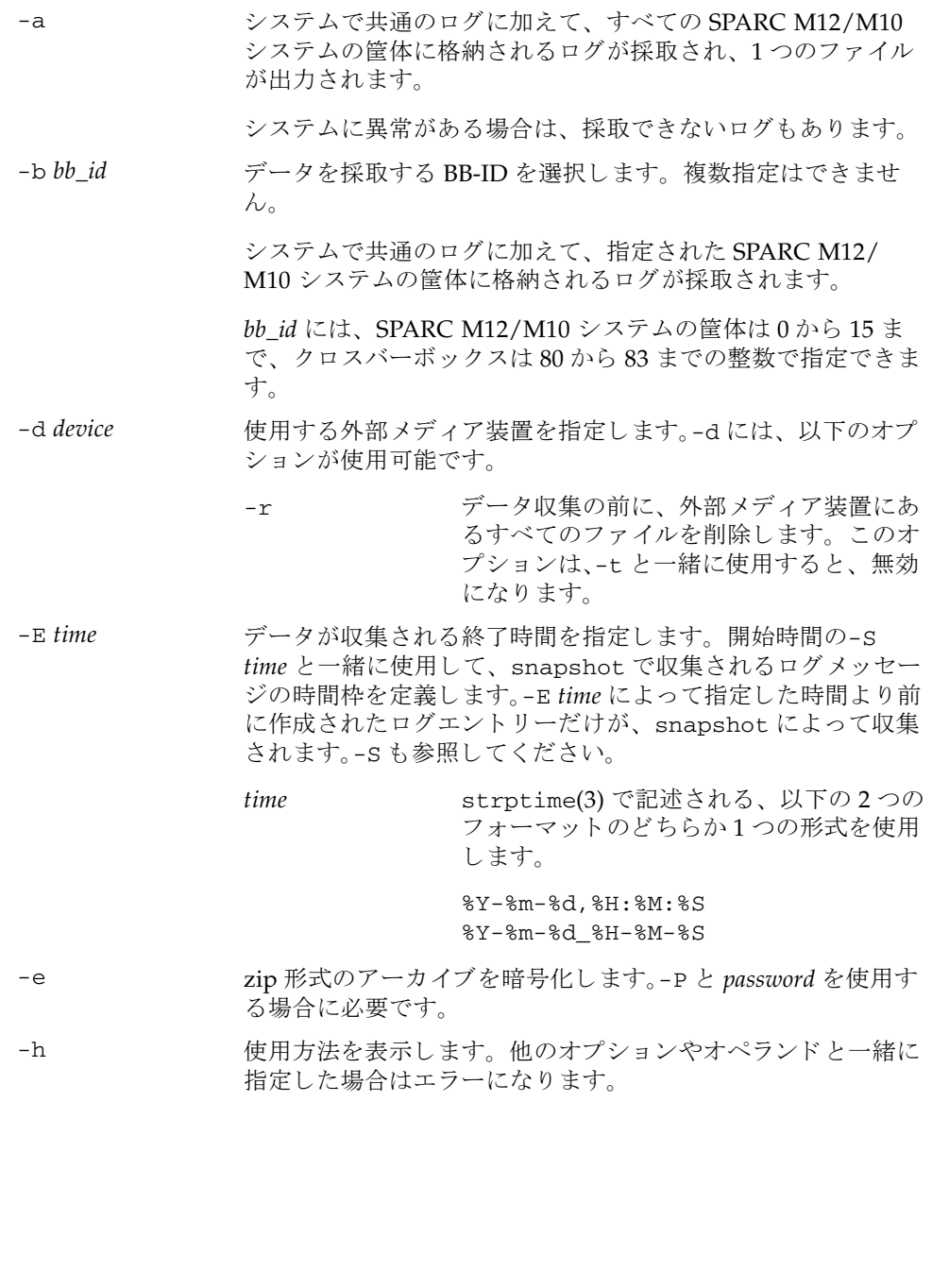

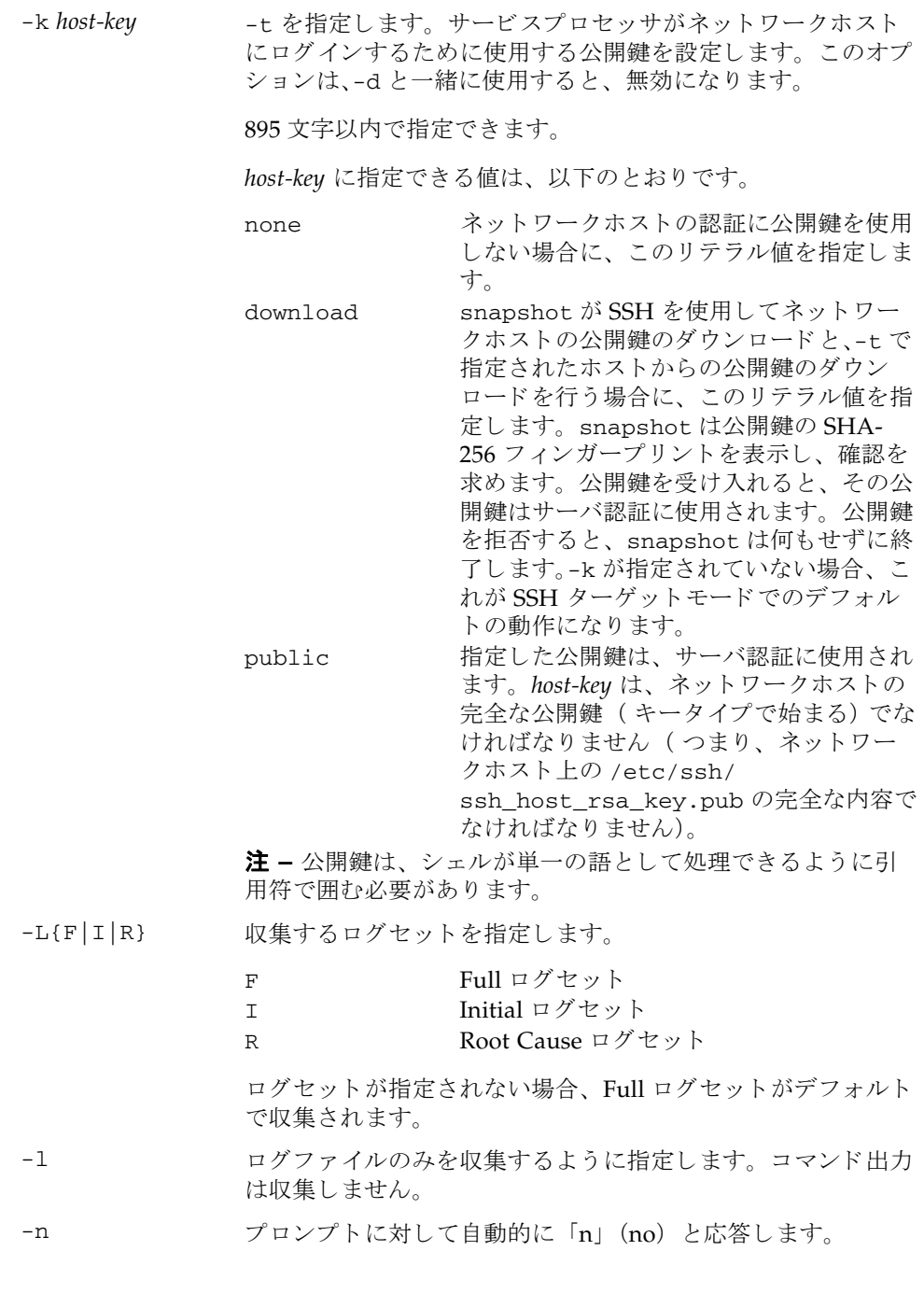

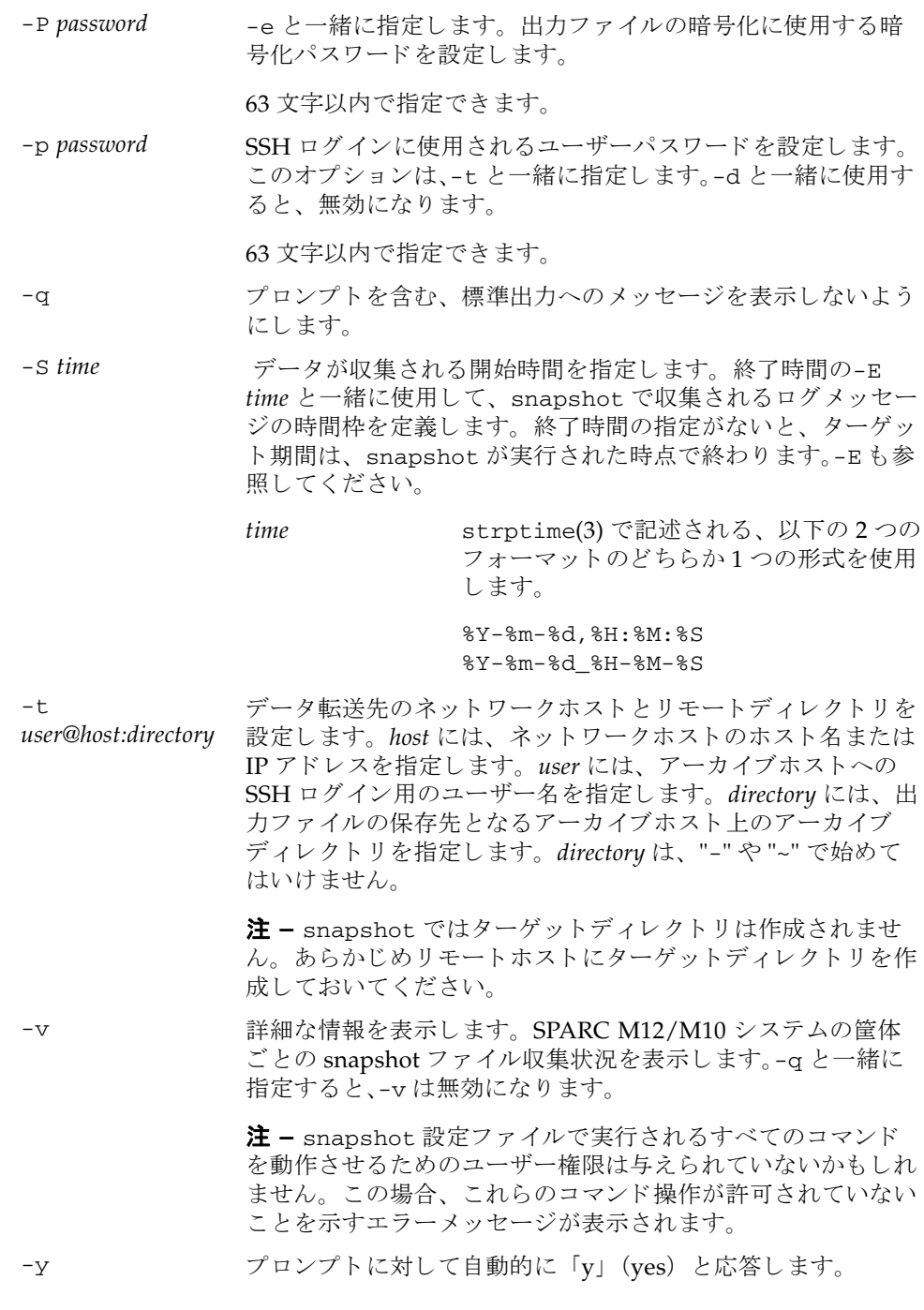

# 詳細説明 動作モード 以下に、 snapshot の動作モード の概要について説明し ます。 最初のモードは「SSH ターゲットモード」です。-t を指定してデータコレクタを起 動すると、このモードで実行されます。このモードでは、データコレクタはサービ スプロセッサから指定された宛先の SSH 接続を (適切な認証後に) 開き、zip 形式 のデータアーカイブを SSH 接続を介して宛先ホストに送信します。snapshot では ターゲットディレクトリは作成されません。あらかじめリモートホストにターゲッ トディレクトリを作成しておいてください。このモードでの転送暗号化は、SSH に よ って行われます。 2番目のモードは、「USB デバイスモード」です。-d を指定してデータコレクタを起 動すると、このモードで実行されます。このモードでは、データコレクタの出力 (zip 形式のアーカ イブ) は、 USB 装置上のフ ァ イルに保存されます。 USB 装置は FAT32 ファイルシステムでフォーマットされている必要があります。このモードで は、 SSH ターゲ ッ ト モード の場合のよ う に zip フ ァ イルを暗号化するための-e が使 用できます。しかしながら、このモードではデータがサービスプロセッサに対して ローカルなままであるため、転送暗号化 (SSHのような)は行われません。 マス タ筐体で snapshot を実行する場合は、 USB 装置をマス タ筐体の USB ポー ト に接続してください。スタンバイ状熊となっている筐体で snapshot を実行する場 合は、USB 装置をスタンバイ状態となっている筐体の USB ポートに接続してくださ い。 使用例 | 使用例1 外部メディア装置へダウンロードします。 **使用例2** データ範囲に対する特定のログを得るため、ログ収集を制限します。 使用例 **<sup>3</sup>** すべての SPARC M12/M10 システムの筐体のロ グを収集し ます。 XSCF> **snapshot -d usb0 -r -b 3** Testing writability of USB device....SUCCESS About to remove all files from device 'usb0'. Continue? [y|n] : **y** Collecting data into /media/usb\_msd/jupiter\_10.1.1.1\_2012-10-20T22-41- 51.zip Data collection complete. XSCF> **snapshot -d usb0 -b 3 -S 2012-01-01,01:00:00 -E 2012-01- 31\_14-00-00** Testing writability of USB device....SUCCESS Collecting data into /media/usb\_msd/jupiter\_10.1.1.1\_2012-10-20T22-41- 51.zip Data collection complete. XSCF> **snapshot -d usb0 -r -a -v** Testing writability of USB device....SUCCESS

About to remove all files from device 'usb0'. Continue?  $[y|n]$  : **y** BB#00: start to execute snapshot BB#01: start to execute snapshot

.

```
終了ステータス | 以下の終了値が返されます。
    関連項目 showlogs(8)
                .
                .
               BB#00: finish to execute snapshot
               BB#01: finish to execute snapshot
                .
                .
                .
               BB#00_jupiter_10.1.1.1_2012-10-20T22-33-44.zip - Status: ok
               BB#01_jupiter_10.1.1.2_2012-10-20T22-33-44.zip - Status: FAIL
                .
                .
                .
               Collecting data into /media/usb_msd/jupiter_10.1.1.1_2012-10-20T22-41-
               51.zip
               Data collection complete.
              0 正常に終了したことを表します。
              >0 エラーが発生したことを表します。
```
snapshot(8)

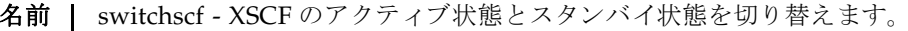

形式  $\parallel$  switchscf  $\lceil \lceil -q \rceil - \{y \mid n\} \rceil$  -t {Master | Standby}  $\lceil -f \rceil$ 

**switchscf** -h

説明 | switchscf は、XSCF のアクティブ状態とスタンバイ状態を切り替えるコマンドで す。

switchscf は、 XSCF が複数で構成されているシステムにだけ使用でき ます。

アクティブ状態の XSCF とはマスタ XSCF のことです。そのため、switchscf を実 行することで、マスタ XSCF とスタンバイ状熊の XSCF を切り替えることになりま す。

switchscf はマスタ XSCF またはスタンバイ状熊の XSCF で実行できます。現在ロ グイン中の XSCF に対してコマンドを実行すると、対となっている XSCF 間(クロ スバーボックスありの場合は XBBOX#80 と XBBOX#81 間、クロスバーボックスなし の場合は BB#00 と BB#01 間)で切り替え処理が行われます。

注 **–** XSCF の切 り 替え時には、 マス タ XSCF に接続されているネ ッ ト ワーク のセ ッ ションは切断されます。

注意 **–** 通常、 保守作業中の場合は XSCF を切 り 替える こ とはでき ません。 switchscf の実行結果が 「Switching of XSCF state is disabled due to a maintenance operation. Try again later.」 となって、XSCF が切り替えられない場合 は、 addfru(8)、 replacefru(8)、 flashupdate(8) の保守コマン ド が実行中かど うか確認してください。実行中であればコマンドが終了するまでお待ちください。 保守コマンドが実行中でないにもかかわらず XSCF が切り替えられない場合は、-f を使用して切り替えてください。

ユーザー権限 | このコマンドを実行するには、platadm または fieldeng 権限が必要です。

ユーザー権限の詳細は、setprivileges(8)を参照してください。

オプション | 以下のオプションがサポートされています。

-f XSCF が切り替えられない場合に、 強制的に切り替えます。

注意 **–** -f は強制的に XSCF を切 り 替えるため、 通常の操作で切 り替えられない場合に限り使用してください。

- -h 使用方法を表示します。他のオプションやオペランドと一緒に指 定した場合はエラーになります。
- -n プロンプトに対して自動的に 「n」 (no) と応答します。

# switchscf(8)

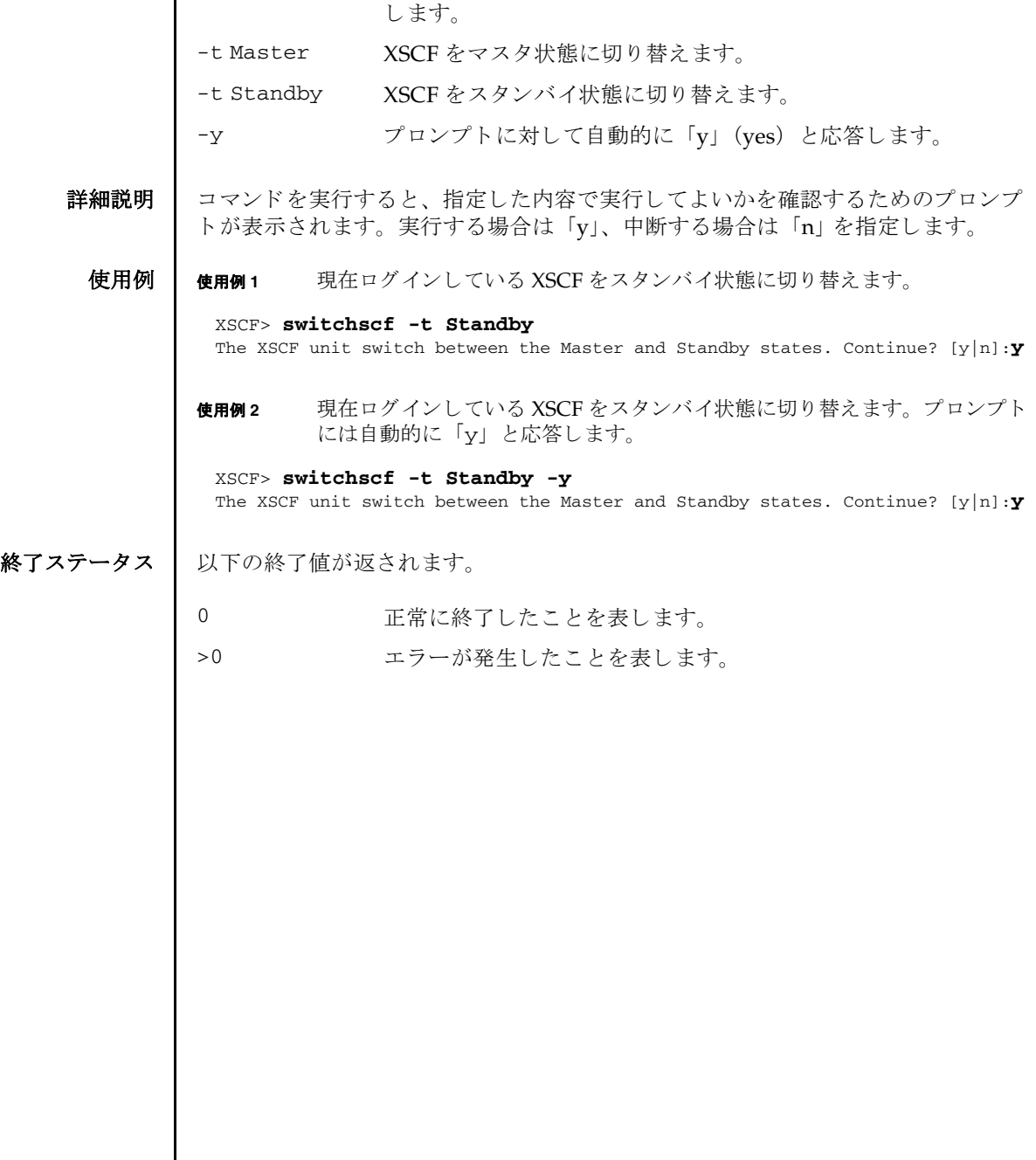

| -q オレンプトを含む、標準出力へのメッセージを表示しないように

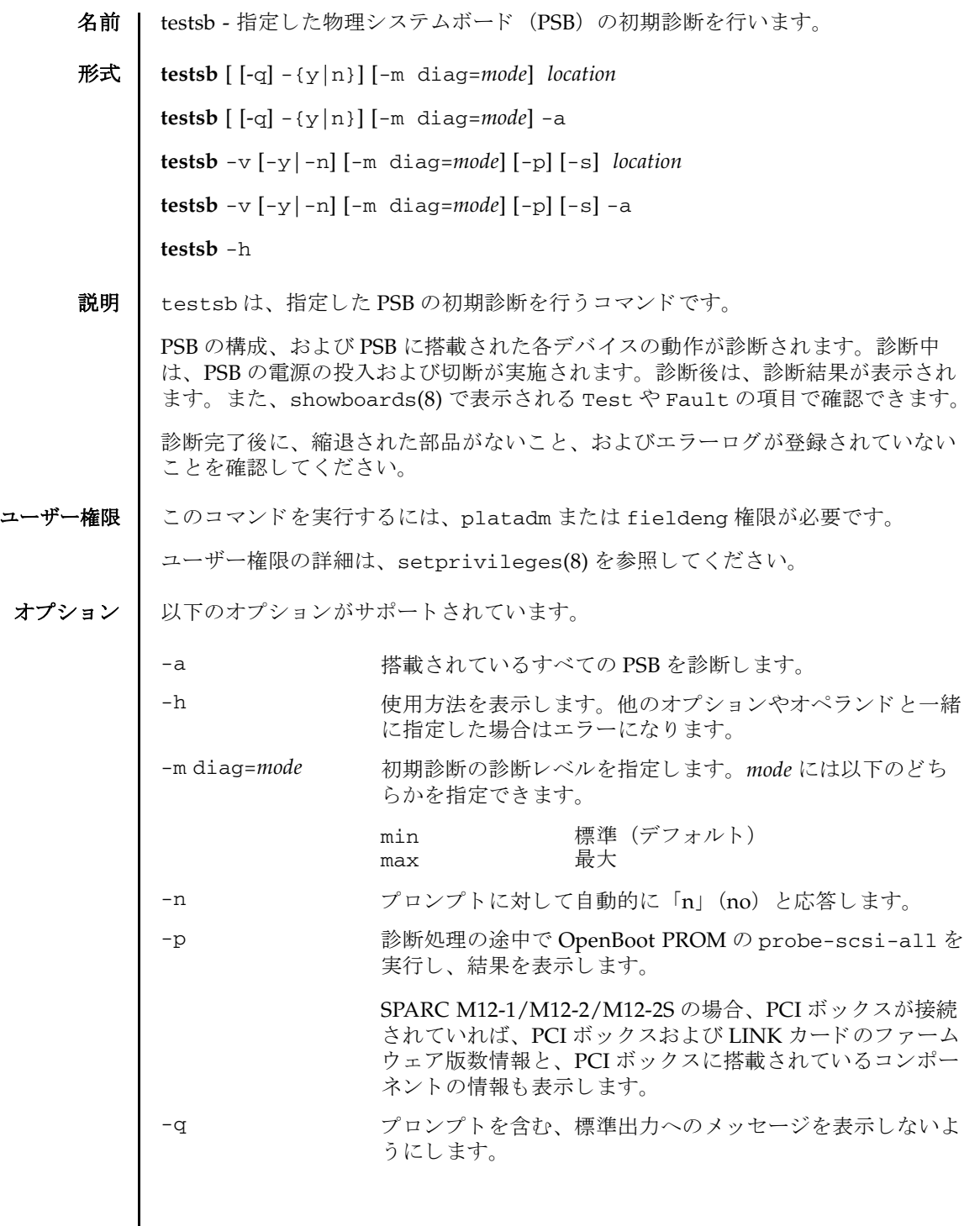

testsb(8)

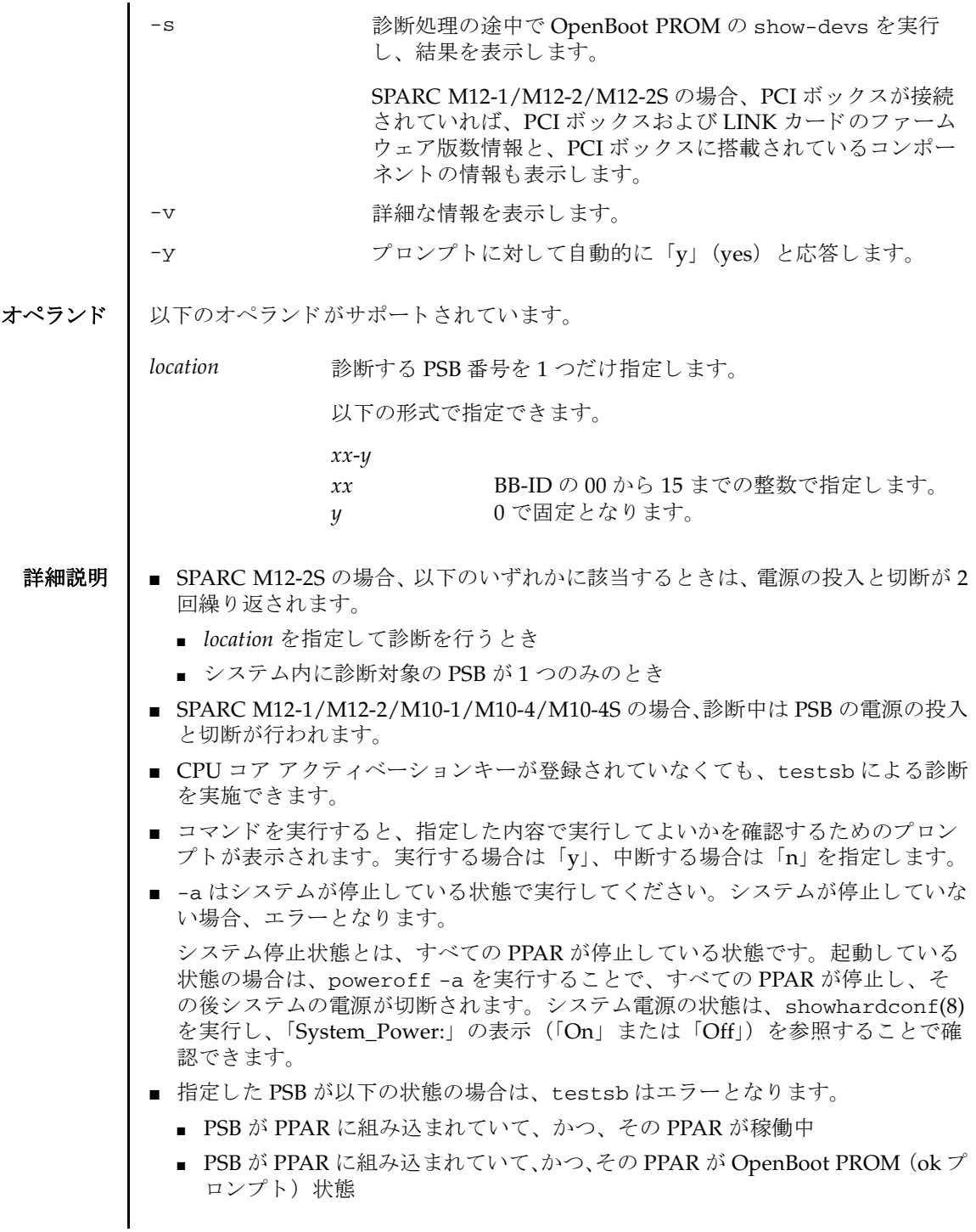

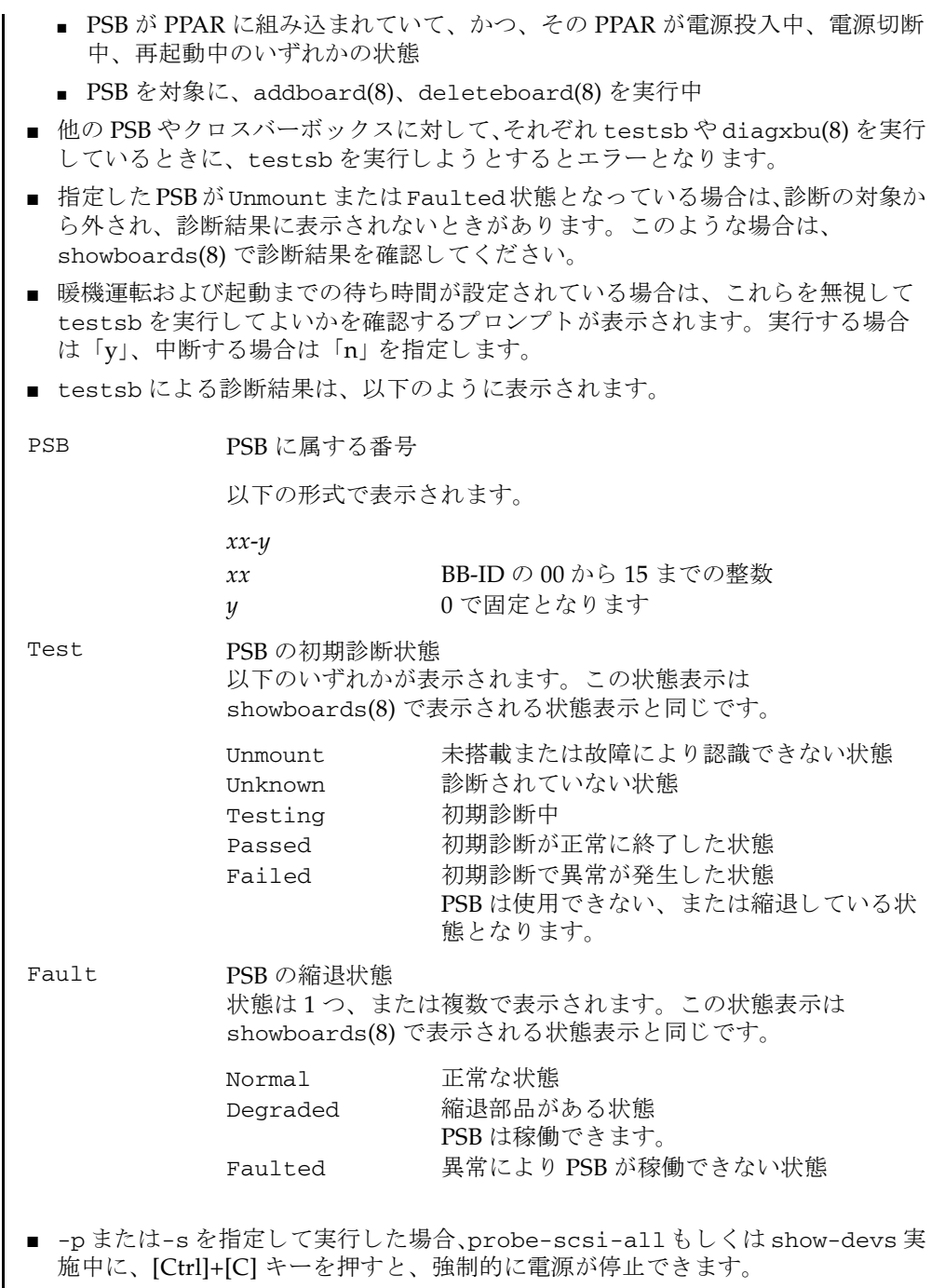

### testsb(8)

## 使用例 使用例 **<sup>1</sup>** SPARC M12-1/M12-2/M10-1/M10-4/M10-4S で、 PSB 00-0 の初期診断を行 います。 使用例 **<sup>2</sup>** SPARC M12-2S で、 PSB 00-0 の初期診断を行います。 電源の投入 と切断が 2 回繰 り 返されます。 使用例 **<sup>3</sup>** SPARC M12-1/M12-2/M10-1/M10-4/M10-4S で、 PSB 00-0 の初期診断を詳 細なメッセージを表示して行います。 XSCF> **testsb 00-0** Initial diagnosis is about to start, Continue?[y|n] :**y** PSB#00-0 power on sequence started. 0end Initial diagnosis started. [7200sec] 0..... 30..... 60..... 90.....120end Initial diagnosis has completed. PSB power off sequence started. [1200sec] 0.end PSB powered off. PSB Test Fault ---- ------- -------- 00-0 Passed Normal XSCF> **testsb 00-0** Initial diagnosis is about to start, Continue?[y|n] :**y** PSB#00-0 power on sequence started. 0end Initial diagnosis started. [1 / 2] [7200sec] 0..... 30..... 60.....end Initial diagnosis has completed. PSB power off sequence started. [1200sec] 0..end PSB powered off. PSB#00-0 power on sequence started. 0end Initial diagnosis started. [2 / 2] [7200sec] 0..... 30..... 60..... 90.....120end Initial diagnosis has completed. PSB power off sequence started. [1200sec] 0..... 30..... 60end PSB powered off. PSB Test Fault ---- ------- -------- 00-0 Passed Normal XSCF> **testsb -v 00-0** Initial diagnosis is about to start. Continue? [y|n] :**y** PSB#00-0 power on sequence started.  $\cdot$ : auto-boot? = false {0} ok Initial diagnosis has completed. PSB power off sequence started. [1200sec]

```
使用例 4 SPARC M12-2S で、 PSB 01-0 の初期診断を詳細な メ ッ セージを表示し て行い
         ます。 電源の投入 と切断が 2 回繰 り 返されます。
使用例 5 搭載されているすべての PSB の初期診断を行います。
使用例 6 暖機運転、 空調待ち設定された状態で PSB の初期診断を行います。 ( 暖機運
   0.end
 PSB powered off.
 PSB Test Fault
 ---- ------- --------
 00-0 Passed Normal
 XSCF> testsb -v 01-0
 Initial diagnosis is about to start. Continue? [y|n] :y
 PSB#01-0 power on sequence started.
     :
 <<1回目の診断メッセージが表示されます>>
     :
 post(s00c0.00.0)>Initial diagnosis has completed.
 PSB power off sequence started. [1200sec]
   0...end
 PSB powered off.
 PSB#01-0 power on sequence started.
     :
 << 2 回目の診断メッセージが表示されます >>
     :
 auto-boot? = false
 {0} ok Initial diagnosis has completed.
 PSB power off sequence started. [1200sec]
    0...end
 PSB powered off.
 PSB Test Fault
 ---- ------- --------
 01-0 Passed Normal
 XSCF> testsb -a
 Initial diagnosis is about to start. Continue? [y|n] :y
 PSB power on sequence started.
  0end
 Initial diagnosis started. [1800sec]
  0..... 30..... 60..... 90.....120end
 Initial diagnosis has completed.
 PSB power off sequence started. [1200sec]
   0.end
 PSB powered off.
 PSB Test Fault
 ---- ------- --------
 00-0 Passed Normal
 01-0 Passed Normal
 02-0 Passed Normal
 03-0 Passed Normal
```

```
testsb(8)
```

```
転時間、 空調待ち時間の途中なので診断を中断し ます。 )
               使用例 7 設定されている暖機運転および空調待ち時間を無視し て、 PSB の初期診断を
                        行います。
              使用例 8 PSB 01-0 の初期診断を probe-scsi-all コマン ド付きで行います。
終了ステータス ┃ 以下の終了値が返されます。
     関連項目 addfru(8), diagxbu(8), replacefru(8), setupfru(8), showboards(8),
              showfru(8)
                XSCF> testsb -a
                Initial diagnosis is about to start, Continue? [y|n] :y
                Ignore warmup-time and air-conditioner-wait-time, Continue?[y|n] :n
                Initial diagnosis canceled by operator.
                XSCF> testsb -a
                Initial diagnosis is about to start. Continue? [y|n] :y
                Ignore warmup-time and air-conditioner-wait-time, Continue?[y|n] :y
                PSB power on sequence started.
                  0end
                Initial diagnosis started. [1800sec]
                0..... 30..... 60..... 90.....120end
                Initial diagnosis has completed.
                PSB power off sequence started. [1200sec]
                  0.end
                PSB powered off.
                PSB Test Fault
                ---- ------- --------
                00-0 Passed Normal
                01-0 Passed Normal
                02-0 Passed Normal
                03-0 Passed Normal
                XSCF> testsb -v -p 01-0
                Initial diagnosis is about to start, Continue? [y|n] :y
                PSB#01-0 power on sequence started.
                :
                auto-boot? = false
                :
                PSB Test Fault
                ---- ------- --------
                01-0 Passed Normal
               0 正常に終了したことを表します。
              >0 エラーが発生したことを表します。
```
- 名前 I traceroute 指定したホストまでのネットワーク経路を表示します。
- 形式 **traceroute** [-n] [-r] [-v] [-m *maxttl*] [-p *port*] [-q *nqueries*] [-s *src\_addr*] [-w *wait*] *host* **traceroute** -h

説明 | traceroute は、指定したホストまでのネットワーク経路を表示するコマンドです。

ネットワーク経路とは、指定したホストまたはネットワーク装置間を接続するルー タ (ゲートウェイ) を表し、経路上にどのようなルータが位置しているかを表示し ます。

traceroute は IP プロトコルの TTL フィールドを利用して、指定したホストまた はネットワーク装置までの、ネットワーク経路上にあるすべてのゲートウェイから ICMP TIME\_EXCEEDED レスポンスを引き出そうと試みます。

ユーザー権限 | このコマンドを実行するのに必要な権限はありません。

ユーザー権限の詳細は、setprivileges(8)を参照してください。

- オプション | 以下のオプションがサポートされています。
	- -h **the 使用方法を表示します。他のオプションやオペランドと一緒に指** 定し た場合はエラーにな り ます。 -m maxttl ホップ数の最大値を指定します。指定したホップ数分のゲート ウェイを表示します。省略した場合は30に設定されます。 -n DNS 逆引きを行わずに、IP アドレスだけを出力します。 -p *port* 使用する UDP パケ ッ ト のポー ト 番号を指定し ます。 UDP パケッ ト を使用する場合にだけ有効です。 省略し た場合は 33434 に設 定されます。
		- -q *nqueries* 1 つのゲー ト ウ ェ イに対する試行回数を指定し ます。 省略し た場 合は 3 回に設定されます。
		- -r ルーティングテーブルを無視して、直接パケットを、指定したホ ストまたはネットワーク装置へ転送します。同一の物理ネット ワーク上に目的のホス ト またはネ ッ ト ワーク装置がない場合は、 エラーとなります。
		- -s *src\_addr* 経路をたど る ソースア ド レ ス を指定し ます。
		- 詳細な情報を表示します。パケットの送信サイズ、および送信元 アドレスが表示されます。
		- -w *wait* カイムアウト時間を秒単位で指定します。省略した場合は3秒に 設定されます。

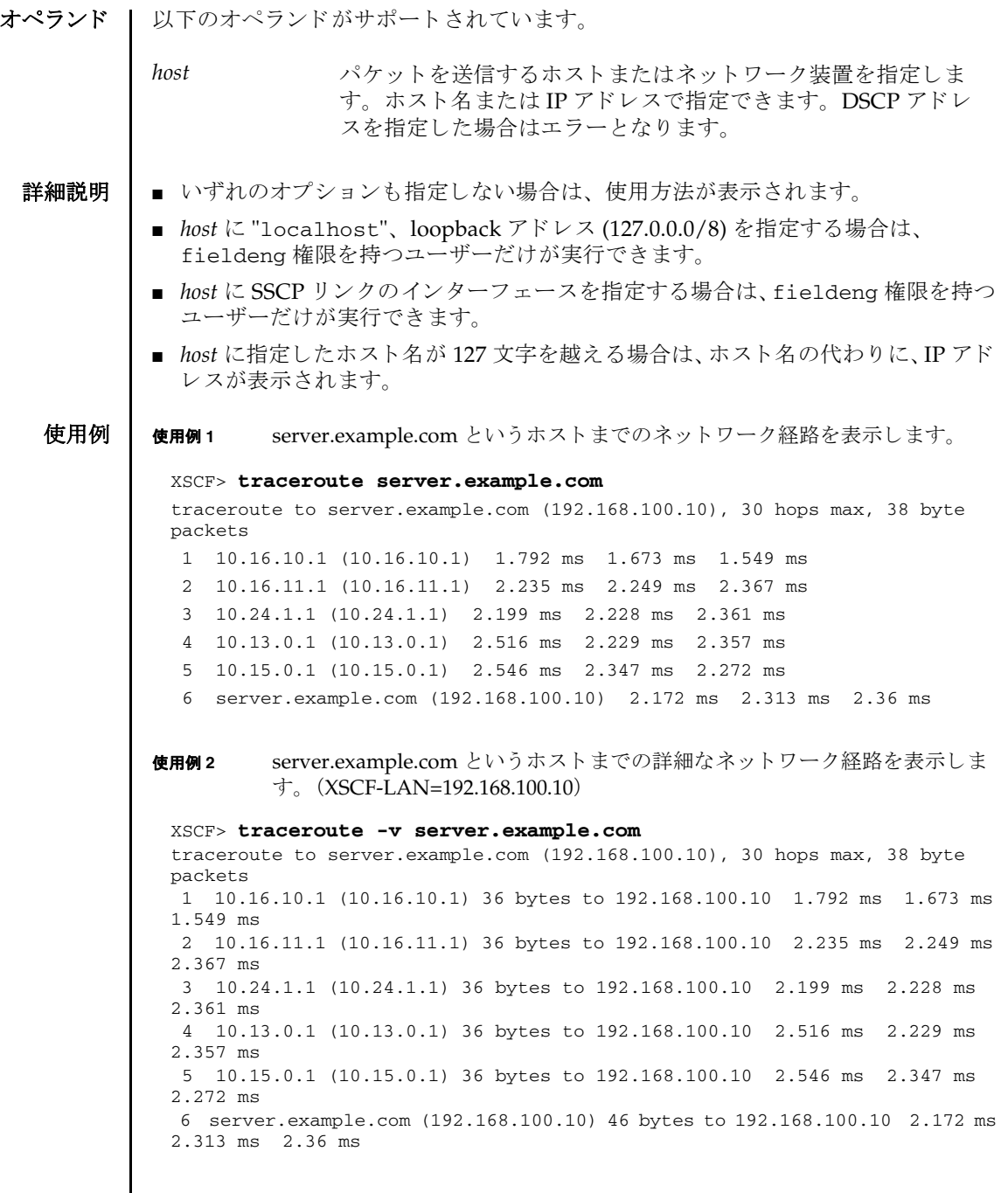

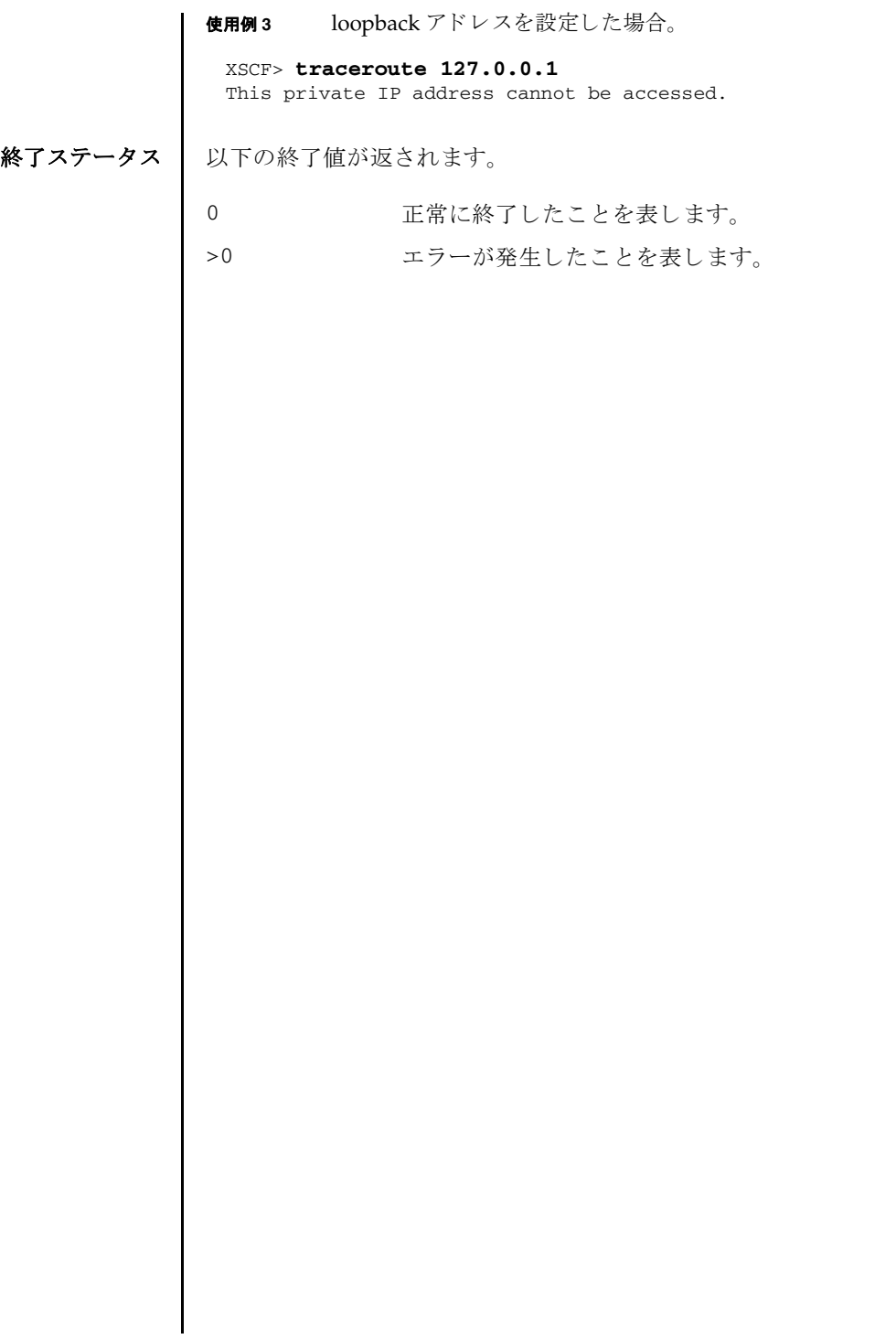

traceroute(8)

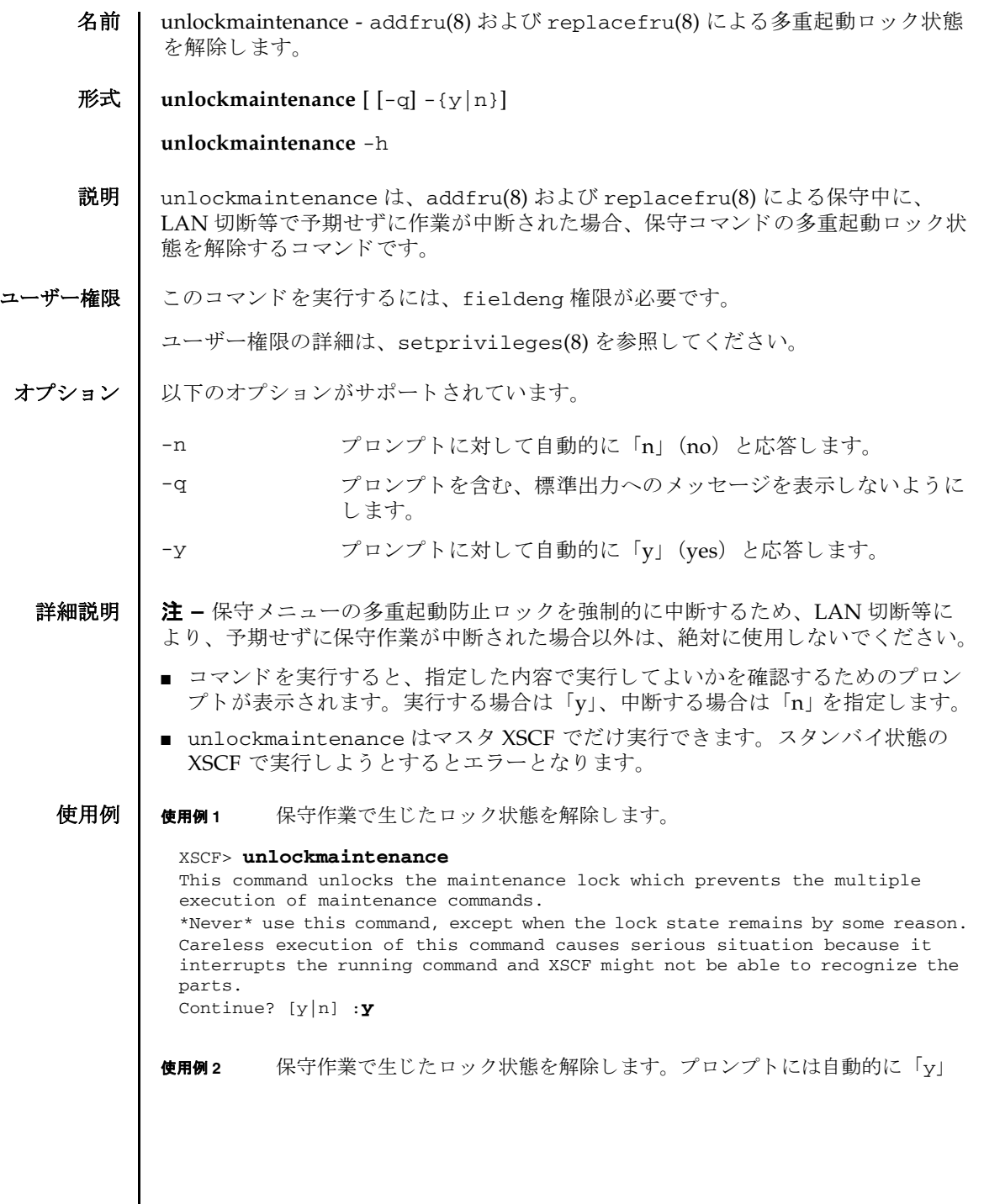

 $\mathsf{l}$ 

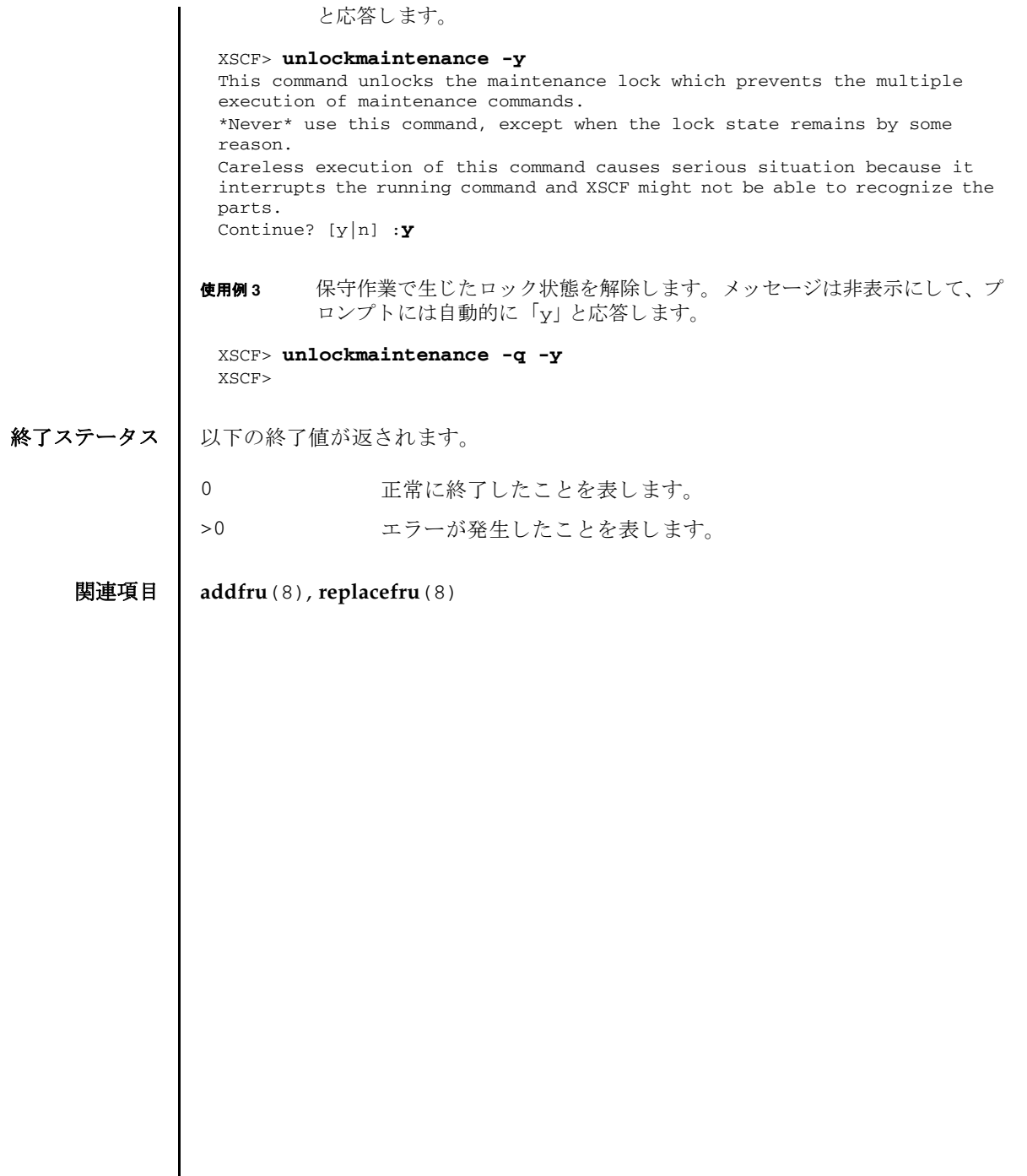

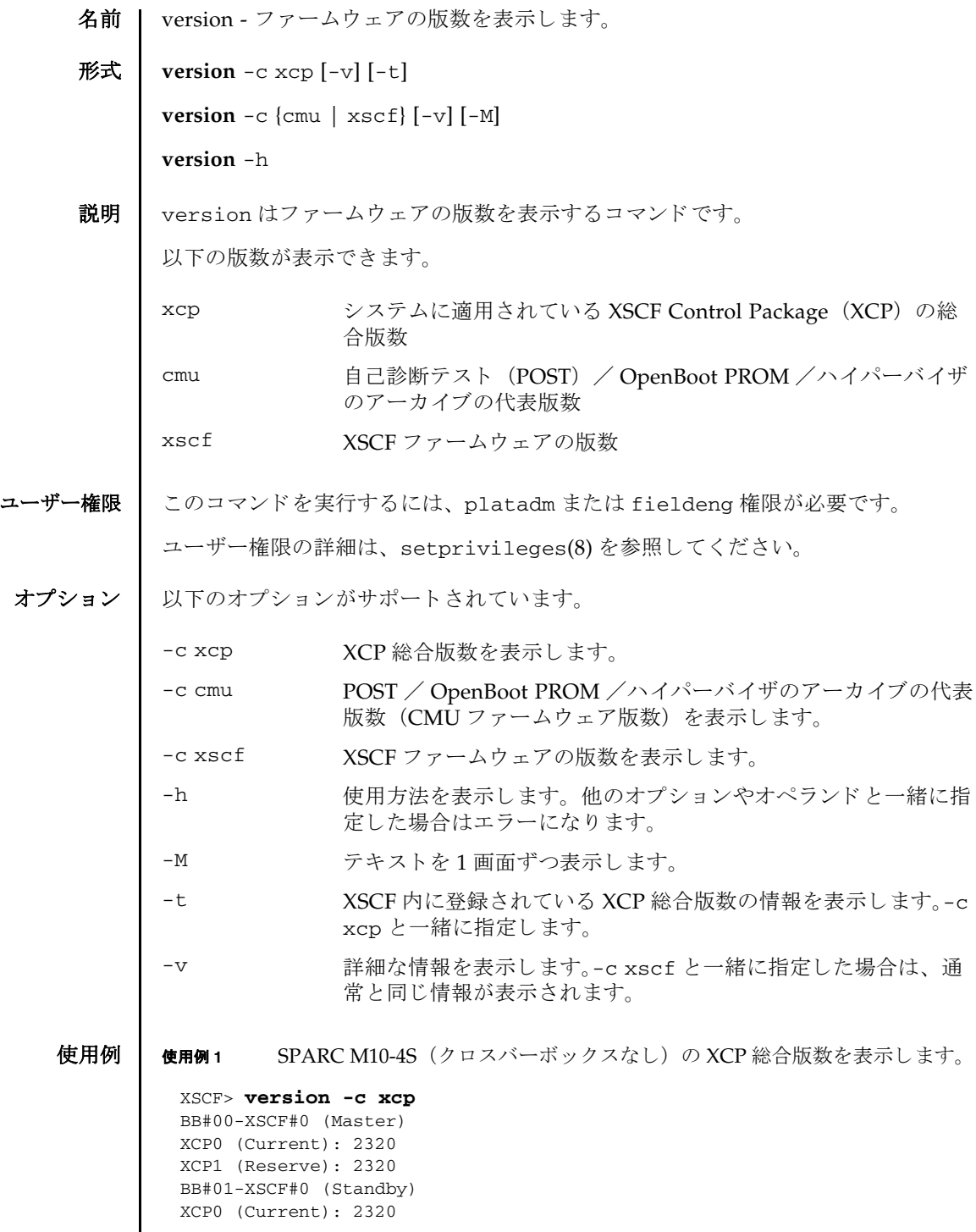

```
使用例 2 SPARC M10-4S (ク ロ スバーボ ッ ク スあ り ) の XCP 総合版数を表示し ます。
使用例 3 SPARC M10-1 の XCP 総合版数を表示し ます。
使用例 4 SPARC M10-4S (ク ロ スバーボ ッ ク スなし) の XCP 総合版数の詳細を表示し
         ます。
XCP1 (Reserve): 2320
 BB#02-XSCF#0 
 XCP0 (Current): 2320
 XCP1 (Reserve): 2320
 XSCF> version -c xcp
 XBBOX#80-XSCF#0 (Master)
 XCP0 (Current): 2320
 XCP1 (Reserve): 2320
 XBBOX#81-XSCF#0 (Standby)
 XCP0 (Reserve): 2320
 XCP1 (Current): 2320
 BB#00-XSCF#0 
 XCP0 (Current): 2320
 XCP1 (Reserve): 2320
 BB#01-XSCF#0 
 XCP0 (Current): 2320
 XCP1 (Reserve): 2320
 XSCF> version -c xcp
 BB#00-XSCF#0 (Master)
 XCP0 (Current): 2320
 XCP1 (Reserve): 2320
 XSCF> version -c xcp -v
 BB#00-XSCF#0 (Master)
 XCP0 (Current): 2320
 CMU : 02.32.0000
    POST : 3.10.0
    OpenBoot PROM : 4.38.5+2.19.0
    Hypervisor : 1.4.8
 XSCF : 02.32.0000
 XCP1 (Reserve): 2320
 CMU : 02.32.0000
    POST : 3.10.0
    OpenBoot PROM : 4.38.5+2.19.0
   Hypervisor : 1.4.8
 XSCF : 02.32.0000
 BB#01-XSCF#0 (Standby)
 XCP0 (Current): 2320
 CMU : 02.32.0000
    POST : 3.10.0
   OpenBoot PROM : 4.38.5+2.19.0
   Hypervisor : 1.4.8
```
XSCF : 02.32.0000

```
使用例 5 SPARC M10-4S (ク ロ スバーボ ッ ク スあ り ) の XCP 総合版数の詳細を表示し
         ます。
 XCP1 (Reserve): 2320
 CMU : 02.32.0000
  POST : 3.10.0
   OpenBoot PROM : 4.38.5+2.19.0
   Hypervisor : 1.4.8
 CMU BACKUP
 #0: 02.32.0000
 #1: . . .XSCF> version -c xcp -v
 XBBOX#80-XSCF#0 (Master)
 XCP0 (Current): 2320
 XSCF : 02.32.0000
 XCP1 (Reserve): 2320
 XSCF : 02.32.0000
 XBBOX#81-XSCF#0 (Standby)
 XCP0 (Reserve): 2320
 XSCF : 02.32.0000
 XCP1 (Current): 2290
 XSCF : 02.32.0000
 BB#00-XSCF#0
 XCP0 (Current): 2320
 CMU : 02.32.0000
   POST : 3.10.0
     OpenBoot PROM : 4.38.5+2.19.0
    Hypervisor : 1.4.8
 XSCF : 02.32.0000
 XCP1 (Reserve): 2320
 CMU : 02.32.0000
   POST : 3.10.0
    OpenBoot PROM : 4.38.5+2.19.0
    Hypervisor : 1.4.8
 XSCF : 02.32.0000
 BB#01-XSCF#0
 XCP0 (Current): 2320
 CMU : 02.32.0000<br>POST : 3.10.0: 3.10.0 OpenBoot PROM : 4.38.5+2.19.0
    Hypervisor : 1.4.8
 XSCF : 02.32.0000
 XCP1 (Reserve): 2320
 CMU : 02.32.0000
    POST : 3.10.0
    OpenBoot PROM : 4.38.5+2.19.0
    Hypervisor : 1.4.8
 CMU BACKUP
 #0: 02.32.0000
 #1: . . .
```

```
使用例 6 SPARC M10-1 の XCP 総合版数の詳細を表示し ます。
使用例 7 SPARC M12-2S (ク ロ スバーボ ッ ク スなし) の XCP 総合版数の詳細を表示し
        ます。
使用例 8 XSCF に登録されている XCP 総合版数を表示し ます。
 XSCF> version -c xcp -v
 BB#00-XSCF#0 (Master)
 XCP0 (Current): 2320
 CMU : 02.32.0000
     POST : 3.10.0
     OpenBoot PROM : 4.38.5+2.19.0
    Hypervisor : 1.4.8
 XSCF : 02.32.0000
 XCP1 (Reserve): 2320
 CMU : 02.32.0000
     POST : 3.10.0
     OpenBoot PROM : 4.38.5+2.19.0
    Hypervisor : 1.4.8
 XSCF : 02.32.0000
 XSCF> version -c xcp -v
 BB#00-XSCF#0 (Master)
 XCP0 (Current): 3022
 XSCF : 03.02.0002
 XCP1 (Reserve): 3022
 XSCF : 03.02.0002
 CMU : 03.02.0002
    POST : 5.9.0
   OpenBoot PROM : 4.38.5+3.1.0
   Hypervisor : 1.5.13
 BB#01-XSCF#0 (Standby)
 XCP0 (Current): 3022
 XSCF : 03.02.0002
 XCP1 (Reserve): 3022
 XSCF : 03.02.0002
 CMU : 03.02.0002
   POST : 5.9.0
    OpenBoot PROM : 4.38.5+3.1.0
    Hypervisor : 1.5.13
 CMU BACKUP
 #0: 03.02.0002
 #1: ..
 XSCF> version -c xcp -t
 XCP: 2320
```
使用例 **<sup>9</sup>** XSCF に登録されている XCP 総合版数の詳細を表示し ます。 **使用例 10** CMU ファームウェアの版数を表示します。 使用例 **<sup>11</sup>** SPARC M10-4S の CMU フ ァーム ウ ェ アの詳細な版数を表示し ます。 XSCF> **version -c xcp -v -t** XCP : 2320 CMU : 02.32.0000 POST : 3.10.0 OpenBoot PROM : 4.38.5+2.19.0 Hypervisor : 1.4.8 XSCF : 02.32.0000 XSCF> **version -c cmu** PPAR-ID 0: 02.32.0000 PPAR-ID 1: 02.32.0000 PPAR-ID 2: 02.32.0000 PPAR-ID 3: 02.32.0000 : PPAR-ID 15: 02.32.0000 XSCF> **version -c cmu -v** PPAR-ID 0: 02.32.0000 POST : 3.10.0 OpenBoot PROM : 4.38.5+2.19.0 Hypervisor : 1.4.8 PPAR-ID 1: 02.32.0000 POST : 3.10.0 OpenBoot PROM : 4.38.5+2.19.0 Hypervisor : 1.4.8 PPAR-ID 2: 02.32.0000 POST : 3.10.0 OpenBoot PROM : 4.38.5+2.19.0 Hypervisor : 1.4.8 PPAR-ID 3: 02.32.0000 POST : 3.10.0 OpenBoot PROM : 4.38.5+2.19.0 Hypervisor : 1.4.8 PPAR-ID 15: 02.32.0000 POST : 3.10.0 OpenBoot PROM : 4.38.5+2.19.0 Hypervisor : 1.4.8 PSB#00-0: 02.32.0000(Current) POST : 3.10.0 OpenBoot PROM : 4.38.5+2.19.0 Hypervisor : 1.4.8 PSB#00-0: 02.32.0000(Reserve) POST : 3.10.0 OpenBoot PROM : 4.38.5+2.19.0 Hypervisor : 1.4.8 PSB#01-0: 02.32.0000(Current)

POST : 3.10.0

```
使用例 12 SPARC M10-4S の XSCF フ ァーム ウ ェアの詳細な版数を表示し ます。
終了ステータス | 以下の終了値が返されます。
                   OpenBoot PROM : 4.38.5+2.19.0
                  Hypervisor : 1.4.8
               PSB#01-0: 02.32.0000(Reserve)
                  POST : 3.10.0
                   OpenBoot PROM : 4.38.5+2.19.0
                  Hypervisor : 1.4.8
                   :
               PSB#15-0: 02.32.0000(Current)
                  POST : 3.10.0
                  OpenBoot PROM : 4.38.5+2.19.0
                  Hypervisor : 1.4.8
               PSB#15-0: 02.32.0000(Reserve)
                  POST : 3.10.0
                  OpenBoot PROM : 4.38.5+2.19.0
                  Hypervisor : 1.4.8
               XSCF> version -c xscf -v
               BB#00-XSCF#0 (Master)
               02.32.0000(Reserve) 02.32.0000(Current)
               BB#01-XSCF#0 (Standby) 
               02.32.0000(Current) 02.32.0000(Reserve)
              0 正常に終了したことを表します。
              >0 エラーが発生したことを表します。
```
名前 | viewaudit - 監査レコードを表示します。

#### <span id="page-686-0"></span>形式 **viewaudit**

**viewaudit** [-A *date-time*] [-B *date-time* ] [-C] [-c *classes*] [-D *date-time*] [-E *endrecord*] [-e *events*] [-i *audit-ids*] [-l] [-m *del*] [-n] [-p *privilege-results*] [-r *returnvalues*] [-S *start-record*] [-u *users*] [-x]

**viewaudit** -h

説明 | viewaudit は、 監査レコードを表示するコマンドです。

オプションを指定しないで viewaudit を実行すると、現在のローカル監査レコード がすべて表示されます。 オプシ ョ ンを指定し て viewaudit を実行する と、 選択し たレコードのみが表示されます。デフォルトでは、レコードはテキスト形式で表示 されます。1行に1トークンずつ示され、フィールド区切り文字としてカンマが使 用されます。 出力形式は、-C、-E、-l、-m *del*、-n、-S、 を使い分ける こ と によ り 変更 でき ます。

## ユーザー権限 | このコマンドを実行するには、auditadm または auditop 権限が必要です。

ユーザー権限の詳細は、setprivileges(8)を参照してください。

オプション | 以下のオプションがサポートされています。

- -A *date-time date-time* 以後に発生し たレ コー ド を選択し ます。 *date-time* は ローカル時間に基づきます。-A と-B を一緒に使用すると、範囲 を指定でき ます。 *date-time* の有効な値は以下の とお り です。
	- 絶対時間 *date-time* : *yyyymmdd*[*hh*[*mm*[*ss*]]] 変数の意味は以下のとおりです。
		- $\nu\nu\nu\nu = 4$  (1970 が最も早い有効値)
		- $mm = \frac{1}{2}$  (01  $\sim$  12)
		- $dd = \text{H} (01 \sim 31)$
		- $hh = \frac{1}{2} (00 \sim 23)$
		- $mm = \frac{1}{21} (00 \sim 59)$
		- $ss =$   $# (00 \sim 59)$

*hh*、 *mm*、 および *ss* のデフォル ト の値は 00 です。

```
-B date-time date-time 以前に発生し たレ コー ド を選択し ます。 date-time は
              ローカル時間に基づき ます。-A と -B を一緒に使用する と、 範囲
              を指定でき ます。 date-time の有効な値は、 絶対時間またはオフ
              セット時間です。
              ■ 絶対時間 date-time : yyyymmdd[hh[mm[ss]]]
                変数の意味は以下のとおりです。
                ■ yyyy = 年 (1970 が最も早い有効値)
                ■ mm = \frac{1}{2} (01 \sim 12)
                ■ dd = \Box (01 \sim 31)
                ■ hh = 時 (00 \sim 23)
                ■ mm =  <del>\oplus</del> (00 \sim 59)
                ■ ss = 秒 (00 \sim 59)
              ■ オフセッ ト date-time: +n d|h|m|s
                変数の意味は以下のとおりです。
                ■ n = ユニット数
                ■ d = 日数
                ■ h = 時間数
                ■ m = \text{tr}■ s = 秒数
                オフセ ッ ト 時間は-B でだけ指定でき、-A と一緒に指定する
                必要があります。
                hh、 mm、 および ss のデフ ォル ト の値は 00 です。
-C ポティストカの最後に、選択基準に一致したレコード数を追加します。
```
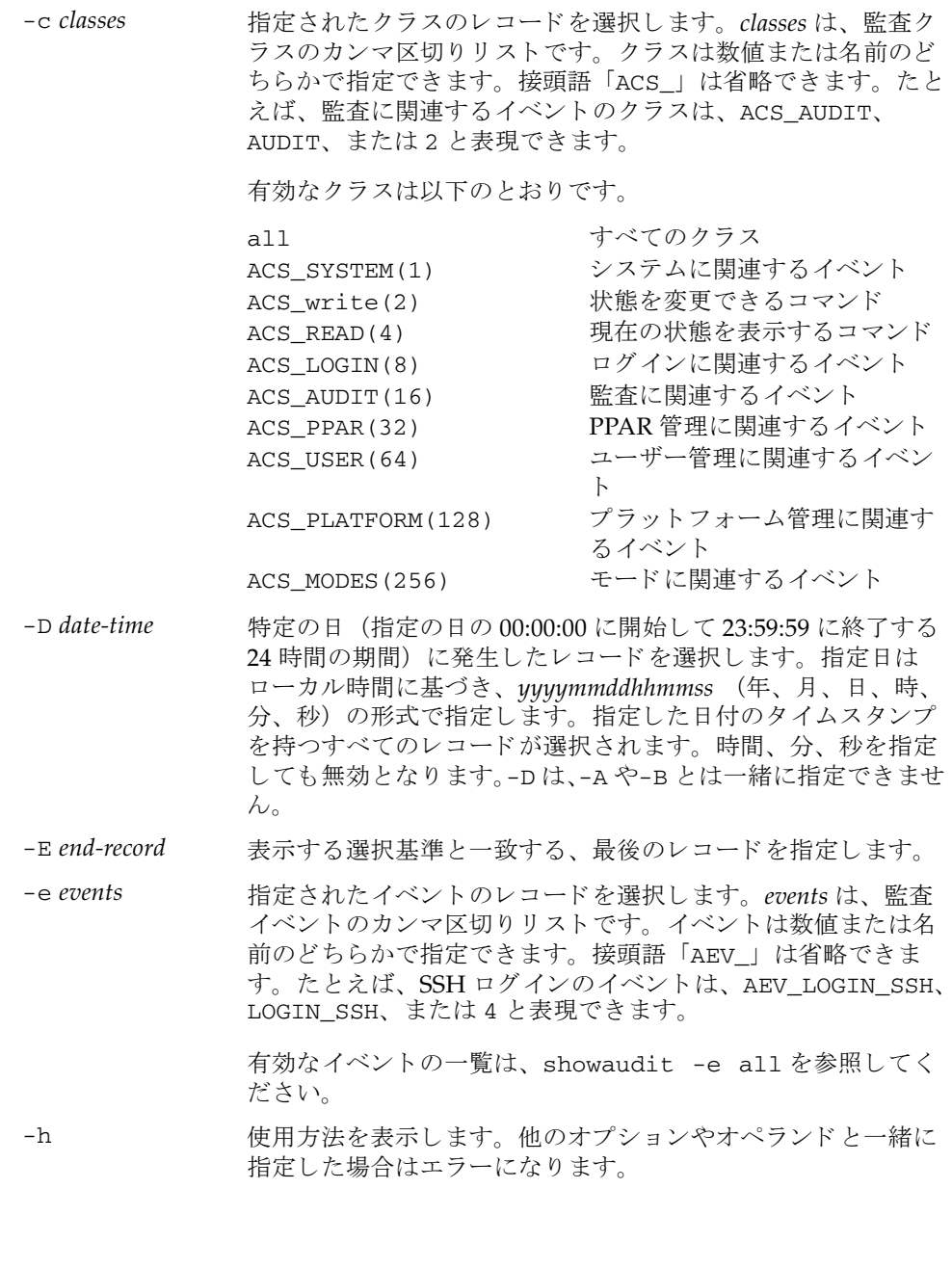

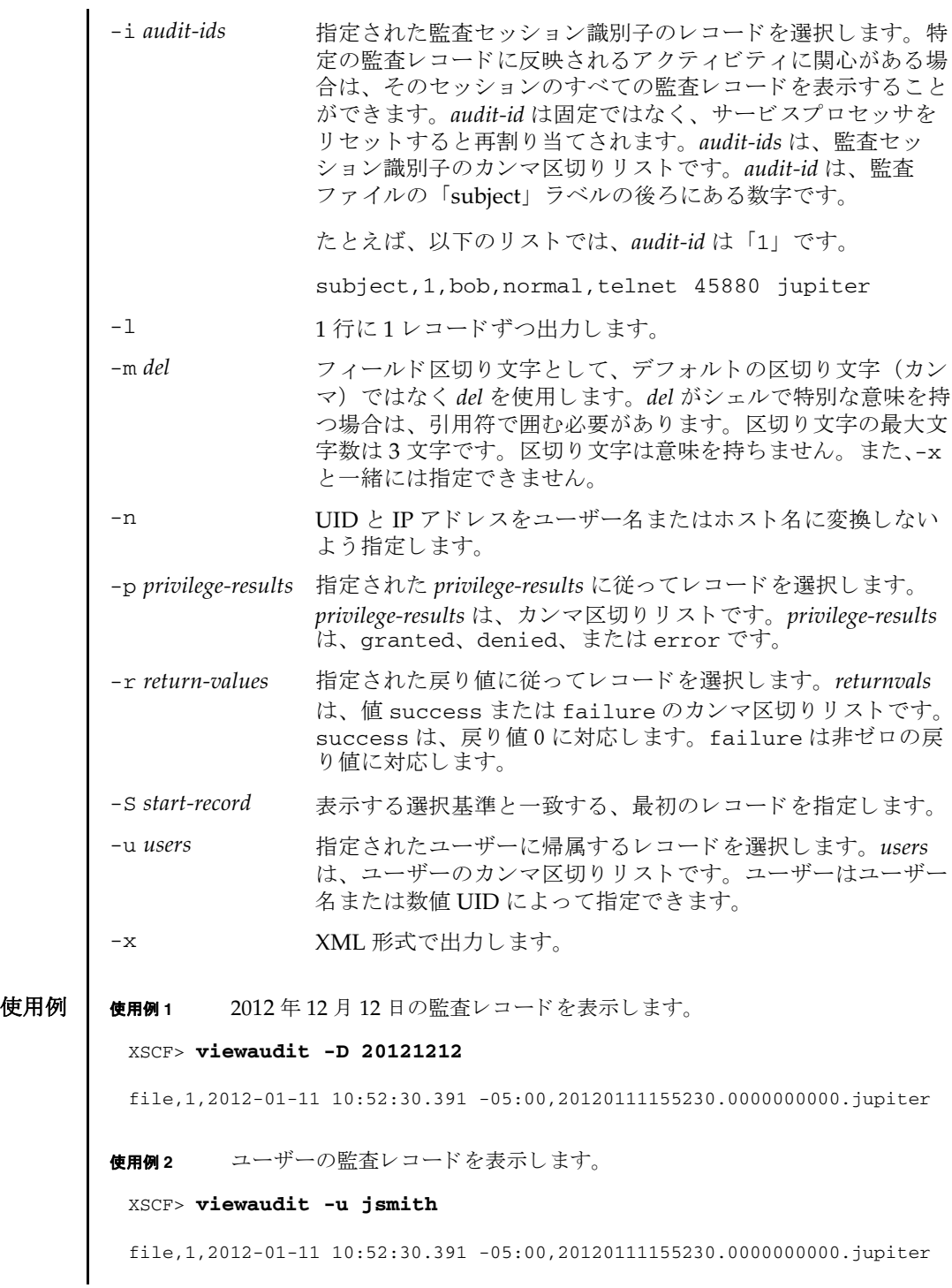

```
header,37,1,login - telnet,jupiter,2012-01-11 11:31:09.659 -05:00
subject,1,jsmith,normal,ssh 45880 jupiter
command, showuser
platform access,granted
return,0
```
使用例 **3** ユーザー権限の監査レ コード を表示し ます。

```
XSCF> viewaudit -p granted
```

```
file,1,2012-01-11 10:52:30.391 -05:00,20120111155230.0000000000.jupiter
header,37,1,login - telnet,jupiter,2012-01-11 11:31:09.659 -05:00
subject,1,jsmith,normal,ssh 45880 jupiter
command,showuser
platform access,granted
return,0
```

```
使用例 4 アクセスが成功した監査レコードを表示します。
```

```
XSCF> viewaudit -r success
```

```
file,1,2012-01-11 10:52:30.391 -05:00,20120111155230.0000000000.jupiter
header,37,1,login - telnet,jupiter,2012-01-11 11:31:09.659 -05:00
subject,1,jsmith,normal,ssh 45880 jupiter
command, showuser
platform access, granted
return,0header,57,1,command - viewaudit,jupiter.company.com,2006-01-26 
16:13:09.128 -05:00
subject,5,sue,normal,ssh 1282 saturn
command, viewaudit
platform access,granted
return,0
...
```
使用例 **<sup>5</sup>** 2 日間の監査レ コード を表示し ます。

XSCF> **viewaudit -A 20120108 -B +2d**

file,1,2012-01-09 20:12:12.968 -08:00,20120110041212.0000000004.sca-m5k-0-0 file,1,2012-01-10 21:14:49.481 -08:00,terminated file,1,2012-01-10 21:14:49.485 -08:00,20120111051449.0000000005.sca-m5k-0-0

```
使用例6 日付の範囲に一致したレコード (4238 レコード) のうち、最初の 5 レコード
      を表示し ます。
```
XSCF> **viewaudit -C -A 20120109 -B 20120110 -E 5**

file,1,2012-01-09 20:12:12.968 -08:00,20120110041212.0000000004.sca-m5k-0-0 header,63,1,command - setaudit,sca-m5k-0-0.sfbay.sun.com,2012-01-09 20:12:12.974 -08:00,subject,250,opl,normal,ssh 42759 san-e4900- 0. West. Sun. COM, command, setaudit, delete, platform access, granted, return, 0 header,37,1,login - ssh,sca-m5k-0-0.sfbay.sun.com,2012-01-09 20:12:14.455 -

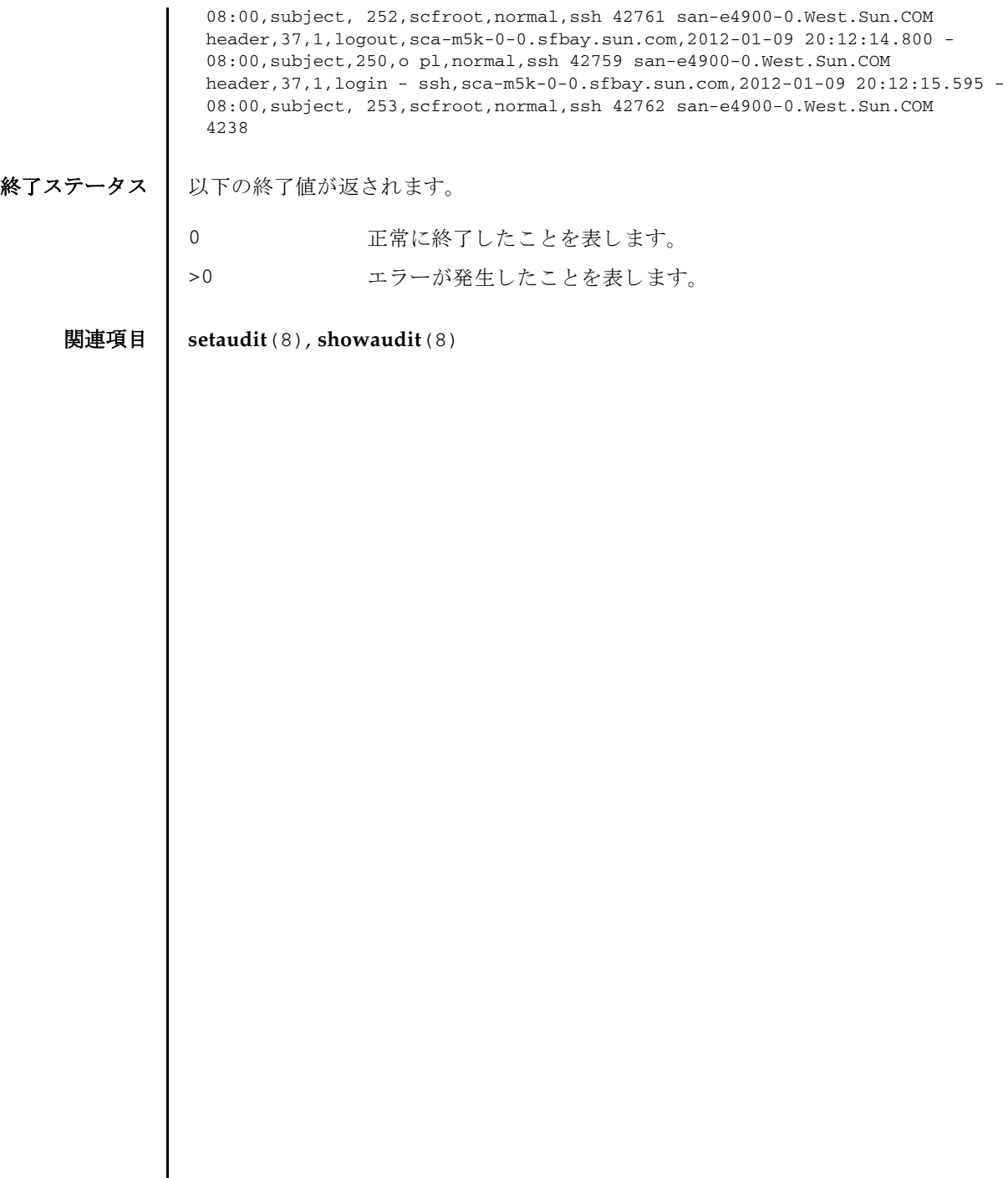

 $\overline{\phantom{a}}$ 

- 名前 | xscfstartupmode SPARC M12-1/M10-1 の起動モードを設定します。
- <span id="page-692-0"></span>形式 **xscfstartupmode** -m *mode*

**xscfstartupmode** -d

説明 | xscfstartupmode は、SPARC M12-1/M10-1 の起動モードを設定するコマンドで す。

起動モード には、 高速モード (fast) と通常モード (normal) の 2 種類のモード があ り ます。

SPARC M12-1/M10-1 の物理パーティションを自動的に起動するには、本コマンド で起動モードを高速モード (fast) に設定し、オペレーションパネルのモードスイッ チを Locked にし た状態で、 入力電源を投入し ます。 起動モー ド を通常モー ド (normal) に設定すると、物理パーティションは自動的に起動されず、poweron(8) を実行することで、物理パーティションが起動されます。また、高速モードに設定 していても、オペレーションパネルのモードスイッチを Service にした状態で入力電 源を投入すると、XSCFは通常モードで動作します。

本コマン ドは、 SPARC M12-2/M12-2S/M10-4/M10-4S ではサポー ト されていませ  $h_{\circ}$ 

ユーザー権限 | このコマンドを実行するには、platadm または fieldeng 権限が必要です。

ユーザー権限の詳細は、setprivileges(8)を参照してください。

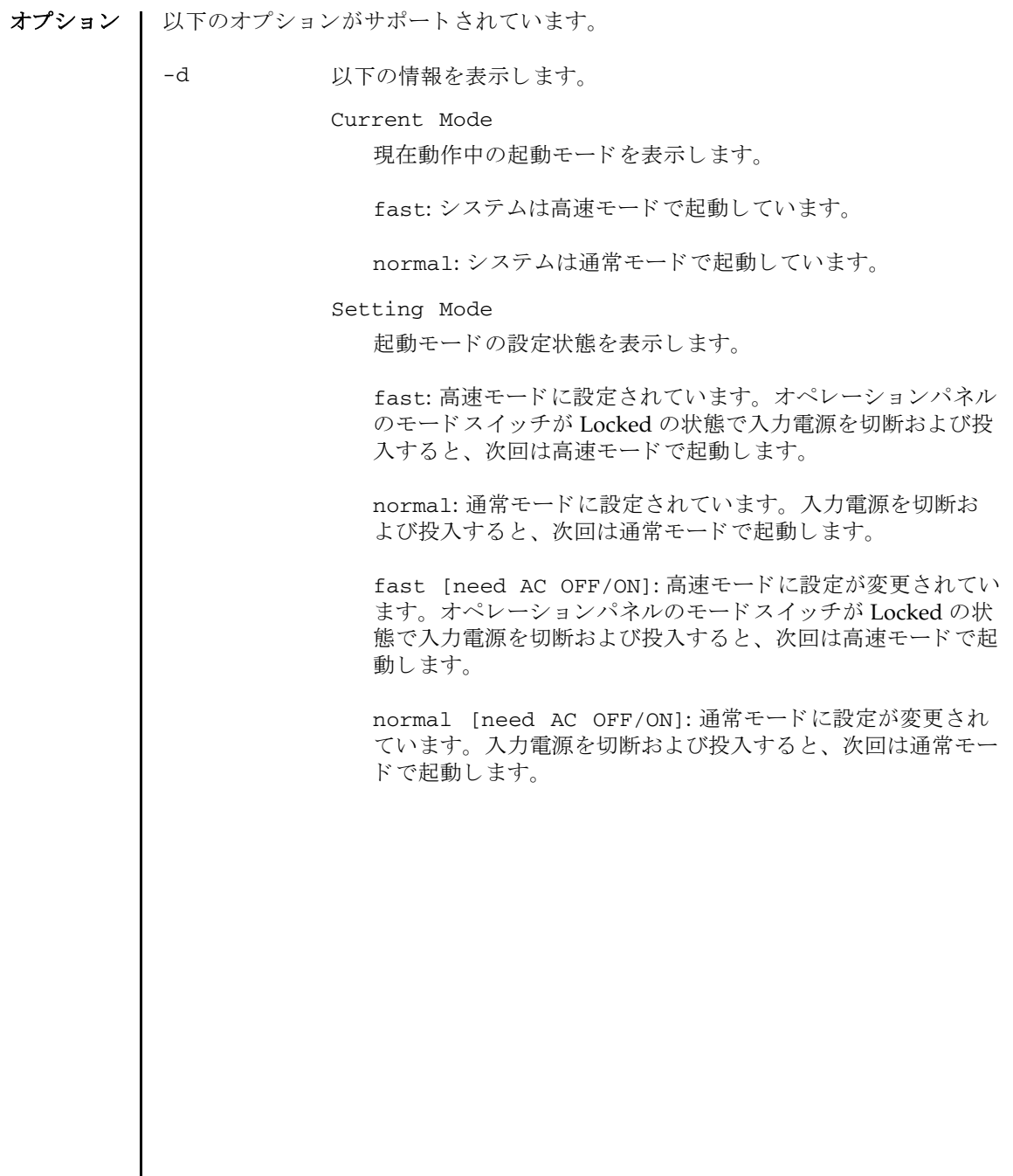

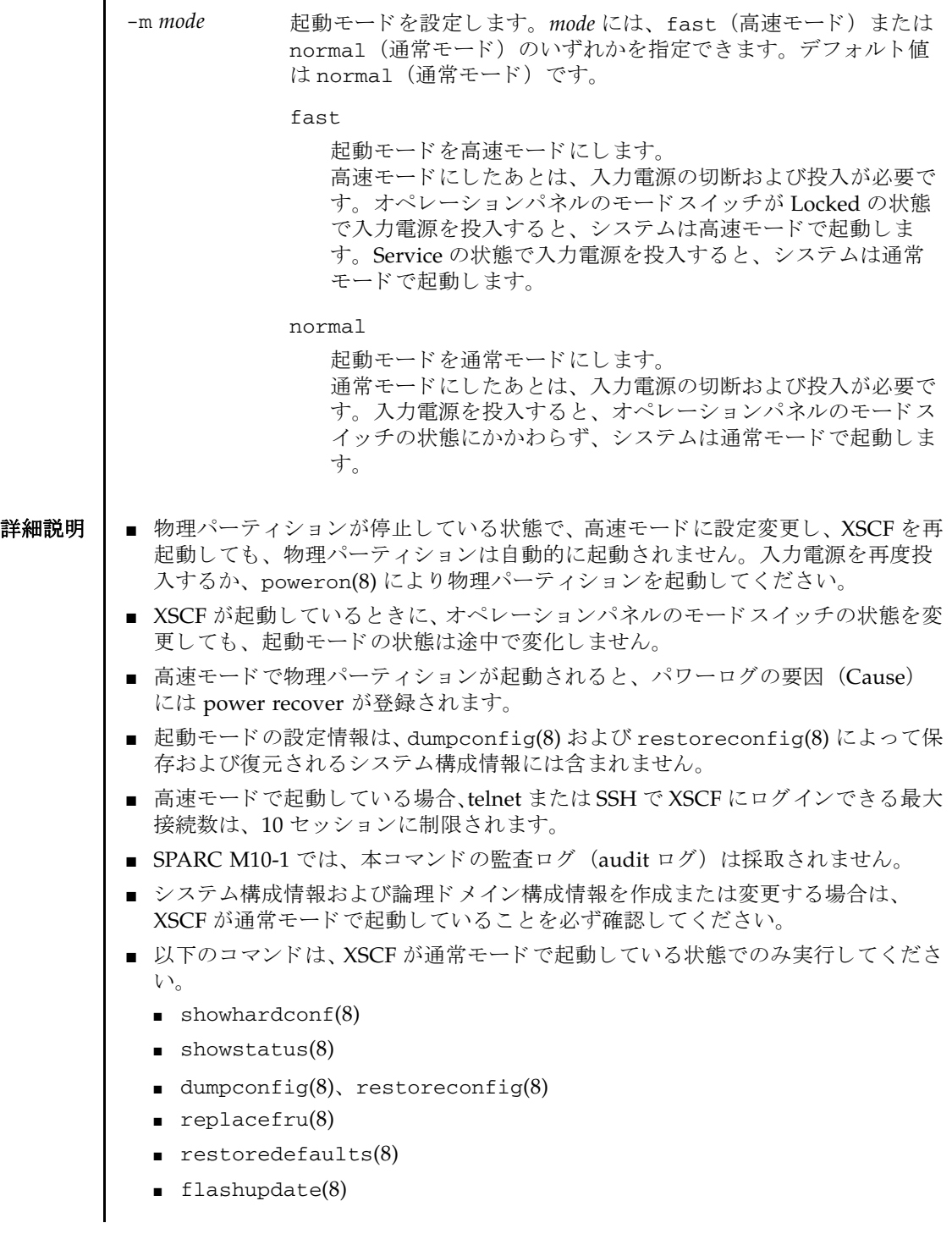

## xscfstartupmode(8)

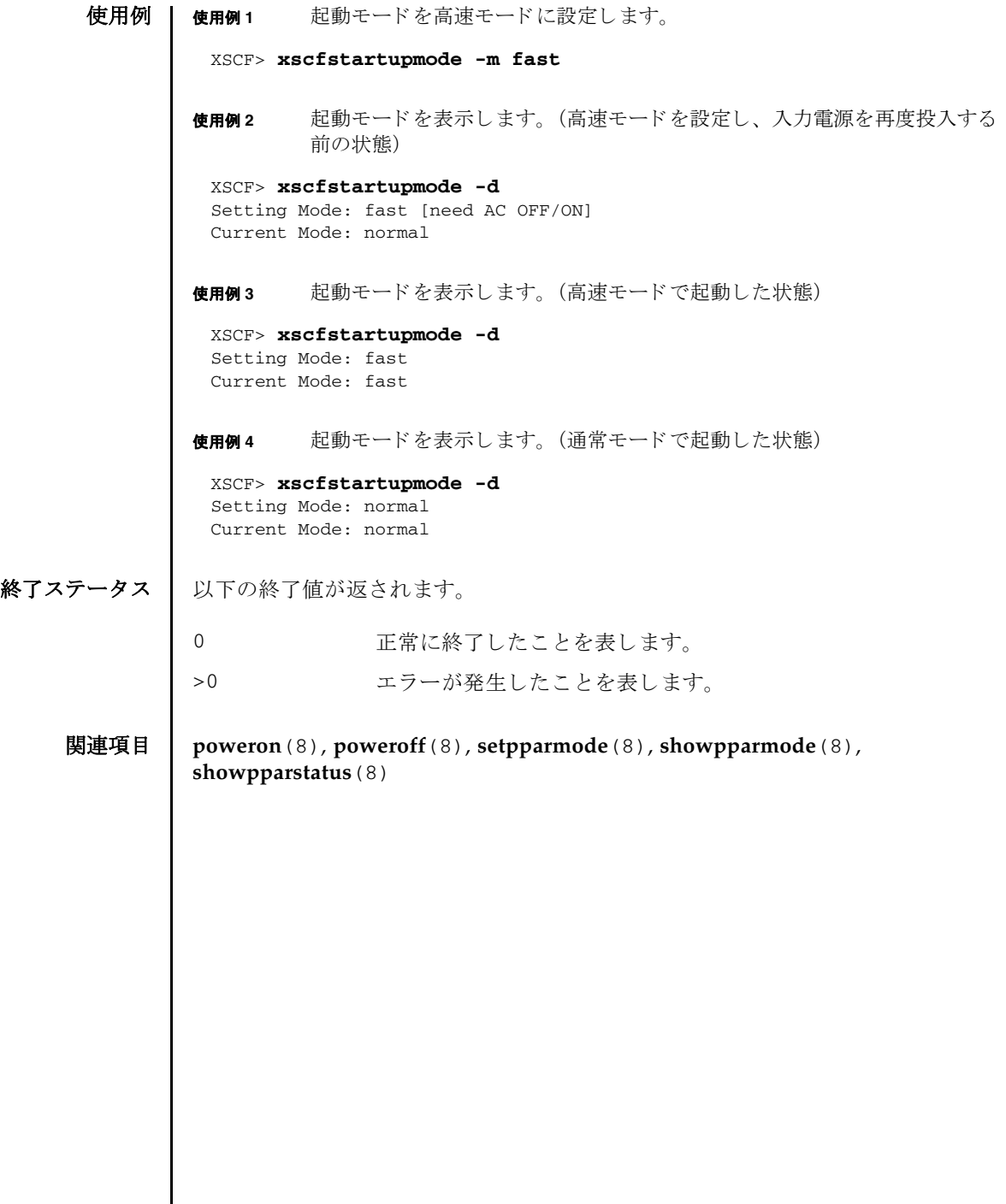

I

# 機能別コマンド一覧

#### CPU コア アクティベーション

[addcodactivation 29](#page-44-0) [deletecodactivation 75](#page-90-0) [dumpcodactivation 91](#page-106-0) [restorecodactivation 163](#page-178-0) [setcod 199](#page-214-0) [setinterimpermit 233](#page-248-0) [showcod 409](#page-424-0) [showcodactivation 411](#page-426-0) [showcodactivationhistory 415](#page-430-0) [showcodusage 417](#page-432-0) [showinterimpermit 491](#page-506-0) [showinterimpermitusage 501](#page-516-0)

#### **HTTPS**

[sethttps 225](#page-240-0) [showhttps 485](#page-500-0)

## **PCI** ボックス

[ioxadm 117](#page-132-0) [setpciboxdio 283](#page-298-0) [showpciboxdio 551](#page-566-0)

**PPAR** 起動/停止

[poweroff 133](#page-148-0) [poweron 137](#page-152-0) [reset 157](#page-172-0) [setpowerupdelay 299](#page-314-0) [showpowerupdelay 565](#page-580-0)

#### **PPAR** 構成/ **Dynamic Reconfiguration**

[addboard 23](#page-38-0) [deleteboard 69](#page-84-0) [setdomainconfig 209](#page-224-0) [setpcl 287](#page-302-0) [setpparmode 301](#page-316-0) [setpparparam 317](#page-332-0) [setupfru 381](#page-396-0) [showboards 403](#page-418-0) [showdomainconfig 433](#page-448-0) [showdomainstatus 437](#page-452-0) [showfru 461](#page-476-0) [showpcl 555](#page-570-0) [showpparinfo 567](#page-582-0) [showpparmode 571](#page-586-0) [showpparparam 577](#page-592-0) [showpparprogress 579](#page-594-0)

[showpparstatus 585](#page-600-0)

#### **PPAR** コ ン ソール

[console 65](#page-80-0) [sendbreak 179](#page-194-0) [showconsolepath 423](#page-438-0)

#### **RAS**

[rastest 147](#page-162-0)

#### **SNMP**

[setsnmp 345](#page-360-0) [setsnmpusm 351](#page-366-0) [setsnmpvacm 355](#page-370-0) [showsnmp 609](#page-624-0) [showsnmpusm 611](#page-626-0) [showsnmpvacm 613](#page-628-0)

# **Telnet** / **SSH**

[setssh 369](#page-384-0) [settelnet 373](#page-388-0) [showssh 621](#page-636-0) [showtelnet 627](#page-642-0)

## **XSCF** コマン ド一覧

[Intro 3](#page-18-0)

## **XSCF** 設定

[dumpconfig 93](#page-108-0) [initbb 113](#page-128-0) [restoreconfig 165](#page-180-0) [restoredefaults 171](#page-186-0) [setdualpowerfeed 213](#page-228-0) [showdualpowerfeed 441](#page-456-0) [xscfstartupmode 677](#page-692-0)

# **XSCF** ネッ ト ワーク

[applynetwork 45](#page-60-0) [nslookup 125](#page-140-0) [ping 131](#page-146-0) [sethostname 221](#page-236-0) [setnameserver 257](#page-272-0) [setnetwork 261](#page-276-0) [setpacketfilters 273](#page-288-0) [setroute 335](#page-350-0) [setsscp 359](#page-374-0) [showhostname 481](#page-496-0) [shownameserver 535](#page-550-0) [shownetwork 537](#page-552-0) [showpacketfilters 547](#page-562-0) [showroute 601](#page-616-0) [showsscp 615](#page-630-0) [traceroute 659](#page-674-0)

## **XSCF** の再起動

[rebootxscf 151](#page-166-0) [switchscf 651](#page-666-0)

# **XSCF** ユーザーアカウン ト

[adduser 39](#page-54-0) [deleteuser 79](#page-94-0) [disableuser 89](#page-104-0) [enableuser 97](#page-112-0) [password 127](#page-142-0) [setautologout 197](#page-212-0) [setloginlockout 253](#page-268-0) [setpasswordpolicy 279](#page-294-0) [setprivileges 321](#page-336-0) [showautologout 399](#page-414-0) [showloginlockout 515](#page-530-0) [showpasswordpolicy 549](#page-564-0) [showuser 633](#page-648-0)

#### 高度設定

[setaltitude 189](#page-204-0) [showaltitude 393](#page-408-0)

#### サービスタグ

[setservicetag 339](#page-354-0) [showservicetag 605](#page-620-0)

#### 自動電源制御 (**APCS**)

[addpowerschedule 35](#page-50-0) [deletepowerschedule 77](#page-92-0) [setpowerschedule 295](#page-310-0) [showpowerschedule 561](#page-576-0)

#### その他

[exit 15](#page-30-0) [sethsmode 223](#page-238-0) [showhsmode 483](#page-498-0) [shownotice 541](#page-556-0) [showresult 599](#page-614-0)

## タイムゾーン

[settimezone 375](#page-390-0) [showtimezone 629](#page-644-0)

## ディレクトリサービス

[setad 181](#page-196-0) [setldap 239](#page-254-0) [setldapssl 243](#page-258-0) [setlookup 255](#page-270-0) [showad 389](#page-404-0) [showldap 507](#page-522-0) [showldapssl 509](#page-524-0) [showlookup 531](#page-546-0)

#### 電源連動 (**RCIL**)

[clearremotepwrmgmt 63](#page-78-0) [getremotepwrmgmt 109](#page-124-0) [setremotepwrmgmt 325](#page-340-0) [showremotepwrmgmt 587](#page-602-0)

## ハードウェア構成

[prtfru 141](#page-156-0) [sethwproperty 231](#page-246-0) [setpowercapping 291](#page-306-0) [showbbstatus 401](#page-416-0) [showhardconf 465](#page-480-0) [showhwproperty 489](#page-504-0) [showenvironment 445](#page-460-0) [showpowercapping 559](#page-574-0) [showstatus 625](#page-640-0)

#### 日付/時間

[resetdateoffset 161](#page-176-0) [setdate 207](#page-222-0) [setntp 267](#page-282-0) [showdate 425](#page-440-0) [showdateinfo 427](#page-442-0) [showdateoffset 431](#page-446-0) [showntp 543](#page-558-0)

#### ファームウェアアップデート

[flashupdate 99](#page-114-0) [getflashimage 103](#page-118-0) [version 665](#page-680-0)

# ベリファイドブート

[addvbootcerts 41](#page-56-0) [deletevbootcerts 81](#page-96-0) [setvbootconfig 385](#page-400-0)

[showvbootcerts 635](#page-650-0) [showvbootconfig 639](#page-654-0)

#### 保守

[addfru 33](#page-48-0) [diagxbu 83](#page-98-0) [prtfru 141](#page-156-0) [replacefru 153](#page-168-0) [setlocator 251](#page-266-0) [showlocator 513](#page-528-0) [testsb 653](#page-668-0) [unlockmaintenance 663](#page-678-0)

## マニュアルページ表示

[man 17](#page-32-0)

メール通報

[setemailreport 217](#page-232-0) [setsmtp 341](#page-356-0) [showemailreport 443](#page-458-0) [showsmtp 607](#page-622-0)

# リモートストレージ

[setremotestorage 329](#page-344-0) [showremotestorage 595](#page-610-0)

## ログ情報

[setaudit 191](#page-206-0) [showaudit 395](#page-410-0) [showlogs 517](#page-532-0) [showmonitorlog 533](#page-548-0) [snapshot 643](#page-658-0) [viewaudit 671](#page-686-0)